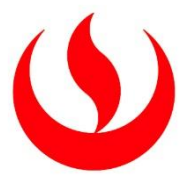

## **UNIVERSIDAD PERUANA DE CIENCIAS APLICADAS**

## FACULTAD DE NEGOCIOS

# PROGRAMA ACADÉMICO DE ADMINISTRACIÓN Y MARKETING

TutorEasy App

# **TRABAJO DE INVESTIGACIÓN**

Para optar el grado de bachiller en Administración y Marketing

## **AUTOR(ES)**

Espinal Remigio, Juan Dario (0000-0002-7727-2878)

Jeri Carrillo, Jeanpierre (0000-0001-5271-6447)

Ramirez Rojas, Adriana Mia (0000-0001-5111-5703)

Rodríguez Corilla, Sabrina Gladys Milene (0000-0002-1758-8440)

Saavedra Gaspar, Andrea Fernanda (0000-0003-4792-8239)

## **ASESOR**

Zavala Lucar, Christian Enrique (0000-0001-5424-1334)

**Lima, 29 de noviembre de 2021**

## *DEDICATORIA*

*Dedicamos este trabajo a nuestros padres, nuestras guías y nuestro motor para ser mejores cada día.* 

*…*

#### AGRADECIMIENTOS

Nuestro profundo agradecimiento a nuestros profesores, seres llenos de sabiduría y paciencia, quienes se han esforzado en todo momento para enseñarnos todo lo que saben y nunca dejarnos con la duda. El proceso no ha sido sencillo, pero siempre están dispuestos a darnos una mano y ayudarnos a lograr nuestra meta profesional. A nuestros compañeros de equipo, con los que hemos aprendido sobre el conceso, trabajo en equipo y responsabilidad grupal. Y finalmente, pero no menos importante, a nuestros padres, la razón por la cual estamos en este camino, sin su apoyo y motivación el camino hubiera sido más tedioso.

#### RESUMEN

El presente trabajo de investigación académica busca evaluar la implementación de un modelo de negocio digital que busca conectar estudiantes de secundaria de Lima Metropolitana de NSE A, B y C que estén presentando problemas en el rendimiento académico por la falta de apoyo en casa en sus estudios, ya sea por la falta de tiempo de los padres y/o apoderados o el desconocimiento de los mismos en relación a los temas que ven los estudiantes en clase, con tutores académicos que han sido seleccionados bajo estrictos estándares de experiencia académica y laboral, todo esto con un solo clic en su celular. En todo el proceso de evaluación del proyecto, se realizaron diversas técnicas de validación que demuestran la viabilidad del proyecto como el análisis de la industria, consumidor, proveedores, competidores y otros factores. Asimismo, se desarrollaron los siguientes planes: Plan Estratégico, Plan de Marketing y el Plan Financiero.

Palabras clave: Tutores; tutorías; educación virtual; estudiantes; aplicaciones; concierge; validación de proyectos; entorno virtual; acompañamiento familiar

#### TutorEasy App

#### **ABSTRACT**

This academic research work seeks to evaluate the implementation of a digital business model that seeks to connect high school students from Metropolitan Lima from NSE A, B and C who are presenting problems in academic performance due to the lack of support at home in their studies , either due to the lack of time of parents and / or guardians or their ignorance in relation to the topics that students see in class, with academic tutors who have been selected under strict standards of academic and work experience, all this with a single click on your cell phone. Throughout the project evaluation process, various validation techniques were carried out that demonstrate the viability of the project, such as analysis of the industry, consumer, suppliers, competitors, and other factors. Likewise, the following plans were developed: Strategic Plan, Marketing Plan and Financial Plan.

Keywords: Tutors; tutorials; virtual education; students; applications; concierge; project validation; virtual environment: family support

## **TABLA DE CONTENIDOS**

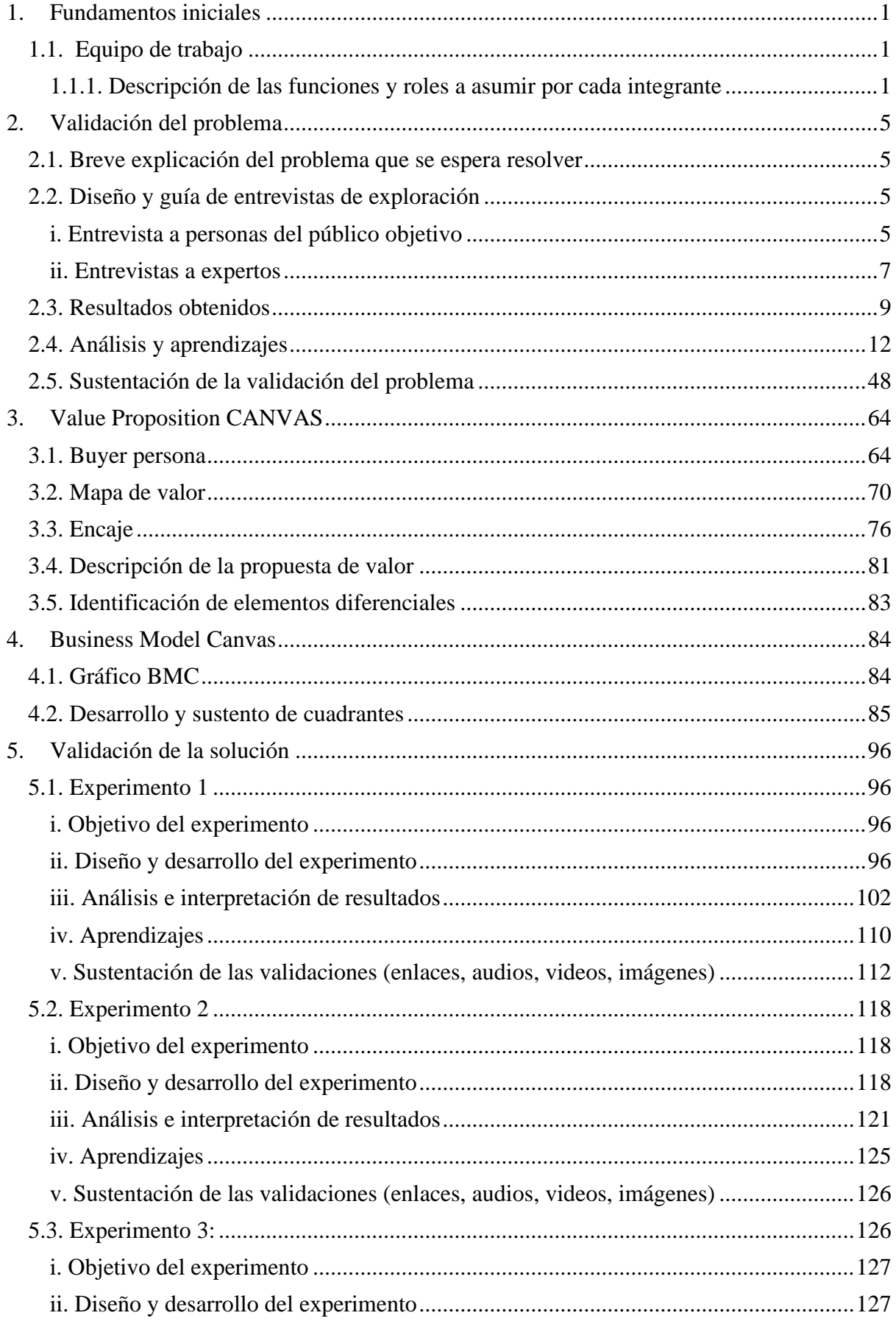

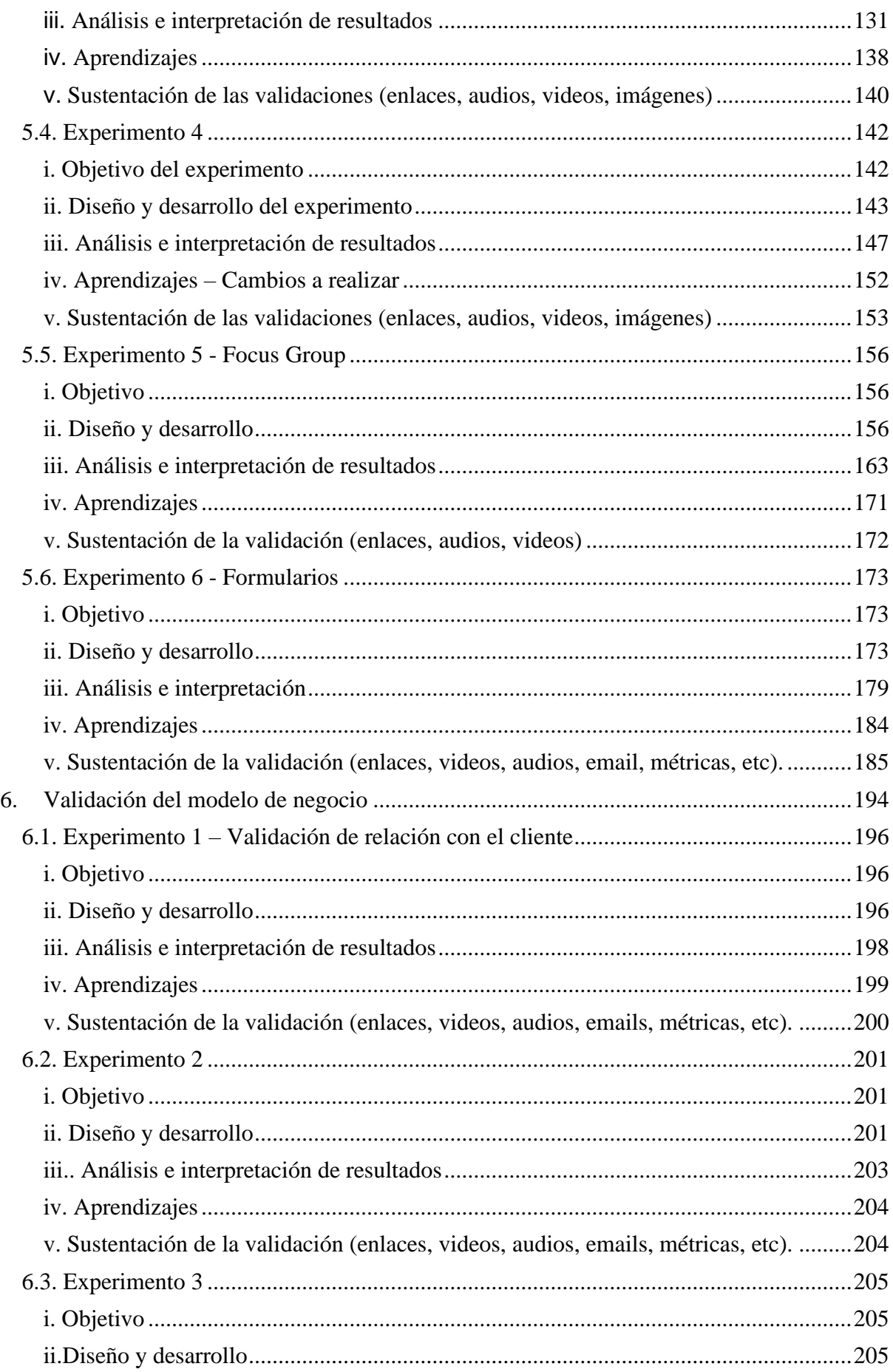

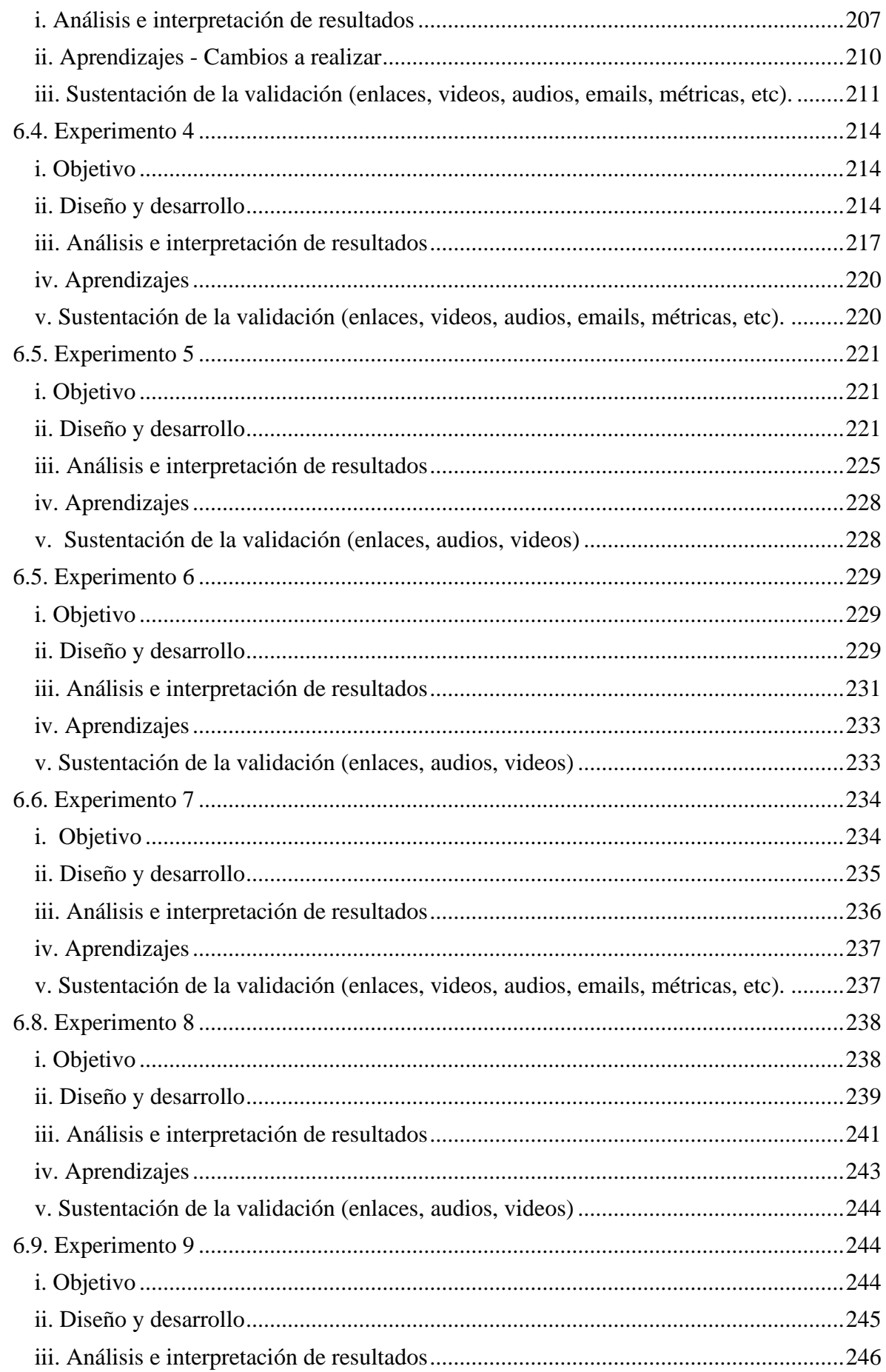

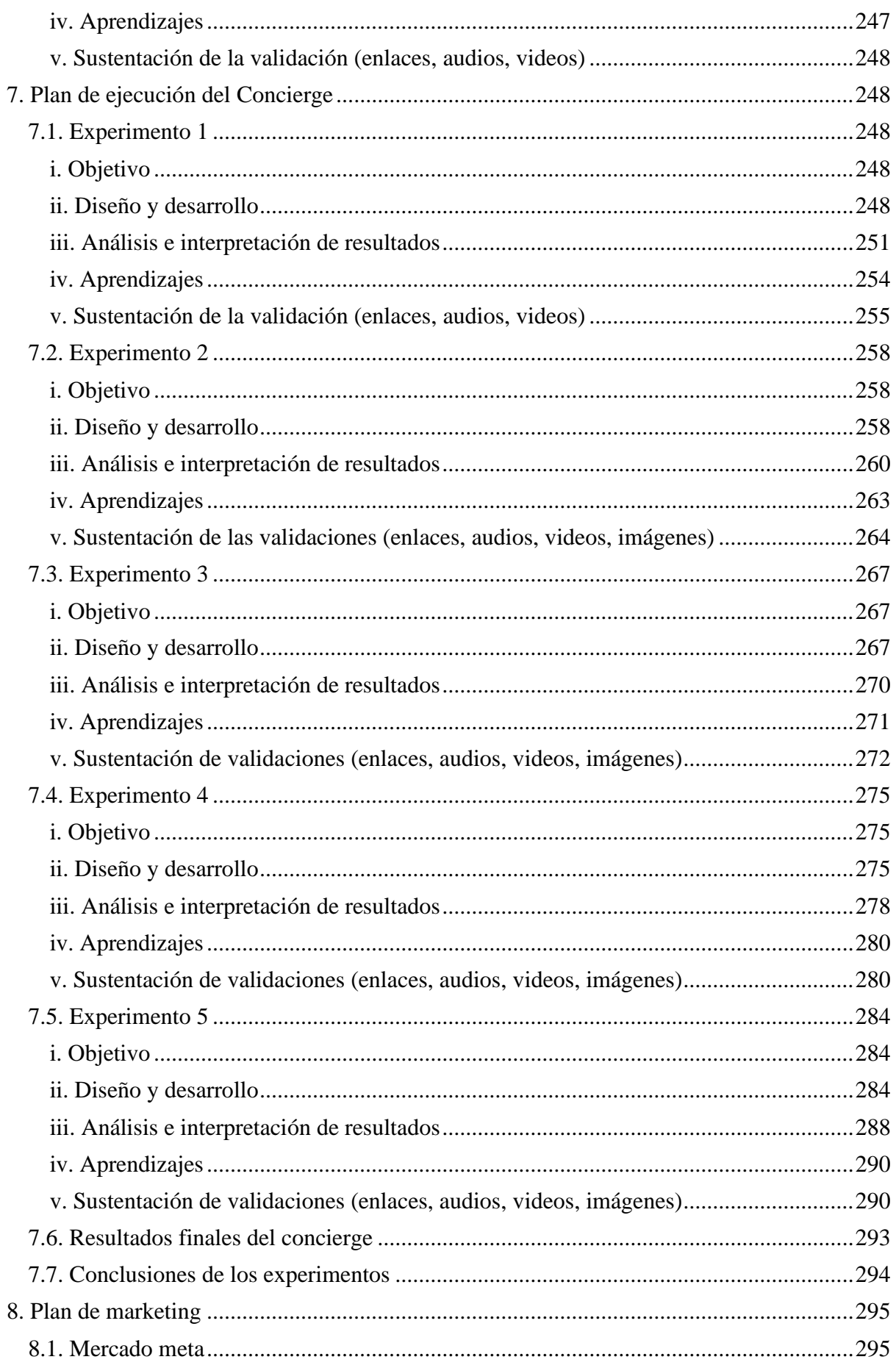

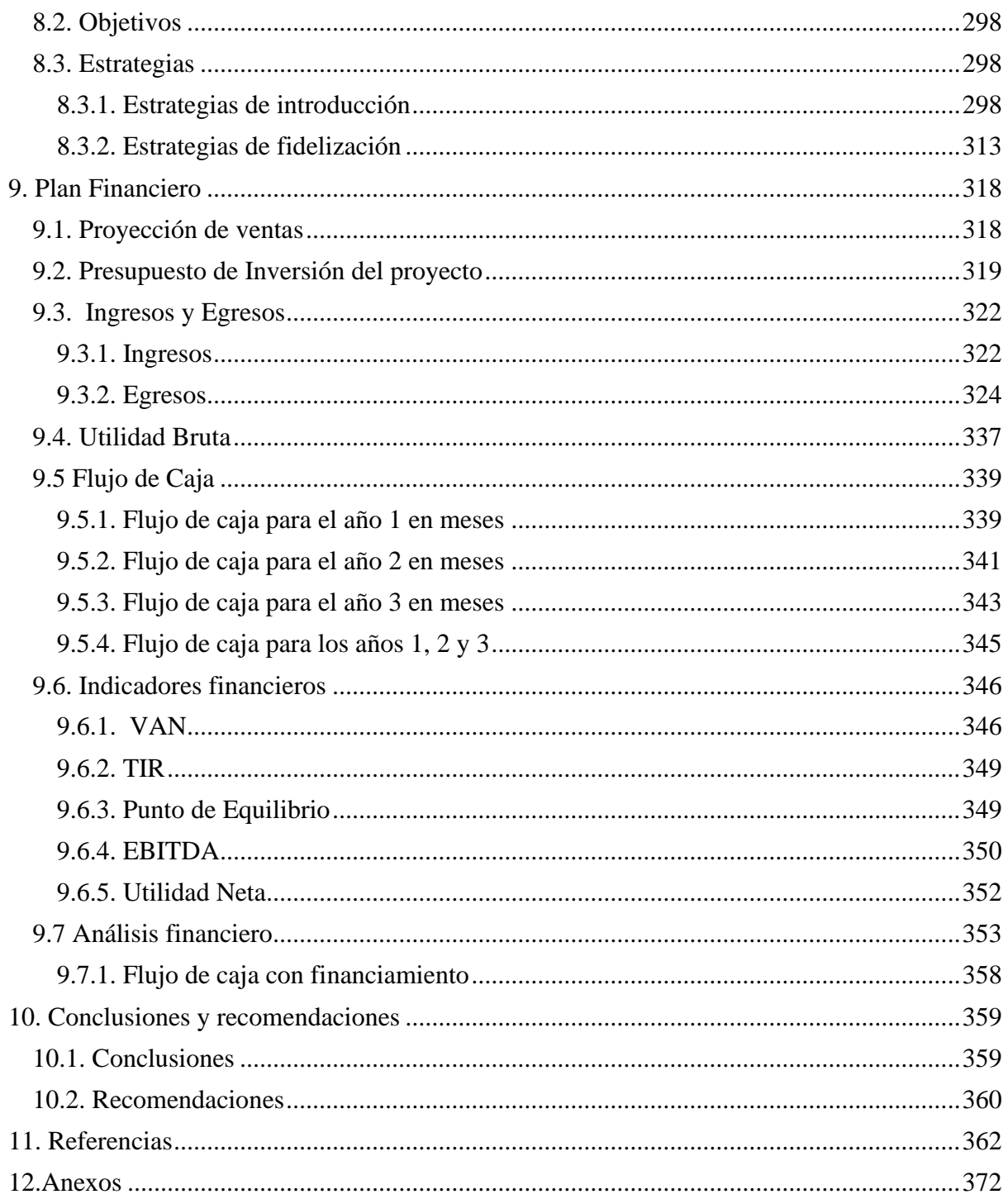

# ÍNDICE DE TABLAS

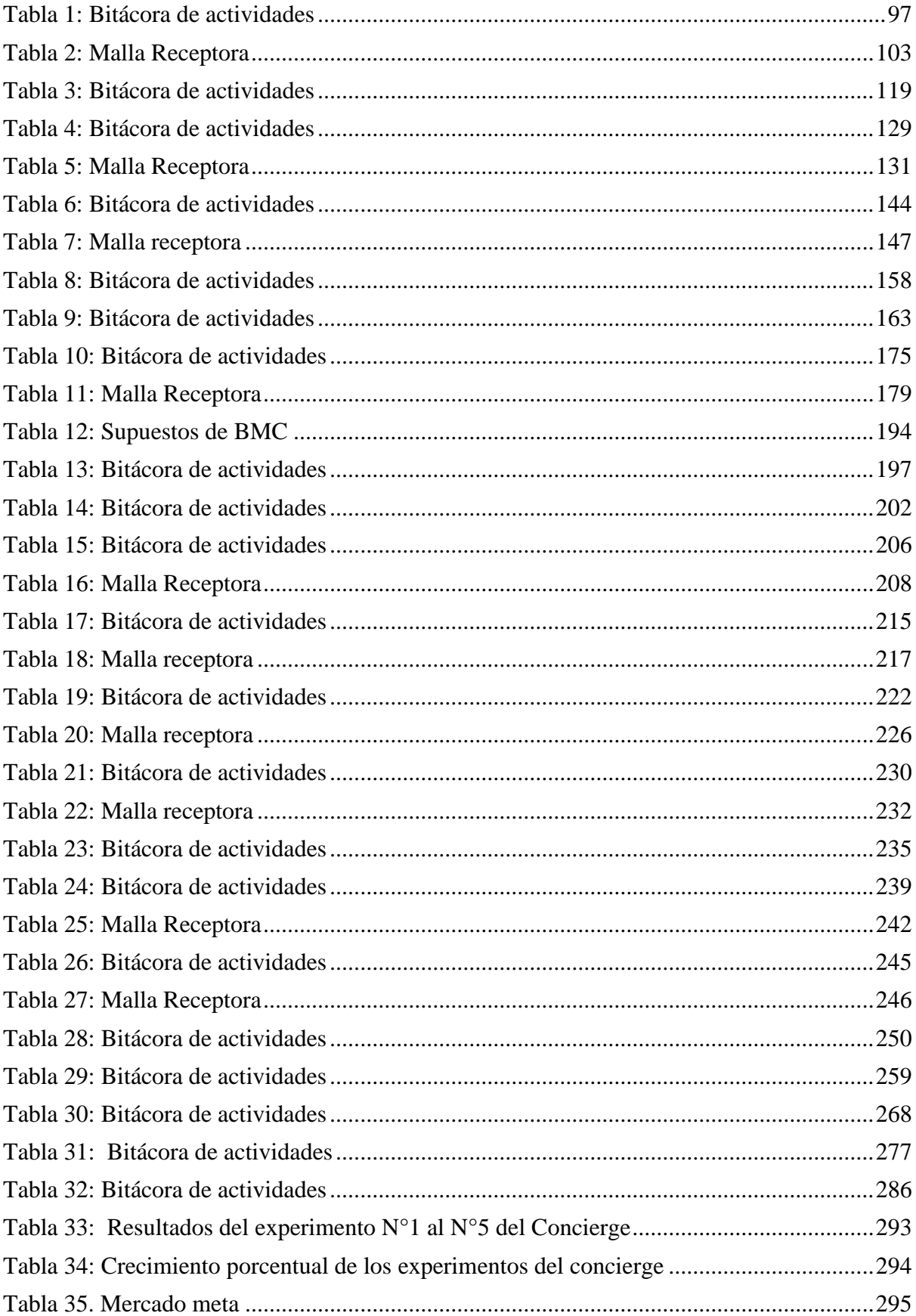

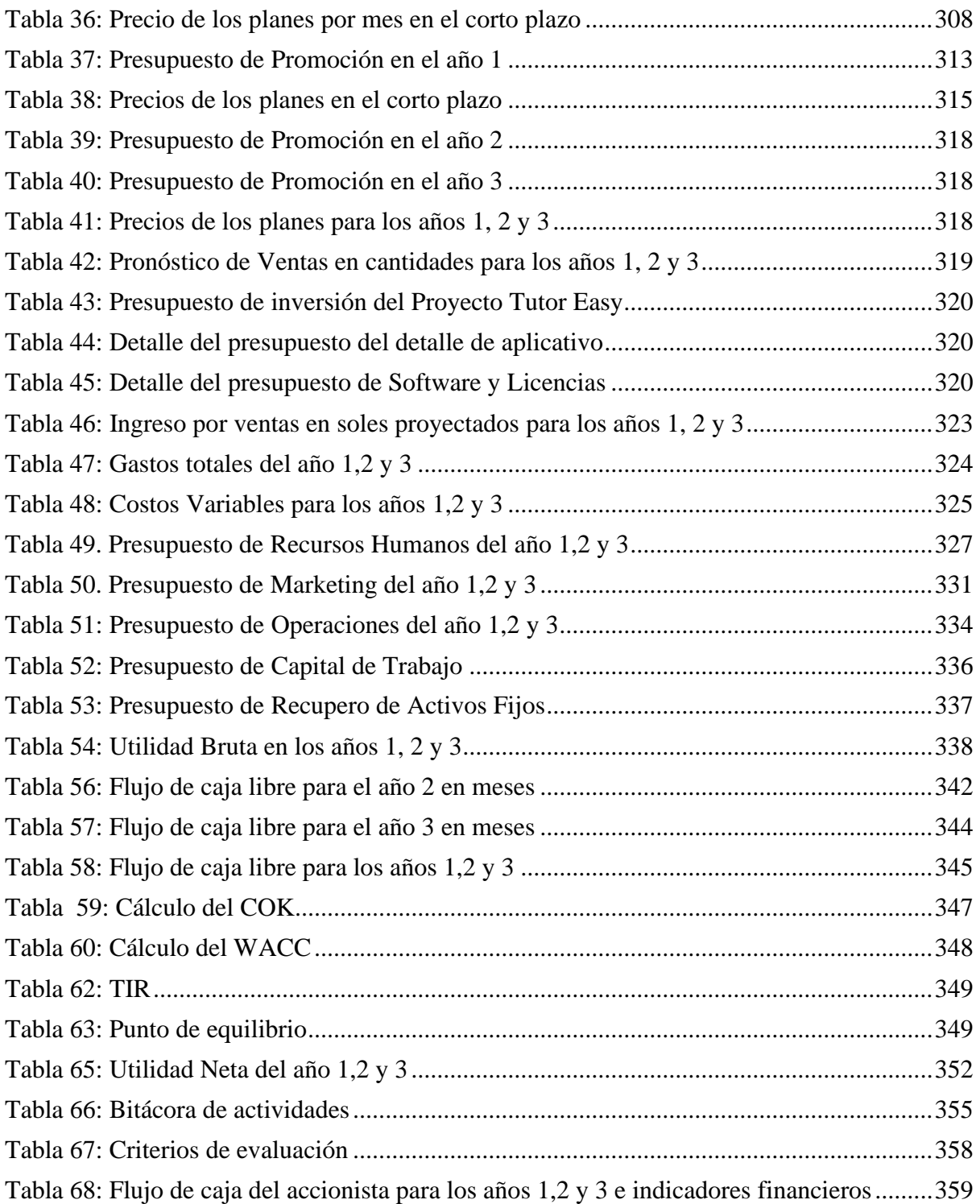

## **ÍNDICE DE FIGURAS**

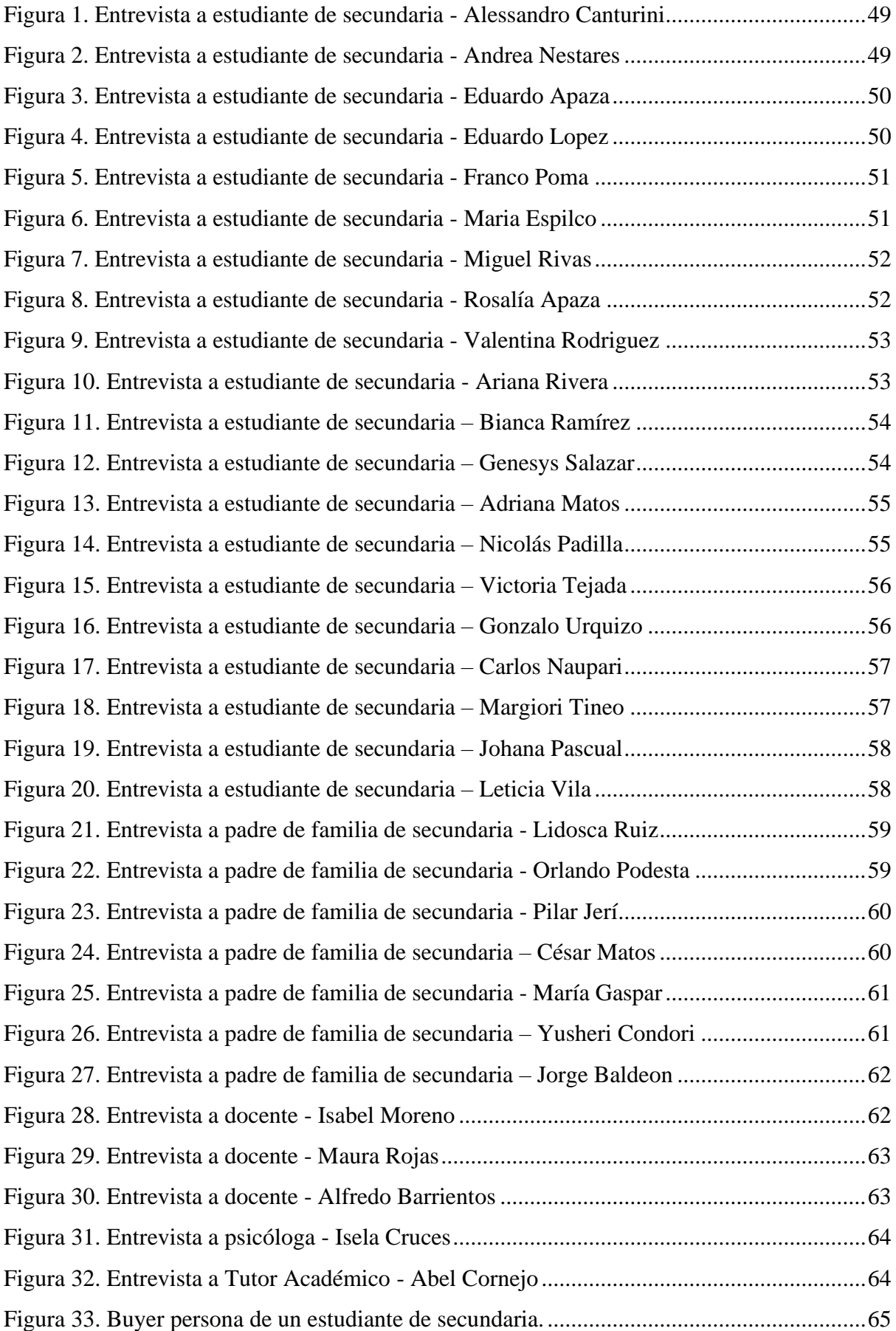

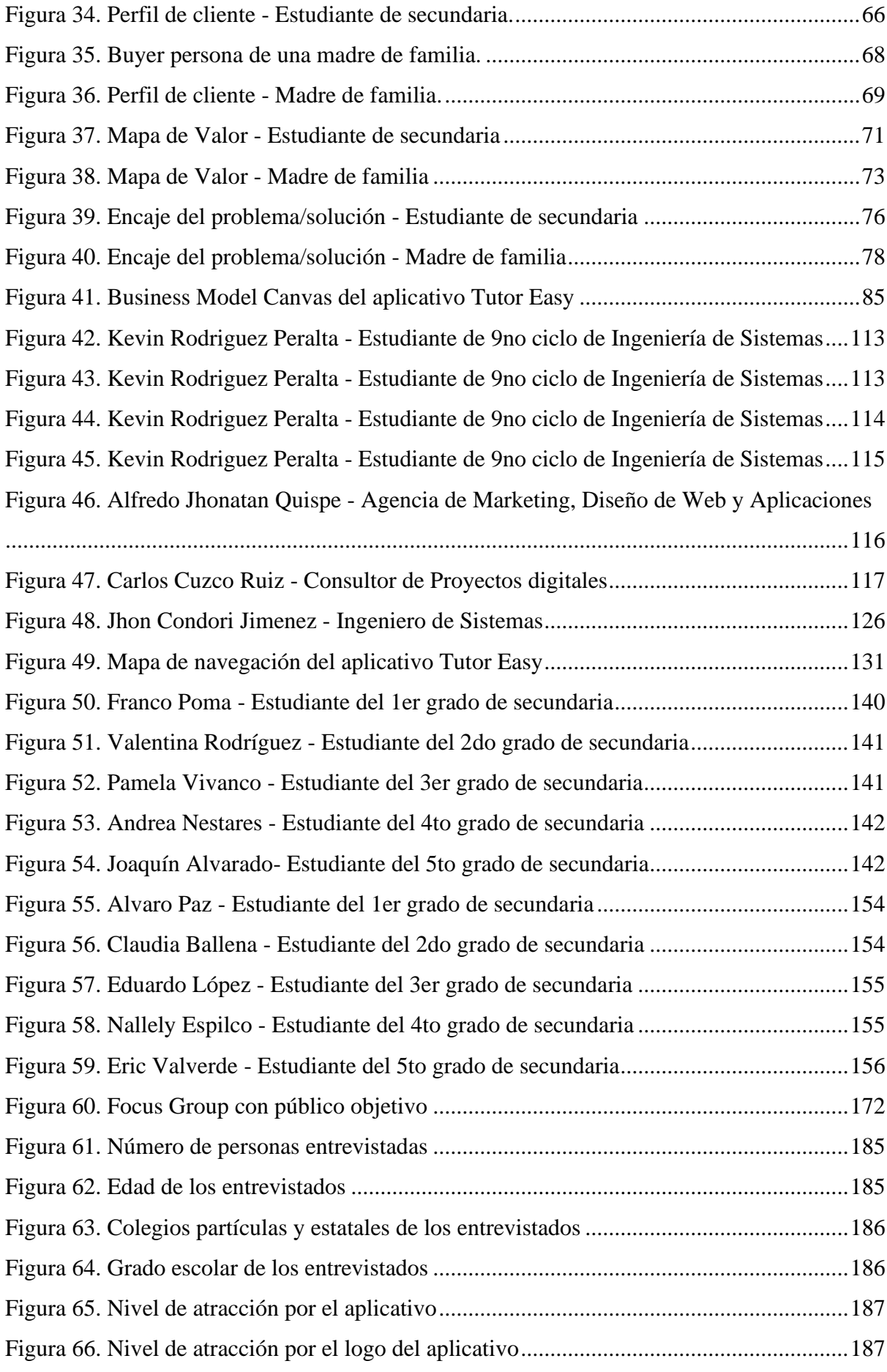

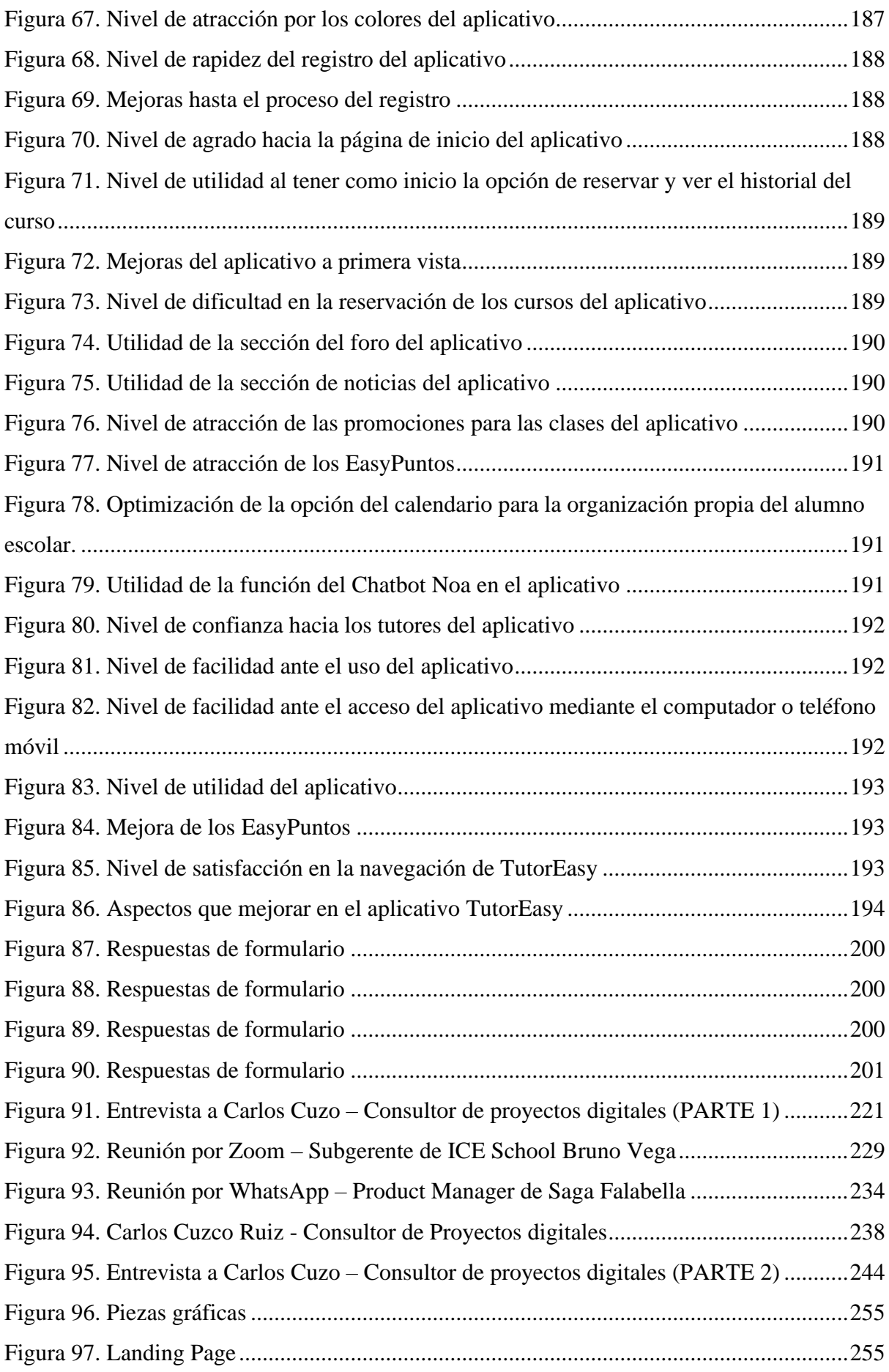

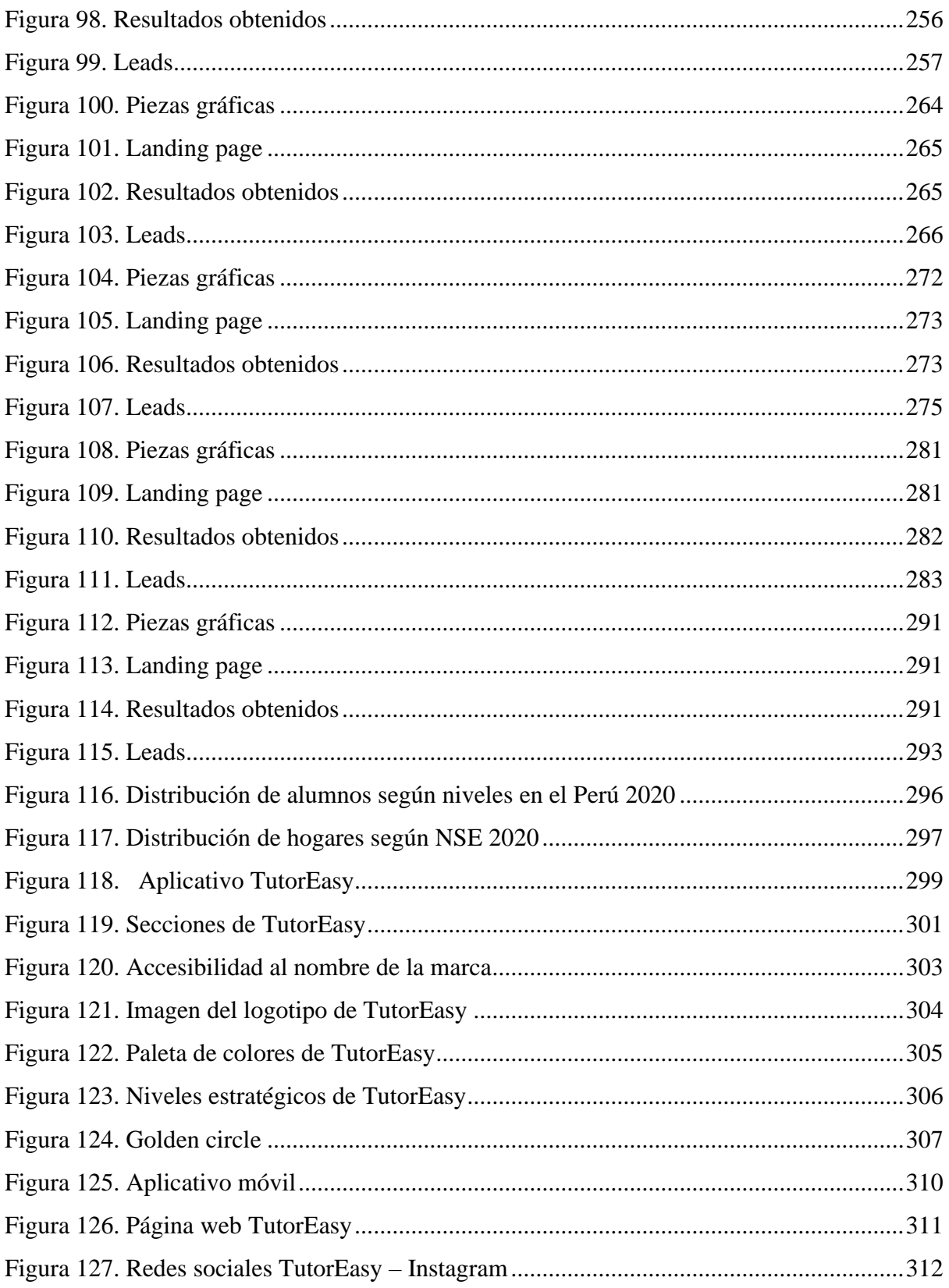

## <span id="page-16-0"></span>**1. Fundamentos iniciales**

## <span id="page-16-2"></span><span id="page-16-1"></span>**1.1. Equipo de trabajo**

## **1.1.1. Descripción de las funciones y roles a asumir por cada integrante**

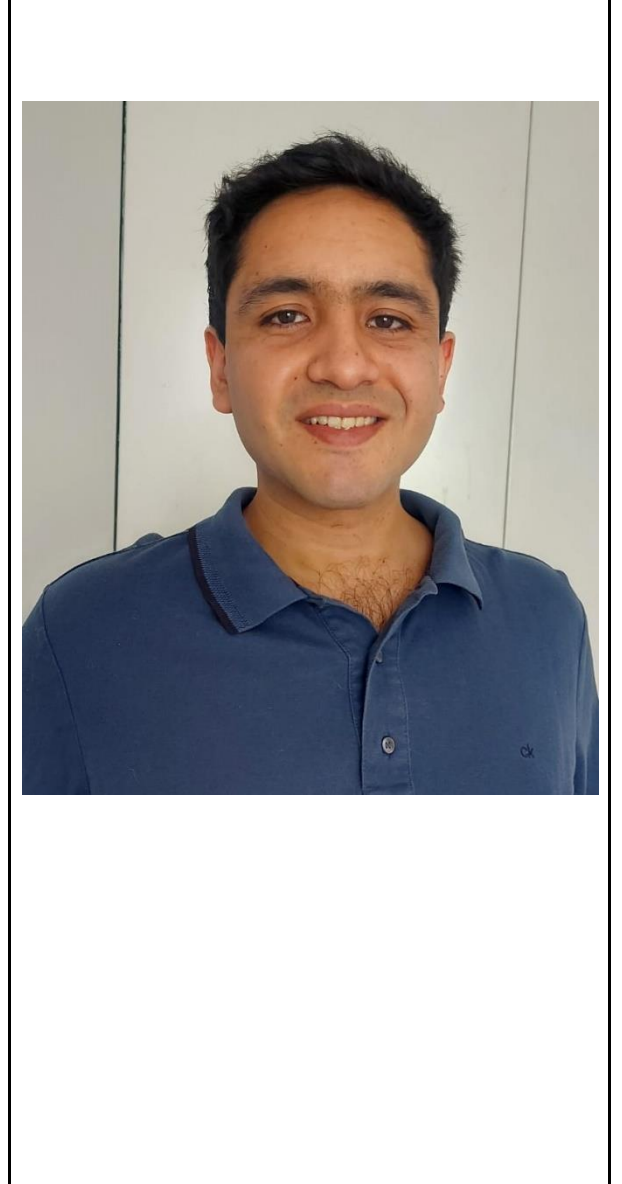

*Tabla 1. Equipo de trabajo*

## **Espinal Remigio, Juan**

Soy alumno de la carrera de Administración y Marketing, en los últimos años tuve la oportunidad de ocupar tanto el quinto como el décimo superior. Anteriormente curse la carrera de Administración de Empresas en la Universidad Católica Santa María. Desde el 2017 he podido culminar cursos de Microsoft como Excel, Word, Power Point y otros como SAP. A mis 26 años he tenido un emprendimiento dirigido a niños y jóvenes entre los 6 a 15 años de edad que hayan querido aprender o perfeccionar el deporte del tenis, ya que, es un deporte el cual domino y saque provecho a esa ventaja competitiva. Hasta el momento, ya pude completar mis practicas pre profesionales en una compañía llamada Stratous, enfocada en el servicio de mandar a jóvenes universitarios al extranjero para que puedan trabajar. Por otro lado, actualmente soy ejecutivo de ventas en ICE PERÚ, compañía que brinda un programa de inglés de alta calidad y, paralelamente, invierto mis tiempos de ocio en generar ingresos por medio del Marketing de afiliados. Se encargará de cumplir el rol de gerente comercial.

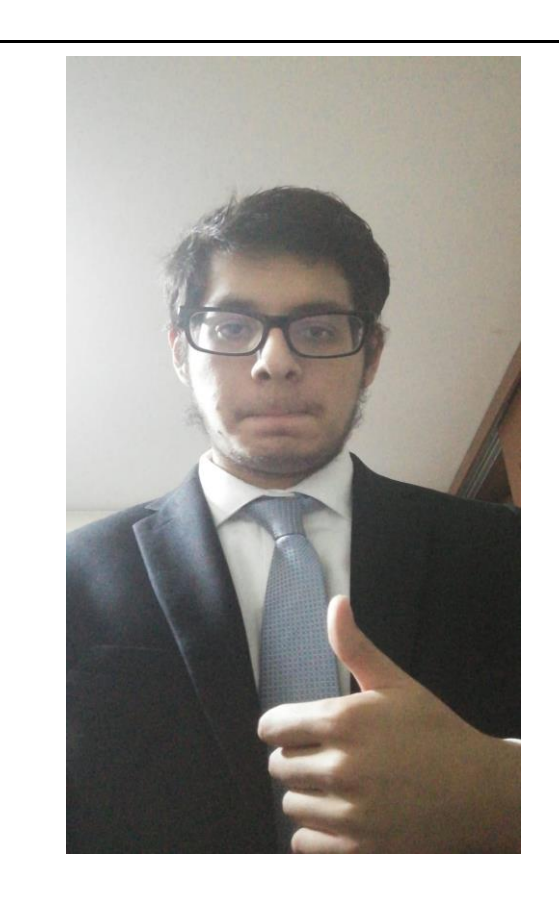

## **Jean Pierre Jerí Carrillo**

Soy alumno de la carrera de Administración y Marketing, quinto superior y actualmente curso el décimo ciclo de la carrera. Desde el año 2017, me he capacitado en Microsoft Excel en el instituto Cibertec, pasando por el nivel básico hasta el avanzado, y muy recientemente culmine el curso de Data Analytics con Power BI Excel 2019 en el mismo instituto. Del mismo modo, pude llevar cursos que te ofrece las bases necesarias para efectuar el emprendimiento de un negocio a través los cursos Emprendimiento I y Emprendimiento II dictado por el grupo Romero en asociación con la UPC. Y asimismo, cuento con otro curso complementario que me ayudo a solidificar mis conocimientos para mi mención en Marketing Digital, el cual es el curso "Google Ads y Facebook Ads desde cero" que ofrece la plataforma Domestika. Se encargará de cumplir el rol de gerente financiero.

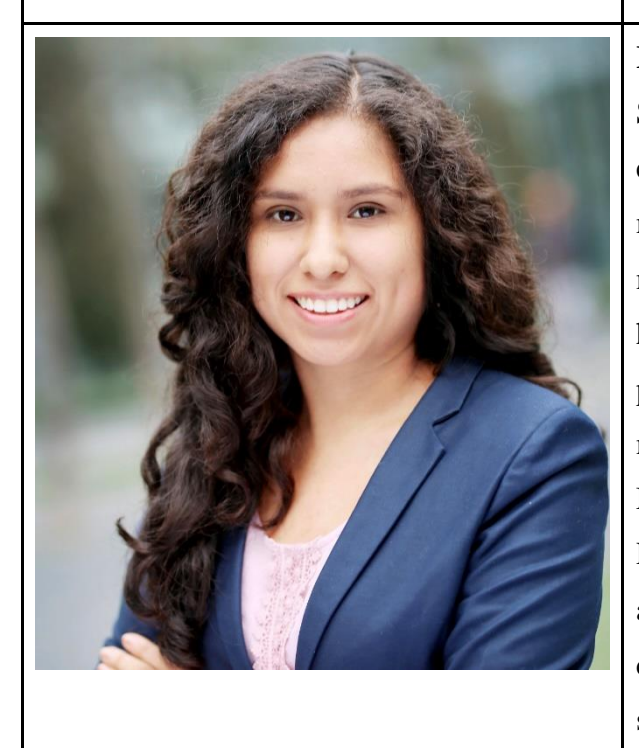

## **Ramirez Rojas, Adriana**

Soy estudiante de Administración y Marketing, y me encuentro cursando el 10mo ciclo de la carrera. Del mismo modo, me encuentro especializando en la mención de Marketing Estratégico porque siempre me ha apasionado el análisis y conocimiento del mercado para encontrar nuevas oportunidades. Con respecto a mi experiencia laboral me he desempeñado en áreas de Marketing y Experiencia al Cliente en empresas de Retail y Telecomunicaciones. Por lo mencionado anteriormente, he podido adquirir habilidades en temas comerciales y de gestión del proyecto, las cuales han servido en la creación de prototipo del aplicativo, la

creación del business model canvas, las validaciones y experimentos realizados, la creación del plan de marketing y la propuesto del plan financiero. Se encargaba de cumplir el rol de gerente general.

### **Rodriguez Corilla, Sabrina**

Soy alumna de la carrera de Administración y Marketing, décimo superior y me encuentro en el último ciclo de la carrera. Actualmente tengo una mención por culminar de Marketing Estratégico, he participado en el Effie Collage y he realizado un voluntariado junto con el Banco de Alimentos Perú. Con respecto a mi experiencia laboral, he trabajado en el área de Marketing digital en 2 diferentes empresas y actualmente me encuentro en el área comercial para el puesto de promociones, por lo tanto he adquirido conocimiento en temas del presupuesto que se tiene con respecto a los diferentes materiales pop que una empresa puede tener, los márgenes de las promociones que se lanzan dentro de un periodo establecido y las respectivas negociaciones que se tienen con el proveedor, los cuales tenemos una alianza con la empresa respectiva. Se encargará de asumir el rol de gerente de marketing.

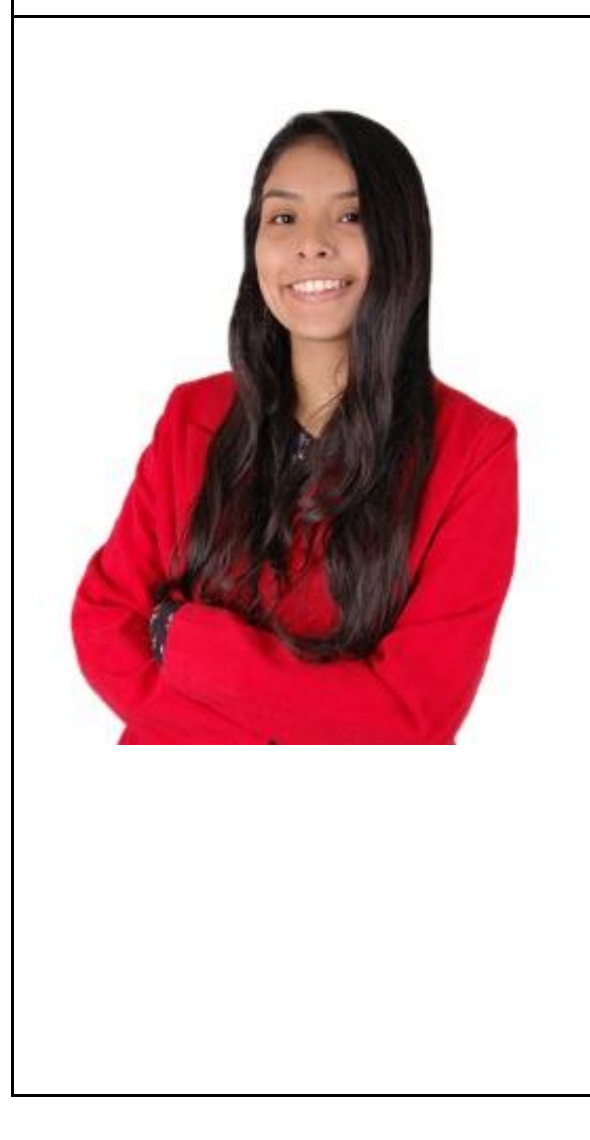

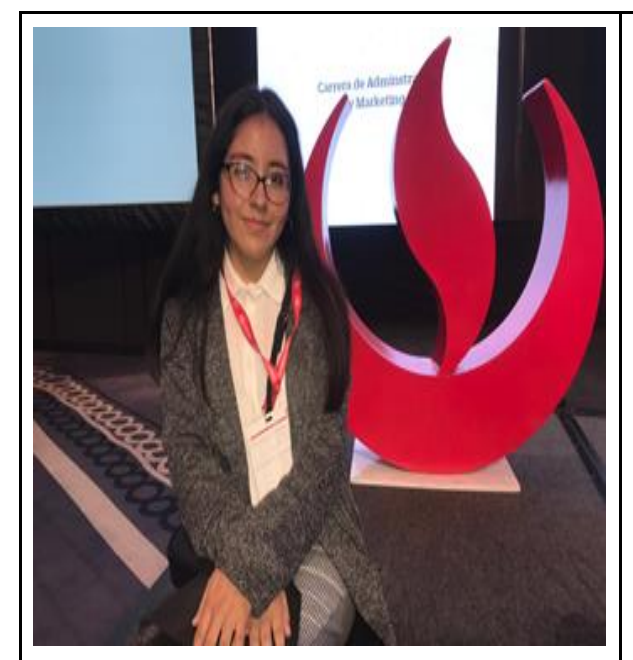

#### **Andrea Fernanda Saavedra Gaspar**

Soy alumna de la carrera de Administración y Marketing, quinto superior y actualmente me encuentro cursando el décimo ciclo de la carrera. A lo largo de mi vida universitaria, hasta la actualidad, he sido delegada en tres cursos, los cuales me permitieron una mejora en mi organización de labores, debido a que dicho puesto lo requiere. Durante las vacaciones de medio año del 2019 y el ciclo 2020 – 00, he sido Alumna de Apoyo en la sede de Monterrico de la universidad, por lo que realizaba diversas actividades, entre ellas estaba la colaboración en la temporada de Examen de Admisión, el archivo y digitalización de documentos. Asimismo, me encuentro llevando el minor de Consumer Insight que ofrece mi carrera, puesto a que me apasiona los temas relacionados a la investigación de mercados, comportamiento al consumidor y la gestión de la experiencia de los usuarios. Respecto a las funciones desempeñadas, se basaron en la participación en las reuniones, la recolección y análisis de datos relevantes para la validación de cada componente del modelo de negocio. Además, parte del área creativa del equipo de trabajo, en el cual se tenía como responsabilidad la creación de contenido gráfico durante los experimentos realizados. Otra área involucrada fue la financiera, en el cual se desarrollaron y sustentaron las expectativas financieras que se tienen en el aplicativo propuesto. Se encargará de asumir el rol de gerente de publicidad.

## <span id="page-20-0"></span>**2. Validación del problema**

### <span id="page-20-1"></span>**2.1. Breve explicación del problema que se espera resolver**

Los escolares de nivel secundaria de Lima Metropolitana están presentando un bajo rendimiento académico en sus clases virtuales, ya que no cuentan con un apoyo en casa para poder realizar sus tareas o reforzar los temas aprendidos en la clase, ya sea porque los padres no cuentan con el conocimiento o tiempo necesario para apoyar a sus hijos en sus responsabilidades académicas.

### <span id="page-20-3"></span><span id="page-20-2"></span>**2.2. Diseño y guía de entrevistas de exploración**

### **i. Entrevista a personas del público objetivo**

#### **Modelo de entrevista 01: Estudiantes nivel secundaria**

- ¿Cuál es tu nombre, en qué colegio estudias y en qué grado estás?
- ¿Cuántos cursos llevas actualmente? ¿Cuál es tu curso favorito? ¿Cuál es el menos favorito? ¿Por qué?
- ¿Cómo son tus clases? ¿Usan alguna plataforma virtual?
- ¿Entiendes todas tus clases siempre? ¿Si te queda una duda de la clase, qué haces?
- ¿Cómo son tus evaluaciones?
- ¿Cómo son tus notas?
- ¿Qué tipo de cursos son los que no entiendes con facilidad? ¿Por qué?
- ¿Qué haces cuando no entendiste el tema de la tarea que te dejaron?
- ¿Tienes alguna técnica de aprendizaje para poder comprender tus clases?
- $\angle$  *i*. Cumples con todas tus tareas? Y si no,  $\angle$  Por qué?
- *i* Tienes un horario establecido para realizar tus tareas? *i* Por qué?
- ¿Hay alguna persona que te ayude a realizar tus tareas?
- ¿Qué recursos/cosas utilizas para realizar tus tareas?, ¿son por computadora/laptop o escrito?

#### **Modelo de entrevista 02: Padre de familia**

1. ¿Cómo se llama tu hijo? ¿En qué grado y colegio estudia?

2. ¿En qué trabajas? ¿Cuál es tu profesión?

3. ¿Qué tan involucrado estás en la educación de tu hijo? ¿Cuánto tiempo en promedio dedicas a apoyar a tus hijos en su aprendizaje escolar?

4. ¿Sabes cómo le va en el colegio? ¿Cómo es su rendimiento? ¿En qué cursos le va mejor y en qué cursos presenta dificultades?

5. Cuando tu hijo saca bajas notas u observas el no entendimiento de ciertos temas del colegio por parte de él ¿Qué acciones tomas para resolver esta problemática?

6. Tras el inicio de las clases virtuales, ¿Cómo consideras que cambió tu participación sobre la enseñanza de tu hijo?

7. ¿Qué tan seguido tu hijo te pide ayuda para sus actividades escolares (tareas o estudio)?

8. ¿Te sientes capaz de asesorar a tu hijo en sus tareas o a su momento de estudio? ¿Tienes conocimiento sobre los temas que le enseñan?

9. ¿Cuáles crees que fueron los efectos negativos de las clases virtuales sobre tu hijo?

10. ¿Hubo algún cambio con respecto al rendimiento académico de tu hijo después de que iniciaron las clases virtuales?

11. ¿Qué haces actualmente para mejorar el rendimiento de tus hijos?

12. Cuando no tienes conocimiento de algún tema en específico en el que tu hijo te pide apoyo ¿Cómo solucionas ese problema? ¿A qué herramienta o persona recurres?

#### <span id="page-22-0"></span>**ii. Entrevistas a expertos**

#### **Modelo de entrevista 03: Tutores académicos**

- 1. ¿Desde cuándo das clases de tutoría para escolares? ¿Por qué empezaste a hacerlo?
- 2. ¿Te especializas en uno solo curso o eres más general? ¿Por qué?
- 3. ¿Qué cursos son los que requieren una mayor ayuda?
- 4. ¿Qué tiempo le dedicas a dar tutoría?
- 5. ¿Cómo son las personas que contratan tus servicios?
- 6. ¿Cuál es el principal motivo por el que un estudiante demanda tu servicio?
- 7. ¿Cómo crees que ha cambiado la necesidad de tutorías de los estudiantes y padres de familia a raíz de las clases virtuales?
- 8. ¿Ha cambiado la frecuencia en la que solicitan tu servicio de tutoría a raíz de la pandemia? ¿Por qué?
- 9. ¿Cómo crees que las tutorías mejoran el rendimiento académico de un estudiante? ¿Cuáles son las herramientas o metodologías que facilitan ello?
- 10.  $\zeta$ Qué tipo de medidas se deberían tomar en cuenta para mejorar el rendimiento académico de los niños en este contexto de pandemia?

## **Modelo de entrevista 04: Profesores**

- 1. ¿Qué grado tienes a tu cargo? ¿Qué curso o cursos enseñas?
- 2. Enfocándonos en la pandemia ¿Qué efectos consideras que han tenido las clases virtuales en los niños?
- 3. ¿Cómo les fue a los estudiantes el año pasado 2020 en cuanto a su rendimiento académico? ¿Por qué?
- 4. A pesar de los esfuerzos que realizas ¿consideras que todos tus estudiantes entienden completamente el tema de la clase?
- 5. ¿En qué áreas académicas son las que el estudiante presenta problemas con mayor frecuencia?
- 6. ¿Todos los estudiantes presentan las tareas? ¿Todas las tareas están bien hechas?
- 7. ¿Qué efecto consideras que tiene el cumplimiento de tareas escolares con el rendimiento académico del estudiante?
- 8. ¿Cómo crees que realizan tus estudiantes sus tareas?
- 9. ¿Consideras que tienen el suficiente apoyo de sus padres? ¿Consideras que necesitan ayuda en algunos casos? ¿Por qué?
- 10. ¿Cómo crees que el apoyo de alguien en la realización de tareas y en las horas de estudio ayudarían a mejorar el rendimiento académico de un estudiante?

#### **Modelo de entrevista 05: Psicólogo Educativo**

- 1. ¿Cuál es tu nombre y en qué instituto educativo te encuentras laborando?
- 2. Enfocándonos en la pandemia ¿Qué efectos consideras que han tenido las clases virtuales en los estudiantes?
- 1. ¿Cómo les afectó a los padres la migración de las clases presenciales a virtuales por la pandemia?
- 2. ¿Consideras que los estudiantes entienden sus clases virtuales a pesar del esfuerzo de los profesores?
- 3. ¿En qué áreas académicas son las que el estudiante presenta problemas con mayor frecuencia?
- 4. ¿Qué efecto consideras que tiene el cumplimiento de tareas escolares con el rendimiento académico del estudiante?
- 5. ¿Cuáles son los motivos por los cuales un estudiante no presenta sus tareas?
- 6. ¿Consideras que los alumnos tienen el suficiente apoyo de sus padres para sus actividades escolares? ¿Consideras que necesitan una ayuda adicional en algunos casos? ¿Por qué?
- 7. ¿Cómo crees que el apoyo de alguien en la realización de tareas y en las horas de estudio ayudarían a mejorar el rendimiento académico de un estudiante?

#### <span id="page-24-0"></span>**2.3. Resultados obtenidos**

#### • **Entrevistas a estudiantes de secundaria**

En base a las entrevistas realizadas a los alumnos de secundaria, se puede identificar al área de matemáticas como una de las asignaturas más complicada de entender mediante la modalidad virtual, debido a que en las clases presenciales se tenía la costumbre de que el profesor esté más al pendiente de la atención y participación de los alumnos, además de tener un mayor tiempo para resolver las dudas en clase. Esta diferencia entre ambos formatos, físico versus virtual, también involucraría el tiempo de duración de las clases, los estudiantes contarían con un promedio de tres cursos al día y con menos tiempo por curso. Las notas que se presentaron durante el último periodo escolar fueron aprobatorias, pero menores a los resultados durante las clases presenciales, debido a las complicaciones de adaptarse a las clases virtuales. Respecto a sus técnicas de aprendizaje, optan por tomar apuntes en las clases y utilizar Post-its para puntos clave. Durante la clase si no entienden algún tema optan por preguntar al profesor que quedarse con la duda. En el caso de que tengan alguna duda fuera del horario de clase consultarían a sus amigos, familiares; y si a pesar de ello siguen con complicaciones o sus dudas no son resueltas porque la otra parte no disponía de tiempo, optan por buscar en Google o YouTube, principalmente en los cursos numéricos, para esos cursos prefieren ver tutoriales. Cabe resaltar que a veces el recurrir a tutoriales puede complicarles más el tema, ya que difieren con la metodología del profesor; por lo que necesitarían de un refuerzo que se adapte a sus necesidades, o a la metodología aplicada en clases para evitar mayores confusiones al estudiante. El horario para el desarrollo de sus trabajos escolares generalmente es en la tarde, después del almuerzo, para lograr terminar a tiempo y enviarle al profesor. Asimismo, dispondrían de los recursos necesarios para llevar a cabo de la mejor manera sus clases, herramientas como computadora, celular, cuadernos y libros.

#### • **Entrevistas a padres de familia**

En lo que respecta a los padres de familia, por las entrevistas efectuadas se pudo constatar que ellos son los principales actores que participan en el aprendizaje de sus hijos al siempre intentar involucrarse con ellos para apoyarlos o ayudarlos en su vida escolar, para lo cual se preocupan por diversos aspectos relevantes para la educación de sus hijos en las clases virtuales. En primer lugar, dada la modalidad virtual en la enseñanza de los colegios, ahora los padres nos contaron que sus hijos necesitan hacer uso de herramientas digitales, las cuales en algunos casos les dificulta su uso, por eso, ellos como padres de familia consideran que deben enseñarles a usarlas de forma eficiente para lograr que sus hijos puedan entender de mejor manera los temas vistos en sus cursos del colegio. En segundo lugar, el hecho de que los hijos, requieren del apoyo o ayuda de sus padres para el entendimiento de las clases virtuales, lo cual se transmite en que ellos los ayuden en la realización de sus tareas, actividades o para el estudio, y además que a veces pueden recurrir a material audiovisual a través de plataformas como YouTube. Finalmente, los padres destacan el efecto en el desarrollo social de sus hijos por las clases virtuales, el cual ellos consideran desfavorable ya que no permite a los alumnos desarrollar habilidades sociales, puesto que, al tratarse una modalidad netamente virtual, los alumnos no pueden entablar relaciones de amistad con sus compañeros, dado que no pueden generar habilidades interpersonales que en un futuro podría ser negativo para los escolares.

Y en relación al rendimiento académico de los hijos de los padres entrevistados, la gran mayoría tiene un rendimiento regular en los cursos del colegio en esta nueva modalidad de clases virtuales, no obstante, se ve una tendencia constante de que varios presentan problemas o dificultades en cursos como Matemáticas o Comunicación, lo cual afecta directamente a su promedio general. En cuanto a las acciones tomadas por los padres, ellos mencionan que buscan apoyarse de herramientas digitales como YouTube para poder resolver las dudas que presenten sus hijos o ellos mismos ser quienes las resuelvan si se encuentran en la disponibilidad y capacidad. Y con el fin de mejorar el rendimiento de sus hijos, los padres consideraron relevante que su hijo pueda reforzar lo aprendido para lograr un efectivo aprendizaje a través del apoyo de ellos como padres y si fuera necesario de un agente externo como un tutor académico.

#### • **Entrevistas a profesores**

En lo que respecta a las profesoras, las entrevistas realizadas evidenciaron el cambio en la distribución de la responsabilidad de los padres y los profesores debido a la migración a la virtualidad, ya que antes el profesor era gestor de la mayor parte de la enseñanza; sin embargo, ahora, por las limitaciones de la virtualidad, ellos ya no pueden cumplir con esa labor por completo, puesto que ahora requieren del apoyo de los padres para lograrlo, sobre todo porque el proceso de aprendizaje requiere de orientación y monitoreo de alguien. Asimismo, con respecto al rendimiento de los estudiantes durante las clases virtuales, hay un gran porcentaje de estudiantes que no lograron el desempeño o rendimiento esperado y las razones de ello pueden ser por la falta de acompañamiento del estudiante y la masificación de distractores que pueden encontrar en casa. Finalmente, las profesoras encuentran una relación entre el cumplimiento de tareas por parte del estudiante y el rendimiento académico, ya que cuando un estudiante presenta su tarea o evidencia a tiempo y bien hecha, este se encuentra demostrando las competencias que ha desarrollado y logro alcanzado, por ende, su rendimiento académico suele ser bueno.

#### • **Entrevista a tutores**

 En lo que respecta a tutores académicos, gracias a la entrevista realizada se evidencia que el sector que contrata en proporción mayoritaria las tutorías es el NSE B y C donde sí están dispuestos a realizar este desembolso extra para el aprendizaje. Principalmente, la persona que contacta el servicio son los padres de familia que no cuentan con el tiempo necesario para acompañar a sus hijos en sus tareas estudiantiles. En su mayoría se contrata el servicio por la razón de que el niño necesita ayuda en tareas o actividades específicas mientras que otro porcentaje de niños contratan el servicio para una evaluación determinada. La pandemia ha impactado negativamente para los estudiantes, sin embargo, esto se traduce en un aumento de demanda del servicio de tutoría ya que existen muchos vacíos en el aprendizaje. Sin embargo, la economía de los padres se ha visto impactada de forma negativa. El principal beneficio de las tutorías es compartir herramientas y soporte necesario para el alumno, para que este logre adaptarse a todos los cambios que ha traído consigo la virtualidad.

#### • **Entrevista a psicólogo educativo**

En lo que respecta a la opción del experto en psicología educativa, por la entrevista efectuada se pudo constatar que la pandemia ha tenido un efecto negativo y positivo en el alumno, cuando hablamos del factor negativo se demuestra que los estudiantes no necesariamente poseen todas las herramientas y soporte necesario para sobrellevar la situación actual. Cuando hablamos del panorama positivo, se evidencia que el alumno puede pasar más tiempo en familia, y son ellos quienes se involucran en el proceso de aprendizaje del alumno; donde padre y alumno van de la mano. En lo que respecta al rendimiento académico el acompañamiento activo de una persona durante las clases virtuales será decisivo, pues estos entes son guías del alumno. En nuestro país, los padres en su mayoría asocian buenas notas al rendimiento académico, por ello cuando existe reforzamiento en el alumno ya sea por el padre o madre de este o u agente externo como un tutor los estudiantes podrán redituar sus notas en el colegio. evaluaciones en clase; por lo tanto, tendrán éxito en su institución evidenciándose en un mejor rendimiento.

#### <span id="page-27-0"></span>**2.4. Análisis y aprendizajes**

**i. Análisis entrevista: Público objetivo**

#### **Entrevista 1: Estudiante de secundaria**

#### **Nombre: Valentina Rodríguez**

Estudiante de 1er año de secundaria de la Institución Educativa "Saco Oliveros". Tiene 12 años. Actualmente, está recibiendo clases virtuales por la coyuntura del COVI-19.

#### **Principales Hallazgos:**

➔ **Aprendizaje en las clases virtuales:** Tras pasar a otro nivel académico este año, de primaria a secundaria, la cantidad de cursos a llevar y el grado de dificultad incrementó para la estudiante; no obstante, la motivación por lograr buenos resultados en sus evaluaciones permite que tenga una mayor voluntad por tratar de esforzarse en clases, aunque aún persisten las distracciones presentes en el hogar.

- ➔ **Cumplimiento de tareas y su rendimiento académico:** A pesar de que este año se está incorporando un nuevo colegio (Saco Oliveros) y su metodología, ha estado esforzándose por adaptarse y con notas resaltantes en los cursos de inglés, trigonometría y aritmética. Sin embargo, aún necesita mejorar en asignaturas como historia, biología y principalmente álgebra, el cual no termina de procesar al 100% los ejercicios con variables o letras.
- ➔ **Acompañamiento y/o soporte en actividades escolares:** Durante la clase si no logra entender algún punto, no le gusta quedarse con la duda, por lo que plantea el tema que se le complica al profesor en la ronda de preguntas, o al término de la clase. Mientras que, si tiene dificultades en su tarea no suele acudir a sus familiares, prioriza su autonomía, viendo de qué manera puede solucionar dicho inconveniente.
- ➔ **Recursos de aprendizaje:** La estudiante posee todos los implementos necesarios para llevar a cabo sus clases y tareas de la mejor manera, tales como laptop, celular e impresora, ya que sus los trabajos que se le asignan son mediante programas como PowerPoint o completando un formulario de Google. Cuando tiene alguna duda prefiere resolverla recurriendo a la búsqueda de información por internet.

#### **Entrevista 2: Estudiante de secundaria**

#### **Nombre: Joaquín Alvarado**

Estudiante de 5to de secundaria de la Institución Educativa "Cristo Salvador". Tiene 16 años, y dada la coyuntura del covid-19, está recibiendo clases virtuales.

#### **Principales Hallazgos**

→ **Aprendizaje en las clases virtuales:** El estudiante suele tener ciertas complicaciones en la asimilación de los temas que tiene que aprender, puesto que a veces la metodología poco dinámica empleada en sus clases no le permite lograr un eficiente aprendizaje. Es por ello, que normalmente presenta algunas dudas en el transcurso de sus clases virtuales, y por ende, tiene ciertos problemas para entender los temas tratados en sus clases, sobre todo en cursos como Matemática y Lenguaje.

- → **Cumplimiento de tareas y su rendimiento académico:** El estudiante cumple la gran mayoría de las tareas que se le asignan de forma autónoma o independiente, no obstante, puede que no llegue a realizar algunas por el nivel de dificultad que tienen, y esto principalmente debido al relativamente bajo nivel de aprendizaje. Adicional a ello, el estudiante menciona que su rendimiento académico no es el "esperado", puesto que la modalidad virtual ha influido en que no pueda entender muy bien sus clases, y esto se refleja en sus notas que no son las "mejores".
- → **Acompañamiento y/o soporte en actividades escolares:** En este caso, el estudiante cuando presenta ciertas dudas en relación a un determinado tema de algún curso no recurre al apoyo de mismo profesor o tutor, sino que prefiere consultarlo con sus otros compañeros si entendieron el tema de la clase para que puedan explicarle. Asimismo, él prefiere no absolver sus dudas con sus profesores, ya que siente que puede retrasar la dinámica de las clases, y no quiere perjudicar a sus compañeros.
- → **Recursos de autoaprendizaje:** Tomando en cuenta la nueva modalidad virtual de enseñanza, esto también ha afectado en gran medida como el estudiante ha aprovechado las herramientas digitales que tiene bajo su disposición como la plataforma de videos YouTube, en donde el estudiante recurre para despejar sus dudas con respecto a un curso donde presenta dificultades como lo es Matemática, y por ello sigue a profesores que suben videos en dicha plataforma como "Julio Profe".

#### **Entrevista 3: Estudiante de secundaria**

#### **Nombre: Eduardo Apaza**

Estudiante de 1ro de secundaria de la Institución Educativa Privada "Prolog". Tiene 12 años. Actualmente, está recibiendo clases virtuales por la coyuntura del COVID-19.

- ➔ **Aprendizaje en las clases virtuales:** El estudiante suele empezar motivado y con una mayor disposición a entender el tema a tratar solo en las primeras horas de clase. Sin embargo, a medida que pasan las horas esta motivación se va perdiendo y es más fácil que se distraiga con ruidos externos. A veces tiene dudas por estar distraído; sin embargo, no le pregunta al profesor porque es tímido y después tiene que recurrir a otros métodos para entender.
- ➔ **Cumplimiento de tareas y su rendimiento académico:** El estudiante es responsable con sus tareas y trata de hacerlo por sí mismo en base a lo visto en clase cuando se tratan de cursos como aritmética; sin embargo, presenta con frecuencia dificultad en la realización de tareas de otros cursos como álgebra y química por el nivel de información y concentración que se debe tener y porque a veces no lo entendió correctamente en clase. No obstante, siempre trata de realizarlo como él puede para practicar y eso le ayuda, ya que presenta un rendimiento aceptable el cual se puede ver reflejado en sus notas.
- ➔ **Acompañamiento y/o soporte en actividades escolares:** Las personas que se encargan de orientarlo cuando tiene dudas no son necesariamente sus padres, por el contrario, se mencionó como figuras de orientación cuando presenta dudas académicas a su hermana mayor y su primo, los cuales tienen mayor conocimiento que él, ya que su hermana es unos años mayor y su primo se encuentra en la universidad. No obstante, no siempre están disponibles y eso le genera frustración.
- **→ Recursos de autoaprendizaje:** En vista a los nuevos escenarios que trajo consigo la virtualidad, el estudiante ha sabido aprovechar las herramientas digitales que tiene a su alcance como es el uso de internet para acceder a

Google o YouTube para poder absolver sus dudas por sí mismo, considera a estos dos como un gran aliado y soporte para su aprendizaje.

#### **Entrevista 4: Estudiante de secundaria**

#### **Nombre: Rosalía Apaza**

Estudiante de 4to año de secundaria de la Institución Educativa Privada "Prolog". Tiene 15 años. Actualmente, está recibiendo clases virtuales por la coyuntura del COVID-19.

- ➔ **Aprendizaje en las clases virtuales:** La estudiante reconoce su necesidad de prestar más atención o hacer un mayor esfuerzo para entender el tema de clase en virtualidad en comparación al esfuerzo que requería cuando eran presenciales. Esto se puede deber a que en casa puede encontrar factores que lo distraigan con más frecuencia. Suele presentar dudas, pero esa razón, pero admite que su timidez no le permite transmitir su duda al profesor.
- ➔ **Cumplimiento de tareas y su rendimiento académico:** Se evidencia un alto grado de responsabilidad en el cumplimiento de las tareas y autonomía en su ejecución. La mayoría de los cursos se pueden realizar con lo visto en clase; sin embargo, presenta dificultad en los cursos que requieren de mayor concentración como lo son trigonometría. A pesar de ello, nunca ha dejado de intentar resolver sus tareas, aunque tenga que buscar ayuda de otros para absolver sus dudas. Esto le ha ayudado a obtener buenas calificaciones y lograr un buen rendimiento académico.
- ➔ **Acompañamiento y/o soporte en actividades escolares:** La estudiante es autónoma para resolver sus actividades escolares, ya que al estar en últimos grados de la secundaria, algunos de los temas tratados ya se han visto antes. Sin embargo, eso no evita que presente dudas en ciertos cursos en los que presenta mayor dificultad como Trigonometría por el nivel de concentración que conlleva, y en esos casos, busca la ayuda de su primo universitario, quien le ayuda cuando está disponible.

➔ **Recursos de autoaprendizaje:** La estudiante es capaz de absolver sus propias dudas utilizando recursos digitales como videos en internet, páginas de foros, entre otros sitios. Esto se debe a que es parte de la generación que ha nacido con la tecnología en la palma de su mano y a las características de su personalidad que a muestran como una persona "resolutiva".

#### **Entrevista 5: Estudiante de secundaria**

### **Nombre: Franco Poma**

Estudiante de 2do año de secundaria de la Institución Educativa Privada "Pitágoras". Tiene 14 años. Actualmente, está recibiendo clases virtuales por la coyuntura del COVID-19.

- ➔ **Aprendizaje en las clases virtuales:** El estudiante ha asimilado de manera inmediata la migración de las clases a la virtualidad, ya que sus profesores han encontrado métodos para que la enseñanza sea dinámica y se dejan entender de forma correcta.
- ➔ **Cumplimiento de tareas y su rendimiento académico:** El estudiante no presenta problemas al cumplir sus tareas académicas, ya que las puede resolver con facilidad porque su nivel de concentración en clases es alto y puede entender el tema. Y si tiene dudas, las busca aclararlas preguntando en su círculo más cercano. Por ende, sus notas son regulares - altas (15 - 20) y ello evidencia un rendimiento académico adecuado.
- ➔ **Acompañamiento y/o soporte en actividades escolares:** El estudiante no cuenta con el soporte de un familiar en las actividades escolares, por lo que es autónomo en esa parte. Sin embargo, hay ocasiones en las que por mala señal u otra cosa, quizá no entendió al profesor, y en ese caso, busca apoyo en sus amigos y/o compañeros de clase.
- ➔ **Recursos de autoaprendizaje:** El principal recurso que utiliza para su autoaprendizaje es el motor de búsqueda más conocido de todos "Google",

en el que suele buscar diversos temas para resolver sus dudas. Su búsqueda es indiscriminada, ya que no se guía por páginas favoritas o canales específicos.

#### **Entrevista 6: Estudiante de secundaria**

#### **Nombre: Andrea Nestares**

Estudiante de 4to año de secundaria de la Institución Educativa Privada "Carl Friedrich Gauss". Tiene 15 años. Actualmente, está recibiendo clases virtuales por la coyuntura del COVID-19.

- ➔ **Aprendizaje en las clases virtuales:** El estudiante cuenta con el conocimiento del uso de la tecnología por lo que ha podido adaptarse de manera inmediata a la migración de las clases virtuales que se dicta en su institución educativa. Sin embargo, sus profesores del área de matemática no cuentan con el tiempo necesario para poder responder a todas las preguntas o dudas que tiene algún estudiante, por lo que se le dificulta y no ayuda en poder obtener un aprendizaje óptimo. Adicionalmente, los profesores de esa área en específico no cuentan con una dinámica o métodos para que la enseñanza sea efectiva, debido a que sólo se preocupan que el estudiante tenga redactado la clase en su cuaderno.
- ➔ **Cumplimiento de tareas y su rendimiento académico:** El estudiante presenta todas sus tareas escolares menos en los cursos de matemática, donde presenta problemas para cumplirlas en su totalidad puesto que, no llega a comprender algún tema en específico y busca aclararlas preguntando a su círculo más cercano. Por ende, sus notas son regulares y en ello evidencia un rendimiento académico a nivel medio.
- ➔ **Acompañamiento y/o soporte en actividades escolares:** El estudiante no cuenta con el soporte de un familiar en las actividades escolares. Sin embargo, hay ocasiones en las que no llega a comprender al profesor, y en ese caso, busca apoyo a sus compañeros del salón de los cuales se ayudan

mutuamente con los ejercicios que tienen resueltos, sin embargo, aún así existen otros ejercicios que se presentan de manera incompleta.

➔ **Recursos de autoaprendizaje:** El principal recurso que utiliza para su autoaprendizaje es el sitio web de "YouTube", en el que suele buscar diversos temas para resolver sus dudas mediante videos. Sin embargo, no le causa mucha satisfacción su búsqueda por este medio puesto que, el método que explican de algún tema en específico es diferente al del maestro en clase, por lo que le causa confusión.

#### **Entrevista 7: Estudiante de secundaria**

#### **Nombre: Maria Espilco**

Estudiante de 5to año de secundaria de la Institución Educativa "San Patricio". Tiene 15 años. Actualmente, está recibiendo clases virtuales por la coyuntura del COVID-19.

- ➔ **Aprendizaje en las clases virtuales:** El estudiante sí ha podido adaptarse a los métodos que realizan sus profesores por medio de las clases virtuales que se dictan en su institución educativa por medio de la plataforma virtual propia de la institución y por Zoom. Adicionalmente, el estudiante llega a presentar una concentración mayor en el área de matemáticas, sin embargo, en el área de comunicación logra distraerse con facilidad en esta modalidad virtual.
- ➔ **Cumplimiento de tareas y su rendimiento académico:** El estudiante presenta todas sus tareas escolares y las cumple en su totalidad puesto que, llega a comprender los temas explicados en clase y si tiene alguna duda en algún tema, busca aclararlas preguntando a su círculo cercano. Por ende, sus notas son regulares - altas y en ello evidencia un buen rendimiento académico.
- ➔ **Acompañamiento y/o soporte en actividades escolares:** El estudiante cuenta con el soporte del profesor por medio de mensajes, realiza reuniones grupales con sus compañeros de clase o acude para ayuda a su hermana.
- ➔ **Recursos de autoaprendizaje:** El principal recurso que utiliza para su autoaprendizaje es mediante el buscador de "Google", en el que suele buscar diversos temas para resolver sus dudas, como también el diccionario para ver el significado de algunas palabras.

#### **Entrevista 8: Estudiante de secundaria**

#### **Nombre: Miguel Rivas**

Estudiante de 5to año de secundaria de la Institución Educativa "Alfonso Ugarte". Tiene 15 años. Actualmente, está recibiendo clases virtuales por la coyuntura del COVID-19.

- ➔ **Aprendizaje en las clases virtuales:** El estudiante sí ha podido adaptarse a los métodos que realizan sus profesores por medio de las clases virtuales que se dictan en su institución educativa por medio de la plataforma virtual propia de la institución "Classroom" y por Meet. Adicionalmente, el estudiante llega a presentar una concentración mayor en el área de comunicación, sin embargo, en el área de matemáticas llega a tener problemas para el entendimiento de algunos temas en específico.
- ➔ **Cumplimiento de tareas y su rendimiento académico:** El estudiante presenta un buen rendimiento escolar, ya que presenta todas sus tareas escolares y las cumple en su totalidad obteniendo buenas notas, sin embargo, si tiene alguna duda en algún tema, busca aclararlas preguntando a su círculo cercano.
- ➔ **Acompañamiento y/o soporte en actividades escolares:** El estudiante cuenta con el soporte del profesor durante la clase y si tiene alguna duda en las tareas, le pide ayuda a sus primas.
➔ **Recursos de autoaprendizaje:** El principal recurso que utiliza para su autoaprendizaje es mediante el buscador de "Google", como también el sitio de "YouTube" para la búsqueda de diferentes videos en las que puede buscar diversos temas para poder resolver sus dudas.

## **Entrevista 9: Estudiante de secundaria**

## **Nombre: Eduardo López**

Estudiante de 4to año de secundaria de la Institución Educativa "Ramiro Prialé Prialé – N° 7079". Tiene 15 años. Actualmente, está recibiendo clases virtuales por la coyuntura del COVID-19.

- ➔ **Aprendizaje en las clases virtuales:** El alumno mantiene un rendimiento académico promedio pese a que durante las clases virtuales siempre está atento a las clases, pese a ello tiene una gran disposición por aprender, principalmente en matemáticas el cual considera es su punto débil.
- ➔ **Cumplimiento de tareas y su rendimiento académico:** Su determinación por aprender y el ser organizado le permiten realizar sus tareas a tiempo, y aunque puede contar con algunas dudas, especialmente en el área de matemáticas, busca la forma de solucionarlo.
- ➔ **Acompañamiento y/o soporte en actividades escolares:** En clase, si tiene alguna dificultad con algún ejercicio prefiere consultar por un mensaje privado de WhatsApp a su profesor de curso. Mientras que, durante el desarrollo de las tareas el alumno cuenta con el apoyo de su familia ante cualquier duda sobre el tema, y en caso siga sin comprender decide recurrir a internet buscando desde páginas hasta videos sobre tutoriales para resolver su duda. Este escenario suele presentarse mayormente en el área de matemáticas.
- ➔ **Recursos de aprendizaje:** Respecto a los recursos, el estudiante dispondría de dispositivos como laptop, celular e impresora que le permitirían un mejor

desarrollo de sus actividades académicas, debido a que sus trabajos y evaluaciones se desarrollan a través de cuestionarios y balotarios virtuales. Asimismo, no cuenta con alguna página o plataforma específica para aclarar su duda, por lo que tiene que recopilar la información dispersa en internet.

#### **Entrevista 10: Estudiante de secundaria**

## **Nombre: Ariana Rivera**

Estudiante de 4to año de secundaria de la Institución Educativa "Adventista Miraflores". Tiene 15 años. Actualmente, está recibiendo clases virtuales por la coyuntura del COVID-19.

- ➔ **Aprendizaje en las clases virtuales:** El estudiante no ha podido adaptarse a la metodología virtual cuando se dictan sus clases educativas por la plataforma Zoom; ya que, cuando se le presenta alguna duda a la profesora, esta no llega a resolver su pregunta por falta de tiempo por lo que sólo llega a responderle a algunos de los alumnos. Adicionalmente, el estudiante no llega a comprender el área de matemáticas y ciencias por considerarse cursos difíciles para ella, sin embargo, en el área de lenguaje sí llega a entenderlo, por lo que llega a clasificarlo como su curso favorito.
- ➔ **Cumplimiento de tareas y su rendimiento académico:** El estudiante presenta un bajo rendimiento escolar, ya que no llega a presentar todas sus tareas escolares por no entenderlas en su totalidad obteniendo así como consecuencia notas bajas.Es más, cuando se le presenta alguna duda en algún tema, no cuenta con una persona de apoyo en su círculo cercano.
- ➔ **Acompañamiento y/o soporte en actividades escolares:** El estudiante cuenta con el soporte del profesor durante la clase sin embargo, no tiene el tiempo para responder todas las preguntas de los alumnos, provocando dudas y faltas de entendimiento en el tema. Asimismo, no tiene algún familiar en casa que le pueda ayudar, porque trabajan de manera presencial.

➔ **Recursos de autoaprendizaje:** El principal recurso que utiliza para su autoaprendizaje es mediante el buscador de "Google", como también el sitio de "YouTube" para la búsqueda de diferentes videos en las que puede buscar diversos temas para poder resolver sus dudas.

## **Entrevista 11: Estudiante de secundaria**

#### **Nombre: Bianca Ramírez Cárdenas**

Estudiante de 2do de secundaria en el colegio "Mentor". Tiene 14 años. Actualmente, está recibiendo clases virtuales por la coyuntura del COVID-19.

- ➔ **Aprendizaje en las clases virtuales:** La estudiante, como muchos otros estudiantes, se ha visto en la obligación de migrar a las clases virtuales, y manifiesta que al principio era complicado ya que su escuela no estaba preparada para afrontar esta situación y no había ningún orden; sin embargo, con el paso del tiempo, la situación ha mejorado ya que actualmente tienen una plataforma llamada ALEKS que es conocida por su adaptabilidad y también utilizan otros recursos como Google Meet. No obstante, a pesar de ello, todavía siente que la educación virtual es más complicada ya que hay factores que se no puede controlar como los agentes distractores en casa o la falta de oportunidades de feedback del profesor.
- ➔ **Cumplimiento de tareas y su rendimiento académico:** La estudiante presenta un rendimiento escolar por debajo del promedio, ya que en la mayoría de casos solo llega a obtener la nota mínima aprobatoria en algunos cursos que son difíciles para ella como matemáticas o ciencias. El sistema de evaluación del rendimiento se basa en la presentación de tareas y evaluaciones, y este a la vez se sostiene en la presentación de actividades y el contenido correcto de las tareas. Es en este segundo punto donde la estudiante presenta problemas, ya que a pesar de que entregar sus tareas y exámenes, estos en la mayoría de los casos tienen errores que disminuyen su calificación final.
- ➔ **Acompañamiento y/o soporte en actividades escolares:** El estudiante no cuenta con ningún apoyo familiar o privado que le pueda ayudar a resolver sus tareas, ya que manifiesta que solo se ayuda con una amiga que tiene su misma edad para realizar sus tareas.
- ➔ **Recursos de autoaprendizaje:** El principal recurso utiliza el estudiante para su aprendizaje es buscador web de Google y WhatsApp para comunicarse con sus amigas y preguntar por temas que quedaron confusos.

## **Entrevista 12: Estudiante de secundaria**

#### **Nombre: Genesys Daniela Salazar**

Estudiante de 2do año de secundaria en el colegio "Mentor". Tiene 14 años. Actualmente, está recibiendo clases virtuales por la coyuntura del COVID-19.

- ➔ **Aprendizaje en las clases virtuales:** Actualmente, la estudiante cuenta con diversas herramientas para sobrellevar la educación virtual como la plataforma llamada ALEKS reconocida por su adaptabilidad y también Google Meet para poder recibir las clases de sus profesores. Su adaptabilidad a este nuevo entorno ha sido rápida; sin embargo, considera que su nivel de aprendizaje ha bajado, ya que la virtualidad la ha vuelto una estudiante pasiva al solo recibir la información y no participar en la co creación de su aprendizaje
- ➔ **Cumplimiento de tareas y su rendimiento académico:** La estudiante ha presentado un rendimiento académico durante el primer año de la modalidad virtual, ya que podía presentar sus tareas correctamente, ya que su hermano mayor la ayudaba en sus dudas; sin embargo, cuando su hermano ya no está, es más complicado cumplir con todo ya que no cuenta un soporte, lo que a veces hace que su rendimiento académico disminuya.
- ➔ **Acompañamiento y/o soporte en actividades escolares:** El estudiante contaba con su hermano mayor como soporte en sus actividades escolares,

ya que es universitario y maneja gran información sobre diversos temas; sin embargo, en los últimos meses ha disminuido la regularidad del soporte, ya que esta más ocupado.

➔ **Recursos de autoaprendizaje:** El principal recurso utiliza el estudiante para su aprendizaje es buscador web de Google y Youtube cuando se trata de matemáticas, ya que en ese curso se necesita ser más visual.

#### **Entrevista 13: Estudiante de secundaria**

### **Nombre: Adriana Matos Gutiérrez**

Estudiante de 5to año de secundaria en el colegio "Saco Oliveros". Tiene 16 años. Actualmente, está recibiendo clases virtuales por la coyuntura del COVID-19.

- ➔ **Aprendizaje en las clases virtuales:** En la actualidad, la estudiante recibe sus clases a través de la plataforma Meet, en el cual está presente desde las 7:50 a.m. hasta las 2 p.m. Pese a que lleva cerca de dos años escolares estudiando de manera virtual, considera que de vez en cuando se suele distraer en su casa. Además, reconoce que aún mantiene una debilidad por el área de matemáticas, puesto a que se le complica concentrarse en las clases; y es que, si pierde el ritmo en el proceso de la solución, siente que tendrá que volver a repasar el ejercicio.
- ➔ **Cumplimiento de tareas y su rendimiento académico:** Debido a que, de lunes a viernes tiene cinco cursos por día, el tiempo que se le destina por curso es corto, lo que limitaría a realizar dinámicas y una mayor participación de los estudiantes, y frente a esto, se quedaría con algunas dudas "al aire". Asimismo, el horario al cual dedica para realizar sus tareas se suele expandir por las complicaciones que tendría al resolverla, lo que generaría que envíe su tarea cerca del tiempo límite.
- ➔ **Acompañamiento y/o soporte en actividades escolares:** La estudiante cuando presenta dudas sobre su tarea consulta a sus amigos por WhatsApp, en caso ellos no puedan absolver sus dudas se dirige a Google a buscar páginas, blogs o tutoriales en YouTube. Aunque, por última instancia

decide preguntarle a su tutora, la cual tendría un mayor contacto directo con el profesor de la asignatura para resolver dicha duda.

➔ **Recursos de autoaprendizaje:** Entre los principales recursos que dispone la joven estudiante son los dispositivos electrónicos, como celular y laptop, en donde lleva a cabo sus clases y presenta sus tareas académicas.

## **Entrevista 14: Estudiante de secundaria**

## **Nombre: Nicolás Padilla Ruiz**

Estudiante de 5to año de secundaria en la Institución Educativa "República de Bolivia". Tiene 16 años. Actualmente, está recibiendo clases virtuales por la coyuntura del COVID-19.

- ➔ **Aprendizaje en las clases virtuales:** Al estudiante no se le dificultó el adaptarse a las clases virtuales en ciertas áreas, sin embargo, considera que las matemáticas se deberían enseñar en clases presenciales, o que el profesor haga uso de una pizarra en todos los problemas, ya que es más sencillo de entender que dictarlo de manera digital. Asimismo, admite que le gustaría aprender de una forma más dinámica, ya que generaría una mayor participación de todos los alumnos de la sección.
- ➔ **Cumplimiento de tareas y su rendimiento académico:** El entrevistado presenta un rendimiento académico promedio, debido a que, si bien destaca en las áreas de letras y ciencias de la tecnología, aún presenta inconvenientes en los cursos de matemáticas. Pese a ello, no está dispuesto a quedarse con las dudas en ningún curso, por lo que suele preguntar en clase a su profesor o amigos.
- ➔ **Acompañamiento y/o soporte en actividades escolares:** Él se conecta por las redes sociales con el fin de contactar a sus amigos por si cuenta con alguna duda de los ejercicios dejados en la tarea; de vez en cuando realiza llamadas grupales si sus amigos tienen la solución, caso contrario recurre a otras fuentes en internet. Debido a que sus padres no están presentes durante

el horario en el que realiza sus tareas, no puede consultarles, por lo que siempre termina dependiendo de internet.

➔ **Recursos de autoaprendizaje:** Respecto a los recursos que le permitieron estar presente en sus clases y realizar sus tareas, el alumno posee tanto su dispositivo móvil como una computadora. Aunque hace un mayor uso de su computadora durante clases y para realizar sus búsquedas para sus tareas.

#### **Entrevista 15: Estudiante de secundaria**

#### **Nombre: Gonzalo Urquizo Lizárraga**

Estudiante de 5to año de secundaria en la Institución Educativa "Cristo Salvador". Tiene 16 años. Actualmente, está recibiendo clases virtuales por la coyuntura del COVID-19.

- ➔ **Aprendizaje en las clases virtuales:** En relación al aspecto del aprendizaje en la modalidad virtual, el estudiante asiste a sus clases a través de la plataforma Zoom y se ha adaptado a esta nueva forma de enseñanza, no obstante, se reflejó que existen ciertas complicaciones al comprender algunos temas de sus clases, y adicional a ello que el problema relacionado a los problemas de conectividad influencio de igual forma en que no se logre un correcto aprendizaje.
- ➔ **Cumplimiento de tareas y su rendimiento académico:** Por un lado, el estudiante señalo que el cumple con sus tareas de forma regular siempre que puede, sin embargo, en ciertas ocasiones tiende a procrastinar sus actividades y sumado a los problemas de conectividad no entrega algunas tareas. Y, por otro lado, en cuanto a su rendimiento académico, este es bastante regular en un promedio de 12 a 14 aproximadamente, sin embargo, en Matemáticas es donde presenta mayores dificultades por lo mencionado por el estudiante.
- ➔ **Acompañamiento y/o soporte en actividades escolares:** Como acciones para mejorar su compresión de los temas de sus clases, el estudiante normalmente recurre al chat vía WhatsApp que tiene con sus compañeros

de clase, en donde realiza sus consultas o dudas al respecto de algún tema que resulte difícil de entender. Asimismo, el alumno destaco que sus asignaciones escolares las realiza de forma autónoma, y si tiene dudas para el curso de Matemáticas puede solicitar el apoyo de sus padres, ya que ellos tienen un conocimiento apropiado para poder ayudarlo en su tarea o en el estudio.

➔ **Recursos de autoaprendizaje:** Y el medio que emplea el estudiante para atender y aprender de sus sesiones de clase de su colegio es normalmente su computadora, sin embargo, menciono que tiene su cuaderno donde estudia o realiza sus tareas de cursos como Matemáticas.

## **Entrevista 16: Estudiante de secundaria**

#### **Nombre: Carlos Naupari**

Estudiante de 5to año de secundaria en la Institución Educativa "Hans Christian Andersen". Tiene 17 años. Actualmente, está recibiendo clases virtuales por la coyuntura del COVID-19.

- ➔ **Aprendizaje en las clases virtuales:** Al estudiante no tuvo grandes complicaciones para poder adaptarse a sus clases en este contexto de virtualidad, sin embargo, este mismo menciono que está presentando cierto nivel de complicación en comprender y aprender el curso de Matemáticas, ya que asimilar el contenido relacionado a ese curso de forma virtual puede resultar un tanto tedioso o engorroso.
- ➔ **Cumplimiento de tareas y su rendimiento académico:** El alumno de quinto de secundaria destaco que si cumple de manera recurrente que las tareas que le asignan sus profesores en el colegio, y únicamente las incumple por motivos de fuerza mayor que escapan de su control. Asimismo, en cuanto a su rendimiento académico, este fue regular durante el año pasado y el actual, no obstante, el curso de Matemáticas es donde presenta un rendimiento un tanto bajo.
- ➔ **Acompañamiento y/o soporte en actividades escolares:** En relación a como el estudiante absuelve sus dudas que tuvo durante el desarrollo de sus clases, normalmente recurre a sus compañeros del colegio que tengan un mayor dominio sobre el tema tratado en clase, y de este modo es que intenta aprender cursos que tiene complicaciones para entender como Matemáticas. Del mismo modo, para la realización de sus tareas o el estudio, estas las efectúa usualmente de forma autónoma, sin embargo, si tiene alguna duda recurre a un compañero suyo que si haya logrado entender el tema de la clase.6
- ➔ **Recursos de autoaprendizaje:** Como recursos que emplea el estudiante para aprender y entender sus clases son principalmente dispositivos como una Tablet o IPad, incluso llega a emplear su propio celular, puesto que se le facilita manipular estos dispositivos para la asistencia de sus clases y compresión de los temas tratados en estas.

#### **Entrevista 17: Estudiante de secundaria**

#### **Nombre: Johana Erazo**

Estudiante de 4to año de secundaria en la Institución Educativa "Innova School". Tiene 15 años. Actualmente, está recibiendo clases virtuales por la coyuntura del COVID-19.

- ➔ **Aprendizaje en las clases virtuales:** El estudiante presenta dificultades en los cursos de matemáticas como el curso de Trigonometría. Adicionalmente, es tedioso este curso para la alumna puesto que el área de matemáticas debe usar diferentes métodos, fórmulas y tácticas para poder entender el tema explicado en clase.
- ➔ **Cumplimiento de tareas y su rendimiento académico:** El destacó que si trata de entregar todas sus tareas; sin embargo, si hay algún curso como el de trigonometría en el que presenta dificultades y no encuentra la ayuda necesaria, es ahí donde presenta las tareas incompletas reflejando así un bajo nivel de rendimiento académico.
- ➔ **Acompañamiento y/o soporte en actividades escolares:** Con respecto a cómo la alumna resuelve las tareas académicas, ella lo resuelve por sí misma; sin embargo, si se le presenta alguna duda de algún tema recurre preguntar a sus familiares. Ahora, la mayoría de las veces sus familiares no tienen mucho conocimiento de lo enseñado en clase, por lo tanto, la ayuda que llega a recibir es nula.
- ➔ **Recursos de autoaprendizaje:** Como recursos que emplea el estudiante para aprender y entender sus clases son principalmente dispositivos tecnológicos dado las clases virtuales, tales como laptop y celular.

## **Entrevista 18: Estudiante de secundaria**

## **Nombre: Margiori Tineo**

Estudiante de 4to año de secundaria en la Institución Educativa "Carl Friedrich Gauss". Tiene 15 años. Actualmente, está recibiendo clases virtuales por la coyuntura del COVID-19.

- ➔ **Aprendizaje en las clases virtuales:** El estudiante presenta dificultades en todos los cursos de matemáticas puesto a que le parece muy complicado los temas y no llega a tener las metodologías correctas para aprender de la mejor manera.
- ➔ **Cumplimiento de tareas y su rendimiento académico:** El alumno de cuarto de secundaria comenta que si trata de entregar todas sus tareas; sin embargo, si hay algún curso de matemática que presenta una falta de entendimiento recurre a la página de YouTube, pero la mayoría de las veces no encuentra los temas que se explicaron en su clase escolar o también ocurre que las metodologías que encuentra son difíciles para ella y más porque no puede absolver ninguna de sus dudas.
- ➔ **Acompañamiento y/o soporte en actividades escolares:** Con respecto a cómo la alumna resuelve las tareas académicas, ella lo resuelve siempre con sus amigos mediante reuniones de Zoom, puesto que su nivel de entendimiento hacia estos cursos de matemática es de nivel bajo.

➔ **Recursos de autoaprendizaje:** Como recursos que emplea el estudiante para aprender y entender sus clases son principalmente dispositivos tecnológicos dado las clases virtuales, tales como laptop y celular.

## **Entrevista 19: Estudiante de secundaria**

#### **Nombre: Leticia Vila**

Estudiante de 5to año de secundaria en la Institución Educativa "Saco Oliveros". Tiene 16 años. Actualmente, está recibiendo clases virtuales por la coyuntura del COVID-19.

- ➔ **Aprendizaje en las clases virtuales:** La estudiante, a consecuencia de la virtualidad que se maneja hoy en día, ha tenido obstáculos en cuanto al aprendizaje de los cursos con cierto grado de complejidad como, por ejemplo, matemáticas (Algebra, trigonometría, aritmética, etcétera), o, también, cursos de ciencia tecnología y ambiente (Química, Física y Biología). No logra encontrar una metodología que logre llevarla a tener resultados académicos óptimos.
- ➔ **Cumplimiento de tareas y su rendimiento académico:** La estudiante comenta que, con relación a sus trabajos y tareas, cuenta con dificultades ya que, en casa no hay personas que logre ayudarla con lo requerido. Es por ese motivo que, en ocasiones, recurre a buscar información de internet, sin embargo, la búsqueda de ejercicios parecidos a los que le dejan s ele es difícil. En algún momento recurrió a un profesor particular, pero, cuenta que la inversión es algo elevada.
- ➔ **Acompañamiento y/o soporte en actividades escolares:** La estudiante comenta que en ocasiones pide a sus compañeros con mejores desempeños que la ayuden en las tareas complicadas. Esto genera que la alumna se sienta incomoda, sintiéndose inferior a estos compañeros, sin embargo, lo hace por urgencia y necesidad. En otras ocasiones, entre varios compañeros con problemas de entendimiento, se juntan por Zoom o meet para resolver juntos.

➔ **Recursos de autoaprendizaje:** Gracias a que el mayor soporte para complementar sus clases en el colegio lo encuentra en internet, los recursos con los que cuenta es su laptop y su celular, obviamente acompañado de una buena conexión a internet,

## **Entrevista 20: Estudiante de secundaria**

## **Nombre: Victoria Tejada**

Estudiante de 5to año de secundaria en la Institución Educativa "Nuestra señora del Consuelo". Tiene 17 años. Actualmente, está recibiendo clases virtuales por la coyuntura del COVID-19.

- ➔ **Aprendizaje en las clases virtuales:** La estudiante comenta que tiene severas dificultades para el entendimiento y aprendizaje de los cursos difíciles que cursa actualmente, además de no lograr desempeñarse de manera correcta en cursos como arte y educación física, que, según cuenta en la entrevista, son los cursos que la apasionaban y en las que mejor desempeño tenía cuando todo se realizaba de manera presencial.
- ➔ **Cumplimiento de tareas y su rendimiento académico:** Para el cumplimiento de las actividades a desarrollar fuera del horario escolar, la mayoría de las veces si las logra cumplir, sin embargo, en ocasiones no puede mandar las tareas a tiempo por la complejidad de los mismos y por el poco soporte con el que cuenta por parte de su hermana mayor y de su padre, quienes en ocasiones la ayudan a realizar los ejercicios de las materias con mayor grado de complejidad.
- ➔ **Acompañamiento y/o soporte en actividades escolares:** En cuanto al acompañamiento para las actividades escolares, como se mencionó en el punto anterior, la estudiando recurre al apoyo de su hermana mayor, quien ya se encuentra estudiando en la universidad, y, el de su padre, quien es contador y en sus tiempos libres le explica los ejercicios que ella no puede resolver.

➔ **Recursos de autoaprendizaje:** La alumna comenta que recursos usa las redes sociales, ya que en TikTok sigue y busca a profesores que den clases gratuitas. También YouTube, donde ve clases explicando temas específicos.

## **Entrevista 21: Padre de familia**

## **Nombre: Orlando Podesta**

Padre de familia que tiene un hijo con 12 años y se encuentra en el 2do año de secundaria de la Institución Educativa "Carl Friedrich Gauss". Actualmente, su hijo está recibiendo clases virtuales por la coyuntura del COVID-19.

- ➔ **Aprendizaje en las clases virtuales:** Este estudiante que actualmente cursa el segundo año de secundaria presenta complicaciones para comprender los cursos del área de matemáticas como en el área de letras, por lo que su rendimiento académico se ve afectado y posteriormente también sus notas, es por esto que el padre trata de ayudarlo en lo que puede para que pueda entregar sus tareas con efectividad y mejorar sus notas.
- ➔ **Acompañamiento y/o soporte en actividades escolares:** El padre enseña a su hijo en un promedio de 4 horas para que este pueda realizar sus tareas con efectividad. Sin embargo, hay casos donde el padre tiene que buscar información de internet y se le dificulta. Por lo tanto, acude a dos maneras de búsqueda de información o ayuda, por ejemplo, las llamadas telefónicas a sus familiares o los mensajes por WhatsApp.
- ➔ **Supervisión en las tareas escolares:** El padre explicó que el tiempo para ayudar y supervisar a su hija a realizar sus tareas es de 4 horas y después de llegar del trabajo, por lo que no hay una supervisión constante a lo largo del día o mientras el estudiante esté en clases.
- ➔ **Inefectividad de las clases virtuales:** Se encontró que un efecto relativamente negativo de las clases virtuales sobre su hijo y la mayoría de

las estudiantes es que actualmente su hijo no cuenta con la sociabilidad que se tenía prepandemia, por lo que su hijo llega a tener niveles de estrés y posteriormente esto afecta en el rendimiento académico, como en la concentración de las clases virtuales.

#### **Entrevista 22: Padre de familia**

## **Nombre: Pilar Jerí Villanueva**

Madre de familia que tiene un hijo de 16 años que se encuentra cursando el quinto año de secundaria en la institución educativa "Antonio Raimondi". Actualmente, su hija está recibiendo clases virtuales dada la coyuntura por la COVID - 19.

- ➔ **Bajo requerimiento de asesoría o apoyo escolar,** se encontró que en el caso de su hijo que cursa el quinto año de secundaria no requiere de ningún apoyo por parte de sus padres, dado que gran parte de su etapa escolar siempre fue un alumno aplicado en todos sus cursos. Por ende, es que su hijo mantiene un rendimiento académico bastante bueno sin la necesidad de alguna ayuda por parte de sus padres o de algún tutor.
- ➔ **Monitoreo constante por clases virtuales,** se evidencio **que la** participación de la entrevistada con respecto al aprendizaje de su hijo es poco, dado que él de forma independiente realiza sus tareas y estudia para sus cursos del colegio, de tal manera que lo único que hace ella es monitorear de que su hijo no se distraiga cuando atiende a sus clases virtuales, puesto que al ser virtual es bastante probable que su hijo no preste atención a sus clases.
- → La participación sobre la enseñanza de su hijo, se descubrió por la entrevista que actualmente su hijo no permite que se involucre mucho en temas académicos de su colegio como en la realización de sus tareas o en el estudio, dado que no la requiere. Sin embargo, según comentarios de la entrevistada, esto era diferente cuando su hijo estaba en primaria, en donde lo apoyaba en casos que él lo necesitara.

➔ **Pérdida del aspecto social de las clases,** se logró comprobar que existe un efecto negativo principal de las clases virtuales sobre los alumnos, el cual es el hecho de que ahora los alumnos no pueden relacionarse con sus compañeros, lo cual impide que generen lazos de compañerismo o amistad, y además que al ser de forma virtual los estudiantes no pueden realizar actividades deportivas que son esenciales para llevar una vida activa y saludable.

## **Entrevista 23: Padre de familia**

## **Nombre: Lidosca Ruiz Alarcon**

**Experiencia profesional:** Docente de educación primaria. Asimismo, es dueña de una cafetería en la ciudad de Abancay. Su menor hija de 14 años cursa el 3er año de secundaria en la Institución educativa La Salle.

- ➔ **La madre de familia es el principal actor de apoyo a los hijos en etapa escolar:** Al realizar la entrevista se pudo corroborar que son las mamás de los estudiantes quienes apoyan en el desarrollo de tareas, actividades y estudios. Son ellas quienes se encargan de estar al tanto en la puntualidad y tomar registro de sus actividades escolares. Asimismo, cuando ellas no cuentan con todos los tecnicismos o conocimientos arraigados a cierta área del colegio de su menor recurre a herramientas audiovisuales como lo es YouTube.
- ➔ **La modalidad virtual afecta en las habilidades sociales:** Un hallazgo interesante dada la entrevista fue encontrar que, si bien los estudiantes en su mayoría son bastante responsables y el tema de la tecnología no representa problema alguno en las clases virtuales, el alumno siente mucha timidez para desenvolverse en sus clases, donde no entabla con facilidad relaciones interpersonales con sus compañeros. Por lo cual, la modalidad online es una barrera importante en el desarrollo socio conductual de los estudiantes.

→ **Tiempo de apoyo reducido:** Como ya se sabe, la modalidad de trabajo ha migrado a entornos virtuales en algunos casos y el retorno a centros de laburo con las medidas adecuadas para afrontar esta coyuntura en otros. Lo cual hace que los padres de familia no gocen de tener mucho tiempo dedicado a su hogar y siendo específicos, tiempo dedicado exclusivamente al aprendizaje de sus menores. Por ello, la madre de familia se toma en promedio una hora diaria para ayudar a su menor, tiempo que muchas veces es insuficiente para poder apoyarla cuando un estudiante lleva entre 8 a 10 cursos. Es así, que se deja muchos vacíos en el alumno, impactando negativamente en su rendimiento escolar.

#### **Entrevista 24: Padre de familia**

### **Nombre: César Matos**

**Experiencia profesional:** Técnico electricista - Supervisor de Prevención de riesgos en una empresa transnacional. Su menor hija de 14 años cursa el 3er año de secundaria en la Institución educativa Jorge Basadre.

- ➔ **Aprendizaje en las clases virtuales:** Tras el traslado de las clases presenciales a la virtualidad, ha logrado identificar las complicaciones que su hija tendría en el área de matemáticas. Si bien su menor hija estaría cumpliendo con sus deberes, los resultados de estas evaluaciones no son positivas debido a su gran dificultad por entender este curso frente a la modalidad de virtualidad.
- → **Acompañamiento escolar en casa:** Ante el contexto actual y su ocupación laboral, no le permiten tener un acompañamiento o estar involucrado al 100% en la enseñanza o desempeño escolar de su hija. El trabajo semipresencial con el cual contaría, no le permitiría apoyar a su hija frecuentemente, siendo de 10 a 40 minutos el rango promedio disponible. Debido a esto, y por querer mejorar el rendimiento académico de su hija, estaría evaluando contratar a un profesor particular.

➔ **Constante supervisión para el cumplimiento de tareas:** Debido a motivos laborales, no dispondría de un mayor tiempo para la supervisión de deberes de su hija, solo los fines de semana trataría de apoyar a su hija en las tareas que necesita. Sin embargo, las clases de ahora no son las mismas, tienen un mayor grado de dificultad; por lo que, al no dominar los temas de clase lo limitaría a participar y ayudar en las dudas de la menor; frente a esto, acuden a páginas y tutoriales para lograr resolver el problema en cuestión.

## **Entrevista 25: Madre de familia**

#### **Nombre: María Gaspar**

**Experiencia profesional:** Técnico de enfermería. Su menor hija de 13 años cursa el 2do año de secundaria en la Institución educativa Saco Oliveros.

- ➔ **Aprendizaje en las clases virtuales:** Uno de los efectos de las clases virtuales, es que ha logrado saber sobre la dificultad que tendría su hija con los cursos del área de comunicación, el cual no estaría solucionándose por la distracción que tendría su hija en las clases virtuales. Además, la limitación de tiempos en este formato de clases, le dejarían mayores dudas a la estudiante.
- → **Acompañamiento escolar en casa:** Debido a la situación de pandemia y su puesto laboral no llegaría a involucrarse en la enseñanza o apoyo escolar de su hija. El trabajo semipresencial que estaría realizando solo le permitiría disponer de algunos minutos por las noches, al llegar del trabajo, para evaluar el avance de su mejor hija en sus actividades académicas.
- ➔ **Constante supervisión para el cumplimiento de tareas:** El padre de familia es consciente que su apoyo en las actividades académicas de su hija es limitado, no solo por cuestiones de tiempo; sino que el nivel de dificultad de los temas escolares sería otra brecha para un mayor involucramiento en el desarrollo y rendimiento escolar. Ante esta situación, solo quedaría depender del contenido disponible en internet para resolver gran parte de las dudas.

## **Entrevista 26: Madre de familia**

#### **Nombre: Yusheri Condori Jimenez**

**Experiencia profesional:** Abogada de profesión. Su menor hijo de 15 años cursa el 3er año de secundaria en la Institución educativa Miguel Grau.

## **Principales Hallazgos**

- ➔ **Rendimiento bajo:** Se constata que debido a la modalidad virtual las notas de su menor han disminuido mucho. Donde, si bien el alumno en la modalidad presencial ya presentaba bajo rendimiento el problema se ha incrementado. Las notas en promedio se encuentran por debajo de lo requerido para aprobar en el colegio.
- ➔ **Apoyo de herramientas virtuales para ayudar a su hijo:** Como hallazgo principal, se encuentra el uso de la red YouTube para adquirir conocimiento extra, debido a que no se tiene conocimiento a fondo de los temas tocados por el hijo de secundaria. De esta forma, ella puede ayudar a su hijo debido a que el rendimiento en el colegio no es el deseado.
- → **Tiempo de apoyo reducido:** Al tener que laburar diariamente no se consta con el tiempo necesario para involucrarse y apoyar a su hijo, donde debido a ello muchas veces no puede absolver dudas sumado al poco conocimiento en temas de aprendizaje secundario. En promedio el tiempo de apoyo va entre 3 a 4 horas por semana, donde claramente el tiempo es insuficiente. El estudiante de secundaria pasa la mayor parte del día solo en su hogar y al tener alguna duda no posee a quien recurrir más que a su profesor de aula.
- ➔ **Bajo interés del alumno por sus clases:** Debido a la modalidad virtual el alumno presenta mayor desinterés por sus clases, donde al no tener el profesor presencialmente se distraen o no se concentran en clases. No existe incentivos para mejorar su aprendizaje y existe falta de autonomía en los estudiantes.

## **Entrevista 27: Padre de familia**

## **Nombre: Jorge Baldeon Mercado**

**Experiencia profesional:** Veterinario de profesión, padre de Nicole Baldeon Rojas quien cursa el 1er grado de secundaria en la institución educativa Mercedes Indacochea**.**

- → **Rendimiento bajo:** Se presentan con mayor frecuencia bajas notas y bajo desempeño escolar por parte de la estudiante, en caso al momento de clases virtuales existe mucha desconcentración y poco interés por parte de la estudiante, lo que conlleva a su bajo desempeño en su nivel escolar.
- ➔ **Tiempo escaso para apoyar a los estudiantes:** Debido a que no solo los colegios migraron a la modalidad virtual, sino también las empresas y organizaciones a la modalidad remota. El padre de familia labora en promedio 10 a 11 horas desde casa, donde una vez terminada sus labores el cansancio hace que no pueda ayudar a la alumna sumado al poco tiempo libre que tiene por día. Por lo que en promedio la cantidad de horas es de 3 a 4 en apoyo de actividades y tareas del colegio de su hija.
- ➔ **Contacto con profesores particulares e interés alto:** Debido a diversas causas como el poco tiempo libre del padre y el poco o superficial conocimiento en los temas que el alumno lleva en su malla de cursos de aprendizaje. Se hace el contrato de servicios de tutorías por parte de profesores particulares a modo de refuerzo hacia la hija puesto que se busca incrementar sus notas y revertir el mal desempeño en su actualidad.
- ➔ **Distracción y poco interés del alumno:** Se presenta poca concentración durante la duración de clases virtuales, donde en su mayoría las principales plataformas son Zoom o Meet de Google, debido a que no existe supervisión constante o encendido de cámaras se genera gran distracción con diversos elementos del hogar, el más recurrente es el uso de redes sociales y apps de juegos mediante el teléfono móvil. Por lo mencionado anteriormente el alumno pierde ilación de los temas por lo que ya no entiende los temas de clase y quedan grandes dudas, lo que conlleva a la realización de tareas mal hechas o que no entregue trabajos y exámenes mal rendidos.

#### **ii. Análisis - entrevista: Expertos**

#### **Entrevista 1: Tutor académico**

### **Nombre: Abel Arthuro Cornejo**

**Experiencia profesional:** Estudiante de último ciclo de Ingeniería de Sistemas con más de 4 años de experiencia como tutor académico de niños de primaria y secundaria en diversas áreas, principalmente en las áreas de matemática y comprensión lectora.

- ➔ **Perfil de las personas que contratan tutorías:** La mayoría de las personas que han buscado su servicio de tutorías son padres de familia de escolares, en su mayoría, de colegios privados, de nivel socioeconómico B y C que se preocupan por el rendimiento académico de sus hijos y que tienen la disponibilidad económica de pagar este servicio extra. Asimismo, se pueden clasificar en dos según su situación. En el primer grupo están los padres de familia y/o apoderados del menor que no cuentan con el tiempo necesario para poder brindarle una orientación y/o acompañamiento adecuado en sus actividades escolares porque trabajan todo el día y siempre están ocupados. Y, por otro lado, en el segundo grupo, se encuentran aquellos padres que realmente no tienen o consideran no tener el suficiente conocimiento para poder ayudar a sus hijos en sus actividades escolares, por ello prefieren contratar a otra persona para cubrir esa labor.
- ➔ **Motivos de la contratación del servicio de tutorías:** Según el tutor entrevistado, el 70% de sus alumnos lo contrató en un principio porque necesitaban ayudas con sus tareas escolares y el 30% restante porque necesitaban ayuda para reforzar ciertos temas y prepararse para sus evaluaciones. Las áreas en las que más demanda se encuentran son matemática, comunicación y ciencias.
- ➔ **Impacto la pandemia en el servicio y necesidad de tutorías:** La necesidad de tutorías y/o reforzamiento ha aumentado significativamente durante la

pandemia por la migración de las clases a la virtualidad, lo cual se debe a las limitaciones que puede traer consigo las clases virtuales, ya que algunos temas pueden quedar vacíos por problemas de conexión, menos horas de clase y muchos otros factores. Y por ello, los estudiantes requieren del acompañamiento de alguien para absolver dudas. No obstante, algo curioso de este suceso, es que el aumento de la necesidad no se ha visto traducido en un aumento de la demanda, y esto se puede deber a que muchos padres no conocen tutores y la búsqueda de uno se ha vuelto más complicada en estos tiempos. Asimismo, es importante resaltar, que la disponibilidad económica de ellos también se ha visto afectada por la pandemia.

➔ **Impacto de las tutorías en el rendimiento académico del estudiante:** En el Perú, la mayoría de los padres evalúan el rendimiento académico de sus hijos en función a las notas obtenidas en periodo académico. Las tutorías ayudan a los chicos a reforzar los temas que vieron en clase o volver a enseñarles el tema al que quizá no prestaron atención por distraídos o porque simplemente es muy complejo para ellos. Por ello, al realizar este reforzamiento, los escolares pueden rendir mejor sus evaluaciones en clase y obtener mejores notas, y por consiguiente, evidenciar un mejor rendimiento.

## **Entrevista 2: Docente**

#### **Nombre: Maura Rojas Alfaro**

**Experiencia profesional:** Docente de educación primaria con más de 20 años de experiencia especializada en los últimos grados (5to y 6to). Es tutora de aula y enseña todos los cursos a excepción de Educación Física y danza.

## **Principales Hallazgos**

➔ **Efectos de las clases virtuales en los escolares:** El efecto que ha tenido en los escolares ha sido tanto positivo como negativo. El impacto positivo que ha tenido es que ahora los estudiantes pueden compartir más momentos con su familia y estos pueden tener la posibilidad de formar parte de su aprendizaje. Sin embargo, el impacto también ha sido negativo, ya que no todos tenían las herramientas y soporte necesario para afrontar esta nueva situación.

- ➔ **Rendimiento académico en clases virtuales:** El rendimiento de los estudiantes de los escolares ha sido regular y en algunos casos bajo durante el primer año de clases virtuales, sobre todo porque muchos estudiantes no presentaron sus evidencias o estaban mal desarrolladas y también otros ni siquiera se conectaban a clases, ya que se veía que no tenían a alguien que los puede orientar en sus actividades escolares. O también porque no prestaban atención en clase, debido a los distractores que pueden encontrar en elementos como el ruido del televisor o los ruidos de la calle.
- ➔ **Cumplimiento de tareas en el rendimiento académico:** La realización de tareas y/o actividades que deja el profesor después de la clase tienen el objetivo de reforzar en los estudiantes el tema tratado, para que de esta forma se pueda interiorizar de forma aplicativa y el aprendizaje sea significativo. Por ello, es muy común que un estudiante que cumple con sus tareas tenga un buen rendimiento académico, ya que está aprendiendo de forma aplicativa lo visto en clase.
- ➔ **Acompañamiento escolar y el rendimiento académico:** El soporte y/o orientación de una persona en el proceso de aprendizaje del estudiante es decisivo en el logro y éxito académico, por lo que es muy recomendado. Este tipo de acompañamiento no solo puede ser un rol exclusivo de los padres, sino que también se puede optar por los tutores académicos que se encargan de ayudar a que los estudiantes se ayuden a sí mismos, además de guiarlos hasta el punto en que sean independientes y exitosos en su aprendizaje.

## **Entrevista 3: Docente**

## **Nombre: Ysabel Moreno**

**Experiencia profesional:** Docente con más de 15 años de experiencia. Es tutora de aula y enseña todos los cursos a excepción de Educación Física, inglés y danza.

- ➔ **Efectos de las clases virtuales en los escolares:** El mayor impacto que tuvieron las clases virtuales en los alumnos se pudo observar en su rendimiento académico. Pese a que la docente hace uso de diversos materiales y dinámicas, los estudiantes aún tienen dificultades de aprendizaje, sobre todo en el área de comunicación debido a la complicación de formular oraciones. Es por ello que, para reforzar estas áreas se cuenta con un horario de retroalimentación, donde los alumnos con las notas más bajas (y otros que deseen unirse) son apoyados por la maestra.
- ➔ **Rendimiento académico en clases virtuales:** Tras la pandemia y las clases virtuales el rendimiento académico y la motivación por aprender disminuyó. El 10% de la clase aún cuenta con complicaciones en adaptarse en este nuevo canal, debido a dos principales factores: la distracción que puede tener el niño en el hogar y la ausencia o falta de apoyo de los padres por motivo de trabajo.
- ➔ **Cumplimiento de tareas en el rendimiento académico:** El sistema de evaluación que se tiene en la Institución Educativa es en base a evidencias de aprendizaje, que vienen a ser como las tareas, las cuales se dejan al término de la clase para comprobar las competencias que han desarrollado sobre el tema, dichas evidencias están regidas por criterios que permiten orientar al alumno hacia el propósito y logro de las competencias al 100%. Cabe resaltar que, el año pasado se obtuvo un logro de competencias al 60%.
- ➔ **Acompañamiento escolar y el rendimiento académico:** Por motivos laborales los padres no han estado tan involucrados en la educación de sus hijos. El apoyo de los padres es fundamental para encaminarlos hacia un mejor desempeño en las labores académicas de los estudiantes y una mayor motivación para aprender. Es por ello que de vez en cuando se le asigna una actividad familiar como tarea, con el fin de incentivar una mayor integración de la familia en la enseñanza de sus hijos.

## **Entrevista 4: Docente**

## **Nombre: Alfredo Barrientos**

**Experiencia Profesional:** Profesor del Nivel Secundario del Colegio Mercedes con especialización en el área de lenguaje. Cuenta con más de 15 años de experiencia en educación primaria y secundaria.

- ➔ **Rendimiento de los escolares:** Como principal hallazgo encontramos que el rendimiento de los alumnos ha bajado considerablemente, sumado a la irresponsabilidad y actividades que hacen "solo por cumplir" sin tomarse las tareas de forma seria. Se encontró que aproximadamente el 30% de alumnos quienes entregan sus tareas a tiempo y bien hechas, mientras que porcentaje diferencial no cumple con la tarea o copia de sus compañeras. Lo cual ha generado un efecto negativo que impacta directamente en el rendimiento de los alumnos.
- ➔ **Apoyo de los padres de familia en el aprendizaje:** Los padres de familia no se involucran ni toman el papel adecuado para apoyar a sus hijos. Donde muchos de estos tienen un involucramiento bajo o nulo con sus hijos respecto a temas escolares. Esto principalmente causado porque también tiene que cumplir con sus labores del trabajo u otras actividades diarias, lo que ocasiona estudiantes solos y sin apoyo en su etapa de aprendizaje. En el nivel secundario los papás con frecuencia no exigen a sus hijos tener un buen desempeño, por ello en este nivel en comparación al nivel primario la caída en notas se evidencia con mayor brecha respecto a promedios prepandemia.
- ➔ **Despreocupación de los estudiantes:** Debido al inicio de las clases modalidad virtual los estudiantes al no tener al profesor presencialmente (físicamente) no se toma la verdadera importancia y seriedad en cuanto a sus estudios donde no atienden a sus clases o aprovechan para no cumplir con diversas actividades. Como principales distractores tenemos el uso de los móviles y las redes sociales. Al no tener monitoreo presencial estos no tienen la suficiente autonomía para asistir a clases, participar, llevar adecuadamente sus actividades o tareas asignadas. Por último, la tasa de alumnos que no entran a sus clases (vía conferencia) ha aumentado considerablemente.

➔ **Simplificación en temas de estudio:** Los profesores han optado por enseñar los temas de manera simplificada, debido a que no todos los alumnos entienden. Hacen uso de fichas pedagógicas para que practiquen el contenido; e incluso en algunos casos brindan una clase de reforzamiento sobre los temas que se le dificultan más a sus alumnos o para aclarar dudas. Las herramientas más utilizadas a las que se recurre hoy en día son material audiovisual y fichas de contenido más simplificado. Por último, nos menciona que por más esfuerzos que el docente haga no logra despertar y captar la atención del estudiante, las clases virtuales ha impactado desfavorablemente en sus alumnos.

#### **Entrevista 5: Psicóloga Educativa**

### **Nombre: Isela Cruces Villar**

**Experiencia profesional:** Reciente psicóloga educativa del instituto educativo Arie. Cuenta con más de 10 años de experiencia en la atención de escolares de primaria y secundaria.

- ➔ **Bajo nivel de aprendizaje en los niños,** se pudo evidenciar en la entrevista, que actualmente los alumnos están sufriendo de dificultades en su proceso de aprendizaje al tener que aprender de forma virtual, y para ello se toma en cuenta de que los niños normalmente comprenden mejor los temas a través del movimiento y el hecho de que se encuentren en un estado sedentario, es decir, que permanezcan frente a la computadora o laptop por varias horas y que puedan presentar problemas por temas de desconexión o distracción no permite que se dé el correcto entendimiento de los cursos del colegio.
- ➔ **Poco acompañamiento de los padres,** se encontró que los estudiantes, en la mayoría de los casos, no tienen el apoyo de sus padres por estar muy ocupados en sus actividades laborales, lo cual les impide apoyar a sus hijos en sus tareas o en el estudio. Incluso si tienen el tiempo, algunos padres consideran que no poseen el conocimiento suficiente para apoyar a sus hijos, lo cual está creando un panorama complicado para el aprendizaje de los

estudiantes, dado que la psicóloga resalta que el tener un tutor en casa es algo fundamental para un correcto desarrollo como estudiantes.

- ➔ **Dificultad en el uso de tecnología,** se halló que si se da el caso de que el padre tiene la disponibilidad de apoyar a su hijo, ellos presentan muchas dificultades para el uso de la tecnología, lo cual se refleja en las herramientas digitales que emplean los docentes de los colegios para enseñar a sus alumnos, por lo que por ese aspecto "digital", la mayoría de los padres tienen que hacer un esfuerzo para poder ayudar a sus hijos a que comprendan sus clases virtuales.
- ➔ **Requerimiento de apoyo adicional para el aprendizaje,** se descubrió en base a la entrevista que sería beneficioso contar con una persona que ayude en el aprendizaje a los alumnos, dado el poco acompañamiento que tienen los estudiantes por parte de sus padres para llevar un aprendizaje adecuado de sus clases. Por eso, la psicóloga destaca la importancia que podría tener una persona capacitada como un tutor académico que pueda apoyar a niños y adolescentes para que les inculque aspectos como la responsabilidad y el aprendizaje autónomo.

## **iii. Aprendizajes**

• **Internet es un gran aliado para que los padres de familia puedan enseñar a sus hijos acerca de temas tratados en clases.**

De acuerdo con los resultados obtenidos en las entrevistas, los padres cuentan con la voluntad de apoyar a sus hijos; sin embargo, uno de los factores que afectarían y limitarían su apoyo en el desarrollo de las actividades académicas de los menores, es el bajo conocimiento que tendrían sobre algunos cursos o temas. Ante esto, los padres optarían por recurrir al internet como una herramienta tecnológica (o aliado) que cuenta con un sinfín de recursos electrónicos para poder realizar la investigación del tema o curso involucrado y así resolver las dudas de sus hijos. Existe una información variada tan solo sobre un tema, explicados en distintos formatos para cada metodología de aprendizaje del usuario; ya sea a través de las páginas web, juegos interactivos, fichas de aplicación o mediante tutoriales de YouTube, los cuales generalmente son su soporte para un mejor dominio en el área de matemática.

• **Bajo nivel de compromiso con el aprendizaje de su hijo,** al considerar que el acompañamiento de los padres de familia, en caso se requiera, pudimos reconocer que es un aspecto de vital importancia en el proceso de aprendizaje de los alumnos, dado que por comentarios tanto de los tutores académicos como de los profesores, los alumnos están teniendo un bajo nivel de apoyo para sus clases virtuales, puesto que a veces ellos no entienden los temas de las clases por diversas limitaciones de la virtualidad como es el tiempo reducido de las clases o los problemas de conectividad que ocurren, y a esto se le añade el hecho de que predominan el número de padres de familia que no tienen tiempo para brindarle el apoyo necesario a sus hijos en su aprendizaje escolar o que sienten que no tienen el conocimiento necesario para enseñarle a sus hijos los temas vistos en las clases y recurren a contratar a una persona capacitada. Por esto, es que los alumnos podrían reflejar este casi nulo acompañamiento en un bajo rendimiento académico en los alumnos, si es que no cuentan con el apoyo de sus padres o de una persona encargada para facilitar su aprendizaje autónomo. Cabe mencionar que existe diferencias en el acompañamiento tanto en alumno de primaria como de secundaria, puesto que se evidencia una diferencia en cuanto a la dificultad y tiempo requerido para el aprendizaje. Por un lado, en el nivel primario, la mayoría de los padres participan de forma activa en el aprendizaje de sus hijos ayudándolos con sus tareas o en el estudio para asegurar un sobresaliente rendimiento académico de sus hijos, dado que se resalta la importancia de alguien que acompañe al alumno en esta etapa escolar. Y por otro lado, en el nivel secundario, los padres esperan cierta autonomía de sus hijos para el aprendizaje, por el que el apoyo que reciben ellos es relativamente bajo, y esto no es por la disponibilidad de tiempo, sino por otros motivos como la dificultad de los cursos y la búsqueda que tienen los padres de que sus hijos desarrollen autonomía en el aprendizaje, por lo que la forma de apoyo que aplican los padres sería contratar a una persona calificada para que ayude a su hijo en cursos donde pueda presentar dificultades como puede ser Matemáticas.

• **Efecto negativo de las clases virtuales: los profesores tienden a resumir mucho sus clases o las dictan de forma muy acelerada, lo cual al final dificulta el aprendizaje de los alumnos.**

Al realizar el análisis respectivo de las entrevistas se reconoce que los profesores cumplen un rol vital en el proceso educativo para el alumno, donde debido a la modalidad virtual este se ha visto afectado de forma negativa. Se pudo reconocer que la planificación y programación de contenidos de aprendizaje no está siendo cumplida de manera adecuada. Donde se ha optado por una educación de forma simplificada y muy acelerada. Recordemos que el aprendizaje es un proceso cognitivo donde el alumno asimila información, hechos, procedimientos; etc. que hoy debido a la barrera virtual, al no tener contacto directo con el alumno no desarrolla competencias ni habilidades establecidas. Cuando el docente opta por una educación donde hay una explicación de manera superficial, deja muchos vacíos en el alumno y aumenta las brechas de aprendizaje. Asimismo, al no manejar bien los tiempos en aula y correr con el contenido de clase el estudiante pierde ilación de los temas y claramente no podrá captar todo el conocimiento necesario. Por todo lo mencionado, es que los alumnos reflejan estas falencias en su bajo rendimiento en su escuela, donde las deficiencias debido a una educación virtual repercuten en una difícil adquisición de conocimientos.

## **2.5. Sustentación de la validación del problema**

A continuación, se colocará la carpeta del cual se realizó las entrevistas para el trabajo de investigación:

# **[https://drive.google.com/drive/folders/1FRqateBTKfeadjMeBGWyiD7J3UI](https://drive.google.com/drive/folders/1FRqateBTKfeadjMeBGWyiD7J3UIwRITw?usp=sharing) [wRITw?usp=sharing](https://drive.google.com/drive/folders/1FRqateBTKfeadjMeBGWyiD7J3UIwRITw?usp=sharing)**

# **i. Público objetivo**

*Figura 1. Entrevista a estudiante de secundaria - Alessandro Canturini*

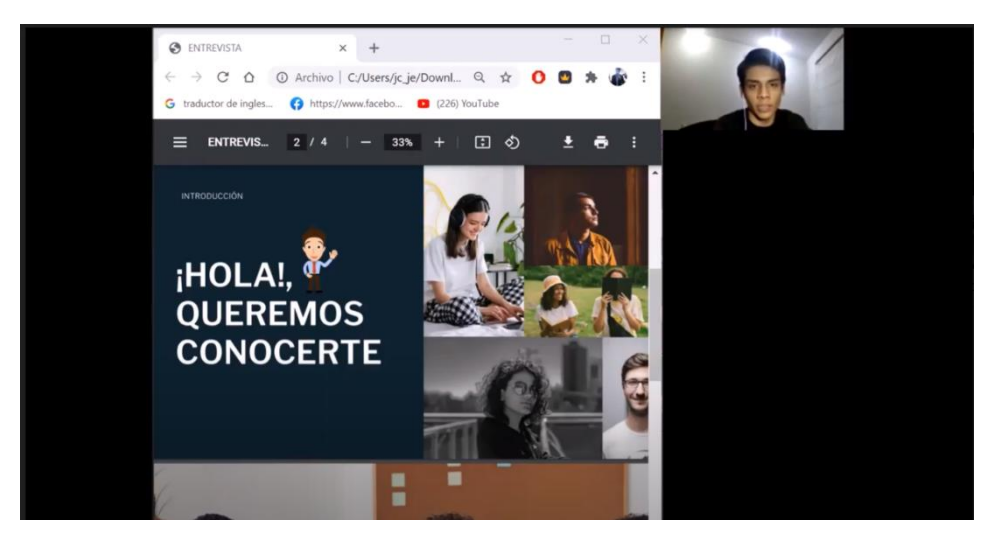

*Fuente: Elaboración propia a través de Zoom*

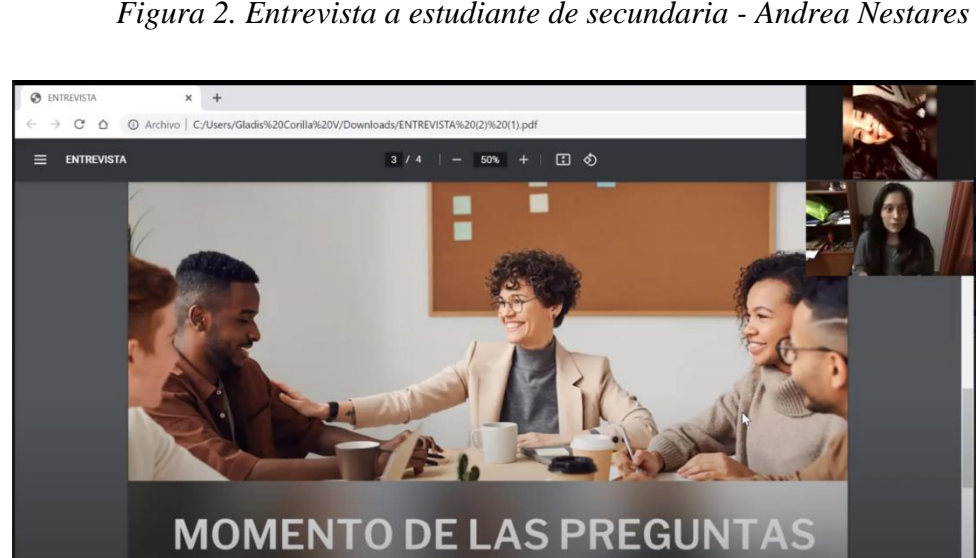

*Figura 2. Entrevista a estudiante de secundaria - Andrea Nestares*

*Fuente: Elaboración propia a través de Zoom*

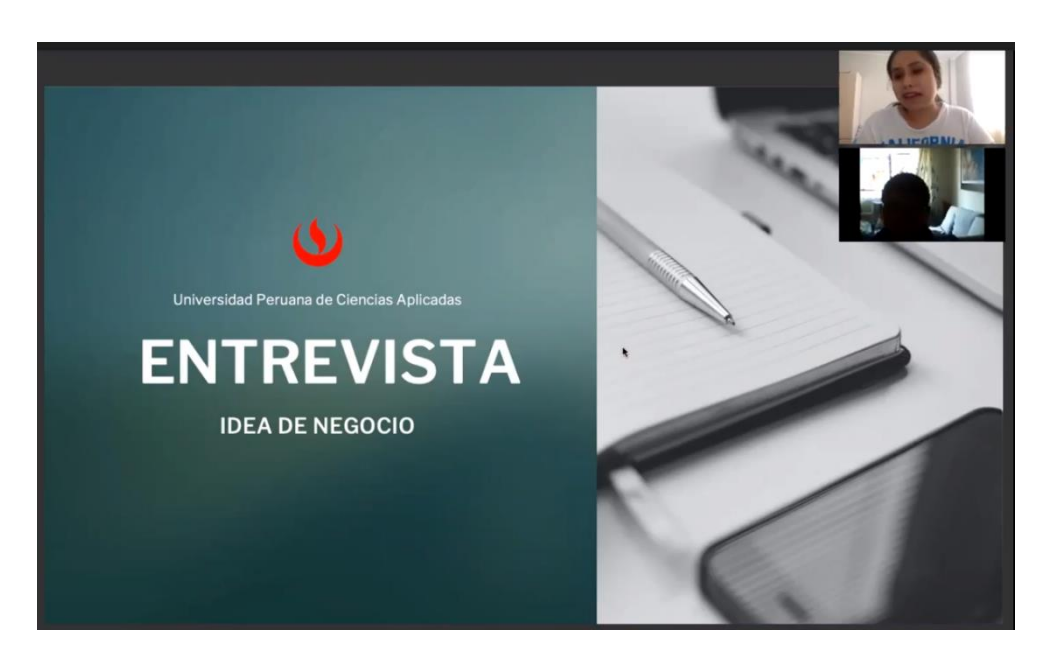

*Figura 3. Entrevista a estudiante de secundaria - Eduardo Apaza*

*Fuente: Elaboración propia a través de Zoom*

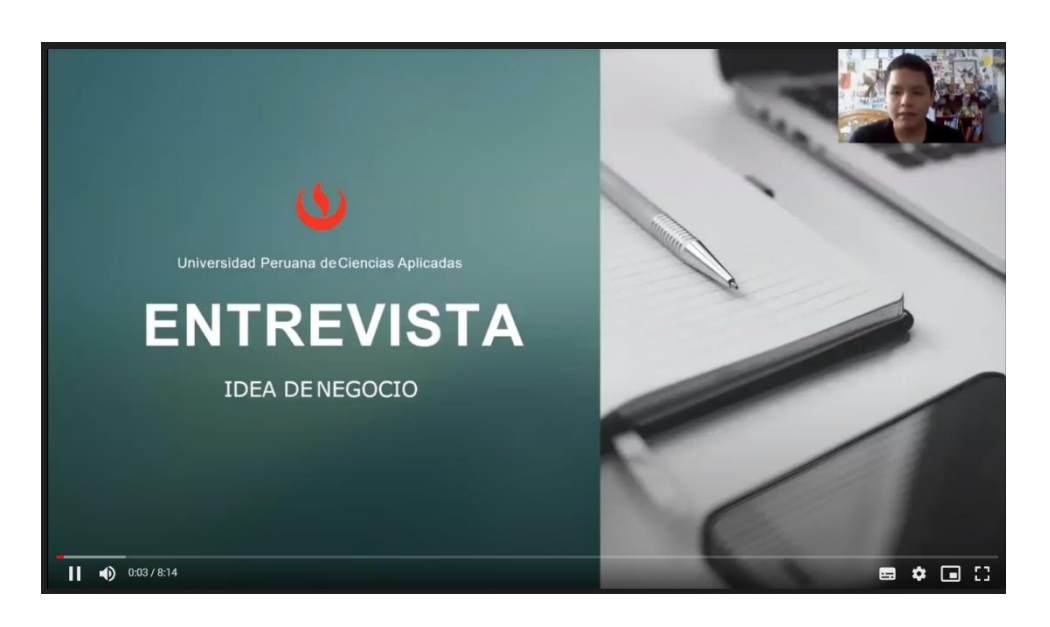

*Figura 4. Entrevista a estudiante de secundaria - Eduardo Lopez*

*Fuente: Elaboración propia a través de Zoom*

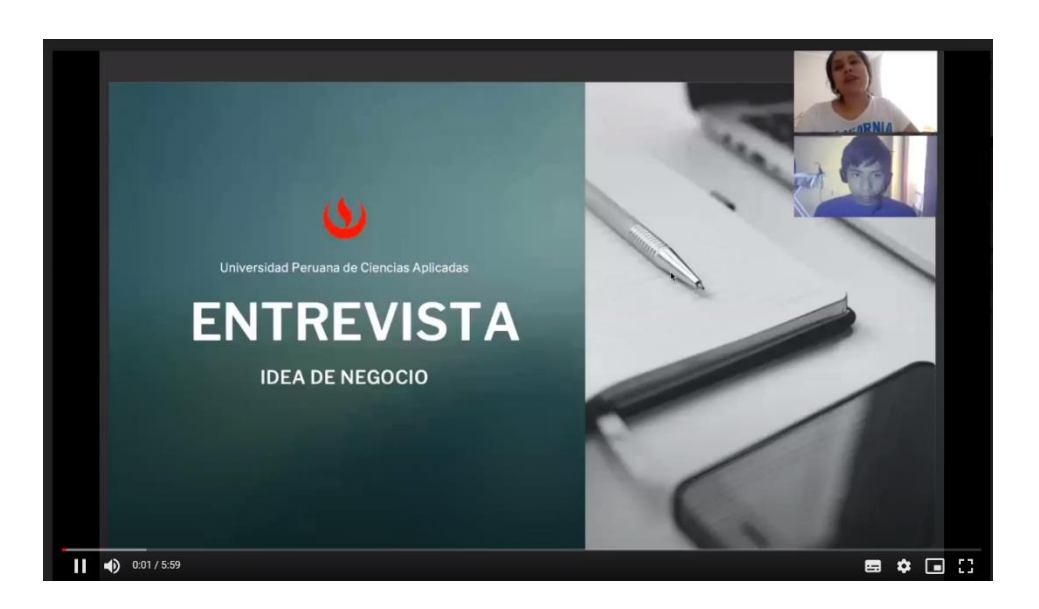

*Figura 5. Entrevista a estudiante de secundaria - Franco Poma*

*Fuente: Elaboración propia a través de Zoom*

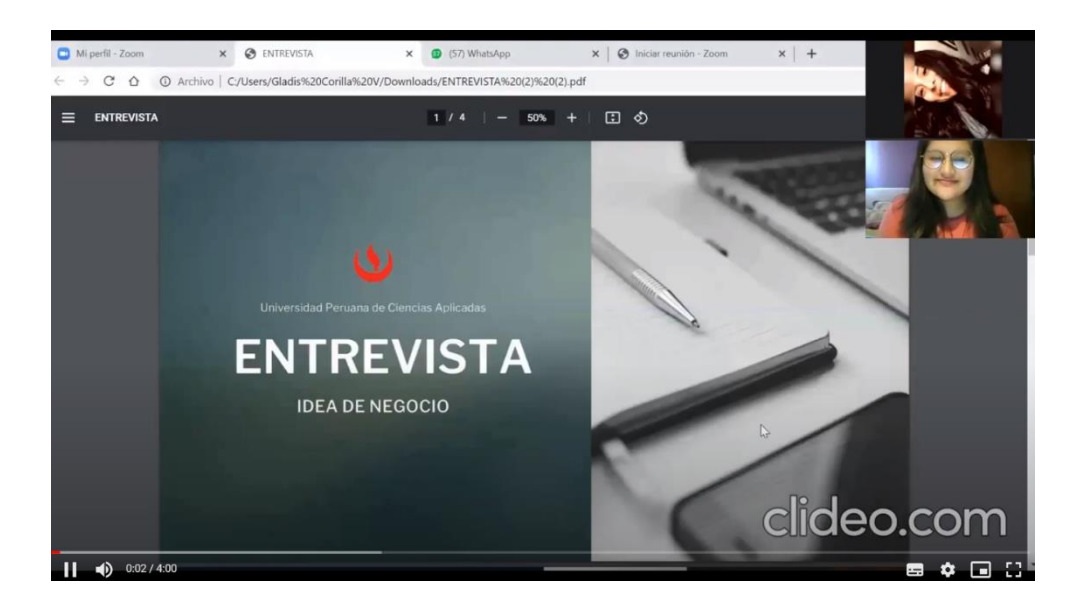

*Figura 6. Entrevista a estudiante de secundaria - Maria Espilco*

*Fuente: Elaboración propia a través de Zoom*

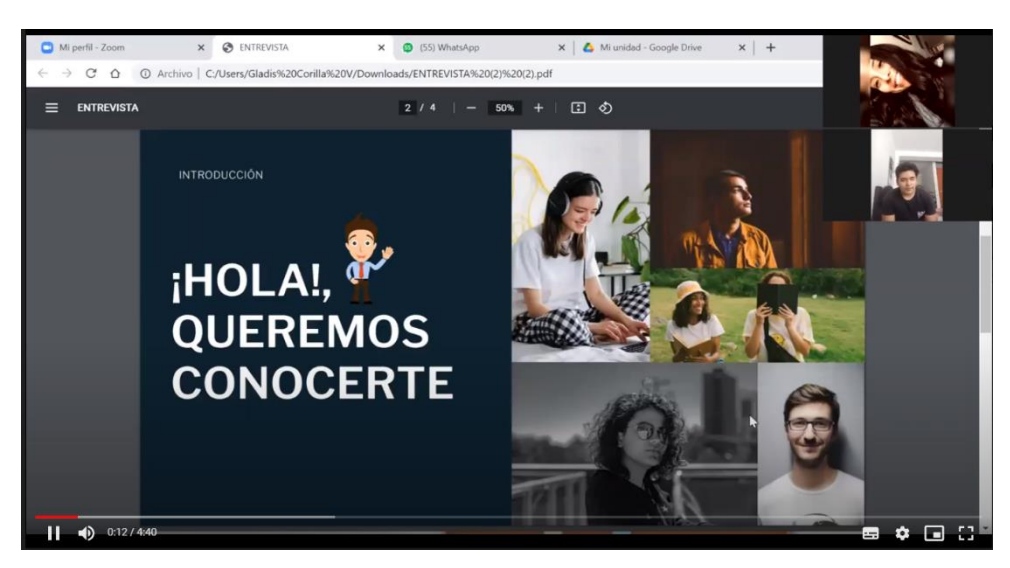

*Figura 7. Entrevista a estudiante de secundaria - Miguel Rivas*

*Fuente: Elaboración propia a través de Zoom*

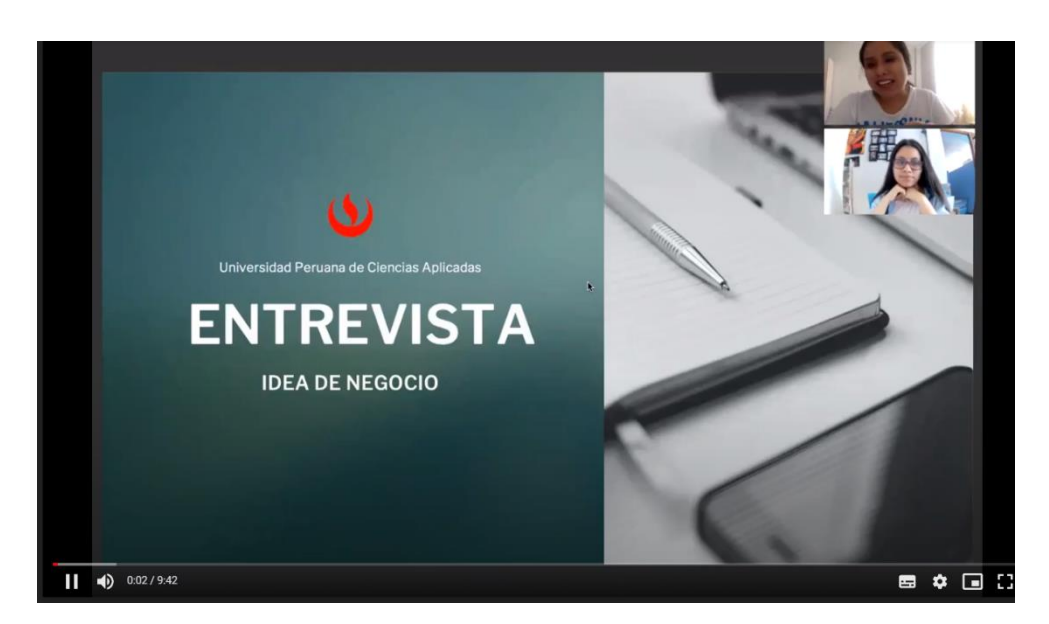

*Figura 8. Entrevista a estudiante de secundaria - Rosalía Apaza*

*Fuente: Elaboración propia a través de Zoom*

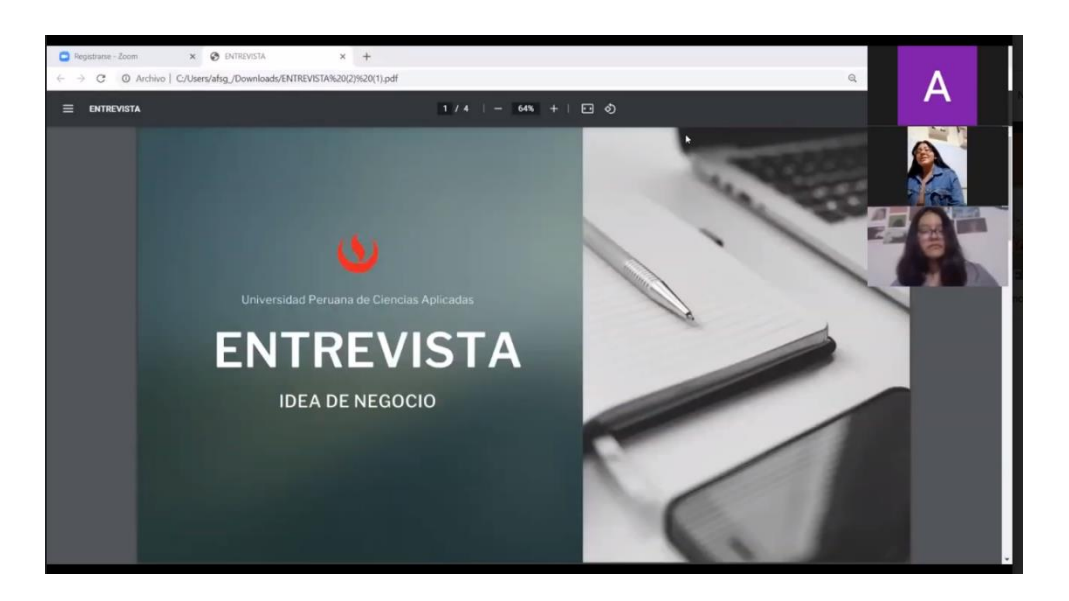

*Figura 9. Entrevista a estudiante de secundaria - Valentina Rodriguez*

*Fuente: Elaboración propia a través de Zoom*

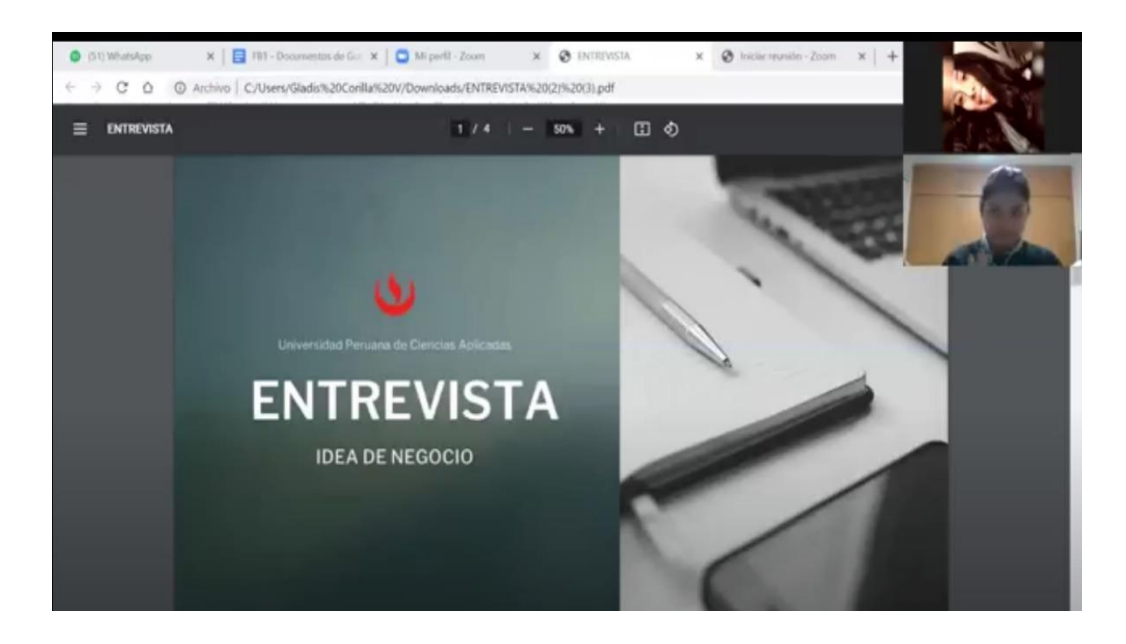

*Figura 10. Entrevista a estudiante de secundaria - Ariana Rivera*

*Fuente: Elaboración propia a través de Zoom*

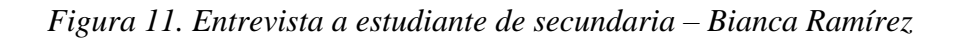

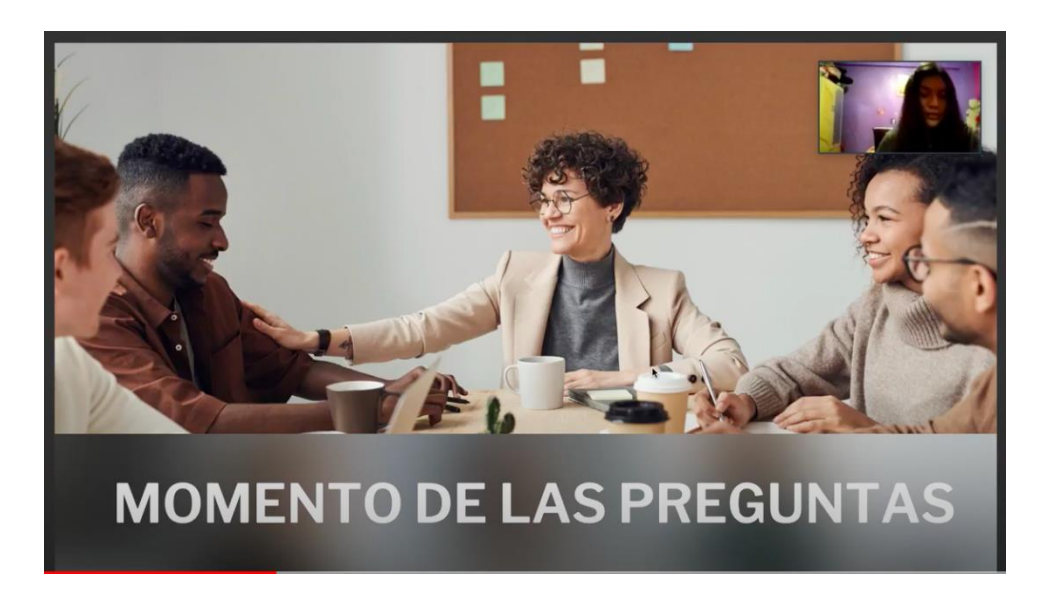

*Fuente: Elaboración propia a través de Zoom*

*Figura 12. Entrevista a estudiante de secundaria – Genesys Salazar*

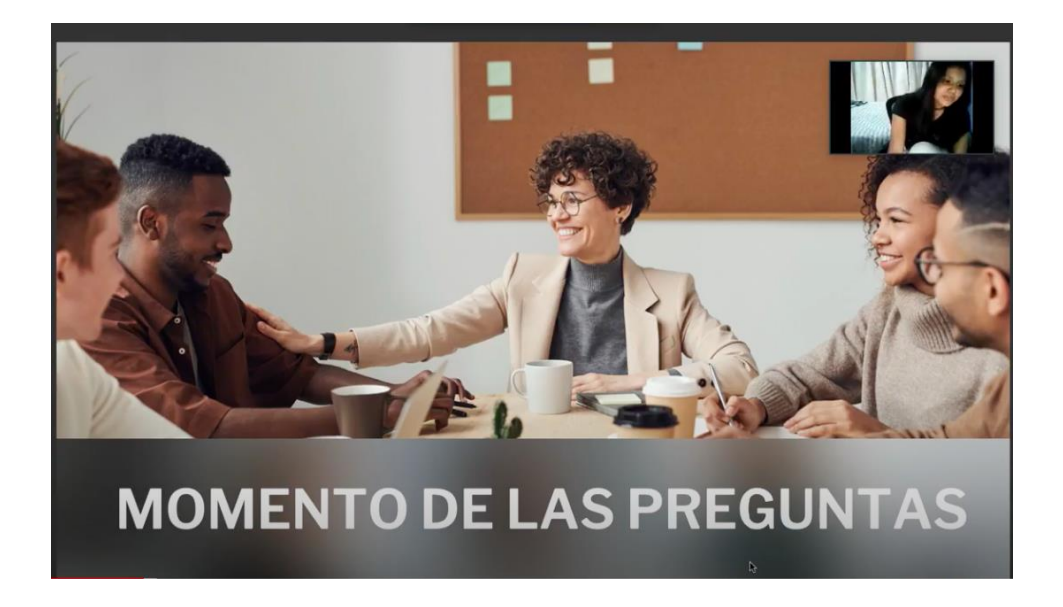

*Fuente: Elaboración propia a través de Zoom*

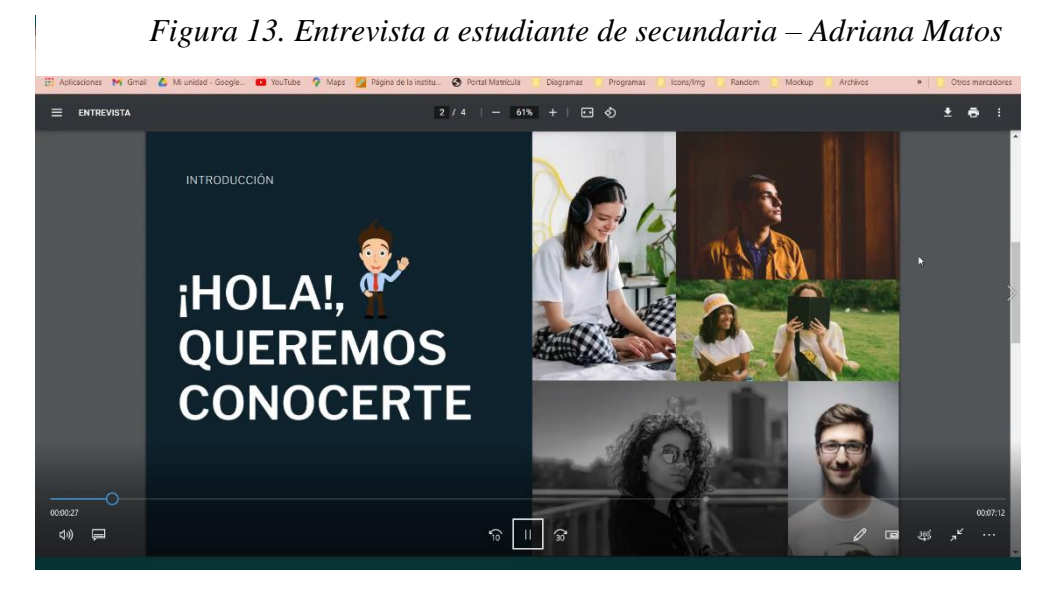

*Fuente: Elaboración propia a través de Zoom*

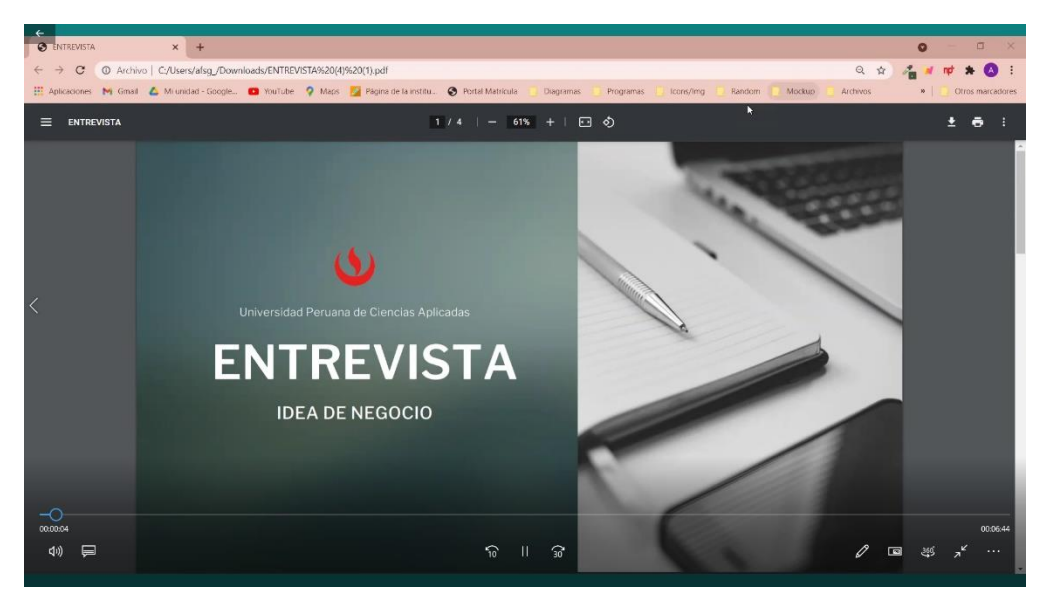

*Figura 14. Entrevista a estudiante de secundaria – Nicolás Padilla*

*Fuente: Elaboración propia a través de Zoom*

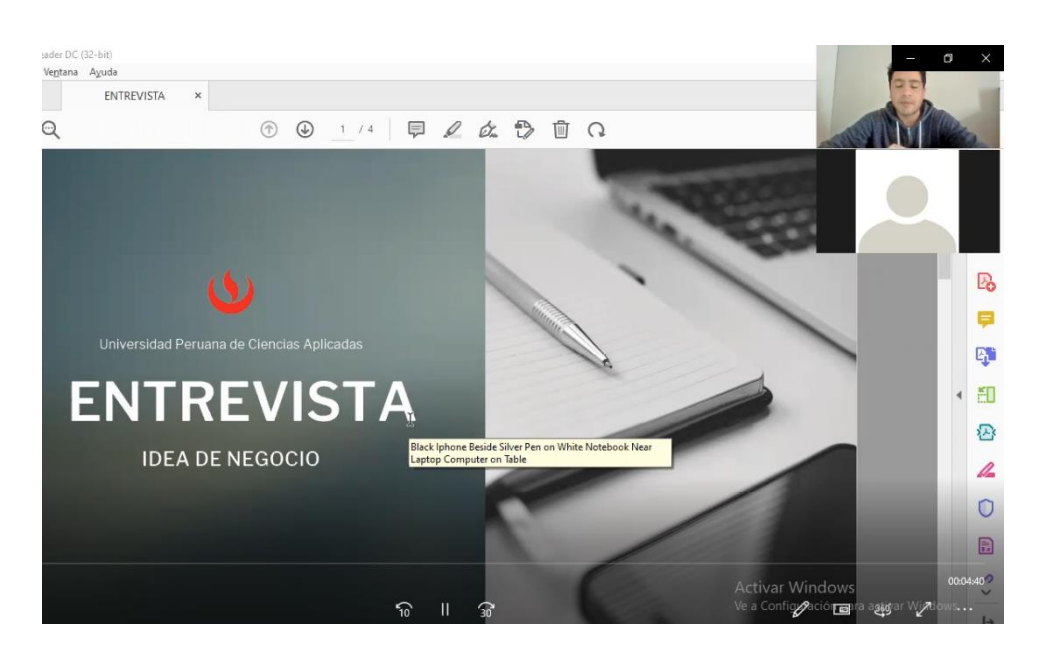

*Figura 15. Entrevista a estudiante de secundaria – Victoria Tejada*

*Fuente: Elaboración propia a través de Zoom*

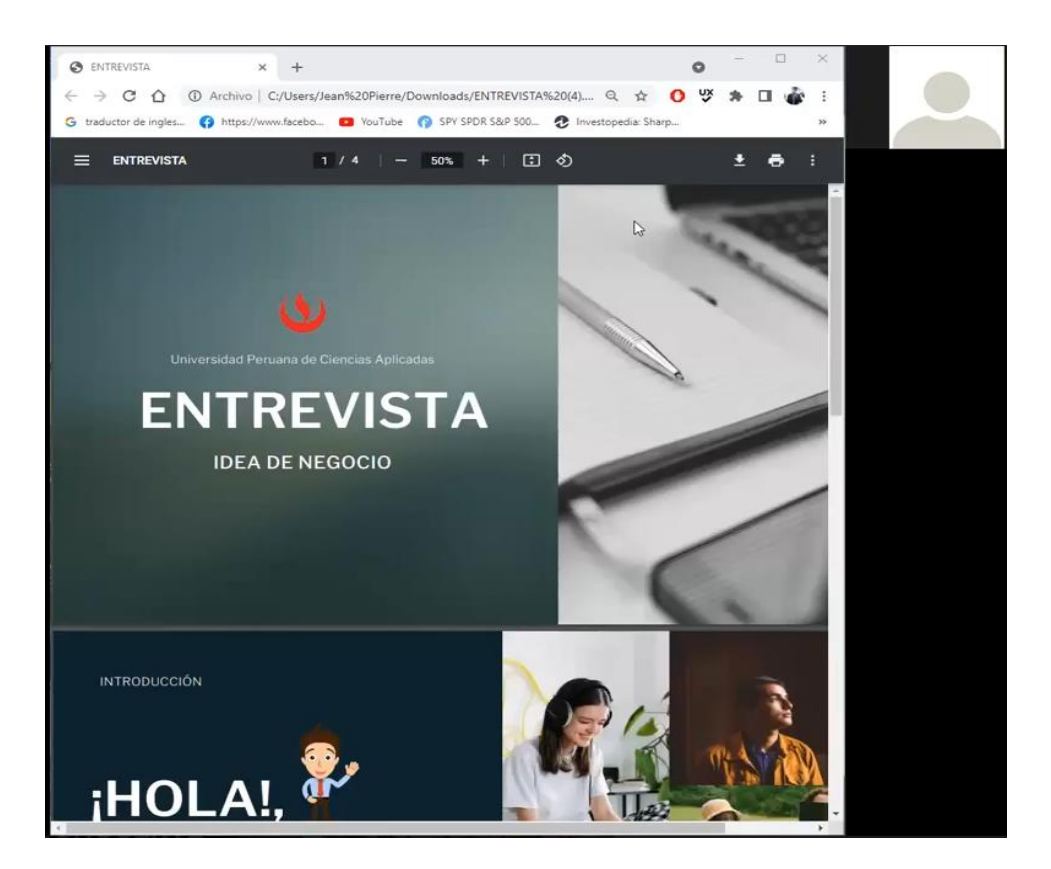

*Figura 16. Entrevista a estudiante de secundaria – Gonzalo Urquizo*

*Fuente: Elaboración propia a través de Zoom*
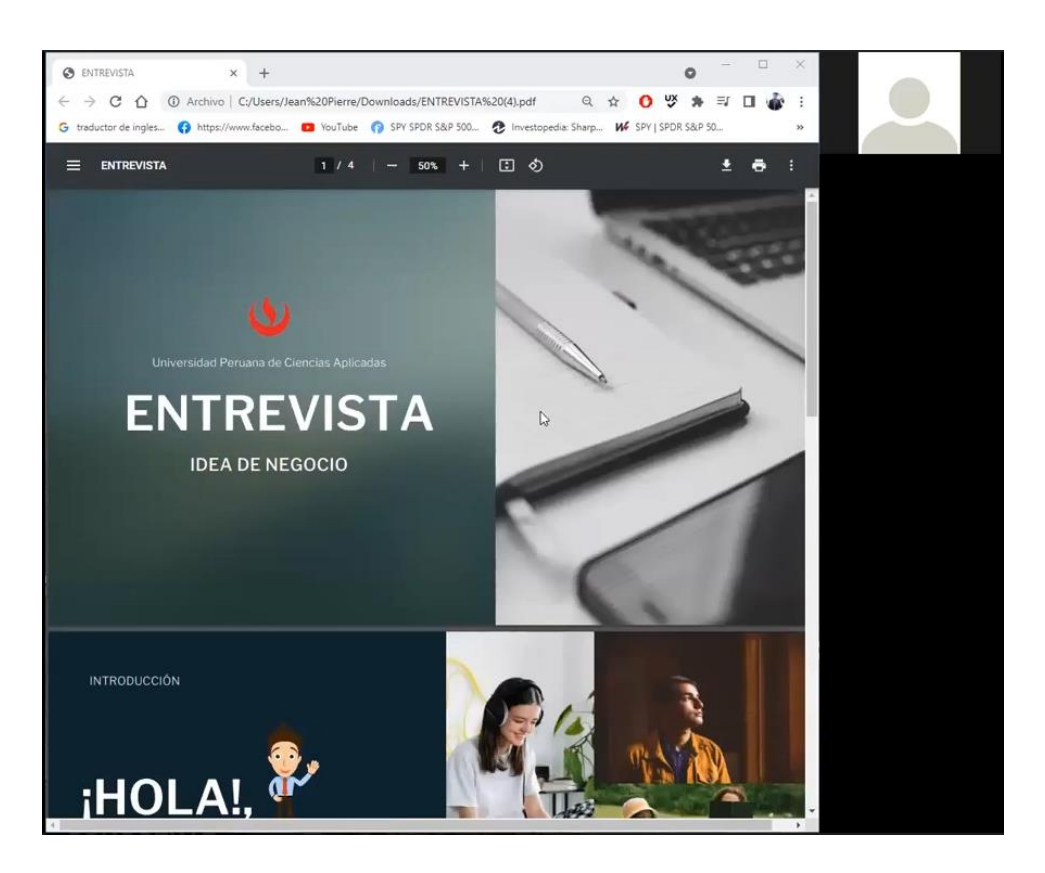

*Figura 17. Entrevista a estudiante de secundaria – Carlos Naupari*

*Fuente: Elaboración propia a través de Zoom*

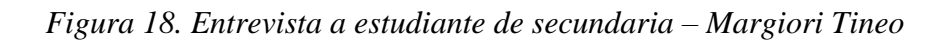

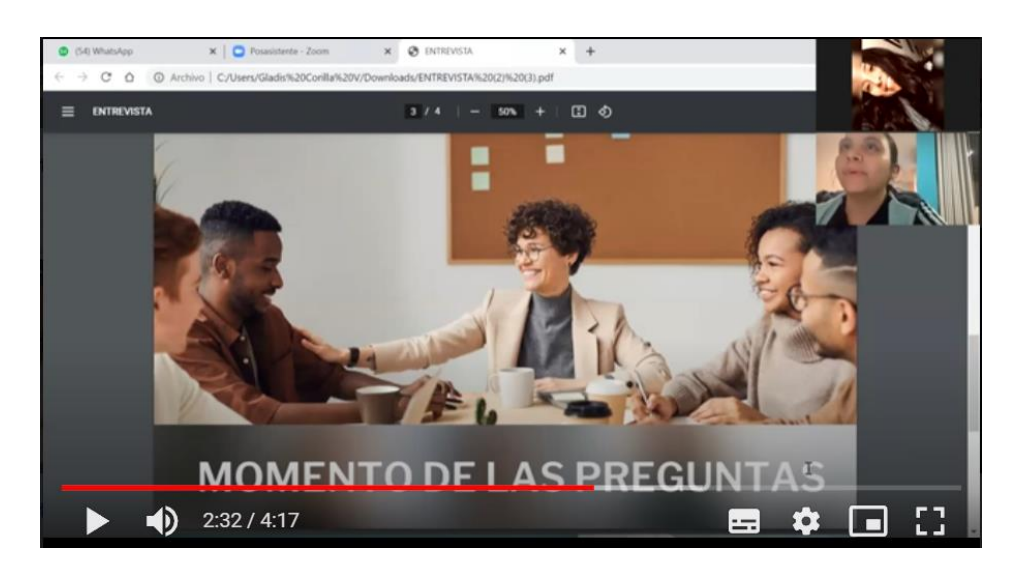

*Fuente: Elaboración propia a través de Zoom*

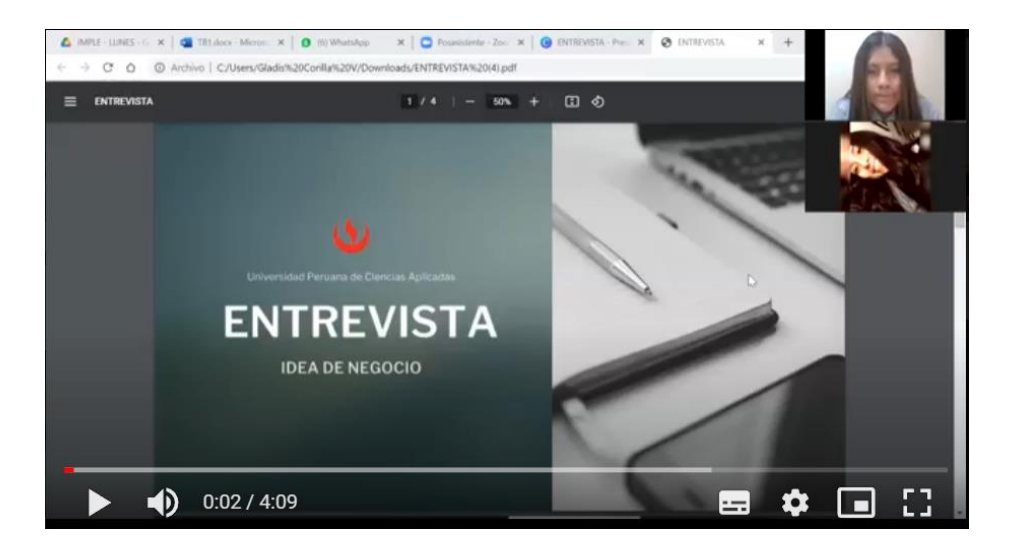

*Figura 19. Entrevista a estudiante de secundaria – Johana Pascual*

*Fuente: Elaboración propia a través de Zoom*

*Figura 20. Entrevista a estudiante de secundaria – Leticia Vila*

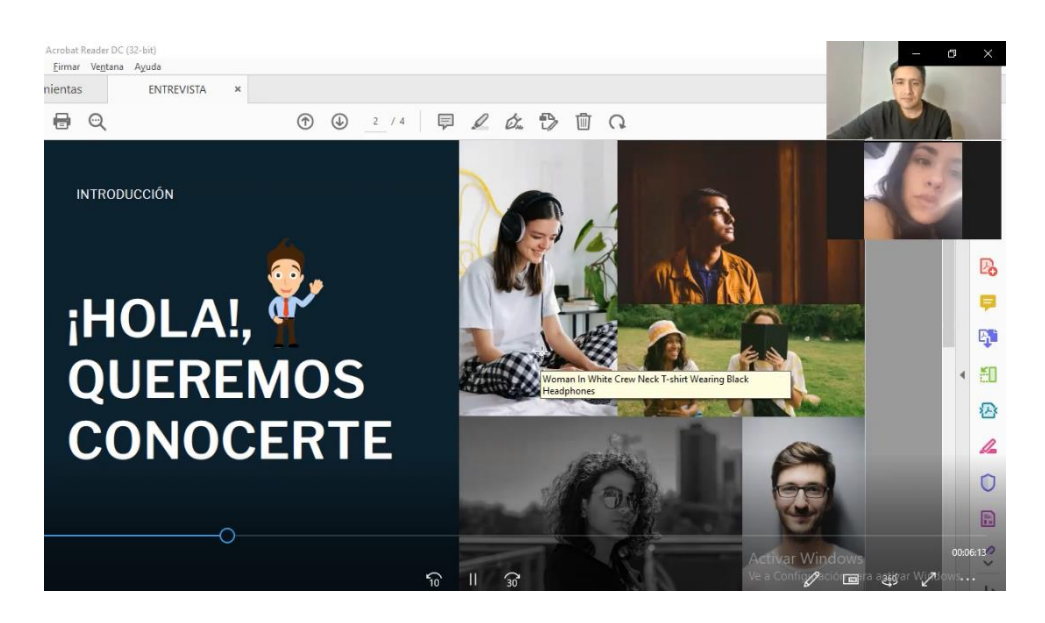

*Fuente: Elaboración propia*

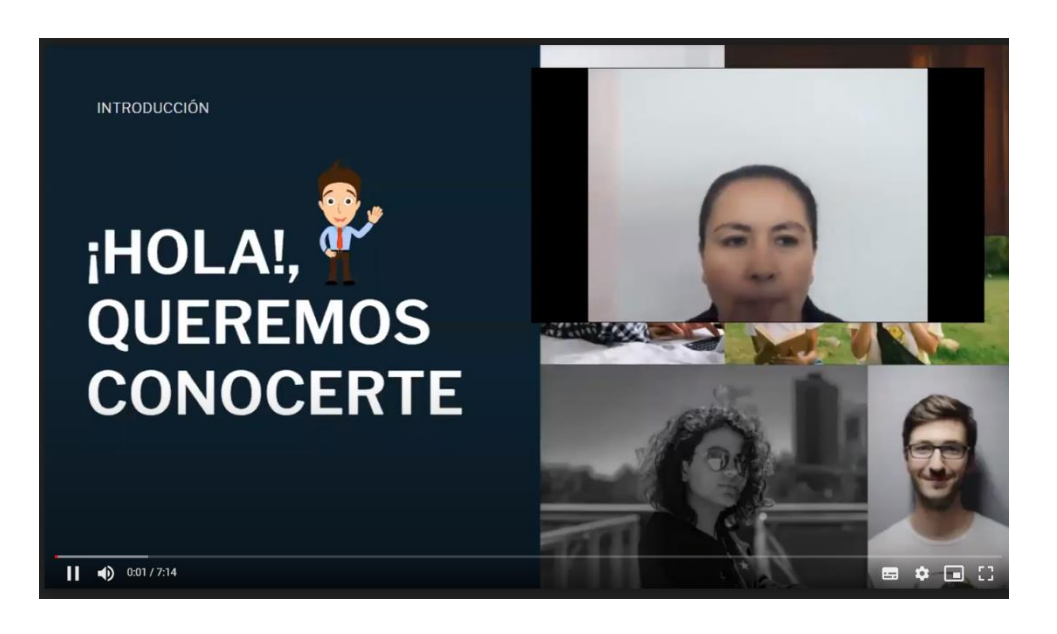

*Figura 21. Entrevista a padre de familia de secundaria - Lidosca Ruiz*

*Fuente: Elaboración propia a través de Zoom*

*Figura 22. Entrevista a padre de familia de secundaria - Orlando Podesta*

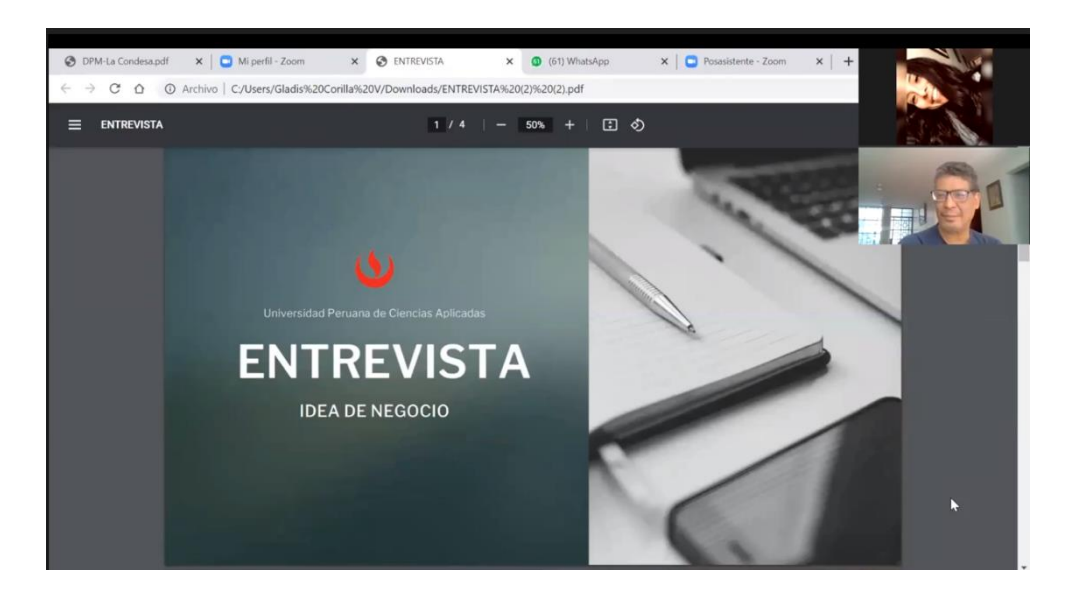

*Fuente: Elaboración propia a través de Zoom*

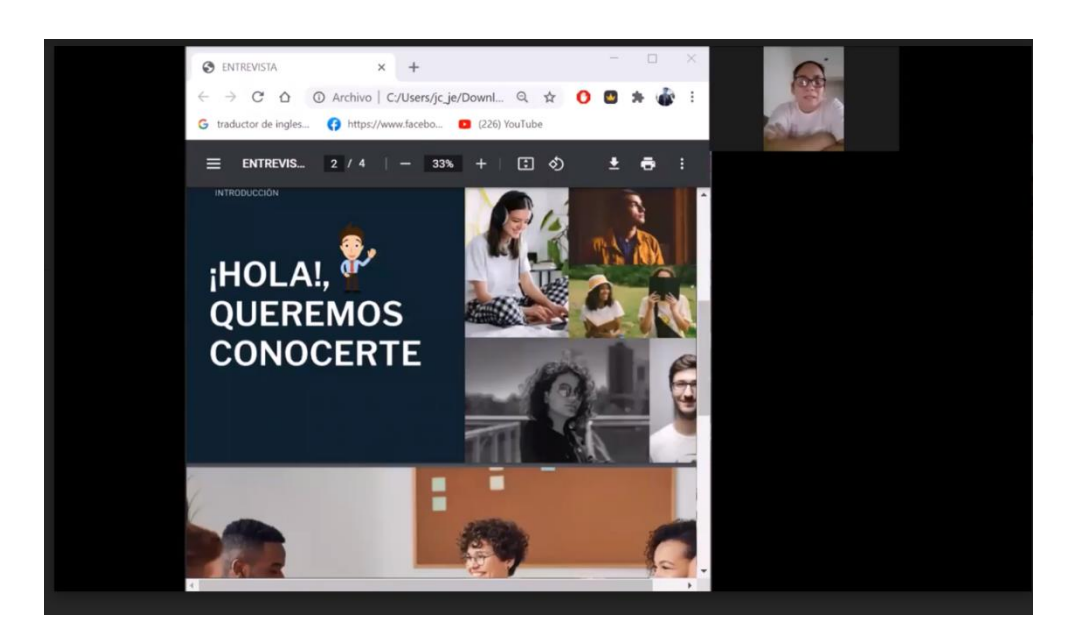

*Figura 23. Entrevista a padre de familia de secundaria - Pilar Jerí*

*Fuente: Elaboración propia a través de Zoom*

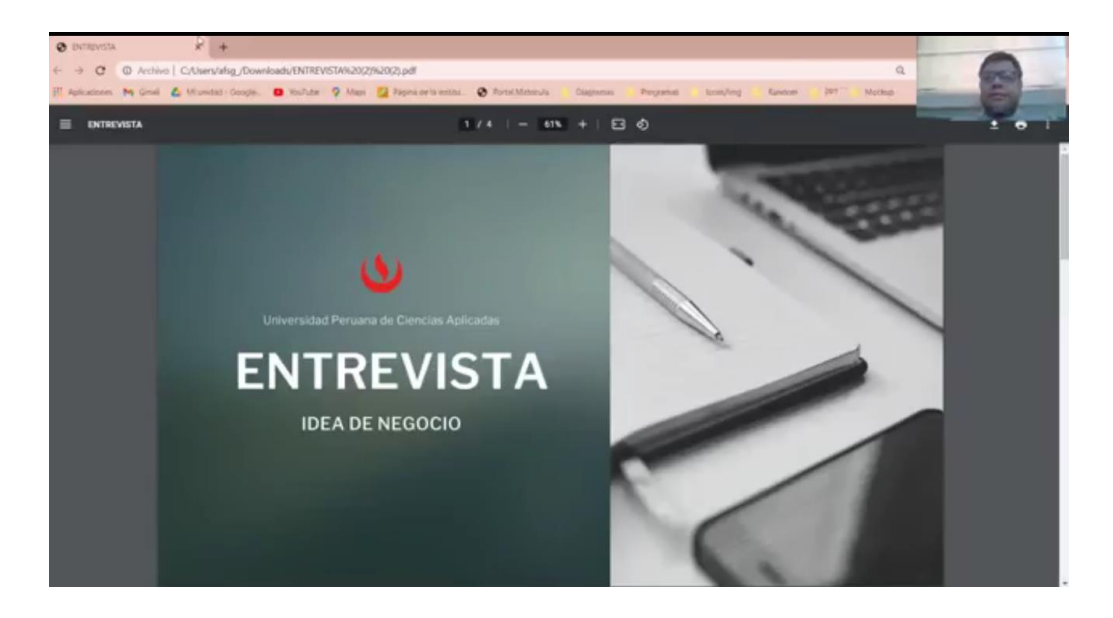

*Figura 24. Entrevista a padre de familia de secundaria – César Matos*

*Fuente: Elaboración propia a través de Zoom*

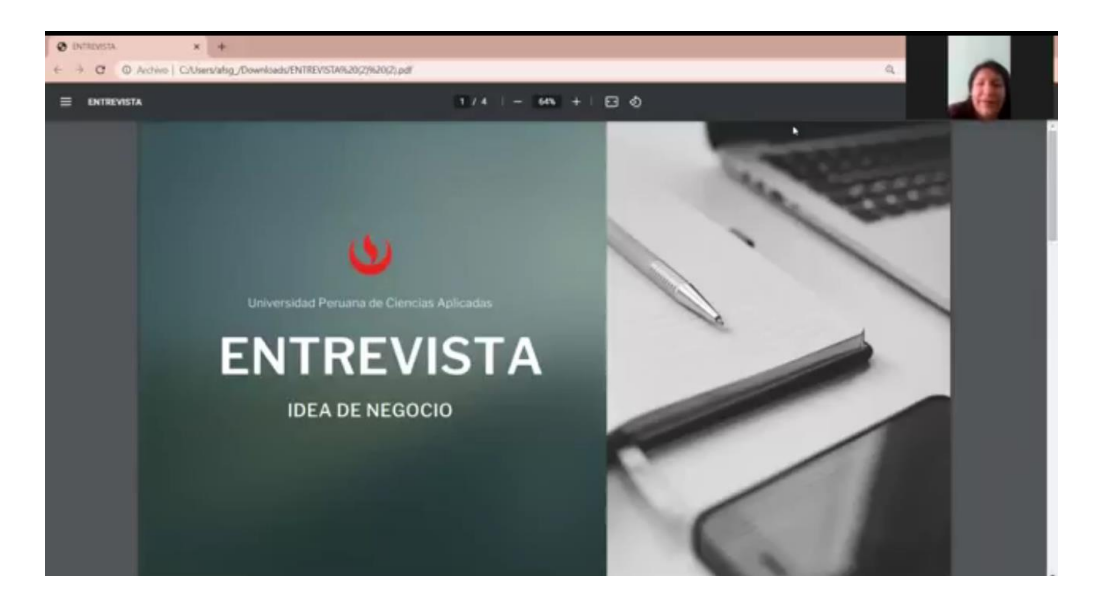

*Figura 25. Entrevista a padre de familia de secundaria - María Gaspar*

*Fuente: Elaboración propia a través de Zoom*

*Figura 26. Entrevista a padre de familia de secundaria – Yusheri Condori*

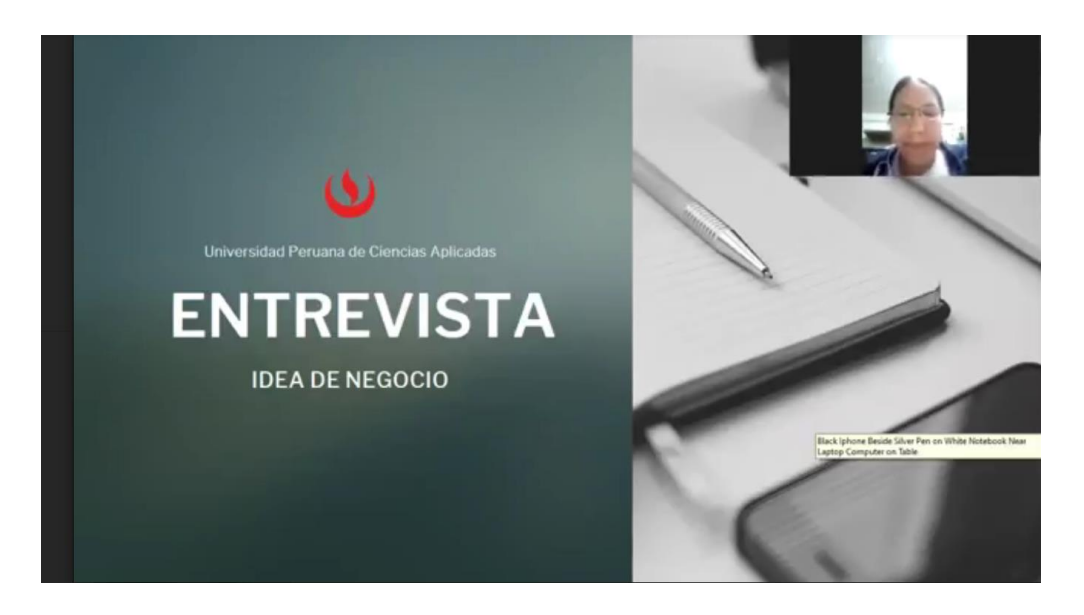

*Fuente: Elaboración propia a través de Zoom*

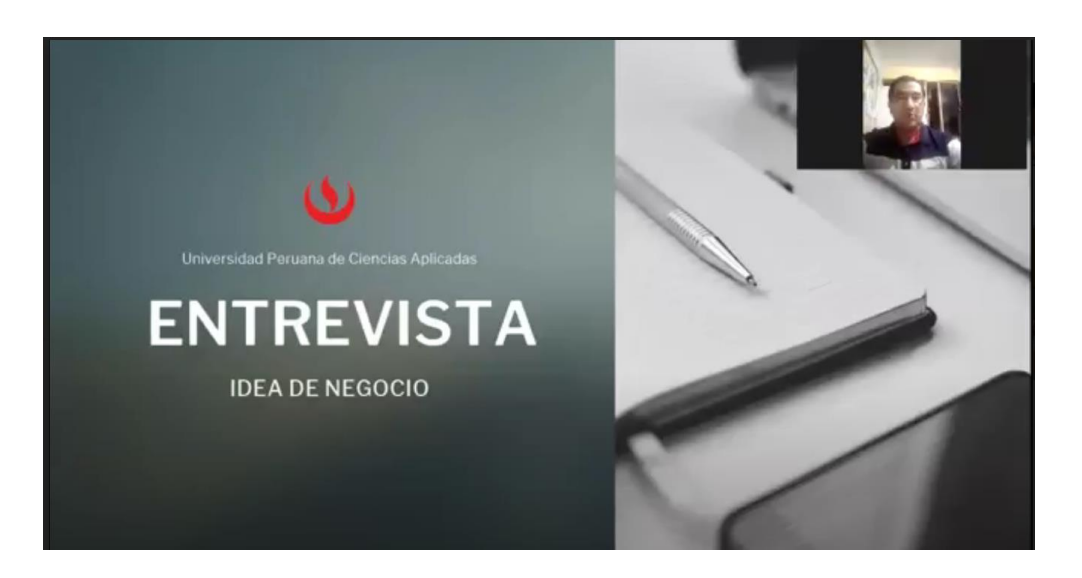

*Figura 27. Entrevista a padre de familia de secundaria – Jorge Baldeon*

*Fuente: Elaboración propia a través de Zoom*

*ii. Expertos*

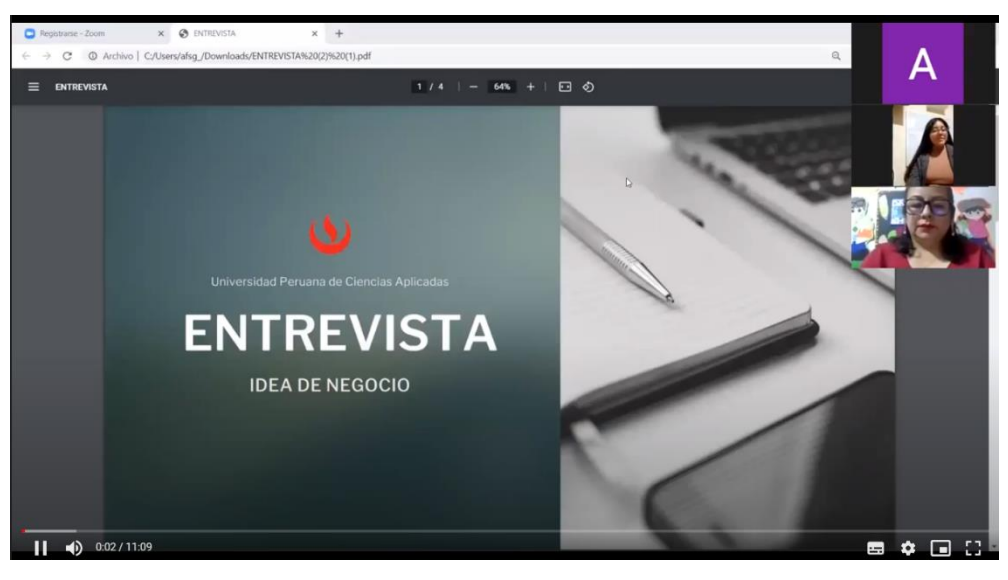

*Figura 28. Entrevista a docente - Isabel Moreno*

*Fuente: Elaboración propia a través de Zoom*

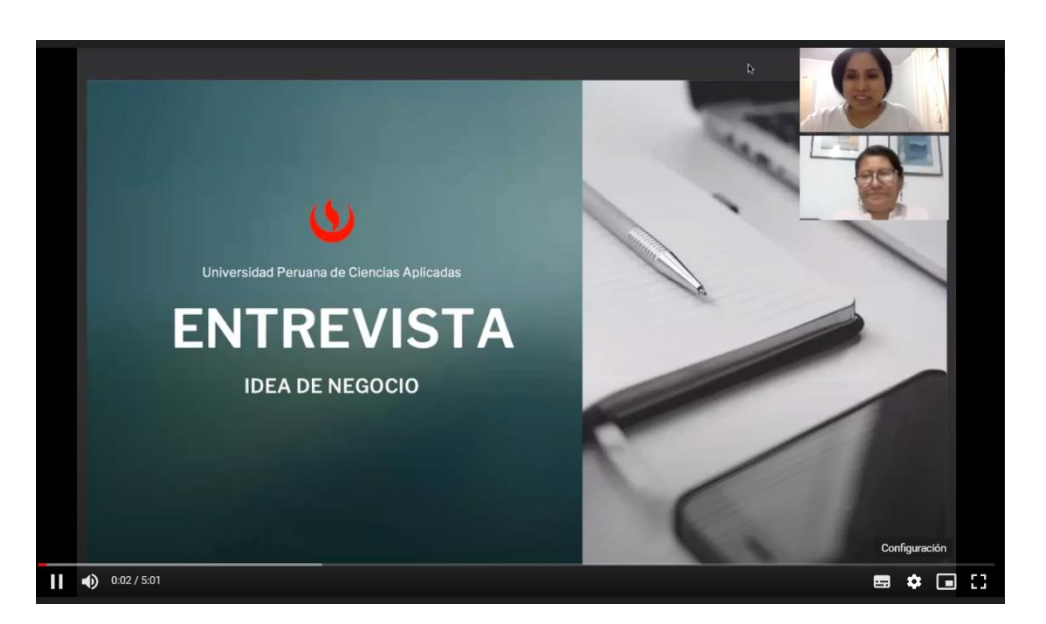

*Figura 29. Entrevista a docente - Maura Rojas*

*Fuente: Elaboración propia a través de Zoom*

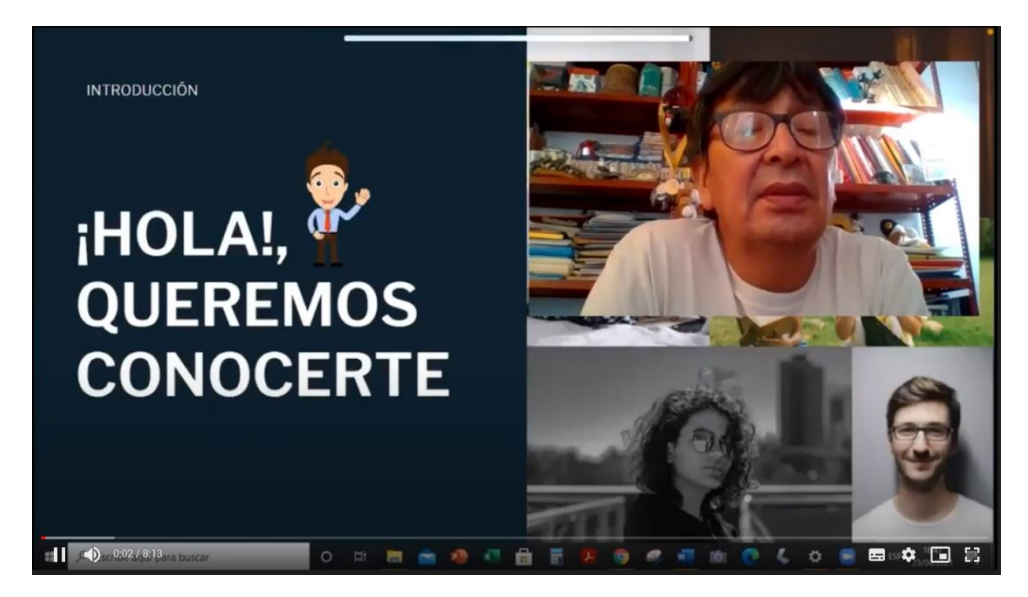

*Figura 30. Entrevista a docente - Alfredo Barrientos*

*Fuente: Elaboración propia a través de Zoom*

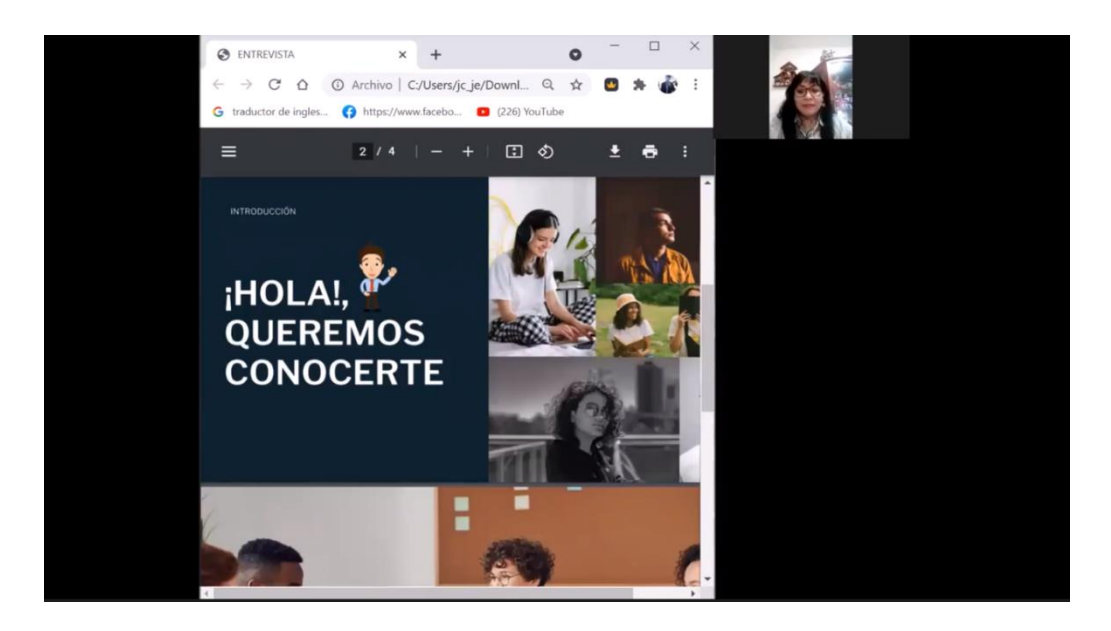

*Figura 31. Entrevista a psicóloga - Isela Cruces*

*Fuente: Elaboración propia a través de Zoom*

*Figura 32. Entrevista a Tutor Académico - Abel Cornejo*

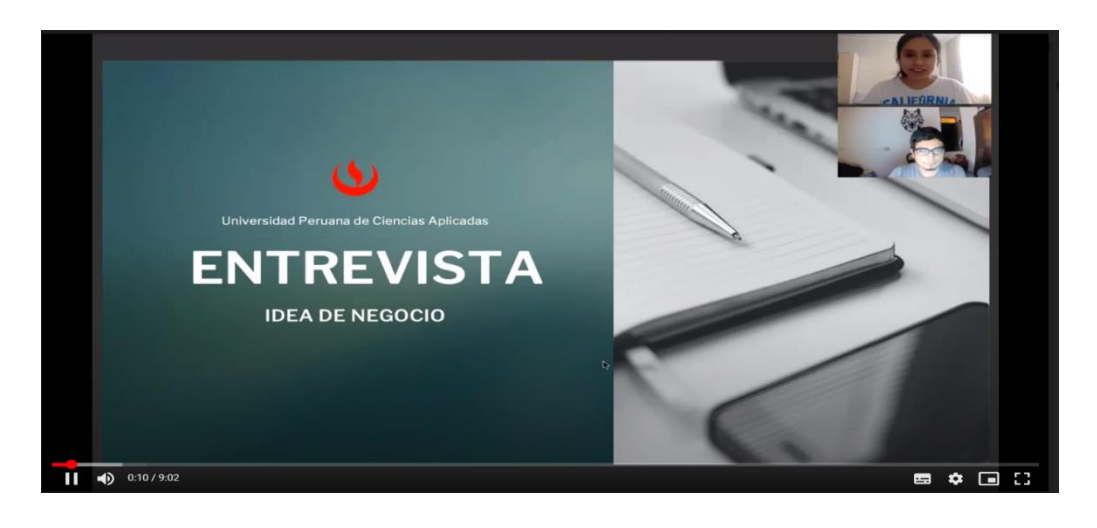

*Fuente: Elaboración propia a través de Zoom*

**3. Value Proposition CANVAS**

# **3.1. Buyer persona**

**i. Estudiante de secundaria**

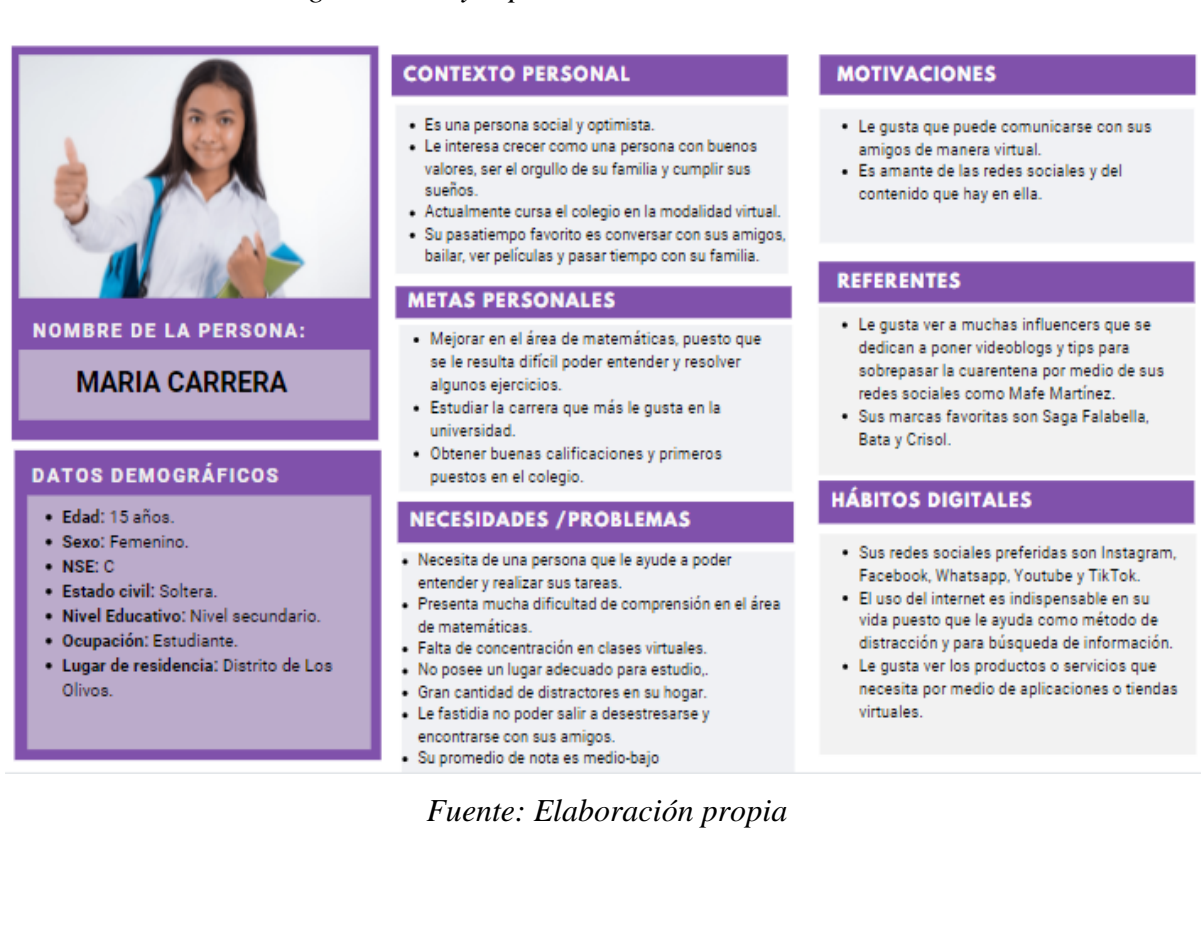

#### *Figura 34. Perfil de cliente - Estudiante de secundaria.*

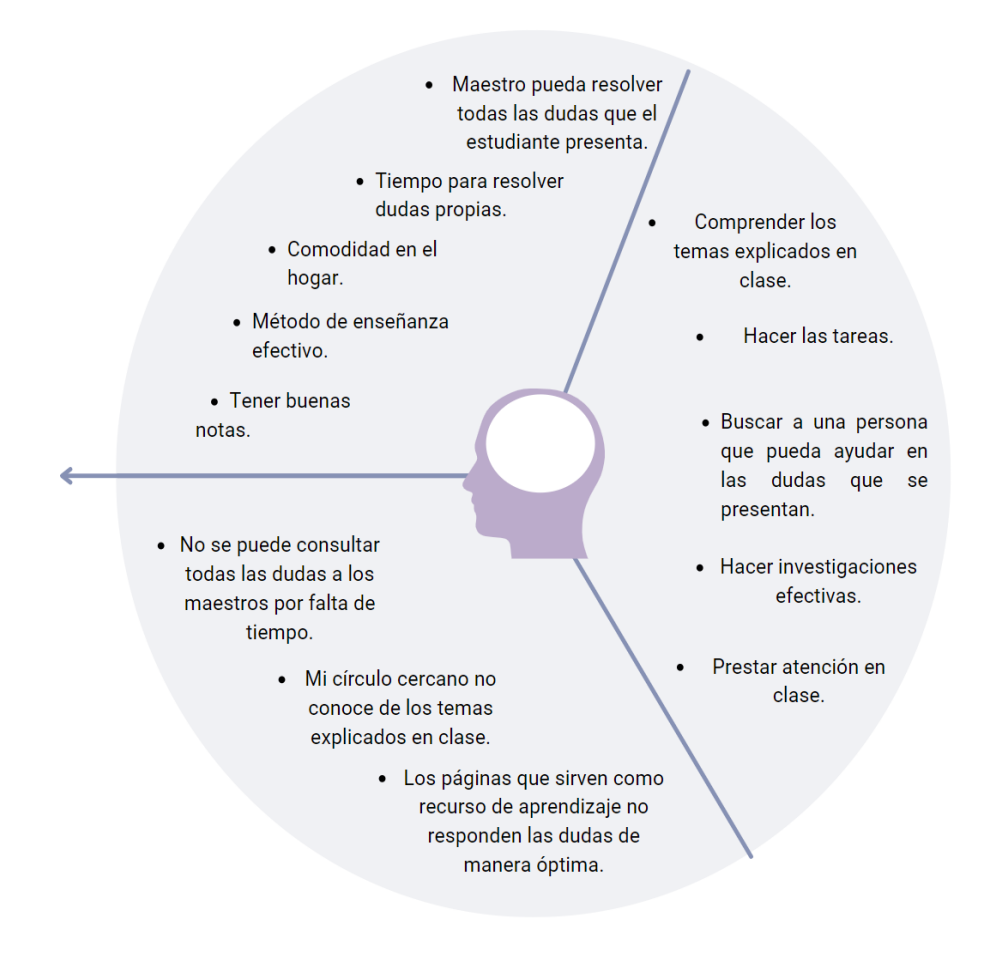

*Fuente: Elaboración propia.* 

En el perfil del cliente mostrado anteriormente se ve el análisis de las características de los estudiantes del nivel secundario, quienes son el principal segmento de clientes y potenciales usuarios finales de nuestro servicio de App de Tutorías (TutorEasy). A continuación, se determinará con las entrevistas realizadas de manera grupal, las tareas que desarrolla, alegrías que espera obtener y frustraciones que lo limita.

#### ● **Tareas**

Actualmente el alumno del nivel de secundaria asiste a sus clases educativas de manera remota ya que, la situación que se está viviendo con el tema de la pandemia no lo permite. Por lo tanto, como cualquier estudiante, necesita poder comprender todos los temas de clase para poder llegar a realizar sus tareas escolares y/o evaluaciones de manera óptima y eficaz. Sin embargo,

cuando se le presenta alguna dificultad de entendimiento al realizar sus deberes escolares, el estudiante necesita ir en busca de una persona que le pueda ayudar en las dudas que se le presentan. Por otro lado, el estudiante quiere hacer investigaciones eficaces mediante los recursos que tiene al alcance, como por ejemplo opiniones de su círculo cercano, libros, investigaciones en el buscador de Google, YouTube, entre otros y posteriormente, poder aprender de ello. Finalmente, el estudiante quiere tener una concentración en sus clases para su debido entendimiento, es por ello que necesita prestar atención y ser consciente de lo que el expositor o maestro comenta.

## • **Alegrías**

Para las alegrías, el estudiante llega a querer resultados positivos y beneficios que necesita, por lo que anhela que el maestro pueda resolver todas las dudas que el estudiante presenta, como también la comodidad es importante, ya que ahora el alumno desea estar en su casa, pero con un ambiente cómodo sin distracción alguna. Por otro lado, otro beneficio que el estudiante quiere es poder obtener buenas notas en la escuela, sin embargo, esto no se puede obtener si es que el profesor no los educa de manera efectiva mediante diferentes métodos de enseñanza y tampoco les da un tiempo para poder responder las preguntas propias que cualquier estudiante tiene, es por eso que lo mencionado anteriormente se convierte en deseos del alumno.

#### ● **Frustraciones**

Ahora, en lo que respecta a las frustraciones, este estudiante del nivel de secundaria tiene una molestia clara al no poder consultarle al maestro todas las dudas que se le presenta puesto que, el tiempo de las clases virtuales son terminadas en un tiempo u hora exacta provocando que más dudas de otros estudiantes no sean resueltas en el momento, lo cual no sucedía en las clases presenciales. Por otra parte, durante el desarrollo de las tareas o actividades escolares, el estudiante tiene el obstáculo de poder resolverlas puesto que, su círculo cercano no llega a tener el conocimiento sobre el tema que se explicó en clase es más, al presentarse esta molestia el alumno hace una búsqueda en páginas virtuales para obtener la respuesta a su duda; sin embargo, estas no llegan a servir como un recurso de aprendizaje óptimo ya que, tienen otro método de enseñanza o simplemente no se llegó a encontrar la respuesta a su duda personal.

#### **ii. Padre de familia**

Figura 35. Buyer persona de una madre de familia.

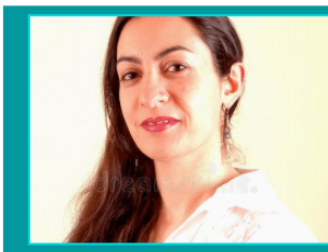

#### **NOMBRE DE LA PERSONA:**

**CARLA MARTINEZ** 

#### **DATOS DEMOGRÁFICOS**

- · Edad: 36 años
- · Sexo: Femenino.
- $\bullet$  NSE: C
- · Estado Civil: Casada.
- Nivel Educativo: Nivel Superior. · Ocupación: Contadora
- · Lugar de residencia: Distrito de Comas.

#### **CONTEXTO PERSONAL**

- · Es una persona sociable, respetuosa v comprometida con su trabajo
- · Ser el ejemplo a seguir para su hija de 10 años para que logre todo lo que ella se proponga.
- · Sus pasatiempos favoritos son chequear las
- ultimas noticias en Facebook, pasar tiempo con su familia y ver películas.
- · Percibe un sueldo de S/. 4000 al mes.

#### **METAS PERSONALES**

- · Su hija sea una persona educada en valores y una profesional exitosa en el futuro.
- · Lograr formar su propia empresa de asesoría contable
- · Estudiar una especialización en auditoria contable

#### **NECESIDADES / PROBLEMAS**

- · Por cuestiones del trabajo, no tiene el tiempo suficiente para ayudar a su hija en sus actividades escolares.
- Le preocupa que su hija tiene complicaciones en el curso de Matemáticas.
- · Le frustra el hecho de no poder acompañar de forma activa a su hija en sus clases virtuales.

#### *Fuente: Elaboración propia.*

#### **MOTIVACIONES**

- · Le gusta, siempre que puede, ayudar a su hija en sus tareas del colegio.
- · Disfruta ver contenido audiovisual en plataformas como YouTube relacionadas al emprendimiento.

#### **REFERENTES**

- Le fascina ver canales de YouTube que brindan tins relacionados a las finanzas personales y el emprendimiento, y por ello, mira los videos del influencer Pedro Castre.
- · Sus marcas preferidas son Sybilla y Interbank.

#### **HÁBITOS DIGITALES**

- · Las redes sociales que más frecuenta son Facebook, WhatsApp y YouTube
- · El uso del internet para ella es fundamental para realizar su trabajo de forma remota y para informarse y disfrutar de contenido en<br>las redes sociales de su preferencia.
- · Los compras digitales más usuales que realiza son de ropa de vestir y de pedidos de hinermercados.

Figura 36. Perfil de cliente - Madre de familia.

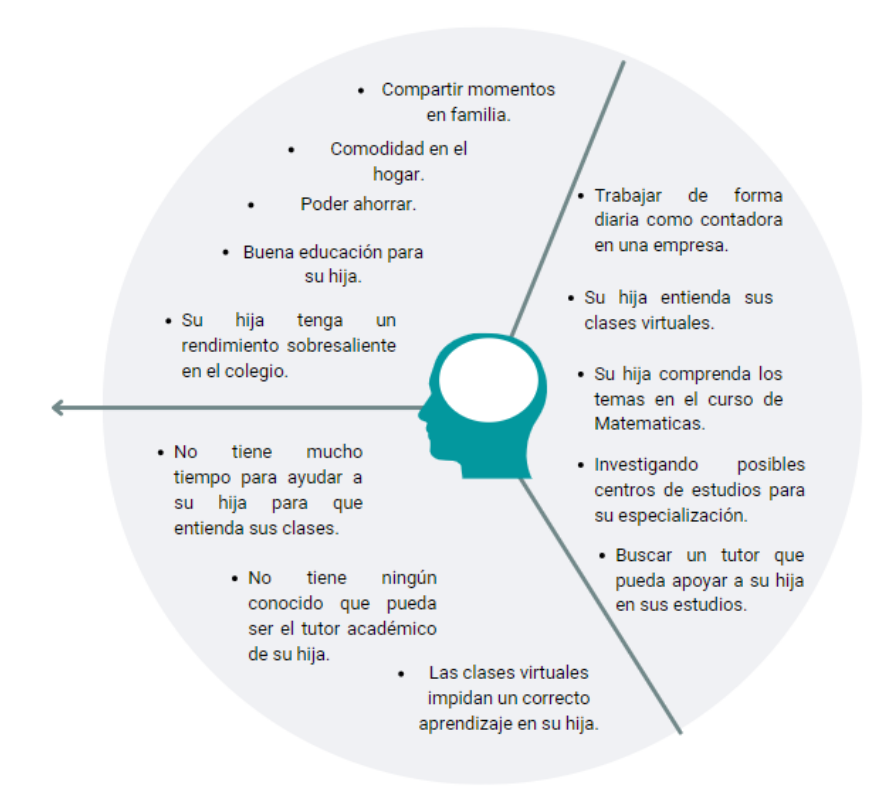

*Fuente: Elaboración propia.*

Tal como se observa en el presente gráfico, el Mapa de Empatía representa el análisis de las características de los padres de familia que tienen hijos que se encuentran en su etapa escolar, quienes son de igual forma que los estudiantes de secundaria, un segmento relevante a captar como cliente de nuestro servicio de App de Tutorías (TutorEasy). Por ello, a través de las entrevistas efectuadas, se pudo identificar tanto las tareas que realiza, las alegrías que le gustaría obtener y frustraciones que lo podrían limitar.

#### ● **Tareas**

Y en lo que respecta a las tareas que la madre de familia realiza, ella trabaja de forma diaria como contadora corporativa en una empresa, y esto lo hace de forma remota dada la coyuntura actual por el COVID - 19, y su hija de la misma manera atiende de forma virtual a las clases escolares de su colegio. Asimismo, siempre que tiene un poco de tiempo disponible está pendiente de ayudar a su hija en la realización de sus tareas o en el estudio, especialmente en el curso de Matemáticas, que es un curso que resulta de difícil entendimiento para su hija. Por eso, es que está constantemente intentando encontrar un tutor académico que pueda cumplir el rol de apoyo de forma activa con su hija, dado el limitado tiempo que tiene por su trabajo como contadora. En añadidura, ella también se encuentra investigando acerca de posibles centros de estudios para especializarse en auditoría contable.

#### ● **Alegrías**

Con relación a las alegrías, la madre de familia busca obtener ciertos beneficios o resultados positivos enfocados en su familia y en su hija principalmente, como el querer disfrutar de la comodidad en el hogar, así también como poder siempre que se pueda ahorrar en la compra de algún producto o servicio. Asimismo, respecto a su hija, ella anhela que su hija cuente con una educación de calidad, y esto de cierta forma se pueda reflejar en que su hija obtenga calificaciones o notas altas en sus cursos del colegio, lo cual denota un rendimiento académico sobresaliente.

#### ● **Frustraciones**

En lo referente a las frustraciones, esta madre de familia que tiene su hija en el nivel primario tiene una molestia que la agobia en gran medida, la cual es la poca disponibilidad de tiempo que tiene para apoyar o ayudar a su hija para que entienda sus clases virtuales sobre todo si se trata del curso de Matemáticas que es donde su hija presenta más problemas. De igual forma, ante su poca disponibilidad, ella quiere buscar un tutor académico que pueda ayudar a su hija, sin embargo, no cuenta con algún dato de contacto de un tutor entre su círculo de conocidos que sea confiable para orientar a su hija. Además, que también le causa frustración que por la coyuntura del COVID - 19 la modalidad de enseñanza haya cambiado por una enfocada a la virtualidad, la cual ella considera que impide que se logre un correcto proceso de aprendizaje para los estudiantes de los cursos vistos en clase.

### **3.2. Mapa de valor**

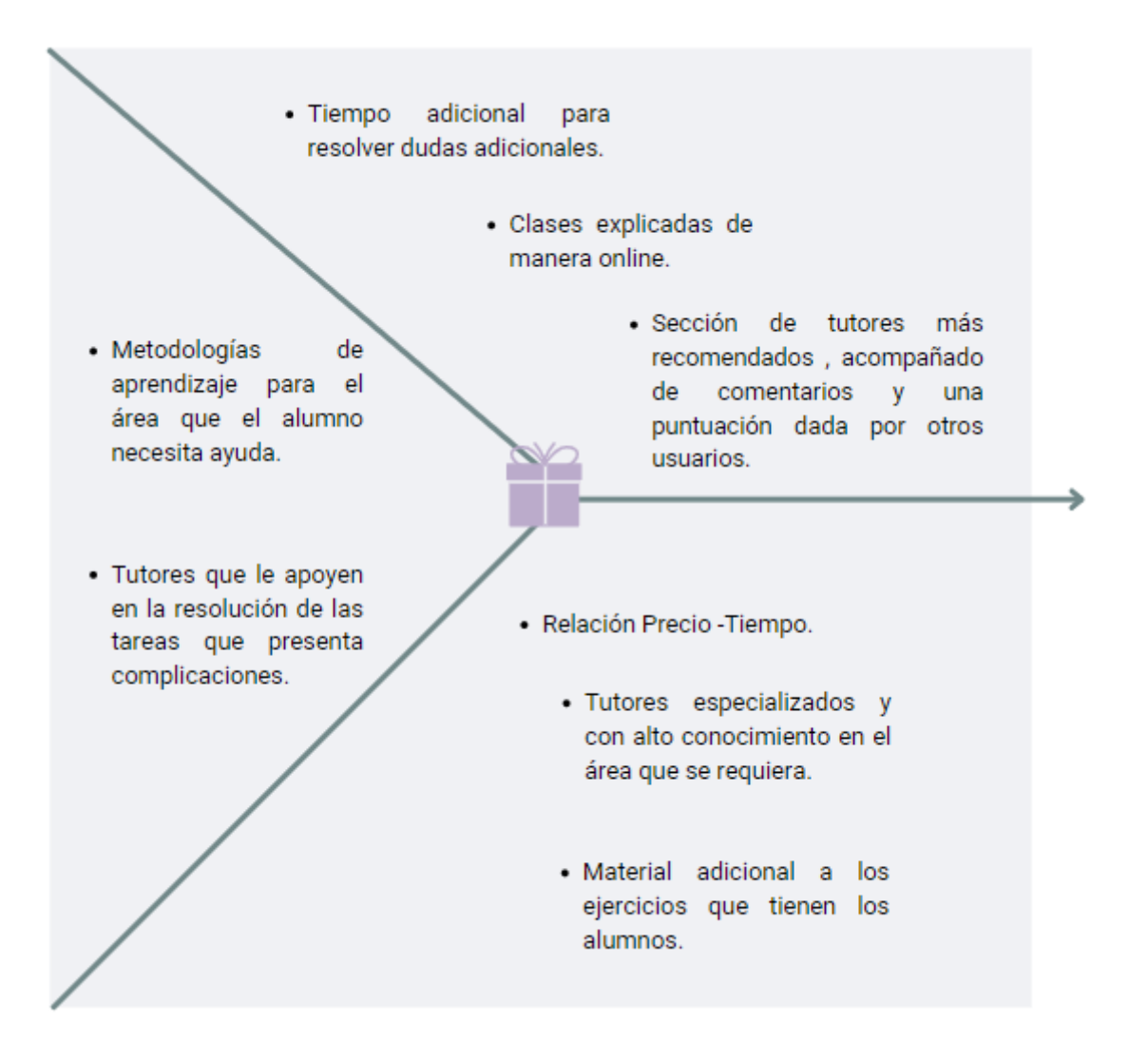

# Figura 37. Mapa de Valor - Estudiante de secundaria

# *Fuente: Elaboración propia por Canva.com*

En el gráfico del mapa de valor mostrado anteriormente se ve el análisis de creadores de alegrías, aliviadores de frustraciones y el servicio que se le otorgará a los estudiantes del nivel secundario, quienes son el principal segmento de clientes y potenciales usuarios finales de nuestro servicio de App de Tutorías (TutorEasy).

# ● **Creadores de Alegrías:**

- **Tiempo adicional para resolver las dudas adicionales:** Se otorgará un tiempo adicional al tiempo de la clase online, para que el alumno pueda preguntar cualquier duda que se le ha presentado durante la explicación del tema.

- **Clases explicadas de manera online:** TutorEasy será una app que otorgará el servicio de tutoría de manera online en su totalidad, para que el usuario tenga la seguridad de salud frente al COVID-19 y una mayor comodidad por realizarse desde su hogar.
- **Sección de tutores más recomendados, acompañado de comentarios y una puntuación dada por otros usuarios:** Se otorgará en la app una sección donde se muestre el perfil de cada tutor con información propia. Adicionalmente a ello hay una opción para ver los tutores más recomendados, cuánto de calificación tienen y comentarios extras que le pusieron otros alumnos y participantes de este servicio de tutoría online. Esto es factible, puesto que el alumno buscará la máxima calidad posible, para que pueda aprender del curso donde presenta un bajo rendimiento académico.

# ● **Aliviadores de Frustraciones:**

- **Relación Precio - Tiempo:** Lo que se ofrece en este aplicativo, es ofrecerle promociones donde el cliente puede pagar más para que se le otorgue una mayor cantidad de tiempo con el tutor en la clase online y así poder resolver dentro del tiempo establecido las actividades escolares, ejercicios y un tiempo adicional para resolver dudas personales.
- **Tutores especializados y con alto conocimiento en el área que se requiera:** En este aplicativo se ofrecerá únicamente la posibilidad de poder tener a tutores especializados en el curso que maneja, como también un alto conocimiento en el área que se requiera, para que de esta manera el estudiante pueda ver la calidad del servicio y una satisfacción total al no llegar a presentarse ninguna duda por su parte.
- **Material adicional a los ejercicios que tienen los alumnos:** En las clases online se enseñará tanto los ejercicios o tareas que el estudiante del nivel de secundaria tiene, como también el tutor le otorgará material adicional del mismo tema explicado, con el fin de poder complementar y ayudar al alumno en aumentar su capacidad de aprendizaje en el tema.
- Servicios:
- **Metodologías de aprendizaje para el área que el alumno necesita ayuda:** Se ofrecerán tutores que manejen diferentes metodologías de aprendizaje para que de esta manera se acomode al método que al alumno le favorece y provoque una buena recepción de lo explicado o enseñado.
- **Tutores que le apoyen en la resolución de las tareas que presenta complicaciones:** Dentro de la app TutorEasy, se otorgará a tutores que le apoyen en la resolución de las tareas que el alumno presenta complicaciones y así mejorar sus calificaciones escolares.

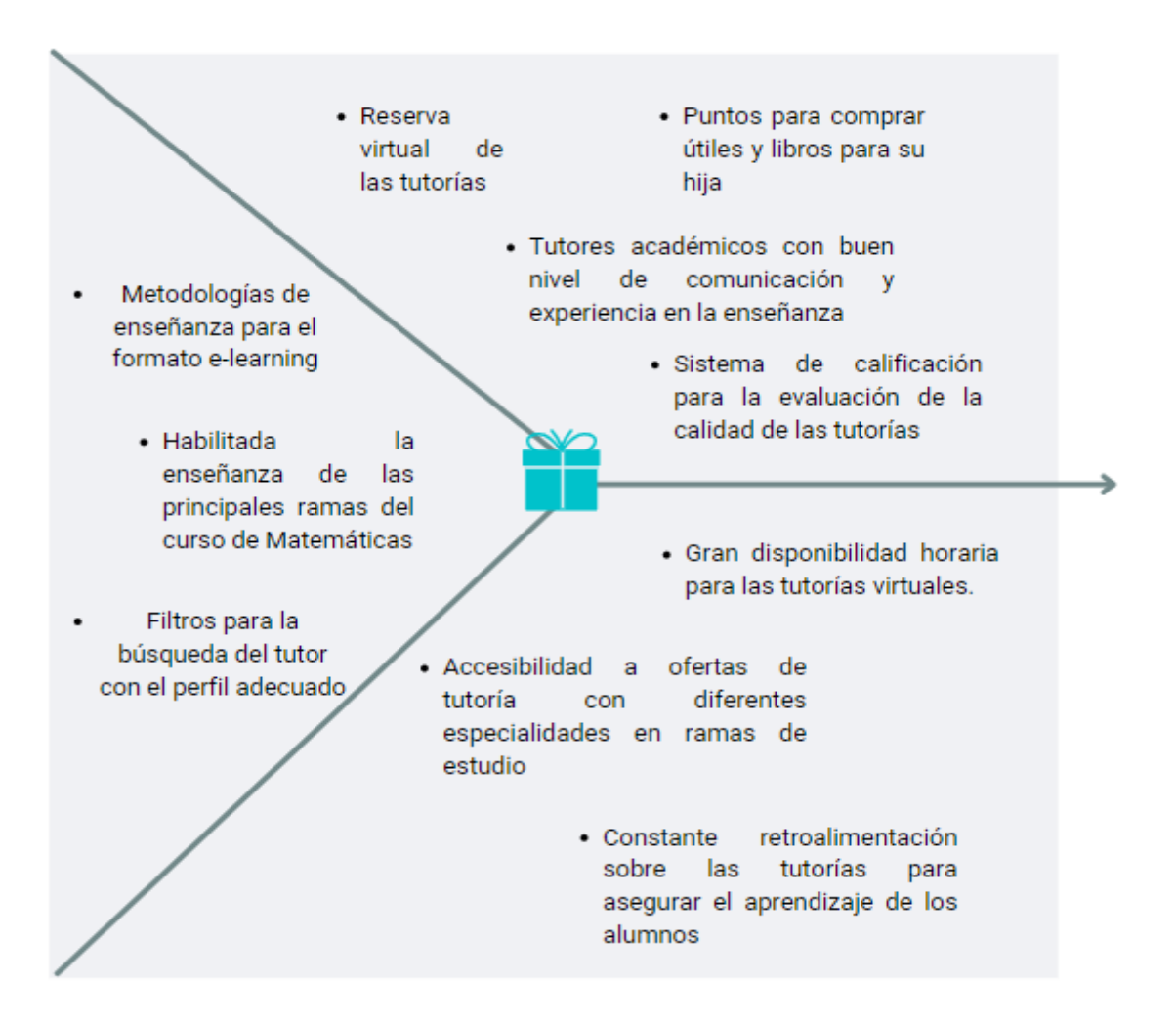

Figura 38. Mapa de Valor - Madre de familia

*Fuente: Elaboración propia por Canva.com*

En lo que respecta al presente mapa de valor, se ofrece un análisis relacionado a los creadores de alegrías, aliviadores de frustraciones y lista de servicios que se le ofrecerá a los padres de familia, quienes forma parte de los segmentos de clientes a captar de nuestro servicio de App de Tutorías (TutorEasy). A continuación, se dará explicación acerca de cada uno de los componentes mencionados:

# ● **Creadores de Alegrías**

- **Reserva virtual de las tutorías:** TutorEasy será un aplicativo de tutorías virtuales, en donde el propio usuario podrá hacer la reserva de sus clases según la disponibilidad horaria de los tutores y estos serán agendados en su calendario semanal y mensual.
- **Puntos para comprar útiles y libros:** En TutorEasy, el alumno por asistir a las clases virtuales a través de cualquiera de los planes de suscripción disponible se podrá acumular puntos conocidos en la app como Easypuntos que serán canjeables por cupones de descuento en sectores como Restaurantes, Moda y Entretenimiento, y Librerías.
- **Tutores académicos con buen nivel de comunicación y experiencia en la enseñanza:** El aplicativo tomará como parte del grupo de tutores afiliados a la app a tutores que estén calificados para brindar una clase de calidad a sus usuarios ya que tendrán años de experiencia en la enseñanza a alumnos y conocerá metodologías de enseñanza que facilitan la comprensión y aprendizaje de sus clases en este formato virtual.
- **Sistema de calificación para la evaluación de la calidad de las tutorías:**  Como parte de asegurar la efectividad de las clases, el aplicativo contará con la posibilidad de que los usuarios puedan calificar a los tutores y brindar reseñas o comentarios acerca de aspectos como la metodología de enseñanza o claridad en la comunicación, de tal modo que los tutores puedan encontrar puntos de mejora en su forma de enseñar las clases, y esto pueda repercutir en que se logre mantener un buen nivel de calidad en la enseñanza y se logre el correcto aprendizaje de los alumnos.

# ● **Aliviadores de Frustraciones**

- **Gran disponibilidad horaria para las tutorías virtuales:** Por el hecho de que TutorEasy contará con diversos tutores afiliados, la oferta de tutorías podrá satisfacer la necesidad horaria por parte de los alumnos para poder reservar y acceder a clases.

- **Accesibilidad a ofertas de tutoría con diferentes especialidades en ramas de estudio:** Con la finalidad de ofrecer una enseñanza variada a los alumnos, se ofrecerán clases de las principales ramas de estudio del curso de Matemáticas como pueden ser la Aritmética, Álgebra, Geometría y Razonamiento Matemático, y además de otros cursos en áreas como Letras, Ciencias e Inglés.
- **Constante retroalimentación sobre las tutorías para asegurar el aprendizaje de los alumnos:** Este aspecto es vital para asegurar la calidad de las tutorías y estará ligado con el sistema de calificación que tendrá el aplicativo, donde los usuarios tendrán la opción de calificar en una escala del 1 al 5 su experiencia en la clase brindada por el tutor y podrán dar comentarios o sugerencias a su tutor para mejorar su metodología de enseñanza, y de tal modo, los tutores podrán recopilar esa información de sus alumnos para que puedan adaptar las posibles recomendaciones en la enseñanza de sus clases.

# **Servicios**

- **Metodologías de enseñanza para el formato E-learning:** Como parte del servicio de tutoría virtual que se busca ofrecer con TutorEasy, los profesores o tutores deben estar capacitados para la enseñanza en una modalidad digital, ya que de ese aspecto radica el entendimiento y comprensión de las clases por parte de los alumnos.
- **Habilitada la enseñanza de las principales ramas del curso de Matemáticas:** Tomando en cuenta que el curso de Matemáticas involucra diversas áreas de estudio, en el aplicativo se contará con una variedad tutores especializados y calificados de las principales ramas que comprende al curso de Matemáticas, las cuales serán: Matemática general, Álgebra, Aritmética, Geometría y Razonamiento Matemático.

- **Filtros para la búsqueda del tutor con el perfil adecuado:** En el aplicativo, cada tutor deberá poner una breve descripción acerca de él como tutor y su experiencia en la enseñanza, y de igual forma las áreas en las que se especializa, de tal modo que los usuarios puedan escoger llevar clases con el tutor que mejor se adapte a sus necesidades. Asimismo, se tendrá la opción de filtrar a los tutores por los más recomendados, y esto será en base a la calificación promedio que tengan y a los comentarios o reseñas que dieron los alumnos que llevaron clases con ese tutor en cuestión, y todo ello con el fin de darle la posibilidad a los usuarios de llevar clases con los tutores que ofrezcan la mejor calidad de enseñanza sobre todo si trata de un curso en donde el alumno tenga un rendimiento académico un tanto deficiente.

#### **3.3. Encaje**

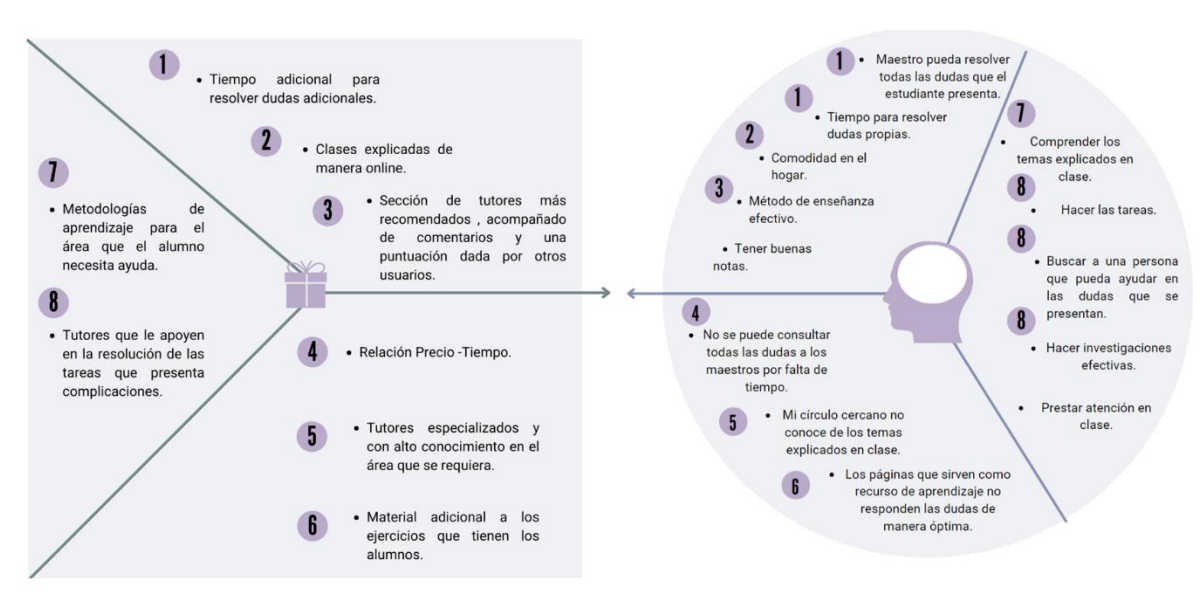

*Figura 39. Encaje del problema/solución - Estudiante de secundaria*

*Fuente: Elaboración propia por Canva.com*

#### ● **Creadores de alegrías - Alegrías:**

- El tiempo adicional que se necesita del profesor para resolver las dudas adicionales, contribuye a que el tutor pueda resolver las dudas propias que el estudiante pueda tener en sus tareas y deberes escolares, como también a que se llegue a cumplir un tiempo establecido para esta necesidad en específico y de esta manera no quedarse con interrogantes o faltas de entendimiento por parte del estudiante.

- Las clases explicadas de manera online, ayuda a que el estudiante pueda sentir una comodidad desde su hogar, sintiéndose más seguro, estando en un ambiente de silencio y otorgándole un diálogo más privado con el tutor para provocar una mejor concentración.
- La sección de tutores más recomendados ayuda a que el alumno pueda elegir un tutor que sienta que le favorezca al tener un método de enseñanza más efectivo; ya que, esto lo puede corroborar mediante los comentarios y la puntuación de otros estudiantes.

# ● **Frustraciones - Aliviadores de frustraciones:**

- La relación Precio-Tiempo contribuye a aliviar la frustración que el estudiante tiene al no poder consultar todas las dudas a los maestros por falta de tiempo. Es decir que, si el alumno accede a un plan que tiene un precio mayor a los demás planes, las horas de tutoría se incrementa, como también el tiempo de ayuda para las dudas personales que cada alumno pueda tener.
- Los tutores especializados y con alto conocimiento en el área que se requiera, permite que el estudiante no tenga molestia al no poseer en su círculo cercano a alguien que conozca los temas explicados en clase, provocando una satisfacción del usuario al poder obtener mejores notas y un mejor rendimiento académico ante una solución óptima y eficaz como la app TutorEasy.
- El Material adicional a los ejercicios que tienen los alumnos, soluciona la frustración que tienen ellos mismos al momento que se les presenta alguna duda de la clase o tarea y no encuentran una solución; puesto que, las páginas que sirven como recurso de aprendizaje y se encuentran en el buscador de Google, no llegan a responder las dudas de manera óptima.
- **Tareas - Servicio:**
- Las metodologías de aprendizaje para las áreas que el alumno requiera ayudan a que este pueda comprender los temas explicados en clase, generando así una gran satisfacción mediante el uso de la aplicativo.
- Los tutores que apoyen al alumno en la resolución de las tareas que presenta complicaciones, da un gran soporte cuando el estudiante requiera hacer las tareas para su debida presentación, como también a encontrar a una persona que pueda ayudarlo(a) en sus dudas personales y finalmente en poder hacer investigaciones efectivas; ya que, el tutor otorgará su conocimiento en el tema, al igual que documentos adicionales para complementar el aprendizaje del alumno mismo.

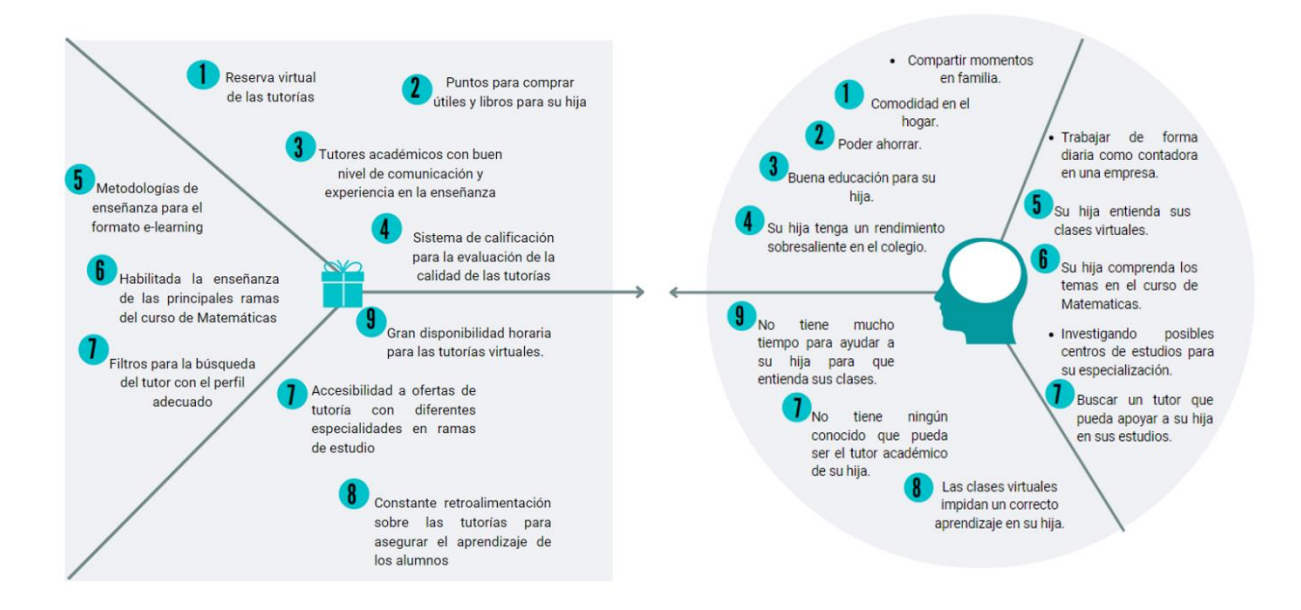

### *Figura 40. Encaje del problema/solución - Madre de familia*

*Fuente: Elaboración propia por Canva.com*

#### ● **Creadores de alegrías - Alegrías:**

- El hecho de que se pueda reservar clases de forma virtual evita que el tutor en cuestión no tenga que trasladarse hacia el hogar para orientar a su hija con sus clases, lo cual permite que su familia y ella como madre disfruten de la comodidad en el hogar al estar libre de preocupaciones relacionado a un posible contagio de la COVID - 19 ya que se evita en su totalidad el contacto entre el tutor y la alumna.

- Los puntos acumulables (EasyPuntos) que contará el aplicativo le permitirán a la madre de familia a acceder a una serie de descuentos de diferentes marcas de interés tanto para los jóvenes estudiantes como para los padres de familia, ya que a través de los puntos del aplicativo se podrán canjear cupones de descuentos o promociones de útiles escolares en Tai Loy o libros en Crisol, lo cual posibilitará que la madre de familia pueda ahorrar un poco en la educación de su hija.
- El hecho de que el aplicativo va a contar con certeza con tutores académicos que tenga un nivel de comunicación propicio y sobre todo experiencia en la enseñanza hacia alumnos escolares, ya que se tomará en cuenta que tengan una fluidez en la explicación de los temas y compromiso para la enseñanza en esta modalidad virtual, lo cual asegura que la madre de familia va a tener a disposición a tutores calificados para enseñarle a su hija sobre temas que no haya comprendido en cursos donde presente inconvenientes como Matemáticas.
- El hecho de que el aplicativo contará con un sistema de calificación para la evaluación de la calidad de las tutorías permitirá que su hija logre alcanzar un rendimiento académico deseado o sobresaliente, puesto que en este sistema los propios usuarios brindarán sus comentarios o sugerencias acerca de la enseñanza de los tutores, para lo cual se podrán detectar puntos de mejora en la enseñanza de las clases, lo cual se influirá en que las clases mantengan un alto nivel de calidad y se refleje en un correcto aprendizaje de los alumnos.

## ● **Frustraciones - Aliviadores de frustraciones**

- TutorEasy contará con una gran disponibilidad horario para acceder a las tutorías, lo cual permitirá que la madre de familia no tenga que preocuparse por tener poco tiempo para apoyar a su hija para que entienda sus clases, ya que tendrá el apoyo de los tutores del aplicativo para asegurar su aprendizaje.
- La accesibilidad a diferentes ofertas de tutorías con diferentes especialidades en ramas de estudio podrá aliviar la frustración de la madre

de que no puede encontrar un tutor académico apto para la enseñanza de su hija, ya que en el caso del curso de Matemáticas (donde su hija tiene problemas), el aplicativo contará con tutores especializados en Aritmética, Geometría, Trigonometría y Razonamiento Matemático, por lo que la madre de familia tendrá a disposición una amplitud de diferentes perfiles de tutores para escoger el apropiado para la enseñanza de su hija.

- La constante retroalimentación sobre las tutorías logrará que se asegure el aprendizaje de los alumnos, y ello evitará que la madre de la familia considere que las clases virtuales imposibilitan un correcto aprendizaje en los alumnos, puesto que los tutores del aplicativo irán adaptando sus metodologías de enseñanza en base a las sugerencias o recomendaciones de los propios usuarios (los estudiantes) para ir mejorando su calidad de enseñanza, y esto influya en que los alumnos aprendan de forma apropiada los temas reforzados en las tutorías.

#### ● **Tareas - Servicio**

- El hecho de que los tutores van a emplear metodologías de enseñanza para el formato e-learning ayudará a que su hija pueda comprender o entender los temas tratados en sus clases virtuales, puesto que habrá una mejor adaptación en la enseñanza para la modalidad virtualidad que fomente un correcto aprendizaje de los alumnos.
- Al estar habilitada la posibilidad de contar con tutores afiliados que se especialicen en las diversas ramas que comprenden al curso de Matemáticas, se podrá concretar de que su hija pueda despejar sus dudas y comprenda los temas de las clases del curso, puesto que se contarán con las principales ramas como Aritmética, Geometría, Aritmética y Razonamiento Matemático, y además también se incluirán a otros cursos como Inglés, Ciencias y Lenguaje, en caso de que presentará problemas en esos cursos de igual forma.
- El contar con filtros que permita efectuar una búsqueda del tutor para encontrar el adecuado, posibilitará que la madre de familia logre cumplir con la tarea de identificar al tutor académico que cumpla con las

exigencias tanto a nivel de conocimiento como de experiencia para ser el tutor de su hija.

#### **3.4. Descripción de la propuesta de valor**

Al realizar el encaje entre el perfil del cliente y el mapa de valor, se podrían identificar los aspectos que el aplicativo de tutorías podría cubrir, y así de esta manera formular una propuesta de valor que cumpla con al menos una de las diez características que debe tener una correcta propuesta de valor.

La propuesta de valor del negocio de tutorías virtual se basará en el incentivo por aprendizaje enfocado en los estudiantes, y brindar una variedad de tutores especializados con gran experiencia con el fin de asegurar a los padres la calidad del servicio. A continuación, se describirá dicha propuesta de valor en base a los requisitos o características previstas en la teoría.

#### Se integran bien en grandes modelos de negocio:

El modelo debe ser atractivo, pero con procesos simplificados, ya que los usuarios buscan la inmediatez, y más en la actualidad, donde existen herramientas que puedan acortar el procedimiento y mejorar la experiencia de uso. Es por ello que, la app cuenta con una interfaz intuitiva y visualmente agradable debido a que al ser un aplicativo de tutorías que, a diferencia de las redes sociales, los usuarios estarían dispuestos a acceder a ellos por cuestiones académicas y por lo que el nivel de motivación en el uso suele ser menor.

# ● **Se concentran en las tareas, frustraciones y alegrías que tiene mucha gente o por los que pagarán mucho dinero:**

Tras llevar a cabo las entrevistas, se planteó un buyer persona por cada segmento (padres y estudiante de secundaria), que se utilizaron como base para destacar aspectos similares en lo que respecta a su situación frente al rendimiento y problemas académicos.

Frente a esto, por un lado, tenemos a los estudiantes que buscarían un maestro que le pueda enseñar y responder sus dudas no resueltas en clase por cuestiones de tiempo. Las actuales fuentes de investigación que utilizarían no satisfacen ese problema; como las páginas web que no le ofrecerían una metodología ideal darle una solución al estudiante; debido a esto, el tutor que formará parte del servicio está especializado en su área y se adapta al proceso de aprendizaje del estudiante, con metodologías adecuadas para dicho usuario. Asimismo, como se tiene en cuenta la diferencia en los horarios, debido a que no todos realizan sus deberes a la misma hora o el mismo día, el servicio dispondría de una variedad de horarios. Incluso, algunos de estos alumnos solo necesitarían resolver dudas concretas, por lo que podrían acceder a un foro académico para estos casos, donde uno de los tutores contestará a sus dudas.

Mientras que, los padres esperarían un tutor que pueda apoyar a sus hijos, aunque también quisieran conocer más de él, como su experiencia, metodología y opiniones de su servicio; para ello, se dispone no solo de filtros en la búsqueda del tutor; sino que también se podrá observar una breve descripción de él, su especialidad, calificación y comentarios pasados por su servicio; además, el usuario podrá agregar su perspectiva sobre la tutoría con el profesional. Otro punto que cubrir sería el de alegrías, al tener en cuenta que una de las alegrías se basaría en el ahorro, una respuesta a ello es la alianza con Tai Loy y Crisol, para que los usuarios puedan ganar puntos de descuento en estas empresas, y así de alguna manera poder ahorrar en la compra de útiles o libros para sus hijos.

# ● **Van más allá de las tareas funcionales y abordan las emocionales y sociales:**

Si bien en la característica previa describimos la parte esencial y funcional que cubriría el aplicativo con las alegrías, alegrías, tristezas y frustraciones del segmento; también se espera destacar la parte emocional y social de ellos. Es así como, el incentivo por aprendizaje sería una forma de alentar a que los usuarios alcancen mayores niveles de motivación y emoción por aprender. Esta dinámica se basa en la recolección de puntos por la reserva de clases; es decir, si un usuario accede a una clase se le otorgaría cierto puntaje, el cual tendrá que acumular para canjearlo en las marcas asociadas. Mediante alianzas con KFC, McDonald's, Coolbox y otras más, los estudiantes tendrán "más ganas" de no quedarse con las dudas, aprender y de esta manera mejorar en su

rendimiento académico. Pero esto no solo influiría en los alumnos, sino que los padres lograrían disfrutar de estos puntos de descuentos al compartirlo con su hijo, ya sea por un combo de KFC, el cual le brindaría un mayor tiempo para compartir en familia, además de una buena percepción sobre el beneficio de ahorro.

# ● **Se diferencian de la competencia en las tareas, frustraciones y alegrías que importan a los clientes**

A diferencia de la competencia, quienes se enfocan más en aspectos funcionales, el aplicativo incentivará a los estudiantes a aprender mediante las alianzas, donde los alumnos tomarán la iniciativa por la mejora en sus estudios; y generará mayor confianza a los padres de familia por los filtros en la selección del tutor, además de otorgarles la información necesaria para su elección. Los estudiantes también tendrán la oportunidad de acceder a clases que se adapten a su horario.

#### **3.5. Identificación de elementos diferenciales**

#### ● **Disponibilidad y alcance**

El objetivo del proyecto desde el comienzo buscó incrementar el alcance que tenían las tutorías personalizadas de estudiantes y que este se encuentre disponible en todo momento para aquel que no lo necesite. Actualmente, la búsqueda de un tutor se realiza a través de recomendaciones de amigos y familiares, o a través de academias que ofrecen este servicio; sin embargo, este proceso no es sencillo, ya que requiere cierto esfuerzo por parte del encargado del escolar y a veces la disponibilidad no es la adecuada. Es por ello, que el alcance y disponibilidad que trae consigo poder contratar un tutor con solo unos cuantos clics es relevante frente a la competencia, ya que simplifica la búsqueda y conexión del cliente con el tutor a través de un práctico e intuitivo proceso que no debería demorar más de cinco minutos.

### ● **Información necesaria para tomar una decisión**

La aplicación contendrá la información y filtros necesarios para que el cliente pueda tomar la decisión adecuada sobre el tutor a elegir. Actualmente, con el proceso tradicional de obtención de tutores no se puede tener un indicador fiable que nos muestre cómo será el desempeño de este antes de contratarlo. Es por eso que la aplicación contendrá opciones que muestran el desempeño del tutor a través de los comentarios de otros usuarios que han tenido una experiencia previa con él sin ningún tipo de sesgo y la calificación post tutoría. Asimismo, se podrá adjuntar una hoja de vida donde podrá encontrar la información necesaria sobre sus estudios, tiempo de servicio en tutorías, entre otras cosas.

#### ● **Incentivos por reserva**

Uno de los beneficios adicionales que se tendrán por reservar tutorías a través de la aplicación es la acumulación de puntos para luego ser canjeados en diversos comercios que son afines a los estudiantes, lo cual no está disponible en ningún otro servicio similar del rubro. Esta acumulación de puntos suele proporcionar diversos estados en el usuario, ya que puede generarse cierta sensación de que están comprando más que una tutoría y que el beneficio-costo sea mayor.

# **4. Business Model Canvas**

## **4.1. Gráfico BMC**

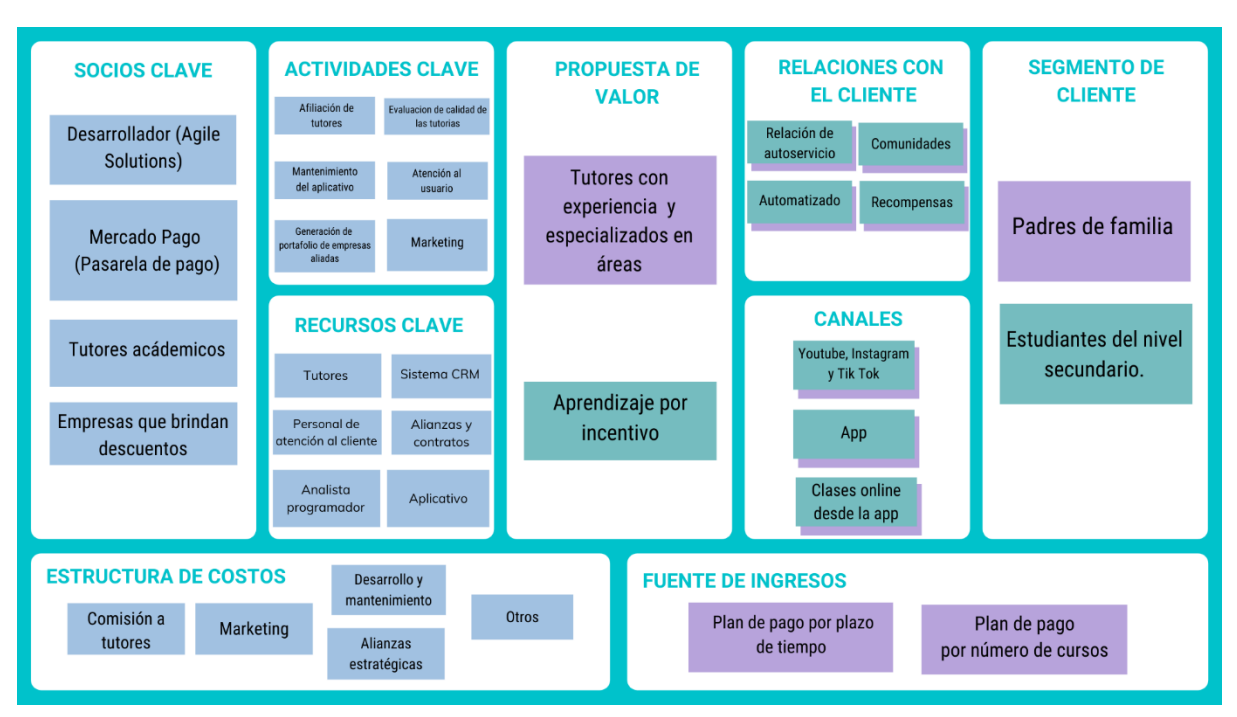

*Figura 41. Business Model Canvas del aplicativo Tutor Easy*

*Fuente: Elaboración propia en Canva.com*

# **4.2. Desarrollo y sustento de cuadrantes**

# • **Segmento de Clientes**

Identificamos a dos tipos de clientes:

# o **Estudiantes de secundaria**

Presentes de 1er a 5to grado del nivel secundaria en el colegio. Siendo ellos quienes se encuentran en clases actualmente en modalidad virtual, este segmento de cliente presenta problemas en su aprendizaje o bajo rendimiento. Tienen mucho conocimiento en temas tecnológicos; sin embargo, no se hace uso adecuado de las herramientas y no se ve reflejado en su desempeño en el colegio. Son jóvenes que constantemente presentan dudas durante clases o no entienden los temas tocados en el colegio. Por otro lado, buscan reforzamiento y preparación para diversas pruebas que se les presentan y de esta forma subir sus notas.

# o **Padres de familia que tienen un hijo en educación secundaria pertenecientes al NSE A, B y C**

Segmento de personas que tienen hijos en el colegio presentes en el nivel secundario. Ellos son los encargados de velar por la educación de sus hijos, monitorear los resultados y desempeño escolar. Son personas con conocimiento medio- alto en temas tecnológicos, desean que sus hijos logren óptimos niveles de enseñanza y buenas notas en el colegio, garantizando su aprendizaje. Según APEIM 2020 el nivel de gasto de las personas comprendidas en el NSE B y C es alto y representan aproximadamente el 15% de sus gastos generales donde en estos tres sectores los montos se encuentran por encima de los 1000 soles invertidos en este rubro, este segmento de cliente si está dispuesto a pagar "extra" o desembolsar mayor cantidad de dinero para servicios como reforzamientos y tutorías.

#### • **Propuesta de Valor**

Tras la formulación del mapa de valor sobre cada uno de nuestros segmentos se pudo identificar factores emocionales como alegrías, tristezas y frustraciones del público objetivo; ante esto, se propondrán una propuesta de valor por cada segmento definido.

#### o **Estudiantes de secundaria:**

Este segmento suele quedarse con las dudas al término de clase, por lo que se le complicaría realizar sus tareas correctamente. Por un lado, el grado de dificultad de los cursos ha aumentado, y por ello sus padres no llegarían a solucionar sus dudas. Mientras que al otro extremo está el internet, pese a que hay mucha información, esto lo saturaría. Este público necesita de alguien que le apoye a comprender mejor los temas y que pueda enseñarle a su ritmo. Es así que, a través de TutorEasy los estudiantes podrán elegir entre una variedad de tutores con experiencia, y especializados su área, para poder resolver sus dudas y/o reforzar los temas estudiados en clase. Además, el usuario tendrá la opción de acceder a este servicio en el horario que considere adecuado, asignar el tiempo del horario y la metodología de aprendizaje ideal para él. El usuario también obtendrá material adicional y un breve test para comprobar lo aprendido. Si bien, el evidenciar los conocimientos del alumno por pruebas no es algo que les atraiga; el nivel de las evaluaciones se basará en lo visto durante los horarios de tutoría. Además, se tendrá incentivos atractivos mediante una alianza con empresas como KFC, Tai Loy, Miniso, Topitop y Footloose, en el cual al registrarse en una clase, el usuario acumulará puntos para luego canjearlo en descuentos en las marcas asociadas. Esta dinámica lo diferenciará de su competencia, ya que propondrá una mejor forma de motivar a estudiar.

# o **Padres de familia:**

Trabajan y realizan las labores de la casa todos los días; mientras que sus hijos, ya en secundaria, se muestran más independientes respecto a sus actividades escolares. Su rol en el desempeño académico de sus hijos no es el mismo que en primaria, ahora solo suelen ver los resultados finales o notas; sin embargo, eso no significa que no les interese el aspecto académico. Buscan darle lo mejor, principalmente en educación, por lo que estarían dispuestos a contratar un profesor o tutor particular en caso su hijo lo requiera. Es por ello que, mediante TutorEasy, su hijo podrá acceder a una variedad de tutores altamente calificados para ayudarlo en sus actividades académicas, en especial sobre las materias que tienen mayor dificultad. A diferencia de la competencia, en TutorEasy la selección del personal es rigurosa y los datos de cada profesional estarán disponible para los padres con el fin de brindar confianza sobre el servicio.

#### • **Canales**

Los canales donde van a ofrecerse la propuesta de valor ya desarrollada a nuestros dos públicos objetivos son los siguientes:

#### o **Canal de comunicación (YouTube e Instagram):**

Para elegir las redes sociales como canal de comunicación, resaltamos el estudio que se hizo según Ipsos Perú (2020), que indica que los peruanos que pertenecen a los NSE A, B, C y D, durante la cuarentena hicieron un mayor uso de Facebook (94%), WhatsApp (86%), YouTube (62%), Instagram (60%), Messenger (60%), Twitter (29%) y TikTok (18%). Sin embargo, también señala que Instagram es una buena red social para publicitar una marca y lanzar concursos o sorteos, en segundo lugar, YouTube para buscar recomendaciones de productos/servicios y publicitar una marca y finalmente para hacer la compra de estos productos/servicios la mejor red social sería Facebook. También es importante señalar el gran incremento de usuarios en la red social TikTok tras la pandemia.

Por lo tanto, al necesitar las redes sociales como un tema de comunicación de la propuesta de valor y dar a conocer a los clientes el servicio de la app de tutoría, se hará uso de la red social más adecuada; es decir, YouTube, Instagram y TikTok.

## o **Canal de distribución (App):**

Para poder ayudar a los posibles clientes a poder evaluar la propuesta de valor, realizar la compra y entregarle el servicio de ayuda post-venta, se realizará a través de la misma App; ya que, esta se trata de una aplicación multifuncional, es decir, un canal donde el cliente pueda tener toda la información posible de los tutores, precio de los paquetes, evaluaciones por los mismos clientes hacia los tutores, videotutoriales y el procedimiento óptimo para realizar la compra.

## o **Canal de Venta (App):**

La entrega del servicio o la entrega de la propuesta de valor de la app se realizará a través de esta misma; ya que, es un programa sencillo, con un ahorro del tiempo al no tener que acceder a una plataforma exterior de la aplicación, como también que es de fácil acceso para hacer las clases de tutoría virtuales, puesto que está ubicado en el mismo lugar donde el alumno puede hacer todo el proceso de compra del servicio (separar horarios, pagar el servicio, acceder al foro,etc).Adicionalmente, se quiere proteger al menor y dar una mayor seguridad ante cualquier incidente negativo que suceda si es que se dan las clases en una plataforma externa a la aplicación como Google Meet o Zoom;es más, según la ley aprobada por El Congreso de la República y que se encuentra en el primer libro, el primer capítulo de derechos civiles y en el Artículo N°4, indica que el niño y el adolescente tienen derecho a que se respete su integridad moral, psíquica, física y a su libre desarrollo y bienestar. No podrán ser sometidos a tortura, ni a trato cruel o degradante, como también a ningún tipo de explotación, ni actos forzados. Por lo tanto, se implementaría una opción en la misma aplicación para darse las clases virtuales o videollamadas entre el tutor y el estudiante.

Por otro lado, con respecto a las funciones de esta aplicación, es que cuenta con varias opciones útiles para una clase óptima entre el tutor y el estudiante como por ejemplo, se puede hacer uso de un chat compartido, prender cámara y compartir pantalla o una sola ventana, para poder observar los archivos o documentos que tanto el profesor o el alumno puedan distribuir.

#### • **Relaciones con el cliente**

En lo que respecta a las relaciones con el cliente, el modelo contará con 3 tipos de relaciones:

### o **Relación de autoservicio:**

Este tipo de relación será una de las principales y dominantes del modelo negocio y se da cuando la empresa no tiene relación con el cliente pero que es capaz de ofrecer todos los recursos necesarios para que el usuario pueda atender su necesidad de forma autónoma o en modo de autoservicio. En el caso de la aplicación que se está planteando que la aplicación cuente con todas las herramientas necesarias para que se pueda efectuar desde la compra del servicio (Sesión) o pago de suscripción hasta cualquier transacción adicional (devolución de dinero, problema con la sesión, cambios de horario, cancelación, entre otros) y esto sin la necesidad que haya un representante físico de la marca.

#### o **Relación por servicios automatizados:**

Se utilizará este tipo de relación para optimizar la atención de los usuarios cuando tienen alguna duda o desean contactarse con el equipo de atención, ya que esta relación que usa la inteligencia artificial puede involucrar o no un representante de atención al cliente cuya interacción dependerá del tipo de información requerida por el cliente.

#### o **Comunidades:**

El tipo de relación de comunidad se utilizará en el modelo de negocio, ya que puede integrar a los usuarios a través de diferentes tecnologías, creando comunidades con intereses y necesidades en común (Foros de recomendaciones de profesores, entre otros). Asimismo, puede representar una ventaja competitiva, ya que nos permitiría conocer la opinión de los usuarios, además también es una óptima oportunidad de intercambio de conocimiento entre los mismos usuarios.

#### o **Recompensas:**

Finalmente, en cuanto a las relaciones con los clientes, se tiene previsto generar un sistema de incentivos y/o recompensas por la reserva de tutorías en aplicación, lo cual es parte de la propuesta de valor como ya se mencionó previamente. Es por eso que también se incluirá una relación en base a incentivos que busquen la recompra del servicio y posteriormente una fidelización con los clientes a través del perfeccionamiento de este sistema de gestión de relaciones (CRM)

#### • **Fuentes de Ingresos**

.

Respecto a la fuente de ingresos, nuestro modelo de negocio contempla pagos por planes por un plazo de tiempo determinado o cantidad de número de cursos. Donde se considera a los padres de familia como la persona que tiene rol decisor para pagar el monto económico. A continuación, se detalla cada uno de ellos.

#### **Pago por planes de suscripción**

#### o **Plan #1**

Dos tutorías por un precio de S/.35.00 nuevos soles, con cursos a elección y preferencia del usuario.

## o **Plan #2**

Acceso libre a nuestro aplicativo por el plazo de tiempo de una semana a un precio de S/.125.00 nuevos soles, con cursos a elección y preferencia del usuario.

#### o **Plan #3**

Acceso a TutorEasy a un precio de S/.55.00 nuevos soles por un total de 3 clases en cualquiera de las materias del aplicativo.

Nuestro aplicativo trabajará con el uso de paquetes de clases de tutorías por periodos de tiempo o número de clases determinadas. Una vez realizada la elección del paquete, cual sea la elección del estudiante o padre de familia se realizará la transferencia de dinero en dos modalidades. Como primera opción se cuenta con la transferencia vía tarjetas de crédito o débito. Estas tarjetas pueden ser Mastercard, VISA, American Express y Diners Club. Como segunda opción se cuenta con la opción de PagoEfectivo donde a través del código CIP se realizará la recaudación de dinero. Esta opción ofrece pagos vía internet desde el celular o homebanking y tiene alianzas con bancos como BBVA Continental, BCP, Interbank, Scotiabank,BanBif y Caja Arequipa. Se toma en cuenta estas dos modalidades debido a que según un estudio de la Cámara de Comercio de Lima los medios preferidos de pago en nuestro país son tarjetas de crédito con un 30.6%, tarjeta débito con un 12.3% seguido de pago en efectivo con un 14.4%. Una vez realizado estos pasos el contenido de TutorEasy estará disponible y se podrá elegir la clase deseada verificando los cursos y disponibilidad del tutor.

#### • **Recursos Claves**

Respecto a los recursos claves con los que se centrará se dividirán en tres; recursos económicos, recursos intelectuales y recursos humanos:

#### o **Recursos económicos:**

Un recurso sumamente importante para este punto sería un analista programador para el desarrollo de software, construcción del aplicativo y soluciones tecnológicas. En síntesis, sin él no se podría construir el valor más activo del negocio, el aplicativo móvil.

#### o **Recursos intelectuales:**

Como principal recurso intelectual se tiene al aplicativo, en sí, ya que será el canal para brindar el servicio. Otro recurso intelectual, se consideraría a los acuerdos con las marcas previamente mencionadas como KFC, Bembos, Tai Loy, Crisol, Footloose, Coolbox, y entre otras más. Además, se tendrá un software de CRM (Force Manager) que permita gestionar a los clientes potenciales, tener un seguimiento de las comunicaciones, construir una base de datos de los clientes; además de contar con privacidad y seguridad de los datos. También está la afiliación con Mercado Pago para garantizar la seguridad al cliente durante el proceso de la compra del servicio (tutoría).

#### o **Recursos humanos:**

Debido a que el aplicativo está dirigido a los estudiantes de nivel secundaria, y por lo que el padre querrá tener más información sobre el servicio antes de adquirirlo, se contará con una fuerza de venta que pueda atender las dudas e inconvenientes a los segmentos (canal de ventas y soporte). Este personal es muy importante, ya que podría influir en la decisión de compra de los padres; es por ello que se tendrá una selección rigurosa sobre el perfil a contratar. Otro recurso humano indispensable para el negocio son los tutores, sin ellos no se podría llevar a cabo el servicio, y también son clave al momento de la decisión de compra de los padres de familia.

#### • **Actividades Clave**

En relación a las actividades clave, son necesarias e indispensables las siguientes actividades para la eficiente ejecución del aplicativo de tutorías:

## o **Afiliación de tutores:**

Para poder brindar el servicio de tutoría de forma virtual es de vital importancia que se cuente la posibilidad de que los tutores puedan afiliarse a TutorEasy, que cuenten con poco o mucha experiencia en la enseñanza hacia adolescentes y niños en su etapa escolar, y además que se encuentren capacitados para la enseñanza bajo la modalidad virtual y posean metodologías enfocadas en E-Learning para asegurar la comprensión y aprendizaje de los alumnos, y para ello habrá como una prueba previa para confirmar la destreza en la enseñanza del tutor. Además. para la afiliación se solicitarán tutores especializados en la enseñanza del curso de Matemáticas, dado que es el principal curso donde los estudiantes presentan problemas o inconvenientes para obtener un rendimiento escolar sobresaliente, y para ello, se tomará en cuenta que haya una diversidad de especialización en los profesores en las diferentes ramas de estudio que comprenden a las Matemáticas como Aritmética, Geometría, Razonamiento Matemático, entre otros, pero también se contarán en menor medida con tutores que enseñen cursos como Ciencias, Lenguaje e Inglés. Cabe mencionar, según el diario El Comercio (2015), el costo de contratación de un tutor privado a domicilio con una experiencia mayor a 5 años ronda entre 70 a 80 soles por hora de clase dictada, sin embargo, al considerar la modalidad virtual que representa una reducción en los costos de traslado y la variedad de oferta de tutores, ya que en el aplicativo no se contarán únicamente con tutores experimentados, sino también con ciertos tutores que no tienen
tanta experiencia, a los cuales que se buscará brindar capacitaciones para mejorar la calidad de sus clases, especialmente en esta modalidad de enseñanza virtual.

#### o **Evaluación de calidad de las tutorías:**

En cuanto a esta actividad clave, consideramos como un aspecto prioritario el aprendizaje de los alumnos proveniente de la enseñanza de las tutorías. Por esto, es que a través de las recomendaciones o sugerencias que hagan los usuarios a los tutores, buscaremos brindarles una retroalimentación para que puedan implementar los cambios pertinentes en sus clases, con el fin de que se asegure la calidad en la enseñanza, sobre todo a los tutores que tengan un bajo puntaje en el sistema de calificación que se implementará en el aplicativo que permitirá que los estudiantes puedan evaluar principalmente la claridad y contenido de los temas enseñados por el tutor.

#### o **Mantenimiento del aplicativo:**

En lo que refiere a esta actividad, el aplicativo Tutor Easy dispondrá de un mantenimiento cada cierto periodo de tiempo para hacer las actualizaciones correspondientes según las exigencias o requerimientos de los usuarios, y también para corregir ciertos errores técnicos que pueda presentar la aplicación. Además, según Pixel Grafía (2021), el costo de mantenimiento de una aplicación se encuentra en un intervalo del 15 al 20% del costo de desarrollo del mismo, y a través de este dato podríamos estimar el costo promedio para el mantenimiento de Tutor Easy.

#### o **Generación de portafolio de empresas aliadas:**

Esta actividad es fundamental, puesto que está relacionada con la propuesta de valor dirigida a los alumnos de secundaria, en donde buscaremos generar una alianza con marcas que estén dispuestas a brindar descuentos en sus productos o servicios, en donde se tomarían a marcas de interés de este segmento de estudiantes como: KFC, Bembos, Tai Loy, Crisol, entre otras más. Cabe mencionar, que los alumnos podrán acceder a estos descuentos al acumular puntos por atender a sus clases, en donde cada clase representa un total de 20 puntos, y podrán canjear estos puntos para obtener cupones de descuento de su elección.

#### o **Atención al usuario:**

Y con respecto a esta actividad, esta tendrá la finalidad de atender las quejas o recomendaciones que puedan hacer los usuarios con respecto al diseño, estructura y secciones que tenga el aplicativo Tutor Easy. De esta forma, se logrará adaptar el aplicativo según las preferencias de los usuarios y sea valorado en mayor medida por ellos.

#### o **Marketing:**

Esta actividad es esencial para dar a conocer el aplicativo TutorEasy al público objetivo que son principalmente estudiantes del nivel secundaria. Puesto que, la actividad de marketing para TutorEasy involucra efectuar la promoción de la propuesta de valor que tiene la app para los alumnos de secundaria. Y para ello, se plantea la realización de un plan de marketing digital, con el fin de brindarle alcance y awareness al aplicativo a través de anuncios display o incluso anuncios en la plataforma de Android, y con el fin de generar interacción con los usuarios se ofrecerá contenido utilitario y de valor para los alumnos en relación a los demás que sean de su interés enfocado a las clases virtuales para generar engagement con nuestra app TutorEasy.

#### • **Socios claves**

En relación de los socios claves para el modelo de negocio propuesto, estos se pueden dividir en dos: Los que se encuentran relacionados con el funcionamiento operativo de la aplicación, ya que la propuesta de valor se sostendrá en la eficiencia de ello y los proveedores del servicio en sí.

#### o **Proveedor operativo**

En este caso, se han identificado dos proveedores operativos. El primero, es la empresa Agile Solutions, la cual con más de 10 años en el mercado y destaca por ser una empresa que desarrolla software ágil, innovador y con un sistema de trabajo que permite entregas rápidas para asegurar la calidad y satisfacción del cliente. Se especializa en desarrollo multiplataforma, Android y iOS con Xamarin. Esta empresa será la encargada de diseñar y construir la app en mención, y también será la encargada del soporte en todo momento si es que ocurre alguna caída con el sistema o algo parecido. Y el segundo proveedor será Mercado Pago, una pasarela de pago muy confiable que permite aceptar tarjetas de débito y crédito, y se puede integrar fácilmente con cualquier web/app.

### o **Proveedores de servicio:**

En este caso, el modelo de negocio involucra una co-creación del servicio, ya que se necesita de un tutor académico para poder brindar, por ello los tutores son un socio clave que es necesario manejar adecuadamente a través de comisiones justas y acciones que aumentan el interés y lealtad de este grupo.

#### o **Proveedores de beneficios:**

Y finalmente, se encuentran los proveedores de beneficios adicionales que tendrá la app, como se mencionó previamente, se tendrá como parte de la propuesta de valor el adicional de acumulación de puntos que podrán ser canjeados por cupones para restaurantes, marcas de moda, entre otros. Por tal motivo, los encargados de marcas como KFC, Pizza Hut, Kids Made Here, entre otros, en Perú tendrán que gestionarse adecuadamente para poder brindarle una oferta variada y eficiente al público.

#### • **Estructura de Costos**

Con respecto a la estructura de costos, se refiere a los costos que la empresa está dispuesta a pagar para que se dé el desarrollo y funcionamiento de la aplicación y son los siguientes:

#### o **Comisión a los tutores:**

Este negocio al tratarse de tener a tutores como una opción para poder entregar el servicio a los estudiantes, ellos tendrán un sueldo que se dará por comisiones; es decir, que se le pagará a cada uno de los tutores una comisión del 30% por el pago del servicio que se le ofrece a cada alumno, siendo este un costo por parte de la empresa.

#### o **Marketing:**

El costo de marketing es esencial para que se pueda realizar el tema de la publicidad, comunicación de la aplicación, promocionarlo, analizar el tema de la estrategia de precios, el posicionamiento de la marca, estrategias de marketing en general y otros. Esto ayudará a que la empresa o app se vuelva óptima para el público objetivo y a la misma vez potenciarlo en un corto y largo plazo.

#### o **Desarrollo y Mantenimiento:**

Para poder desarrollar la app desde sus inicios, la empresa tendrá que realizar una inversión para su debido desarrollo con todos los diseños y funciones precisas que se necesitarán en un corto y largo plazo. Es más, también es necesario el mantenimiento de la aplicación, puesto que esto ayudará a mantenerla estable y de buen rendimiento.

#### o **Alianzas estratégicas:**

La empresa tendrá que realizar una inversión para poder asociarse a otras empresas que serán útiles para el tema de promociones, que es lo que promete la propuesta de valor. Esto servirá como incentivo al alumno y siga interesado en acceder nuevamente la app para el uso de tutoría.

#### o **Otros:**

Existen otros costos que se requerirán en un corto o largo plazo y que a la misma vez van a ir apareciendo a lo largo del negocio.

### **5. Validación de la solución**

### **5.1. Experimento 1**

### **i. Objetivo del experimento**

Validar el interés ante el uso del aplicativo TutorEasy y la viabilidad técnica por parte de expertos, mediante la elección entre una variedad de tutores con experiencia y especializados en áreas específicas, al igual que un aprendizaje por incentivos atractivos mediante una alianza con otras empresas. Adicionalmente, se requiere una recopilación de información acerca de cuáles son sus percepciones y sugerencias.

### **ii. Diseño y desarrollo del experimento**

### **a. Descripción del experimento**

**Fecha de elaboración:** Del 04 al 13 de Junio del 2021

**Duración:** 9 días

### **Método utilizado:**

Elaboración conjunta del mockup de baja fidelidad del aplicativo TutorEasy a través de Powerpoint y Canva , estas dos herramientas permiten la creación de gráficos y diseños; por esta razón, se hizo uso de las mismas realizando los gráficos y diagramación de las pestañas que buscamos tener en el aplicativo. Asimismo, se realizaron 3 entrevistas a expertos en aplicativos o plataformas digitales.

**Métricas:** Análisis de los expertos a través de las entrevistas, para extraer datos respecto a la viabilidad de nuestro proyecto, visualizando funciones más utilizadas y menos utilizadas. Observando las valoraciones y análisis respecto a Tutor Easy.

Nivel de aprobación de los expertos acerca de la viabilidad técnica de TutorEasy a través del número de expertos entrevistados que dieron por validado la ejecución y desarrollo a nivel técnico del aplicativo.

**Tipo de Validación:** Desarrollo de la propuesta de valor

### **b. Bitácora de actividades**

| Actividad             | Tarea                                                                                                    | Resultado                                                                                                    |
|-----------------------|----------------------------------------------------------------------------------------------------|----------------------------------------------------------------------------------------------------|
|                       | Gestionar una lluvia de ideas<br>y determinar las principales<br>ideas y funcionalidades de la<br>aplicación. | Se realizó una lluvia de ideas o<br>"brainstorming" en el aplicativo<br>Miro. Se evaluaron las ideas en<br>grupo y se seleccionaron las más<br>relevantes.   |
| Bosquejo de prototipo | Diseñar<br>el<br>logo<br>de<br>la l<br>aplicación                                                             | Se realizó el diseño del logo de<br>la aplicación en la plataforma<br>Canva en base a las ideas<br>generadas anteriormente que<br>fuera del agrado de todos. |

*Tabla 1: Bitácora de actividades*

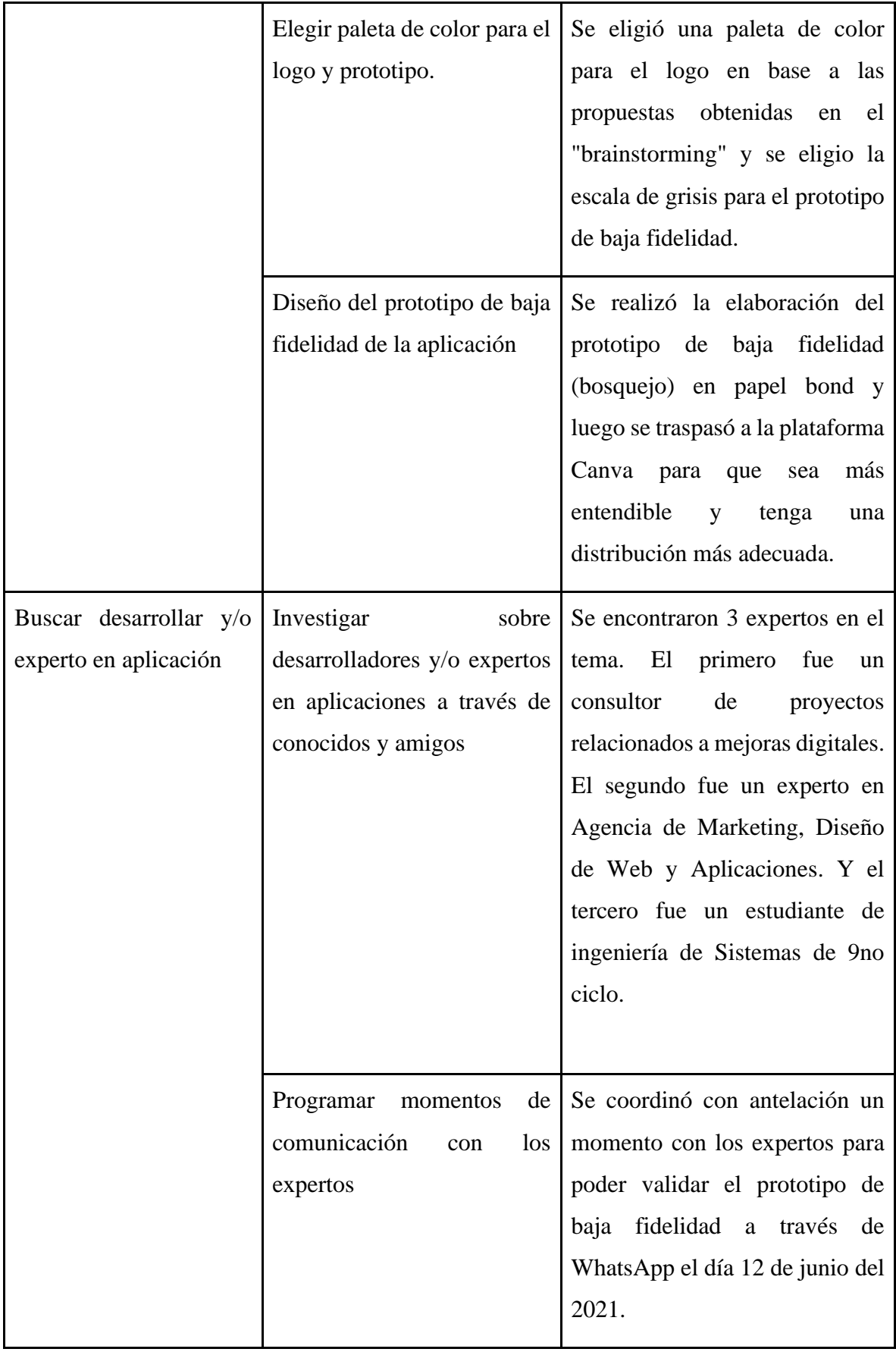

|                   | Presentación del prototipo<br>baja fidelidad a los<br>de<br>expertos | Se realizó la presentación del<br>prototipo de baja fidelidad con<br>una introducción y explicación<br>de la idea de negocio a través de<br>WhatsApp y se recogió el<br>feedback obtenido.                                     |
|-------------------|----------------------------------------------------------------------|----------------------------------------------------------------------------------------------------|
|                   | Analizar<br>las<br>recomendaciones obtenidas                         | traspasó la información<br><b>Se</b><br>recopilada a la malla receptora<br>donde se analizó las diversas<br>áreas y aspectos en los que se<br>debe mejorar y que otros puntos<br>debemos tener en cuenta para su<br>ejecución. |
| Pasarela de Pagos | Investigar por internet                                              | Se encontró los requisitos y<br>limitantes<br>de<br>las<br>diversas<br>pasarelas de pago para ser<br>integradas en aplicación y se<br>consolidó con la información<br>recopilada por los expertos.                             |

*Fuente: Elaboración propia*

### **c. Prototipo de baja fidelidad**

Previo a realizar el prototipo de alta fidelidad, se planteó un borrador (o prototipo de baja fidelidad) similar a un wireframe, en el que se hizo un bosquejo con los elementos básicos que contaría el aplicativo. Asimismo, en el siguiente enlace se podrá observar con mayor detalle los prototipos.

### **Link de la carpeta:**

[https://drive.google.com/file/d/1Drxbgsv0zzQ7Ct8K5XO5AIWkvPRYqiF3/view?usp=sharin](https://drive.google.com/file/d/1Drxbgsv0zzQ7Ct8K5XO5AIWkvPRYqiF3/view?usp=sharing)

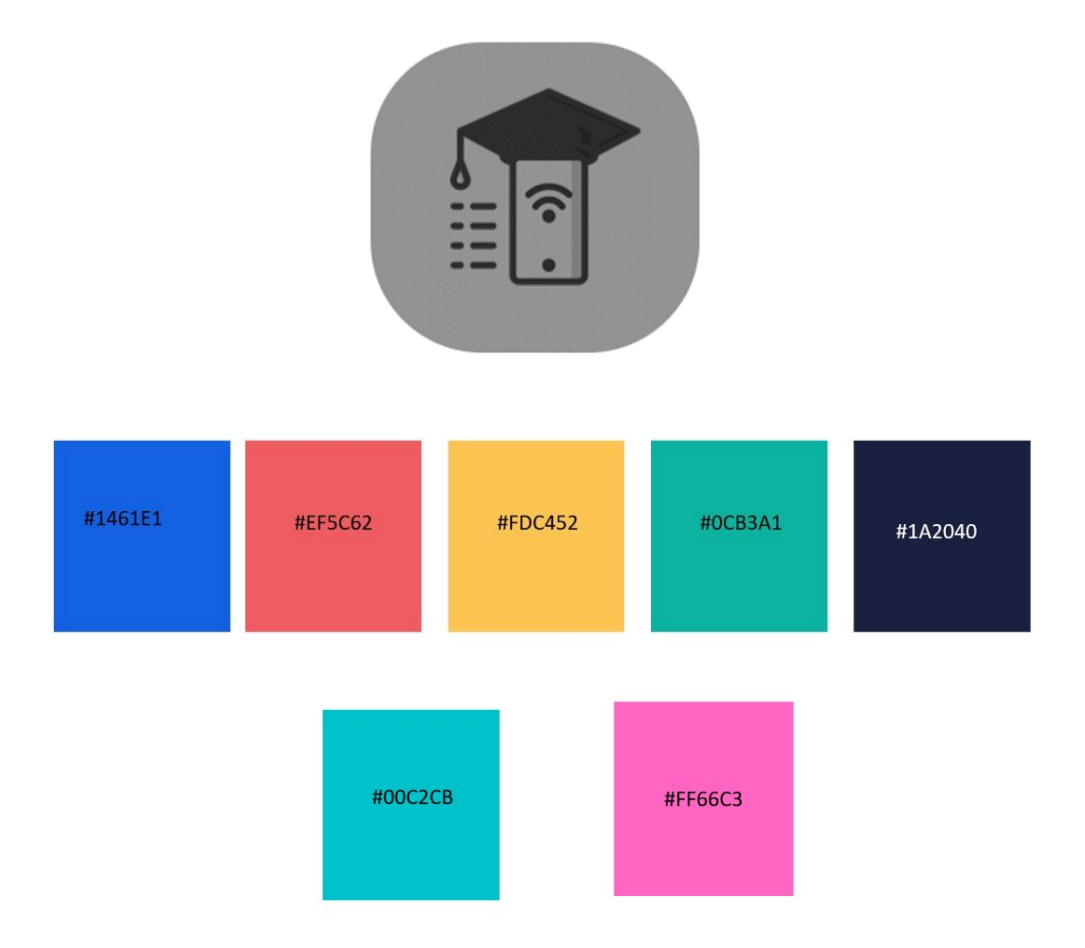

Gráfico N°1. Propuesta para el logo del aplicativo y paleta de colores

*Fuente: Elaboración propia por Canva.com*

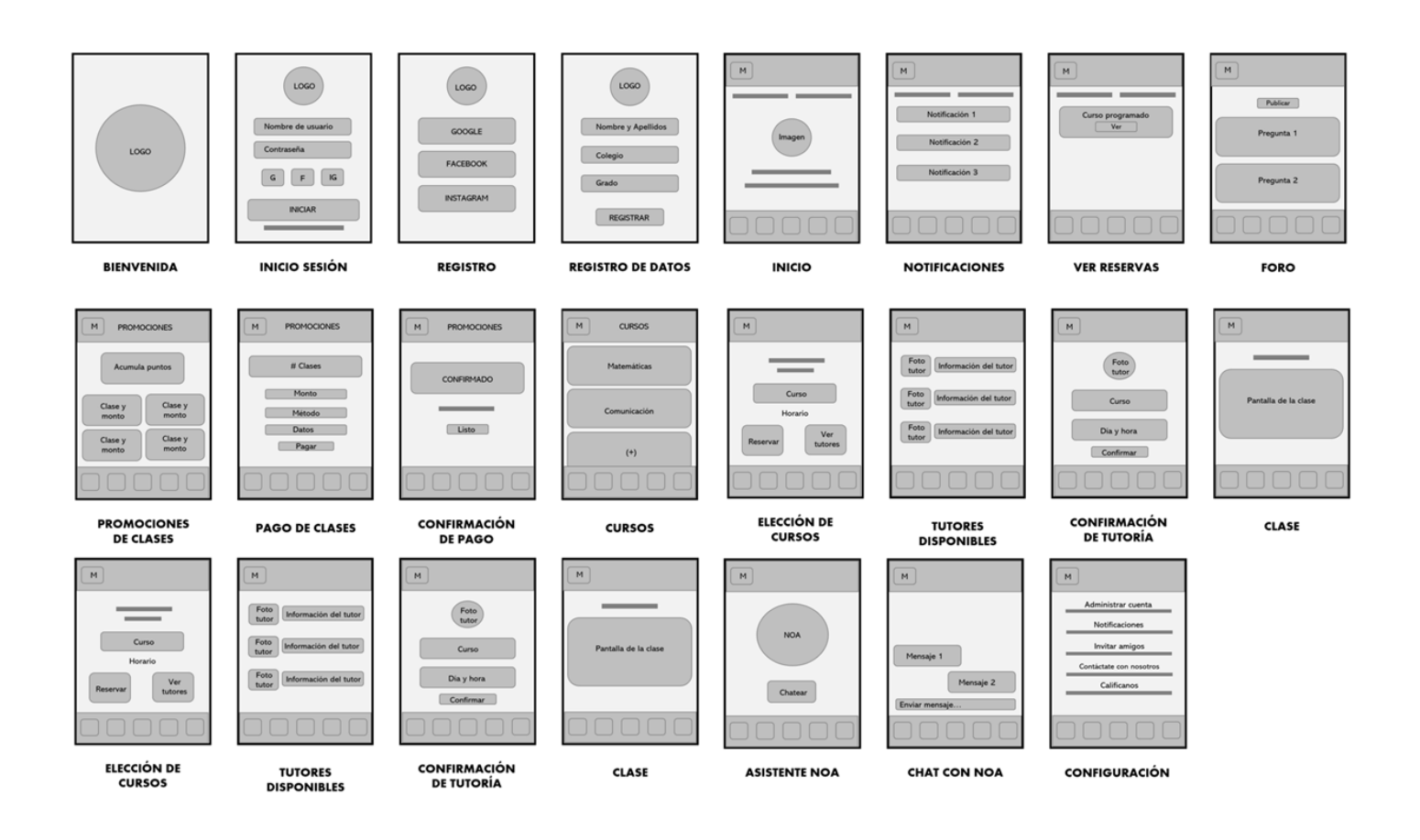

# Gráfico N°2. Prototipo de baja fidelidad de TutorEasy

*Fuente: Elaboración propia por Canva.com*

# Gráfico N°3. Mapa de navegación del prototipo de baja fidelidad de Tutor

Easy

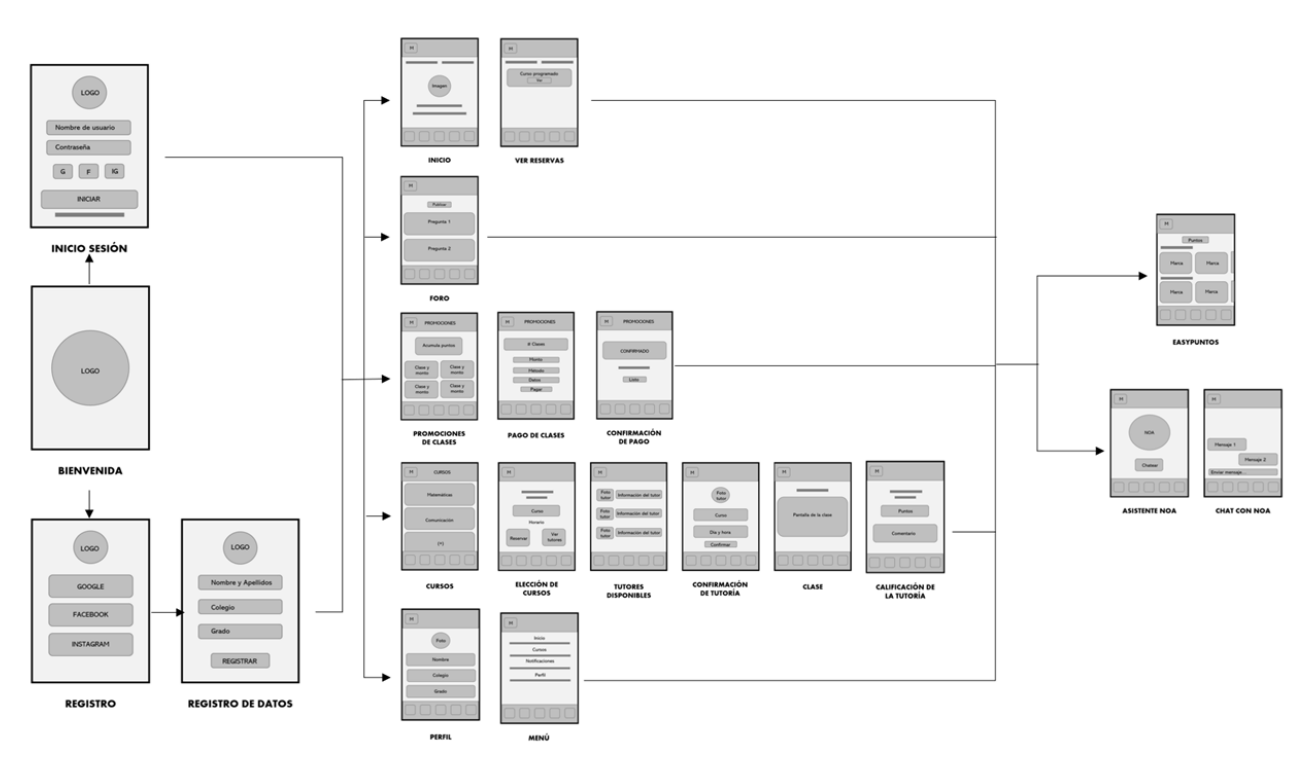

*Fuente: Elaboración propia por Canva.com*

# **iii. Análisis e interpretación de resultados**

# **a. Malla receptora**

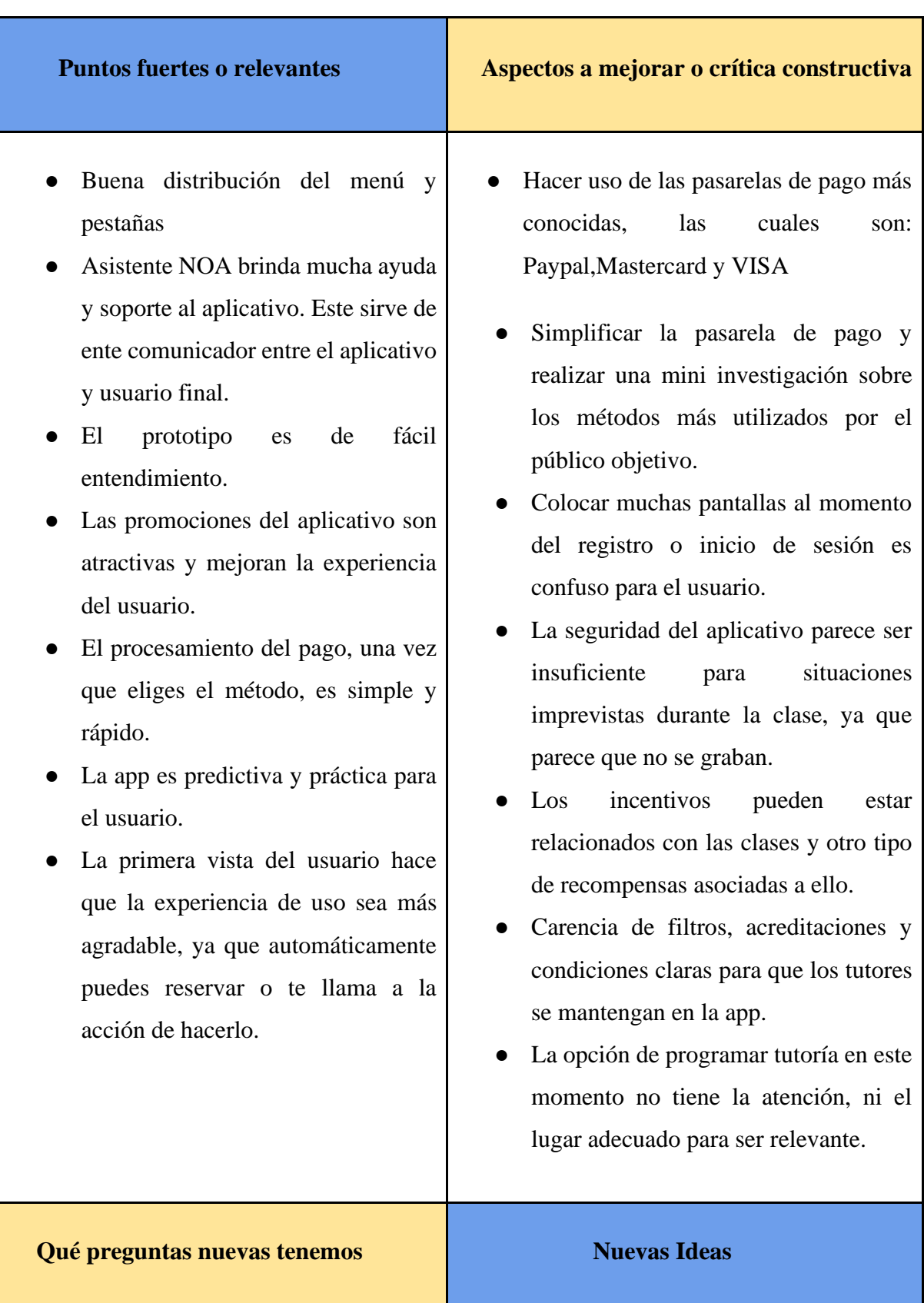

# *Tabla 2: Malla Receptora*

- ¿Con qué sistemas será compatible?
- ¿Será solo una aplicación o podrá también tener un formato en página we<sub>b</sub>?
- ¿La aplicación tendrá algún costo de descarga?
- ¿Hay un máximo de reserva de cursos?
- ¿Qué pasa si el estudiante no asiste a la reserva?
- ¿Cuál será la personalidad de NOA?
- $i$ Qué otro tipo de recompensas puede tener el estudiante dentro de la misma aplicación por los puntos?
- ¿Se creará una interfaz para la videollamada o se utilizará una aplicación ya conocida como intermediario?
- ¿Cómo se recolectará documentación en caso haya sucedido algo dentro de las clases?
- ¿Sería más funcional una plataforma web?
- ¿ Cumplimos con los requisitos para obtener la pasarela de pago?
- Para otorgar mayor control de seguridad, debido a que el segmento dirigido es de menores de edad. Al momento de realizar reservas o pagos de tutoría hacer llegar email de confirmación para verificar la autenticidad de la cuenta del usuario.
- Contar también con una plataforma web que le permita al estudiante tener más visibilidad y comodidad.
- Realizar una mini investigación de mercado para saber los métodos de pago más eficientes para el público objetivo.
- Simplificar el registro e inicio de sesión.
- Evaluar la posibilidad de implementar sistemas que permitan monitorear clases al azar de los estudiantes con los tutores como método de monitoreo.
- Implementar filtros claros para la incorporación de tutores y establecer un código de conducta. Además, implementar diversos requisitos mínimos para seguir manteniéndose en la app (Calificaciones, entre otros)
- Resaltar en la ventana de inicio la opción de programar ahora y darle un mayor alcance de ello a los usuarios.

*Fuente: Elaboración propia*

#### **b. Principales hallazgos**

Con el fin de obtener información relevante para evaluar las cuestiones tecnológicas del aplicativo TutorEasy; así como también, el planteamiento de mejoras a aplicar para el próximo experimento; se hará una investigación primaria mediante la entrevista de expertos, e investigación secundaria con el uso de datos externos.

#### ● **Aspectos de la interfaz**

Tal como indica Bluumi (2020), el éxito de un aplicativo móvil no se debería a la complejidad de su uso, por lo contrario, mientras más simple e intuitivo sea la interfaz, se logrará una mejor experiencia de uso y la satisfacción del usuario será mayor. Para ello, se debe tener en cuenta que el aspecto gráfico deberá ser atractivo y adaptable, ya que una opción para la personalización es bien vista por los usuarios, donde podrían cambiar a gusto propio los colores de la interfaz o el tamaño de la letra.

Según la entrevista al experto Alfredo Quispe la formulación del diseño gráfico de la app se deberá tener en una semana; ya con el mockup listo, realizar cada una de las pantallas del interfaz llevaría aproximadamente una hora; por lo que desarrollar el aspecto gráfico constaría de por lo menos dos semanas. No obstante, dicho tiempo también dependería de la cantidad de personal que estaría involucrado en el desarrollo, ya que lo recomendable, según el entrevistado, es contar por lo menos con dos diseñadores con experiencia en diseño de aplicaciones, un programador especializado en Android y otro en sistema iOS, además de un desarrollador backend. También indicó que el terminar el aplicativo con la implementación de las especificaciones técnicas (como inteligencia artificial, nivel de interacción y más) en las gráficas, conlleva entre 3 a 4 meses aproximadamente. Asimismo, respecto a la inteligencia artificial es recomendable adquirir un servicio como el de Microsoft Azure, el cual contaría con diversos tipos de API, y que entre las principales capacidades que tendría sería la de visión, decisión e idioma.

● **Tiempo de demora de realización de la app:**

En lo que refiere a la demora de la ejecución para el desarrollo del aplicativo, el tiempo puede alargarse o acortarse dependiendo de la cantidad de personas involucradas para su completo desarrollo. Puesto que, si consideramos a varias personas se podría simplificar el trabajo requerido, y en promedio el desarrollo del aplicativo de TutorEasy con la programación completa de todas las secciones tomaría alrededor de 2 a 5 meses, tomando en cuenta que se cuenta con el apoyo de algún técnico o diseñador.

#### ● **Requisitos básicos para la implementación de una pasarela de pagos:**

Acerca de la implementación de una pasarela de pagos en el aplicativo TutorEasy, se debería tomar en cuenta la modalidad de pago digital más frecuente del público objetivo. Sin embargo, por lo dicho por el experto Carlos Cuzco Ruiz, se podría considerar de forma inicial en un primer lanzamiento de la app contar con la integración con sistemas de pago como Google Pay (Android) o Apple Pay (Sistema IOS) para la compra de las tutorías, ya que un gran número de personas ya cuentan afiliada su tarjeta de credito o debito con su cuenta de Google o Apple. No obstante, resulta apropiado en caso no sea frecuente el sistema de pagos mencionado, el contar con VisaNet como una pasarela de pagos propicia para la app. Cabe mencionar, que por la facilidad en el pago el tener a los sistemas integrados de pago como Google Pay o Apple Pay resultaría factible en ese aspecto, no obstante, esto se tendría que validar en base a las preferencias de métodos de pago que tengan los usuarios tomando en cuenta la retroalimentación proporcionada por ellos, y por ello es que Visanet o Mastercard representarían las modalidades de pago a considerar de forma inicial por su aceptación a nivel global. Además, que como requisito para la implementación para la pasarela de pagos, sería poseer el certificado SSL, para brindar confiabilidad y seguridad a los usuarios de la autenticidad del aplicativo, y también el poseer un número de RUC activo.

#### ● **Uso de Apis:**

Según indicaciones de los expertos Kevin Rodriguez y Carlos Cuzco Ruiz, en cuanto a la consideración de uso de Api's en el desarrollo del aplicativo, este resulta muy necesario ya que es de vital importancia contar con una interfaz intermedia para la programación del aplicativo en temas como en las pasarelas de pagos que debe estar integrado, de igual en la ejecución del sistema de videollamadas o clases online, y de igual manera también en lo que respecta al chatbot (NOA) y la relación de información de productos/servicios en los Easypuntos de la app.

#### ● **Requerimiento de una nube o web de almacenamiento:**

Sobre el requerimiento de una nube o web de almacenamiento, sí se debería llegar a implementarlo en la app. El experto Kevin Rodriguez comentó que en esta nube se encuentra una base de datos para los estudiantes del nivel de secundaria, al igual que de los tutores por curso;ya que, estos van variando cada año, como también los pagos realizados por cada alumno, los Easypuntos que van teniendo, entre otros datos. Adicionalmente, el experto Jonathan Quispe encuentra necesario un uso de un almacenamiento del tipo vertical, ya que es de una manera mucho más automatizada y otorga gran ahorro de espacio en la aplicación de modo que no sea tan pesado en el móvil y logre ejecutar el servicio de forma más rápida y sencilla.

#### ● **Implementación del sistema de videollamada:**

El experto Kevin Rodriguez indica que la app tendría un menor tiempo de desarrollo si es que la videollamada o clases virtuales de los alumnos con los tutores, se dá a través de una plataforma aparte envés de realizarse en la misma app, estas plataformas podrían ser Google Meet o Zoom. También indicó que este enlace de la plataforma podría aparecer de manera automática y después de realizarse la matrícula de algún curso. Sin embargo, esta opinión no la consideramos puesto que, al tratarse de hacer una aplicación virtual con estudiantes colegiales, que son menores de edad (niños y adolescentes menores de los 18 años), la app no tendría un método de poder controlar la seguridad ante cualquier inconveniente. Es más, como ya se mencionó anteriormente según la ley aprobada por El Congreso de la República y que se encuentra en el primer libro, el primer capítulo de derechos civiles y en el Artículo N°4, indica que el niño y el adolescente tienen derecho a que se respete su integridad moral, psíquica, física y a su libre desarrollo y bienestar. No podrán ser sometidos a tortura, ni a trato cruel o degradante, como también a ningún tipo de explotación, ni actos forzados. Por lo tanto, se implementaría una opción en la misma aplicación para darse las clases virtuales o videollamadas entre el tutor y el estudiante.

#### ● **Implementación del asistente virtual Noa**

Entre las tendencias tecnológicas más utilizadas en los últimos años están los chatbots, el cual sería la forma en cómo conectarían las empresas y los consumidores; e incluso influyendo en su valor de marca. De acuerdo con un estudio de la consultora tecnológica Gartner, se tenía la proyección que para 2021, el 50% de las empresas estaría invirtiendo más en chatbots que en desarrollos tradicionales para sus aplicaciones móviles. Además, el 40% de los usuarios tendrían la disposición de ser atendidos por una chatbot para la resolución de sus problemas o dudas. (Dail, 2019)

Respecto al asistente virtual Noa propuesto para el aplicativo, la fuente primaria entrevistada, el experto Kevin Rodriguez, nos indicó que se tendría que considerar herramientas como la inteligencia artificial para que se logre ejecutar correctamente esta opción, y que Microsoft Azure es un servicio recomendable para llevar a cabo esta opción. Se debe entrenar a este tipo de chatbot mediante testeo de palabras claves y formulación de preguntas los cuales tendrá que reconocer para dar una solución. El tiempo que llevará realizar este proceso dependerá del nivel de eficiencia, aunque lo más recomendable es lograr como mínimo una eficiencia al 85%, generando una alternativa de apoyo, en el cual, si el asistente virtual no pueda resolver la duda (llegando a su limitación), redirija al usuario a un personal de atención al cliente que le brinde una respuesta más lógica. Una manera de entrenar adecuadamente a la inteligencia del asistente sería el desarrollo de un árbol conversacional y el uso de técnicas de Procesamiento de Lenguaje Natural (PLN).

#### ● **Costo de desarrollo del aplicativo**

Se mencionó que el costo del desarrollo del aplicativo es de 3500 soles, donde se estima que se podría realizar en un plazo de 20 a 25 días. Esto sumado a los requisitos necesarios para poder implementar la pasarela de pagos o estar disponible en el Appstore y Play Store. Por otra parte, el hacer uso de GPS asociado a Google incrementa los costos considerablemente por ello debería ser evaluado.

#### **c. Interpretación de resultados**

- La parte gráfica y el proceso de uso son aspectos relevantes, y son los que primeros que evalúa el usuario; tal como un producto, su aspecto visual y la dificultad de uso influyen en gran magnitud a su satisfacción, por lo que se deberá invertir un mayor tiempo enfocándonos en el planteamiento y realización de estos aspectos; resaltando que la gráfica deberá ser apta para alterar los colores y tamaños de fuente.
- El tiempo de desarrollo de la app es un aspecto fundamental a tomar en cuenta, ya que al fin y al cabo representa el tiempo promedio que se tendría que invertir para el completo desarrollo, ejecución y operación de TutorEasy, con el fin de que esté a total disposición de los usuarios, y en donde se debe contar con un equipo capacitado para simplificar las tareas del desarrollo como técnicos o diseñadores.
- La pasarela de pagos puede influir de cierta forma en la disposición a comprar que pueda tener el usuario, puesto que, si el aplicativo no cuenta con la modalidad de pago que más frecuenta el público objetivo, está la posibilidad que los usuarios no efectúen el pago o se encuentren insatisfechos con este aspecto de la app. Por ello, para TutorEasy en relación con las pasarelas de pago representa un aspecto importante para medir la experiencia del usuario dentro de la app.
- El uso de Api's para el aplicativo es un elemento indispensable para el funcionamiento óptimo del aplicativo, ya que para la ejecución de una pasarela de pagos o de un sistema de videollamadas para TutorEasy se debe contar con una Api que permita integrar o conectar estas funcionalidades con una plataforma intermedia.
- Se requiere de una nube o web de almacenamiento para tener una base de datos con la información necesaria del alumno y tutor, como resultado se tiene un control e información óptima para la mejora del servicio.
- La entrega del servicio se debe realizar desde la misma aplicación para tener un mayor control y seguridad de la clase que se da entre el tutor y el alumno.
- El asistente virtual del aplicativo puede influir en la valorización del servicio, por lo que Noa deberá representar a TutorEasy, quizá con un vocabulario adaptado al público objetivo, además de la detección de palabras claves y preguntas que cada segmento podría realizar, planteando dos casos: una situación frente a los padres de familia y otra con los estudiantes de secundaria. El chatbot le debe brindar una experiencia satisfactoria, probablemente con frases cortas, pero concisas; e incluso considerar el uso de material audiovisual.
- Para poder desarrollar el aplicativo se tomará como máximo en un mes y medio, sin embargo, hay que hacer una evaluación del presupuesto que se tiene puesto que, el incremento de la ubicación del usuario aumentará los costos de la empresa.

### **iv. Aprendizajes**

### ● **Sección de preguntas frecuentes**

Hay casos en donde la inteligencia artificial del chatbot con "Ayuda Noa" no llega a captar o a estar entrenada para la pregunta en específico que realizó el alumno. Es por eso, que se considera necesario la implementación de una sección adicional en el menú que se llame "Preguntas frecuentes", esta sección ayudará al usuario en un ahorro de tiempo para poder encontrar las respuestas ante preguntas frecuentes que hacen otros usuarios, y de esta manera le otorgamos una mayor satisfacción, al encontrar un uso óptimo de esta app estudiantil.

### ● **Perspectiva de profesor en el aplicativo**

A través de TutorEasy, se consideró de forma inicial la perspectiva como usuario a los estudiantes del nivel secundario que son el segmento principal a captar para este aplicativo y se efectuó el diseño del aplicativo en base a las necesidades que tiene este público en relación a las clases o tutorías virtuales. Sin embargo, no se tomó en cuenta a la forma de contacto que tendrán los tutores afiliados a TutorEasy con los usuarios, y para ello se podría considerar la posibilidad de implementar un aplicativo de especial acceso para los tutores o la elección de roles al descargar la app (Si eres alumno o tutor) en donde se podrán ofrecer funcionalidades específicas para los tutores como la gestión del horario de sus tutorías, registro de las comisiones obtenidas por las clases, comentarios o reseñas de sus alumnos, entre otros aspectos.

#### ● **Sección de noticias**

Mediante TutorEasy se busca mejorar el desempeño escolar de los alumnos de nivel secundaria, principalmente mediante las tutorías, pero también se podría incluir una sección de noticias para reforzar el aspecto académico del estudiante en su vida diaria o planes a corto plazo. El contenido a mostrar en esta sección serían tips de cómo mejorar los hábitos de estudio, recomendaciones mensuales de libros, artículos sobre la experiencia en la universidad y otra información más que sea relevante para los estudiantes.

#### ● **Sistema de calificación para el despido y asesoramiento de tutores**

Con el fin de velar por un servicio de tutorías de calidad en el aplicativo, a través del sistema de calificaciones de la app, en donde los propios alumnos o usuarios son los que califican la calidad de las clases por parte de los tutores en relación a aspectos como la metodología de enseñanza aplicada, la claridad de la comunicación y el ambiente de respeto. En base a ello, a los tutores que obtengan una calificación recurrente por parte de los usuarios de 1 a 2 "sombreritos" serán retirados del aplicativo ya que se consideran que estos tutores no están en la disposición de querer mejorar en lo que refiere a su forma de enseñar o dictar sus tutorías virtuales, y a los tutores que tengan 3 "sombreritos" se les brindará la opción de acceder a un asesoramiento o capacitación para que puedan progresar en cuanto a sus habilidades de enseñanza, y esto sea en beneficio de que las tutorías del aplicativo tengan un alto grado de confianza y aceptabilidad por parte de los usuarios con respecto a su calidad.

#### ● **Promociones Easypuntos: Nuevas alianzas con talleres de yoga o de baile.**

Se va a implementar en la sección de EasyPuntos, otras alianzas adicionales para la categoría de entretenimiento; ya que, al sólo tener en esta categoría una alianza con Coolbox, la cual es una empresa que vende artefactos o accesorios electrónicos, se considera importante hacer una alianza con academias de baile como "Freestyledancefs" o mejor conocido como "FS" y talleres de yoga con "Limayoga", por el motivo de aumentar su entretenimiento, reducir el estrés y sus ganas de seguir accediendo a estas clases virtuales de TutorEasy.

### ● **Opción web para el acceso a las clases**

Debido a que el acceso a la clase estará solo permitido por el aplicativo, probablemente el estudiante no desee utilizar su celular por cuestiones del tamaño del dispositivo, por lo que preferiría utilizarlo en su computadora o laptop, para ello se prevé crear una versión simplificada del aplicativo en la web solo para acceder a su clase. El proceso de entrada iniciará una vez realizado el pago de la tutoría, después de ello, le llegará al correo registrado del estudiante la confirmación, los datos de la clase y un link, el cual deberá hacer clic para que le dirija a la versión web. En este formato, una vez hecho clic, observará un código QR, y similar a WhatsApp Web, deberá escanearlo con la opción disponible en el aplicativo móvil; de esta manera podrá entrar a la sala de videollamada y empezar con su clase.

#### **v. Sustentación de las validaciones (enlaces, audios, videos, imágenes)**

A continuación, se colocará la carpeta del cual se realizó las entrevistas para el trabajo de investigación:

Link de la carpeta: [https://drive.google.com/drive/folders/1c7bP8V6vc-](https://drive.google.com/drive/folders/1c7bP8V6vc-0U3rEdCOy6cuffLMoiaJbc?usp=sharing)[0U3rEdCOy6cuffLMoiaJbc?usp=sharing](https://drive.google.com/drive/folders/1c7bP8V6vc-0U3rEdCOy6cuffLMoiaJbc?usp=sharing)

● **Entrevista a experto:**

### Figura 42. Kevin Rodriguez Peralta - Estudiante de 9no ciclo de Ingeniería de Sistemas

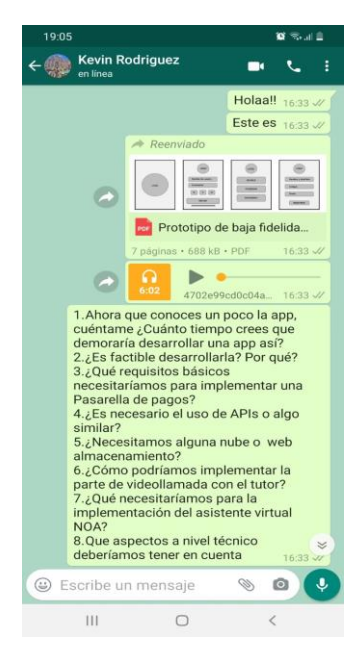

*Fuente: Entrevista a través de Whatsapp*

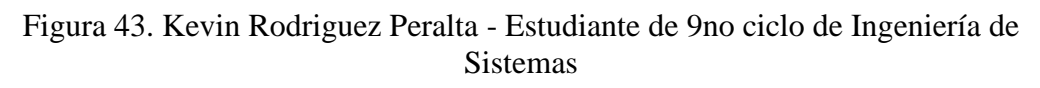

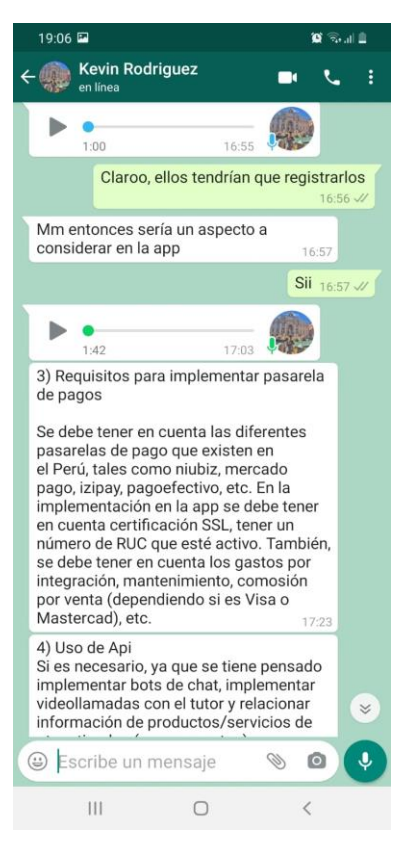

*Fuente: Entrevista a través de Whatsapp*

### Figura 44. Kevin Rodriguez Peralta - Estudiante de 9no ciclo de Ingeniería de Sistemas

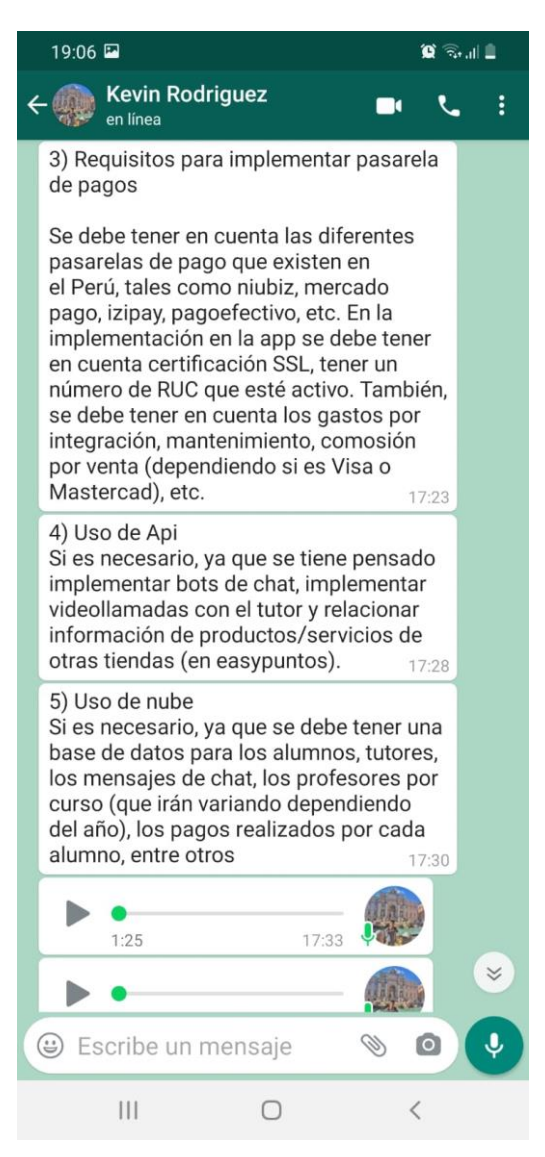

*Fuente: Entrevista a través de Whatsapp*

### Figura 45. Kevin Rodriguez Peralta - Estudiante de 9no ciclo de Ingeniería de Sistemas

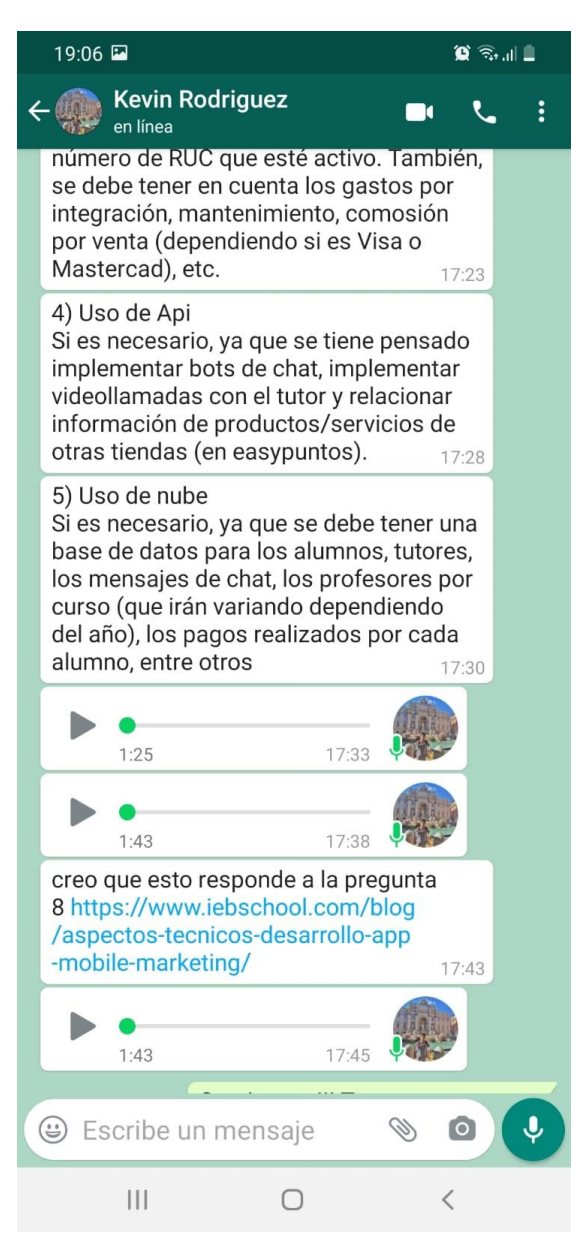

*Fuente: Entrevista a través de Whatsapp*

### **Link de los audios:**

*[https://drive.google.com/drive/folders/18cDcjs9wpc5B7tlPLHxb0NMta0OJ5vb1?usp](https://drive.google.com/drive/folders/18cDcjs9wpc5B7tlPLHxb0NMta0OJ5vb1?usp=sharing) [=sharing](https://drive.google.com/drive/folders/18cDcjs9wpc5B7tlPLHxb0NMta0OJ5vb1?usp=sharing)*

### Figura 46. Alfredo Jhonatan Quispe - Agencia de Marketing, Diseño de Web y Aplicaciones

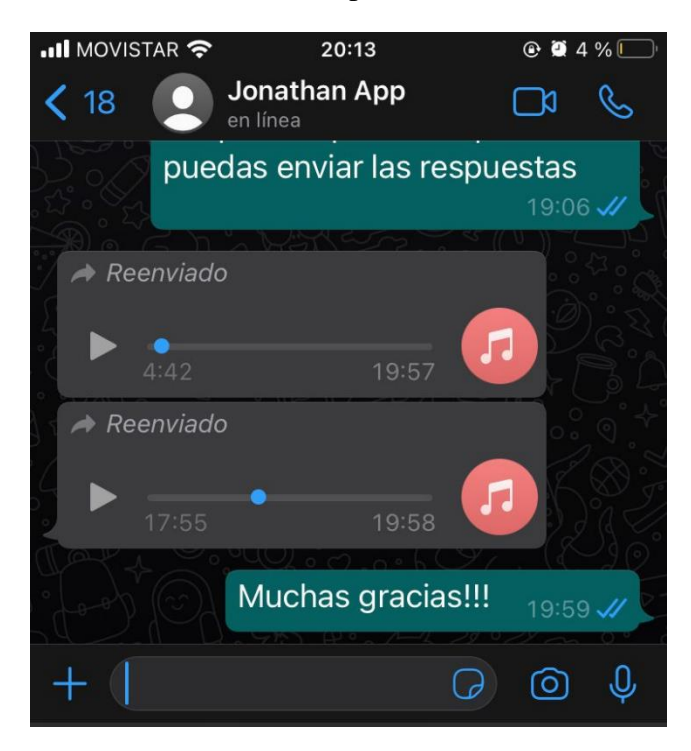

*Fuente: Entrevista a través de Whatsapp*

Link de los audios: [https://drive.google.com/drive/folders/1jwc3StyvUg\\_owRT7mCn52e9Sqlq\\_zUn6?us](https://drive.google.com/drive/folders/1jwc3StyvUg_owRT7mCn52e9Sqlq_zUn6?usp=sharing) [p=sharing](https://drive.google.com/drive/folders/1jwc3StyvUg_owRT7mCn52e9Sqlq_zUn6?usp=sharing)

Figura 47. Carlos Cuzco Ruiz - Consultor de Proyectos digitales

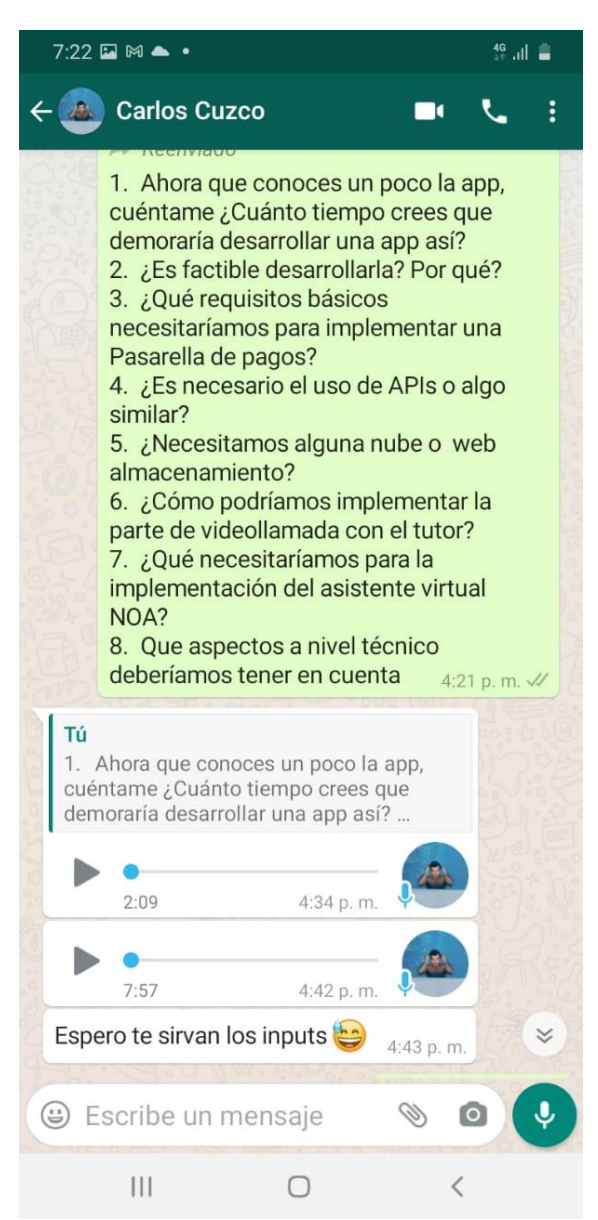

*Fuente: Entrevista a través de WhatsApp*

**Link de los audios:** *https://drive.google.com/drive/folders/1Cx37Jja3ntxkizyS-K\_VOmGPTWxbFW3m?usp=sharing*

### **5.2. Experimento 2**

### **i. Objetivo del experimento**

Implementar las mejoras, percepciones y sugerencias que los estudiantes del nivel secundario recomendaron hacer para que el aplicativo Tutor Easy sea viable, óptimo y cause la satisfacción del público objetivo.

### **ii. Diseño y desarrollo del experimento**

### **a. Descripción del experimento**

**Fecha de elaboración:** Del 30 de junio al 03 de julio del 2021.

**Duración:** 3 días.

### **Método utilizado:**

Elaboración de las mejoras para el prototipo de alta fidelidad del aplicativo Tutor Easy a través de Canva, esta herramienta permite modificar los cambios que los estudiantes del nivel de secundaria especificaron, tales como una fácil visualización de la opción de cerrar sesión, la implementación de frases motivadoras al final de la clase, una tipografía uniforme en todas las pantallas del aplicativo y la añadidura de clases de idiomas en la categoría de talleres para los Easy Puntos.

Finalmente, una vez realizada y tener el diseño listo de las pantallas del Mockup en la herramienta Canva, se procedió a trasladar todas estas imágenes a la plataforma Marvel App, la cual sirve como una herramienta que permite la creación de prototipos interactivos en plataformas digitales describiendo sus funciones y la forma de utilizarla.

### **Métricas:**

● Análisis de los expertos a través de las entrevistas, para extraer datos respecto a la viabilidad de nuestro proyecto, como también el recojo de la viabilidad por parte de los usuarios.

- Nivel de aprobación de los expertos acerca de la viabilidad técnica de TutorEasy a través del número de expertos entrevistados que dieron por validado la ejecución y desarrollo a nivel técnico del aplicativo.
- Nivel de aprobación de los usuarios acerca del servicio de TutorEasy a través de las entrevistas realizadas en el experimento N°1 de la experiencia del usuario.

**Tipo de Validación:** Desarrollo de las implementaciones del usuario.

## **b. Bitácora de actividades**

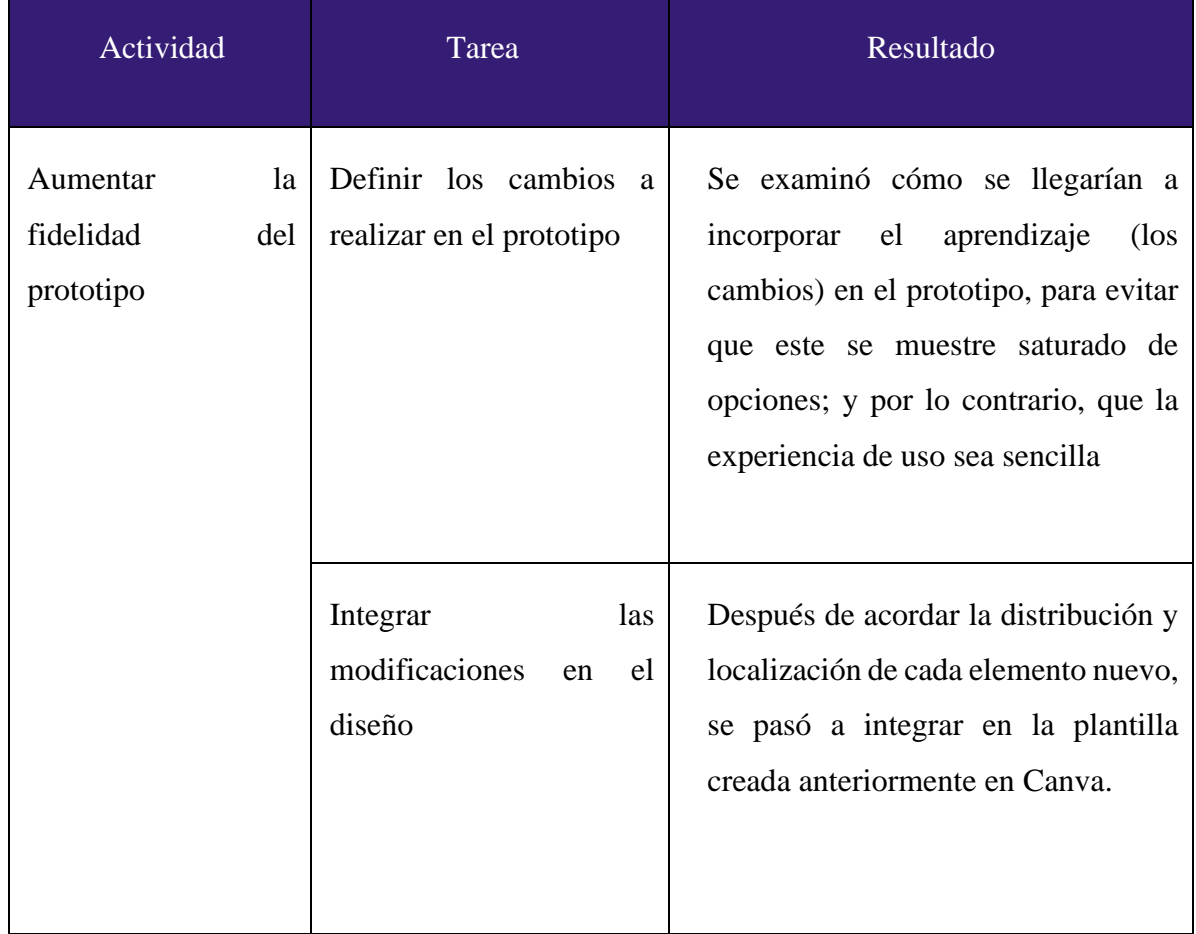

*Tabla 3: Bitácora de actividades*

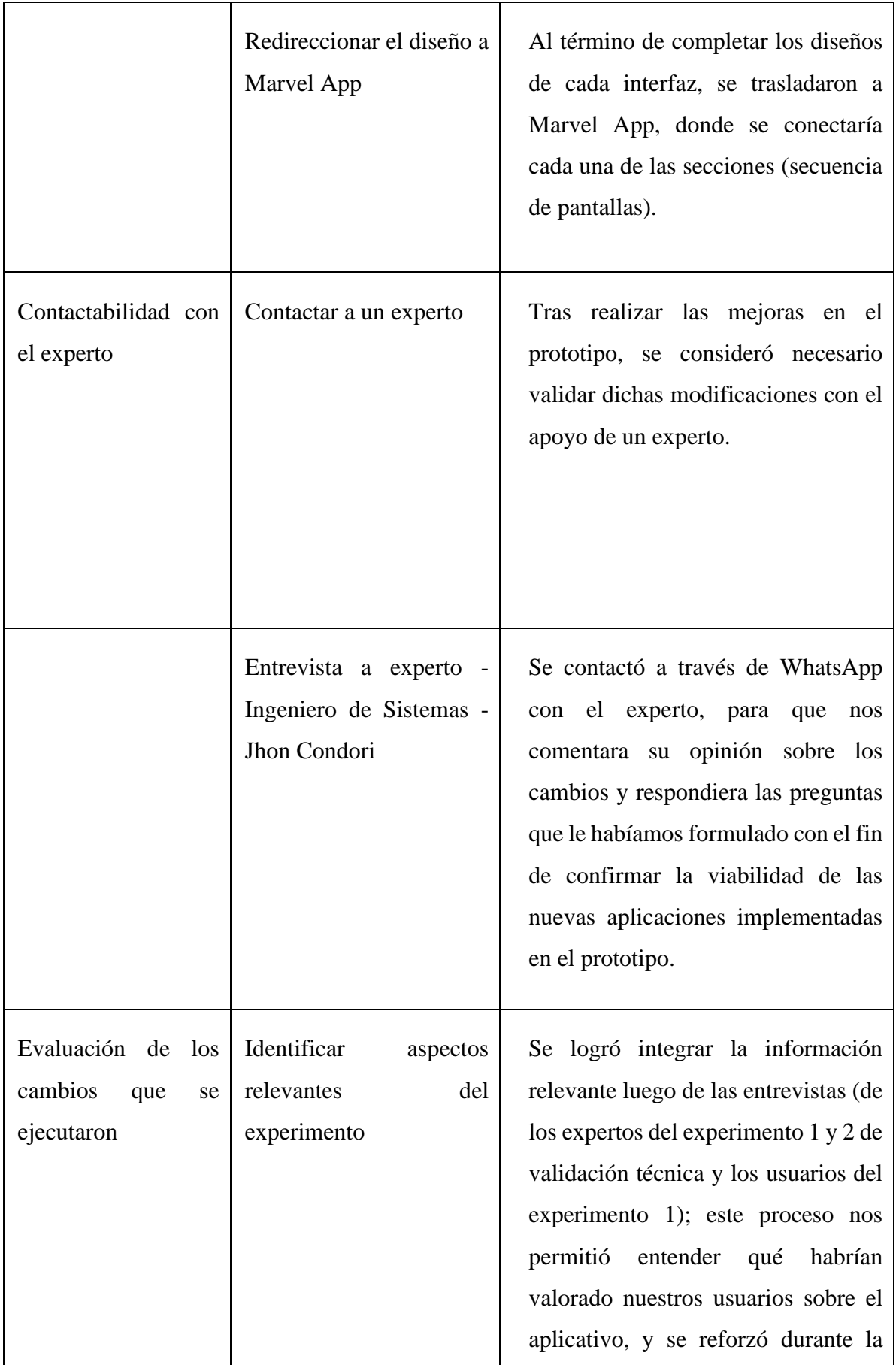

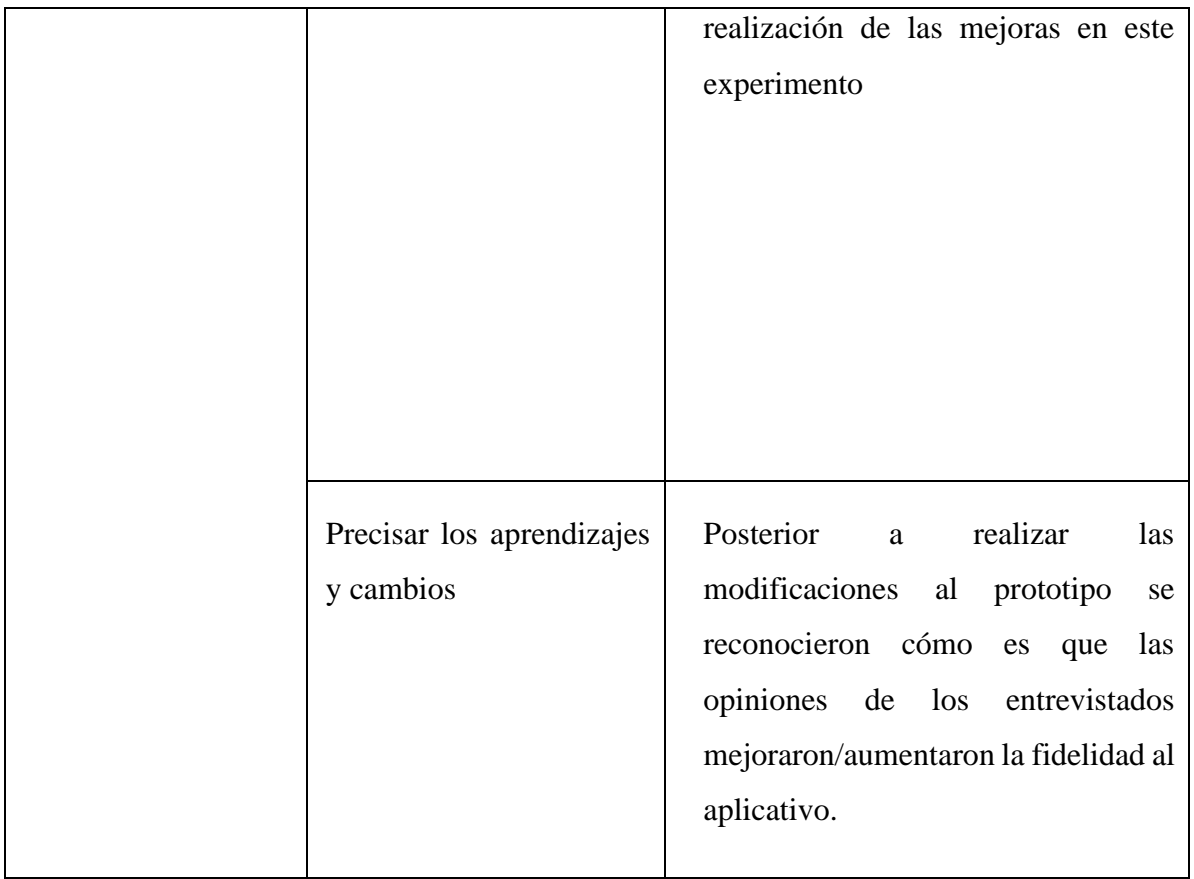

*Fuente: Elaboración propia*

# **c. Prototipo de alta fidelidad**

<https://marvelapp.com/prototype/caiehhi>

# **iii. Análisis e interpretación de resultados**

# **a. Principales hallazgos**

# ● **Viabilidad de la app y preferencia por parte del usuario:**

Tal como indicaron los expertos Carlos Cuzco, Jonathan Quispe y Kevin Rodriguez en la entrevista para la validación técnica en el experimento N°1, el desarrollo y creación de este aplicativo TutorEasy sí es viable, puesto que frente a la situación de la pandemia que se vive actualmente en el Perú el alumno se debe acoplar o llegar a adquirir este tipo de aplicativo por tener clases educativas de manera virtual asimismo,

indicó que en otros países más desarrollados ya hacen uso de este tipo de servicio. Por otro lado, la app también es viable puesto que se pudo hallar que a los estudiantes del nivel de secundaria sí les parece muy interesante usar este aplicativo ya que, les ayudaría mucho en poder subir sus notas escolares y mejorar el bajo rendimiento académico que tienen actualmente.

#### ● **Implementación de Ayuda Noa:**

Ahora, con respecto al asistente Virtual Noa, el experto Kevin Rodriguez detalló específicamente en la entrevista anterior que para la realización de "Ayuda Noa", se tendría que hacer uso de herramientas como la inteligencia artificial para que se logre ejecutar correctamente esta opción y que también se le debe entrenar a esta inteligencia artificial para que responda de manera automática las dudas del estudiante. Por lo tanto, al validar esta opción el estudiante comentó que le parece una idea muy factible puesto que así puede preguntar sus dudas e inquietudes sobre el servicio de Tutor Easy.

#### ● **Cerrar sesión**

Según indica el experto Jhon Condori Jiménez, en cuanto a lograr visualizar el inicio de sesión de forma más fácil, esto otorga una mejor experiencia del usuario puesto que la navegación y el que la app sea intuitiva es un aspecto clave al diseñar plataformas digitales. Por ello, respecto al tema el indica que esta opción (cerrar sesión) se pueda encontrar sin que tenga que entrar a diversos menús o muchos pasos puesto que el usuario tiene muchas trabas y no logra su objetivo, bajando la calidad de la app y teniendo puntos bajos en la exploración del aplicativo. El experto menciona, que este se logre visualizar en el menú de información donde se encuentran los datos personales del alumno. Asimismo, menciona el incluir una pestaña de recordación de la cuenta, para que el alumno al entrar de nuevo al aplicativo recuerde sus datos y el inicio de sesión sea mucho más ágil y rápido de hacer.

#### ● **Frases motivadoras**

Sobre el tema de integración de frases motivacionales, estas apelan a un lazo emocional con el aplicativo y generar compromiso en la actividad que se está haciendo a través del servicio de tutorías. Según el experto Jhon Condori, al navegar en el aplicativo y utilizarla ya sea de forma continua o esporádica, el incluir mensajes motivacionales conmueve al usuario y tiene un mensaje poderoso puesto que una frase puede ayudar a cambiar la actitud del alumno y recargarlo de más optimismo al tener actividades de su aprendizaje. En cuanto al tema digital, el nos menciona que el integrar estos mensajes en una pantalla o al finalizar la tutoría si es viable y de fácil aplicación. Donde solo se necesita la diagramación y diseño para luego adicionarla al diseño sin algún requerimiento extra. Por lo mencionado anteriormente, el experto considera esencial que estas frases y mensajes estén presentes en TutorEasy y que incluso se traduciría en mayor uso del aplicativo.

#### ● **Tipografía**

Sobre el aspecto relacionado a la tipografía en el aplicativo, estas deben ser elegidas de forma apropiada, puesto que al considerar un aplicativo móvil cobra relevancia seleccionar una tipografía que pueda ser legible en formato pequeño (pantallas de móviles), ya que una mala elección en la tipografía que forma parte del aspecto gráfico del aplicativo puede influir desfavorablemente en la experiencia del usuario según comentarios del experto Carlos Cuzco Ruiz. Además, según Itop (2018), para poder elegir una buena tipografía se podría considerar las librerías recomendadas por cada sistema operativo, y si no se podrían tomar en cuenta tipografías que sean totalmente legibles a bajas resoluciones.

#### ● **Clases de idiomas para EasyPuntos**

Con relación al tema de clases de idiomas en la sección de EasyPuntos, desde el punto de vista técnico es viable a través del uso de Api's tal como habían mencionado los expertos Kevin Rodriguez y Carlos Cuzco acerca del uso necesario de una plataforma intermedia para relacionar el aplicativo con el cupón de descuento o promoción de la marca que se ofrece con la sección EasyPuntos de la app. Además, considerando el tema de las clases de idiomas, según British Council (2020), al tratarse de un formato online se puede contar con ventajas en el aprendizaje de idiomas como la velocidad, flexibilidad, disponibilidad y precio.

#### **b. Interpretación de resultados**

- Existe una viabilidad por la creación y desarrollo del aplicativo TutorEasy puesto que existe una preferencia por parte del público objetivo y por la situación actual de las clases educativas, las cuales se realizan de manera virtual.
- La implementación de Ayuda Noa es una idea muy factible puesto que ayuda en la resolución de dudas o consultas que pueda tener el estudiante durante el uso del servicio mismo.
- La parte emocional en un aplicativo también es un aspecto clave al diseñar prototipos, donde estas pueden representar el valor diferencial frente a la competencia debido a que esta genera compromiso y en algunos casos un incentivo para hacer uso más frecuente de la app, ya que se genera un vínculo, pasando de lo funcional a lo emocional, que en conjunto llevarán la experiencia del usuario a condiciones satisfactorias.
- Con el fin de velar por diseñar y otorgar una aplicación de servicio de tutorías de calidad, los aspectos de navegación han de ser considerados. Donde en el caso específico de cerrar sesión, al ser rediseñado puede ser visualizado de forma fácil y rápidamente. Estos pequeños detalles marcan la diferencia en la experiencia del usuario.
- La tipografía escogida para un aplicativo tiene que ser correctamente legible para el usuario, ya que puede influir en la experiencia de los usuarios en su navegación por el aplicativo. Por ello, en TutorEasy se debe poner énfasis en ofrecer una tipografía que sea amigable y legible

para los estudiantes, con el fin de que entiendan el contenido que se les brinda en el aplicativo.

Los descuentos en clases de idiomas en la sección de EasyPuntos puede representar una opción que incentive a los estudiantes a asistir a las tutorías virtuales, dado el aprendizaje progresivo que uno puede sobrellevar en base al ritmo que se considere pertinente principalmente para el estudiante tal como se menciona British Council (2020).

#### **iv. Aprendizajes**

#### ● **Asistente virtual NOA**

El asistente virtual de la aplicación es uno de los factores más relevantes para el usuario y pieza clave en el viaje de experiencia dentro del aplicativo. Por ello, se requiere la implementación de inteligencia artificial para poder acertar con las principales dudas que puedan surgir y que este se comporte como un soporte. Asimismo, también es importante considerar a una persona humana que se dedique a entrenar este bot para poder humanizar el servicio. Por otro lado, es importante que este servicio sea actualizado constantemente para poder garantizar la mejor experiencia del usuario al adaptarse continuamente a la situación. Por ello, se debe evaluar la posibilidad de incluir otros aspectos como la derivación a asesor y el uso de encuestas NPS para medir el nivel de satisfacción con el asistente.

#### ● **Cambios en tipografías**

El uso de diversas tipografías en una aplicación puede confundir al usuario mientras interactúa con la aplicación, por ello la homogeneización de ellas es la opción más adecuada en la mayoría de los casos. Sin embargo, es muy relevante que la tipografía escogida para homogeneizar la aplicación sea compatible con diversos sistemas operativos como Android y IOS, ya que en algunos casos, esta puede variar y si eso sucede, no se estaría cumpliendo con el enfoque de homogeneidad propuesto.

#### ● **Gestión de relaciones públicas**

Para poder ofrecer la mejora pedida por los usuarios en la oferta de recompensas en Tutor Easy, como los cursos de idiomas, es importante que se gestione y trabaje un plan de relaciones públicas y corporativas para poder acceder a los cupones de descuentos para los usuarios de la aplicación.

### **v. Sustentación de las validaciones (enlaces, audios, videos, imágenes)**

### ● **Entrevista a experto:**

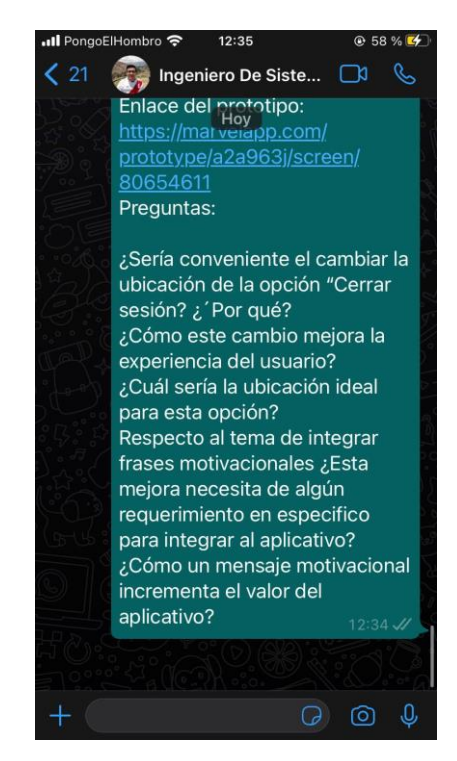

*Figura 48. Jhon Condori Jimenez - Ingeniero de Sistemas*

*Fuente: Entrevista a través de Whatsapp*

**Link del audio:** Jhon Condori Jimenez - Ingeniero de Sistemas

*[https://drive.google.com/drive/folders/1vpkyeqVEJWuKVMZrxXxIqIQ4CcVWFonl?usp=shar](https://drive.google.com/drive/folders/1vpkyeqVEJWuKVMZrxXxIqIQ4CcVWFonl?usp=sharing) [ing](https://drive.google.com/drive/folders/1vpkyeqVEJWuKVMZrxXxIqIQ4CcVWFonl?usp=sharing)*

### **5.3. Experimento 3:**

#### **i. Objetivo del experimento**

Validar que el segmento de clientes esté interesado en nuestro aplicativo y entender la vivencia del usuario al hacer uso de TutorEasy; comprendiendo e indagando el antes, durante y después al experimentar con el prototipo de alta fidelidad al interactuar y utilizarlo. A través de aspectos como el uso del aplicativo, diseño, interfaz, si es intuitiva o no, amigable y por último si otorga información relevante para los estudiantes. A fin de conocer qué aspectos pueden mejorar o cambios que se deben realizar para perfeccionar el servicio de tutorías y satisfacer al 100% las necesidades de nuestros usuarios.

#### **ii. Diseño y desarrollo del experimento**

#### **b. Descripción del experimento**

**Fecha de elaboración:** Del 26 al 30 de junio del 2021

**Duración:** 4 días

#### **Método utilizado:**

Elaboración del prototipo de mediana fidelidad. El diseño se realizó a través de la plataforma Canva, la cual permite crear diseños en la nube, en este caso la interfaz del aplicativo TutorEasy. Se tomaron en cuenta aspectos de diagramación y la conceptualización de las ideas que teníamos para diseñar el aplicativo. Gracias a la opinión y recopilación de aprendizajes a través de la validación técnica se realizaron pequeños cambios en el diseño como la adición de la sección de preguntas frecuentes, pantallas de perspectiva de profesores o tutores en el aplicativo, sección de noticias para usuarios, sistema de calificación para el despido y asesoramiento de tutores. Asimismo, en cuanto al menú de Easypuntos se estableció la nueva alianza con talleres de yoga y baile. Por último, como cambio y mejora más importante de nuestro aplicativo encontramos la integración de la opción web a través de código QR para el acceso a clases.

Por otro lado, una vez realizada las pantallas del Mockup y al tener el diseño listo, se trasladó todas estas imágenes a la plataforma Marvel App, herramienta que permite la creación de prototipos interactivos en plataformas digitales describiendo sus funciones y la forma de utilizarla. Desde aquí se pudo enlazar el menú con cada una de las acciones que permite nuestro aplicativo para los usuarios.

Por último, se entrevistó a 5 estudiantes de nuestro público objetivo donde cada uno de ellos se encontraba en un grado distinto de primer a quinto grado de secundaria para que puedan experimentar con el aplicativo a través del link proporcionado de Marvel App hacia cada uno de ellos, buscando identificar si la experiencia del usuario es agradable y óptima.

**Métricas:** Análisis de las entrevistas dadas por los estudiantes, para extraer datos respecto a mejoras de nuestro proyecto. Visualizando funciones de más utilidad, agrado y entendimiento al usar la app. Observando las valoraciones y análisis respecto a Tutor Easy.

#### • **Interés del aplicativo**

Número de personas entrevistadas interesadas en hacer uso de TutorEasy Número del total de entrevistados

### • **Experiencia en el aplicativo**

Número de personas que consideran que TutorEasy brinda una experiencia agradable Número del total de entrevistados

**Tipo de Validación:** Experiencia del usuario

### **b. Bitácora de actividades**
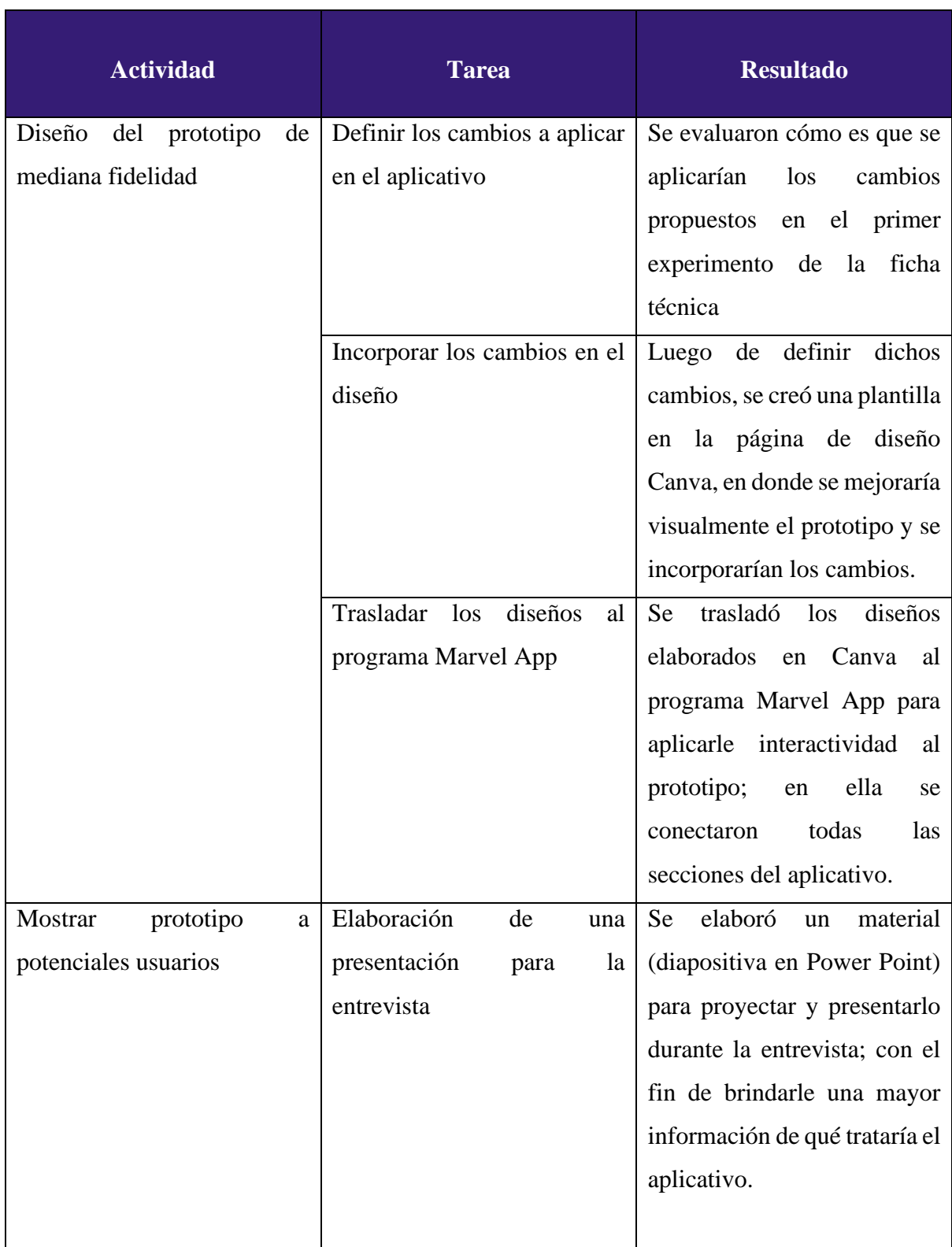

# *Tabla 4: Bitácora de actividades*

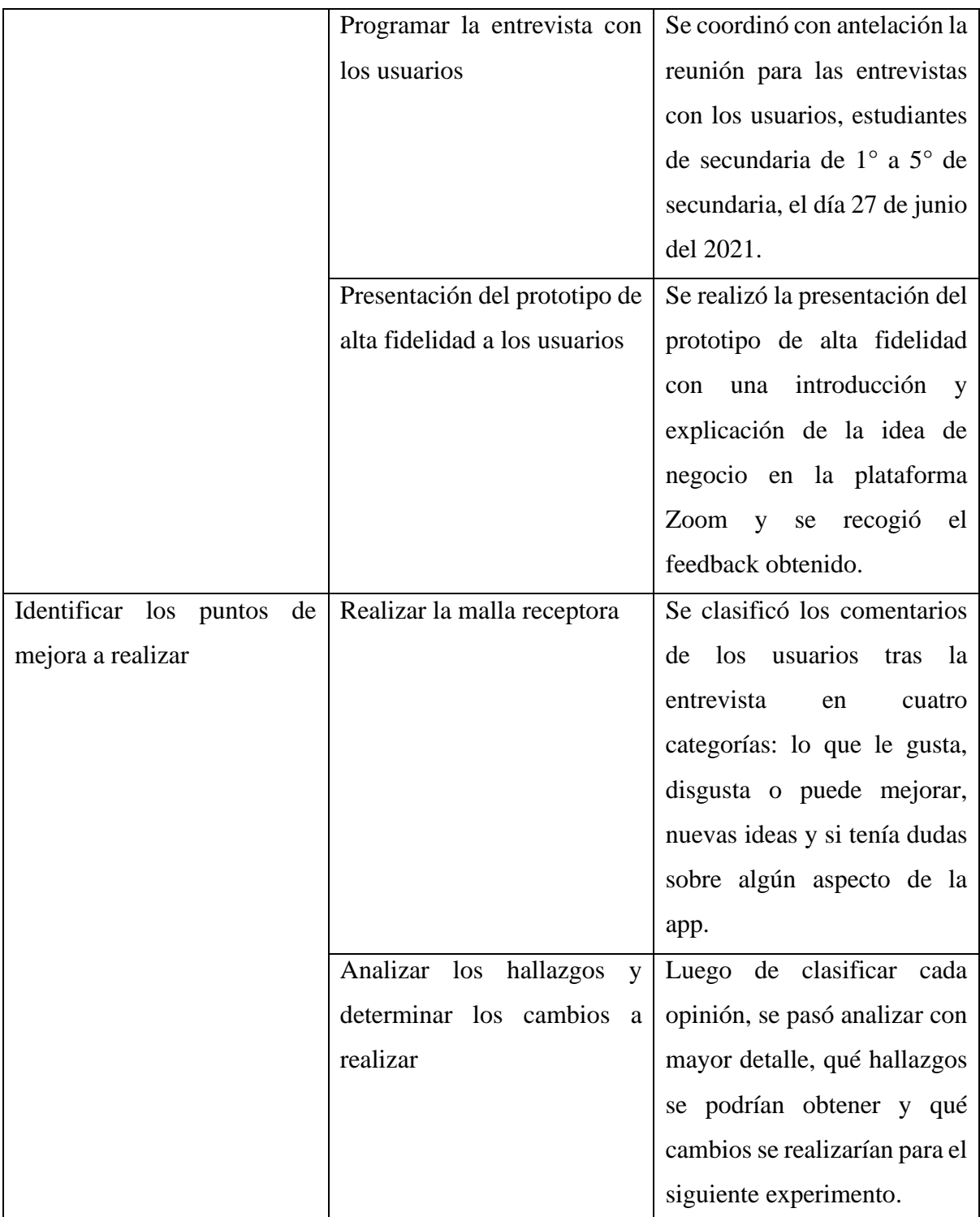

*Fuente: Elaboración propia*

# **c. Prototipo de mediana calidad**

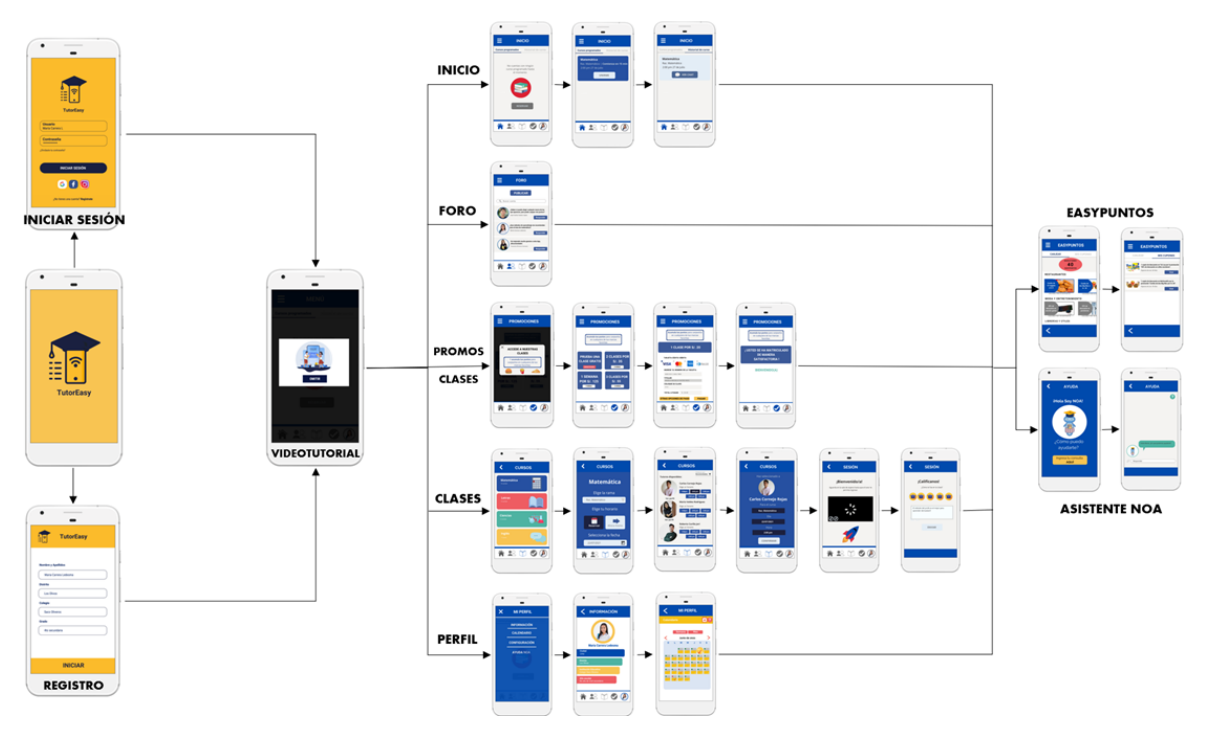

*Figura 49. Mapa de navegación del aplicativo Tutor Easy*

*Fuente: Elaboración propia por Power Point*

# **iii. Análisis e interpretación de resultados**

# **a. Malla Receptora**

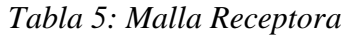

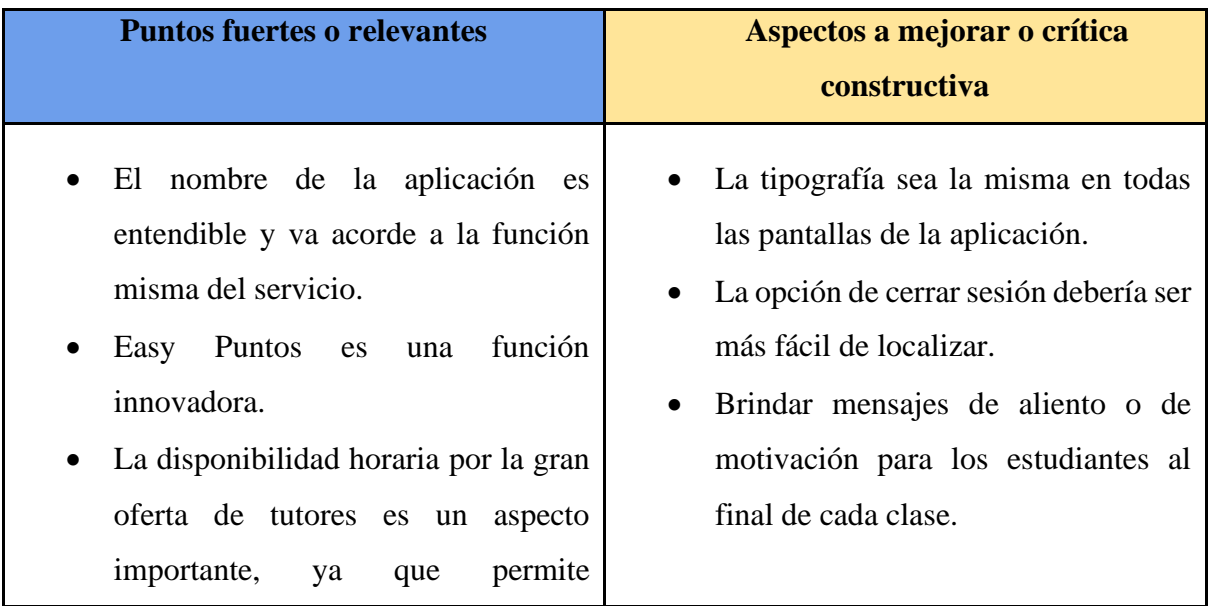

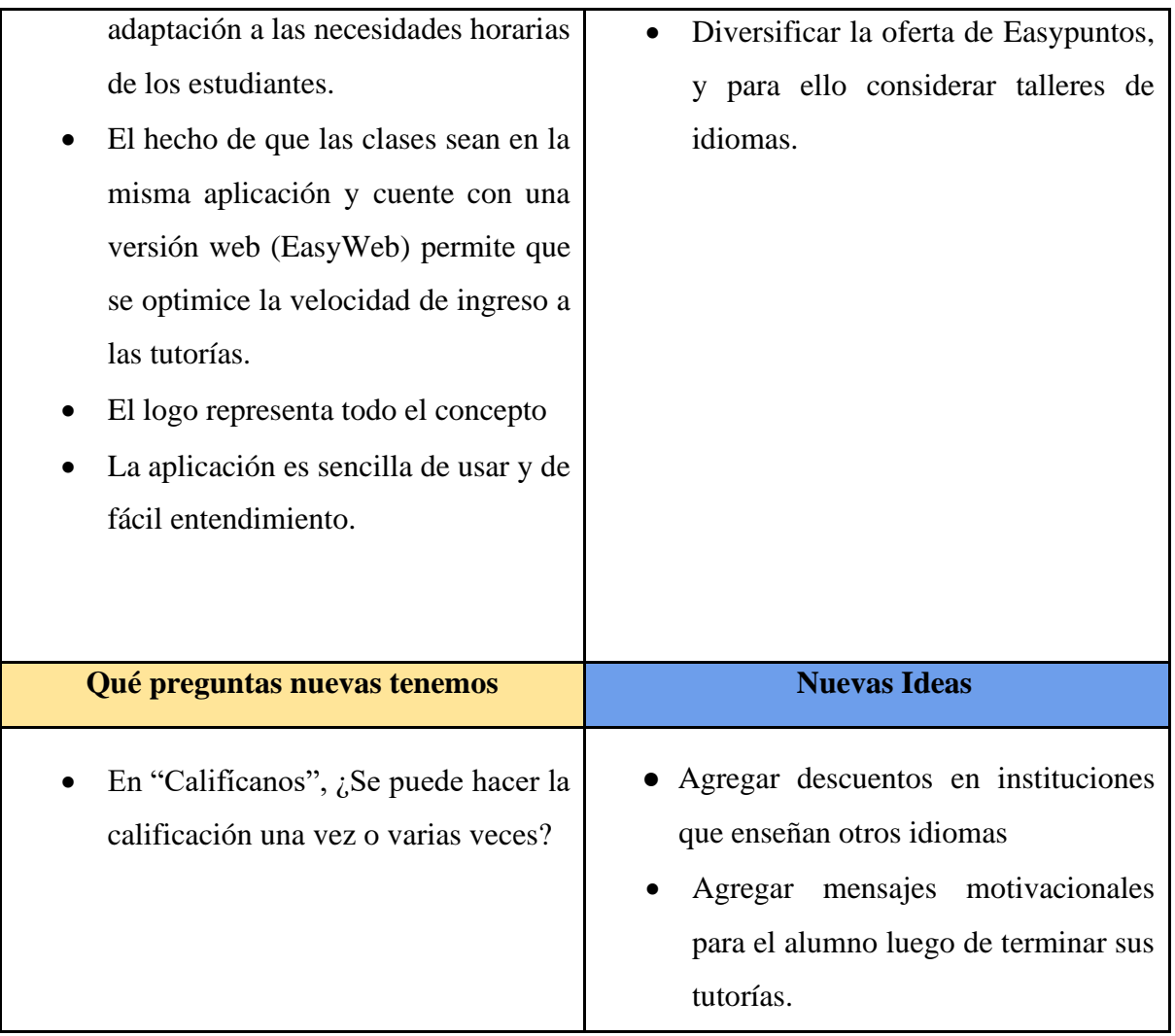

*Fuente: Elaboración propia*

## **b. Principales hallazgos**

## • **Uso de los Easy Puntos**

Acerca del uso de los Easy Puntos, a todos los entrevistados le gustaron la idea de su uso; sin embargo, el que dio una explicación más detallada fue el estudiante del 1er año de secundaria; Franco Poma, quien afirmó que esta idea es muy interesante por ser un incentivo y regalo hacia el estudiante para que siga accediendo a esta aplicación, como también indicó que las marcas que están dentro de las categorías propuestas le parece muy atrayente, conformándose sólo con esas. Adicionalmente, la alumna del 4to año de secundaria, Andrea Nestares, comentó que esta implementación de los Easy Puntos es una idea muy innovadora, puesto que no la ha visto en otra aplicación.

### • **Implementación de Ayuda Noa**

En cuanto a la implementación de Ayuda Noa, la estudiante Andrea Nestares y el alumno Franco Poma quienes pertenecen al 4to y 1er año de secundaria respectivamente, comentaron que esta ejecución o implementación al igual que la sección de preguntas frecuentes, ayuda a que el servicio al cliente sea óptimo y eficaz; ya que, responde a todas las dudas que todos los estudiantes puedan tener.

#### • **Nombre efectivo para el aplicativo**

En este punto, todos los estudiantes entrevistados dieron un punto de vista positivo y el significado que tienen con respecto al nombre del aplicativo. Por ejemplo, el estudiante del 1er año de secundaria, Franco Poma, comentó que el nombre "TutorEasy" es muy fácil de comprender y que para él significa que esta app te ofrece tutores para que el alumno pueda aprender de la manera más fácil posible. En segundo lugar, la estudiante Valentina Rodriguez, quien pertenece al 2do año de secundaria, indicó que el nombre se relaciona con el significado de clases y tutores. En tercer lugar, la estudiante del nivel secundario y perteneciente al 3er año llamada Pamela Vivanco, explicó que para ella este nombre de "TutorEasy" se le es entendible y que va acorde al fin o propósito de la aplicación. Por último, los dos estudiantes del 4to y 5to de secundaria, Andrea Nestares y Joaquin Alvarado, comentaron que el nombre del aplicativo es fácil de entender, como también de recordar y que es muy original.

#### • **Logo acorde al nombre:**

Con respecto al logo del aplicativo, a todos los estudiantes les pareció muy bonito. Sin embargo, la estudiante del 2do año de secundaria que tiene como nombre Valentina Rodriguez, indicó que el logo está muy relacionado con el tema de las clases virtuales, puesto que los símbolos o elementos que se encuentran en ella como el del wifi, se asimila con lo virtual y el birrete de graduación lo asimila como clases que te llevarán a tener un buen rendimiento académico para poder graduarte. Finalmente, la estudiante del 4to año de secundaria Andrea Nestares, indicó que el logo le parece atractivo y que va acorde al nombre del aplicativo "TutorEasy".

#### • **Tiempo de uso**

Con respecto al tiempo que un estudiante tendrá en este aplicativo "TutorEasy", todos los entrevistados indicaron que lo llegarían a usar en un promedio de 2 a 3 veces por semana; puesto que, durante la semana se les hace un poco complicado por tener clases escolares.

### • **Opción web para el acceso a clases virtuales**

Con relación a las clases virtuales, a los estudiantes les agradó en gran medida la idea en lo que respecta a la posibilidad de contar con una versión web para atender a las tutorías virtuales. Puesto que, por ejemplo, Joaquin Alvarado (estudiante de 5to de secundaria) mencionaba que le pareció muy valioso que TutorEasy cuente con su propio sistema de videollamadas, ya que no se requiere acceder a una plataforma externa como Zoom o Meet, lo cual permite optimizar la facilidad y tiempo para acceder a las clases. Además, de igual forma el estudiante de 5to de secundaria, destacó que no conoce un aplicativo similar que tenga un sistema de clases en la misma plataforma, y que lo resalta como un aspecto muy innovador.

#### • **Color amarillo relacionado con el concepto del aplicativo**

En este aspecto, los estudiantes consideraron relevante los colores utilizados para el aplicativo TutorEasy. Puesto que, Franco Poma, el estudiante de 1ro de secundaria considero que le transmite sentimientos agradables para el estudio como es la alegría. Del mismo modo, Joaquín Alvarado, el estudiante de 5to de secundaria afirmo que el color amarillo es mucho más resaltante y que se puede vincular de gran forma con lo que representa la marca. Y adicionalmente, Valentina Rodriguez, la estudiante de 2do de secundaria, consideraba que la combinación de amarillo y negro le resulta bastante llamativo, ya que el amarillo transmite felicidad y el negro comunica seriedad.

#### • **Alto grado de facilidad en el uso**

En cuanto al uso del aplicativo, los estudiantes comentaron que encontraron que su experiencia en la navegación en el aplicativo propuesto TutorEasy les resultó bastante intuitivo y fácil. Puesto que, al ingresar al aplicativo prácticamente todo el contenido ofrecido en las secciones de la app consideran que es de fácil entendimiento, y esto se refleja, por ejemplo, en el ingreso a TutorEasy la estudiante de 2do de secundaria Valentina Rodriguez considero que le agrada la rapidez y sencillez con la que se puede hacer este procedimiento. De igual forma, Joaquin Alvarado, el estudiante de 5to de secundaria, mencionaba que explorar por las diferentes secciones de TutorEasy es igual de fácil cuando uno navega por la red social Instagram.

#### • **El foro y noticias como medios de interacción en el aplicativo**

En lo referente al foro y noticias, Joaquin Alvarado, estudiante de 5to de secundaria, comentó que las áreas del aplicativo como el foro y noticias funcionan como medios de interacción y entretención. Puesto que, este tipo de contenido de la app influye a que los estudiantes puedan interactuar con otros usuarios y con la misma app, sobre todo como un medio para que el tiempo de permanencia de los estudiantes en TutorEasy sea mayor.

#### • **Disponibilidad horaria de las clases**

En este aspecto, los estudiantes resaltaron que les agrado que haya una gran variedad de horarios para la reserva de clases. Puesto que, los estudiantes Franco Poma (1ro de secundaria) y Joaquin Alvarado (5to secundaria) afirmaron que el que TutorEasy cuente con una gran disponibilidad horaria de diferentes tutores en el aplicativo es muy valioso, ya que se pueden hacer las reservas de clases en los horarios donde el estudiante mejor se le adecue o tenga tiempo.

### **c. Interpretación de resultados**

- La implementación de los Easy Puntos, provocan un alto interés en el estudiante del nivel de secundaria, puesto que es una manera de incentivarlos para que sigan accediendo a estas clases, adicionalmente es una idea innovadora, interesante y con las mejores marcas a su preferencia.
- Ayuda Noa es una buena idea para poder resolver todas las dudas que el estudiante tiene sobre el servicio que ofrece TutorEasy, adicionalmente la sección de preguntas frecuentes ayuda a que estas dudas se resuelvan de manera óptima y eficaz.
- La traducción que tienen los estudiantes del nivel de secundaria hacia el nombre es muy fácil puesto que lo relacionan como que la aplicación otorga tutores al alumno para aprender de la manera más fácil, adicionalmente este nombre es efectivo por ser entendible y va con el objetivo del servicio.
- El logo del aplicativo TutorEasy es interesante y atractivo para todos los alumnos. Es más, el logo va acorde al nombre, el símbolo del wifi lo relacionan con clases virtuales y el símbolo del birrete, a que tendrán un buen rendimiento académico.
- El tiempo de uso del aplicativo en promedio será de 2 a 3 veces por semana; ya que, durante la semana se les hace un poco complicado acceder por tener clases escolares.
- La opción web del aplicativo conocida como EasyWeb, para TutorEasy representa un aspecto muy valorado y de interés de los usuarios ya que les ofrece la facilidad de poder observar sus clases en un formato más amplio como es en la pantalla de una computadora o laptop.
- El color amarillo presente en el logo del aplicativo, el cual fue relacionado por los alumnos con sentimientos como la alegría o felicidad, es un aspecto vital para TutorEasy ya que nos permite conocer la percepción de los usuarios acerca de los colores y como estos se relacionan con lo que busca ofrecer el aplicativo. Cabe mencionar, según Imborrable (2021), el amarillo en la psicología del color es sinónimo de energía, alegría, felicidad, riqueza, poder, etc.
- El que un aplicativo móvil posea una gran usabilidad para los usuarios puede influir en la disposición del usuario a navegar o seguir usando el aplicativo, ya que facilita las tareas o actividades que haga el usuario dentro del aplicativo. Por ello, en TutorEasy es de gran relevancia contar con un alto nivel de usabilidad para que los estudiantes se sientan a gusto y tengan una agradable experiencia en nuestro aplicativo.
- El área del aplicativo como foro o noticias influye de cierta forma en aumentar el tiempo de permanencia de los usuarios en el aplicativo,

por ende, en TutorEasy es importante ofrecer interacción y contenido que sea utilitario y valioso para los estudiantes, con el fin de que puedan aumentar su tiempo de "estadía" en nuestro aplicativo y su experiencia.

• La disponibilidad horaria de las clases es un aspecto que puede influenciar en cierta forma en que los estudiantes hagan reservas de tutorías. Por esto, es que en TutorEasy se debe considerar el poseer una gran oferta horaria para las clases de distintos profesores, con el fin de que los estudiantes siempre puedan encontrar horarios de reserva disponibles que se adecuen a su tiempo.

#### **iv. Aprendizajes**

#### • **Diversificación de la oferta de los EasyPuntos**

Uno de los puntos en los que se encontró una oportunidad de mejora es en la oferta de los premios o cupones de canje a los que tienen acceso los estudiantes cuando acumulan los Easypuntos. Actualmente, esta oferta se limita a pocas categorías como restaurantes, moda, entretenimiento y librería. Sin embargo, se encontró que sería viable y agradable para los usuarios la implementación de otras categorías como talleres o cursos de idiomas. En el caso de los talleres, se buscará incluir cupones de descuentos para talleres de actuación, oratoria, entre otros que puedan potenciar las habilidades de los estudiantes. Y para los cursos de idiomas se buscará alianzas con organizaciones como la Alianza Francesa, Euroidiomas,y entre otras instituciones para poder otorgar descuentos en la matrícula o la configuración de promociones atractivas para el segmento.

### • **Homogeneización de Tipografías**

En lo que respecta a la parte visual de la aplicación, se encontró que la diferencia en las tipografías empleadas en las distintas vistas de la aplicación puede causar cierto descontento en los usuarios. El uso de una sola tipografía puede ser beneficioso, ya que genera una buena jerarquía y armonía en un diseño. Además, puede ayudar a estimular el reconocimiento visual de lo que se quiere transmitir. Es por ello, que se buscará homogeneizar la tipografía empleada en la aplicación y solo se buscará diferenciar una de otra por elementos como la negrita o el tamaño.

#### • **Estímulos visuales al terminar la clase**

Uno de los aspectos relevantes de la aplicación es su orientación para ayudar a los estudiantes en sus actividades escolares a través de un soporte y/o reforzamiento de los temas en los que tienen desventajas. Esto les ayudará a poder desempeñarse mejor en sus clases regulares; sin embargo, el uso de elementos independientes que aumenten la motivación de los estudiantes también contribuirá a la mejora del rendimiento al tener un efecto directo en predisposición del estudiante a aprender. Es por ello, que no es muy extraño que se haya encontrado que los estudiantes prefieran que se incluya algunos mensajes y/o frases motivacionales después de terminar la clase de tutoría, además de que esta opción vuelve más interactiva y dinámica la aplicación para ellos. Por esa razón, se implementará una vista adicional después que el estudiante acabe la sesión y antes de que califique la atención brindada por el tutor, en la que podrá visualizar una frase adecuada de forma dinámica que refuerce su empeño por seguir aprendiendo.

#### • **Resaltar opciones claves**

En toda aplicación, se tienen algunos puntos/opciones claves que deben ser fáciles de encontrar para el usuario para que tenga un viaje y una buena experiencia de usuario. En este caso, la aplicación tiene la mayoría de las opciones a simple vista del usuario o se encuentran en una parte muy intuitiva para el usuario, por lo que son fáciles de encontrar. Sin embargo, se encontró algunas pocas opciones que no están a simple vista del usuario y pueden generar cierta frustración y desagrado como la opción de "Cerrar sesión". Es por ello que se resaltará las opciones básicas para el usuario que no habían sido contempladas previamente para evitar una mala experiencia en la usabilidad de la aplicación.

### **v. Sustentación de las validaciones (enlaces, audios, videos, imágenes)**

A continuación, se colocará la carpeta del cual se realizó las entrevistas para el trabajo de investigación:

**Link de la carpeta:** [https://drive.google.com/drive/u/0/folders/1koEwpELQokjjTdRSVIA7KTRaowEc](https://drive.google.com/drive/u/0/folders/1koEwpELQokjjTdRSVIA7KTRaowEcsc2b) [sc2b](https://drive.google.com/drive/u/0/folders/1koEwpELQokjjTdRSVIA7KTRaowEcsc2b)

*Figura 50. Franco Poma - Estudiante del 1er grado de secundaria*

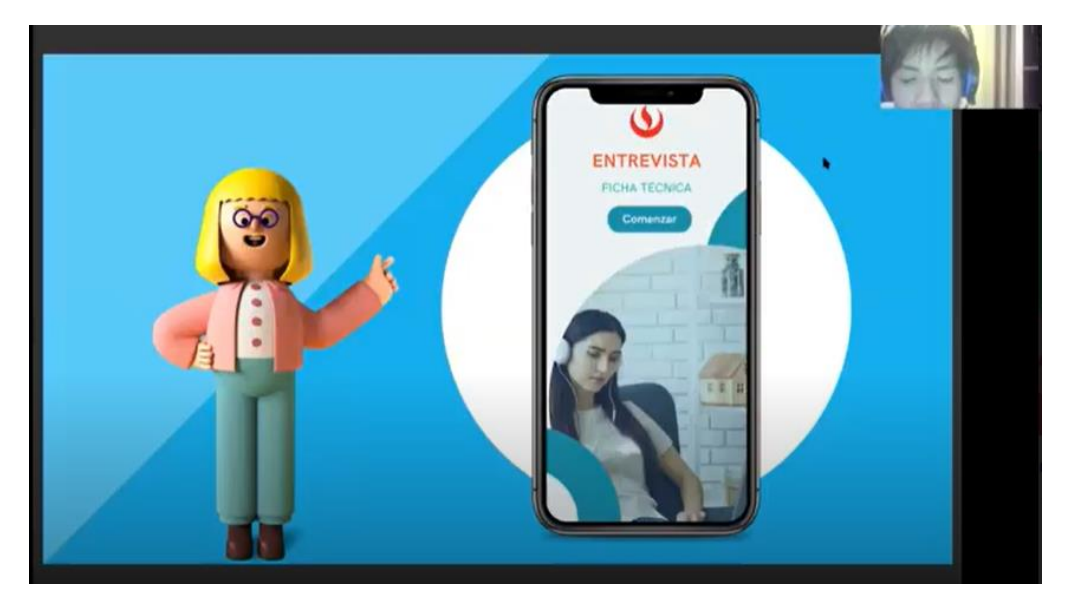

*Fuente: Entrevista a través de Zoom*

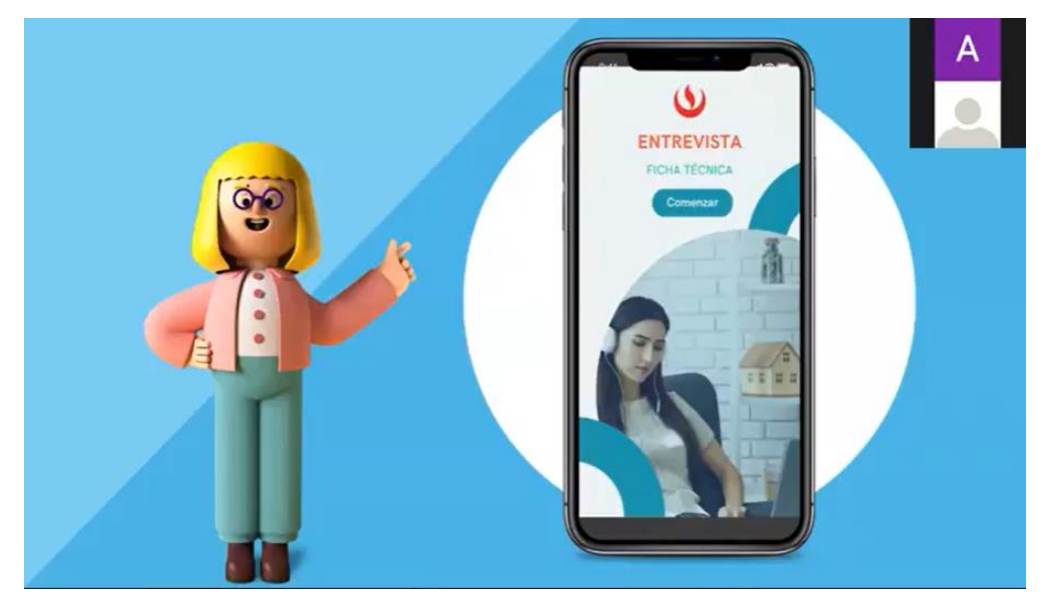

Figura 51. Valentina Rodríguez - Estudiante del 2do grado de secundaria

Fuente: Entrevista a través de Zoom

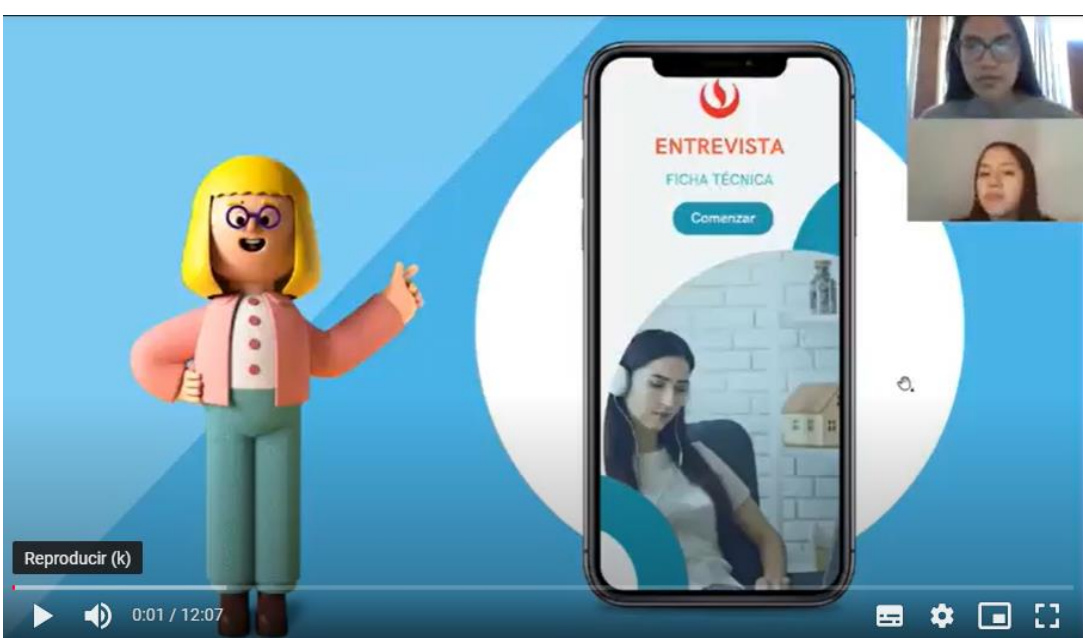

Figura 52. Pamela Vivanco - Estudiante del 3er grado de secundaria

Fuente: Entrevista a través de Zoom

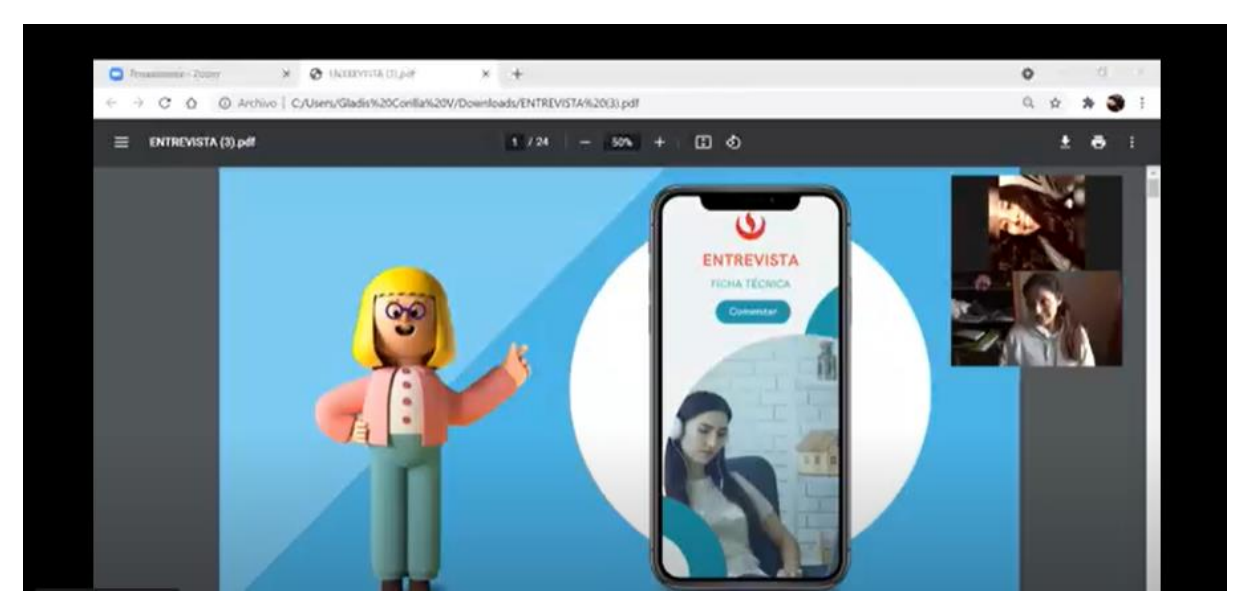

Figura 53. Andrea Nestares - Estudiante del 4to grado de secundaria

*Fuente: Entrevista a través de Zoom*

 $\mathbf{x} = \pmb{\bigotimes} \ \mathsf{INTRWS}(h_{\mathcal{D}}; \ \mathbf{x} = \pmb{\beta}^{\dagger} \ \mathsf{Inter} \ \mathsf{Exp} \ h_{\mathsf{D}}; \ \mathbf{x} \ \big] \ + \nonumber$  $\circ$ → C O © Archivo | C/Users/jc.je/Downloads/ENTREVI. Q ☆ O O > O https://www.facebo... C (226) NorTube  $\boxed{13}$  Lista de les 5 traductor de ingles ENTREVISTA.pdf  $5/24$  = 33%  $\Box$   $\Diamond$  $\equiv$ Δ  $\ddot{\bullet}$ ¿Qué<br>opinas?

Figura 54. Joaquín Alvarado- Estudiante del 5to grado de secundaria

*Fuente: Entrevista a través de Zoom*

## **5.4. Experimento 4**

**i. Objetivo del experimento**

Validar la satisfacción y agradabilidad del usuario al interactuar y utilizar el prototipo de alta fidelidad. Indagando acerca de la vivencia que se tiene en la navegación a fin de recabar información sobre posibles puntos de mejora para optimización de los mismos para otorgar una experiencia de calidad y agradable al segmento de clientes, enriqueciendo su experiencia.

### **ii. Diseño y desarrollo del experimento**

### **a. Descripción del experimento**

**Fecha de elaboración:** Del 01 al 04 de Julio del 2021

**Duración:** 3 días

### **Método utilizado:**

Se realizó la adición de las mejoras y funciones en el aplicativo a través de Canva, donde se diseñó las correcciones en los siguientes aspectos; cerrar sesión, debido a que los usuarios en el experimento número uno en la experiencia de usuario indicaba que podría ser de más fácil acceso y visibilidad. Por ello, se incluyó en la pestaña de información del alumno dónde encontrará la opción de forma más sencilla. Seguidamente, se incluyó frases motivadoras al final de la clase, puesto que por recomendación de los entrevistados estos los alentaba y motivaba en su desempeño al finalizar la tutoría en el aplicativo. En cuanto a la tipografía a lo largo de todas las pantallas del mock up de alta fidelidad, se estandarizó la fuente de la letra para un mejor diseño y uniformidad. Por último, en cuanto a los Easypuntos se adiciona el taller de clases de idiomas. Terminado todas estas correcciones y mejoras en el prototipo, se trasladó el diseño hacia Marvel App para el enlace y prototipo de TutorEasy. Donde, de forma conjunta se terminó la elaboración del prototipo de alta fidelidad.

Asimismo, se realizaron 5 entrevistas a alumnos del nivel secundario, uno por cada grado respectivamente. Donde se otorgó el link de navegación del prototipo a través de Marvel App, para que puedan visualizar y experimentar con Tutor Easy.

**Métricas:** Análisis de las entrevistas realizadas, observando los puntos fuertes y débiles del aplicativo, para extraer información valiosa, teniendo en cuenta que este responda a sus necesidades en todo el proceso de interacción.

• **Interés del aplicativo**

Número de personas entrevistadas interesadas en hacer uso de TutorEasy Número del total de entrevistados

## • **Experiencia en el aplicativo**

Número de personas que consideran que TutorEasy brinda una experiencia agradable Número del total de entrevistados

**Tipo de Validación:** Experiencia del usuario

## **b. Bitácora de actividades**

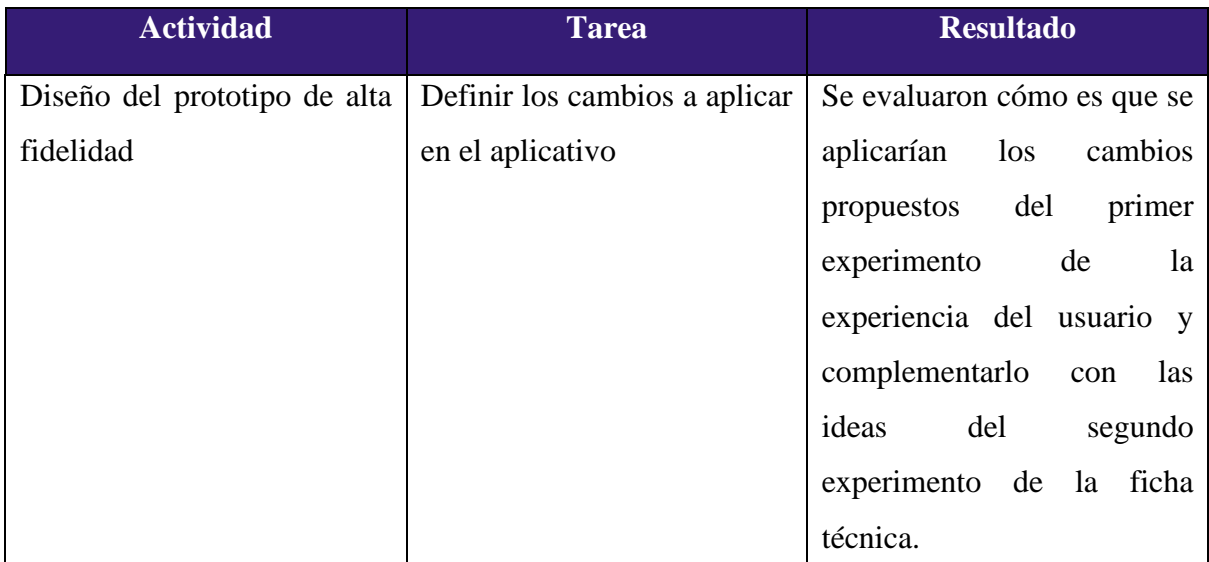

*Tabla 6: Bitácora de actividades*

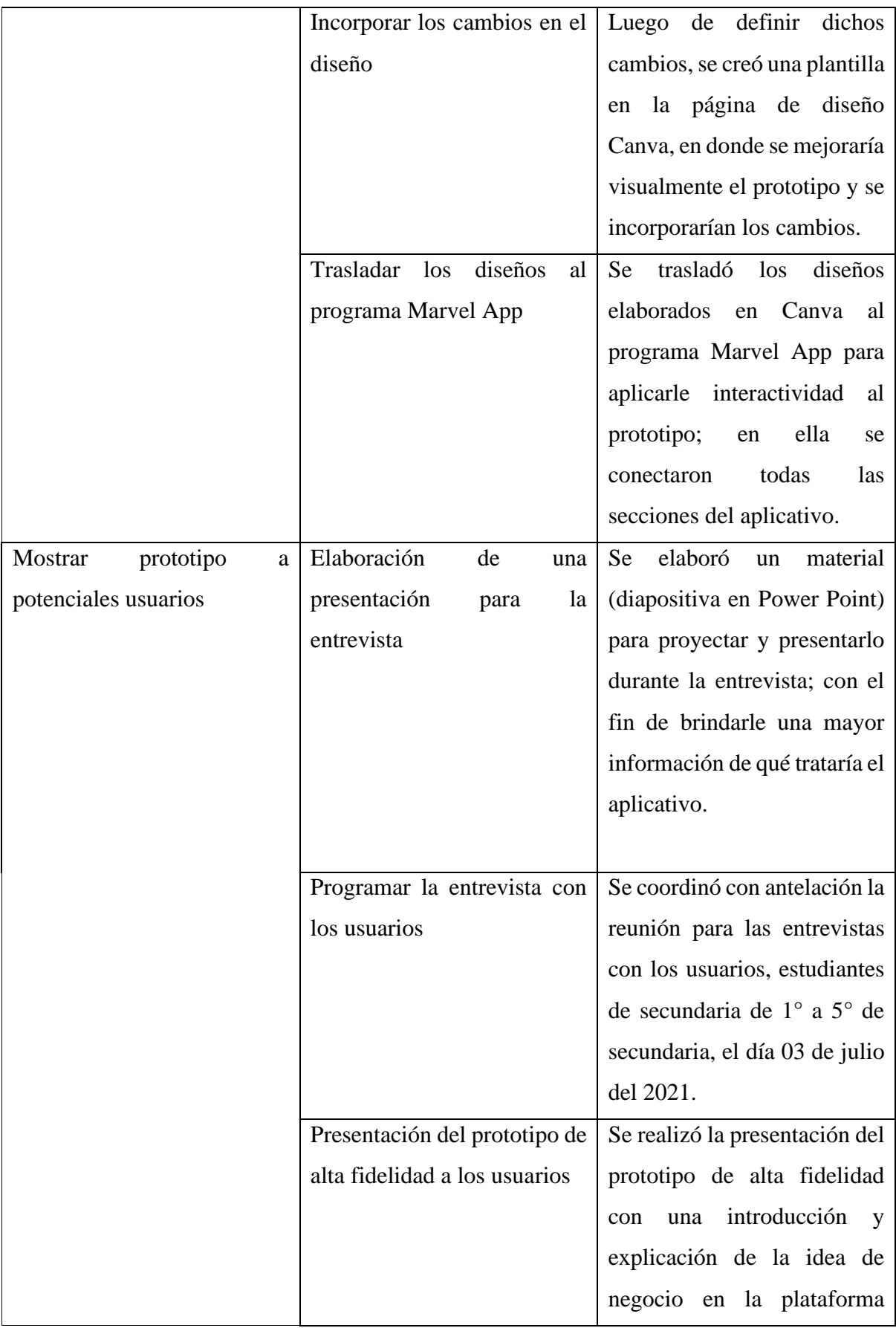

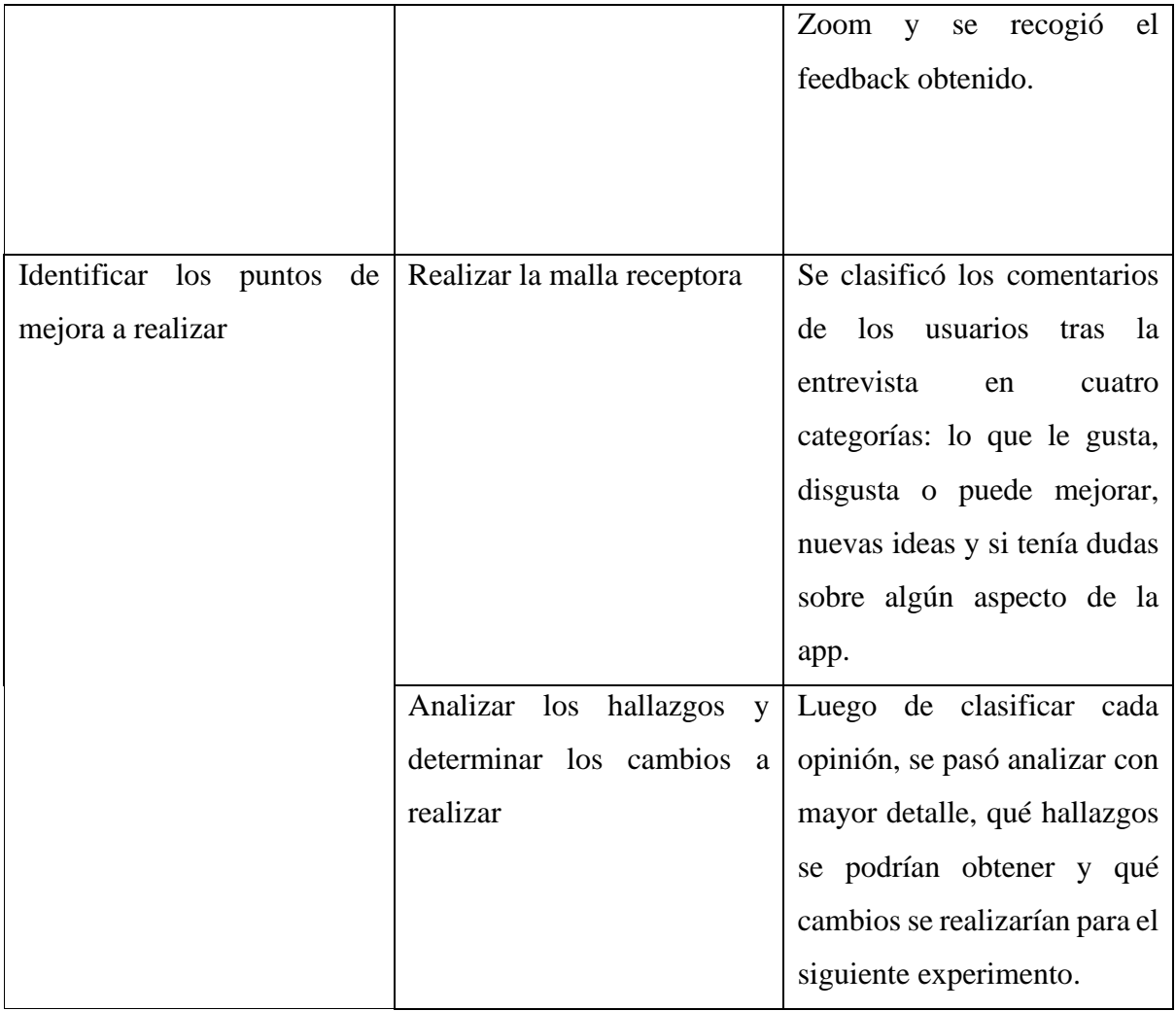

*Fuente: Elaboración propia*

# **c. Prototipo de alta fidelidad**

**Link del prototipo de la plataforma Marvel:**

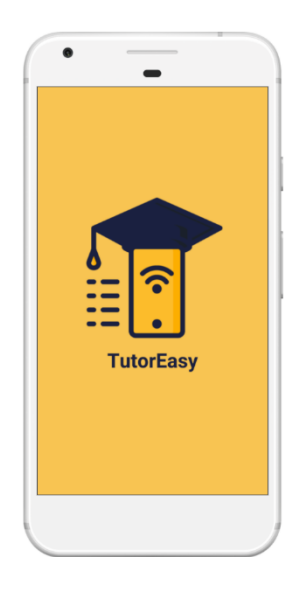

# <https://marvelapp.com/prototype/a2a963j/screen/80654611>

# **iii. Análisis e interpretación de resultados**

# **a. Malla Receptora**

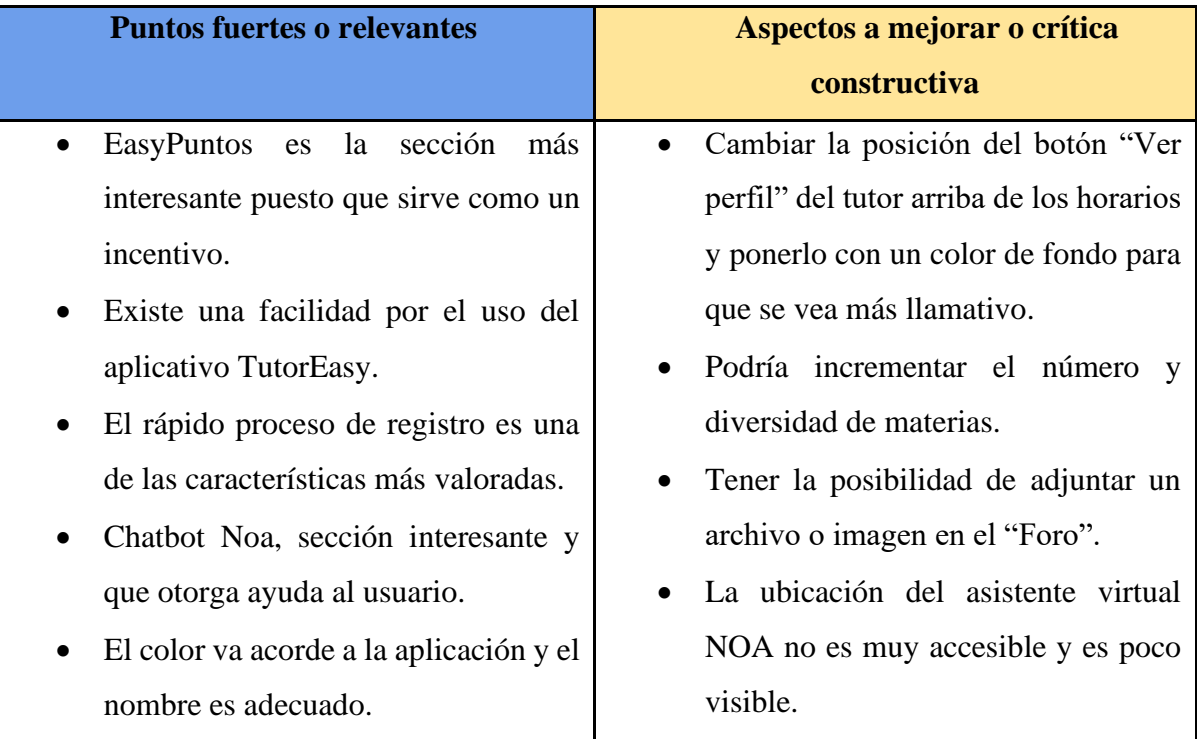

# *Tabla 7: Malla receptora*

|                                  | La sección de inicios y cursos es<br>repetitiva, ya que te llega a un mismo<br>lugar.<br>No existe en el inicio una guía rápida<br>están<br>personas<br>para<br>que<br>no<br>familiarizadas<br>el<br>con<br>uso<br>de<br>aplicativos. |
|----------------------------------|----------------------------------------------------------------------------------------------------|
| Qué preguntas nuevas tenemos     | <b>Nuevas Ideas</b>                                                                                                    |
| ¿Hay un máximo de comentarios o  | Enviar un correo electrónico al titular de                                                                                                    |
| respuestas de una pregunta en el | la cuenta bancaria, para que el apoderado                                                                                                    |
| foro?                            | pueda<br>conocimiento<br><sub>1</sub><br>tener<br>en                                                                                                    |
| ¿La oferta de recompensas en los | efectividad del pago realizado.                                                                                                    |
| EasyPuntos es la misma siempre o | Incluir en el inicio un tutorial rápido                                                                                                    |
| varía cada cierto tiempo?        | de las opciones.                                                                                                    |
|                                  | Mejorar la ubicación del asistente                                                                                                    |
|                                  | virtual NOA a una vista principal y                                                                                                    |
|                                  | más accesible.                                                                                                    |
|                                  | Reevaluar la sección de inicio y                                                                                                    |
|                                  | cursos para evitar repeticiones en las                                                                                                    |
|                                  | vistas.                                                                                                    |

*Fuente: Elaboración propia*

## **b. Principales Hallazgos**

## • **Fortalecimiento de la propuesta de valor**

La propuesta de valor que se buscaba resaltar hasta ahora era la motivación del aprendizaje a través de los EasyPuntos, dicha propuesta ha sido validada durante las últimas entrevistas del segundo experimento, donde se obtuvo comentarios positivos sobre esa opción, desde "nunca antes había visto esta opción en una app", "no puedo creer que gane puntos por aprender" o "me sentiré más motivada de aprender sabiendo que ganaré puntos" son algunos de los comentarios más resaltantes que permitieron confirmar el atractivo de la propuesta.

#### • **Relevancia de la usabilidad en la experiencia del estudiante**

Durante las entrevistas se les pidió a los usuarios que proyecten su pantalla para observar la experiencia al momento de utilizar el aplicativo; es así que, se obtuvo como respuesta la satisfacción de los estudiantes por la simplicidad de los procesos, y que le permitirían familiarizarse con las diversas opciones con facilidad.

#### • **Cursos disponibles**

Durante la entrevista se recibió una duda sobre los cursos que estarían disponibles en clases, la estudiante Nallely Espilco de cuarto de secundaria habría sugerido agregar mayores cursos, ya que en su institución educativa se contaba con otras asignaturas, alguna de ellas se le complicaba como Psicología y por lo que hubiese querido que se encuentre disponible en el aplicativo.

#### • **Valorización del chatbot**

En cuanto al tema referente al chatbot Noa, se pudo identificar que este bot de ayuda tiene aceptación entre los estudiantes. Puesto que, Álvaro Paz (estudiante de 1ro de secundaria) y Eric Valverde (estudiante de 5to de secundaria) consideraron que la función de chatbot Noa es un aspecto del aplicativo que causa impresión o les parece interesante, dado que se puede considerar valioso para poder atender a las preguntas frecuentes de los estudiantes para mejorar su experiencia de navegación en TutorEasy.

#### • **Confiabilidad y seguridad en el proceso de pago**

Con relación al procedimiento del pago, se logró descubrir que este aspecto del aplicativo puede resultar para los usuarios un aspecto dudoso o de poca confianza. Y esto pudo evidenciar Nallely Espilco, estudiante de 4to grado de secundaria, con respecto al proceso de confirmación de la clase, y que resultaría apropiado la emisión de algún voucher o boleta para brindar confiabilidad y seguridad a los usuarios con respecto a este proceso de gran relevancia para TutorEasy.

### • **Utilidad en la información brindada de las noticias**

Para el tema del área de noticias del aplicativo, este actúa como un medio para transmitir consejos o recomendaciones para los usuarios, y que sería de gran ayuda para los estudiantes. Ya que, Eric Valverde, estudiante de 5to secundaria, resaltó que se debería mantener actualizada esta parte del aplicativo para captar la atención de los estudiantes, sobre todo con contenido de interés y de utilidad para que los usuarios puedan permanecer un mayor tiempo en TutorEasy.

### **c. Interpretación de Resultados**

- Desde el planteamiento de la propuesta de valor en el modelo de Business Model Canvas hasta este último experimento, se ha buscado resaltar y validar la metodología del incentivo por aprendizaje mediante una opción atractiva en el aplicativo, como lo sería los Easypuntos. Además, pese a que durante el proceso se tuvo que agregar más beneficios con nuevas marcas, la propuesta seguía manteniéndose como la sección favorita en el prototipo, por lo que no solo podemos validar este elemento, sino que también es importante estar consciente que es una opción que se deberá mejorar periódicamente para la viabilidad del negocio.
- La experiencia del usuario durante su uso en el aplicativo es muy relevante, por lo que los pasos en los diversos procesos, como registro

o reserva de una clase, deberían ser sencillos de entender y realizar; caso contrario, el usuario podría quedar insatisfecho con el aplicativo, lo que ocasionaría como respuesta una baja calificación, e incluso la desinstalación del TutorEasy en el dispositivo electrónico del estudiante.

- Tal como se sabe, no todos los colegios cuentan con la misma metodología o asignaturas, por lo que probablemente se deberá tener en cuenta los cursos más frecuentes o los que presentan una mayor dificultad para entender a cuenta propia, como las matemáticas.
- El asistente virtual o chatbot Noa es una funcionalidad de la app valorada por los estudiantes que los ayuda para resolver sus dudas más frecuentes del aplicativo. Por ello, en TutorEasy se debería ir mejorando constantemente para asegurar el valor percibido de esta función de la app, ya que según Edgar Talledos (2018) el tener un chatbot optimizado podrá facilitar el aprendizaje sobre los temas que le interesan a los usuarios.
- El proceso de pago puede influir en la percepción de seguridad que tengan los usuarios en el aplicativo, y afecte de forma desfavorable la reserva de tutorías. Por esto, es que en TutorEasy se debe contar con un procedimiento en el pago por las clases que les brinde confiabilidad y seguridad a los usuarios, con el fin de que no exista temor en la realización del pago.
- El área de noticias del aplicativo puede actuar como un incentivo para que los usuarios se sientan más atraídos con la app. Por ende, es de vital importancia actualizar de forma recurrente esta área de TutorEasy para ofrecerle a los estudiantes un contenido de utilidad e interesante para ellos como consejos o recomendaciones con relación al estudio o sus clases.

#### **iv. Aprendizajes – Cambios a realizar**

#### • **Visibilidad del asistente virtual**

El asistente virtual de la aplicación denominado NOA es una de las partes más relevantes para el usuario; sin embargo, la ubicación actual no es muy cómoda, ya que se tiene que entrar a distintas partes para poder ubicarlo y no se encuentra a simple vista. Sin embargo, los usuarios manifestaron que tenerlo en una vista principal puede potenciar su experiencia al tener la opción de soporte en todo momento. Es por ello que, se implementará la opción del asistente NOA es una vista principal de aplicación o también se puede incluir un botón emergente con el logo de NOA que acompañe al usuario en todo momento.

### • **Guía rápida de inicio**

A pesar de que la aplicación es muy práctica e intuitiva para la mayoría de los usuarios, es importante considerar que pueden existir personas que no están familiarizadas con el uso de la aplicación o que les gustaría que al entrar por primera vez se le muestre las partes de la aplicación para poder entender mejor el concepto. Es por ello que, se buscará implementar una guía rápida de inicio, donde un personaje le muestre en cuestión de segundos las distintas partes de la aplicación para que el usuario tenga una noción básica de que lo podrá encontrar.

### • **Vistas repetitivas**

En los inicios del proyecto, cuando se estructuraron las vistas del aplicativo, se decidió incluir la parte principal de la aplicación que es la de reservar/programar una tutoría en distintas partes/lugares para que el usuario pueda encontrarlo con facilidad. Sin embargo, esta opción puede llegar a ser considerada como innecesaria por los usuarios, ya que esos espacios donde se repite la misma vista pueden ser utilizados para resaltar y mejorar la accesibilidad de otros puntos claves de la aplicación como los "EasyPuntos". Es por ello que, se reevaluará las vistas repetitivas para concentrarse en una sola vista principal, y utilizar los espacios extra en mejorar la ubicación de otras vistas que pueden estar escondidas o como baja accesibilidad para los usuarios.

#### • **Acciones después del uso de la pasarela de pago**

La forma de pago de la aplicación, según los usuarios, es muy sencilla y rápida de entender; sin embargo, no cuenta con opciones de confirmación fuera de la aplicación que le brinden cierta tranquilidad al titular del pago al comprobarse que la transacción fue exitosa. Es por ello que, se implementará en el proceso de pago, algunas opciones que verifiquen la autenticidad del cobro como lo puede ser una confirmación a través de un correo electrónico.

### **v. Sustentación de las validaciones (enlaces, audios, videos, imágenes)**

A continuación, se colocará la carpeta del cual se realizó las entrevistas para el trabajo de investigación:

Link de la la carpeta: [https://drive.google.com/drive/folders/1sU9Vi2YV8ggYCqQ1JE](https://drive.google.com/drive/folders/1sU9Vi2YV8ggYCqQ1JE-oAIbxy_KelR4P?usp=sharing)[oAIbxy\\_KelR4P?usp=sharing](https://drive.google.com/drive/folders/1sU9Vi2YV8ggYCqQ1JE-oAIbxy_KelR4P?usp=sharing)

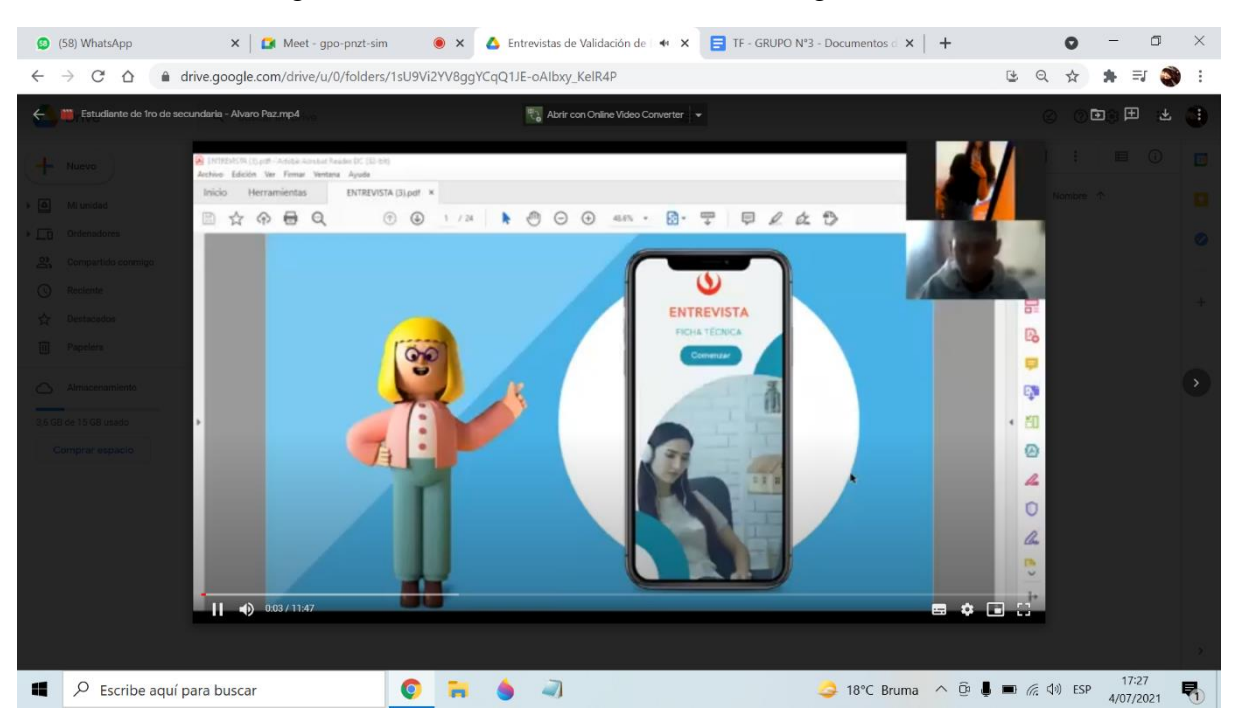

## Figura 55. Alvaro Paz - Estudiante del 1er grado de secundaria

Fuente: Entrevista a través de Zoom

Figura 56. Claudia Ballena - Estudiante del 2do grado de secundaria

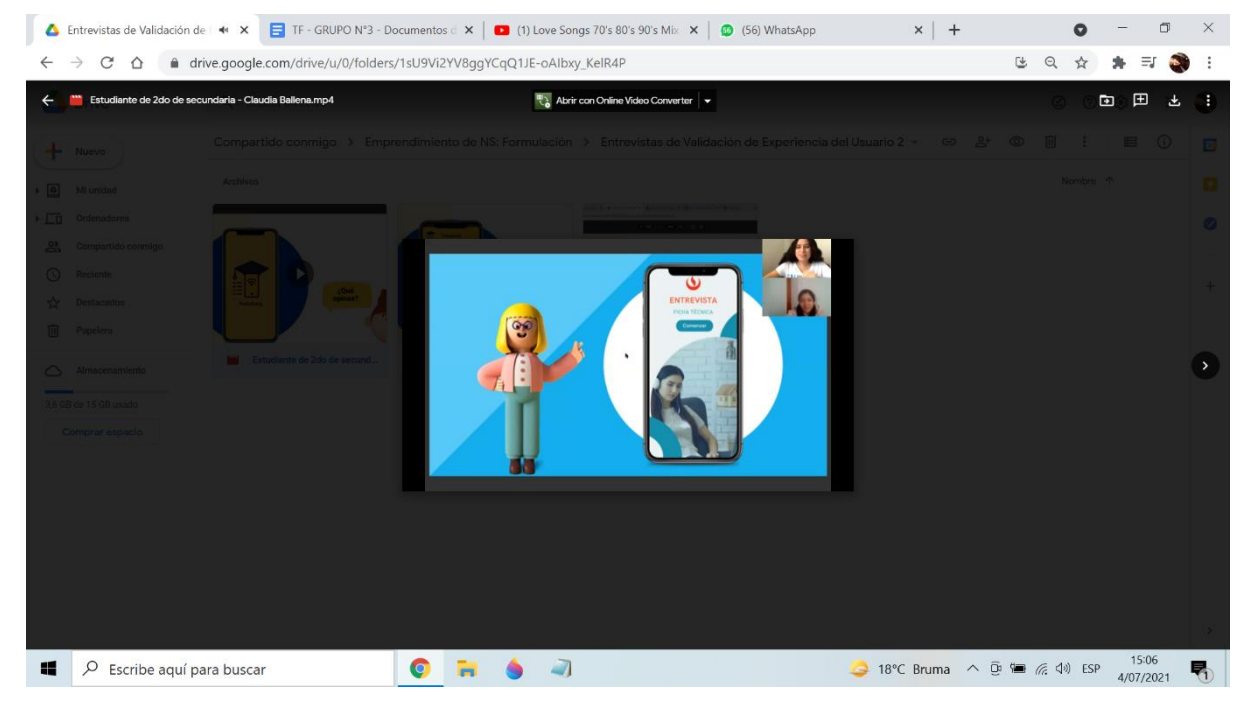

Fuente: Entrevista a través de Zoom

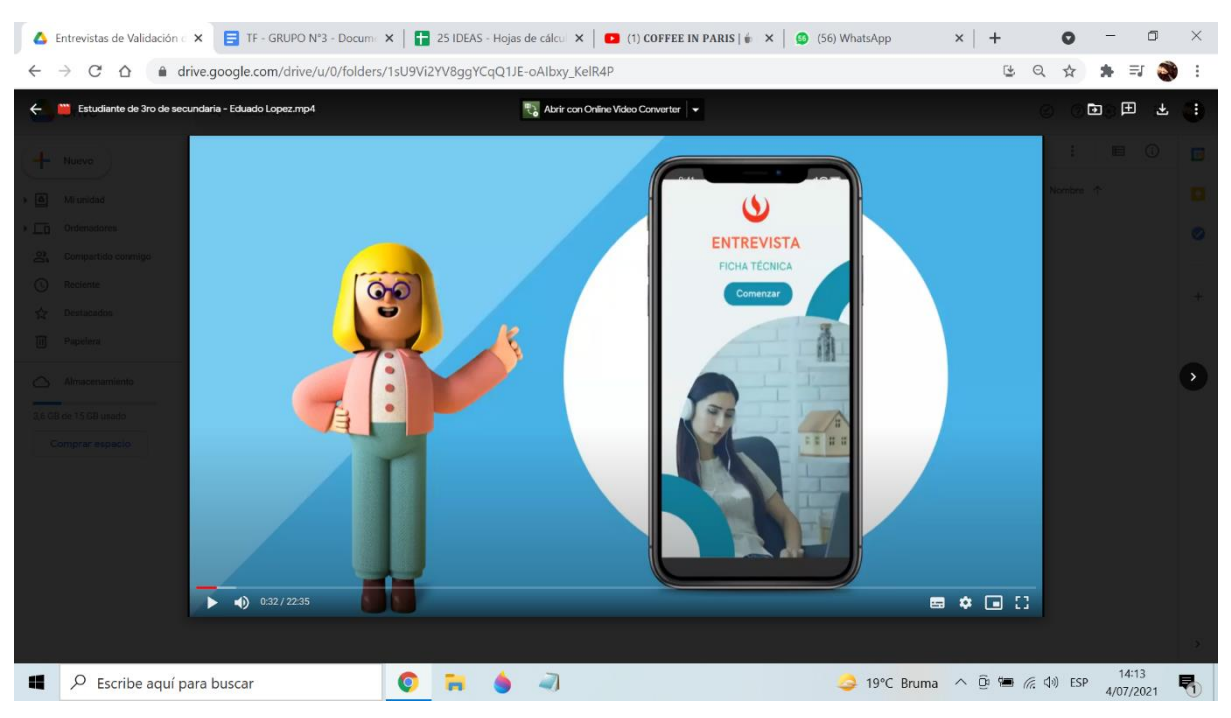

## Figura 57. Eduardo López - Estudiante del 3er grado de secundaria

Fuente: Entrevista a través de Zoom

Figura 58. Nallely Espilco - Estudiante del 4to grado de secundaria

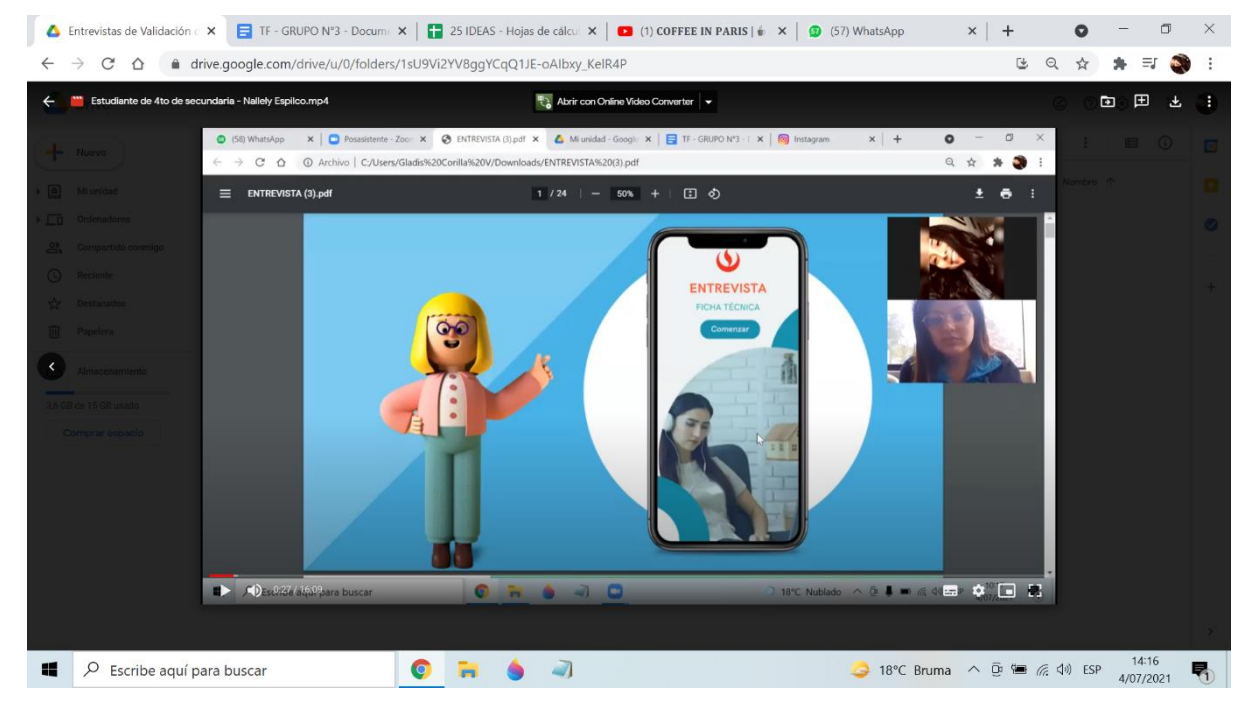

Fuente: Entrevista a través de Zoom

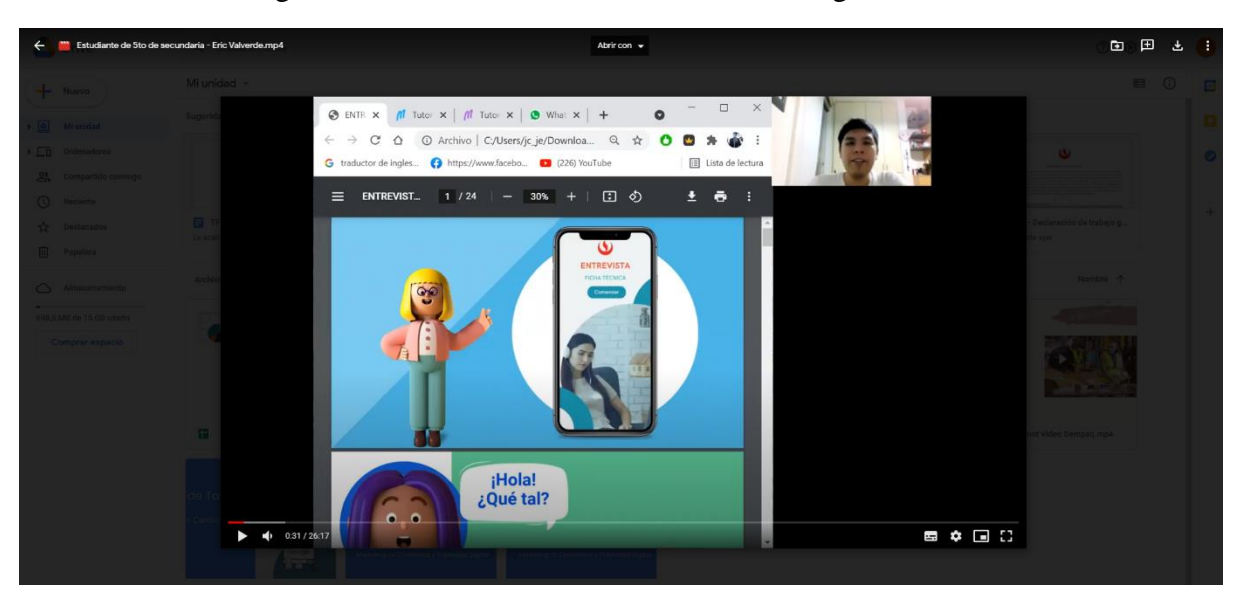

Figura 59. Eric Valverde - Estudiante del 5to grado de secundaria

Fuente: Entrevista a través de Zoom

## **5.5. Experimento 5 - Focus Group**

### **i. Objetivo**

Validar el interés del público objetivo de Tutor Easy a través de la evaluación de las siete facetas de la experiencia al usuario y el entendimiento de la vivencia del usuario con el aplicativo en forma de prototipo de alta fidelidad para poder comprender e investigar más a fondo sus necesidades en el antes, durante y después de experimentar con el aplicativo interactivo. Con el fin de conocer que aspectos se pueden seguir mejorando o que cambios se necesitarían para incrementar la satisfacción del usuario.

### **ii. Diseño y desarrollo**

**a. Diseño del experimento** 

**Fecha de elaboración:** 4 de septiembre del 2021 **Duración:** 1 día (2 horas) **Método utilizado:** 

Para este experimento, se utilizó una técnica cualitativa denominada Focus Group, el cual se caracteriza por ser fuente de estudio de opiniones y actitudes de un público en específico con respecto a un producto o servicio.

Se busco la asistencia de 5 estudiantes de nivel secundaria, uno por cada nivel respectivamente, para invitarlos a una reunión en conjunto en donde se les presentó la idea central del aplicativo y se les otorgó el link de navegación en la página de MarvelApp para que puedan interactuar con las diversas opciones y vistas del aplicativo. Para esto, se preparó una guía de preguntas y se designaron roles dentro del equipo para poder ejecutar correctamente el experimento y obtener la información precisa en base al cumplimiento de las 7 facetas de la experiencia del usuario y poder obtener el feedback respectivo.

Métricas: Análisis de las respuestas brindadas por los estudiantes y poder extraer las mejores sugerencias entorno al desarrollo del aplicativo Tutor Easy. Visualizando de mejor forma el cumplimiento de las facetas de la experiencia al usuario.

## • **Interés del aplicativo**

Número de personas entrevistadas interesadas en usar Tutor Easy Número de personas entrevistadas

### • **Utilidad del aplicativo**

Número de personas entrevistadas que piensan que el aplicativo les será útil Número de personas entrevistadas

### • **Deseabilidad del aplicativo**

Número de personas que piensan que el aplicativo es visualmente agradable Número de personas entrevistadas

### • **Navegación del aplicativo**

Número de personas que piensan que el aplicativo es fácilmente navegable

Número de personas entrevistadas

## • **Confiabilidad del aplicativo**

Número de personas entrevistadas interesadas en usar Tutor Easy

Número de personas entrevistadas

## • **Accesibilidad del aplicativo**

Número de personas entrevistadas que piensan que la interfaz es inclusiva Número de personas entrevistadas

## • **Valor del aplicativo**

Número de personas entrevstadas que piensan que el aplicativo les facilita la vida Número d personas entrevistadas

## **Tipo de Validación:** Experiencia del usuario

### **b. Bitácora de actividades**

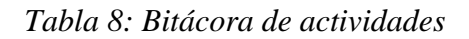

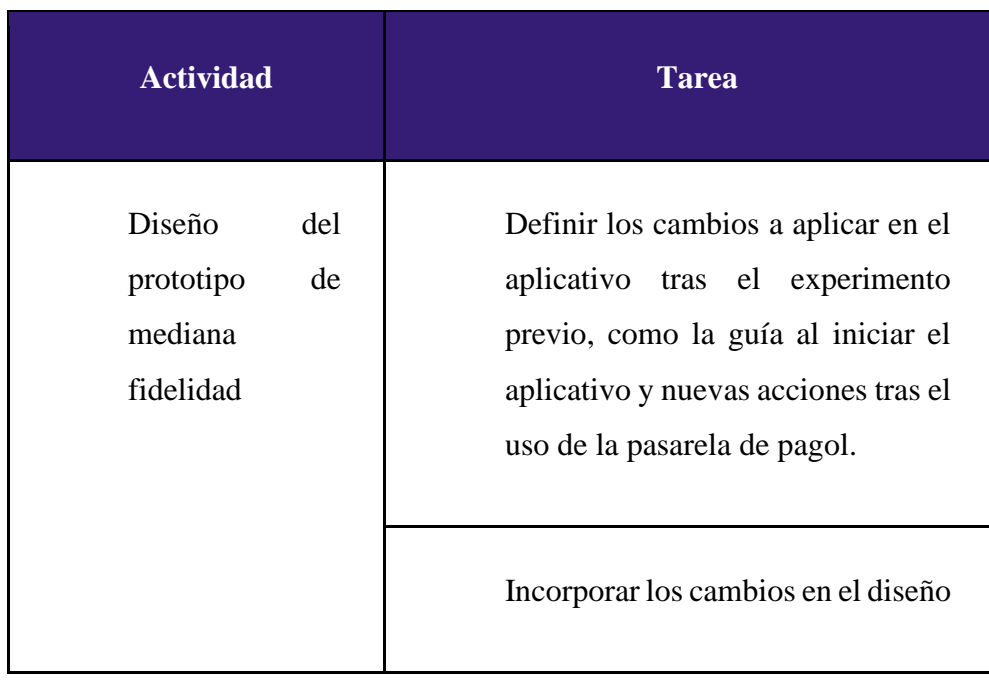

|                                                      | Trasladar los diseños al programa<br>Marvel App                                  |
|------------------------------------------------------|----------------------------------------------------------------------------------|
| Mostrar<br>prototipo<br>a<br>potenciales<br>usuarios | Elaboración de<br>guía<br>una<br>de<br>preguntas y presentación para el<br>focus |
|                                                      | Programar la reunión del focus con<br>los usuarios                               |
|                                                      | Presentación del prototipo de alta<br>fidelidad a los usuarios                   |
| Identificar<br>$\log$<br>de<br>puntos                | Realizar la malla receptora                                                      |
| mejora a realizar                                    | Analizar<br>$\log$<br>hallazgos<br>y<br>determinar los cambios a realizar        |

*Fuente: Elaboración propia*

## **c. Prototipo de alta fidelidad**

# **GUÍA DE INDAGACIÓN**

La presente herramienta de investigación permitirá realizar la validación de la solución de problema, el bajo rendimiento académico en los estudiantes de Lima Metropolitana tras las clases virtuales, a través de la propuesta de valor basado en el aplicativo TutorEasy, conectando virtualmente a tutores con experiencia y especializados en su área

con los alumnos del nivel secundario, además de ofrecer a dicho público objetivo un aprendizaje por incentivo.

## **INTRODUCCIÓN**

Buenas tardes a todos, gracias por prestarnos unos minutos de su tiempo, me llamo (Integrante #1), soy estudiante de la Universidad Peruana de Ciencias Aplicadas (UPC) junto a los integrantes de mi grupo (nombre de los integrantes). En esta oportunidad, como parte de nuestro trabajo de investigación los hemos invitado a formar parte de esta reunión con el motivo de conversar y conocer sobre su experiencia utilizando un aplicativo que hemos estado diseñando. Antes de comenzar, queremos comunicarles que pueden contar con la total confianza para expresar sus ideas u opiniones sobre lo presentado. Además, debemos anunciarles que esta reunión está siendo grabada; sin embargo, este material solo será utilizado únicamente con fines académicos.

Ahora sí, comencemos.

#### **CALENTAMIENTO**

¿Qué les parece una presentación para iniciar la reunión?, nos gustaría conocerlos; podrían decirnos algunos datos como su nombre, edad, el nombre de su colegio y en qué grado están actualmente. Empecemos esta primera ronda, ¿están de acuerdo? (nombre del alumno) coméntanos por favor (así sucesivamente…)

## **PRESENTACIÓN DE PROPUESTA**

¡Qué bueno que ahora que todos nos conocemos! – Siguiendo con algunas preguntas relacionadas al colegio, cuéntenme, ¿cuál es curso favorito?, y ¿cuál es el curso más difícil para ustedes?

Ahora que me comentan cuáles son los cursos más difíciles para ustedes, ¿pueden mencionar cómo es que tratan de solucionar este problema? – ¡Qué interesantes soluciones tienen!

Por nuestra parte, queremos comentarles que hemos diseñado TutorEasy, el cual es un aplicativo de tutoría que estará dirigido a los estudiantes de nivel secundaria de Lima Metropolitana. Los estudiantes podrán acceder a clases personalizadas con un tutor, el cual será un gran apoyo, principalmente ahora que se tienen dudas por las clases virtuales. Además, podrán ganar puntos por aprender, ¿les gustaría conocerlo?

Bueno, les presentamos TutorEasy. Luego de registrarse en el aplicativo podrán observar las pantallas de Inicio, Foro, Cursos en los cuales se pueden registrar siendo la primera totalmente gratuita, Clases que podrán ser visualizadas tanto en su dispositivo móvil como en su laptop, Promociones de las clases, Perfil donde estará su información, si tienen alguna duda podrán consultar a nuestro ayudante virtual Noa, y los EasyPuntos.

Ahora, con respecto a este último punto sobre los EasyPuntos, ustedes podrán acumular puntos por cada clase matriculada, esos puntos ganados podrán canjearlos en productos de McDonald 's, Tai Loy, KFC, Footloose, y más.

### **PREGUNTAS**

Ahora que le presentamos el aplicativo, les enviaremos un link en el cual podrán experimentar con el aplicativo TutotEasy, queremos que nos informen cuando estén en la pantalla de inicio para realizarle algunas preguntas. – Ahora que ya se registraron:

- 1. ¿Qué tal les parece el nombre del aplicativo? ¿Qué les transmite?
- 2. ¿Les agrada el logo del aplicativo? ¿Si pudieran cambiar algo, que sería?
- 3. ¿Qué opinan de los colores?
- 4. ¿Qué les parece el proceso de registro?
- 5. ¿Qué les parece la página de inicio?
- 6. ¿Qué les pareció la forma de reservar un curso?
- 7. ¿Qué les pareció la opción de easy puntos?¿Qué le agregarías o le quitarías?
- 8. Hasta ahora, ¿qué sección les parece más interesante y por qué?

9. ¿Crees que la opción de calendario les ayudará a tener una mejor organización en sus clases de tutoría virtual?

- 10. ¿Los tutores virtuales les dan la suficiente confianza para poder acceder al aplicativo?
- 11. ¿Les pareció fácil el uso de la aplicación y por qué?
- 12. ¿Te parece fácil acceder a la app mediante tu computador o teléfono móvil?
- 13. ¿Les parece útil esta aplicación y por qué?
- 14. ¿Hay algún aspecto que no les agrade y por qué?
- 15. ¿En qué momentos utilizarías la aplicación?
- 16. ¿Alguna recomendación o consideran que hay algo por mejorar?

### **CIERRE**

Por último, nos gustaría saber si hay alguna última opinión, idea o pregunta ... (Momento de responder preguntas). Bueno, se ha dado por culminada esta reunión. Nuevamente, agradecemos su asistencia y participación durante la sesión, valoramos cada una de sus opiniones, esperamos que tengan un buen día y semana. ¡Muchas gracias!

### (**Si es que no hay preguntas):**

Por último, nos gustaría saber si hay alguna última opinión, idea o pregunta. Bueno, en caso contrario, la reunión culminaría en este momento. Nuevamente, agradecemos su asistencia y participación durante la sesión, valoramos cada una de sus opiniones, esperamos que tengan un buen día y semana. ¡Muchas gracias!

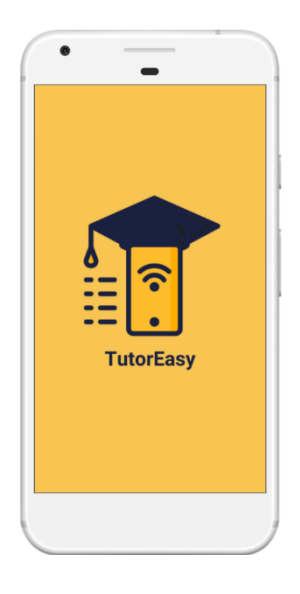

**Link del prototipo de la plataforma Marvel:**  <https://marvelapp.com/prototype/caiehhi/screen/80516431>

# **iii. Análisis e interpretación de resultados**

## **a. Malla receptora**

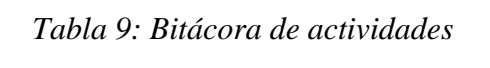

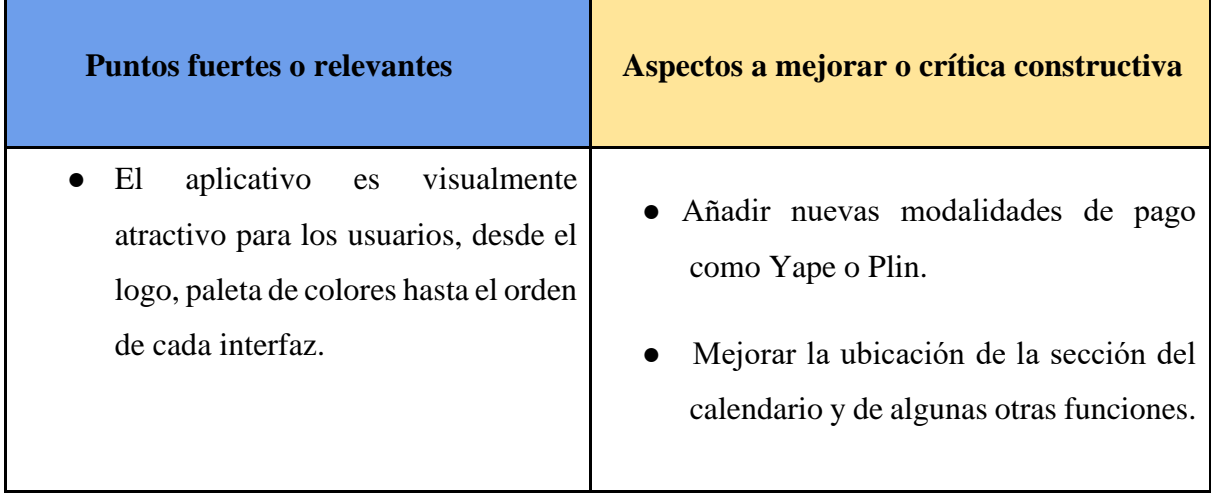

| aplicativo<br>fomenta<br>que<br>el<br>aprendizaje en los estudiantes.<br>Acceso a tutorías a través de otros<br>dispositivos,<br>laptop<br>como<br>$\mathbf 0$<br>computadora.<br>Información disponible sobre<br>la<br>experiencia<br>de<br>los<br>tutores<br>y<br>calificación de otros estudiantes.<br>El aplico es de fácil uso e intuitivo,<br>por lo que no genera dificultades en<br>el entendimiento del mismo.<br>La función de calendario y chatbot,<br>agrega valor al aplicativo. | Agregar nuevas marcas de comida como<br>Starbucks y Bembos, y promociones de<br>ropa en Ripley o Saga Falabella.<br>· Disponer de más cursos para las tutorías,<br>como Física o Psicología<br>Los Easypuntos no solo deben ser<br>usados para descuentos con marcas<br>$\sin$<br>también,<br>externas,<br>$\rm no$<br>para<br>del<br>descuentos<br>mismo<br>servicio<br>ofrecido. |
|----------------------------------------------------------------------------------------------------|----------------------------------------------------------------------------------------------------|
| Qué preguntas nuevas tenemos                                                                                                    | <b>Nuevas Ideas</b>                                                                                                    |
|                                                                                                    |                                                                                                    |

*Fuente: Elaboración propia*
### **b. Principales hallazgos**

## • **Logo y nombre son muy representativos con lo que se busca ofrecer**

En lo referente al uso del logo y nombre del aplicativo, todos los estudiantes participantes de la entrevista grupal se mostraron conformes y les agrado tanto el logo como el nombre utilizado. Tal como comento la estudiante de 5to de secundaria, Rita Selene, que le gusto en gran medida el logo empleado para representar al aplicativo y también que el nombre de TutorEasy le transmite que se trata de un aplicativo que le va a poder ayudar con sus cursos. Asimismo, los estudiantes de 2do y 1ro de secundaria, Favio Valdivia y Alejandra Belanova, consideraron que era muy creativo y original tanto el nombre y el logo utilizado, y destacaron que es un aplicativo que les transmite confianza a la hora de aprender.

### • **Uso apropiado de los colores en el aplicativo**

En cuanto al uso de los colores en el aplicativo, los estudiantes entrevistados les gusto en gran medida lo resaltante de los colores que se tomaron en cuanto para el desarrollo del aplicativo. Y esto se vio reflejado en los comentarios de Favio Valdivia y Claudio Millones, estudiantes de 2do de secundaria y 4to de secundaria respectivamente, quienes afirmaron que los colores se asocian muy bien con el logo propuesto para el aplicativo y mantienen mucha concordancia entre ellos. Del mismo modo, la estudiante de 1ro de secundaria, Alejandra Belanova, tomo en cuenta que los colores del aplicativo le hace sentir tranquilidad, en comparación de algunos otros colores que pueden provocar dolor de cabeza y hacen que abandones un sitio web o un aplicativo.

### • **Velocidad y facilidad del proceso de registro**

En relación al proceso de registro en el aplicativo, a los estudiantes les agrado la facilidad con la que uno puede registrarse a Tutor. Y ello, se pudo evidenciar por lo mencionado por Rita Selene y Favio Valdivia, estudiantes de 5to y 2do de secundaria respectivamente, acerca de que la forma de registrarse es muy sencillo, fácil y dinámico, y también por el hecho de que uno puede registrarse a través de su cuenta que tiene en una red social como Facebook.

#### • **Apariencia de la página de inicio del aplicativo**

En consideración sobre la página de inicio de Tutor Easy, los estudiantes se mostraron conformes por lo que se ofrece al ingresar al aplicativo y que cumple su objetivo. Puesto que, por lo dicho por Fernanda Abanto y Alejandra Belanova, estudiantes de 3ro y 1ro de secundaria respectivamente, alegaron que la página de inicio es simple y de fácil entendimiento, igualmente, les agrada el hecho que la primera vista al ingreso al aplicativo sea para reservar una clase, ya que transmite efectivamente el propósito u objetivo del aplicativo.

### • **Los Easypuntos como un motivo adicional para el aprendizaje**

En lo que refiere a la opción de los Easypuntos del aplicativo, todos los estudiantes encontraron esta propuesta interesante y a la vez estimulante para el aprendizaje. Y ello, se vio demostrado en las opiniones expuestas por Rita Selene y Alejandra Belanova, estudiantes de 5to y 1ro de secundaria respectivamente, en donde estipularon que la sección de mayor interés era la de los Easypuntos ya que te permite canjear los puntos que adquieras al asistir a las clases por comida o algo que te guste. De igual forma, el estudiante de 4to de secundaria, Claudio Millones, se afirmó que los Easypuntos funcionan como un motivo extra para que uno como alumno quiera seguir estudiando y aprendiendo.

## • **La opción de calendario como herramienta de organización para las clases**

En lo referente a la opción de calendario de clases en el aplicativo, los alumnos resaltaron la importancia de esta funcionalidad en TutorEasy que sirve de apoyo para los estudiantes en su organización. Puesto que, por comentarios de Rita Selene y Favio Valdivia, estudiantes de 5to y 3ro de secundaria respectivamente, destacaron que esta importante herramienta permitirá que ayude a los estudiantes que pueden ser un poco desordenados y un tanto despistados con respecto a sus actividades pendientes y a sus clases, y también resaltaron la relevancia de la presencia evidente que debe tener esta funcionalidad en el aplicativo para ayudar en la organización.

## • **Disposición de información de los tutores como fuente de confianza**

Respecto al aspecto de la visibilidad de la información de los tutores, los estudiantes mencionaron que este aspecto le brindaría mayor confianza a tomar una clase debido a que no conocen al tutor. Además, como indicó Alejandra, esta herramienta permitiría tener una referencia sobre la experiencia que se espera de la clase. Asimismo, resaltaron la opción de poder dejar su opinión al término de la clase, e incluso visualizar los comentarios de otros alumnos en la sección de información del tutor, ya que la recomendación entre estudiantes suele influir más en su decisión.

## • **El acceso a las clases por otros dispositivos para mejorar la experiencia**

Con relación al acceso de las tutorías por otros dispositivos, los estudiantes indicaron que les parece la opción ideal para llevar a cabos sus clases por ambos medios, ya sea por su dispositivo móvil, una laptop o su computadora, debido a que se adaptaría a su preferencia sobre dónde recibir la tutoría y los recursos tecnológicos que dispondría durante la clase. Además, Rita destacó que ya estaba familiarizada con la opción de WhatsApp Web, por lo que no se le dificultaría vincular la tutoría a su laptop; y tras dicho comentario, los demás entrevistados procedieron a afirmar su conocimiento sobre la opción de vinculación de dispositivos.

### • **Frecuencia de uso del aplicativo TutorEasy**

De acuerdo con los comentarios recibidos sobre la frecuencia de uso que le asignarían al aplicativo, mencionaron que utilizarían el aplicativo semanas antes de sus exámenes para poder mejorar sus notas. Además, otros estudiantes, como Alejandra y Claudio, indicaron que harían uso del aplicativo cada vez que tengan una duda sobre el tema realizado en clases, ya que preferirían recibir la tutoría que quedarse con la duda.

### • **Medios de pago disponibles**

En referencia a los comentarios recibidos sobre los medios de pagos disponibles por parte de los estudiantes, Fernanda y Claudio recomendaron ampliar las alternativas de medios que el aplicativo permite; puesto que, en sus hogares, especialmente sus padres harían uso de aplicativos como Yape o Plin para realizar sus pagos; por lo que se les facilitaría pagar las tutorías a través de dicho medio.

### **c. Interpretación de resultados**

• El logo y nombre empleados en Tutor Easy son representativos con lo que se busca ofrecer en el aplicativo, ya que el nombre es de creativo, original y de fácil recordación. Y esto es un aspecto muy relevante por considerar, puesto que a través del nombre o el logo se busca reflejar lo que significa y lo que busca transmitir el aplicativo.

- El uso del color en el aplicativo fue un aspecto que fue del agrado de los estudiantes, ya que se destacó que la paleta de colores escogida es bonita, viva y no generan malestar a la vista, y esto representa un aspecto de gran importancia para TutorEasy, ya que nos permite conocer la percepción de los usuarios con respecto a los colores utilizados. Adicionalmente, según Imborrable (2021), el azul que es un color empleado en el aplicativo, transmite emociones positivas como la tranquilidad.
- El proceso de registro en el aplicativo puede afectar la disposición en el uso de un aplicativo ya que si este "paso a paso" en el ingreso resulta muy dificultoso o engorroso influirá a que posiblemente el usuario elimine el aplicativo de su móvil. Por ello, es muy importante para TutorEasy ofrecer un proceso de registro fácil, sencillo y sin complicaciones para que los usuarios estén en la disposición de utilizar el aplicativo.
- La apariencia de la página de inicio al ser la primera vista del usuario en el aplicativo, este debe reflejar el propósito y finalidad que tiene este. Por ende, para TutorEasy, en la página de inicio se consideró el evidenciar la opción de reservar clases para demostrar que se trata de un aplicativo en donde puedes asistir a clases personalizadas con tutores en diferentes cursos.
- La opción de los Easypuntos es un aspecto interesante que provoca gran atracción e interés hacia los estudiantes de secundaria. Por ello, es importante ir recopilando retroalimentaciones de los usuarios para ofrecerle una oferta de marcas que sean de su total preferencia.
- La funcionalidad del calendario es una opción indispensable para los estudiantes que les permitirá organizarse y ordenar sus actividades académicas. Por ende, es relevante añadir nuevas

opciones a esta funcionalidad para mejorar la experiencia del usuario en el aplicativo, y poder lograr que los usuarios puedan organizarse eficientemente.

- Se busca generar la confianza tanto de los padres de familia como de los alumnos sobre las tutorías virtuales, por lo que, la sección de información del tutor espera ofrecer la información pertinente que les permita tomar una decisión. Ante esto, es necesario estar al pendiente de los comentarios y calificación de cada tutor, por lo menos semanalmente, para tener una mayor control y supervisión para no afectar la experiencia de los usuarios en las tutorías virtuales.
- La opción de vincular los dispositivos para lograr trasladar la tutoría del móvil a la laptop, o computadora, surgió debido a la necesidad del uso de una pantalla más amplia para una mayor comodidad y comprensión en ciertos temas o cursos, como matemáticas. Es por ello que, la adaptación de las clases es una opción ideal para que los alumnos tengan posibilidad de llevar a cabo sus clases en el dispositivo de su preferencia.
- El aplicativo busca estar a disposición de los alumnos para solucionar sus dudas, y si bien se cuenta con los foros para responder dudas puntuales, el estudiante también contará con una variedad de horarios a los que podrá acceder. Debido a esto, se debe considerar hacer uso de la información de los usuarios; como modalidad de clases (turno mañana o tarde), horario de clases y evaluaciones, con el fin de recomendar las tutorías que se adapten a su itinerario y necesidad, como aperturar más horarios en su semana de evaluaciones.
- El pago disponible en el aplicativo es a través del pago con tarjeta, colocando los datos que se indiquen en la sección, disponible para

tarjetas como Visa, Dinners Club, Mastercard y American Express. Sin embargo, considerar ampliar las opciones de medios de pagos podría ser una oportunidad para ofrecer mayores facilidades de pago a los padres de familia, debido a que algunos prefieran el realizar sus transacciones por aplicativos como Yape o Plin, o simplemente no suelen confiar en colocar los datos de su tarjeta en un aplicativo o página.

### **iv. Aprendizajes**

#### • **Ajuste de funcionalidades de valor agregado en el calendario**

Actualmente, una de las funcionalidades extra del aplicativo es la del calendario en la que puedes visualizar por diversos formatos tus reservas y horas programadas. Sin embargo, se encontró que agregarle otras acciones a dicha funcionalidad podría incrementar utilidad del aplicativo y consecuentemente, la satisfacción del usuario. La función extra para el calendario a implementar sería un sistema de alarmas para que se puedan configurar y sirvan como un recordatorio previo a las clases.

### • **Ampliar el enfoque en los Easypuntos**

En primer lugar, uno de los aprendizajes obtenidos del experimento, es el de ampliar la oferta de los Easypuntos, otorgando descuentos especiales por medios de ellos para el servicio que otorga el mismo aplicativo. Es decir, que la función de los Easypuntos no sea solo valido con otras marcas, si no también, que sean validos con el servicio ofrecido.

En segundo lugar, se rescata del experimento, incrementar mayor cantidad de marcas afines al público en los Easypuntos, ya que los usuarios tienen distintas preferencias y, la función de este adicional de aplicativo, es recompensar a los jóvenes por el esfuerzo dedicado en mejorar sus calificaciones. Por esta razón, se realizará alianzas con cafeterías, tiendas por departamento y compañías que otorguen programa de inglés.

Finalmente, el último aprendizaje obtenido fue el de ampliar los métodos de pago. En esta ocasión, se considera agregar aplicativos de fácil uso como el caso de Yape y Plin.

## • **Implementación de calendario de promociones en función al momento de uso**

En el experimento, los estudiantes mencionaron los distintos posibles momentos en las cuales estarían dispuestos a usar el aplicativo. Sin embargo, todos coincidían que el momento donde estarían mucho más dispuestos en hacer uso del aplicativo, sería semanas previas a las evaluaciones. Por tal motivo, se pueden realizar acciones en esas fechas para poder atraer nuevos clientes por medio de promociones o estrategias de penetración.

### **v. Sustentación de la validación (enlaces, audios, videos)**

A continuación, se colocará la carpeta en el cual estaría la evidencia del Focus Group realizado para el trabajo de investigación:

Link de carpeta: [https://drive.google.com/drive/folders/1D0wy0a-bT3FPlbA](https://drive.google.com/drive/folders/1D0wy0a-bT3FPlbA-jGCSeW7_ewsd3PyD?usp=sharing)[jGCSeW7\\_ewsd3PyD?usp=sharing](https://drive.google.com/drive/folders/1D0wy0a-bT3FPlbA-jGCSeW7_ewsd3PyD?usp=sharing)

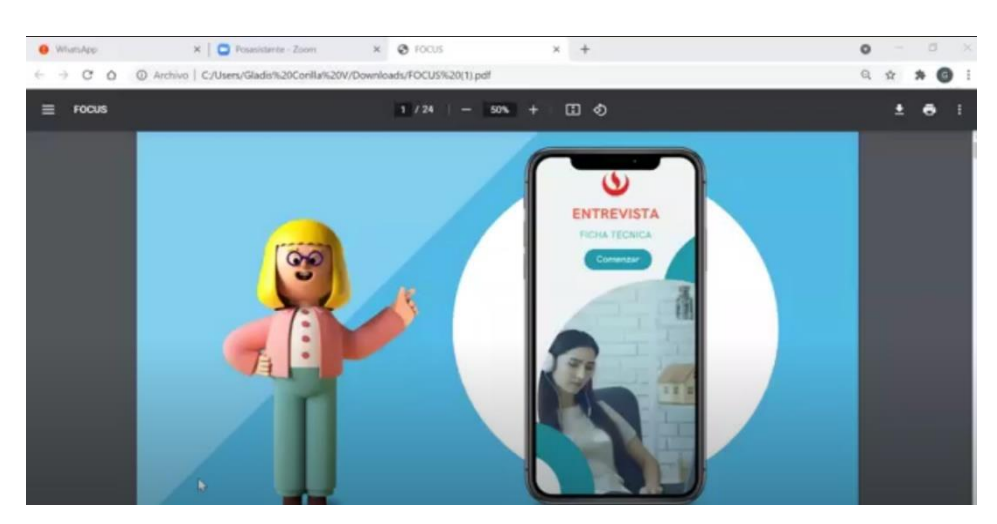

Figura 60. Focus Group con público objetivo

*Fuente: Focus Group a través de Zoom*

#### **5.6. Experimento 6 - Formularios**

#### **i. Objetivo**

Validar el interés y gusto con las nuevas modificaciones implementadas de la aplicación TutorEasy, a través de entrevistas múltiples por formularios que ayuden a obtener la información oportuna para su debido desarrollo.

#### **ii. Diseño y desarrollo**

#### **a. Diseño de experimento**

# **Fecha de elaboración:** Del 14 al 15 de septiembre del 2021 **Duración:** 2 días

## **Método utilizado:**

Se realizó las modificaciones, mejoras y/o cambios al aplicativos gracias al Focus Group realizado previamente, todo esto con el fin de obtener la mayor satisfacción del público objetivo dicho. Estos cambios realizados mediante el aplicativo Canva fueron los siguientes: Una rápida guía de inicio, Alarmas en la parte de calendario, Promociones a finales de cada periodo de estudio, Implementación de Yape y Plin como método de pago, descuentos de las clases virtuales mediante recompensa de los EasyPuntos y por último agregar en esta sección más marcas. Por lo tanto, con todo lo previamente explicado se elaboró el prototipo de alta fidelidad.

De manera adicional, se enviaron 40 formularios con preguntas abiertas a nuestro público objetivo para poder validar sus gustos y preferencias con lo último desarrollado, como también se les otorgó el link de Marvel App para que tengan una experiencia única de cómo sería el aplicativo de Tutor Easy.

**Métricas:** Indagación de las respuestas otorgadas por el público objetivo, para que de esta manera se obtenga los cambios necesarios y seguir con el desarrollo de un aplicativo óptimo a sus gustos y preferencias propios.

## ● **Interés del aplicativo**

## Número de personas entrevistadas interesadas en hacer uso de TutorEasy Número del total de entrevistados

## **Experiencia en el aplicativo**

Número de personas que consideran que TutorEasy brinda una experiencia agradable Número del total de entrevistados

## • **Atracción por uso del aplicativo**

• Número de personas entrevistadas que les atrae el contenido de TutorEasy Número del total de entrevistados

## • **Navegación del aplicativo**

Número de personas que piensan que el aplicativo es fácilmente navegable Número de personas entrevistadas

• **Utilidad del aplicativo**

Número de personas entrevistadas que les parece útil Tutor Easy Número de personas entrevistadas

## • **Confiabilidad del aplicativo**

Número de personas entrevistadas interesadas en usar Tutor Easy Número de personas entrevistadas

• **Accesibilidad del aplicativo** 

Número de personas entrevistadas que piensan que la interfaz es inclusiva

Número de personas entrevistadas

## • **Valor del aplicativo**

Número de personas entrevistadas que piensan que el aplicativo les facilita la vida Número de personas entrevistadas

• **Mejoras del aplicativo** 

Número de personas entrevistadas que piensan que el aplicativo necesita mejorar

Número de personas entrevistadas

## **Tipo de Validación:** Experiencia del usuario

## **b. Bitácora de actividades**

## *Tabla 10: Bitácora de actividades*

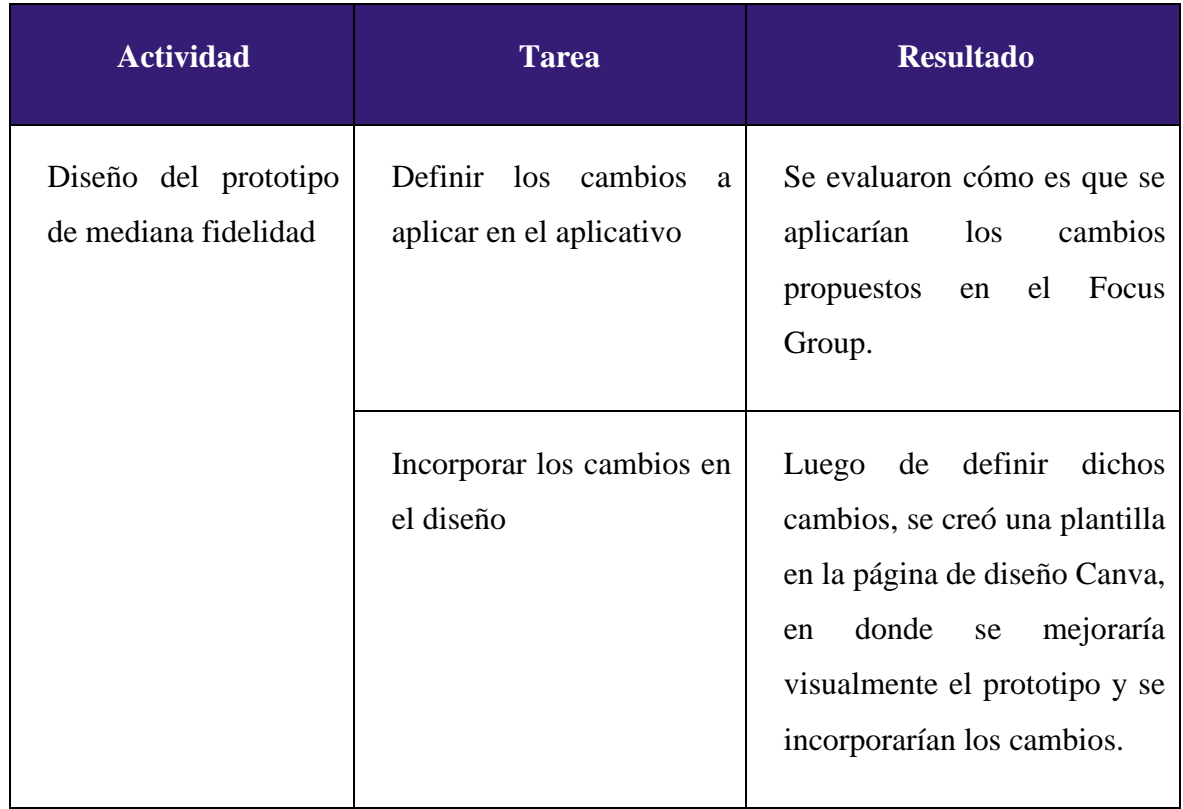

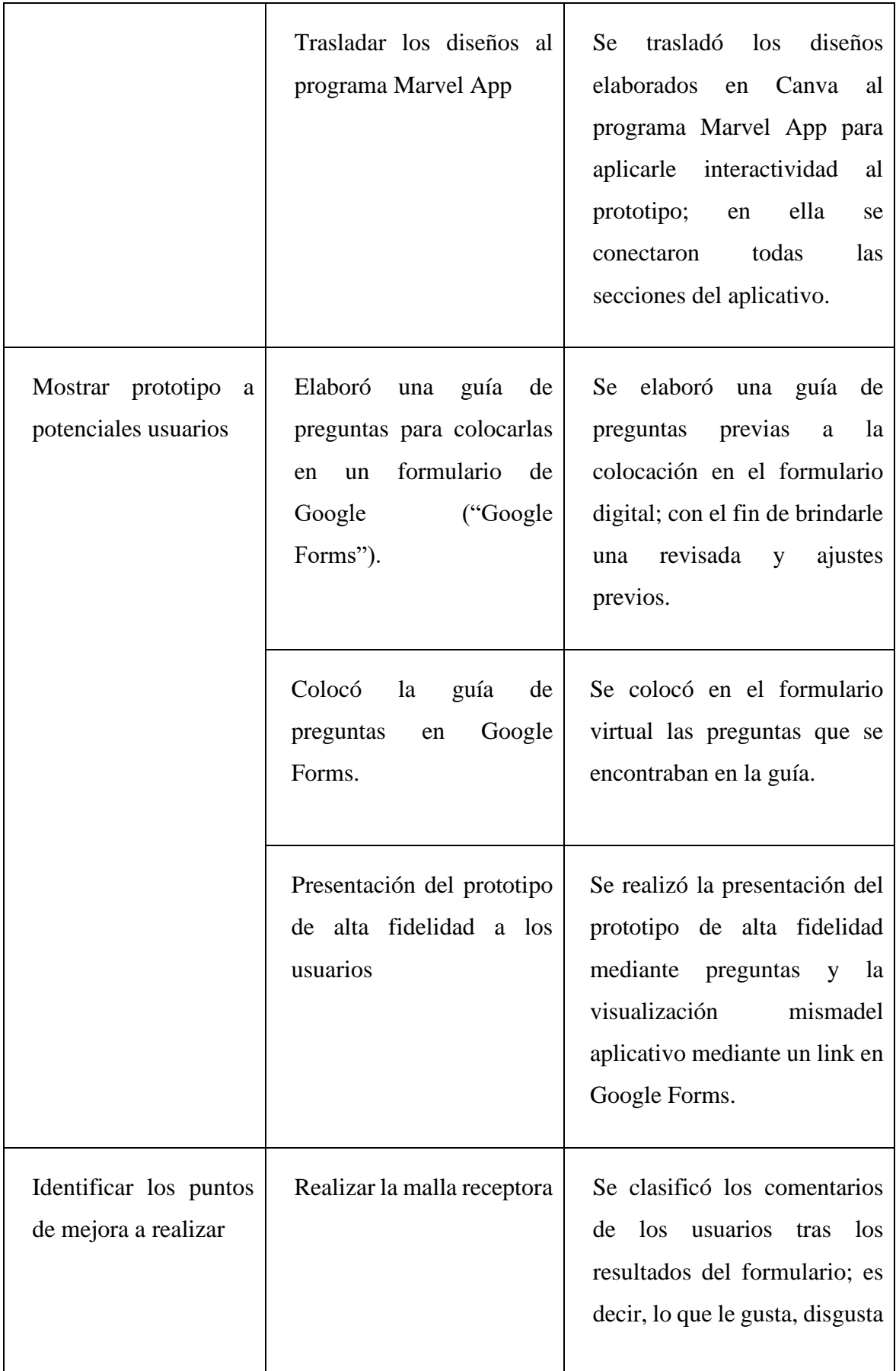

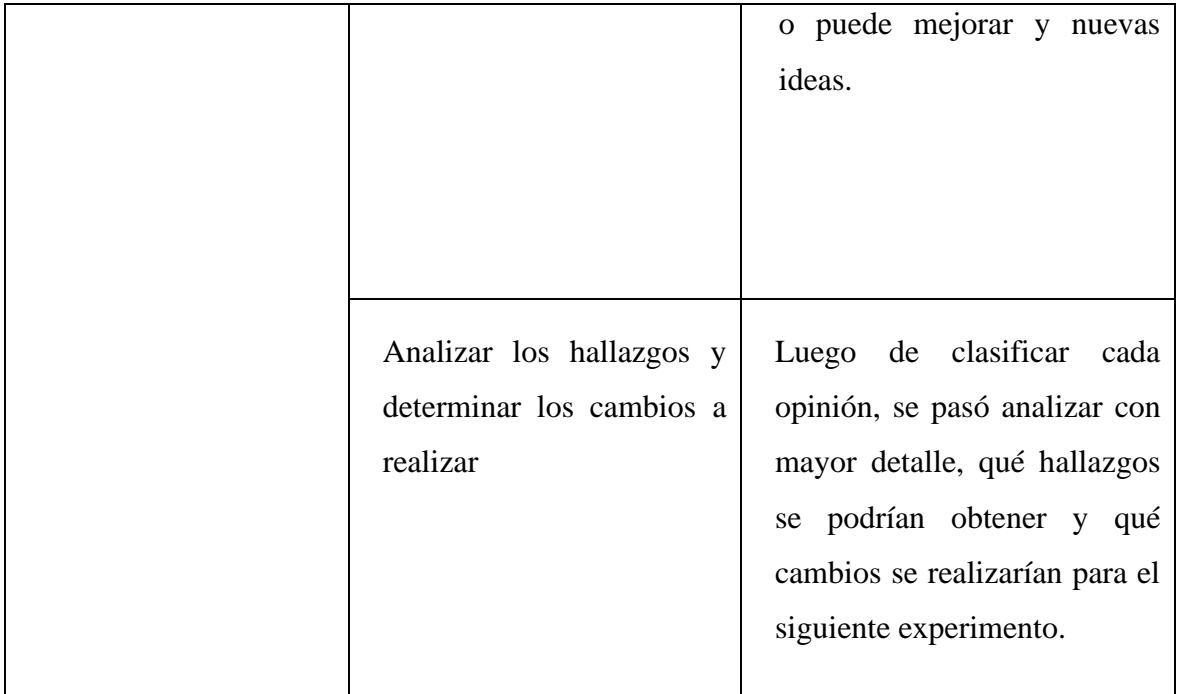

*Fuente: Elaboración propia*

## **c. Prototipo de alta fidelidad**

## **GUÍA DE FOMULARIO**

¡Hola! Somos estudiantes de la carrera de Administración y Marketing en la Universidad Peruana de Ciencias Aplicadas (UPC). El siguiente formulario está realizado para ser usado únicamente con fines académicos por lo que los datos brindados son de carácter confidencial. ¡Muchas gracias por su apoyo!

- 1. Nombre y Apellido
- 2. Edad
- 3. Nombre de su colegio
- 4. ¿En qué grado estás?

TutorEasy es un aplicativo de tutoría que estará dirigido a los estudiantes de nivel secundaria de Lima Metropolitana. Los estudiantes podrán acceder a clases personalizadas con un tutor, el cual será un gran apoyo, principalmente ahora que se tienen dudas por las clases virtuales. La primera clase es totalmente gratuita para que así puedan tener conocimiento del servicio. En este aplicativo, los usuarios al reservar una clase podrán acumular puntos que podrán canjear en marcas como KFC, McDonald 's, Tai Loy, Footloose y más. Para poder utilizar el aplicativo haga clic en el siguiente link y continúe respondiendo las preguntas.

### **Link:** <https://marvelapp.com/prototype/ch56ce3/screen/81992015>

Luego de haber utilizado el enlace, responda las siguientes preguntas:

1. ¿Qué tan atractivo te parece el nombre del aplicativo TutorEasy? Marque del 1 al 5, siendo 1 "poco atractivo" y 5 "muy atractivo"

2. ¿Qué tan atractivo te parece el logo del aplicativo TutorEasy? Marque del 1 al 5, siendo 1 "poco atractivo" y 5 "muy atractivo"

3. ¿Qué tan atractivos te parecen los colores utilizados en el aplicativo TutorEasy? Marque del 1 al 5, siendo 1 "poco atractivo" y 5 "muy atractivo" 4. ¿Qué tan rápido te parece el proceso de registro? Marque del 1 al 5, siendo 1 "muy lento" y 5 "muy rápido"

5. Hasta el paso de registro, ¿qué mejorarías del aplicativo?

6. ¿Qué tan agradable te pareció la página de inicio? Marque del 1 al 5, siendo 1 "poco agradable" y "muy agradable"

7. ¿Qué tan útil consideras que lo primero que veas al ingresar a la aplicación sea la opción para reservar un curso y ver tu historial de cursos? Marque del 1 al 5, siendo 1 "poco útil" y 5 "muy útil"

8. Hasta el inicio, ¿qué mejorarías de la primera vista del aplicativo?

9. ¿Qué tan fácil te pareció reservar un curso? Marque del 1 al 5, siendo 1 "nada fácil" y 5 "muy fácil"

10. ¿Qué tan útil te pareció la sección del foro? Marque del 1 al 5, siendo 1 "poco útil" y 5 "muy útil"

11. ¿Qué tan útil es la información que se busca brindar en la sección de noticias de TutorEasy? Marque del 1 al 5, siendo 1 "poco útil" y 5 "muy útil" 12. ¿Qué tan atractivas te parecen las diferentes promociones para las clases? Marque del 1 al 5, siendo 1 "poco atractivo" y 5 "muy atractivo"

13. ¿Qué tan atractivo te parece la opción de Easypuntos? Marque del 1 al 5, siendo 1 "poco atractivo" y 5 "muy atractivo"

14. ¿Crees que la opción de calendario te ayudará a tener una mejor organización en tus clases de tutoría virtual?

15. ¿Qué tan útil te parece la funcionalidad del Chatbot Noa? Marque del 1 al 5, siendo 1 "poco útil" y 5 "muy útil"

16. ¿Consideras que los tutores virtuales te dan la suficiente confianza para poder acceder al aplicativo?

17. ¿Qué tan fácil te pareció el uso de la aplicación? Marque del 1 al 5, siendo 1 "poco fácil" y 5 "muy fácil"

18. ¿Qué tan fácil te pareció acceder a la aplicación mediante tu computador o teléfono móvil? Marque del 1 al 5, siendo 1 "poco fácil" y 5 "muy fácil"

19. ¿Qué tan útil te pareció la aplicación? Marque del 1 al 5, siendo 1 "poco útil" y 5 "muy útil"

20. Sobre los easy puntos, ¿qué mejorarías en esa sección?

21. ¿Qué tan satisfecho te encuentras con tu experiencia navegando en TutorEasy? Marque del 1 al 5, siendo 1 "Poco satisfecho" y 5 "Muy satisfecho"

22. ¿Qué aspectos consideras para mejorar la experiencia en TutorEasy?

### **Link del formulario en google:** <https://forms.gle/U8gN5jYpHZvNNQSd9>

### **iii. Análisis e interpretación**

**a. Malla receptora**

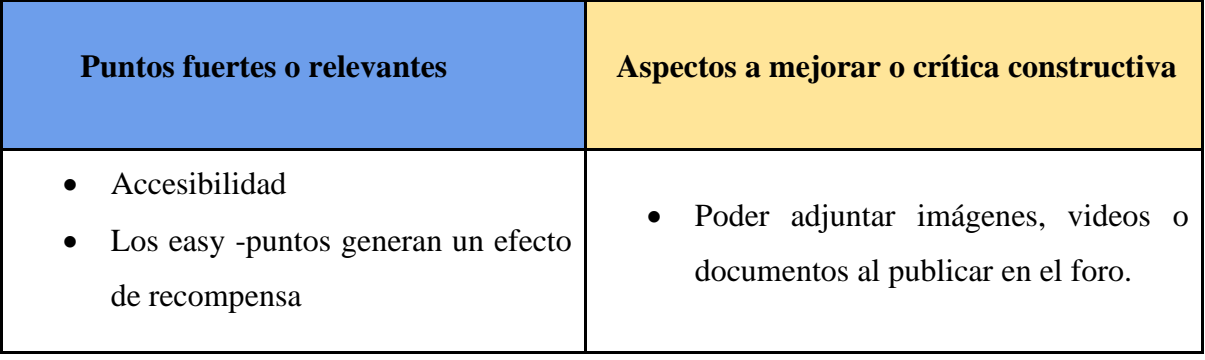

### *Tabla 11: Malla Receptora*

| Las categorías de los easypuntos son<br>valiosas para el público objetivo.           | Confiabilidad<br>Brindar un apoyo "estético" a la<br>pestaña de inicio en el aplicativo.              |  |
|--------------------------------------------------------------------------------------|----------------------------------------------------------------------------------------------------|--|
|                                                                                      | Sistema de validación del pago en la<br>reserva de clases en TutorEasy.                               |  |
| Qué preguntas nuevas tenemos                                                         | <b>Nuevas Ideas</b>                                                                                   |  |
|                                                                                      |                                                                                                    |  |
| tutorías<br>grupales<br>Las<br>son<br>$\mathbf{O}$<br>individuales                   | Se pueda visitar el perfil de otros<br>usuarios.                                                      |  |
| $i$ Funciona<br>sin<br>internet<br>$\log$<br>Easypuntos?                             |                                                                                                    |  |
| ¿Cómo valido la veracidad de la<br>información académica<br>de<br>$\log$<br>tutores? | Poder<br>compartir<br>el<br>código<br>de<br>descuento obtenido en los Easypuntos<br>con otra persona. |  |

*Fuente: Elaboración propia*

## **b. Principales hallazgos**

• **El diseño de la parte estética de la aplicación es apropiado para el usuario**

Se encontró que al 92.8% de los usuarios encuestados le pareció atractiva la paleta de colores utilizada para el diseño del aplicativo, al 85.7% le pareció atractivo el logo de la aplicación. Por lo que, no consideran necesario que se realicé algún cambio drástico; sin embargo, una minoría sugirió la evaluación de diseño minimalista para el aplicativo.

### • **El logo y el nombre del aplicativo guardan relación**

En cuanto al nombre y el logo de la marca, son aspectos que han sido calificados de manera óptima. De los diferentes encuetados, 66.7% califico el nombre con el más alto puntaje y 64.3% calificó el logo con el puntaje máximo igualmente. Ya que, el logo y el nombre contienen coherencia entre ambos, no es necesario hacer ajustes. Es determinante que tanto el nombre y el logo hayan podido obtener una calificación positiva puesto que son elementos que siempre van juntos.

## • **Los easy puntos generan un efecto de recompensa y eleva la relación costo – beneficio**

Se halló que al 90.5% de los usuarios encuestados les pareció muy atractiva la sección de los easy puntos. Asimismo, consideran que es un tipo de premio por sus reservas y que cuando pagan por una clase no sólo están pagando por la hora de tutoría, sino también de forma implícita por acceder a diversos descuentos en categorías que son de su agrado como restaurantes, moda y tecnología.

## • **La confiabilidad de algunas características del aplicativo necesita optimizarse para mejor la confiabilidad del usuario**

Se halló que la percepción de confiabilidad del usuario es aceptable; sin embargo, se necesita la implementación de algunos aspectos para mejorarla sobre todo en dos partes la aplicación. La primera mejora es en el sistema de pago, ya que necesitan una confirmación en el aplicativo y por otros medios como el correo que el pago se realizó correctamente. Y la segunda mejora se da en el perfil de los tutores, ya que los usuarios

necesitan una forma de ver que se validó la información que ellos colocan en su perfil.

### • **El aplicativo es usable para los usuarios**

Se encontró que el 90.5% de los usuarios encuestados encontró muy fácil y accesible la interfaz del aplicativo, sobre todo la reserva del curso que es la esencia y propósito del aplicativo. Asimismo, consideraban la aplicación es intuitiva.

## • **Las características encontradas en la aplicación son valiosas para los usuarios**

Se halló que el 92.8% de los usuarios encontró útil el aplicativo para el propósito principal que es encontrar un tutor para absolver sus dudas académicas, y por ende, satisface la necesidad; sin embargo, el plus que son los easy puntos también les pareció sumamente atractivo al 90.5%.

## • **La posibilidad de vincular tu aplicativo con diversos dispositivos incrementa la accesibilidad de los usuarios**

El 90.1% de los usuarios encuestados considero que vincular el aplicativo con un computador les proporciona una mejor accesibilidad, ya les proporciona una experiencia más cómoda y confortable.

### • **Validación y confirmación de pago**

Dentro de las respuestas en preguntas abiertas, uno se puede percatar que los usuarios, al ser personas económicamente dependientes, deben de reportar el pago a sus padres o tutores. Por esta razón es importante brindar una boleta o un documento que valide el pago efectuado.

### **c. Interpretación de resultados**

- La apariencia y diseño de las primeras vistas del usuario, incluyendo el logo del aplicativo proporcionan armonía visual para los usuarios, por lo que vuelve sumamente deseable e interesante el aplicativo para el usuario, y en consecuencia a ello incrementa la posibilidad de descarga y eso posteriormente.
- La propuesta de valor de aplicativo adicional del aplicativo que son los easy puntos, es uno de los aspectos más interesante para los usuarios, ya que les genera psicológicamente un incremento en la relación costo – beneficio del aplicativo, ya que sienten que su dinero está siendo bien utilizado, ya que no sólo sirve para obtener tutorías, también le proporciona descuentos en cosas que le gusta.
- La confiabilidad de los usuarios en el aplicativo es óptima en términos porcentuales; sin embargo, todavía se necesitan mejoras en dos aspectos claves para el usuario como lo puede ser el pago del curso y el perfil de los profesores. Se necesita de una doble verificación para que ellos puedan sentir seguridad completa.
- La forma intuitiva que es navegar por la aplicación incrementa significamente la usabilidad del producto, ya que reduce la curva de aprendizaje del estudiante. Asimismo, esto se puede ver influenciado por la guía interactiva rápida que se aplicó a raíz del experimento anterior.
- El aplicativo diseñado para el usuario satisface directamente la necesidad de los usuarios de encontrar un tutor capaz y competente para absolver sus dudas académica, ya que este proceso se había vuelto complejo por la pandemia y la llegada de la virtualidad; sin embargo, la opción de los easy puntos que es parte de la propuesta de valor del aplicativo, les ofrece un valor añadido para los usuarios, lo cual vuelve el producto muy valioso para ellos.

• Las diversas formas que se les ofrece al usuario para que puedan acceder a sus tutorías programadas es una forma de mejorar la accesibilidad de los estudiantes, ya que influye directamente en la experiencia que ellos tienen al momento de interactuar con el producto ofrecido.

### **iv. Aprendizajes**

#### • **Sistema de validación de pago mediante correo personal**

Como parte de una mejora hacia la confiabilidad y seguridad para los usuarios en TutorEasy, se está considerando como un cambio el implementar un sistema que valide el pago realizado en la reserva de una clase a través de la recepción de un correo electrónico acerca de la confirmación del pago y la reserva efectuada. Todo ello, con el fin de que los estudiantes de secundaria puedan validarlo a sus padres acerca de la credibilidad del pago en el aplicativo.

### • **Colocar a "Ayuda Noa" como icono emergente en la pestaña de inicio**

En lo referente a la pestaña o vista de inicio, al tomar en cuenta los comentarios de los usuarios acerca de que la primera vista del aplicativo se apreciaba un tanto vacía, se considera efectuar una mejora visual al implementar un icono emergente del chatbot de TutorEasy "Ayuda Noa" en la sección inicio, con el fin de hacer la experiencia y estancia de los usuarios mucho más amena e intuitiva.

### • **Posibilidad de adjuntar imágenes al publicar en el foro**

Para dinamizar la comunicación entre los usuarios a través del foro, se estaría tomando en cuenta una mejora en las funcionalidades al momento de hacer una publicación en el foro como el poder adjuntar contenido

audiovisual sea imágenes, videos y documentos. Puesto que, va a facilitar en gran medida a los usuarios de que puedan explicar con mayor eficacia las dudas o consultas que puedan hacer a través del foro en TutorEasy.

### **v. Sustentación de la validación (enlaces, videos, audios, email, métricas, etc).**

A continuación, se colocará la carpeta en el cual estaría la evidencia del formulario realizado para el trabajo de investigación:

**Link de carpeta:** [https://drive.google.com/drive/folders/1gaASNWTs0qR2UBtwGu\\_YKf](https://drive.google.com/drive/folders/1gaASNWTs0qR2UBtwGu_YKf-w8YKqrFj8?usp=sharing)[w8YKqrFj8?usp=sharing](https://drive.google.com/drive/folders/1gaASNWTs0qR2UBtwGu_YKf-w8YKqrFj8?usp=sharing)

### **Respuestas de los formularios:**

A continuación, se muestra los resultados de los formularios con las preguntas donde se analiza información oportuna, mediante gráficos.

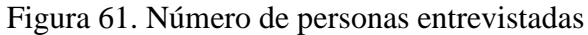

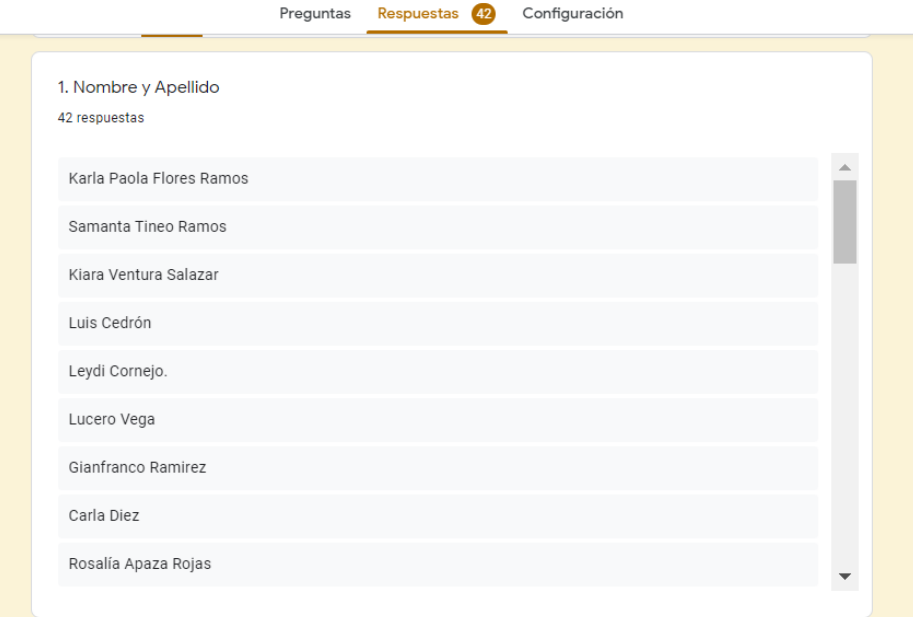

*Fuente: Entrevista mediante Formulario de Google Forms*

Figura 62. Edad de los entrevistados

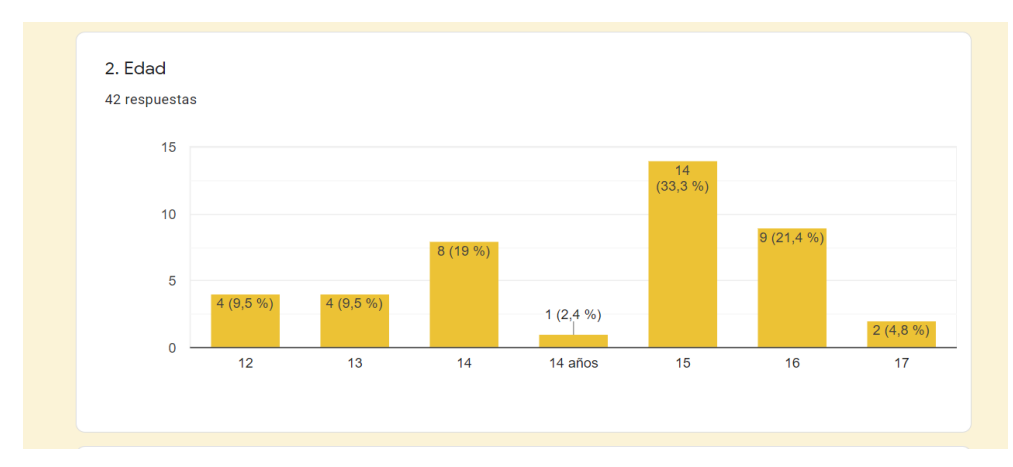

*Fuente: Entrevista mediante Formulario de Google Forms*

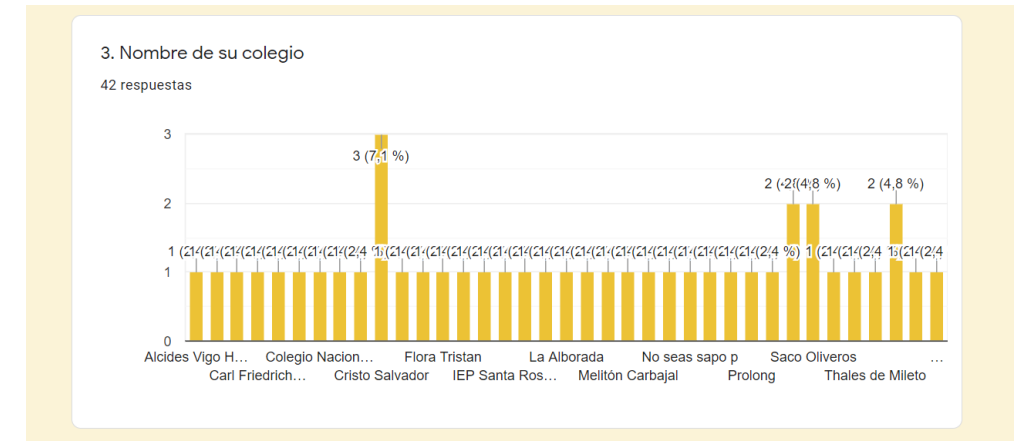

Figura 63. Colegios partículas y estatales de los entrevistados

*Fuente: Entrevista mediante Formulario de Google Forms*

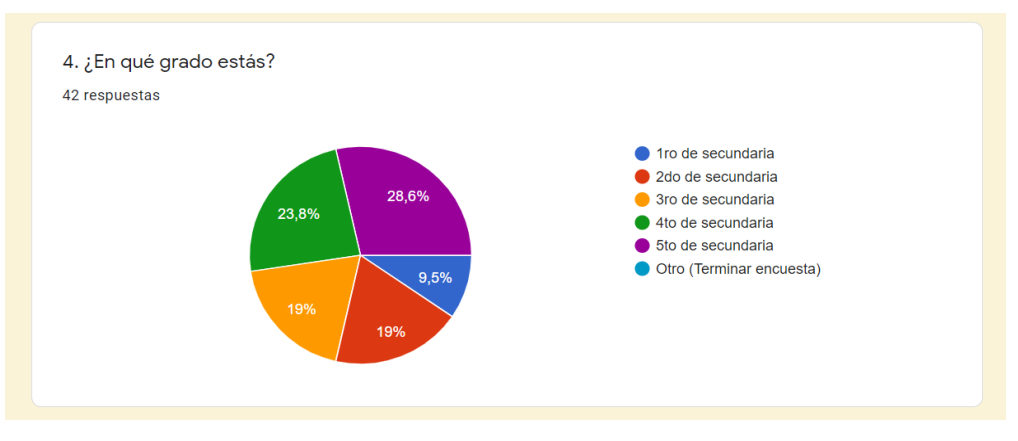

## Figura 64. Grado escolar de los entrevistados

*Fuente: Entrevista mediante Formulario de Google Form*

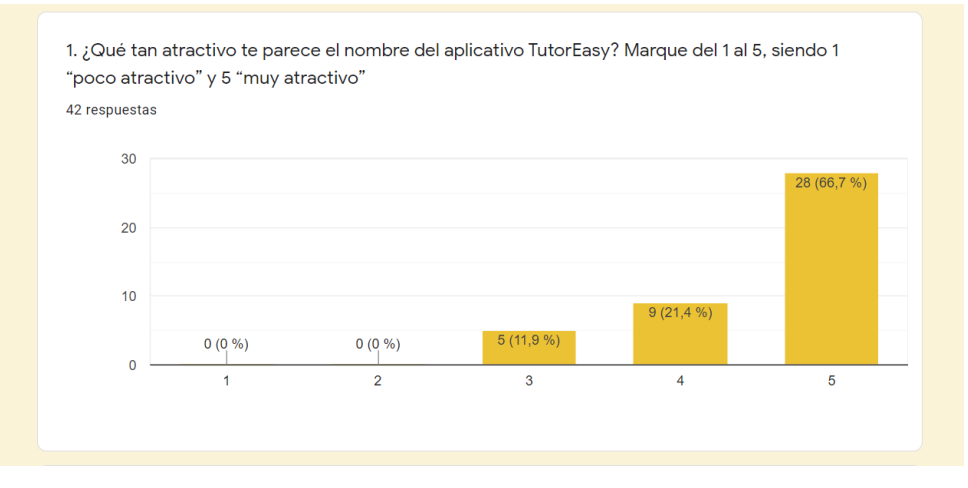

### Figura 65. Nivel de atracción por el aplicativo

*Fuente: Entrevista mediante Formulario de Google Forms*

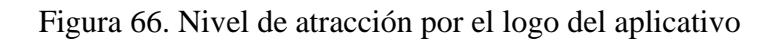

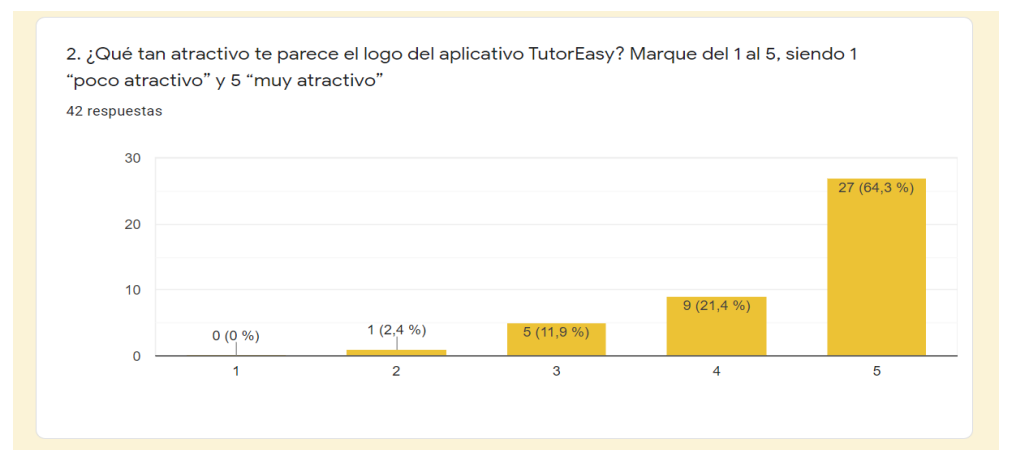

*Fuente: Entrevista mediante Formulario de Google Forms*

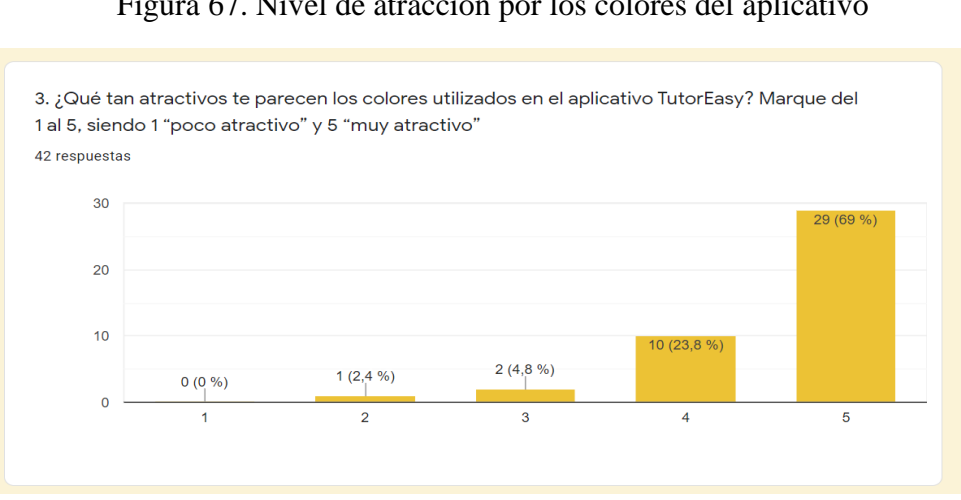

Figura 67. Nivel de atracción por los colores del aplicativo

*Fuente: Entrevista mediante Formulario de Google Form*

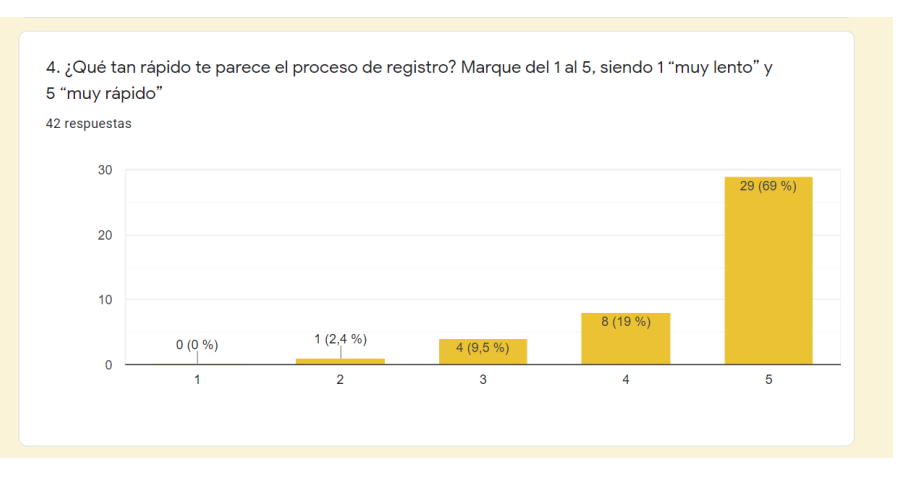

### Figura 68. Nivel de rapidez del registro del aplicativo

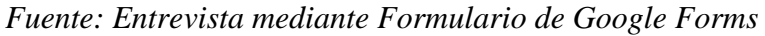

Figura 69. Mejoras hasta el proceso del registro

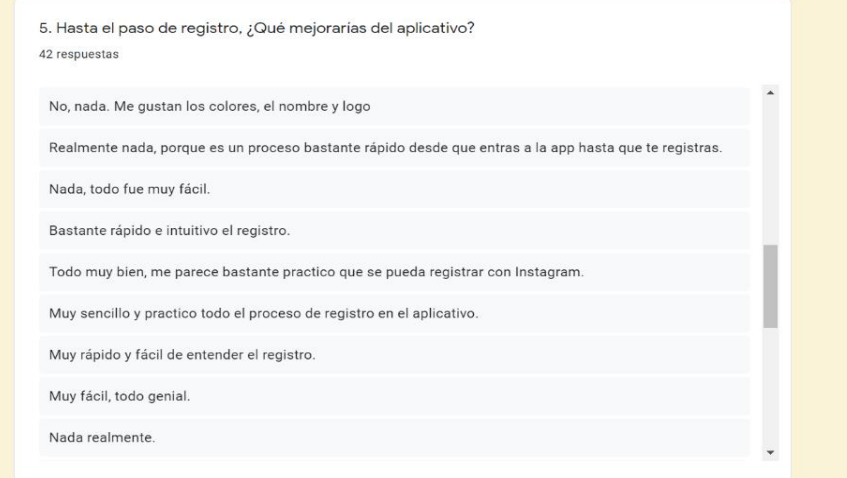

*Fuente: Entrevista mediante Formulario de Google Forms*

Figura 70. Nivel de agrado hacia la página de inicio del aplicativo

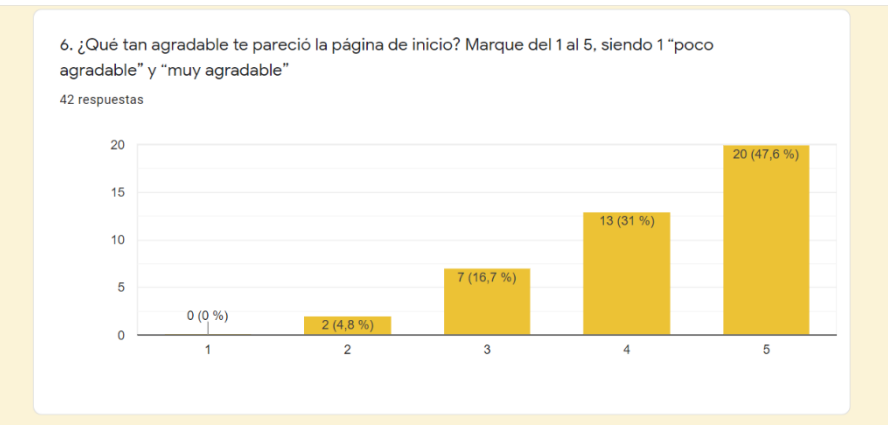

*Fuente: Entrevista mediante Formulario de Google Forms*

### Figura 71. Nivel de utilidad al tener como inicio la opción de reservar y ver el historial del curso

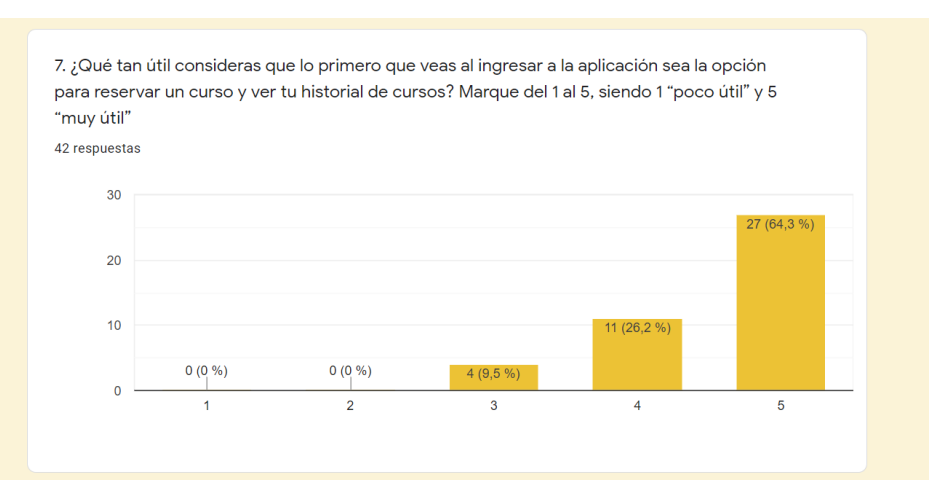

*Fuente: Entrevista mediante Formulario de Google Forms*

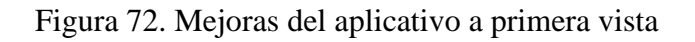

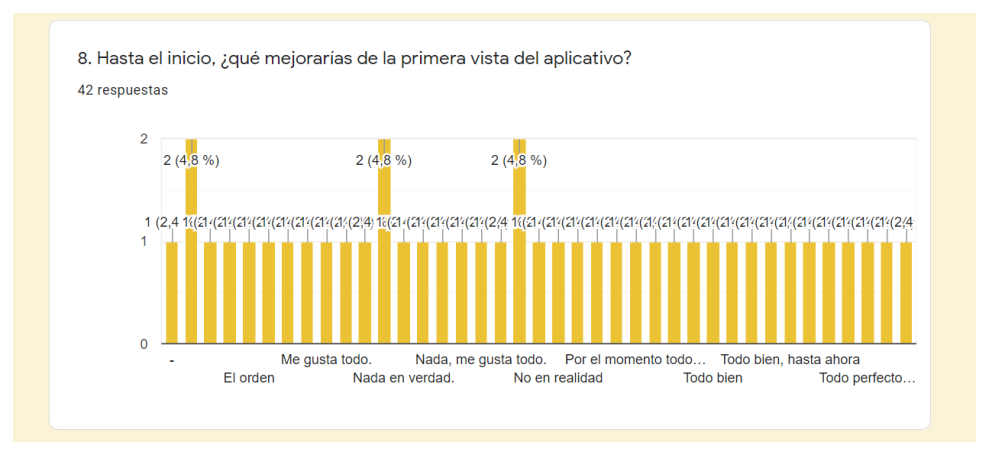

*Fuente: Entrevista mediante Formulario de Google Forms*

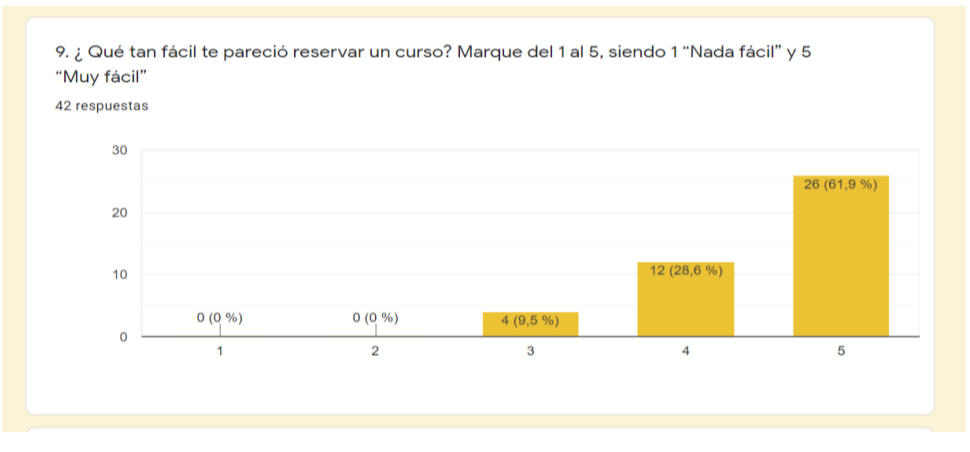

Figura 73. Nivel de dificultad en la reservación de los cursos del aplicativo

*Fuente: Entrevista mediante Formulario de Google Forms*

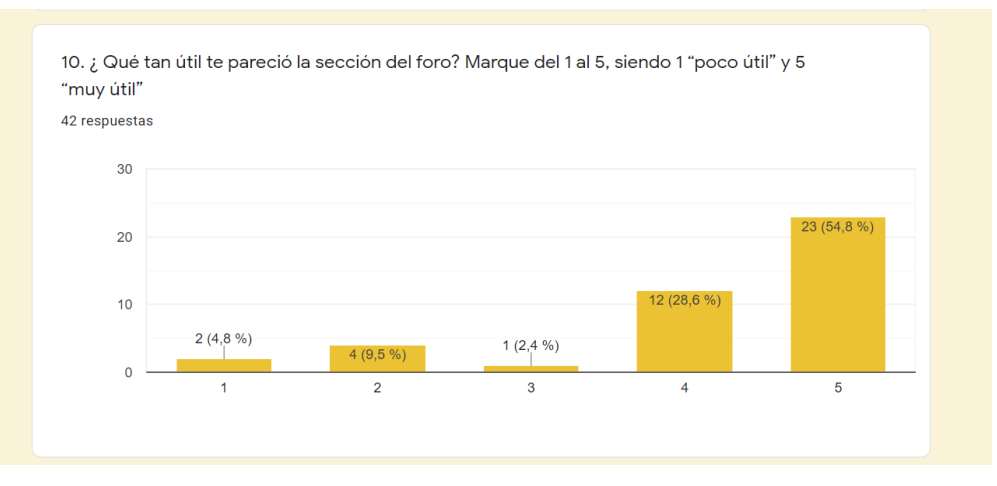

### Figura 74. Utilidad de la sección del foro del aplicativo

*Fuente: Entrevista mediante Formulario de Google Forms*

## Figura 75. Utilidad de la sección de noticias del aplicativo

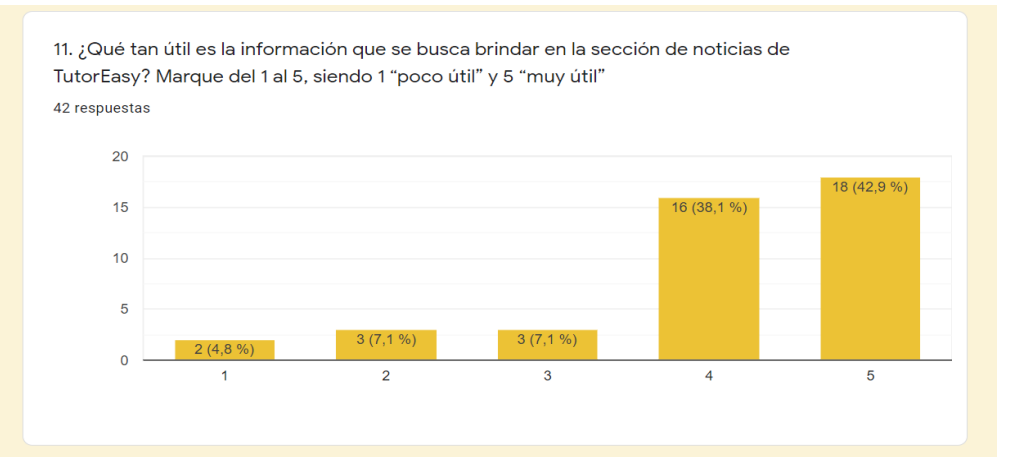

*Fuente: Entrevista mediante Formulario de Google Forms*

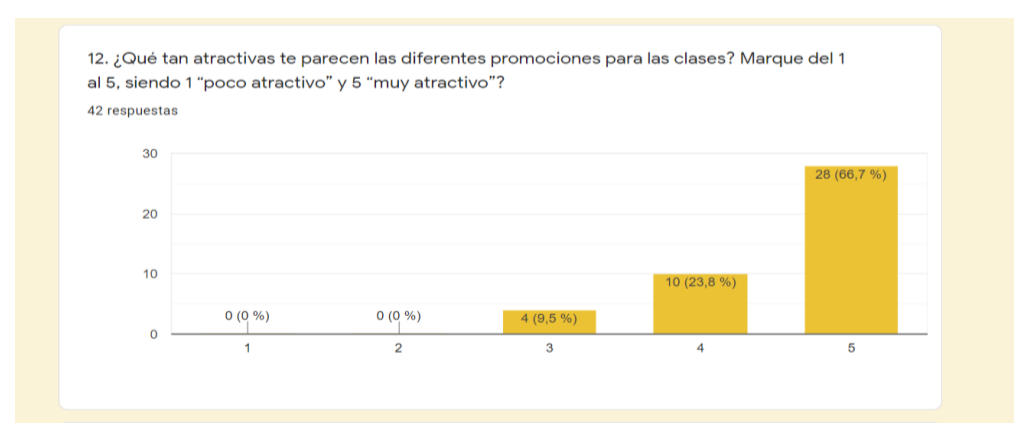

Figura 76. Nivel de atracción de las promociones para las clases del aplicativo

*Fuente: Entrevista mediante Formulario de Google Forms*

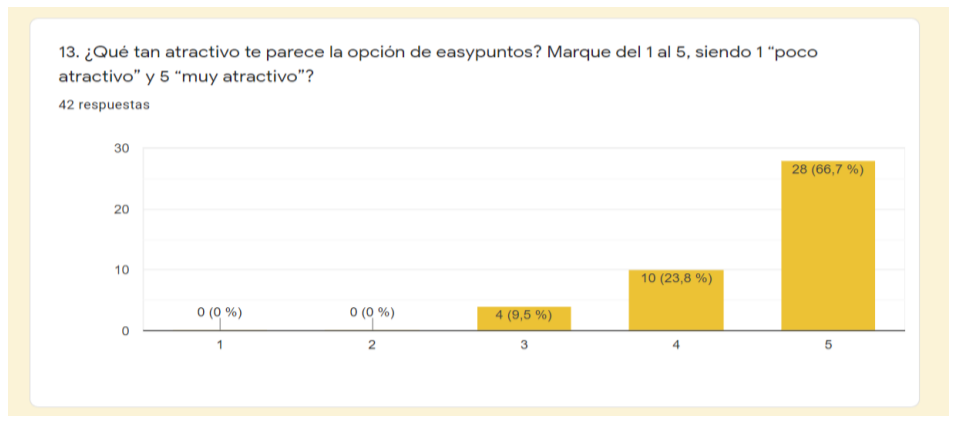

### Figura 77. Nivel de atracción de los EasyPuntos

*Fuente: Entrevista mediante Formulario de Google Forms*

Figura 78. Optimización de la opción del calendario para la organización propia del alumno escolar.

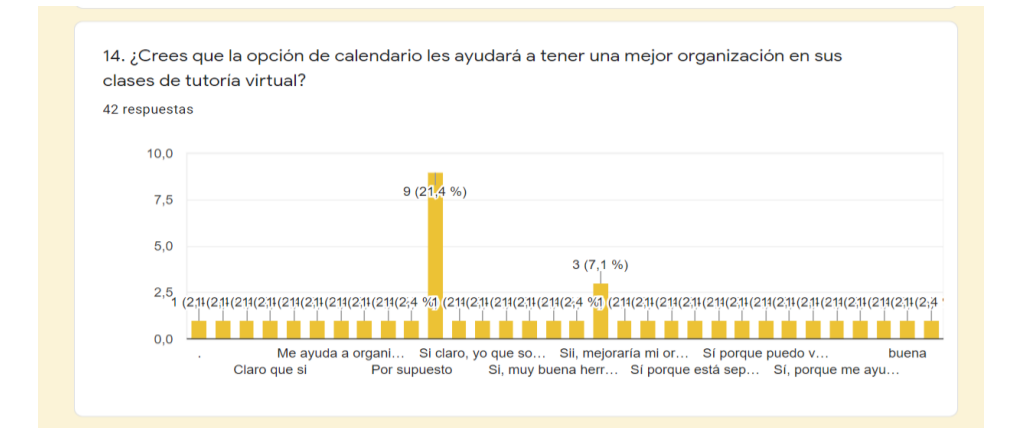

*Fuente: Entrevista mediante Formulario de Google Forms*

Figura 79. Utilidad de la función del Chatbot Noa en el aplicativo

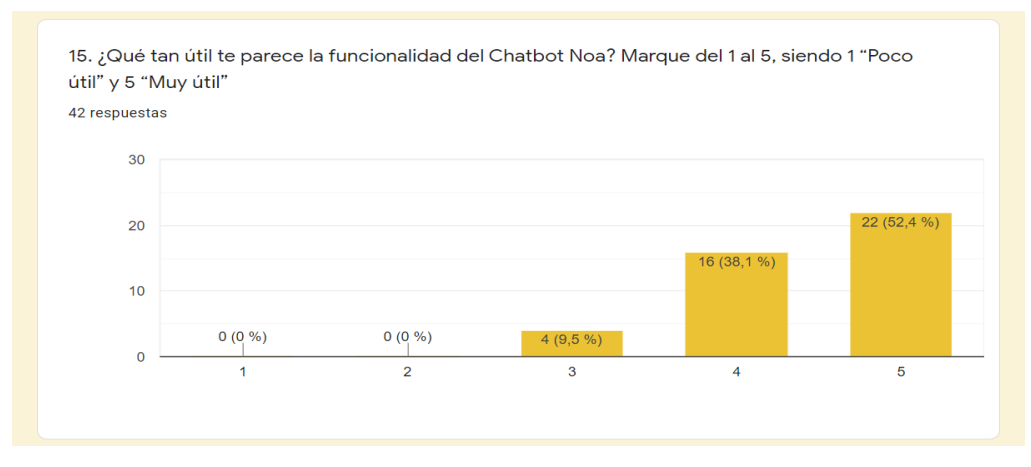

*Fuente: Entrevista mediante Formulario de Google Forms*

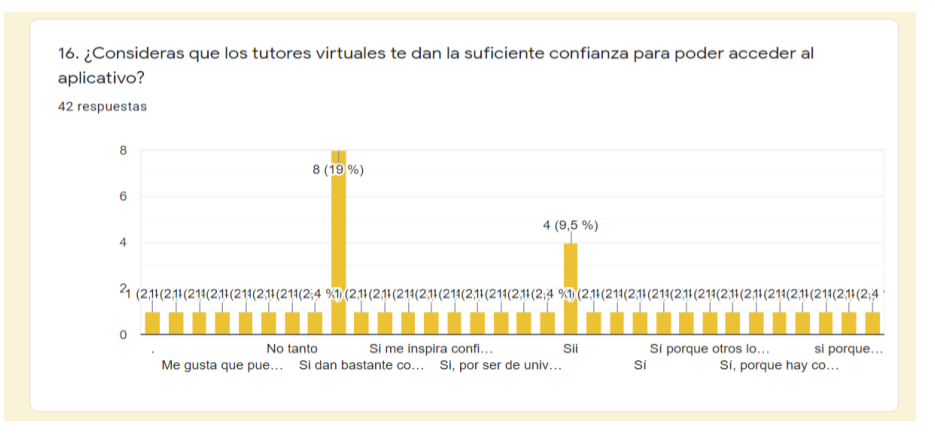

### Figura 80. Nivel de confianza hacia los tutores del aplicativo

*Fuente: Entrevista mediante Formulario de Google Forms*

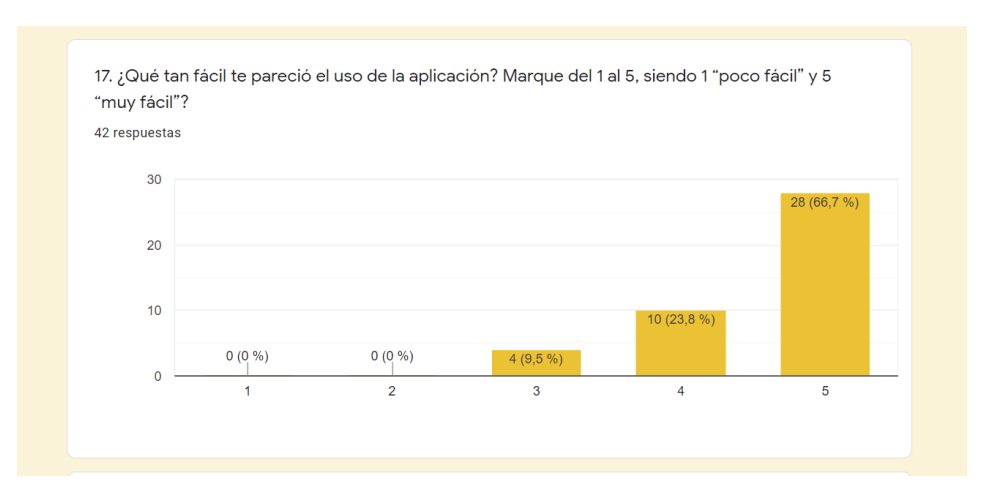

Figura 81. Nivel de facilidad ante el uso del aplicativo

*Fuente: Entrevista mediante Formulario de Google Forms*

Figura 82. Nivel de facilidad ante el acceso del aplicativo mediante el computador o teléfono móvil

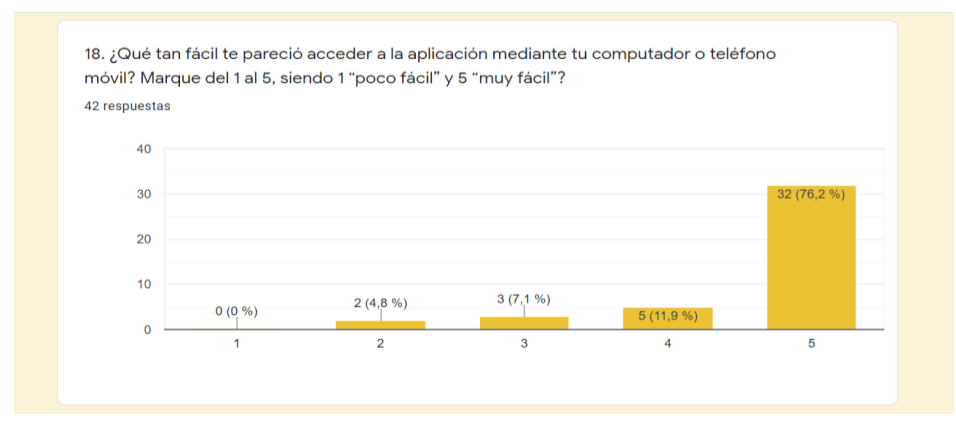

*Fuente: Entrevista mediante Formulario de Google Form*

### Figura 83. Nivel de utilidad del aplicativo

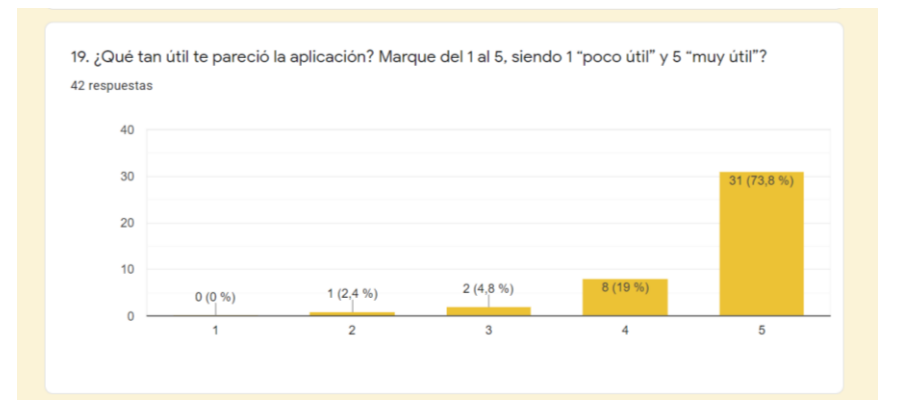

*Fuente: Entrevista mediante Formulario de Google Forms*

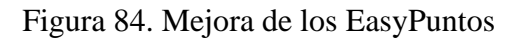

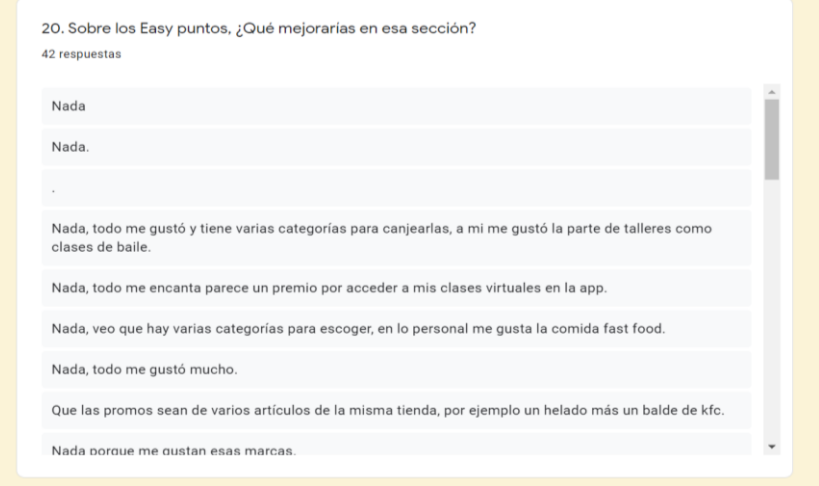

*Fuente: Entrevista mediante Formulario de Google Forms*

Figura 85. Nivel de satisfacción en la navegación de TutorEasy

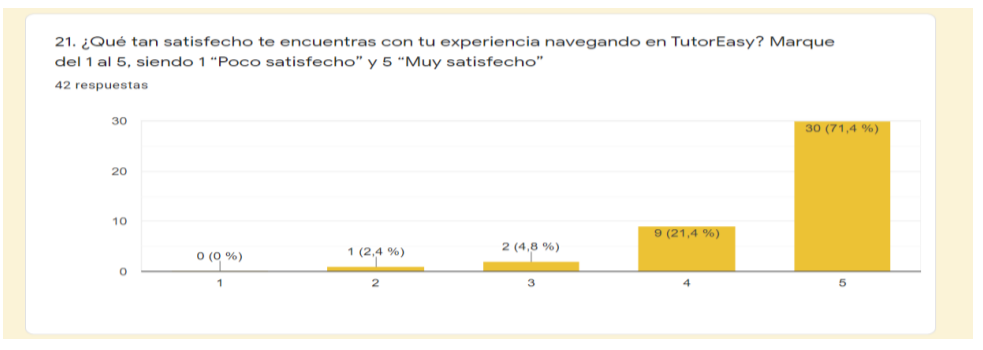

*Fuente: Entrevista mediante Formulario de Google Forms*

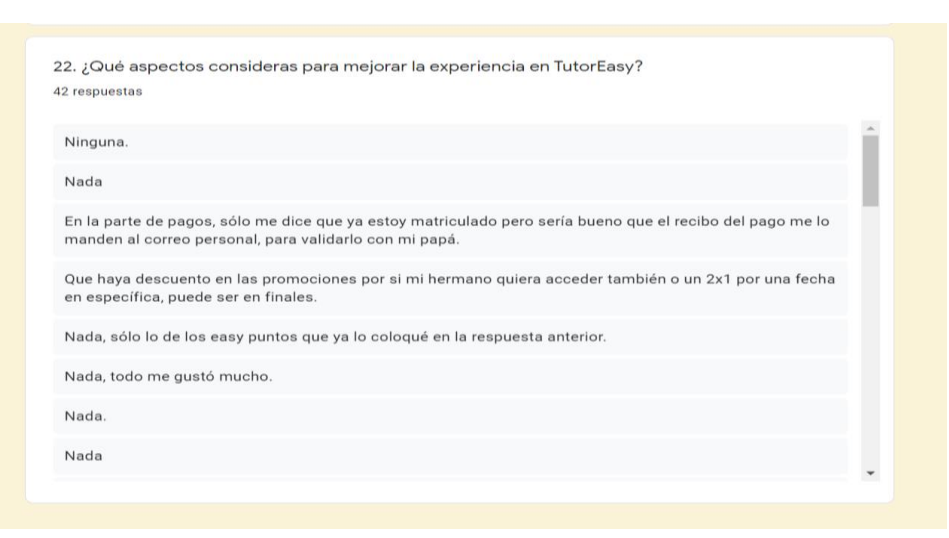

## Figura 86. Aspectos que mejorar en el aplicativo TutorEasy

*Fuente: Entrevista mediante Formulario de Google Forms*

## **6. Validación del modelo de negocio**

Antes de describir la validación de cada cuadrante del Business Model Canvas (BMC), se indicará la lista de los supuestos planteados y que se esperan validar con su respectivo experimento:

| $N^{\mathrm{o}}$ | <b>Cuadrante</b>     | <b>Supuesto</b>                   | <b>Experimento</b>          |
|------------------|----------------------|-----------------------------------|-----------------------------|
| 1                | Segmento de clientes | nivel<br>estudiantes<br>de<br>Los | Entrevista<br>a<br>usuarios |
|                  |                      | secundaria<br>Lima<br>de          | Validado en la Validación   |
|                  |                      | Metropolitana harán uso del       | de la solución              |
|                  |                      | TutorEasy<br>aplicativo<br>para   |                             |
|                  |                      | solucionar<br>dudas<br>sus        |                             |
|                  |                      | académicas                        |                             |
| $\overline{2}$   | Propuesta de valor   | nivel<br>estudiantes<br>de<br>Los | Entrevista<br>a<br>usuarios |
|                  |                      | secundaria<br>de<br>Lima          | Validado en la Validación   |
|                  |                      | Metropolitana<br>están            | de la solución              |
|                  |                      | interesados en la propuesta de    |                             |
|                  |                      | aprendizaje por incentivo.        |                             |

*Tabla 12: Supuestos de BMC*

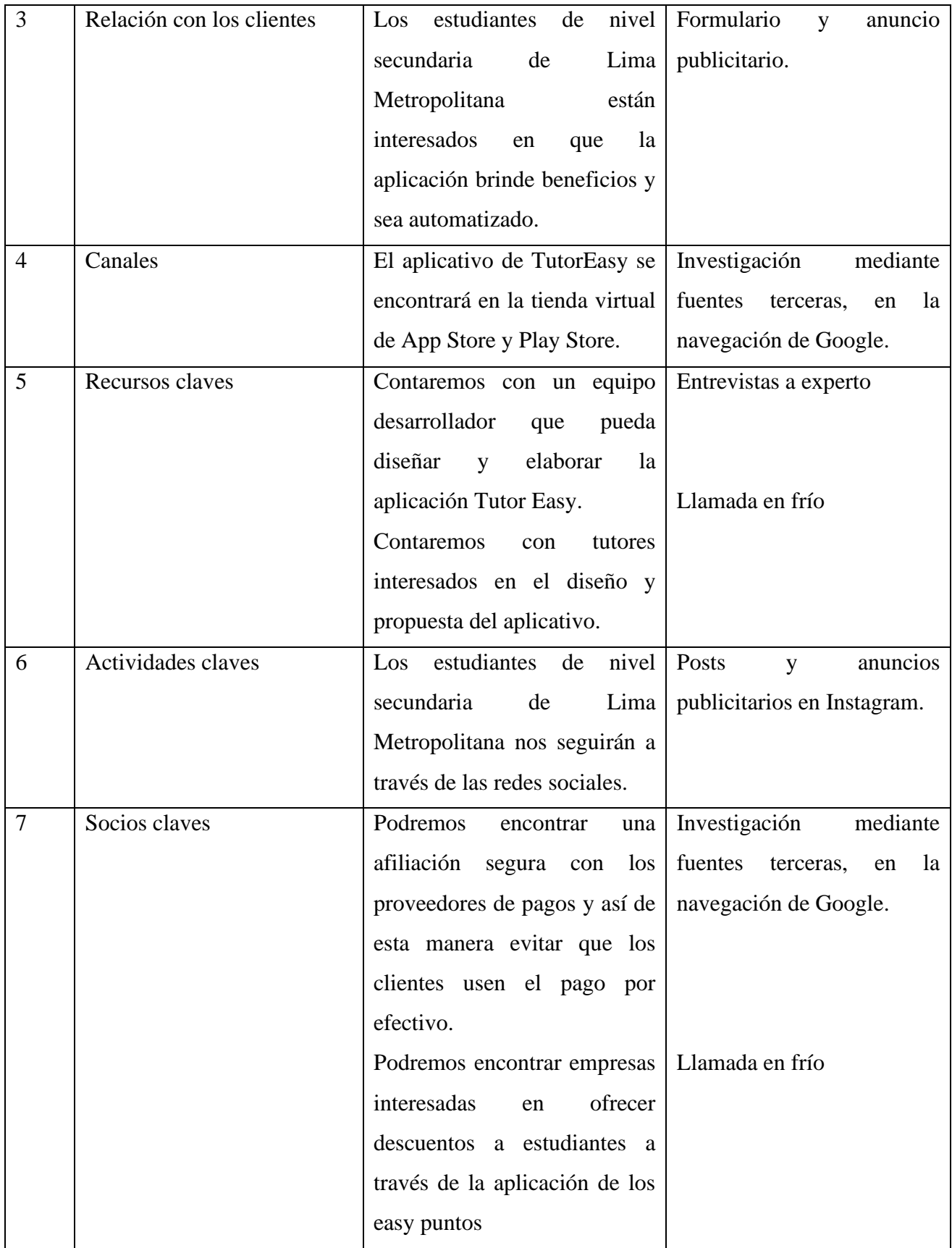

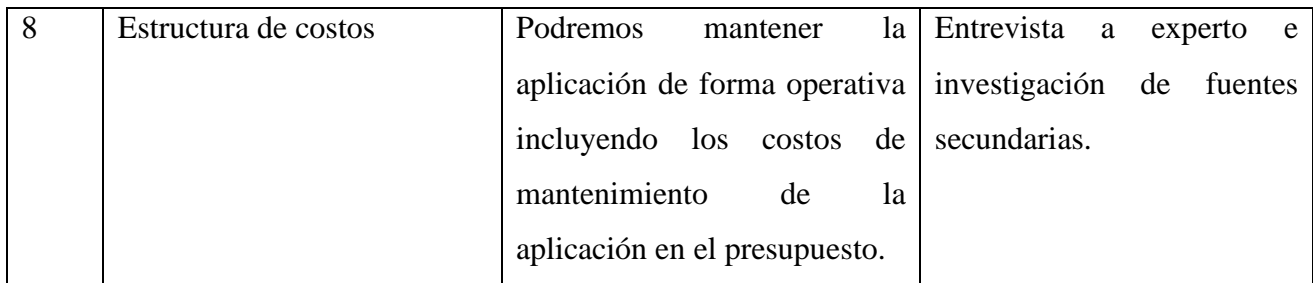

*Fuente: Elaboración Propia*

### **6.1. Experimento 1 – Validación de relación con el cliente**

### **i. Objetivo**

Validar el interés de los estudiantes de nivel secundaria de Lima Metropolitana sobre las propiedades del aplicativo TutorEasy con respecto a que les brinde beneficios y sea automatizado; mediante los resultados obtenidos en el formulario.

### **ii. Diseño y desarrollo**

### **a. Descripción del experimento**

**Fecha de elaboración:** 17 de septiembre del 2021

**Duración:** 1 día

### **Método utilizado:**

Para poder obtener información relevante que apoye el sustento de la validación de la relación con los clientes, se hará uso de los datos obtenidos en el formulado que se realizó anteriormente; destacando las respuestas relacionadas a los atributos de la app, como beneficios y automatización.

Métricas: Analizar las respuestas claves de los estudiantes que realizaron el formulario sobre la premisa de los atributos ofrecidos en TutorEasy.

### **Nivel de aceptación de los beneficios ofrecidos**

Número de estudiantes que calificaron "Buena "o "Muy buena" a los bebeficios Número de estudiantes que completaron el formulario

## **Nivel de dificultad de uso**

## Número de estudiantes que calificaron "Fácil "o "Muy fácil" al uso de la app Número de estudiantes que completaron el formulario

**Tipo de validación:** Relación con los clientes

**b. Bitácora de actividades**

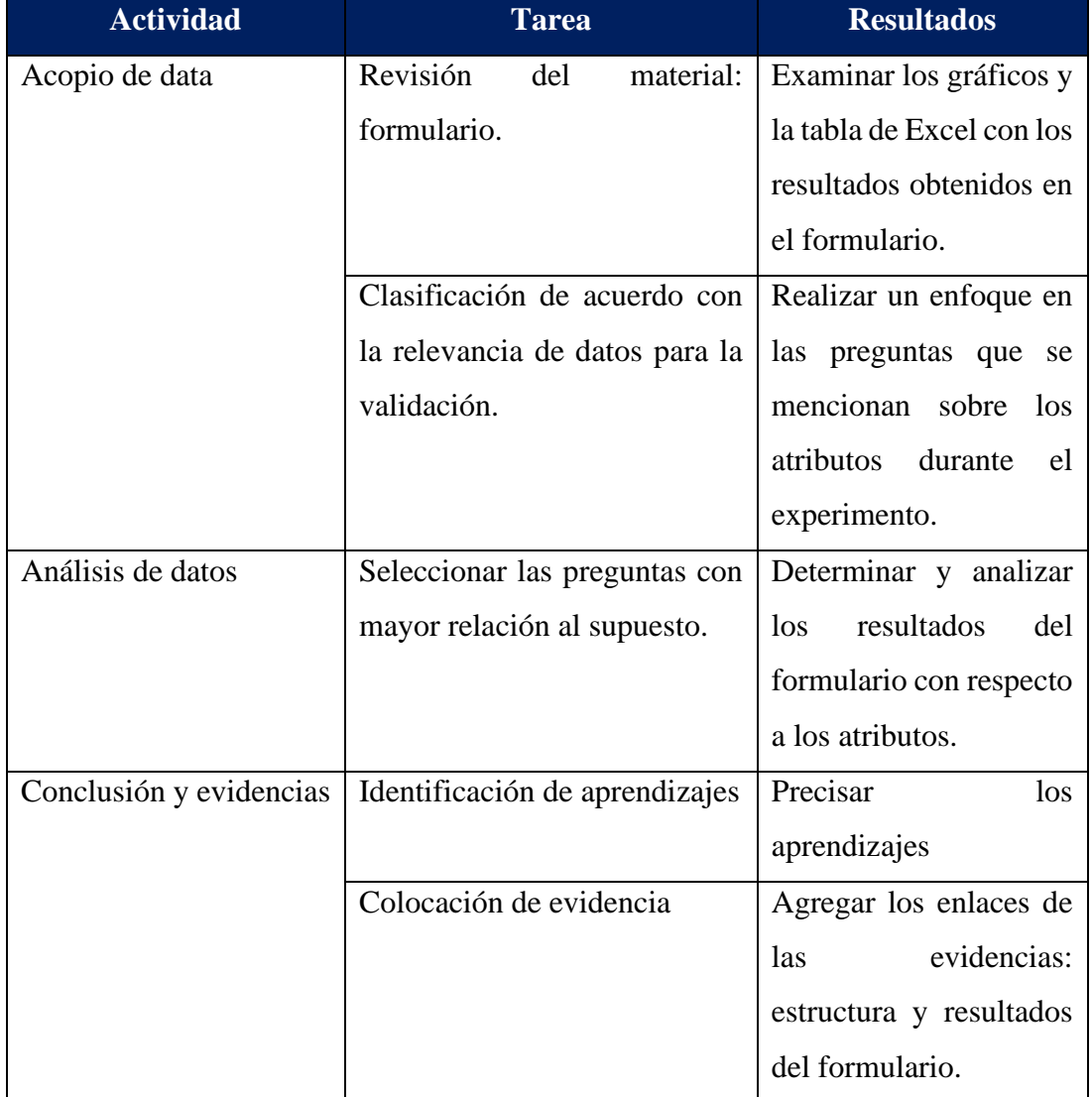

*Tabla 13: Bitácora de actividades*

*Fuente: Elaboración propia*

### **iii. Análisis e interpretación de resultados**

#### **b. Análisis de resultados**

#### • **Aprobación de los beneficios a ofrecer**

Bajo la premisa si aprecian los beneficios que otorga TutorEasy a través de los easypuntos, se consideró examinar dos preguntas sobre dicho atributo. La primera pregunta es directa, midiendo su nivel de atractivo obtuvo un 90.48%. Mientras que, la segunda pregunta era abierta y subjetiva y en la cual se obtuvo mayormente comentarios positivos; e incluso solicitaban agregar más marcas en un futuro.

#### • **Automatización de pasos y del servicio**

Entre las preguntas relacionadas al atributo de automatización se destacaron tres, los cuales cuestionaban sobre el proceso de registro, la reservación del curso y la respuesta ante la participación de Noa (chatbot). Primero, más del 80% consideró que el proceso de registro fue rápido, por lo que no habría una cuestión de gravedad sobre esta etapa. Siguiendo con la reserva de una tutoría, más del 90% indicó que fue un paso fácil de realizar; considerando la importancia de este paso, es satisfactoria la respuesta de los estudiantes. Y por último, el asistente virtual Noa logró una respuesta positiva por parte de los estudiantes, teniendo una valoración mayor al 90% sobre su utilidad en la app.

#### **c. Interpretación de resultados**

• Tras examinar los resultados, se puede inferir que la validación propuesta sobre el interés del usuario en los beneficios y la automatización de la app es válida, debido a que en las diversas respuestas se obtuvo más del 50% sobre dichas propiedades. Cabe señalar que otro experimento que complementará el sustento de validación del supuesto será en base a la publicidad pagada que se describirá posteriormente.

- El atributo que destacó más en el formulario fue sobre los beneficios brindados a través de TutorEasy, siendo las preguntas que tenían una mayor valoración positiva a comparación de otros aspectos o funcionalidades de la app, como la sección de noticias. Por lo que, es un atributo que se debe mantener, destacar y mejorar constantemente.
- Desde el diseño del prototipo hasta la implementación de los cambios, planteado por los usuarios en los diversos experimentos, se tuvo como enfoque mejorar la experiencia del usuario durante las diversas actividades que podría realizar el estudiante en la app (foro, noticias, tutoría y más), haciendo que el recorrido por la plataforma sea más rápida y fácil, lo cual confirmaron los estudiantes que completaron el formulario.

### **iv. Aprendizajes**

- Pese a que hubo una considerable puntuación positiva sobre los atributos que ofrecería TutorEasy, se podría considera hacer uso de la data obtenida y contactar a las personas que calificaron con un puntaje menor; e incluso hacerlo más interactivo con un focus group entre ellos, para que compartan sus opiniones, las cuales seguramente aportarán a la mejora continua de la app y ampliar el panorama sobre las cualidades de TutorEasy.
- Otra forma de aprovechar la data es compartiendo una mayor información sobre TutorEasy y sus novedades a los estudiantes que se mostraron más dispuestos a hacer uso del aplicativo mediante el correo electrónico o redes sociales, para invitarlo a seguir a las cuentas de la app.

### **v. Sustentación de la validación (enlaces, videos, audios, emails, métricas, etc).**

Link del formulario y la data obtenida:

[https://drive.google.com/drive/folders/1gaASNWTs0qR2UBtwGu\\_YKf-](https://drive.google.com/drive/folders/1gaASNWTs0qR2UBtwGu_YKf-w8YKqrFj8?usp=sharing)

[w8YKqrFj8?usp=sharing](https://drive.google.com/drive/folders/1gaASNWTs0qR2UBtwGu_YKf-w8YKqrFj8?usp=sharing)

### Figura 87. Respuestas de formulario

4. ¿Qué tan rápido te parece el proceso de registro? Marque del 1 al 5, siendo 1 "muy lento" y 5 "muy rápido" 42 respuestas  $30$ 

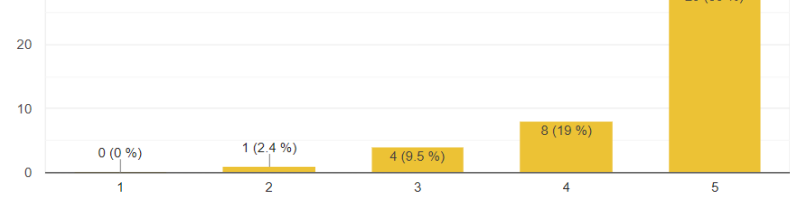

*Fuente: Formulario vía Google Forms*

### Figura 88. Respuestas de formulario

9. ; Qué tan fácil te pareció reservar un curso? Marque del 1 al 5, siendo 1 "Nada fácil" y 5 "Muy fácil" 42 respuestas

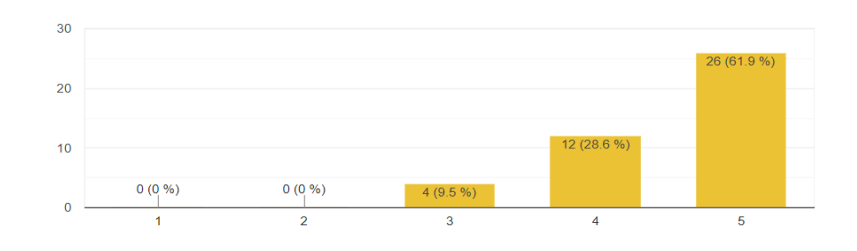

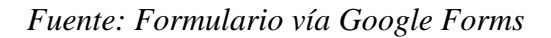

#### Figura 89. Respuestas de formulario

13. ¿Qué tan atractivo te parece la opción de easypuntos? Marque del 1 al 5, siendo 1 "poco  $\Box$ atractivo" y 5 "muy atractivo"? 42 respuestas  $30$  $\overline{20}$  $10$  $0(0%$  $0(0, %$  $4(9.5)$  $\overline{5}$ 

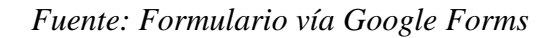

-3
### Figura 90. Respuestas de formulario

17. ¿Qué tan fácil te pareció el uso de la aplicación? Marque del 1 al 5, siendo 1 "poco fácil" y 5 "muy fácil"? 42 respuestas  $30$ 

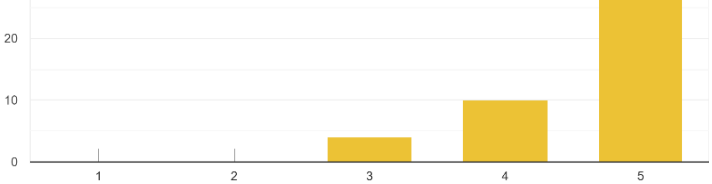

*Fuente: Formulario vía Google Forms*

### **6.2. Experimento 2**

#### **i. Objetivo**

Validar el uso del aplicativo TutorEasy por parte de los estudiantes de nivel secundaria de Lima Metropolitana mediante su ubicación en los canales de venta como App Store y Play Store.

#### **i. Diseño y desarrollo**

### **a. Descripción del experimento**

**Fecha de elaboración:** 16 de septiembre del 2021

**Duración:** 1 día (2 horas)

#### **Método utilizado:**

Para este experimento, se utilizará fuentes externas del navegador de Google para poder obtener la información óptima de que el aplicativo se encuentre en los canales de venta de App Store y Play Store.

Métricas: Análisis del cumplimiento de los requisitos para la publicación del aplicativo en los canales de venta.

• **Requisitos cumplidos para la publicación del aplicativo** 

**Tipo de validación:** Acceso de venta para los clientes (Canales)

# **b. Bitácora de actividades**

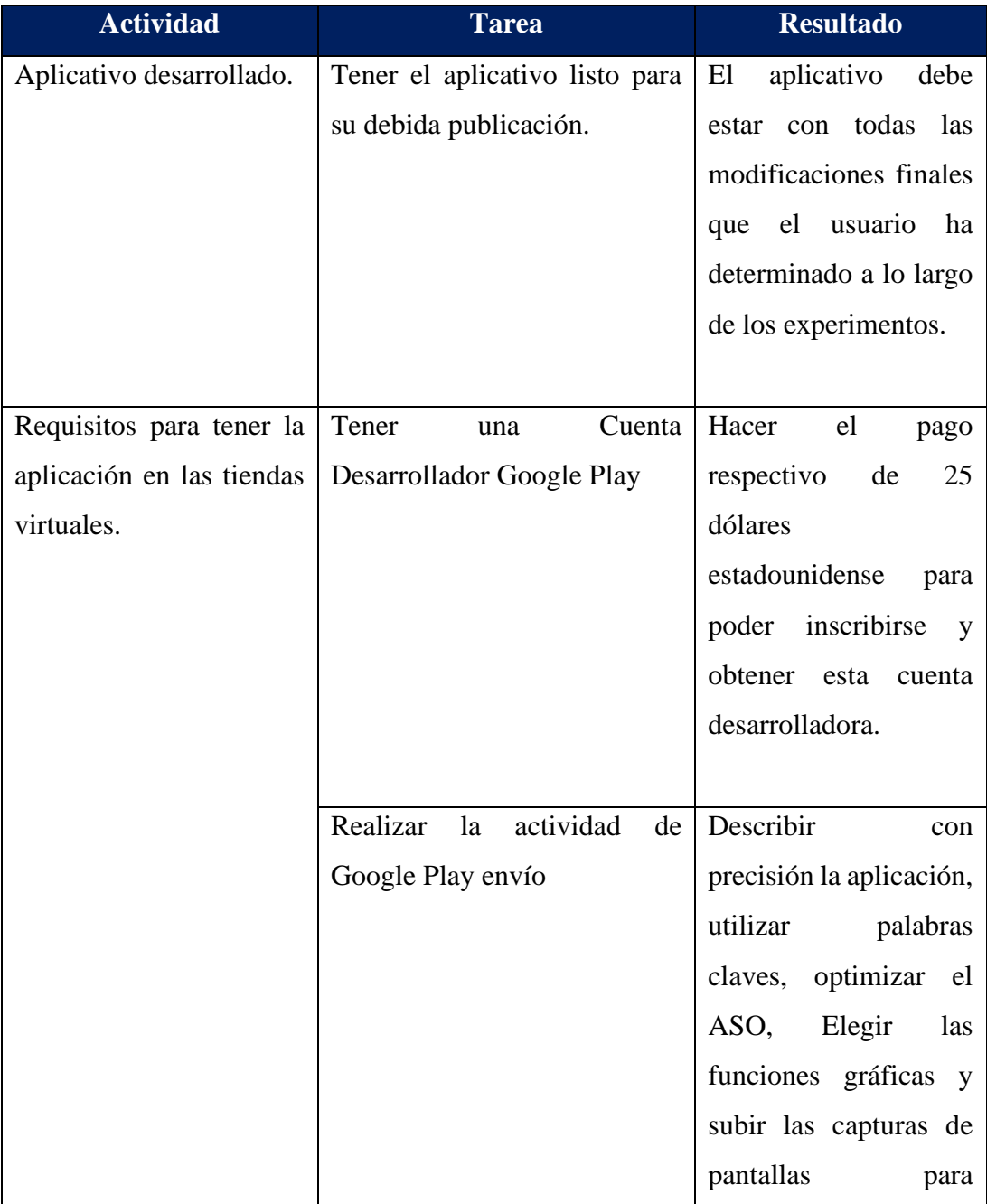

# *Tabla 14: Bitácora de actividades*

|                                            | colocarlas en el lugar,                 |
|--------------------------------------------|-----------------------------------------|
|                                            | todo con el fin de que                  |
|                                            | sea vistoso y atraiga al                |
|                                            | usuario<br>poder<br>para                |
|                                            | hacer<br>${\bf s}{\bf u}$<br>respectiva |
|                                            | descarga.                               |
| Subir el aplicativo<br>las<br>$\mathbf{a}$ | El aplicativo debe ser                  |
| tiendas virtuales                          | subido<br>archivo<br>en                 |
|                                            | binario (.apk) para que                 |
|                                            | subido en<br>esté<br>las                |
|                                            | tiendas virtuales. De                   |
|                                            | manera adicional, hay                   |
|                                            | que tener en cuenta                     |
|                                            | que Apple maneja un                     |
|                                            | sistema de revisión                     |
|                                            | llamado GoodBarber y                    |
|                                            | este evaluará si es que                 |
|                                            | los requisitos se han                   |
|                                            | cumplido<br>en<br>su                    |
|                                            | totalidad<br>de<br>la<br>y              |
|                                            | manera correcta.                        |

Fuente: Elaboración propia

# **iii.. Análisis e interpretación de resultados**

Como se mencionó previamente, los datos a tener en cuenta para la subida del aplicativo a las tiendas virtuales dependerán mucho de que los pasos e indicaciones de la subida se realicen de la manera correcta y del pago respectivo para la creación de la cuenta.

# **i. Análisis de resultados**

• **Pagar para la subscripción de una cuenta empresarial**

Para que el aplicativo esté subido en las tiendas virtuales, la empresa debe cumplir con el pago respectivo la cual es mínima (25 dólares) para tener acceso a una cuenta empresarial.

## • **Requisitos necesarios**

Los requisitos deben ser cumplidos en su totalidad y de la manera correcta para que esté visible el aplicativo en las tiendas virtuales.

# **ii. Interpretación de resultados**

- La paga es mínima por lo que la empresa tendrá que solventar el gasto y estar presentes en el aplicativo.
- Los requisitos son necesarios y ayudan a la empresa a que sea lo más visible posible para el usuario por lo que se deben cumplir en su totalidad.

# **iv. Aprendizajes**

- Tras la investigación realizada de manera anterior, tenemos en cuenta que no hay pasos difíciles los cuales la empresa debería llevar acabo para la subida y/o acceso a la plataforma de Google Store y Play Store, es por ello que habrá un resultado positivo en este proceso y la debida visualización del aplicativo por el usuario mismo.
- Debemos tener en cuenta que la colocación de las palabras claves en la descripción del aplicativo son muy importantes puesto que cuando el usuario ingresa a estos canales de venta digitales no tienen mucho tiempo de indagación en ella, por lo que tiene que ser vistoso y de una fácil búsqueda.
- **v. Sustentación de la validación (enlaces, videos, audios, emails, métricas, etc).**

**Link de investigación:** Good Barber. (2019). Recuperado de: [https://es.goodbarber.com/blog/como-publicar-tu-aplicacion-en-google-play-y-en-la](https://es.goodbarber.com/blog/como-publicar-tu-aplicacion-en-google-play-y-en-la-app-store-a647/)[app-store-a647/](https://es.goodbarber.com/blog/como-publicar-tu-aplicacion-en-google-play-y-en-la-app-store-a647/) [ Consulta: 16 de septiembre del 2021]

#### **6.3. Experimento 3**

#### **i. Objetivo**

A través del siguiente experimento, se busca lograr notoriedad de la marca TutorEasy, puesto que se quiere brindar mayor alcance a que la propuesta de valor sea conocida y reconocida por los estudiantes de secundaria principalmente, que serían los usuarios potenciales a emplear el aplicativo para la reserva de clases para los cursos del colegio donde presenten mayores complicaciones. Por ello, es que se empleó un anuncio publicitario para brindar un mayor alcance a la página de Instagram, y asimismo se hicieron publicaciones iniciales para dar una pequeña introducción a los usuarios acerca de lo que busca ofrecer el aplicativo. Cabe mencionar que la página de Instagram valida el cuadrante de canales y también de actividades clave.

Link de la cuenta de Instagram:<https://www.instagram.com/tutoreasy.pe/>

#### **ii. Diseño y desarrollo**

#### a. **Diseño del experimento**

**Fecha de elaboración:** 17 de septiembre del 2021

**Duración:** 1 día

### **Método utilizado:**

Para este experimento, se creó una página de Instagram el 17 de septiembre del 2021 con el usuario @tutoreasy.pe, indicando en la descripción o información principal, que somos un aplicativo que conecta a tutores con estudiantes para brindar servicios de tutorías. Se añadió una serie de historias destacadas seccionadas con los nombres de Nosotros, Marcas, Tutores y Contactos, y asimismo se hicieron publicaciones iniciales con contenido introductorio para mostrar a los usuarios la propuesta de valor que ofrece TutorEasy con su aplicativo. El 17 de septiembre con el fin de comenzar a generar conocimiento de la página de Instagram se programaron anuncios publicitarios a las 10 am que se mostrarían en ubicaciones específicas como en el Feed de Instagram, sección "Explorar" y en Instagram Stories, y la circulación de estos anuncios finalizarían el 18 de septiembre a las 11:40 am, con un costo total de S/. 26,73.

Métricas. Análisis de los resultados cuantitativos durante un día de circulación de anuncios publicitarios para dar a conocer a TutorEasy.

### • **Alcance**

Número de personas que vieron tus anuncios al menos una vez

### • **Impresiones**

Número de veces que tus anuncios aparecieron en pantalla

# • **Interacciones**

Numero de reacciones, compartidos y clics en el enlace de los anuncios

**Tipo de Validación:** Actividades clave y Relación con el cliente

b. **Bitácora de actividades**

### *Tabla 15: Bitácora de actividades*

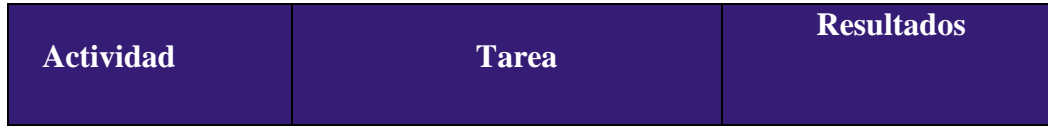

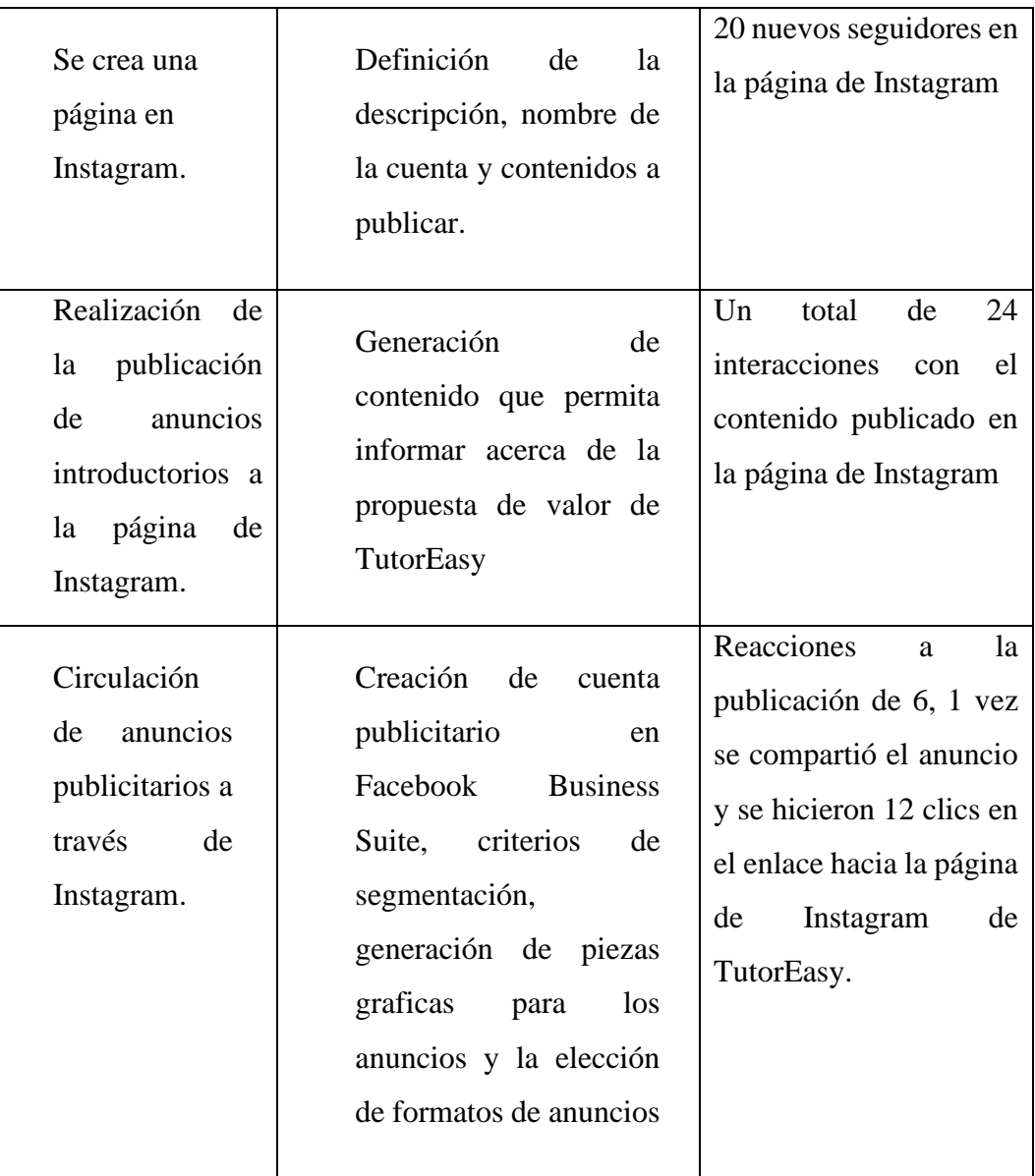

# **i. Análisis e interpretación de resultados**

**a. Malla receptora**

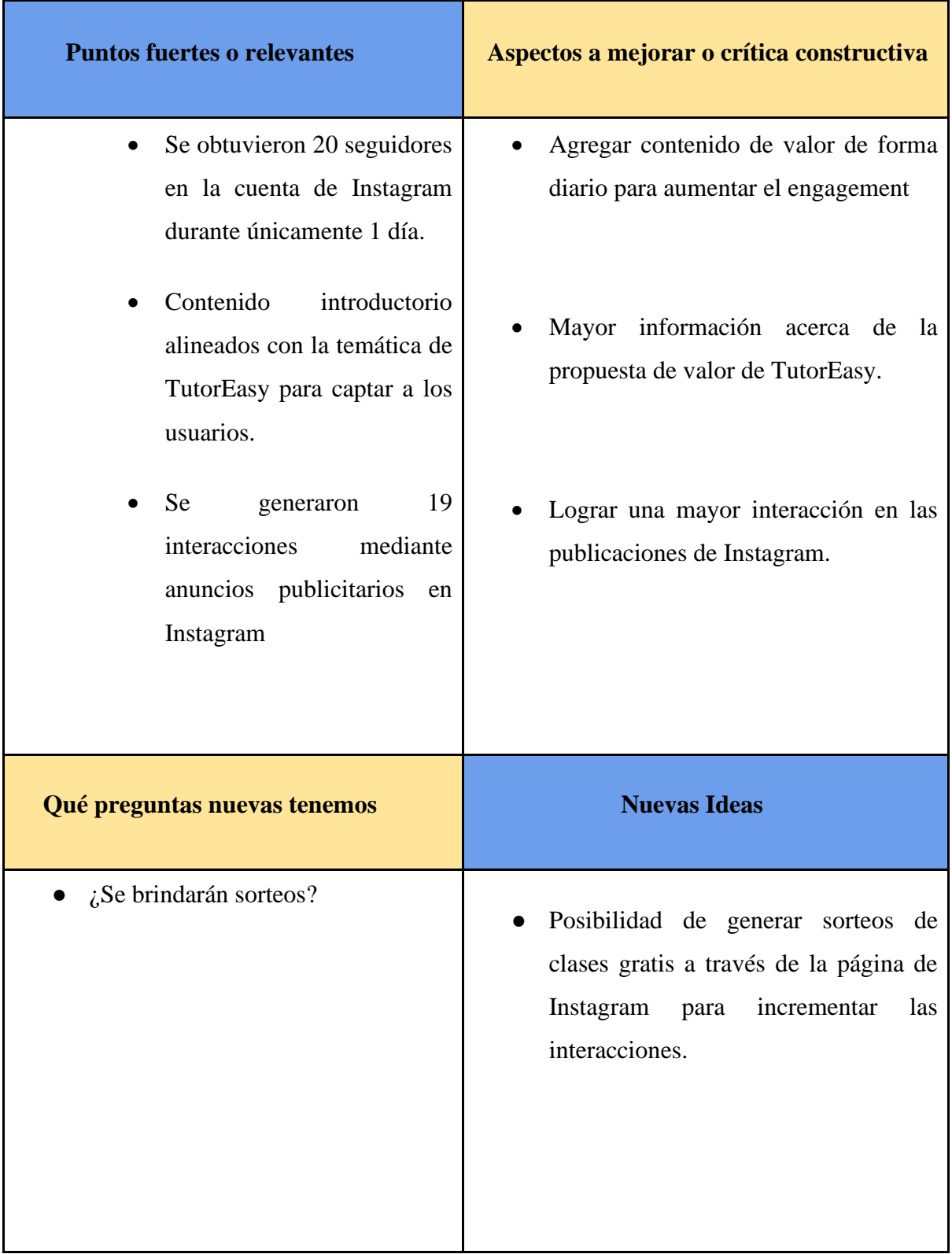

*Fuente: Elaboración propia*

#### **b. Principales hallazgos**

#### • **Profundidad de llegada mediante formatos específicos en Instagram**

Durante la circulación de los anuncios en la plataforma de Instagram enfocado a un público de edades de entre 13 y 17 años para la captación a los estudiantes de secundaria de Lima Metropolitana, se logró apreciar que a través de las ubicaciones seleccionadas para los anuncios se pudo generar un número considerable de alcances y de impresiones, con un total de 38,241 y 38,792 respectivamente, lo cual refleja el gran nivel de llegada que puede tener un nuevo emprendimiento como TutorEasy a través de Instagram.

#### • **Mayor presencia de usuarios de género femenino**

Asimismo, mediante la publicación de los anuncios en la red social de Instagram, se identificó que de los usuarios que se captaron con los anuncios eran principalmente mujeres, y esto es debido a que según los resultados obtenidos existe una mayor proporción de mujeres con un 57% de mujeres alcanzadas y mientras la proporción de hombres fue del 36%, y esto puede ser considerado para reflejar que la mayoría de los seguidores de TutorEasy puedan ser principalmente estudiantes de secundaria de género femenino.

#### • **Atractivo de reproducción de anuncios en formato video por Instagram**

A través del uso de un formato enfocado a las secuencias de videos en los anuncios, se logró un alto nivel de la reproducción de los anuncios, y esto pueda contribuir a que se genere mayor notoriedad y recordación de TutorEasy en el público objetivo a través de Instagram. Y esto se reflejó en indicadores digitales como el ThruPlays, ya que, de las 2131 reproducciones del anuncio, los usuarios captados vieron completo la secuencia de videos del anuncio un total de 1927 veces.

#### **c. Interpretación de resultados**

• Implementar anuncios en Instagram en formatos específicos para llegar a los usuarios puede representar una oportunidad para dar a conocer la página de TutorEasy, sobre todo si son formatos de gran atracción para los usuarios como es el uso de secuencia de imágenes o carrusel. Por ello, esto pueda representar un enfoque a tomar no únicamente para los anuncios que realice TutorEasy, sino de igual forma con las publicaciones. Cabe mencionar, que según M4rketing Ecommerce (2020), el carrusel es el formato de Instagram que genera una mayor engagement.

- La proporción del género en los potenciales usuarios puede representar un nuevo enfoque para la generación de contenido. Puesto que, al considerar que TutorEasy tenga una mayor proporción de mujeres como parte de sus usuarios, sería la oportunidad de generar contenido de interés y de utilidad con un enfoque visual mucho más atractivo para ellas.
- El uso de videos en los anuncios puede significar una posibilidad de amplificar este interés presentado en los usuarios alcanzados a través de nuevos formatos de publicación. Por ello, para TutorEasy puede significar una vía para la generación de contenido de tipo video como Reels o Stories en mayor medida.
- **ii. Aprendizajes - Cambios a realizar**

# • **Generación de contenido utilitario y de valor para los usuarios de forma frecuente**

Un aspecto vital que debemos tomar en cuenta para aumentar o incrementar el engagement de la página de Instagram de TutorEasy, debemos tomar en consideración siempre en cada publicación brindar contenido utilitario y de valor para los estudiantes de secundaria, y sobre todo de una forma frecuente. Para ello, se podrían tomar en cuenta temáticas como tips o consejos para sobrellevar una vida escolar y próximamente una vida universitaria.

#### • **Mayor información acerca de la propuesta de valor de TutorEasy**

Asimismo, si se busca hacer más notorio la propuesta de valor de TutorEasy, se debe considerar el amplificar la cantidad de información brindada acerca del emprendimiento. Y por eso, es que se deben hacer publicaciones que describan a detalle a TutorEasy, como pueden ser las funcionalidades como el Chatbot Noa o beneficios atractivos como los Easypuntos.

### • **Lograr una mayor interacción en las publicaciones de Instagram**

Como una mejora evidente que se debe buscar, es implementar a través de las publicaciones un contenido utilitario y de valor como se había mencionado anteriormente para generar mayor interacción de los usuarios que se vea reflejado con reacciones, compartidos, y asimismo de un mayor número de seguidores para profundizar el reconocimiento y la visibilidad de TutorEasy como el aplicativo ideal para servicio de tutorías que conecta a estudiantes de secundaria con los mejores tutores.

### **iii. Sustentación de la validación (enlaces, videos, audios, emails, métricas, etc).**

Se efectuó la página de Instagram con información relevante sobre el servicio de tutorías que busca ofrecer TutorEasy. Se busco hacer conocido la página de Instagram a través de tres ubicaciones en los anuncios, en donde se obtuvieron una serie de resultados que son analizados a través de algunas métricas digitales.

*Figura 91. Piezas de publicidad a través de Instagram*

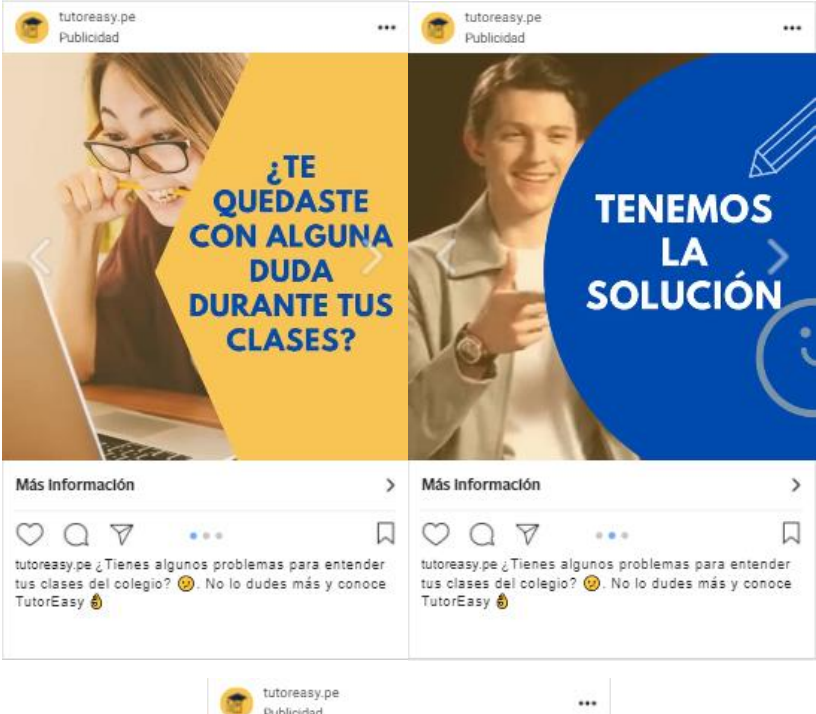

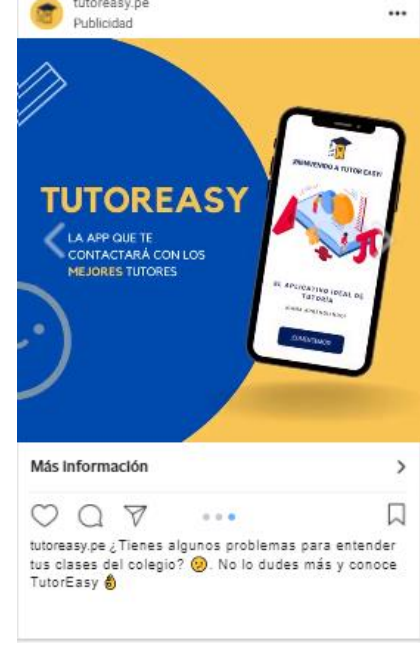

*Fuente: Elaboración Propia*

*Figura 92. Resultados de la plataforma Facebook Business Suite*

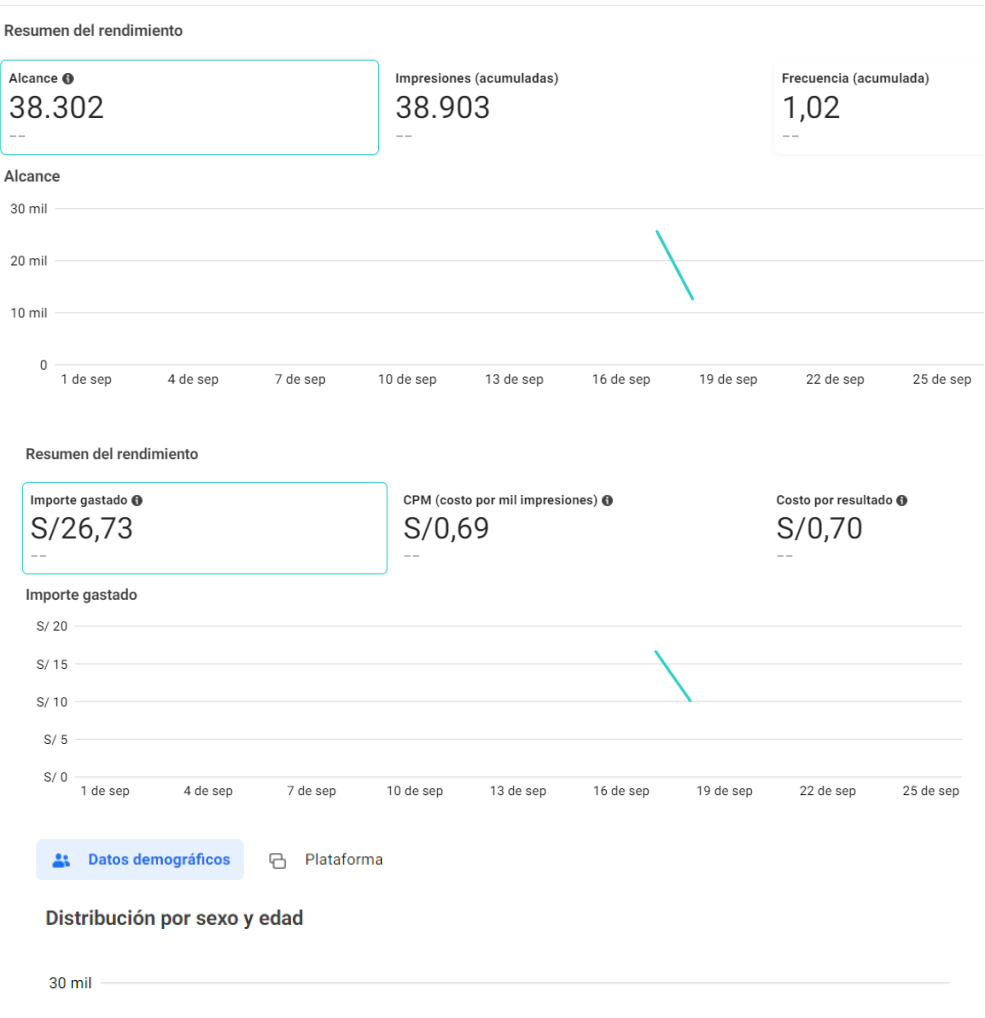

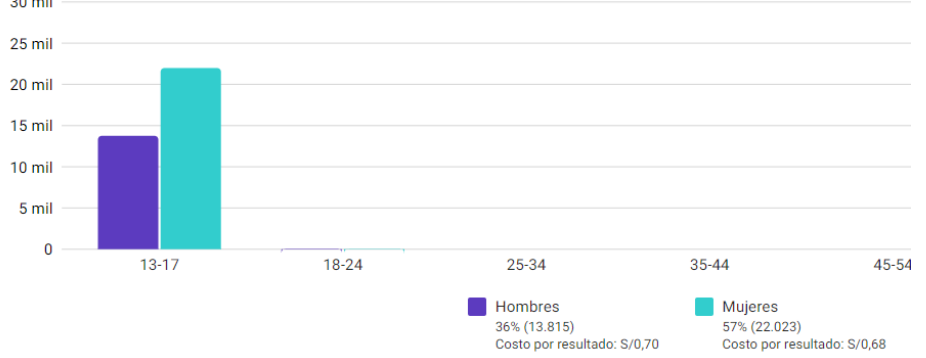

|           | Nombre de la campaña           | $\sim$                     |                                     | Reacciones a la<br>publicación | $\sim$         | <b>Comentarios</b><br>de la<br>publicación | <b>STEP</b>              | quardadas | <b>Publicaciones</b>     |                | Veces que se<br>compartió la<br>$\sim$<br>publicación | Clics en el<br>enlace    | Me qusta de la<br>página | <b>CPC</b> (costo<br>por clic en el<br>enlace) |
|-----------|--------------------------------|----------------------------|-------------------------------------|--------------------------------|----------------|--------------------------------------------|--------------------------|-----------|--------------------------|----------------|-------------------------------------------------------|--------------------------|--------------------------|------------------------------------------------|
| ы         | Reconocimiento - Tutor Easy #1 |                            |                                     |                                | $\sim$         |                                            | $\overline{\phantom{a}}$ |           | $\sim$                   |                | $\sim$                                                | $\overline{\phantom{a}}$ | $\sim$                   | $\overline{\phantom{a}}$                       |
| <b>TE</b> | <b>TutorEasy - Alcance</b>     |                            |                                     |                                | 6              |                                            | -                        |           | $\sim$                   |                |                                                       | 12                       | <b>Service</b>           | S/2.23                                         |
|           |                                |                            |                                     |                                |                |                                            |                          |           | <b>Reproducciones</b>    |                | <b>Reproducciones</b>                                 | <b>Reproducciones</b>    | <b>Reproducciones</b>    | <b>Reproducciones</b>                          |
|           | Nombre de la campaña           | <b>ThruPlays</b><br>$\sim$ | <b>Costo por</b><br><b>ThruPlay</b> |                                | <b>Alcance</b> | $\sim$                                     | Importe<br>gastado       |           | de video hasta<br>el 25% |                | de video hasta<br>el 50%                              | de video hasta<br>el 75% | de video hasta<br>el 95% | de video hasta<br>el 100%                      |
| ы         | Reconocimiento - Tutor Eas     | $\sim$                     |                                     | $\sim$                         |                | $\sim$                                     |                          | S/0,00    |                          | <b>Service</b> |                                                       | <b>Service</b>           | $\sim$<br>$\sim$         | $\sim$                                         |
| 心         | <b>TutorEasy - Alcance</b>     | 1.926                      |                                     | S/0.01                         |                | 38.302                                     |                          | S/26.73   |                          | 11.971         | 4.319                                                 | 2.554                    | 1.970                    | 1.933                                          |

*Fuente: Facebook Business Suite*

#### **Link de evidencias de formato del anuncio y resultados:**

# [https://drive.google.com/drive/folders/1obo2KmaOEx-](https://drive.google.com/drive/folders/1obo2KmaOEx-SrvuGTc621DxrSoyx2IhF?usp=sharing)[SrvuGTc621DxrSoyx2IhF?usp=sharing](https://drive.google.com/drive/folders/1obo2KmaOEx-SrvuGTc621DxrSoyx2IhF?usp=sharing)

#### **Link del contenido a publicar en la página de Instagram:**

# [https://drive.google.com/drive/folders/1EaLJHTgMZgW9QRCgjPBXcLm64aRWtyv](https://drive.google.com/drive/folders/1EaLJHTgMZgW9QRCgjPBXcLm64aRWtyvw?usp=sharing) [w?usp=sharing](https://drive.google.com/drive/folders/1EaLJHTgMZgW9QRCgjPBXcLm64aRWtyvw?usp=sharing)

#### **6.4. Experimento 4**

### **i. Objetivo**

Validar la viabilidad técnica a nivel de diseño e interfaz de la aplicación Tutor Easy por parte de un experto en el desarrollo de aplicaciones o productos similares a la aplicación que se pretende diseñar. Asimismo, conocer de forma más realista los costos y tiempos estimados para un proyecto de desarrollo de aplicaciones como el que se pretende realizar.

#### **ii. Diseño y desarrollo**

#### a. **Descripción del experimento**

Para este experimento, se requirió realizar una entrevista con una persona especialista en soporte técnico y tecnologico que verifique y asesore en cuanto a los costos que se tienen que gestionar antes y durante el proyecto establecido ya que todo se basa en un producto digital, en este caso, un aplicativo.

**Fecha de elaboración del experimento:** 17 de septiembre del 2021 **Duración:** 1 día (22 minutos) **Método utilizado:** 

El método utilizado en este experimento fue el de una entrevista con experto, el cual se caracteriza por la alta confiabilidad de las respuestas ya que, provienen de una persona con alta experiencia en el tema a desarrollar. Implementación de cambios y mejoras en algunas funcionalidades de la última versión del aplicativo con todos los feedbacks recibidos en los experimentos de interés del usuario, incluyendo los últimos dos en los que se realizó un focus group y un formulario para validar las 7 facetas de la experiencia del usuario. Con este nuevo prototipo de alta fidelidad y el más ajustado a la realidad y gusto del público objetivo, se procedió a entrevistar a un consultor de proyectos digitales con experiencia en el diseño de aplicaciones y videojuegos.

### **Métricas:**

Análisis del experto a través deuna entrevista virtual, para obtener datos respecto a la viabilidad técnica y funcional del aplicativo, asimismo extraer datos sobre los costos asociados y tiempos de ejecución.

**Tipo de validación:** Viabilidad de recursos claves (desarrollador)

### b. **Bitácora de actividades**

| Actividad | Tarea                                                              | Resultado                                                                                                    |  |  |
|-----------|--------------------------------------------------------------------|----------------------------------------------------------------------------------------------------|--|--|
|           | Identificación de puntos<br>mejorar<br>el<br>en<br>a<br>prototipo. | Se identificaron todos los puntos a mejorar en<br>base a los 4 experimentos realizados al usuario,<br>enfocandonos en los últimos dos experimentos<br>que consistían en el focus y formulario. |  |  |
|           | División de mejoras por<br>integrante del grupo.                   | Con los puntos de mejora identificados se<br>realizó una división entre los integrantes del<br>grupo para que cada uno optimizará una<br>funcionalidad.                                        |  |  |

*Tabla 17: Bitácora de actividades*

| Optimización                                                              | Implementación<br>de<br>cambios a nivel visual                                                                        | Cada integrante optimiza la funcionalidad<br>designada en el aplicativo de diseño gráfico<br>"Canva"                                                                                                    |  |  |  |
|---------------------------------------------------------------------------|----------------------------------------------------------------------------------------------------|----------------------------------------------------------------------------------------------------|--|--|--|
| del prototipo                                                             | Traspaso de cambios al<br>programa Marvel App                                                                         | Se realizó la trasnferencia de imágenes del<br>aplicativo al programa Marvel App para para<br>vincularlas y dinamizar la experiencia, y de esa<br>forma obtener el prototipo final a presentar al<br>experto.                                                                                                    |  |  |  |
| <b>Buscar</b><br>desarrollar<br>$y/\sigma$<br>experto<br>en<br>aplicación | Investigar<br>sobre<br>desarrolladores<br>$y/\sigma$<br>expertos en aplicaciones<br>a través de conocidos y<br>amigos | Se encontró un experto que se desempeña<br>actualmente como consultor de proyectos<br>digitales cuyos estudios se encuentran en el<br>área de ingieneria empresarial y desarrollo de<br>aplicaciones.                                                                                                    |  |  |  |
|                                                                           | Programar momentos de<br>comunicación con los<br>expertos                                                             | Se coordinó con antelación un momento con el<br>experto para validar el prototipo y conversar<br>sobre costos y tiempos asociados el día 17 de<br>septiembre de 2021.                                                                                                    |  |  |  |
|                                                                           | Presentación<br>del<br>prototipo<br>de<br>baja<br>fidelidad a los expertos                                            | Se realizó la presentación del prototipo final y<br>se le preguntó sobre viabilidad, costos y<br>tiempos de ejecución para obtener el feedback<br>obtenido.                                                                                                    |  |  |  |
|                                                                           | Analizar<br>las<br>recomendaciones<br>obtenidas                                                                       | Se traspasó la información recopilada a la<br>malla receptora donde se analizó las diversas<br>áreas y aspectos en los que se debe mejorar y<br>que otros puntos debemos tener en cuenta para<br>su ejecución. Asimismo, se registró los costos<br>asociados y tiempo de ejecución de un proyecto<br>de esa magnitud. |  |  |  |

*Fuente: Elaboración propia*

# **iii. Análisis e interpretación de resultados**

a. Malla receptora

*Tabla 18: Malla receptora*

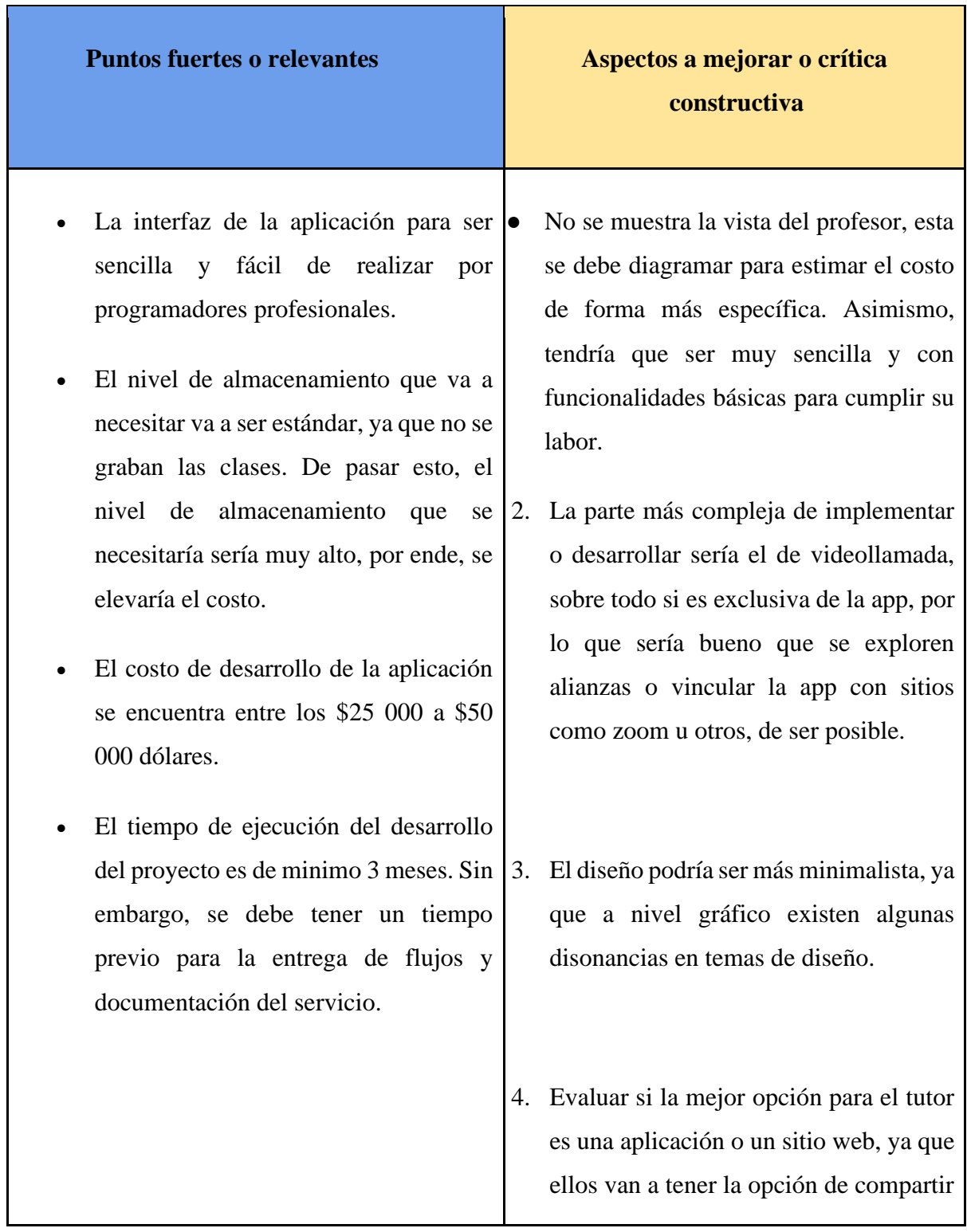

|                                                                                                    | pizarra y les sería más facil desde una<br>computadora.<br>Se debería tener flujos de cómo<br>5.<br>funcionaría la aplicación para que el<br>equipo desarrollador sepa de donde<br>comenzar.                                                                                                    |
|----------------------------------------------------------------------------------------------------|----------------------------------------------------------------------------------------------------|
| Qué preguntas nuevas tenemos                                                                                                    | <b>Nuevas Ideas</b>                                                                                                    |
| ¿Cómo se podría vincular la aplicación<br>con empresas como Zoom o Meet para<br>utilizar su sistema de videollamada?<br>¿Qué funcionalidades se tendrían que<br>quitar para disminuir el costo de<br>desarrollo?<br>versión<br>básica<br>Para<br>una<br>de<br>V<br>lanzamiento<br>rápido,<br>$i$ , qué<br>características<br>serían<br>las<br>más<br>adecuadas y de menos tiempo de<br>ejecuión? | Implementar la vista del profesor en<br>el prototipo para poder visualizar<br>mejor el<br>flujo completo<br>del<br>profesor.<br>Evaluar<br>la<br>posibilidad<br>de<br>implementar<br>sistema<br>de<br>un<br>videollamada ya existente.<br>Evaluar el diseño y gráficos del<br>aplicativo para que vayan en<br>concordancia con el diseño visual.<br>Se debería coordinar con expertos<br>en vistas y gráficos de aplicativos.<br>Diseñar<br>flujos<br>los<br>de<br>cómo<br>reacciona la aplicación a través de<br>Bizagi<br>programas<br>como<br>para<br>tenerlo listo cuando se encuentre al<br>equipo desarrollador. |

*Fuente: Elaboración propia*

# **b. Principales hallazgos e interpretación**

## • **La viabilidad del desarrollo de la aplicación**

Se encontró en la entrevista con el experto que la aplicación es viable y sencilla de desarrollar por un equipo tradicional con los conocimientos básicos en programación y otros aspectos. Asimismo, nos comentó que es importante evaluar alternativas para la funcionalidad de videollamada, ya que si es propio puede incrementar los costos y tiempo de ejecuión según los requerimientos. Por otro lado, se deberá decidir si se contratará una empresa para que se encargue de todo el desarrollo o se contratarán personas independientes para crear un equipo multidiciplinario.

#### • **El tiempo de desarrollo de la aplicación**

El tiempo estimado para una aplicación básica con los atributos mostrados en el prototipo es de 3 a 6 meses en promedio. Esto varía según el número de integrantes del equipo que se encargará del desarrollo, las horas trabajadas y la implementción de nuevos cambios una vez empezado el desarrollo.

#### • **Los costos asociados al desarrollo de la aplicación**

El costo de la aplicación con el supuesto que todo lo mostrado en el prototipo se hará realidad, y considerando una vista del tutor muy básica y sencilla asciende a \$25 000 dólares.

## • **La vista e interfaz del tutor**

El experto mostró mucho interés en cómo se vería la vista del tutor, ya que hasta el momento solo se ha desarrollado la vista del estudiante. Por lo que es sumamente importante que esta parte también este de forma gráfica y visual. Según la recomendación del experto, esta vista debe ser muy sencilla y básica, solo con las funcionalidades necesarias para que pueda brindar el servicio.

## **iv. Aprendizajes**

# • **Implementar la vista del profesor en el prototipo de Marvel App**

La vista del tutor en el aplicativo es muy simular a la del estudiante; sin embargo, tiene algunas diferencias, ya que este no puede reservar tutorías, en su lugar, el puede acceder a las clases que tiene programadas. Es por ello, que el experto consideró importante que en el protipo final se encuentre esta vistade forma básica y sencilla.

# • **Diseño de flujos en bizagi o visio**

Uno de los puntos relevantes mencionados por el experto se dio en la documentación que se tendría que entregar al equipo desarrollador para que pueda empezar su trabajo. Esta documentación se basa en una serie de flujos que expliquen el comportamiento del aplicativo y registren todos los requerimientos del cliente. Por ello, se debe empezar con el diseño de los flujos del aplicativo en programas como Bizagi o Visio, para tener esta versión completa cuando llegue el momento de contratar a alguien.

# **v. Sustentación de la validación (enlaces, videos, audios, emails, métricas, etc).**

Link de carpeta:

[https://drive.google.com/file/d/1Hr5vcSR6WVVcSEof94evALZWfSVS1SNP/view?usp=sha](https://drive.google.com/file/d/1Hr5vcSR6WVVcSEof94evALZWfSVS1SNP/view?usp=sharing)

[ring](https://drive.google.com/file/d/1Hr5vcSR6WVVcSEof94evALZWfSVS1SNP/view?usp=sharing) 

Figura 91. Entrevista a Carlos Cuzo – Consultor de proyectos digitales (PARTE 1)

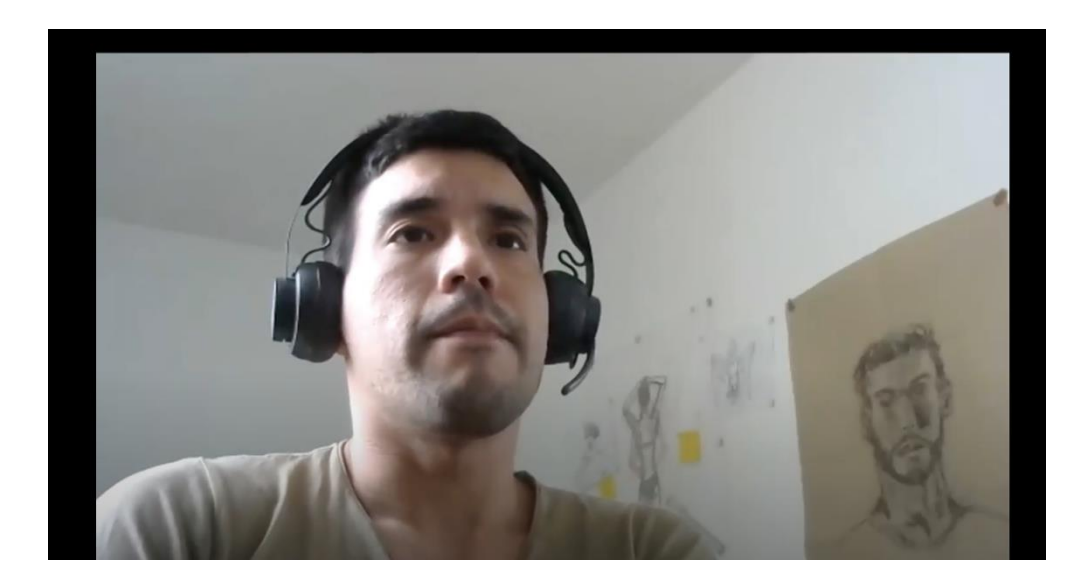

*Fuente: Entrevista de Zoom (Min 00:00 – 22:00)*

## **6.5. Experimento 5**

## **i. Objetivo**

Validar el interés de las compañías con respecto a las alianzas estratégicas que se requieren implementar para llevar a cabo el uso correcto de los Easypuntos para poder definir cuáles son las exigencias y parámetros que se busca para poder realizar un convenio donde ambas partes reciban un beneficio.

### **ii. Diseño y desarrollo**

### **a. Diseño del experimento**

**Fecha de elaboración:** 16 de septiembre del 2021 **Duración:** 2 días (45 minutos)

# **Método utilizado:**

.

Para este experimento, se utilizó una técnica cualitativa denominada llamada en frío, el cual se caracteriza por tener un contacto directo y de tener mayor efectividad al momento de transmitir el mensaje y el proposito.

Se buscó el contacto de área de Marketing o de Desarrollo Corporativo de una de las empresas con las que se quiere realizar convenio para la ejecución de los Easypuntos para comentarles en cuanto a la propuesta del aplicativo TutorEasy y sobre el interés que se tiene en cuanto a formar una alianza. En este caso, la llamada se realizó con el Subgerente de Desarrollo Corporativo de la compañía ICE School, por la que se realizó un speech telefónico para que no existan cabos sueltos en la llamada y el mensaje se brinde de manera eficiente.

Métricas: Análisis de las respuestas brindadas por el subgerente para poder extraer las mejores sugerencias entorno al desarrollo de alianzas y. visualizando de mejor forma la estructura del diálogo

- **Interés por la alianza**
- **Tiempo de duración de llamada**

**Tipo de Validación:** Socios claves

## **b. Bitácora de actividades**

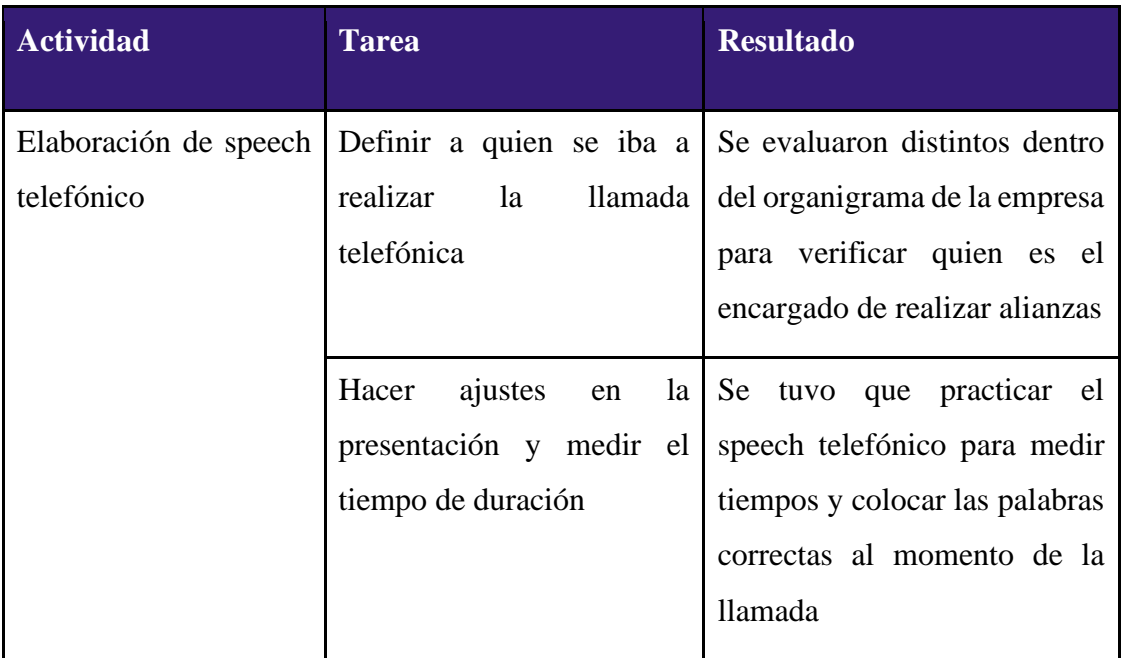

### *Tabla 19: Bitácora de actividades*

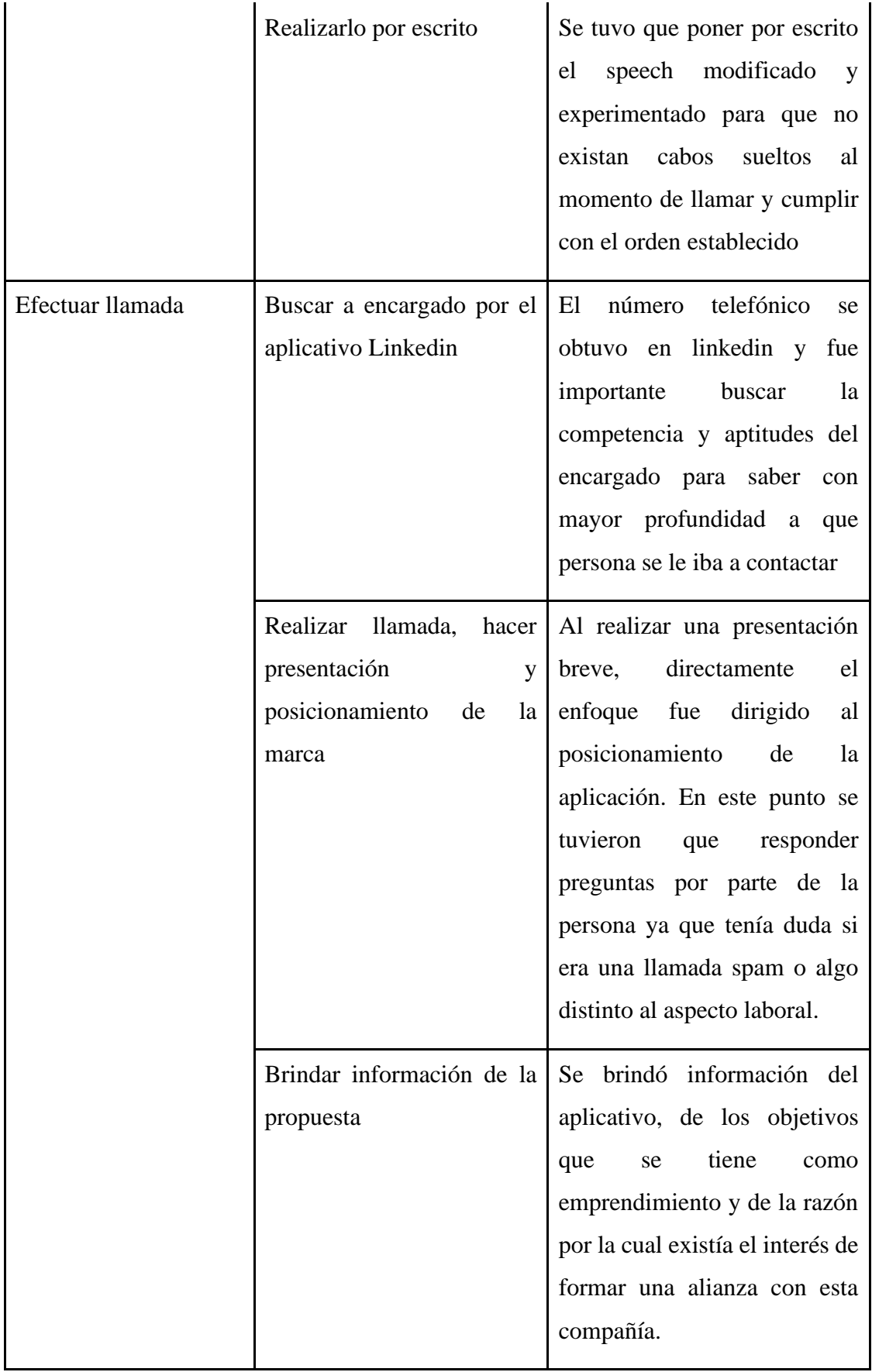

| Agendar una reunión |  | Coordinar una hora de |  | Esta  | tarea            | resulto                        | ser |
|---------------------|--|-----------------------|--|-------|------------------|--------------------------------|-----|
| formal              |  | encuentro por zoom    |  |       |                  | complicada ya que, se tuvo     |     |
|                     |  |                       |  |       |                  | que coordinar un espacio libre |     |
|                     |  |                       |  |       |                  | donde los representantes de    |     |
|                     |  |                       |  |       |                  | ambas partes puedan coincidir  |     |
|                     |  |                       |  |       | en los horarios. |                                |     |
|                     |  | Mandar recordatorio   |  |       |                  | Al finalizar la llamada, se    |     |
|                     |  |                       |  |       |                  | enviaron los link al Whatsapp  |     |
|                     |  |                       |  |       |                  | del representante para que     |     |
|                     |  |                       |  |       |                  | guarde el número y así, poder  |     |
|                     |  |                       |  |       |                  | recordarle la reunión por      |     |
|                     |  |                       |  | zoom. |                  |                                |     |

*Fuente: Elaboración propia*

# **GUÍA DE LLAMADA EN FRÍO**

Buenos días / buenas tardes, me comunico por favor con \_\_\_\_\_. Mucho gusto mi nombre es \_\_\_\_Coordinador de la compañía TutorEasy. ¿Qué tal, Cómo te encuentras XXXX? Muy buenos días

## (**CONTACTO EN FRIO**)

¡Me alegro! Mira te comento \_\_\_\_\_\_\_, el motivo de mi llamada es porque mi compañía está en búsqueda de realizar convenios corporativos con distintas compañías para incrementar el número de clientes y para que exista un beneficio ganar/ganar. Como estudiantes universitarios estamos realizando un aplicativo para tutorías a chicos que se encuentren cursando los últimos grados de su etapa escolar. Como recompensa a la frecuencia se les otorga descuentos en distintas compañías para que ellas también incrementen su cartera de clientes. Y bueno, antes de presentarte la propuesta, quiero verificar si ustedes como compañía están en búsqueda de alianzas ¿es ese tu caso \_\_\_\_\_?

## **RPTA SI**

¡PERFECTO!! Entonces antes de agendar una reunión formal, ayúdame con algunas preguntas d, ¿de acuerdo?

Cuéntame \_\_\_\_\_

**01**.- ¿Básicamente, para qué requieren realizar alianzas?

**02**.- ¿Cuál es el segmento que buscan en sus clientes?

**03**.- ¿Están abiertos a realizar descuentos o brindar beneficios adicionales a clientes de nuestra compañía?

¡PERFECTO!! Bueno primero quiero ponerte en contexto, Nosotros somos TutosEasy somos un aplicativo otorga tutorías personalizadas a jóvenes que estén cursando los últimos grados de la secundaria por medio de una metodología amigable, flexible en cuanto a horarios y con precios accesibles.

La idea de la llamada no es llegar a concretar un acuerdo ahora mismo, por ese motivo quisiera saber qué día se encuentra libre para poder agendarnos a una reunión por zoom y hablar de manera mucho más formal

¡Perfecto! En cuanto a la **puntualidad, asistencia**. Mira, yo me moriría de la pena que tú des ese espacio de una hora e ingreses a la plataforma y que al final yo no me encuentre, CLARAMENTE eso no va a suceder, porque soy una persona muy seria y responsable en ese sentido, **PERO** tampoco me gustaría ingresar a la plataforma  $\Box$  y que finalmente tu no ingreses o no te encuentre disponible, ¿Me dejo entender?

Entonces, ¿Cuento con un 100% de tu formalidad y puntualidad para el día de \_\_\_\_\_ a las \_\_\_\_\_?

Te recuerdo mi nombre, soy \_\_\_\_\_\_. Que tengas un buen día

#### **iii. Análisis e interpretación de resultados**

a. **Malla receptora**

| <b>Puntos fuertes o relevantes</b>                                                                                                    | Aspectos por mejorar o crítica<br>constructiva                                                                                                    |
|----------------------------------------------------------------------------------------------------|----------------------------------------------------------------------------------------------------|
| El aplicativo va dirigido al mismo<br>público que busca la compañía<br>contactada<br>Primera vez que la<br>empresa<br>contactada iba a realizar convenio<br>con un aplicativo<br>Llamada corta y clara<br>Concretar la propuesta por una<br>reunión formal es más sofisticado. | · Enviar un correo antes de realizar la llamada<br>Realizar las llamadas en posición de<br>demanda.<br>Ajustar tono de voz.                                                                       |
| Qué preguntas nuevas tenemos                                                                                                    | <b>Nuevas Ideas</b>                                                                                                    |
| ¿Cómo brindamos confianza?                                                                                                    | Facilitar a que los clientes de estas<br>empresas tengan descuentos especiales en<br>nuestro aplicativos.<br>• Poner en redes sociales las empresas con las<br>que se tienen alianzas o convenios |

*Fuente: Elaboración propia*

# b. **Principales hallazgos**

# • **Realizar la llamada en frío en posición de demanda**

Al momento de realizar la llamada en frío, a pesar de no haberse obtenido una conversación previa, es importante siempre estar en una posición de demanda y transmitir que la posición de la marca es de obtener un beneficio por ambas partes, pero, con los parámetros y sugerencias que busca la compañía

#### • **Empatía en el saludo**

Es de suma importancia la energía y empatía que se muestra el momento del saludo. En distintas ocasiones recibimos llamadas de empresas que nos ofrecen servicios o productos que no deseamos, provenientes en su mayoría de callcenter. Al realizar un enérgico saludo, se transmitirá que la llamada no viene por referencia de un callcenter y podremos captar la atención de la llamada con facilidad.

#### • **Claridad y eficiencia en el mensaje**

En el contacto telefónico el mensaje tiene que ser corto, pero claro y conciso. El dialogo no puede ser largo porque llega a ser amplio y aburrido, sin embargo, es importante impactar para transmitir el enfoque a donde se quiere llegar. Los detalles y formalidades se tienen que profundizar ya en una reunión formal y no por teléfono.

### c. **Interpretación de resultados**

La propuesta de incentivar a estudiantes por medio de premios o descuentos para que puedan tener un aprendizaje efectivo es motivador y es importante que empresas que no están vinculadas al sector educativo, se vean involucradas en emprendimientos que beneficiaran a la sociedad en conjunto.

En esta ocasión, ambas parten salen beneficiadas ya que, por nuestro lado, se logra mayor frecuencia por parte de nuestros clientes, y, por la parte opuesta, se logra que su cartera de clientes se expanda llegando a un nuevo segmento, en este caso, el de estudiantes de nivel secundario.

Es importante el uso de las redes sociales para poder comunicar las alianzas con las que cuenta el aplicativo. Sin embargo, la presencia en redes sociales no solo tiene que ser por parte nuestra, si no, también, por parte de la otra compañía.

### **iv. Aprendizajes**

### • **Investigación minuciosa de empresa**

Antes de realizar las llamadas en frío, es importante saber a detalle cómo es que negocia y los intereses corporativos que se tiene por la parte opuesta para ya llegar con una propuesta concreta. De esta manera se podrá concretar de manera rápida y eficaz la alianza.

## • **Presentación dinámica**

Al momento de realizar la presentación formal por zoom, es importante plasmar una presentación dinámica para que el entendimiento de la parte opuesta sea mucha más clara. Esta presentación debe tener un orden específico segmentado por pasos o fases ya que, más que ser una charla informativa, es una negociación.

### **v. Sustentación de la validación (enlaces, audios, videos)**

A continuación, se colocará la carpeta en el cual estaría la evidencia de la reunión coordinada en la llamada telefónica

### **Link de carpeta:**

[https://drive.google.com/drive/folders/14eIQZBMKXh\\_bw730mAf6d850WegDmaAF](https://drive.google.com/drive/folders/14eIQZBMKXh_bw730mAf6d850WegDmaAF)

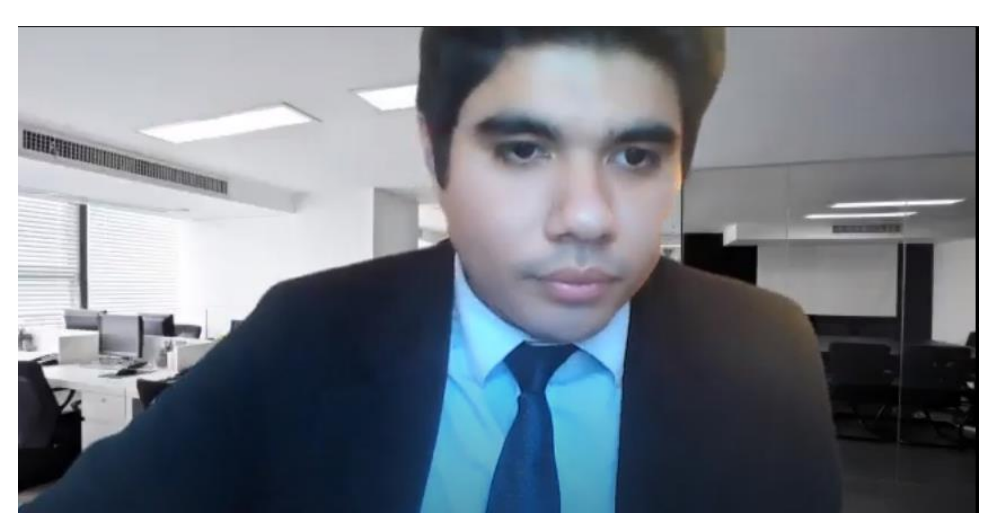

Figura 92. Reunión por Zoom – Subgerente de ICE School Bruno Vega

*Fuente: Entrevista por Zoom*

# **6.5. Experimento 6**

## **i. Objetivo**

Se validará el interés de las compañías con respecto a las alianzas estratégicas que puede tener con el aplicativo TutorEasy. De manera adicional, validar los beneficios que tendría la compañía afianzada.

### **ii. Diseño y desarrollo**

### **a. Diseño del experimento**

**Fecha de elaboración:** 01 de noviembre del 2021

**Duración:** 1 día (8 minutos)

### **Método utilizado:**

Para este experimento, se utilizó una técnica cualitativa en base a una entrevista por el medio de WhatsApp, el cual se caracteriza por tener un contacto directo y obtener la mayor información posible.

Para este experimento, se buscó el contacto de un personal de la empresa de Saga Falabella y encontramos al Product Manager de la marca Sybilla y Basement en Saga Falabella, con el fin de medir su interés en ser una de las alianzas que manejaría el aplicativo TutorEasy. Adicionalmente, se realizó un speech escrito con el fin de que pueda responder las preguntas en conjunta de la manera más rápida posible y con mejor detenimiento.

Métricas: Análisis de las respuestas brindadas por el product manager con el fin de ver el interés de las alianzas y el público objetivo al cual ellos van dirigidos.

• **Interés por la alianza**

**Tipo de Validación:** Socios claves

# c. **Bitácora de actividades**

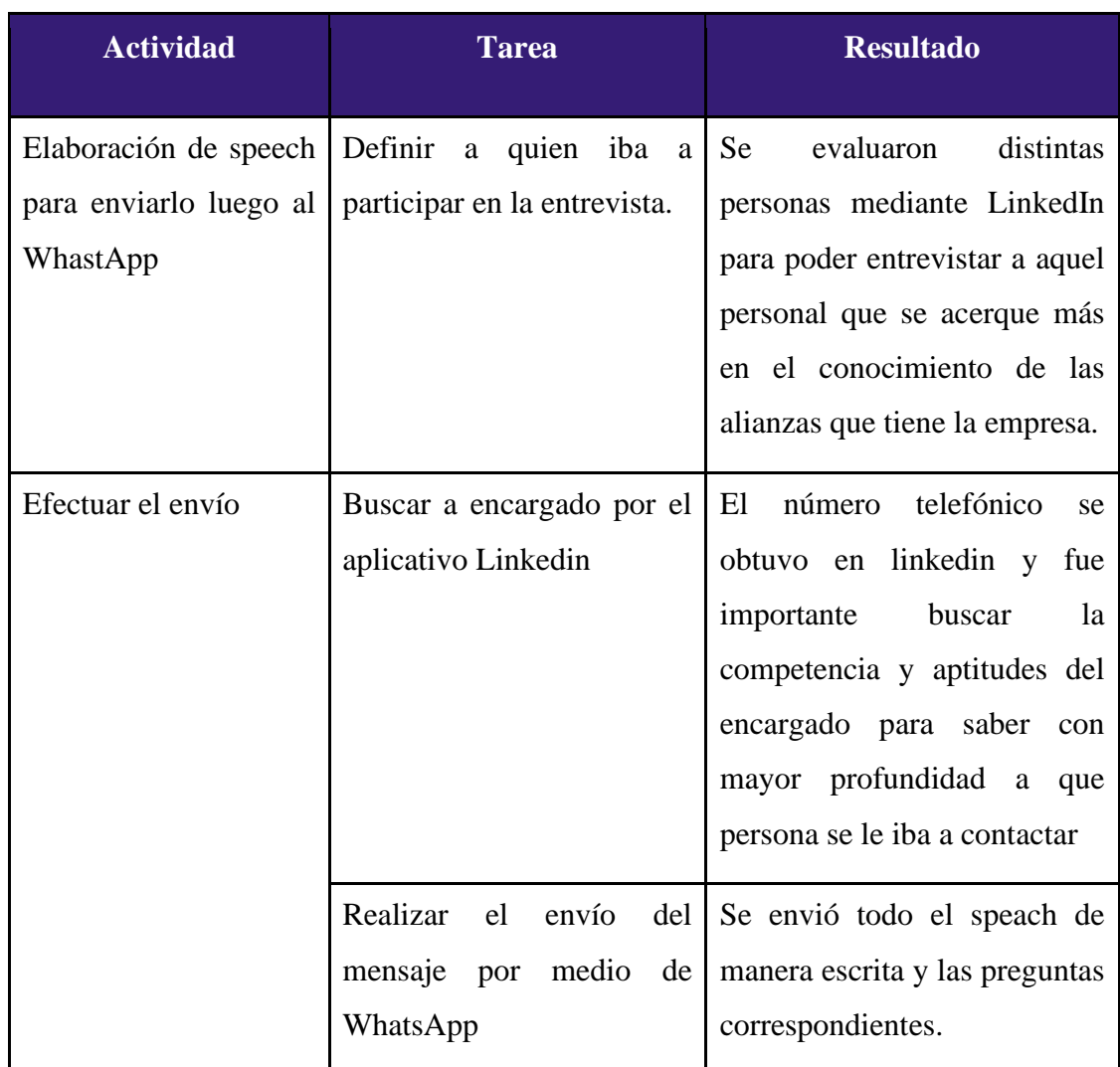

# *Tabla 21: Bitácora de actividades*

| Respuesta   | del Se recibe las respuestas del Con |                           | esta | información                    |     |
|-------------|--------------------------------------|---------------------------|------|--------------------------------|-----|
| profesional | profesional.                         | otorgada,                 |      | continuamos                    | en  |
|             |                                      |                           |      | hacer la elaboración de lo que |     |
|             |                                      |                           |      | falta en el experimento, es    |     |
|             |                                      | decir,                    |      | analizar                       | los |
|             |                                      | aprendizajes y hallazgos. |      |                                |     |
|             |                                      |                           |      |                                |     |

*Fuente: Elaboración propia*

# **GUÍA DE LA ENTREVISTA MEDIANTE WHATSAPP**

Hola Buenas tardes, bueno primero quiero ponerte en contexto, nosotros somos TutosEasy, somos un aplicativo que otorga tutorías personalizadas a jóvenes que estén cursando los últimos grados de la secundaria por medio de una metodología amigable, flexible en cuanto a horarios y con precios accesibles. De manera adicional, el aplicativo cuenta con varios horarios y tutores por curso, los planes del servicio, los easypuntos , foros, noticias, entre otros. Además, ante alguna duda que se presente en los suscriptores, se tiene al asistente virtual NOA que mediante la inteligencia artificial estará disponible de resolver dichas inquietudes las 24 horas de la semana. Ahora, con respecto a la sección de EasyPuntos que es la que más se relaciona con las acciones de tu empresa, esta se trata de que el alumno pueda adquirir puntos mediante las clases de tutorías dictadas en el aplicativo y un respectivo canjeo en sus marcas favoritas de acuerdo con la cantidad de puntos acumulados tales como KFC, Bembos, Marcas de Ropa, Clases de Yoga, Baile en academias reconocidas y más.

Ahora, puesto que trabajas en una empresa, la cual es Saga Falabella nos ayuda mucho a que puedas responder las siguientes preguntas:

01.- ¿Básicamente, para qué requieren realizar alianzas?

02.- ¿Cuál es el segmento que buscan en sus clientes?

03.- ¿Están abiertos a realizar descuentos o brindar beneficios adicionales a clientes de nuestra compañía?

## **iii. Análisis e interpretación de resultados**

**a. Malla receptora**

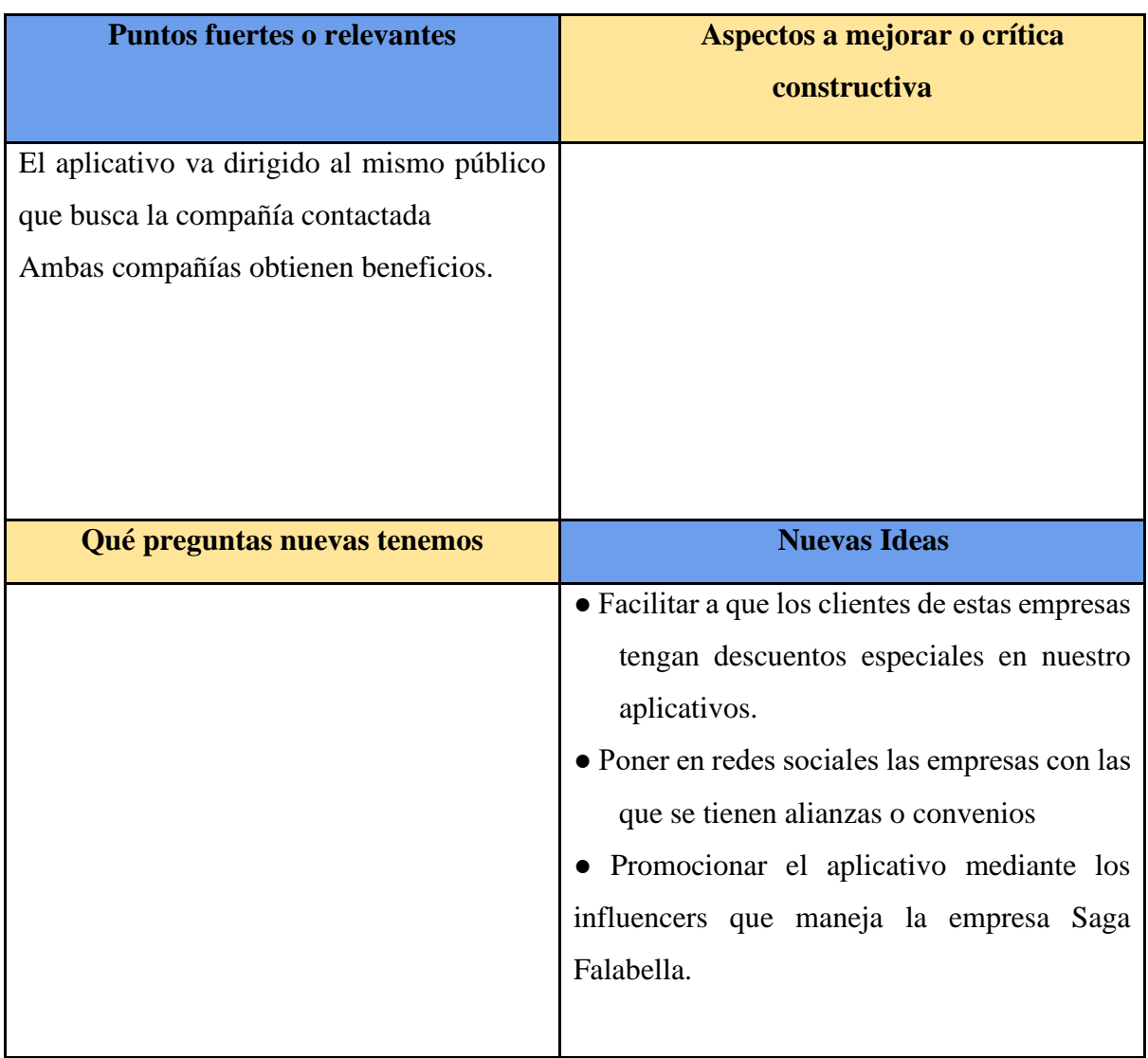

# *Tabla 22: Malla receptora*

*Fuente: Elaboración propia*

# b. **Principales hallazgos**

# • **El Aumento de la frecuencia de compra de la empresa con alianza.**

Las alianzas con el aplicativo TutorEasy serviría mucho a la empresa Saga Falabella ya que ellos con esto buscan aumentar la frecuencia de compra de los estudiantes, los cuales son también parte de su público objetivo. Adicionalmente, nos comenta que al publicar descuentos en las marcas de Saga Falabella esto provoca también que se aumente el número de visitas en su sitio web y tiendas físicas.

• **Alianza efectiva:**

A la empresa Saga Falabella le interesa mucho trabajar y ser parte de nuestro aplicativo TutorEasy y nosotros como compañía también, puesto que es una compañía muy reconocida en el Perú y con esto se generaría más el interés del estudiante en adquirir el servicio.

## c. **Interpretación de resultados**

- Hay un interés por parte de la empresa Saga Falabella el poner descuentos atractivos y afianzarse con el aplicativo TutorEasy, ya que de esta manera puede aumentar la frecuencia de compra de su público objetivo como la frecuencia de visitas en tiendas y página web.
- Las dos empresas tanto Tutor Easy y Saga Falabella se convierten en una alianza efectiva puesto que ambas tienen ganancia con respecto a atraer al público objetivo.

# **iv. Aprendizajes**

Como aprendizaje tenemos que si la empresa Saga Falabella la cual es muy reconocida en el Perú está interesada en tener una alianza con el aplicativo TutorEasy, muchas de las otras marcas también lo harán por ganar más del público objetivo.

# **v. Sustentación de la validación (enlaces, audios, videos)**

A continuación, se colocará la carpeta en el cual estaría la evidencia de los audios y el speach realizado:

Link de carpeta: [https://drive.google.com/drive/folders/1rifrk3KW4qHkIgVsPtL42zAzuyTLy9KU](https://drive.google.com/drive/folders/1rifrk3KW4qHkIgVsPtL42zAzuyTLy9KU?usp=sharing) [?usp=sharing](https://drive.google.com/drive/folders/1rifrk3KW4qHkIgVsPtL42zAzuyTLy9KU?usp=sharing)

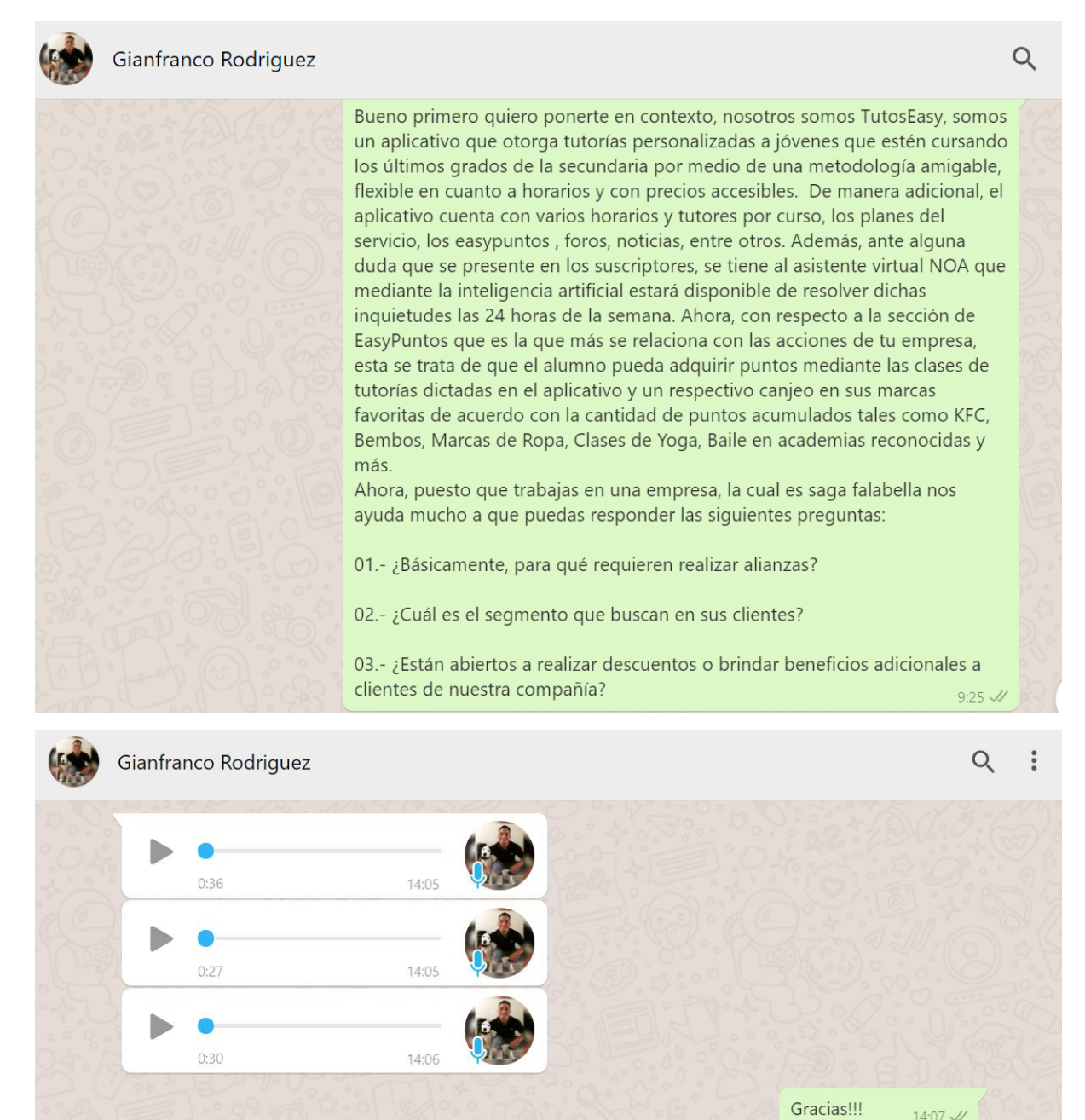

*Fuente: Entrevista por WhatsApp*

## **6.6. Experimento 7**

### **i. Objetivo**

Validar que el aplicativo de TutorEasy cuente con proveedores de Pago para que los clientes tengan la oportunidad de evitar el pago mediante efectivo; ya que, sólo realizará pagos mediante su número de cuenta bancaria.

## **ii. Diseño y desarrollo**

## **a. Descripción del experimento**

**Fecha de elaboración:** 16 de septiembre del 2021 **Duración:** 1 día (30 minutos)

## **Método utilizado:**

Para este experimento, se utilizará la fuente entrevistada de manera anterior en la validación técnica; el cual fue Carlos Ruiz Cuzco, Consultor de Proyectos digitales. En adición, se indicará los métodos de pagos más recomendados por este.

## **Requisitos para poder acceder a una pasarela de pagos.**

Número de requisitos cumplidos para accedr a una pasarela de pagos

Total de requisitos para una pasarela de pagos

**Tipo de validación:** Acceso de pago para los clientes (Recursos clave)

## **b. Bitácora de actividades**

| <b>Actividad</b> |    |       | <b>Tarea</b>               | <b>Resultado</b>          |
|------------------|----|-------|----------------------------|---------------------------|
| Pasarela         | de | pagos | Métodos de pago que tendrá | Gracias<br>los<br>a       |
| adaptada.        |    |       | acceso el usuario          | experimentos              |
|                  |    |       |                            | realizados de manera      |
|                  |    |       |                            | previa, la empresa tiene  |
|                  |    |       |                            | claro<br>los<br>que<br>en |
|                  |    |       |                            | métodos de pago que se    |
|                  |    |       |                            | tienen en mente son los   |
|                  |    |       |                            | más solicitados por los   |
|                  |    |       |                            | usuarios                  |
|                  |    |       |                            | recomendado<br>el<br>por  |
|                  |    |       |                            | experto Carlos Cuzco.     |

*Tabla 23: Bitácora de actividades*

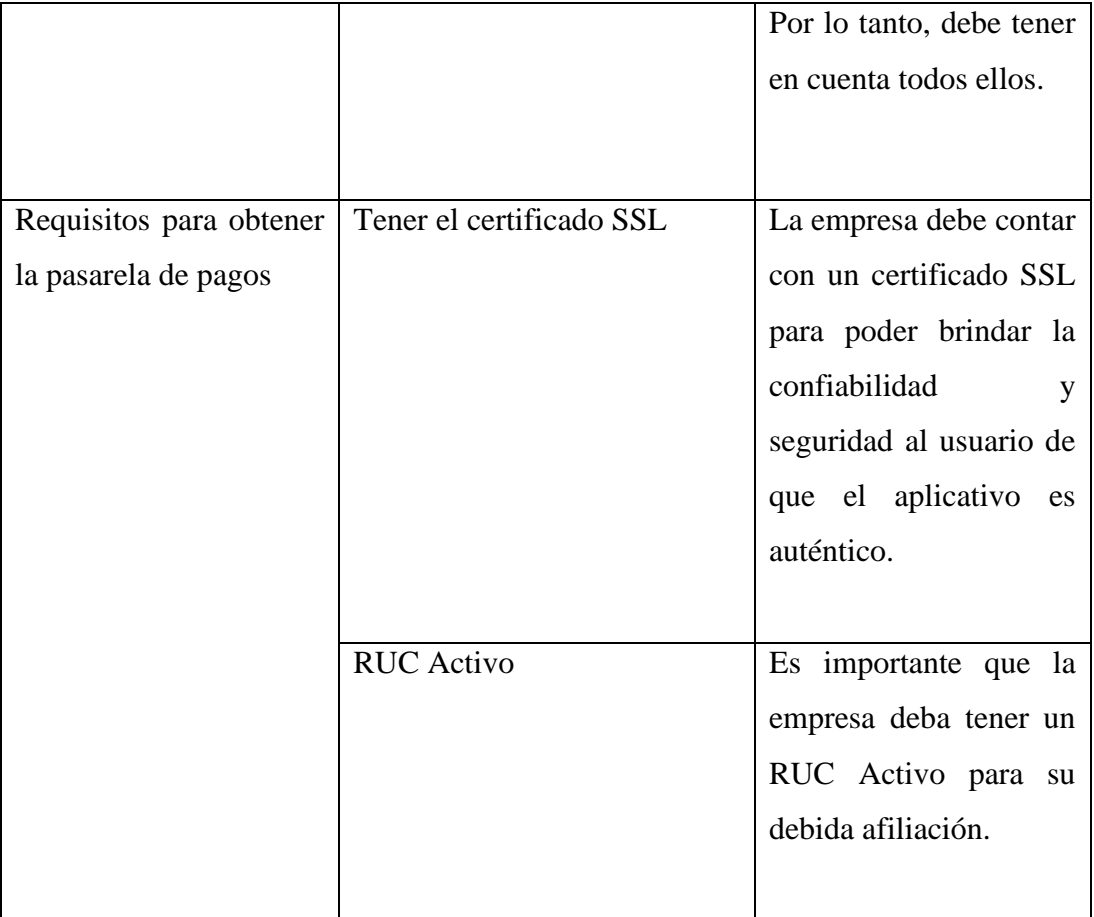

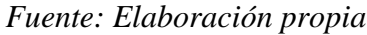

## **iii. Análisis e interpretación de resultados**

Como se mencionó previamente, la pasarela de pagos que se tendrá dependerá mucho de si la empresa ha cumplido con todos los resultados, todo con el fin de que el usuario no maneje un tipo de pago en efectivo; puesto que, la enseñanza es netamente virtual.

# **a. Análisis de resultados**

# • **Pasarela de pagos**

La pasarela de pagos que debe estar presente en la aplicación deben ser las previamente validadas por el público objetivo y los expertos, estos son: Visa, MasterCard, Yape, Plin y PayPal.

• **Requisitos necesarios**
Los requisitos deben ser cumplidos en su totalidad y de la manera correcta para que se haga posible el respectivo pago por el servicio dado al cliente.

# **b. Interpretación de resultados**

- La empresa debe tener lista la pasarela de pagos que se colocó en el prototipo de alta fidelidad puesto que es la más recomendada por los usuarios y por el experto Carlos Cuzco.
- Los requisitos son necesarios para que la empresa tenga una pasarela de pagos; ya que, al ser un aplicativo virtual que ocupa geográficamente una amplia ubicación, es ilógico que se pague mediante dinero en efectivo.

# **iv. Aprendizajes**

• Tras la investigación realizada de manera anterior, tenemos en cuenta que hay pocos requisitos para que se tenga en cuenta una pasarela de pagos en el aplicativo.

# **v. Sustentación de la validación (enlaces, videos, audios, emails, métricas, etc).**

**Link de la entrevista: [https://drive.google.com/drive/folders/1Cx37Jja3ntxkizyS-](https://drive.google.com/drive/folders/1Cx37Jja3ntxkizyS-K_VOmGPTWxbFW3m?usp=sharing)[K\\_VOmGPTWxbFW3m?usp=sharing](https://drive.google.com/drive/folders/1Cx37Jja3ntxkizyS-K_VOmGPTWxbFW3m?usp=sharing)**

Figura 94. Carlos Cuzco Ruiz - Consultor de Proyectos digitales

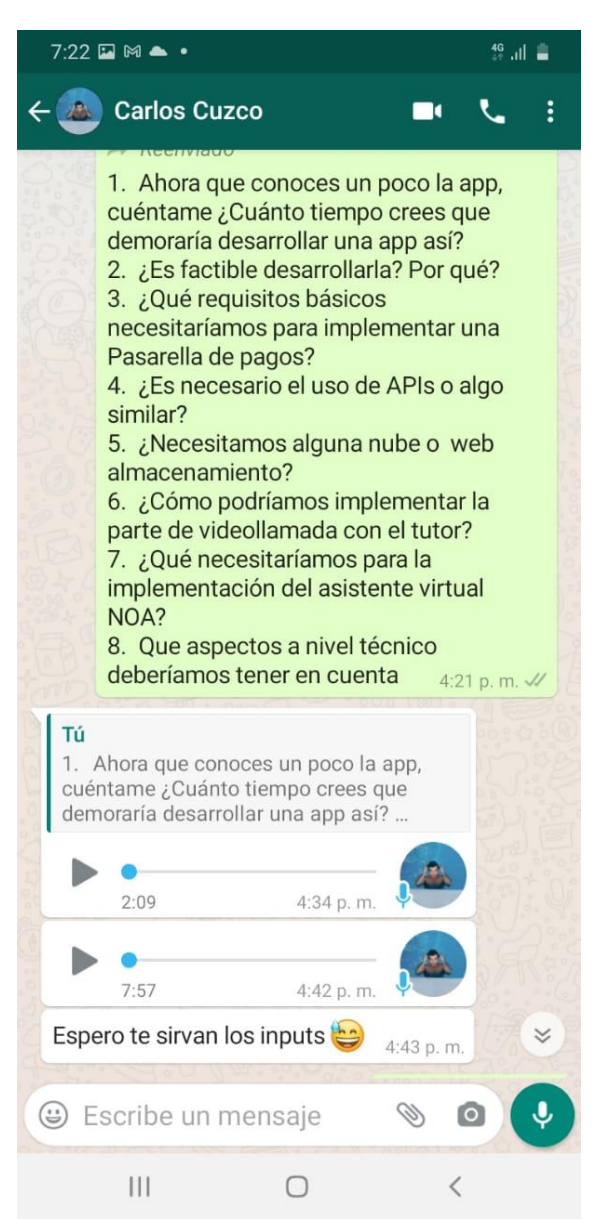

*Fuente: Entrevista a través de WhatsApp*

# **6.8. Experimento 8**

# **i. Objetivo**

Validar la viabilidad del mantenimiento de la aplicación para que sea sostenible a lo largo del tiempo y ver como este repercute en los costos incurridos del negocio.

# **ii. Diseño y desarrollo**

## **a. Diseño del experimento**

**Fecha de elaboración:** 16 de septiembre del 2021 **Duración:** 1 día (5minutos)

## **Método utilizado:**

El método utilizado en este experimento fue el de una entrevista con experto, el cual se caracteriza por la alta confiabilidad de las respuestas ya que, provienen de una persona con alta experiencia en el tema a desarrollar.

Métricas: Análisis de las respuestas brindadas por el experto para poder extraer las mejores sugerencias entorno al desarrollo y mantenimiento tecnológico del aplicativo

**Tipo de Validación:** Estructura de costos (costos de mantenimiento)

# **b. Bitácora de actividades**

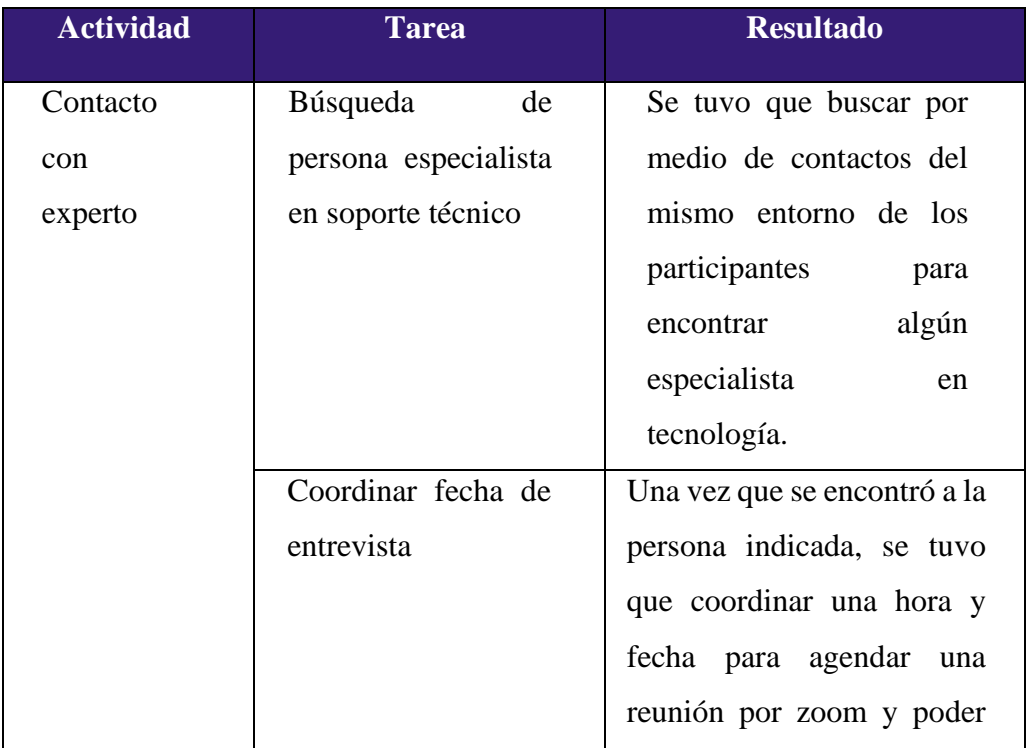

# *Tabla 24: Bitácora de actividades*

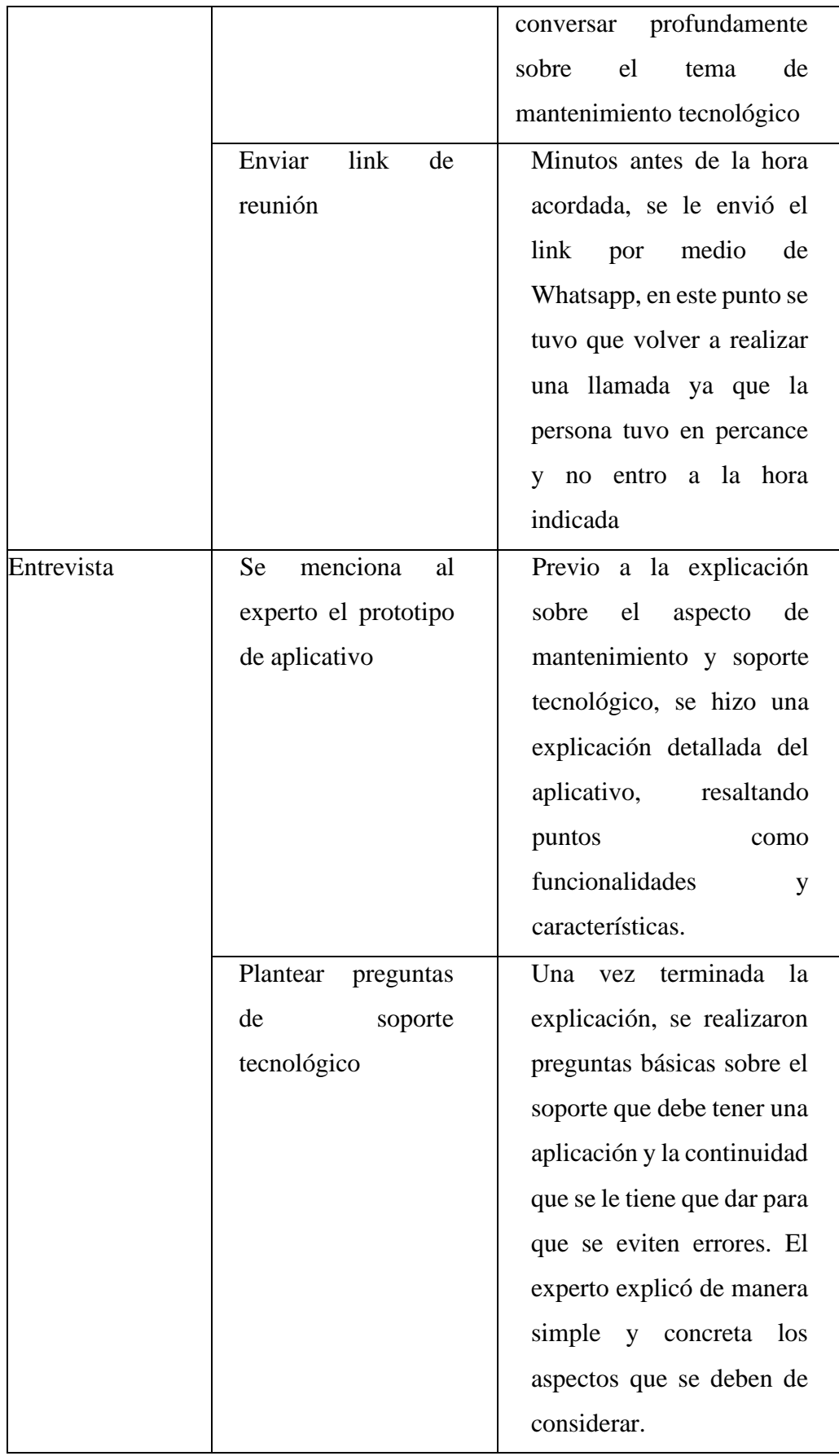

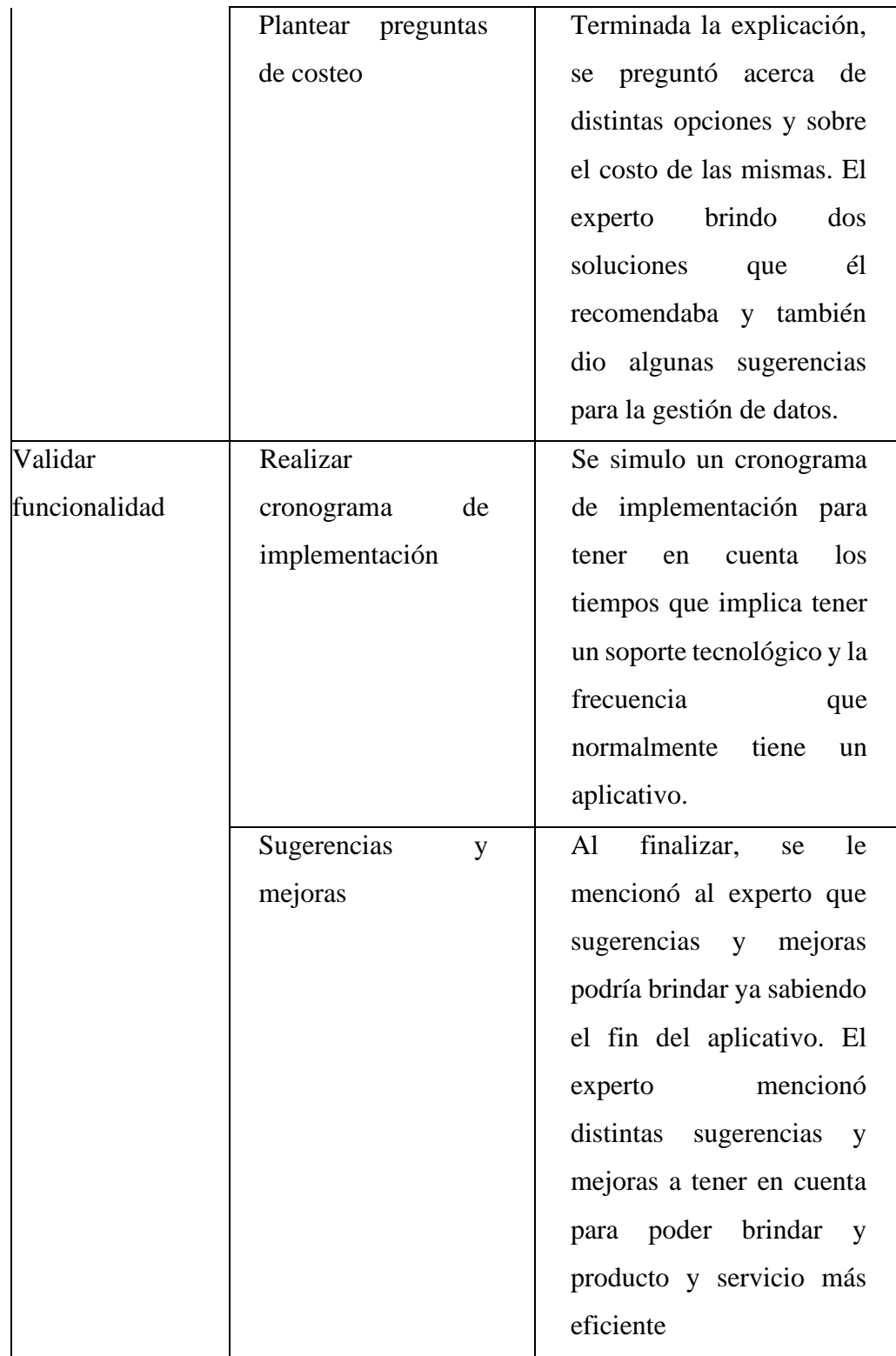

*Fuente: Elaboración propia*

# **iii. Análisis e interpretación de resultados**

**a. Malla receptora**

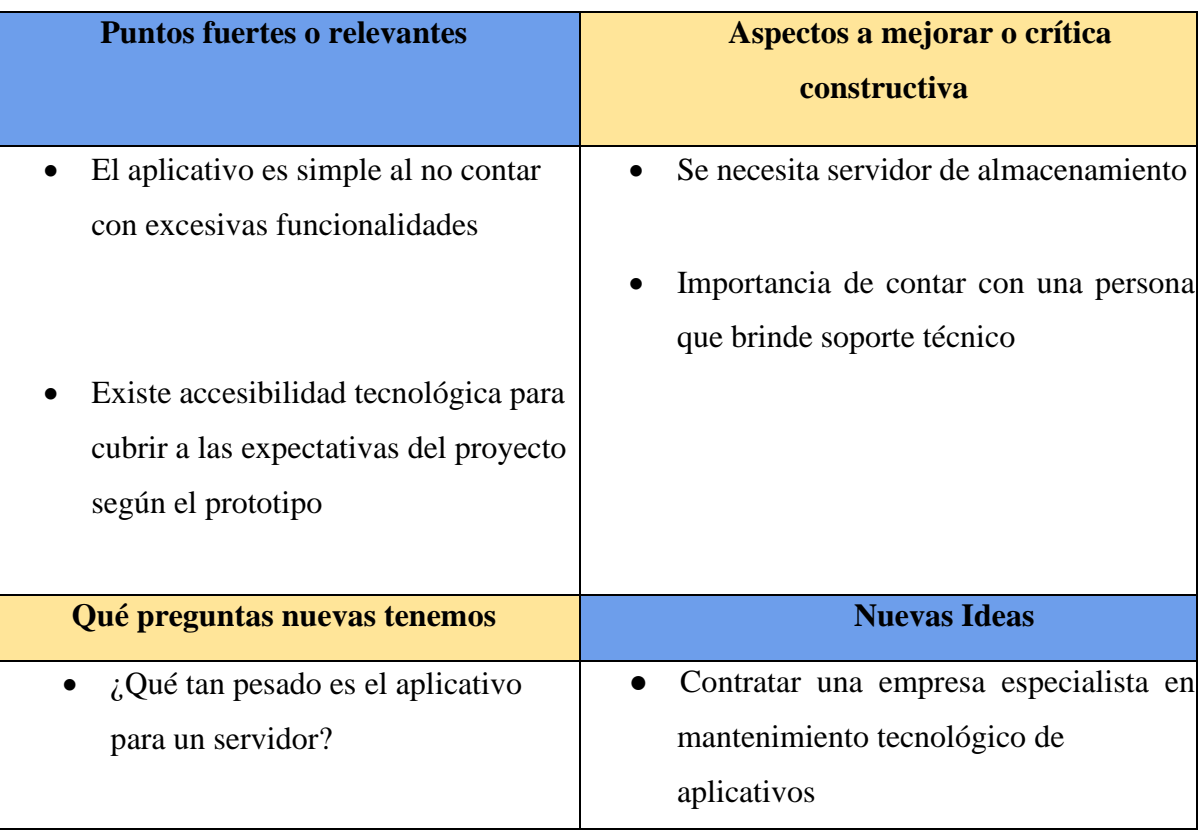

# *Tabla 25: Malla Receptora*

*Fuente: Elaboración propia*

# **b. Principales hallazgos**

# • **Funciones permiten accesibilidad a desarrollo**

El aplicativo tiene funciones específicas y claras, lo cual hace que el mantenimiento tecnológico no sea excesivamente costoso a diferencia de otros aplicativos que requieren mayor soporte y frecuencia.

# • **Mantenimiento brindado por empresa externa**

Contar con una empresa externa que realice el mantenimiento del aplicativo es una opción que genera ahorro de tiempo, sin embargo, el costo redondea los 2000 soles aproximadamente.

# • **Mantenimiento brindado por persona natural**

Otro medio para garantizar mantenimiento constante y en momentos de dificultades es contratar un experto. A pesar de que tener un experto es muestra de garantía, los costos que generaría son de 3500 soles al mes, sin contar gastos sociales.

## • **Computadora física para almacenamiento de datos**

Para el almacenamiento de datos es necesario que se adquiera una computadora de alta gama con el espacio suficiente para que almacene datos del servidor.

## **c. Interpretación de resultados**

- El mantenimiento del aplicativo requiere de un gasto fijo todos los meses y se puede realizar por medio de dos alternativas. La primera es contando con un especialista que se encuentre dentro de la planilla y la segunda es contratar una empresa externa que nos brinde el servicio de mantenimiento del aplicativo solo cuando lo requiramos.
- Un aplicativo, al ser un producto digital complejo, está expuesto a fallas y variaciones, por lo cual es importante contar con alguien que se encuentre a nuestro alcance inmediato.

### **iv. Aprendizajes**

### • **Costos de mantenimiento**

Un aplicativo debe estar respaldado por un soporte tecnológico de calidad para que sea eficiente al momento de operar y no presente dificultades para los clientes en el uso. Por ello se realizará la contratación de una empresa externa que brinde el soporte requerido en momentos de dificultad ya que, contar con técnico especialista genera un alto costo.

## • **Compra de computadora física con gran capacidad de almacenamiento**

La proyección del aplicativo es poder tener un gran alcance por medio de otras estrategias que se desean implementar. Por tal motivo, si se considera un crecimiento acelerado, es importante contar con una computadora que permita almacenar gran cantidad de datos y poder gestionar los de manera eficiente.

## **v. Sustentación de la validación (enlaces, audios, videos)**

#### Link de carpeta:

# [https://drive.google.com/file/d/1Hr5vcSR6WVVcSEof94evALZWfSVS1SNP/view?usp=sha](https://drive.google.com/file/d/1Hr5vcSR6WVVcSEof94evALZWfSVS1SNP/view?usp=sharing) [ring](https://drive.google.com/file/d/1Hr5vcSR6WVVcSEof94evALZWfSVS1SNP/view?usp=sharing)

## Figura 95. Entrevista a Carlos Cuzo – Consultor de proyectos digitales (PARTE 2)

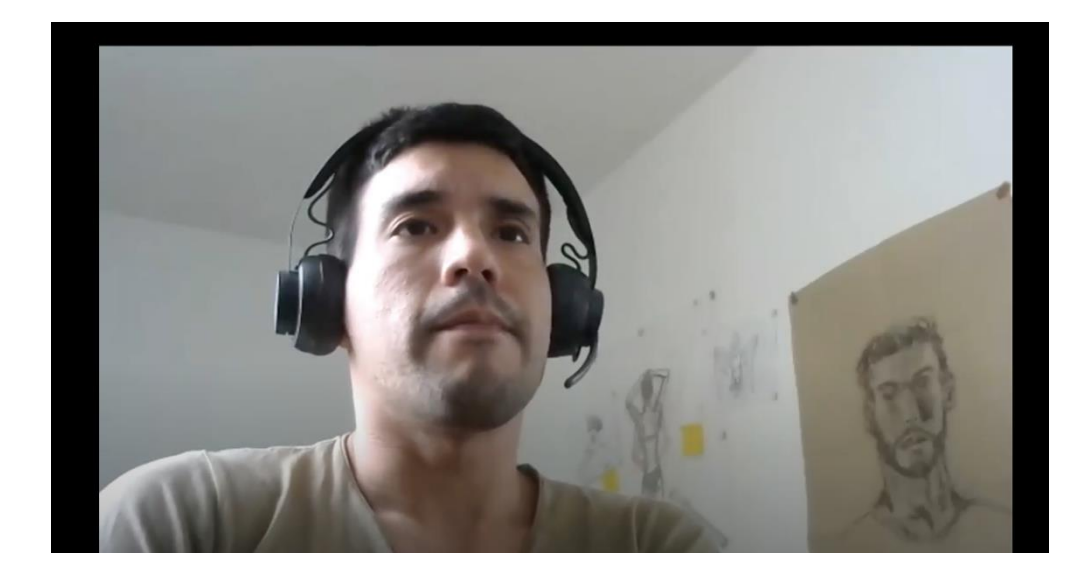

*Fuente: Entrevista de zoom (Min 22:00 – 27:00)*

# **6.9. Experimento 9**

## **i. Objetivo**

Validar el interés de un tutor académico con respecto a la propuesta del aplicativo y las funcionalidades encontradas en el mismo.

## **ii. Diseño y desarrollo**

## **a. Diseño del experimento**

**Fecha de elaboración:** 11 de octubre **Duración:** 1 día (5minutos)

**Método utilizado:** El método utilizado en este experimento fue el de una entrevista vía llamada telefónica con un tutor, y se espera una alta confiabilidad de las respuestas ya que, provienen de una persona con alta experiencia en este tipo de servicios. Las acciones a realizar es enviarle previamente a la llamada un brochure donde podrá encontrar toda la esencia y funcionalidades del aplicativo.

**Métricas:** Análisis de las respuestas brindadas por el experto para poder extraer las mejores sugerencias entorno a la propuesta y funcionalidades del tutor.

**Tipo de Validación:** Llamada telefónica

## **b. Bitácora de actividades**

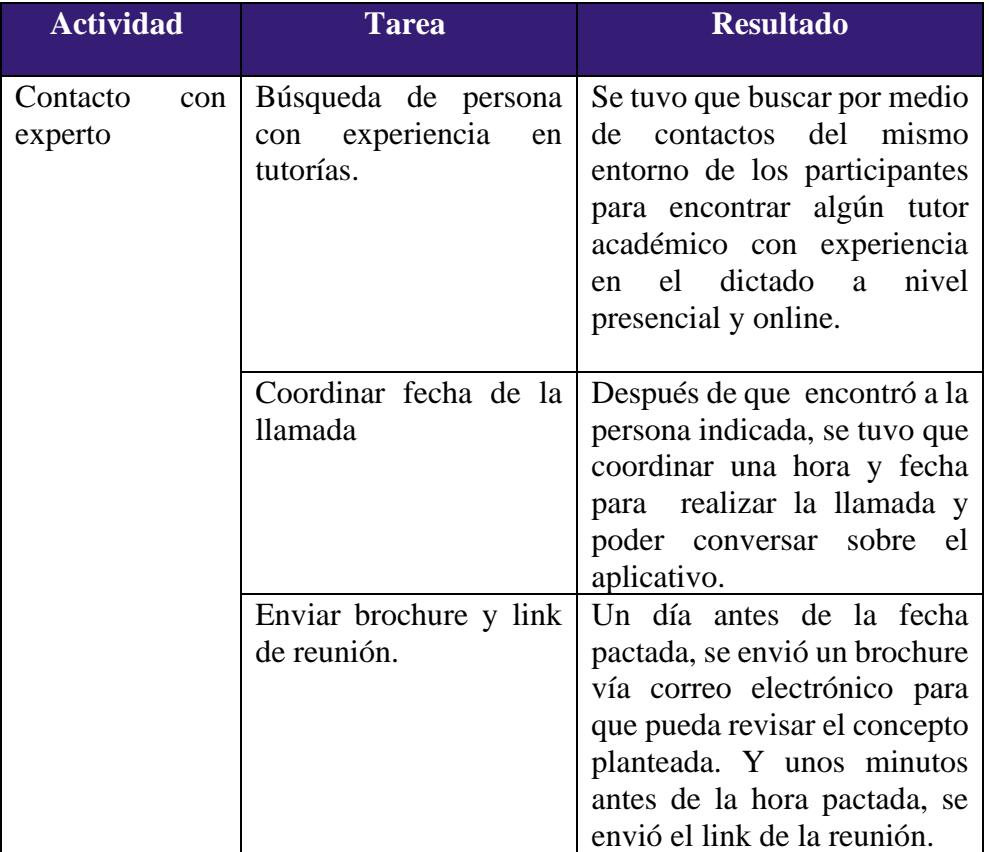

## *Tabla 26: Bitácora de actividades*

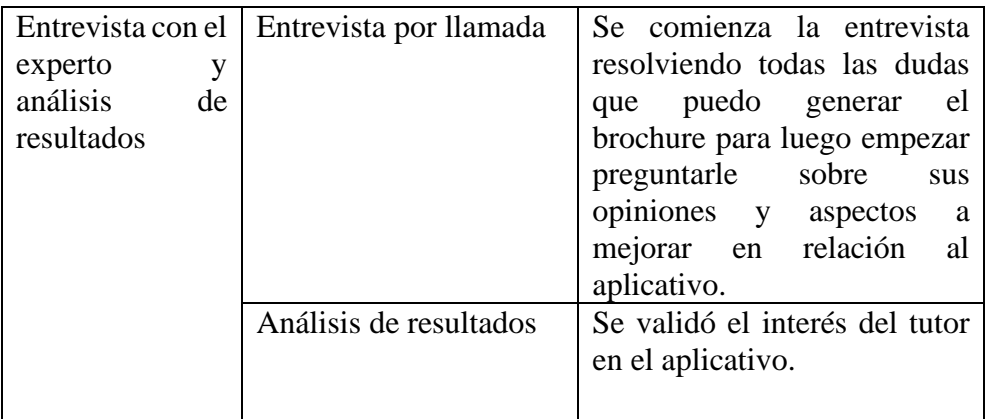

# *Fuente: Elaboración propia*

# **iii. Análisis e interpretación de resultados**

# **a. Malla receptora**

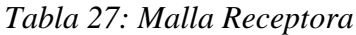

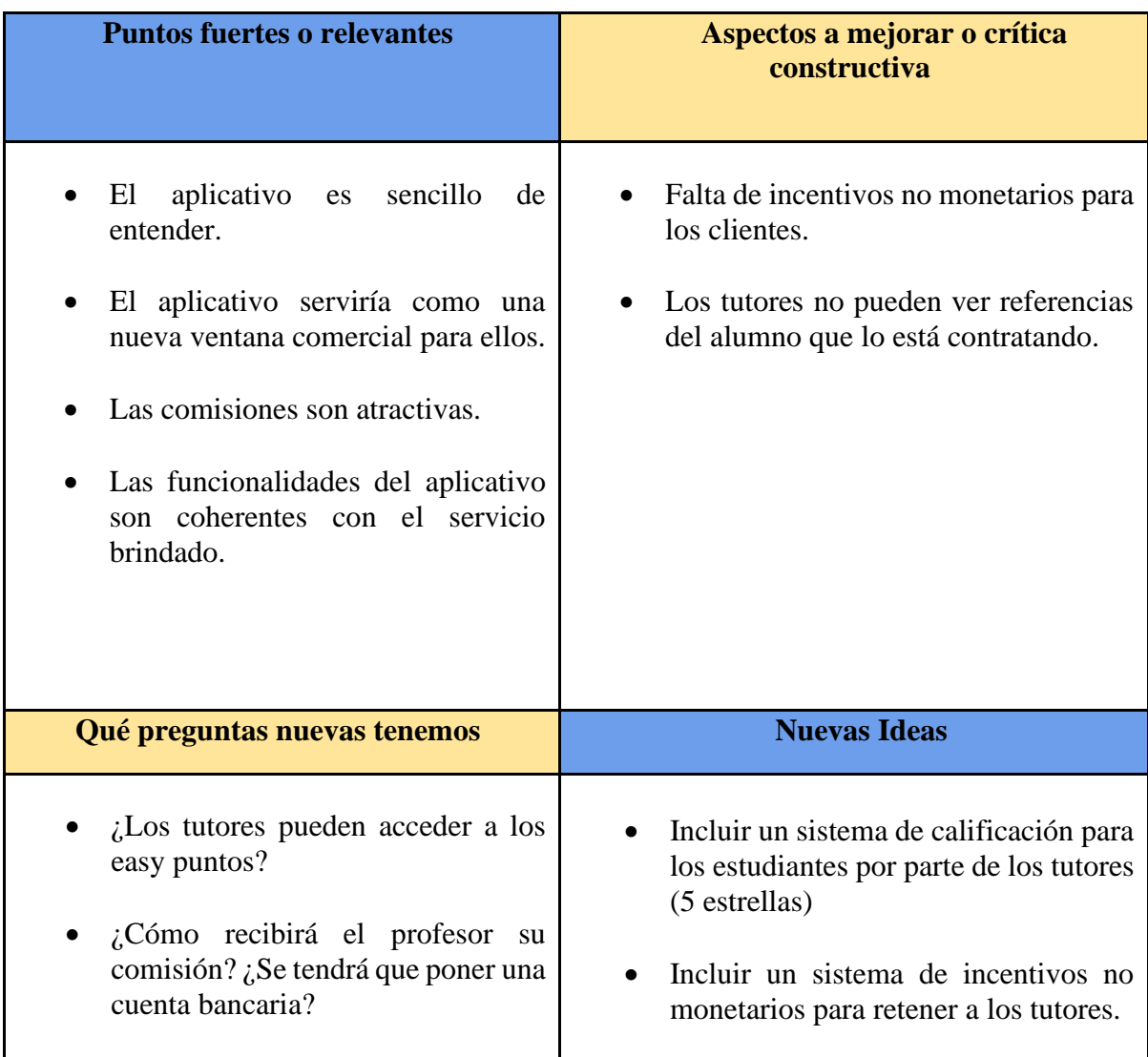

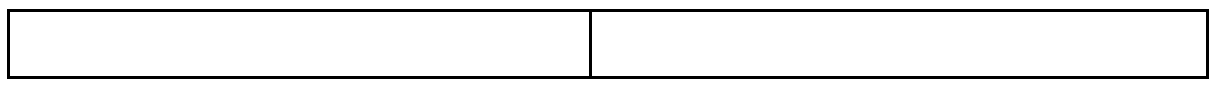

### *Fuente: Elaboración propia*

### **b**. **Principales hallazgos e interpretación**

## • **Propuesta de valor y funcionalidades atractivas**

El aplicativo presenta una propuesta de valor atractiva para los tutores académicos, ya que simplifica uno los procesos más engorrosos que tienen ellos como lo suele ser la búsqueda de estudiantes. Asimismo, las funcionalidades son sencillas de entender e intuitivas.

## • **Nueva ventana comercial para los tutores**

El aplicativo representa una nueva forma de conseguir prospectos para los clientes y los pone en el radar de diversos estudiantes y padres de familia, lo cual es beneficioso para ellos, ya que les brinda un nuevo canal de venta de sus servicios.

# • **Falta de incentivos no monetarios**

A pesar de estar de acuerdo con la comisión del profesor, se espera que se incluya otros incentivos no monetarios o un sistema de acumulación de puntos que les permita mejorar sus comisiones o acceder a descuentos en diversos comercios.

# iv. **Aprendizajes**

# • **Incluir un sistema de incentivos no monetarios para los tutores**

Un aplicativo es una nueva ventana comercial para los tutores en la que podrán conseguir más clientes que los que suelen conseguir actualmente con métodos tradicionales. Sin embargo, se halló que les gustaría la implementación de un sistema de incentivos fuera de sus comisiones para que puedan seguir fidelizados con el aplicativos, este sistema de fidelización puede ser a través de acumulación de puntos por clase dictada para que puedan acceder a mejores funcionalidades dentro del aplicativo o mejores comisiones.

#### **v. Sustentación de la validación (enlaces, audios, videos)**

Link de carpeta: [https://drive.google.com/file/d/1dsCfqO17TZb9N-](https://drive.google.com/file/d/1dsCfqO17TZb9N-LSfapIzqHNy-CwmJQ_/view?usp=sharing)[LSfapIzqHNy-CwmJQ\\_/view?usp=sharing](https://drive.google.com/file/d/1dsCfqO17TZb9N-LSfapIzqHNy-CwmJQ_/view?usp=sharing)

#### **7. Plan de ejecución del Concierge**

#### **7.1. Experimento 1**

#### **i. Objetivo**

A través del presente experimento, se busca lograr reconocer el interés de compra por parte de los estudiantes de secundaria hacia la propuesta de valor que ofrece TutorEasy como un aplicativo de servicio de tutorías, tomando en cuenta que mayormente los usuarios potenciales emplean el aplicativo para poder reservar clases en cursos donde presenten problemas o dificultades para el aprendizaje. Por ello, para conocer la disposición de compra de los usuarios potenciales, se empleó un anuncio publicitario a través de la red social de Instagram al ser un medio muy empleado por el público objetivo, y el mensaje a transmitir en el anuncio está relacionado a una oferta o descuento inicial para las clases en TutorEasy, lo cual nos permitirá conocer si hay interés en los estudiantes de secundaria al hacer clic en el enlace del anuncio, el cual los direccionaba a los usuarios hacia una landing page para que pudieran conocer de forma concisa la propuesta de TutorEasy para que los usuarios interesados nos brinden sus datos a través de un pequeño formulario.

#### **ii. Diseño y desarrollo**

#### **1. Diseño del experimento**

**Fecha de elaboración:** 15 al 17 de octubre del 2021

**Duración:** 2 días

### **Método utilizado:**

Para este primer experimento del plan de ejecución del concierge, el 15 de septiembre se creó y diseño la pieza gráfica principal que formaría parte del anuncio, el cual buscaba captar la atención de los usuarios potenciales a través de un descuento del 50% en la primera semana para las clases en TutorEasy. Asimismo, para este experimento se consideró la implementación de un landing page, el cual fue creado 15 de septiembre, y este serviría para direccionar a los usuarios potenciales que hagan clic al enlace del anuncio para que puedan conocer un poco más de la propuesta de valor de TutorEasy y puedan compartir sus datos a través del formulario que se tiene en la landing page. Y asimismo, el 15 de octubre se efectuó la programación del anuncio para que se encuentre en circulación desde las 7 am donde se mostraría en una ubicación especifica como los Instagram Stories, y la circulación del anuncio finalizaría el 17 de octubre a las 12:00 pm, con un costo total de S/. 26.49.

**Métricas:** Análisis de los resultados cuantitativos obtenidos (principalmente número de formularios) durante tres días de circulación del anuncio publicitario para conocer el interés de compra por TutorEasy.

#### • **Alcance**

Número de usuarios que vieron el anuncio por al menos una vez.

#### • **Impresiones**

Número de veces que el anuncio apareció en pantalla de los usuarios.

### • **Interacciones**

Número total de clics que dieron los usuarios al enlace del anuncio.

• **CTR (%)**

Porcentaje de clics que recibió el anuncio con respecto al número total de impresiones.

### • **Numero de formularios completados**

Usuarios que hicieron clic en el anuncio y proporcionaron sus datos para obtener más información

**Tipo de Validación:** Anuncio publicitario para conocer el interés de compra.

# **2. Bitácora de actividades**

# *Tabla 28: Bitácora de actividades*

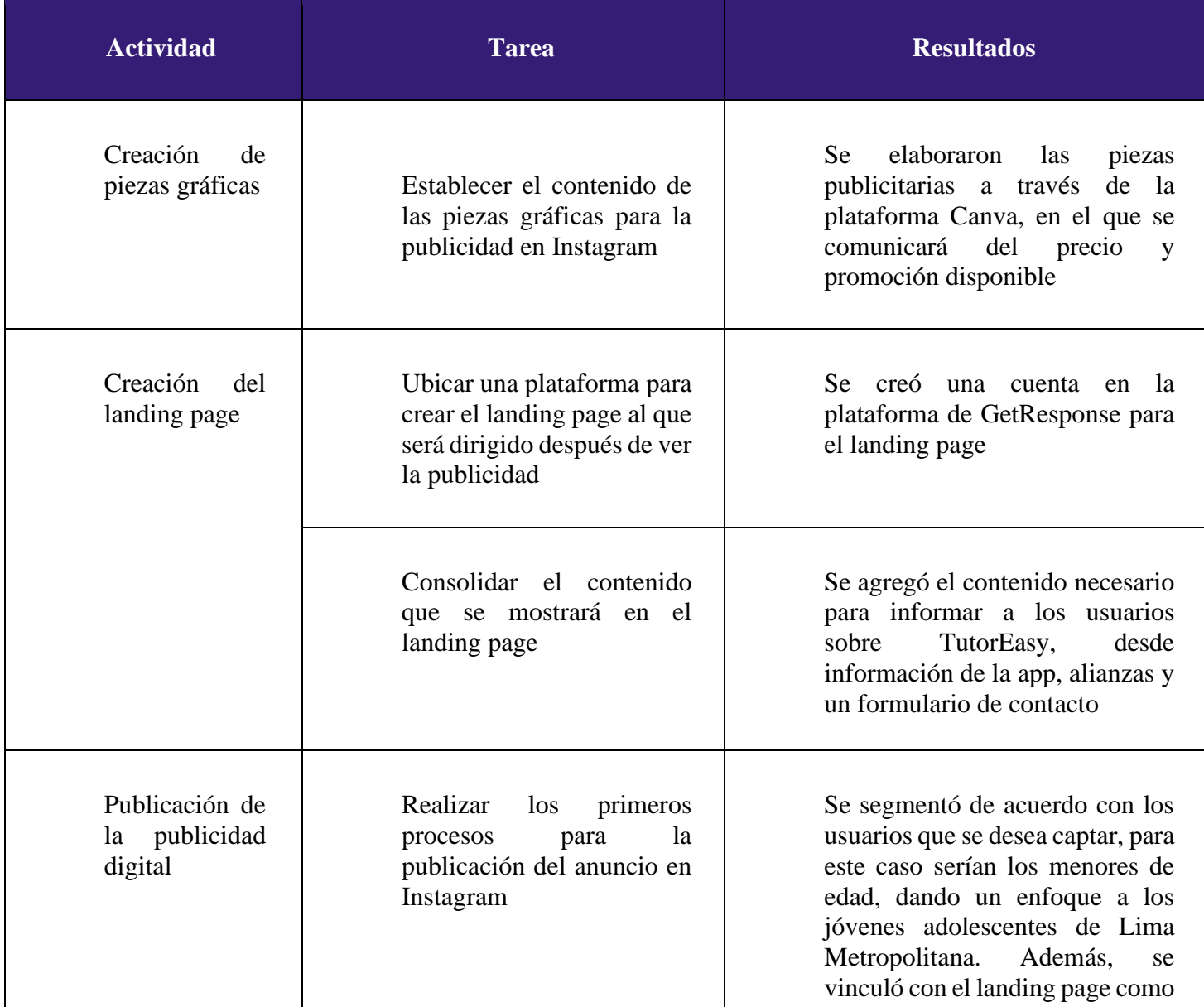

|                                                                                                   | lugar de<br>destino<br>la<br>para<br>publicidad                                                                                                    |
|---------------------------------------------------------------------------------------------------|----------------------------------------------------------------------------------------------------|
| Determinar el presupuesto<br>destinar<br>para<br>la<br>a<br>publicación<br>de<br>la<br>publicidad | Se estableció un plazo de la<br>publicidad desde el viernes a las<br>7am hasta el domingo a las<br>12pm, por el cual se configuró el<br>presupuesto. |
| Identificar los resultados y<br>hallazgos del experimento                                         | Se hará un análisis sobre los<br>resultados que se obtuvieron tras<br>el experimento a través de las<br>métricas sobre la publicidad de<br>Instagram |
| Reconocimiento<br>de<br>-los<br>resultados y examinación<br>de propuestas de mejora               | Se reconoció las tácticas de<br>mejora para implementar en el<br>próximo experimento                                                                 |
| Colocar las evidencias del<br>experimento                                                         | agregarán los resultados<br>Se<br>obtenidos del experimento que<br>proporciona Instagram                                                             |

*Fuente: Elaboración propia*

# **iii. Análisis e interpretación de resultados**

# **1. Principales hallazgos**

- **Interacciones:**
	- 22 clicks en el enlace del anuncio
	- 65 clicks en el mismo anuncio

A través del anuncio pagado por Instagram en este experimento, se ha podido evidenciar algunos resultados con respecto a la llegada, interés y resultados variados de nuestro público objetivo. En un total de tres días, se pudo obtener que son 22 personas las cuales han dado clic en el enlace que aparece en el anuncio, y de las cuales 15 personas completaron el formulario del landing page, lo cual podemos ver su interés por la posible descarga del aplicativo. De igual manera, hay un total de 65 personas que han interactuado o dieron clic en el anuncio, reflejando también el posible interés por comprender sobre la comunicación del mismo.

### • **Descubrimiento:**

- 52,160 impresiones
- 35,024 personas alcanzadas
- Una frecuencia de 1.49 veces

Con los tres ítems mencionados anteriormente, podemos ver las impresiones, número de personas alcanzadas y la frecuencia que se obtuvo gracias al anuncio publicitario. Es decir, que si bien, 35,024 personas vieron el anuncio mediante esta red social de Instagram, hay un total de 52,160 veces la cual este anuncio fue descubierta por ellas, obteniendo una frecuencia de 1.49 veces; es decir, la cantidad de veces que el anuncio fue mostrado al mismo público por un total de 3 días.

## • **Número y porcentaje de personas por género:**

- 730 hombres (53% del total de personas)
- 640 mujeres (47% del total de personas)

Con esto podemos obtener como hallazgo de que, si bien hay un número mayor del género masculino que tuvo la oportunidad de descubrir o interactuar con el anuncio, lo cual fue un 53% de ellos. También, vemos no está muy lejos el número del género femenino, ya que se llega a obtener un resultado del 47%.

#### • **Edad de las personas con alcance en el anuncio:**

- Promedio de 13 a 17 años.
- Mayores de 18 años

Con respecto a las edades de las personas, se puede observar que un aproximado de 700 (hombres) y 600 (mujeres) que varían entre las edades de 13 a 17 años, son las que vieron o estuvieron interesadas en el anuncio publicitario de Instagram.

Respecto a los mayores de edad, se podrían considerar en este grupo a los padres de familia.

### • **CTR:**

El CTR de usuarios que entraron al enlace del anuncio y redirigiéndoles al landing page fue de 0.04%

#### **2. Interpretación de resultados**

- Impacto en público objetivo Tras analizar los resultados obtenidos del anuncio publicitario, se evidencia que un porcentaje de 0.04% de personas es el que finalmente tuvo una intención de compras tras dar clic en el enlace del anuncio dando un resultado de 22 clics en el enlace, sin embargo, también hubo personas que abrieron la imagen del anuncio sin necesidad de ingresar al link. En total, se tuvieron 65 clics por parte del público alcanzado contando el anuncio como tal y clics en el link. Por otro lado, el alcance que tuvo el anuncio fue de 35,024 personas, mientras que las impresiones, es decir, el número de veces que la publicación fue vista, es de 52,160 veces. Teniendo en cuenta estos números, se deduce que el promedio de veces que una persona llego a ver la publicación fue de 1.49 veces.
- Mensajes de padres de familia

Dentro de los mensajes que pudimos encontrar de las personas interesadas, se puso a encontrar distintos mensajes provenientes de padres de familia. Sin embargo, podemos analizar en el alcance obtenido que las personas a las que les llega el anuncio son personas, en su mayoría, menores de edad. En este suceso se entiende que las personas requieren de una sólida confirmación por parte de sus padres y que, al momento de visualizar el anuncio, se acercan donde ellos para que aprueben la posible compra del servicio.

#### • Alcance de público objetivo

En cuanto a la relación del número de personas a las que llego el anuncio, con el público objetivo al que va dirigido el servicio de TutorEasy, los resultados fueron positivos ya que, el anuncio solo llego a personas entre 13 a 24 años, siendo las personas entre 13 a 17 años las que tuvieron una mayor visualización del anuncio publicado. En cuanto al género, el porcentaje de hombres a los cuales llego el anuncio es mayor que el porcentaje de mujeres. Sin embargo, la diferencia no es relativa ya que solo se logra superar esta cantidad por 90 personas.

#### **iv. Aprendizajes**

#### • **Alcance del público objetivo adecuado**

Las configuraciones realizadas por el equipo para la divulgación del experimento a través de la red social Instagram fueron óptimas, ya que el número de visualizaciones obtenidas es por encima de los 50 000 usuarios y las personas de ese alcance pertenecen al grupo que vendría a ser el público objetivo de la aplicación. Por lo que se deduce que no hay ningún problema por el lado de configuraciones del anuncio.

#### • **Baja tasa de intención de compra**

El número de usuarios que mostraron interés en el anuncio publicitado o tasa de intención de compra es muy bajo para el producto en cuestión. Por lo que, el problema podría estar a nivel gráfico o visual, ya que quizá la pieza no refleja el verdadero valor o propuesta del producto, por lo que no genera interés en los usuarios al darle click. Asimismo, otra posibilidad o causa probable de esta situación puede darse en la ocasión de visualización, ya que quizá se da momentos en los que el usuario no presenta ningún problema con las clases por lo que no tiene ningún interés en saber más del aplicativo. Por ende, se recomienda la revisión a nivel gráfico y conceptual de las piezas publicitarias para que reflejen realmente el valor del producto y analizar horarios o fechas claves lanzar nuevamente el anuncio al público.

- **v. Sustentación de la validación (enlaces, audios, videos)**
- **a. Imagen del anuncio publicitario**

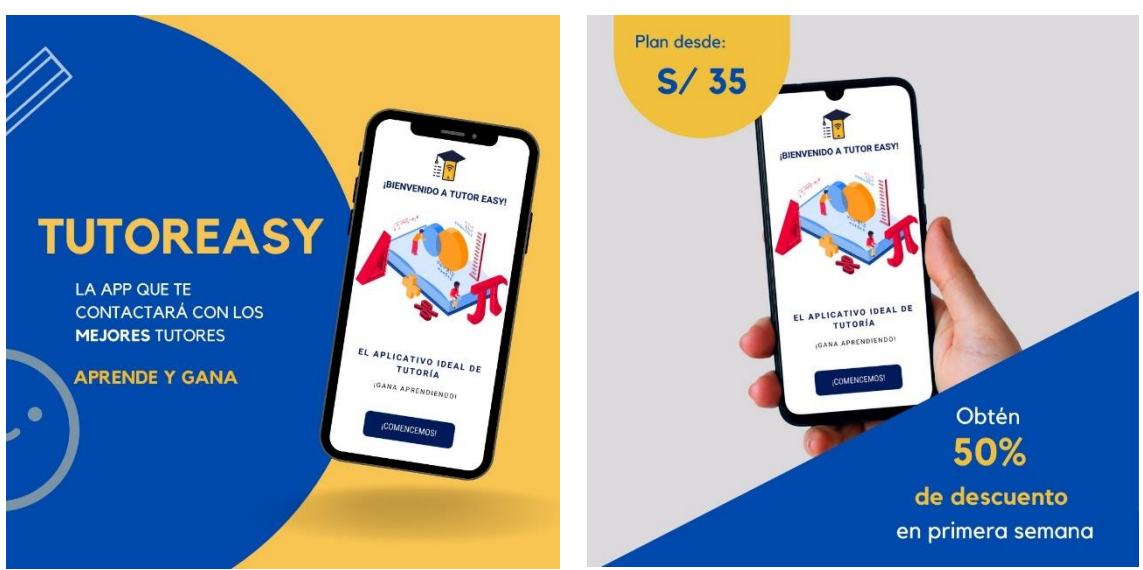

Figura 96. Piezas gráficas

Fuente: Elaboración propia (2021)

# **b. Enlace del landing**

Link del landing page: <https://predesigned-021-27516.grwebsite.com/contact>

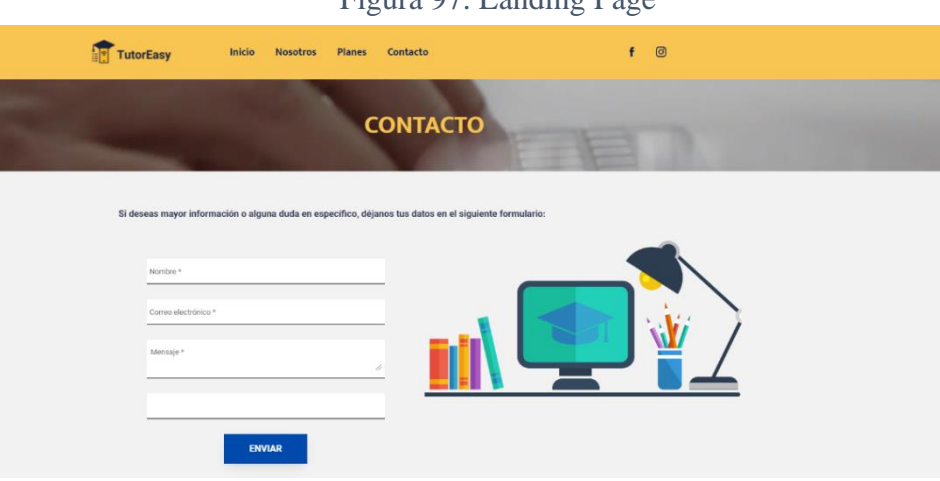

Figura 97. Landing Page

Fuente: Elaboración propia (2021)

**c. Imágenes de los resultados obtenidos del anuncio**

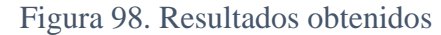

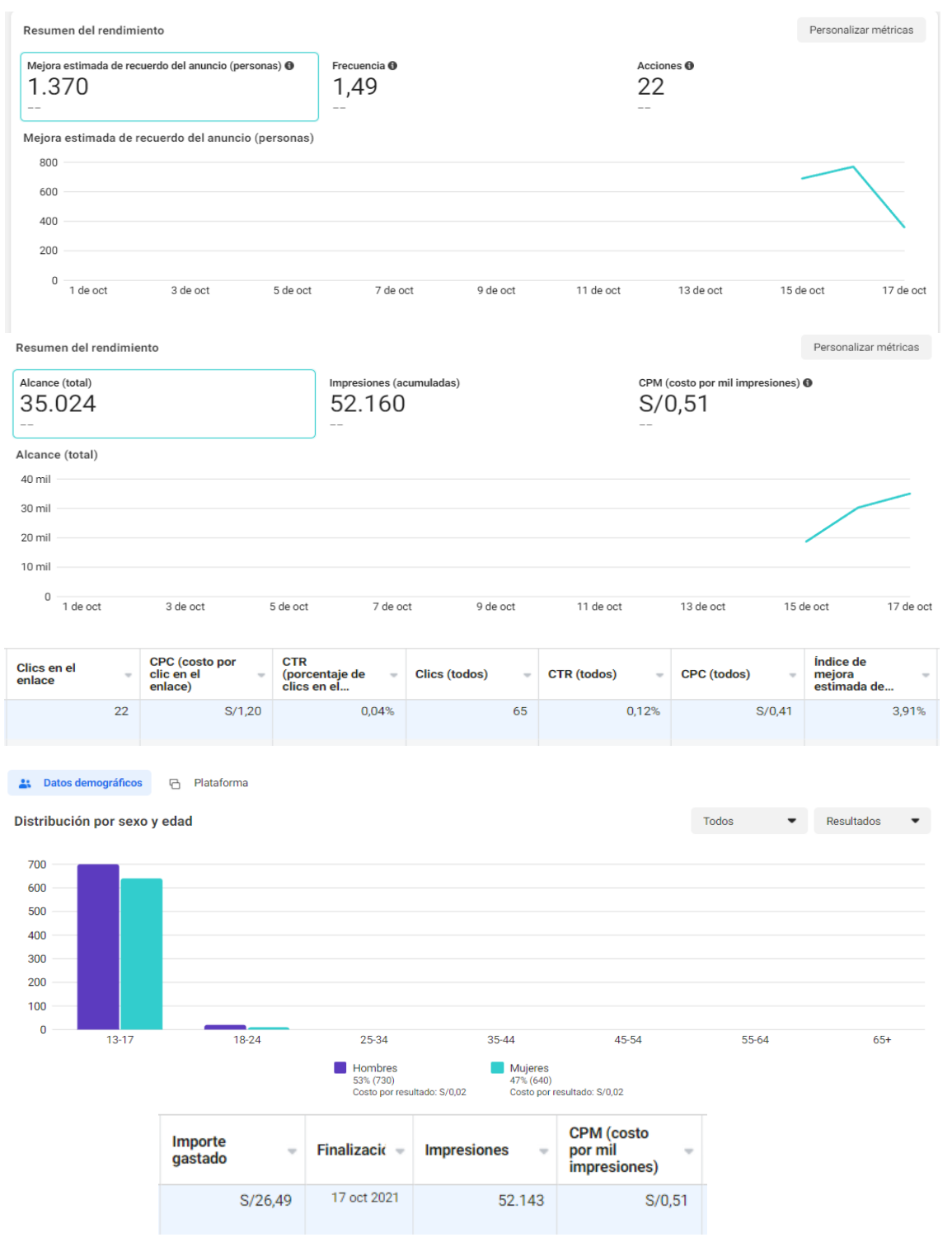

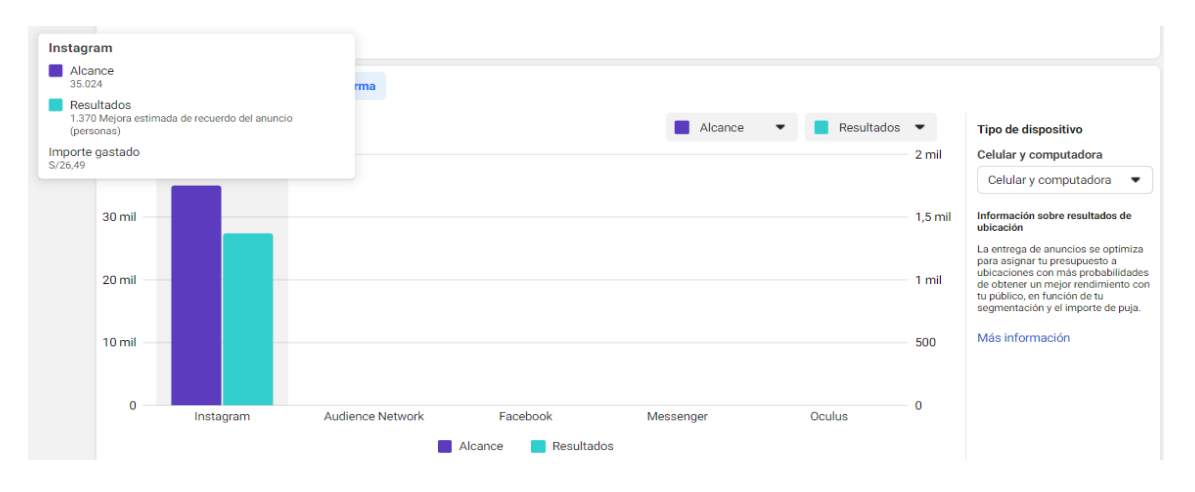

Fuente: Elaboración propia (2021)

# **d. Imágenes de las personas registrados en el landing page**

## Figura 99. Leads

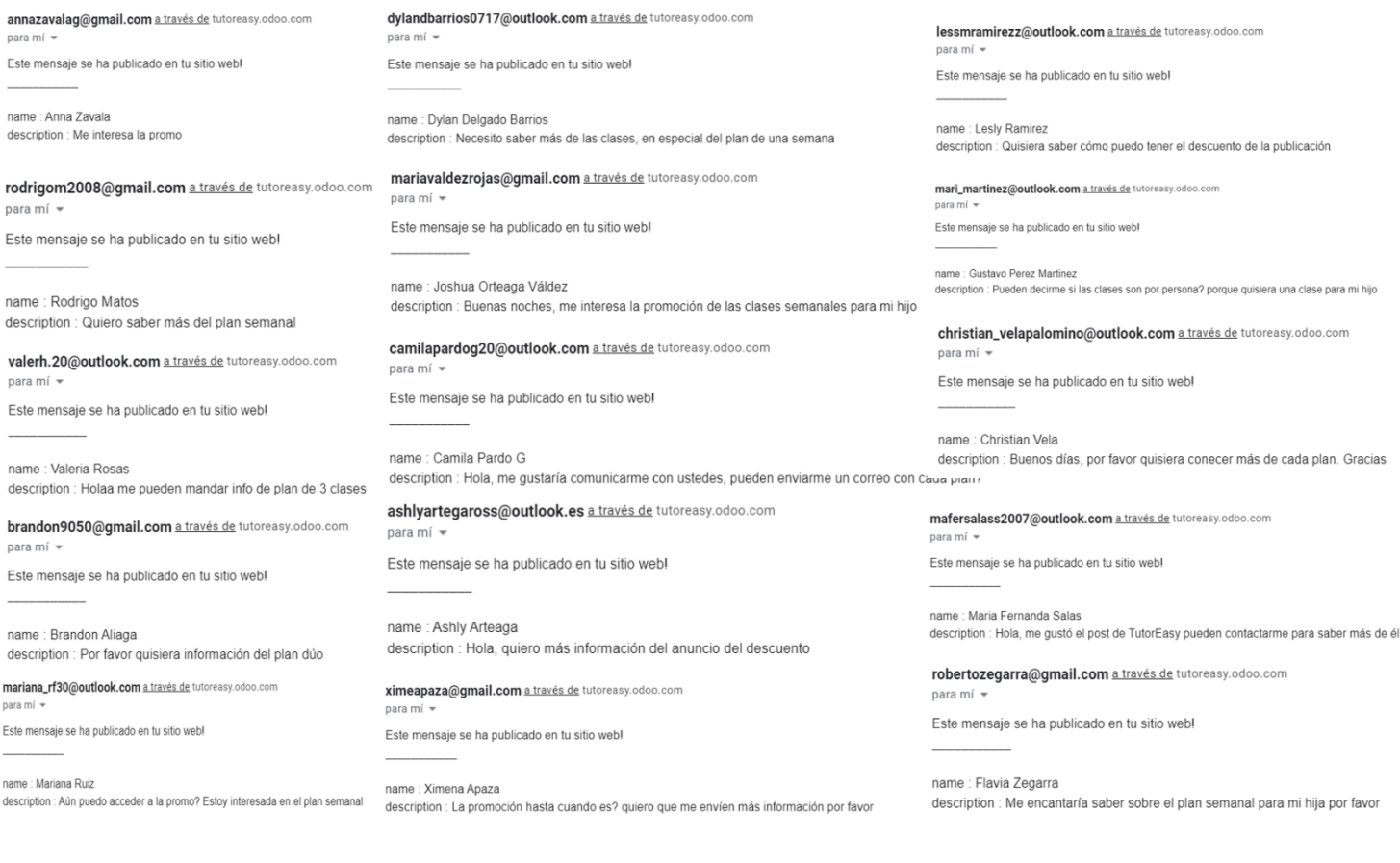

Fuente: Elaboración propia (2021)

### **7.2. Experimento 2**

#### **i. Objetivo**

Validar el interés de compra de los estudiantes de secundaria con respecto a la propuesta de valor de TutorEasy como un aplicativo de servicio de tutoría, a través del conocimiento de la intención de compra de los usuarios potenciales mediante la exposición a un anuncio publicitario con un call to action en la red social cuyo público objetivo sea similar al planteado para Tutor Easy como lo es Instagram.

#### **ii. Diseño y desarrollo**

**a) Diseño del experimento**

**Fecha de elaboración:** 23 y 24 de octubre del 2021

**Duración:** 2 días

#### **Método utilizado:**

Para este segundo experimento del plan de ejecución del concierge, el 15 de octubre se creó y diseño la pieza gráfica principal que formaría parte del anuncio, la cual buscaba invitar a los usuarios a probar el aplicativo de TutorEasy dándoles la solución a un problema común de los estudiantes como puede ser los problemas en algunas asignaturas y también se les informaba donde se podía encontrar el aplicativo para su descarga. Adicionalmente a ello, se incluyó un call to action que derivaba a una landing page, para que los estudiantes interesados puedan dejar sus dudas. El experimento se programó desde las 8 am del 23 de octubre hasta las 10 pm del 24 de octubre, con un costo total de S/. 20.56.

#### **Métricas:**

Análisis de los resultados cuantitativos obtenidos (principalmente número de formularios) durante los dos días de circulación del anuncio publicitario para conocer el interés de compra por TutorEasy. Asimismo, el de los indicadores obtenidos por el anuncio pagado.

### • **Alcance**

Número de usuarios que vieron el anuncio por al menos una vez.

### • **Impresiones**

Número de veces que el anuncio apareció en pantalla de los usuarios.

# • **Interacciones**

Número total de clics que dieron los usuarios al enlace del anuncio.

• **CTR (%)** 

Porcentaje de clics que recibió el anuncio con respecto al número total de impresiones.

# • **Numero de formularios completados**

Usuarios que hicieron clic en el anuncio y proporcionaron sus datos para obtener más información.

**Tipo de Validación:** Anuncio publicitario y formulario para conocer el interés de compra.

# **b) Bitácora de actividades**

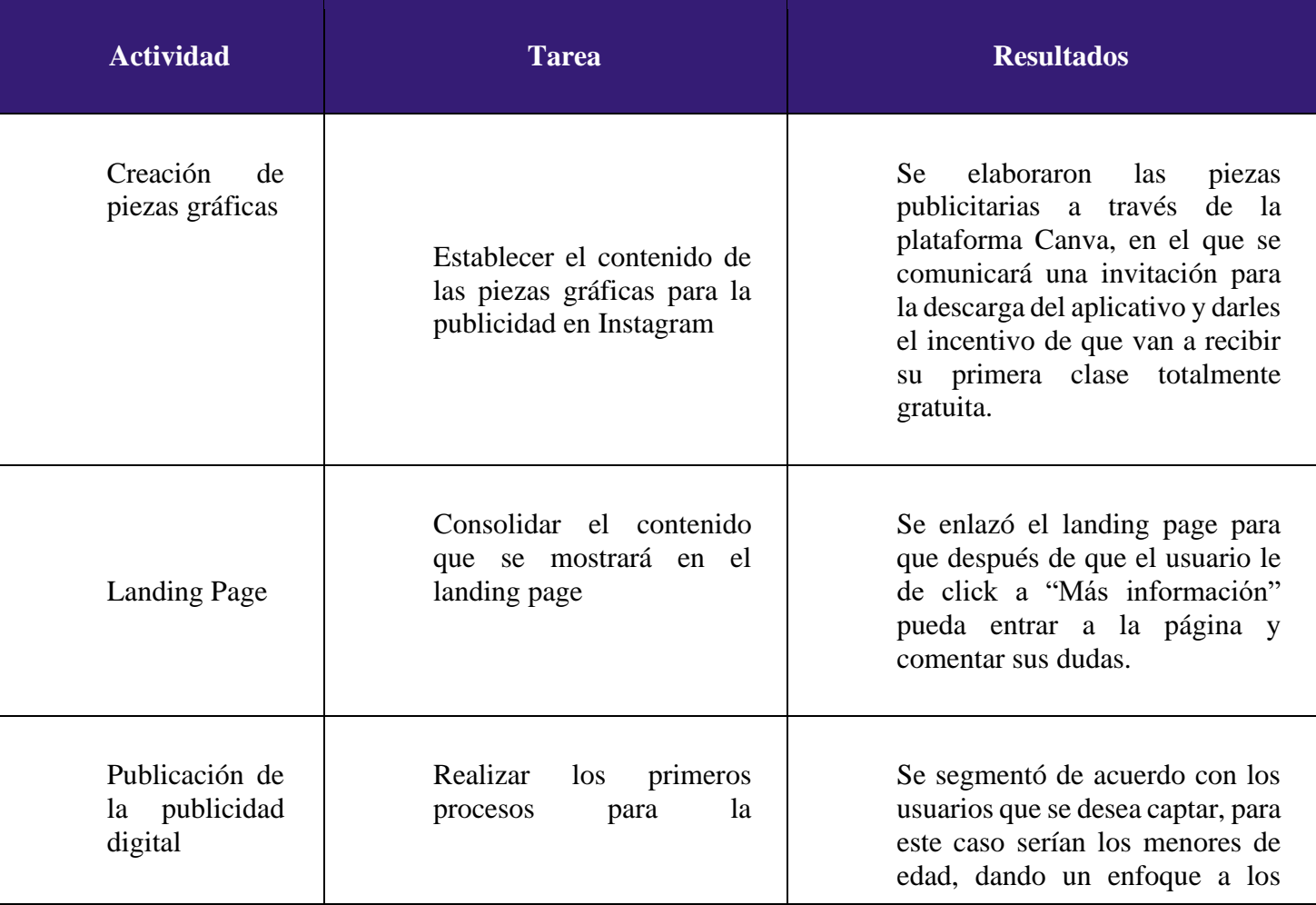

# *Tabla 29: Bitácora de actividades*

| publicación del anuncio en<br>Instagram                                                           | jóvenes adolescentes de Lima<br>Metropolitana.<br>Además,<br>se<br>vinculó con el landing page como<br>lugar de<br>destino para<br>la<br>publicidad.                                                                                |
|---------------------------------------------------------------------------------------------------|----------------------------------------------------------------------------------------------------|
| Determinar el presupuesto<br>destinar<br>a<br>para<br>la<br>publicación<br>de<br>la<br>publicidad | Se estableció un plazo de la<br>publicidad desde el sábado a las<br>8am hasta el domingo a las<br>10pm, con un total de 1 día y 14<br>horas por el cual se configuró el<br>presupuesto,<br>un<br>presupuesto<br>diario de 15 soles. |
| Identificar los resultados y<br>hallazgos del experimento                                         | Se hará un análisis sobre los<br>resultados que se obtuvieron tras<br>el experimento a través de las<br>métricas sobre la publicidad de<br>Instagram                                                                                |
| Reconocimiento<br>de<br>los<br>resultados y examinación<br>de propuestas de mejora                | Se reconoció las tácticas de<br>mejora para implementar en el<br>próximo experimento                                                                                                    |
| Colocar las evidencias del<br>experimento                                                         | Se agregarán los resultados<br>obtenidos del experimento que<br>proporciona Instagram                                                                                                    |

*Fuente: Elaboración propia*

# **iii. Análisis e interpretación de resultados**

- **a) Principales Hallazgos**
	- **Interacciones:**
		- 12 clics en el enlace del anuncio
		- 30 clics en el mismo anuncio

Tras la publicación del anuncio publicitado en la red social de Instagram para la realización del segundo experimento, que permitiría lograr una evidencia más exacta sobre el interés y disposición de compra de los usuarios, se pudieron recolectar data relevante para examinar el alcance del experimento. Durante el proceso realizado en dos días, se obtuvo que el anuncio pudo haber generado un interés a 12 usuarios, debido a que estos realizaron clic en el enlace que se adjuntó al anuncio, mientras que los leads o registros obtenidos fueron 11. Asimismo, hubo una cantidad de 30 usuarios que habrían interactuado con el anuncio, dándole clic a este, lo que podría reflejar el posible interés que se habría presentado en estos usuarios sobre el mensaje brindado en la pieza gráfica.

- **Descubrimiento:**
	- 44,779 impresiones
	- 44,565 personas alcanzadas
	- Frecuencia de 1.2 veces

Como se muestra en la lista de descubrimiento extraída por los datos de la publicidad, este había logrado un alcance de 44,565, lo que significaría que la cantidad de usuarios que habrían estado expuesto al anuncio sería la cifra mencionada. También se tiene al número de impresiones, esto implicaría que el ad ha sido expuesto 44,779 ocasiones en Instagram. Asimismo, se puede observar que la promoción se ha reiterado a los mismos usuarios en aproximadamente 1.2 veces.

#### • **Número y porcentaje de personas por género:**

- 17,132 hombres (38%)
- 26,870 mujeres (60%)

Respecto al género que logró una mayor exposición del anuncio, fue el femenino con un 60%; mientras que el masculino se vio reducido a un 38%. Bajo este escenario, la brecha de alcance por géneros se amplió a un 22%.

#### • **Edad de las personas con alcance en el anuncio:**

- Promedio de 13 a 17 años
- Mayores de 18 años

El rango de edad que habría descubierto el servicio de TutorEasy por la publicidad habría sido de 13 a 17 años, ya que estaría en el grupo de edad de estudiantes en el nivel de secundaria. Además, dicho alcance se debería a la segmentación realizada durante las primeras fases para la publicación de del anuncio. Respecto a los mayores de 18 años, aunque no se conoce con exactitud la cifra, se puede considerar que si se logró un alcance al observar los resultados de los registros obtenidos, en los cuales figurarían tres padres de familia.

### • **CTR:**

El CTR de usuarios que entraron al enlace del anuncio y redirigiéndoles al landing page fue de 0.03%

#### • **Leads**

- 11 formularios completados

Tras llegar al enlace, se pudo lograr una conversión de 11 usuarios (considerando que 12 usuarios ingresaron al enlace) con un mayor nivel de interés en el servicio que ofrecería el aplicativo, debido a que se habrían completado el breve formulario que se muestra en el landing page para una mayor información sobre el servicio y planes de pago.

#### **b) Interpretación de resultados**

- En cuanto a la relación del número de personas alcanzada e impresiones, se puede interpretar que el anuncio no ha tenido un alto impacto ya que, las personas en promedio lo han visto 1.2 veces. Del mismo modo este número se entiende por el hecho de que el tiempo de duración que tuvo el anuncio fue escaso.
- En este experimentó, la proporción entre personas y mujeres no guarda uniformidad ya que existe una clara inclinación por el público femenino en l aceptación de este anuncio. En esta ocasión la brecha logra ampliarse en comparación del experimento anterior, Sin embargo, claramente este anuncio llega a impactar de manera más precisa al segmento al cual queremos dirigirnos, que son personas entre los 13 a 17 años. Si bien el algoritmo ayudo en poder tener un alcance hacia las personas a las que vamos dirigidas, estas tuvieron una interacción con el anuncio de 0,03%.
- Por último, se interpreta que las personas que realmente tienen un interés de compra en este anuncio son 11, ya que, ese fue el número de personas que llenaron el formulario brindándonos sus datos para poder ser contactados, es decir, si hay personas a las que les hace falta un soporte extraacadémico que los ayude a mejorar sus notas en el colegio,
- En este experimento siguen existiendo mensajes por parte de los padres del público al cual vamos dirigido. Los jóvenes escolares tienen una intención bastante clara al

momento de querer saber más información, al punto que se dirigen a sus padres directamente.

### **iv. Aprendizajes**

• **Programar fechas de publicación propicias para la circulación del anuncio** Como parte de las mejoras a aplicar para el siguiente experimento del método concierge, consideramos propicio buscar brindar una mayor cantidad de tiempo a la circulación del anuncio en la red social de Instagram, tomando en cuenta que para

este experimento solo se dispuso de 1 día y 14 horas en total. Por ello, se llevará a cabo la planificación respectiva para que las fechas de publicación o circulación del próximo anuncio tengan una duración de 3 días aproximadamente, con el fin de ver el impacto de los anuncios en los usuarios potenciales para TutorEasy y observar en mayor medida su interés de compra por cualquiera de las tarifas de clases que se ofrecen.

#### • **Mejora en la presentación del contenido de la pieza gráfica**

Como parte de los aspectos a mejorar para el siguiente experimento del concierge, deberíamos tomar en cuenta realizar una mejor adaptación del contenido para relacionarlo a las tarifas de clases que se publicará para el próximo anuncio, en donde se considerarán ajustes en aspectos como la cantidad de palabras, las imágenes y los iconos todo con el fin de presentar una pieza gráfica mucho más visual y de fácil entendimiento para los usuarios potenciales de TutorEasy, y puedan reflejar de mucho mejor manera su interés de compra al hacer clic en enlace que los redirija a nuestra landing page y completen el formulario.

# • **Uso más adecuado de los colores característicos de la marca (problemas con el color de tipografía**

Asimismo, como último cambio a llevar a cabo para el próximo experimento, se debe efectuar realizar un uso mucho más propicio a los colores característicos de la marca, ya que estos se emplearon de una forma que no permitía destacar las palabras empleadas para el anuncio. Por tal motivo, buscamos que para el siguiente anuncio

a publicar se efectúen modificaciones en el uso de los colores que permita destacar las palabras claves empleadas en la pieza grafica del anuncio.

- **Relevancia de la colocación de información de precios de planes en el anuncio** En base a los resultados poco alentadores que se obtuvieron en este presente experimento, este puede deberse también a la limitada información que se ofreció en la pieza grafica a los usuarios con respecto a los precios de los planes de clases. Por este motivo, para el siguiente experimento se buscaría ofrecer de forma detallada en la pieza grafica la información propicia en cuanto a los precios, y esto nos permita conocer en mayor medida el interés de compra de nuestros potenciales usuarios.
- **v. Sustentación de las validaciones (enlaces, audios, videos, imágenes)**

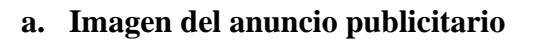

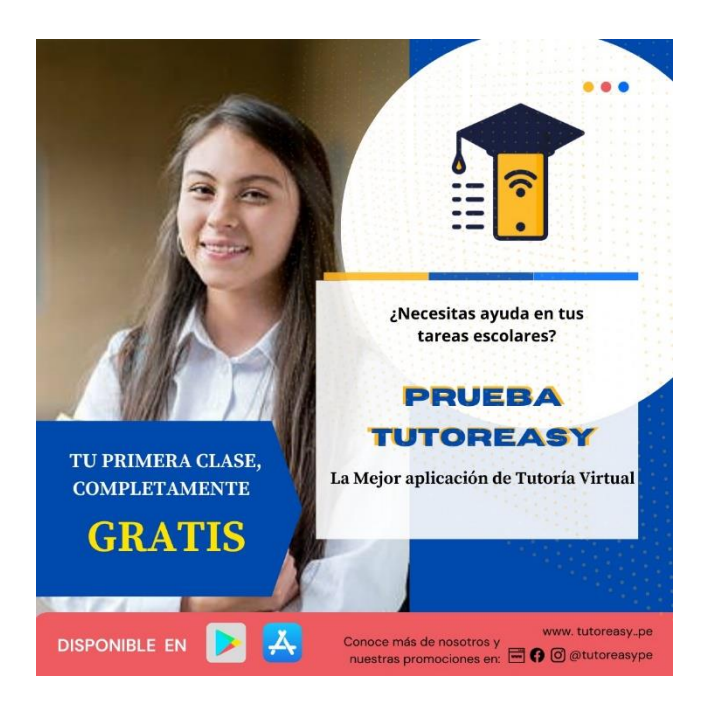

#### Figura 100. Piezas gráficas

Fuente: Elaboración propia (2021)

**b. Enlace del landing:**

Link del landing page:<https://predesigned-021-27516.grwebsite.com/contact>

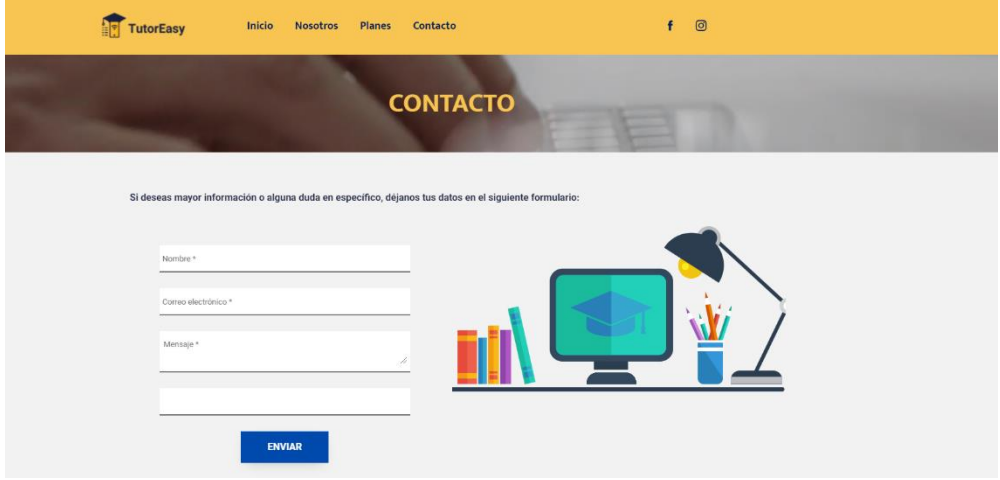

Figura 101. Landing page

Fuente: Elaboración propia (2021)

# **c. Imágenes de los resultados obtenidos del anuncio**

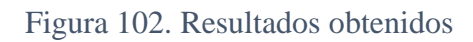

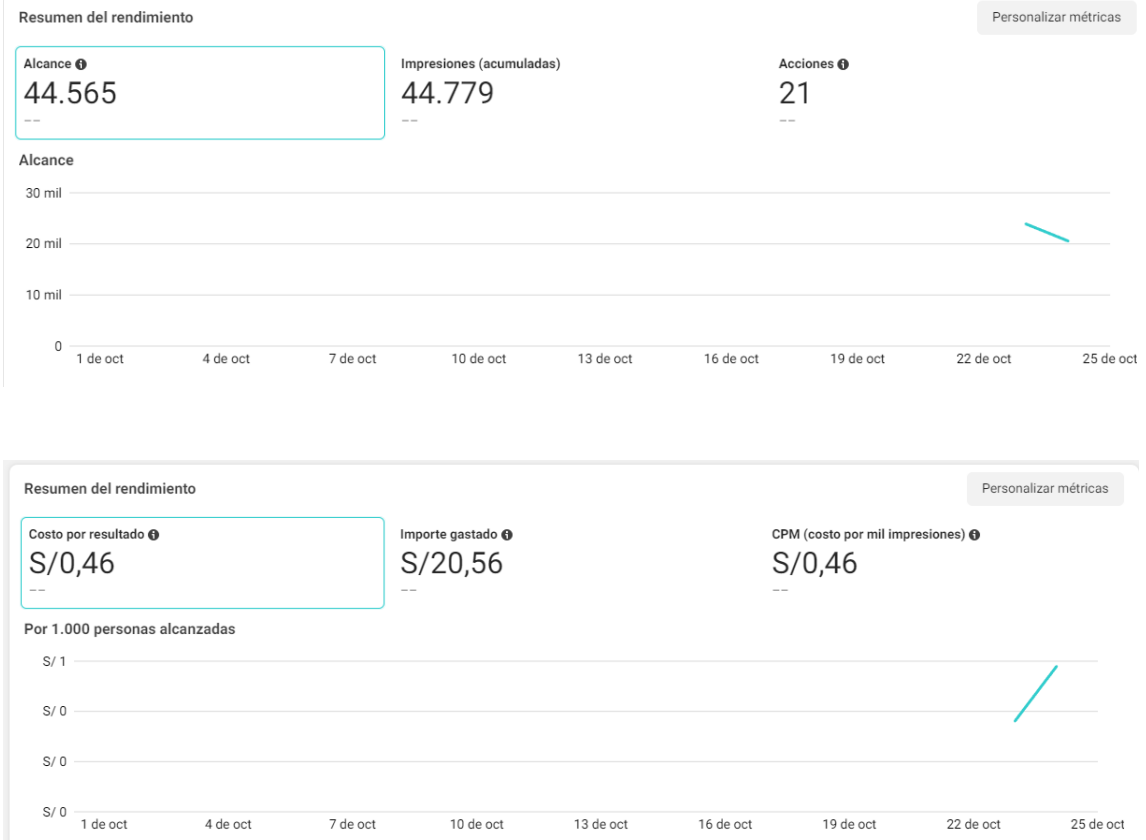

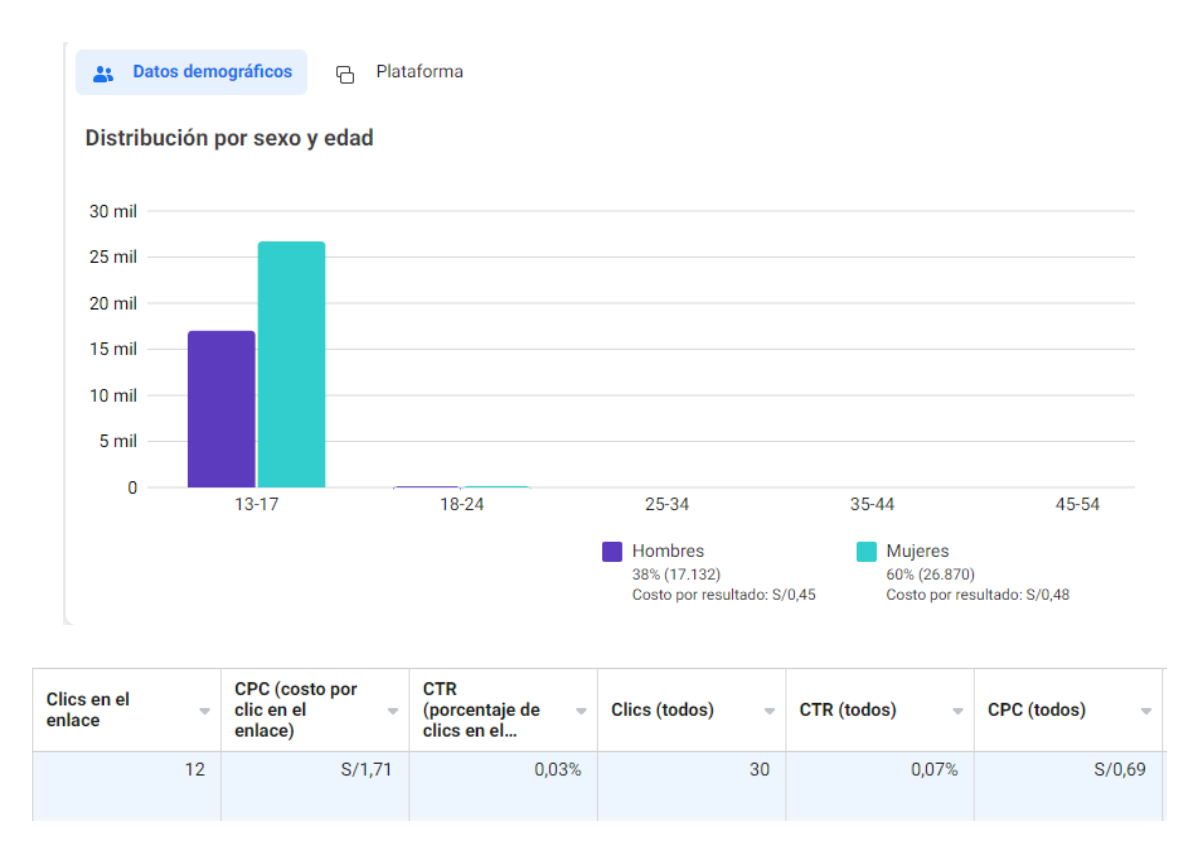

Fuente: Elaboración propia (2021)

## **d. Imágenes de las personas registrados en el landing page**

Figura 103. Leads

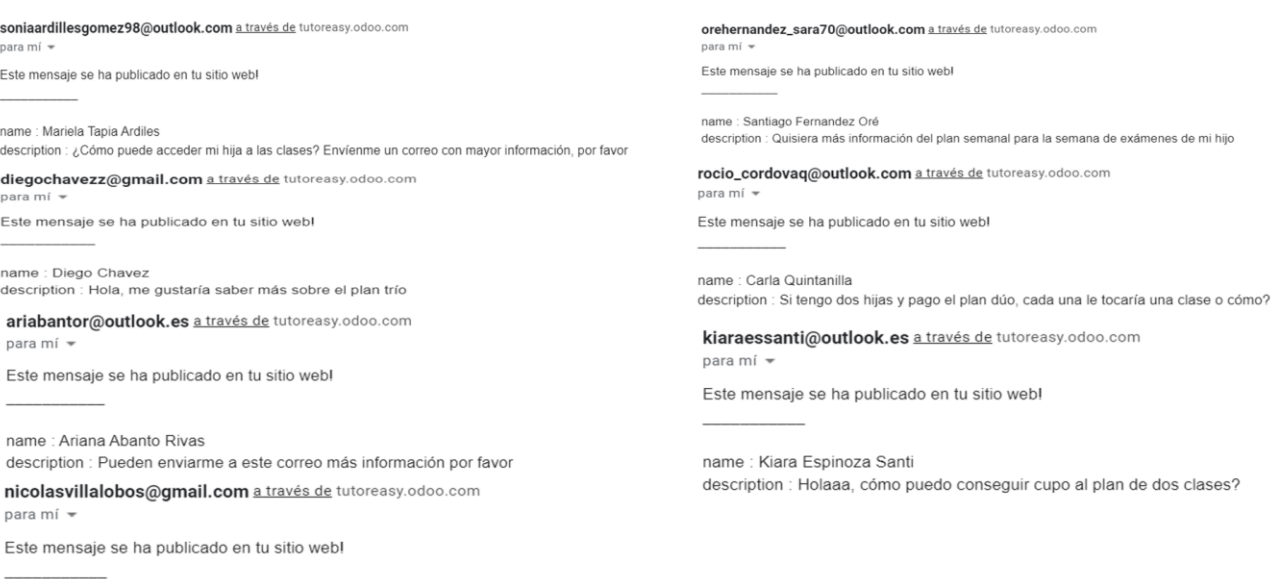

name : Nicolas Villalobos Falcon description : Deseo más info del plan trío por favor

Fuente: Elaboración propia (2021)

### **7.3. Experimento 3**

#### **i. Objetivo**

Acreditar el nivel de interés de compra del público objetivo delimitado para la aplicación Tutor Easy con relación a la propuesta de valor cuando es expuesto a anuncio pagado cuyo contenido se enfoque en dar a conocer los planes disponibles y beneficios de estos en la red social Instagram.

#### **ii. Diseño y desarrollo**

#### **a) Diseño del experimento**

**Fecha del experimento:** 28 y 29 de octubre 2021

**Duración:** 2 días

### **Método utilizado:**

Para el tercer experimento del plan de ejecución del concierge, se creó un anuncio mediante la herramienta de Canva cuyo concepto se basó en dar a conocer los planes disponibles en el aplicativo (Básico, Trío y Semanal) y el número de clases que incluía cada uno. Asimismo, se incluyó un call to action que derivaba a una landing page, para que los estudiantes interesados puedan dejar sus dudas si algunos de los planes habían sido de su interés o tenía alguna duda sobre el servicio. El experimento se programó desde las 8 am del 28 de octubre hasta las 11 pm del 29 de octubre del 2021 y el costo asociado fue de S/38,50.

**Métricas:** Análisis de los resultados cuantitativos obtenidos (principalmente número de formularios) durante tres días de circulación del anuncio publicitario para conocer el interés de compra por TutorEasy. Adicionalmente a ello, el análisis de las métricas obtenidas en reporte del anuncio pagado.

#### • **Alcance**

Número de usuarios que vieron el anuncio por al menos una vez.

# • **Impresiones**

Número de veces que el anuncio apareció en pantalla de los usuarios.

# • **Interacciones**

Número total de clics que dieron los usuarios al enlace del anuncio.

# • **CTR**  $(%)$

Porcentaje de clics que recibió el anuncio con respecto al número total de impresiones.

# • **Numero de formularios completados**

Usuarios que hicieron clic en el anuncio y proporcionaron sus datos para obtener más información

**Tipo de Validación:** Anuncio publicitario y formulario para conocer el interés de compra.

# **b) Bitácora de actividades**

#### **Actividad Resultados Resultados** Creación de extendent de la establecer el<br>piezas gráficas de la extendence de las contenido piezas gráficas para la publicidad en Instagram Se elaboraron las piezas publicitarias a través de la plataforma Canva, en el que se comunicará del precio y promoción disponible Creación del landing page Ubicar una plataforma para crear el landing page al que será dirigido después de ver la publicidad Se creó una cuenta en la plataforma de GetResponse para el landing page

# *Tabla 30: Bitácora de actividades*

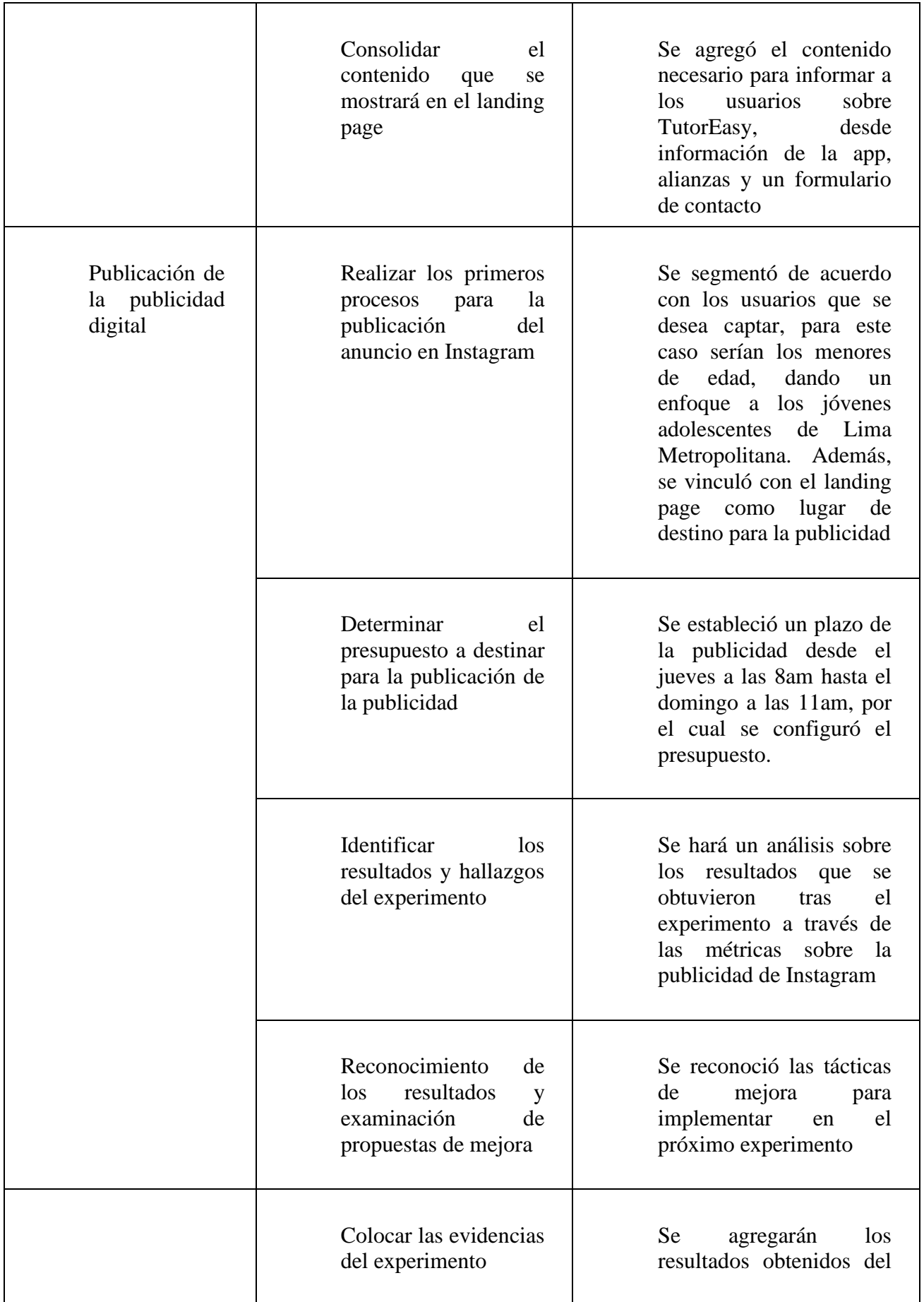

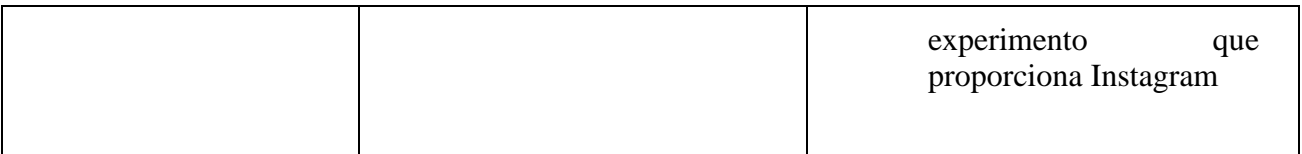

*Fuente: Elaboración propia*

### **iii. Análisis e interpretación de resultados**

## **a) Principales Hallazgos**

• **Mayor visibilidad del anuncio (Mayor cantidad de dias - presupuesto total mayor)**

Con respecto a la visibilidad obtenida del anuncio en este experimento del concierge, al considerar una programación de circulación del anuncio más extensa del anuncio y un presupuesto diario total mayor que en los experimentos pasados se pudo llegar a una mayor cantidad de usuarios, lo cual represento un total de 40,400 de usuarios con una frecuencia de repetición del anuncio de 1,50, y ello se reflejó en el nivel de impresiones acumuladas que fueron de 60,450.

# • **Poco nivel de impacto en los usuarios**

En cuanto al impacto del anuncio de los usuarios, este fue relativamente más bajo de lo esperado, ya que a pesar que se destinó un mayor presupuesto diario (S/ 16,50 aproximadamente) y una programación con más días que en los experimentos pasados, se obtuvo un CTR (Click Through Rate) de únicamente el 0,02% de los usuarios alcanzados que se pudo demostrar en un total de 12 usuarios que hicieron clic en enlace para ingresar a nuestra landing page, en donde 9 de ellos reflejaron su interés de compra al solicitar información sobre las tarifas que ofrecemos al llegar el formulario.

• **Relativa igualdad en el género de los usuarios alcanzados** 

En cuanto a la proporción de genero de los usuarios, se puede representar que existe una cierta paridad entre los usuarios que se lograron alcanzar con el anuncio en el presente experimento, ya que entre los usuarios de entre 13 y 17 años que se captó con el anuncio, la proporción de mujeres fue del 52% y muy cerca les sigue la proporción de hombres que fue del 48%.

#### **b) Interpretación de resultados**

- El alcance y visibilidad del anuncio es un aspecto importante que debemos tomar en consideración en la programación de los anuncios, puesto que estas métricas nos permiten conocer el volumen de usuarios que se logran alcanzar con los anuncios, y en base a ello mejorar de forma continua el contenido del anuncio para captar más la atención y tener un mejor CTR.
- El propio impacto y relevancia del anuncio para los usuarios representa una oportunidad de generar un mayor interés de compra para nuestros usuarios potenciales, es por ello que debemos brindar una pieza gráfica que pueda llamar la atención de los usuarios y permita conocer en mayor proporción su interés de compra por cualquiera de las tarifas que ofrecemos en TutorEasy.
- Con respecto al género de nuestros usuarios alcanzados, este refleja que existe un relativo mismo nivel proporcional tanto de mujeres como hombres, y esto puede reflejar que el contenido que se brinda en los anuncios sea percibido y captado por ambos géneros.

#### **iv. Aprendizajes**

• **El presupuesto no garantiza los resultados**

Pese a que durante este experimento se destinó un mayor presupuesto que los concierges pasados, eso no implicaba que se podrían obtener mejores resultados. Frente a esto, se considerará en las próximas actividades que no solo se debe dar un enfoque en el aspecto monetario, sino también en el desarrollo de las piezas gráficas y la programación de horarios ideales que retribuyan la inversión publicitaria.

# • **Cantidad de información disponible en la pieza**

Para próximos experimentos se tendrá en cuenta la cantidad de información que se proyectará en las piezas gráficas para la publicidad, debido a que el público al cual se busca llegar son adolescentes que no suelen prestar mucha atención y tiempo en cada publicación en redes sociales, y menos si no llaman su atención. Ante esto, se debe concretar lo que se quiere exponer, sin texto que saturen el post, para aminorar el esfuerzo de los usuarios al visualizar la publicación que buscaría informar sobre el nuevo servicio disponible para ellos, TutorEasy.

## • **Elección del horario de la publicidad**

Debido a que son estudiantes que suelen tener obligaciones académicas, generalmente de lunes a viernes, el horario que destinarían para estar en las redes sociales en dicho plazo de días sería menor, por lo que para un próximo experimento se plantea programar un horario más expandido desde el viernes y todo el fin de semana (sábado y domingo), para un mayor alcance y probabilidad de acciones por parte de los usuarios.

### **v. Sustentación de validaciones (enlaces, audios, videos, imágenes)**

### **a. Imagen del anuncio publicitario**

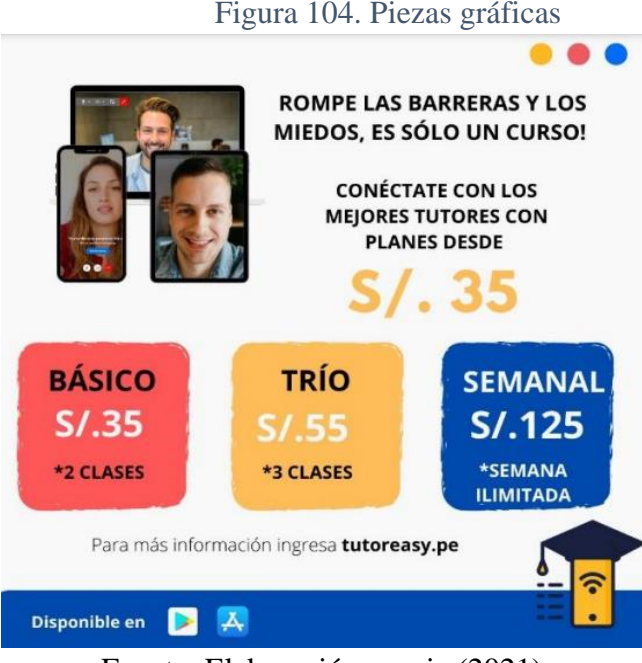

Fuente: Elaboración propia (2021)
## **b. Enlace del landing**

Link del landing page:<https://predesigned-021-27516.grwebsite.com/contact>

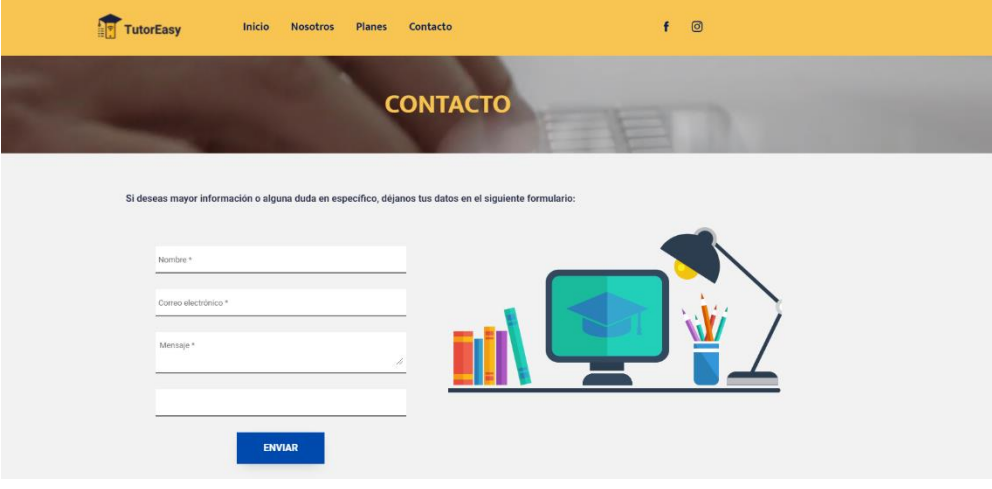

Figura 105. Landing page

Fuente: Elaboración propia (2021)

# **c. Imágenes de los resultados obtenidos del anuncio**

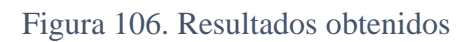

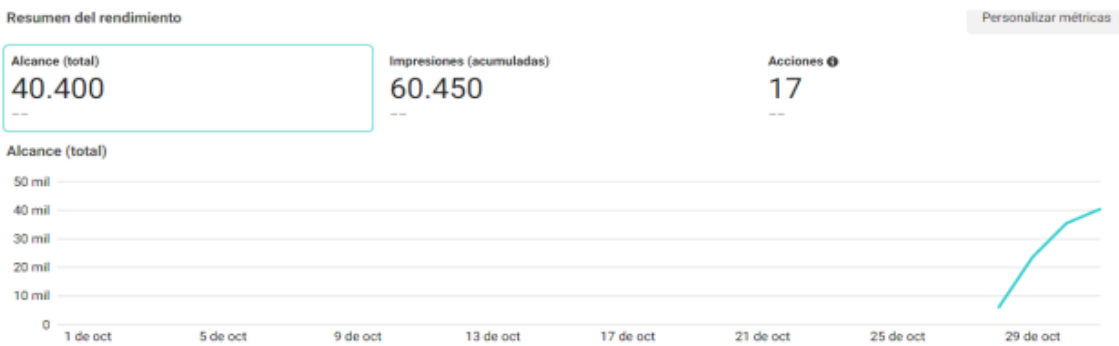

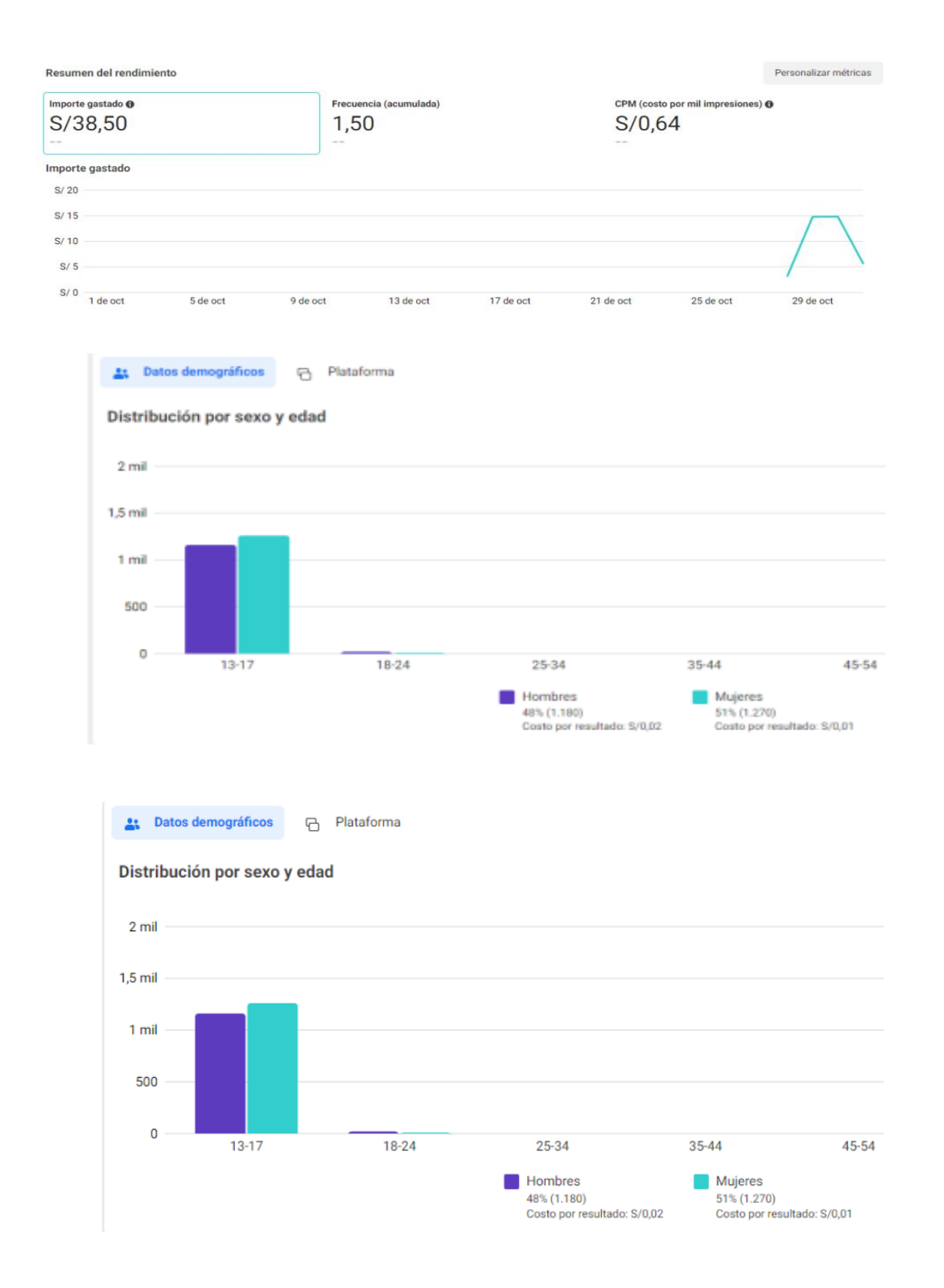

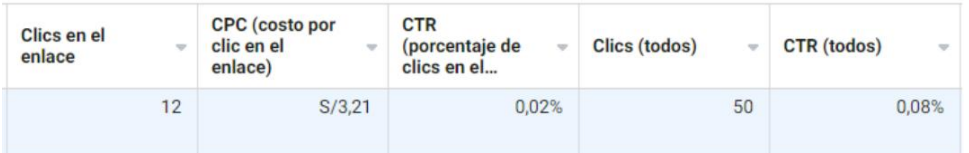

Fuente: Elaboración propia (2021)

## **a. Imágenes de las personas registrados en el landing page**

## Figura 107. Leads

quispe123@hotmail.com a través de tutoreasy.odoo.com para mi ·

Este mensaje se ha publicado en tu sitio webl

name : Miquel Angel Quispe description : Quiero acceder a la promoción de 2 clases por S/.35

gamarra05@hotmail.com a través de tutoreasy.odoo.com para mí ·

Este mensaje se ha publicado en tu sitio webl

name : Lucia Gamarra description : Buenas tardes, el paquete de 3 clases del anuncio esta vigente, estoy interesada.

joseantonio@hotmail.com a través de tutoreasy.odoo.com para mi +

Este mensaje se ha publicado en tu sitio webl

name : Jose Antonio Maurtua description : Me podrian dar mas info del plan de dos clases porfas

camilasotomayor@hotmail.com a través de tutoreasy.odoo.com para mí +

Este mensaje se ha publicado en tu sitio web!

name : Camila Sotomayor description : Hola que tal, denme info del plan de tres clases porfavor Este mensaje se ha publicado en tu sitio web! name : Lorena Valenzuela Ihañez description : ¿Hasta que fecha esta disponible el paquete de dos clases? quiero más información

lorena\_valenzuela2000@hotmail.com a través de tutoreasy.odoo.com

luisandres123@gmail.com a través de tutoreasy.odoo.com para mí ·

Este mensaje se ha publicado en tu sitio webl

name : Luis Andres Rojas description : Buenas, quisiera saber más info sobre el precio de solo una clase

jose1000@hotmail.com a través de tutoreasy.odoo.com para mí + Este mensaje se ha publicado en tu sitio webl

name : Jose Maria Flores description : Hola, quiero más información del plan de 3 clases, gracias

mica\_pacheco97@hotmail.com a través de tutoreasy.odoo.com para mi

Este mensaie se ha publicado en tu sitio webl

name : Micaela Pacheco description : Buenas noches, me enviarian un correo con información sobre el paquete semanal de clases alvarado2005@hotmail.com a través de tutoreasy.odoo.com para mi Este mensaje se ha publicado en tu sitio web!

name : Ana Maria Alvarado description : La promoción de 3 clases hasta cuando esta vigente, quisiera acceder a ella

#### Fuente: Elaboración propia (2021)

#### **7.4. Experimento 4**

#### **i. Objetivo**

Validar la intención de compra de los estudiantes de secundaria de Lima Metropolitana a través de la exposición de un anuncio con contenido humorístico para dar a conocer la propuesta de valor del aplicativo Tutor Easy con un call to action que lo derive a una lading page donde podrá obtener más información y demostrar su interés al dejar alguna pregunta sobre los planes y/o servicio ofrecido.

#### **ii. Diseño y desarrollo**

### **a) Diseño del experimento**

## **Fecha del experimento:** Del 6 al 8 de noviembre del 2021.

## **Duración:** 2 días

## **Método:**

Para el cuarto experimento de del plan de ejecución del concierge, el 2 de noviembre se diseñó los 3 anuncios que iban a ser publicitados mediante un carril de fotos. Para ello, se creó previamente la estrategia digital y se decidió el contenido para poder generar interés entre las personas alcanzadas, por ello, tomando en cuenta el público del aplicativo, se decidió optar por una temática humorística (memes) para dar a conocer la propuesta de valor de Tutor Easy. De forma complementaria, se incluyó y call to action que derivaba a una landing page, para que los estudiantes interesados puedan dejar sus dudas. El experimento se programó desde las 7:30 pm del 6 de noviembre hasta las 08:30 pm del 8 de noviembre, con un costo total de S/.28.56.

**Métricas:** Análisis de los resultados cuantitativos obtenidos (principalmente número de formularios) durante tres días de circulación del anuncio publicitario para conocer el interés de compra por TutorEasy. Y el análisis de los indicadores obtenidos por el anuncio pagado.

#### • **Alcance**

Número de usuarios que vieron el anuncio por al menos una vez.

#### • **Impresiones**

Número de veces que el anuncio apareció en pantalla de los usuarios.

## • **Interacciones**

Número total de clics que dieron los usuarios al enlace del anuncio.

## • **CTR (%)**

Porcentaje de clics que recibió el anuncio con respecto al número total de impresiones.

# • **Numero de formularios completados**

Usuarios que hicieron clic en el anuncio y proporcionaron sus datos para obtener más información

**Tipo de Validación:** Anuncio publicitario y formulario para conocer el interés de compra.

# **b) Bitácora de actividades**

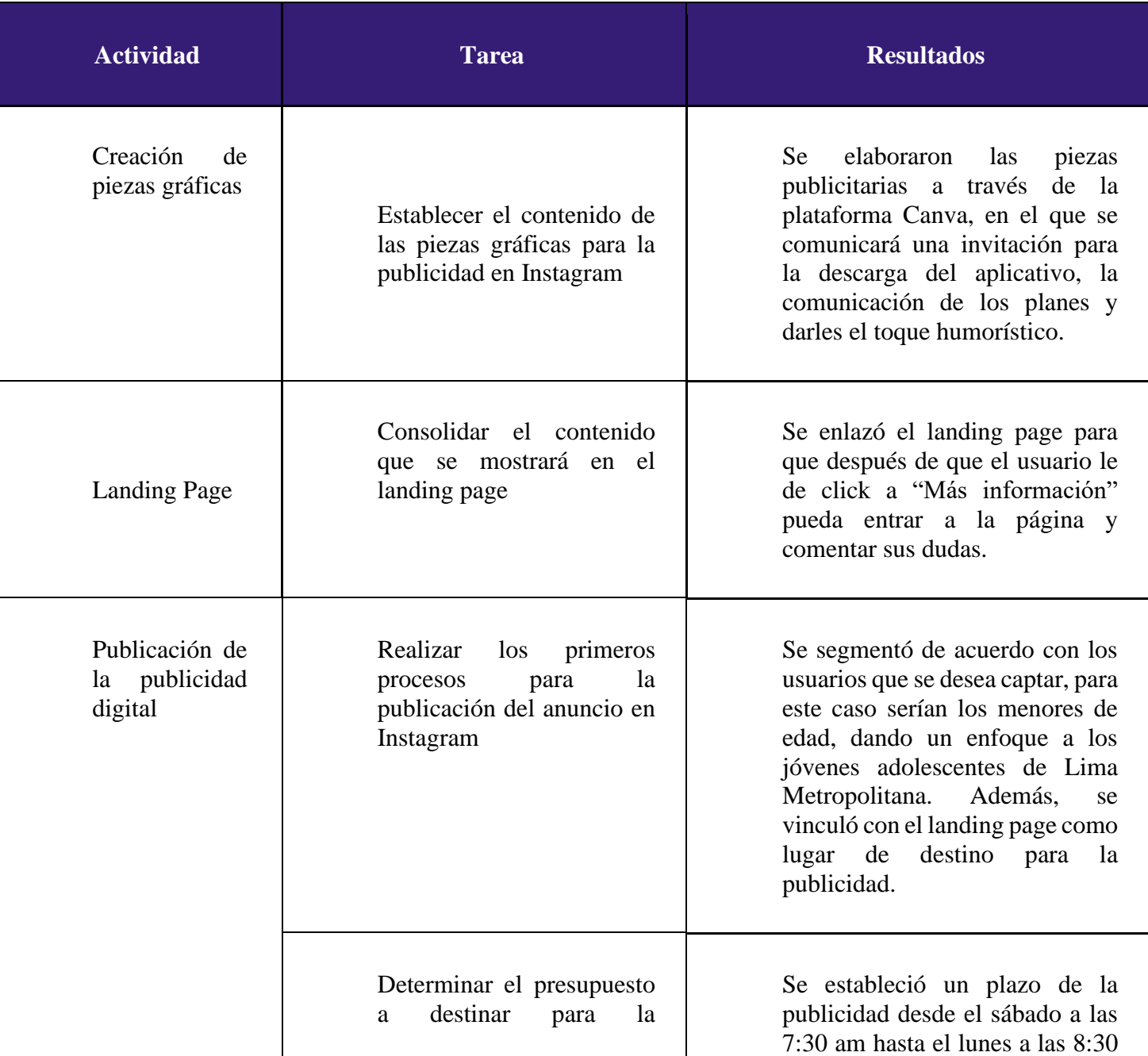

# *Tabla 31: Bitácora de actividades*

| publicación<br>de<br>la<br>publicidad                                              | pm, con un total de 2 días y 1 hora<br>por el cual se configuró el<br>presupuesto,<br>presupuesto<br>un<br>diario de 14 soles.                       |
|------------------------------------------------------------------------------------|----------------------------------------------------------------------------------------------------|
| Identificar los resultados y<br>hallazgos del experimento                          | Se hará un análisis sobre los<br>resultados que se obtuvieron tras<br>el experimento a través de las<br>métricas sobre la publicidad de<br>Instagram |
| Reconocimiento<br>de<br>los<br>resultados y examinación<br>de propuestas de mejora | Se reconoció las tácticas de<br>mejora para implementar en el<br>próximo experimento                                                                 |
| Colocar las evidencias del<br>experimento                                          | Se agregarán los resultados<br>obtenidos del experimento que<br>proporciona Instagram                                                                |

*Fuente: Elaboración propia*

# **iii. Análisis e interpretación de resultados**

## **a) Principales Hallazgos**

# • **Menor visibilidad del anuncio**

En cuanto a la visibilidad en este anuncio, se obtuvo un menor alcance por parte del público objetivo. Esto se da debido a que el tiempo de circulación fue el de 2 días con 1 hora, esto llego a impedir que se alcances números con el anterior experimento, que, en comparación, tuvo un día más de circulación en las redes. El presupuesto que se manejó en este experimento es de 14 soles diarios, dando un total de 28 soles con 56 centavos. El alcance que se obtuvo fue de 26,334 y las impresiones acumuladas de 33,716.

• **Nivel de impacto en los usuarios**

El impacto en los usuarios a diferencia después de los 3 experimentos anteriores, fue positivo comparando el presupuesto invertido y los clics en el enlace, que demuestran una mayor aceptación por parte del público objetivo, a pesar de destinarse un menor presupuesto que el experimento anterior. Se obtuvo 113 clics en el enlace y un total de 182 clics, contando imagen del anuncio y enlace adjunto.

#### • **El género de los usuarios alcanzados**

Tomando en cuenta la proporción de genero de los usuarios a los que se tuvo llegada, se puede decir que se pierde un poco el equilibrio comparado al experimento anterior ya que, entre los usuarios de 13 a 17 años que se llegó con el anuncio, el porcentaje de mujeres fue el de 68% con un total de 18.006. En cuanto a los hombres el porcentaje fue de 31% con un total de 8,071.

#### **b) Interpretación de resultados**

- El alcance y visibilidad del anuncio es un aspecto importante que debemos tomar en consideración en la programación de los anuncios, puesto que estas métricas nos permiten conocer el volumen de usuarios que se logran alcanzar con los anuncios, y en base a ello mejorar de forma continua el contenido del anuncio para captar más la atención y tener un mejor CTR.
- El propio impacto y relevancia del anuncio para los usuarios representa una oportunidad de generar un mayor interés de compra para nuestros usuarios potenciales, es por ello que debemos brindar una pieza gráfica que pueda llamar la atención de los usuarios y permita conocer en mayor proporción su interés de compra por cualquiera de las tarifas que ofrecemos en TutorEasy.
- Con respecto al género de los usuarios que se pudo alcanzar, existe un desequilibrio, siendo el número de mujeres una cantidad que logra duplicar a la cantidad de hombres. En este aspecto si se tienen que realizar ajustes para que la proporcionalidad sea lo más parecida y se pueda tener interacción tanto con personas de nuestro público objetivo del género masculino y femenino.
- Algunas personas que se sintieron bastante atraídas por el anuncio y tuvieron intención de compra, cuentan con algunas dudas sobre como registrarse o como

es el proceso de aprendizaje directamente con el profesor que vaya hacer la instrucción al alumno.

#### **iv. Aprendizajes**

#### • **Ofrecer anuncios con un formato de presentación del contenido similar**

Al observar la mejora sustancial de los resultados obtenidos en el anuncio para este experimento, consideramos que se debe continuar con la misma línea grafica para la elaboración de las piezas a publicar, ya que al emplear un formato de presentación relacionado a una temática usual en la vida de los estudiantes de secundaria como son las conversaciones por chats se puede captar de forma más rápida la atención de nuestros usuarios, y esto es un aspecto que debemos seguir replicando para seguir capturando un mayor nivel de interés de compra.

#### • **Utilizar el formato de secuencia de imágenes en los anuncios**

En comparación con los experimentos N°2 y N°3 del método concierge, al considerar un anuncio que cuente con una secuencia de imágenes nos permitió alcanzar un mayor nivel interacción por parte de los usuarios al hacer clic en el enlace de nuestro anuncio, y sobre todo si se trata de piezas movibles de tipo video. Por esto, es que hay continuar con este formato en la publicación del anuncio para seguir aumentando las visitas a nuestra landing page para obtener leads de los usuarios.

#### • **Emplear las ubicaciones como "Explorar" para la publicación del anuncio**

Y como ultimo aprendizaje, es que hay que tomar más a la ubicación "Explorar" en Instagram, puesto que se adapta de una mejor manera a una secuencia de piezas graficas interactivas, y asimismo permite la implementación de un copy que sea atractivo y llame la atención, y por ende, esta ubicación pueda representar una de las mejores opciones para la circulación de nuestros próximos anuncios.

#### **v. Sustentación de validaciones (enlaces, audios, videos, imágenes)**

#### **a. Imagen del anuncio publicitario**

#### Figura 108. Piezas gráficas

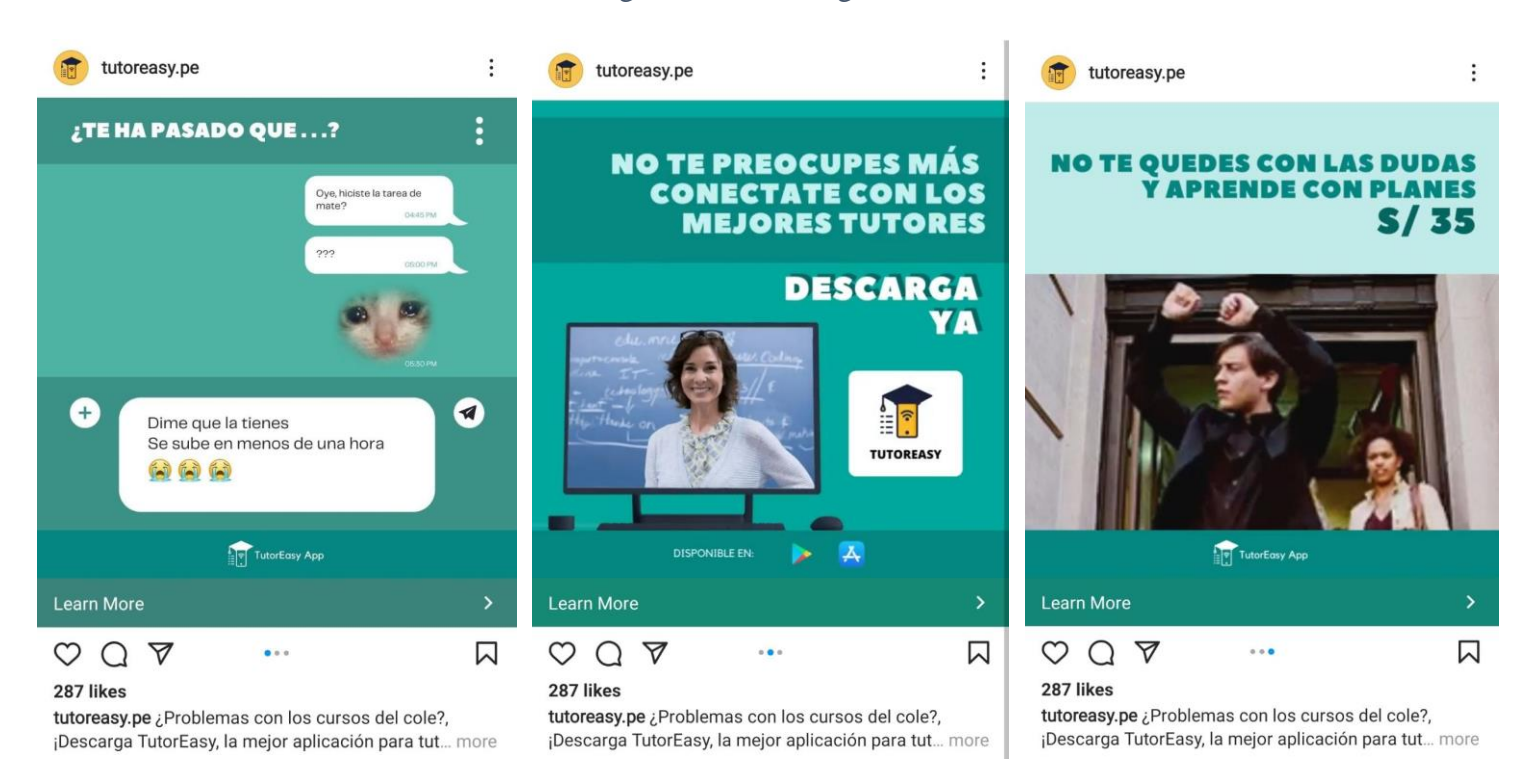

Fuente: Elaboración propia (2021)

#### **b. Enlace del landing**

Link del landing page:<https://predesigned-021-27516.grwebsite.com/contact>

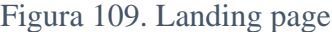

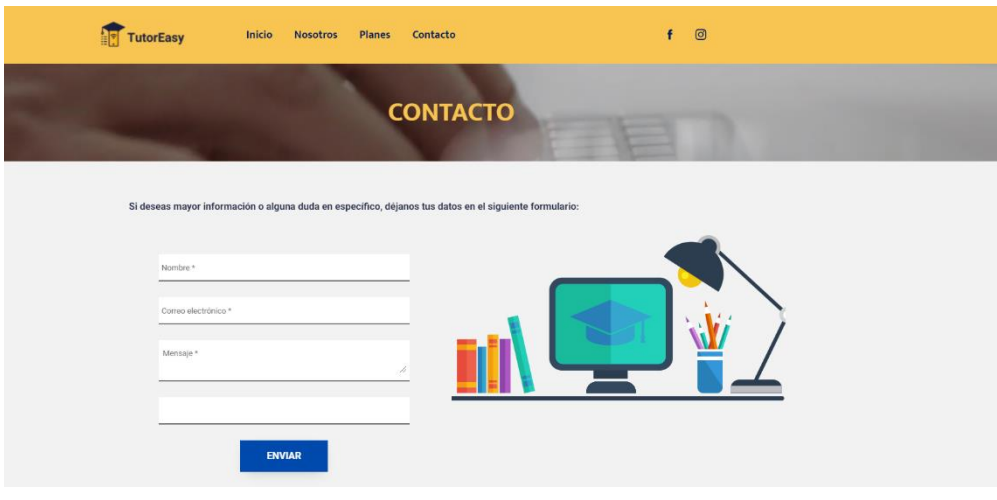

Fuente: Elaboración propia (2021)

**c. Imágenes de los resultados obtenidos del anuncio**

#### Figura 110. Resultados obtenidos

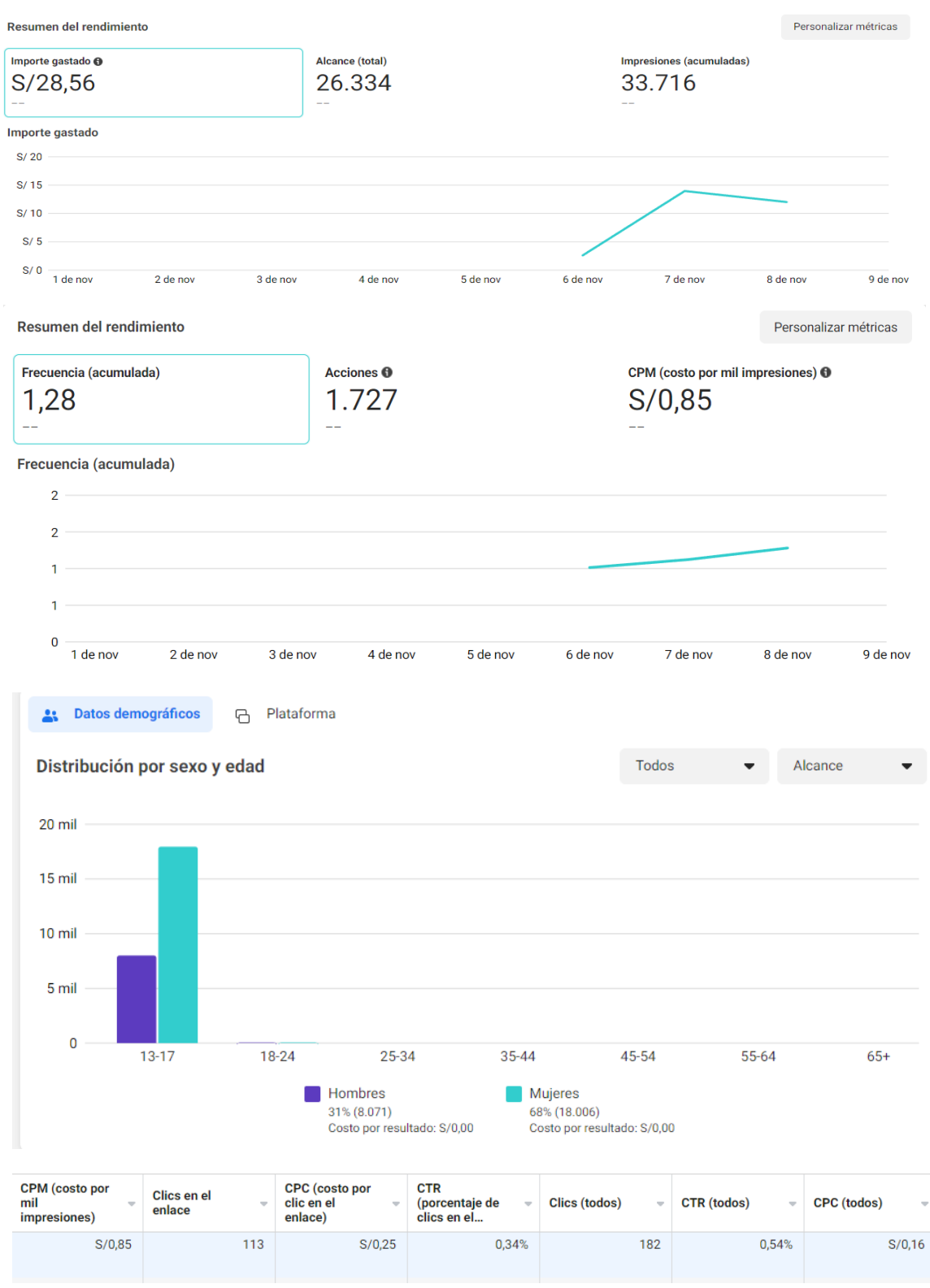

Fuente: Elaboración propia (2021)

## **d. Imágenes de las personas registrads en el landing page**

## Figura 111. Leads

**lucho09\_paulino@outlook.com** a través de tutoreasy.odoo.com

.<br>Este mensaje se ha publicado en tu sitio webl

name : Luis Carrillo<br>description : Buenas noches, ¿qué medios de pago existen? ¿puede reservar clases en simultaneo? sam\_093as@hotmail.com a través de tutoreasy.odoo.com

Este mensaje se ha publicado en tu sitio webl

 $\alpha$ 

name : Samuel Rodriguez<br>description : ¿Cómo me tendría que registrar?

luna\_rayada0982@outlook.com a través de tutoreasy.odoo.com  $\overline{\mathbf{z}}$ Este mensaje se ha publicado en tu sitio web!

> name : Denisse Canterac<br>description : Deseo mas información del plan dúo garatecum\_raque@outlook.com a través de tutorear

> Este mensaje se ha publicado en tu sitio web!

name : Raquel Garate<br>description : Hay promociones en semana de examenes? cómo podría acceder a ellos?

chino\_amancay@outlook.com a través de tutoreasy.odoo.com Este mensaje se ha publicado en tu sitio webl

name : Sebastian Amancay<br>description : Buenas noches, quisiera saber si puedo pagar despues de recibir la clase

atenea\_dog@hotmail.com a través de tutoreasy.odoo.com

description : Hola buenas tardes, me podria ayudar a registrarme

l<br>- name : Lucero Quiñon<br>- ^ description : HolalIIIIII XD Me podrías decir si puedo compartir mi cuenta con mi amiga?

Este mensaje se ha publicado en tu sitio webl

luz docms@outlook.com a través de tutoreasy.odoo.com

yaskeins\_sed@hotmail.com a través de tutoreasy.odoo.com

name : Yesenia Narvaez<br>description : Como puede acceder a sus paquetes de promociones

Este mensaie se ha publicado en tu sitio webl

Este mensaje se ha publicado en tu sitio webl

mauri.dota123@outlook.com a través de tutoreas

Este mensaje se ha publicado en tu sitio web!

Este mensaje se ha publicado en tu sitio webl

name : Lorena Mendoza

gomez\_emilio323@hotmail.com a través de tutoreasy.odoo.com Este mensaje se ha publicado en tu sitio webl

name : Emilio Gomez<br>description : Una pregunta, yo puedo escoger al profe o es aleatorio?

enzoinfantes093@outlook.com a través de tutoreasy.odoo.com .<br>Este mensaje se ha publicado en tu sitio web!

name : Enzo Infantes me informacion, gracias eresada en el paquete de tres clases, envier condeana\_luc@outlook.com a través de tutoreasy.odoo.com Este mensaie se ha publicado en tu sitio webl

name : Ana Conde

description : Me podrían brindar más informacijón de sus servicos sam@outlook.com a través de tutoreasy.odoo.com

Este mensaje se ha publicado en tu sitio web!

name : Sandra Maguiña description : El profe me puede hacer la tarea? beroal.16@outlook.com a través de tutoreasy.odoo.com

Este mensaje se ha publicado en tu sitio web!

name : Bertha Rojas<br>description : ¿Hasta que fecha esta disponible las promociones?

vilchez\_18.12@outlook.com a través de tutoreasy.odoo.com para mí ·

Este mensaje se ha publicado en tu sitio web!

name : Diana Vilchez description : Para mi semana de examenes habrá mas dscto? tilsa\_17\_vargas@hotmail.com a través de tutoreasy.odoo.com

Este mensaje se ha publicado en tu sitio webl

name : Tilsa Vargas<br>description : Quiero entrar al plan duo pero con dos cursos diferentes. se puede? alonso.c@outlook.com a través de tutoreasy.odoo.com

Este mensaje se ha publicado en tu sitio web!

name : Alonso Chingay<br>description : Quiero entrar al plan trío para solo cursos de mate pero con distintos tutores se puede? pacheco 1403@outlook.com a través de tutoreasy.odoo.com

Este mensaje se ha publicado en tu sitio webl

iame : Piero Pacheco<br>fescription : Quiero añadir a mi otro hijo al plan trío porfa

luna\_norada@outlook.com a través de tutoreasy.odoo.com

Este mensaje se ha publicado en tu sitio webl

name : Rosalia Apaza description : Puede mandarme su catalogo de promociones

gens\_0382@hotmail.com a través de tutoreasy.odoo.com Este mensaje se ha publicado en tu sitio web!

name : Genesys Martinez description : Necesito el permiso de un adulto para registrarme

misu\_122@outlook.com a través de tutoreasy.odoo.com Este mensaje se ha publicado en tu sitio webl

ime : Dana Gonzales<br>scription : El profesor puede ayudarme a realizar mis tareas o solo da tutorias?

lechuga\_rojas12@outlook.com a través de tutoreasy.odoo.com

Este mensaje se ha publicado en tu sitio web!

name : Estela Rojas name : Estela Rojas<br>description : Una consulta, el profe puede resolver mis examenes? xoxo\_kpopa13@outlook.com a través de tutoreasy.odoo.c Este mensaie se ha publicado en tu sitio webl

name : Nelida Hañari<br>description : No enTiendo que ofrecen, me podrian brindar mas información

adrian.montalvo@outlook.com a través de tutoreasy.odoo.com Este mensaje se ha publicado en tu sitio web!

name : Adrian Montalvo<br>description : Mas info sobre este plan duo porfaaa cris1906@outlook.com a través de tutorea

Este mensaje se ha publicado en tu sitio web!

name : Cristina Rojas<br>description : Quiero tener este plan trio pero quiero compartirlo con mi amigo, se puede?

pinedo1825@outlook.com a través de tutoreasy.odoo.com

Este mensaie se ha publicado en tu sitio webl

name : Dilcia Pinedo<br>description : me pueden enviar un correo sobre el plan duo ?

lucero.mendoza@gmail.com a través de tutoreasy.odoo.com Este mensaje se ha publicado en tu sitio webl

name : Lucero Mendoza<br>description : Quiero tener el plan duo porfi mauricio123@hotmail.com a través de tutoreasy.odoo.com

Este mensaje se ha publicado en tu sitio webl

name : Mauricio Baigorria<br>description : Que tal, quisiera información sobre el plan de dos clases porfavor

name : Germanio Perez

description Quisiera saber si se puede pagar el plan semanal por 2 partes

name : Mauricio Sanchez<br>description : Holal quiero tener el plan semanal por mis examenes finales, tengo miedo

germ.perez\_14@outlook.com a través de tutoreasy.odoo.com

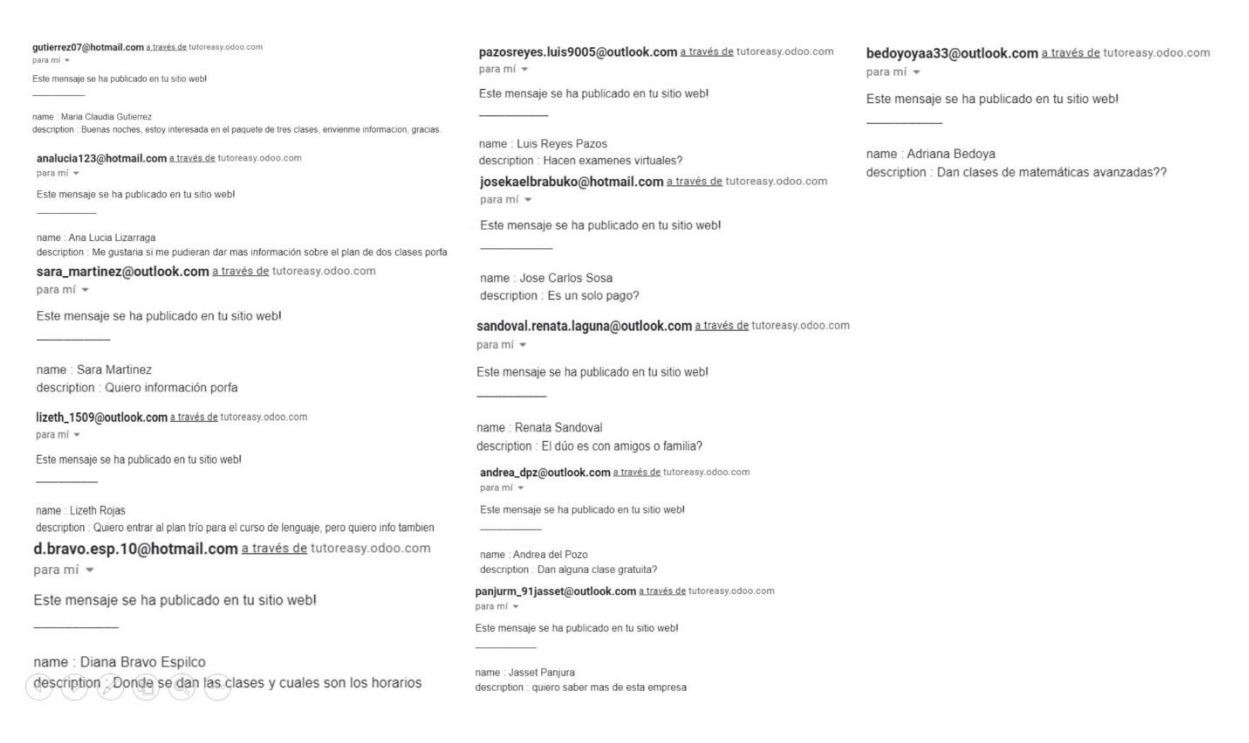

Fuente: Elaboración propia (2021)

# **7.5. Experimento 5**

## **i. Objetivo**

Validar el interés de compra de público objetivo seleccionado, estudiantes de nivel secundaria de Lima Metropolitana, mediante la exposición de un anuncio publicitario pagado en la red social de Instagram con contenido humorístico o memes que buscarán dar a conocer la propuesta de valor del aplicativo TutorEasy, conjunto con una landing page que permitirá a los usuarios registrar sus datos y dudas sobre la idea de negocio.

#### **ii. Diseño y desarrollo**

#### **a) Diseño del experimento**

**Fecha del experimento:** Del 17 al 20 de noviembre del 2021.

**Duración:** 4 días

#### **Método:**

Para el quinto experimento del plan de ejecución del concierge, el 17 de noviembre se diseñó las piezas audiovisuales para el carril de fotos que se publicarían en la red social de Instagram. Debido a esto, se creó realizó una breve planeación para la estrategia digital a aplicar, decidiendo sobre el contenido que se generará para generar el interés necesario para que los usuarios opten por registrarse en el landing page que se adjuntará en la publicidad. Además, tras los resultados obtenidos en el previo experimento, se siguió creando piezas con temática humorística (memes) para llamar la atención de los usuarios. Este último experimento se programó desde las 5:00 pm del 17 de noviembre hasta las 08:00 pm del 20 de noviembre, con un costo total de S/. 33.90.

**Métricas:** Análisis de los resultados cuantitativos obtenidos (principalmente número de formularios) durante cuatro días de circulación del anuncio publicitario para conocer el interés de compra por TutorEasy. Y el análisis de los indicadores obtenidos por el anuncio pagado.

#### • **Alcance**

Número de usuarios que vieron el anuncio por al menos una vez.

#### • **Impresiones**

Número de veces que el anuncio apareció en pantalla de los usuarios.

#### • **Interacciones**

Número total de clics que dieron los usuarios al enlace del anuncio.

#### • **CTR (%)**

Porcentaje de clics que recibió el anuncio con respecto al número total de impresiones.

#### • **Numero de formularios completados**

Usuarios que hicieron clic en el anuncio y proporcionaron sus datos para obtener más información

**Tipo de Validación:** Anuncio publicitario y formulario para conocer el interés de compra.

# **b) Bitácora de actividades**

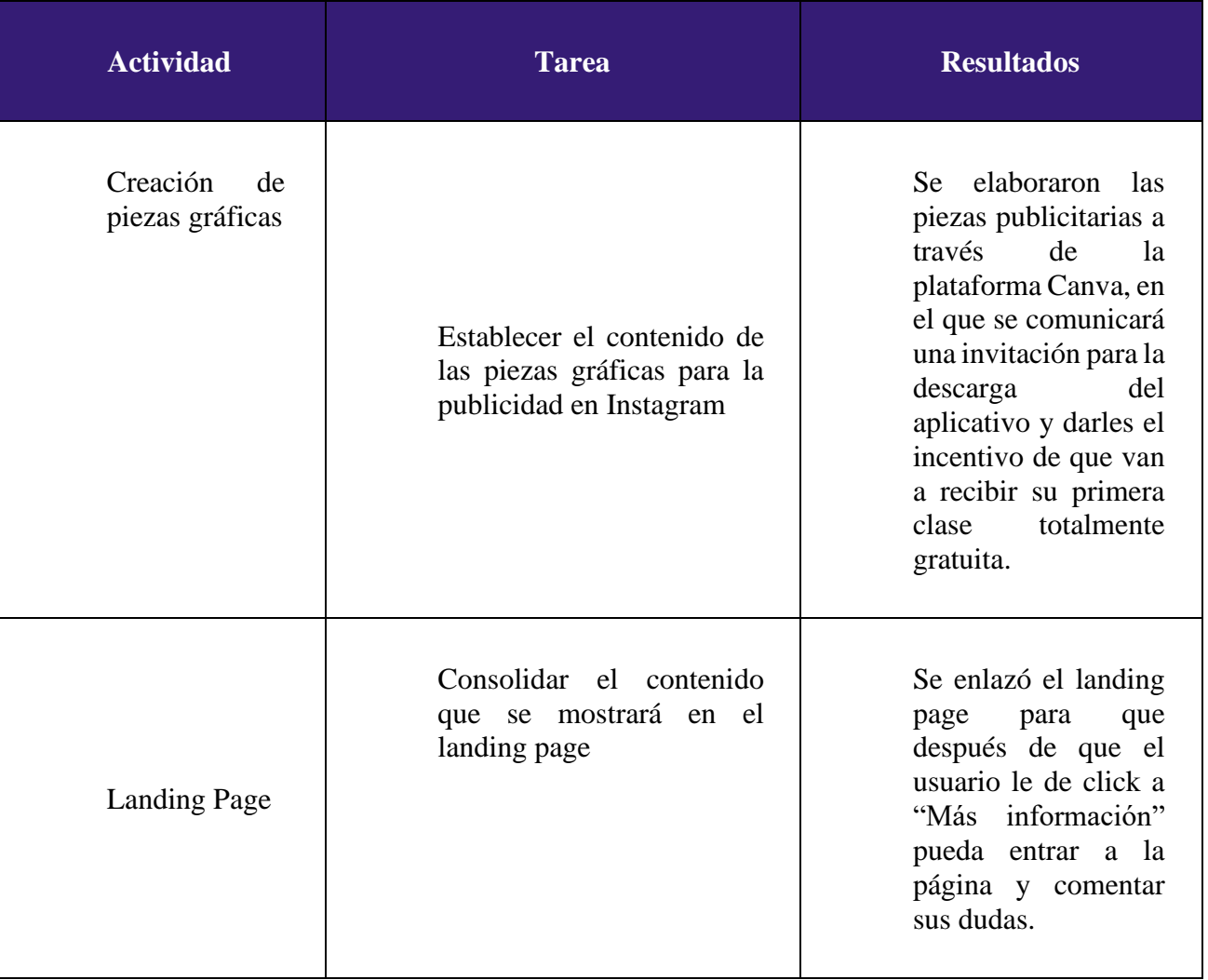

# *Tabla 32: Bitácora de actividades*

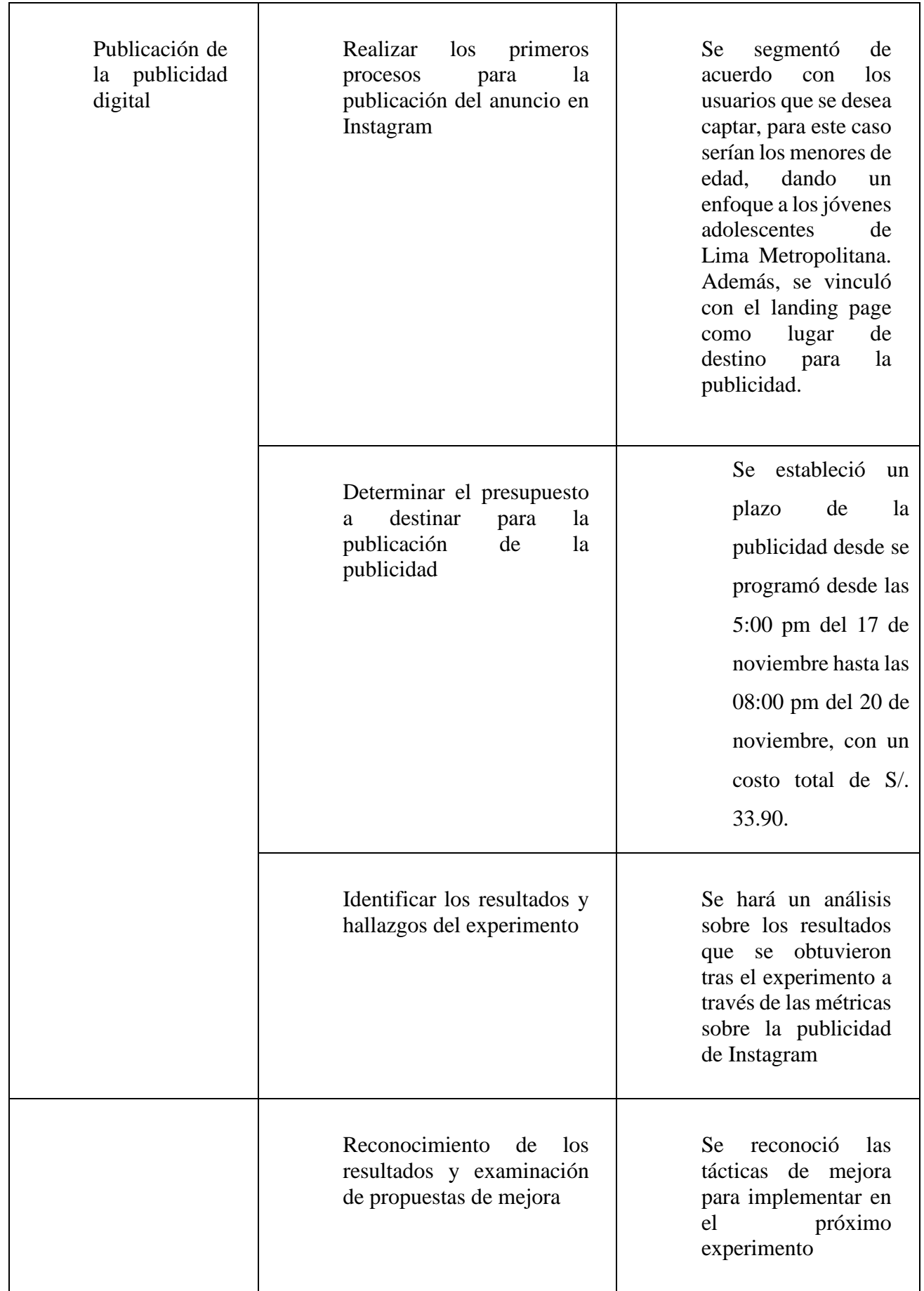

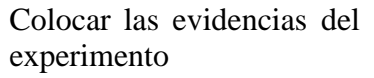

Se agregarán los resultados obtenidos del experimento que proporciona Instagram

#### *Fuente: Elaboración propia*

#### **iii. Análisis e interpretación de resultados**

#### **a. Principales hallazgos**

#### • **Nivel de interacción**

Con el anuncio pagado por Instagram en este último experimento, se pudo validar la llegada, interés y respuesta del público objetivo de la aplicación Tutor Easy. Durante el tiempo en el que estuvo vigente la publicación, se pudo observar que son 102 personas que le han dado clic en el enlace que aparece en el anuncio, y de las cuales 35 se dirigieron al landing page, lo cual puede evidenciarnos su interés por la propuesta del aplicativo.

#### • **Alcance obtenido y nivel de impresiones**

Con los datos mostrados anteriormente, se puede observar que la propuesta de valor de Tutor Easy alcanzó 34,128 personas; es decir, este es el número de personas que vieron el anuncio mediante esta red social de Instagram. Por otro lado, hay un total de 55,025 impresiones o veces visto, lo cual nos indica que una solo persona vio más de una vez el mismo anuncio.

#### • **Número y porcentaje de personas por género**

Como se puede observar, el género prioritario es el segmento de mujeres con un 60% (20,362 mujeres) de las personas alcanzadas, mientras que el segmento minoritario, pero por una corta diferencia es el de hombres con un 40% (13,351 hombres) de personas alcanzadas de dicho género.

#### • **Edad de las personas con alcance en el anuncio**

En lo que respecta a las edades del público alcanzado, se puede observar que que estas varían entre las edades de 13 a 17 años, lo cual es coherente con el público objetivo de Tutor Easy.

## • **Nivel de interés**

El CTR de usuarios que entraron al enlace del anuncio y se les redirigió a la landing page fue de 0.06%.

#### • **Descuentos por registro múltiple**

La mayoría de consultas de este experimento se enfocaban en la obtención de descuentos por un registro múltiple ya sea porque se registren dos hermanos, dos primos, entre otras cosas.

#### **b. Interpretación de resultados**

• **Alcance e interés del público objetivo**  El anuncio diseñado para promocionar los planes de Tutor Easy llegó a 34 128 personas, de las cuales más de la mitad fueron mujeres. El rango promedio fue de edades alcanzadas se ubica en el rango de 13 a 17 años de edad. Asimismo, la tasa de conversión; es decir el porcentaje de las personas que ingresaron al link de la web (CTR) fue de 0.06%, lo cual nos evidencia un mínimo interés por parte de los usuarios en adquirir el servicio que se ofrece.

#### • **Motivación en descuentos por registros múltiples**

La gran mayoría de consultas del presente experimento se enfocan en la búsqueda o validación de un descuento existente si el usuario se registra con su hermano o primo. Esto nos indica que la obtención de una recompensa por volumen es uno de los factores de motivación del público objetivo, por lo cual es necesaria la planificación e implementación de un sistema de descuento por familiares o tal vez amigos.

## iv. **Aprendizajes**

#### • **Nuevos formatos de anuncios para un nuevo público objetivo**

Durante los experimentos realizados anteriormente sin excluir el presente experimento que sería el Nº5, se ha observado que una gran parte de las personas que dejan sus dudas son padres de familia; sin embargo, hasta el momento todas las comunicaciones han sido dirigidas específicamente a los jóvenes de secundaria obviando este grupo de padres que también son un público de interés para el aplicativo. Por lo tanto, es factible la implementación de nuevos anuncios que tengan como público objetivo a los padres de familia, para poder tener una mayor llegada con comunicaciones de valor para ellos.

#### • **Nuevas alternativas para medir el interés del usuario**

Actualmente, se mide el nivel de interés del usuario por el número de formularios que se completa por cada experimento; sin embargo, esto puede ser algo tedioso para el público objetivo, por lo cual se podría implementar formas más sencillas y dinámicas de medir el interés en el aplicativo, como por ejemplo, se podría crear una campaña de intriga donde se comunica cosas básicas y a medias del producto a los clientes y se les pide que solo dejen su correo electrónico para que les llegue más información, entonces el número de correos recolectados será el nuevo indicador para medir el interés de los usuarios y también servirá como método para ir creando una base de datos de los clientes a los cuales le mandará comunicaciones de las ofertas, consejos, entre otras cosas de valor para atraer al cliente.

#### **v. Sustentación de validaciones (enlaces, audios, videos, imágenes)**

**a. Imagen del anuncio publicitario**

# Figura 112. Piezas gráficas

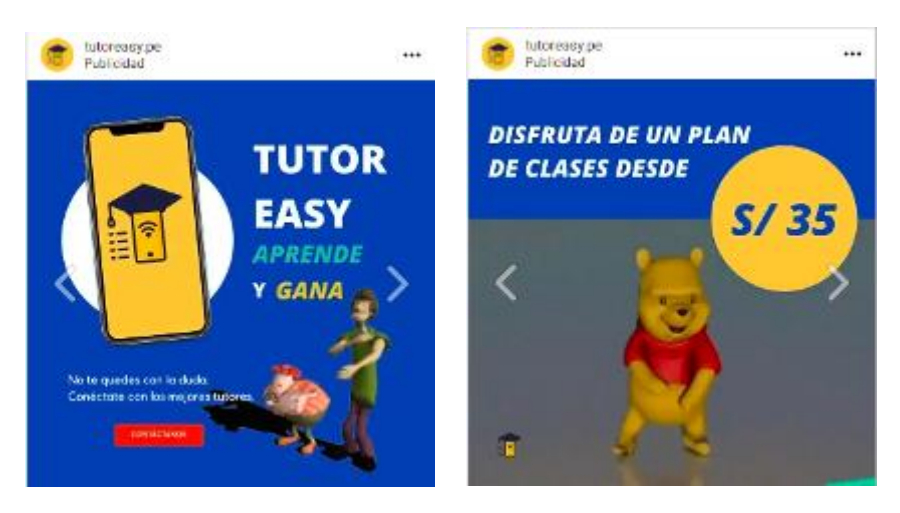

Fuente: Elaboración propia (2021)

# **b. Enlace del landing**

.

Link del landing page:<https://predesigned-021-27516.grwebsite.com/contact>

Figura 113. Landing page

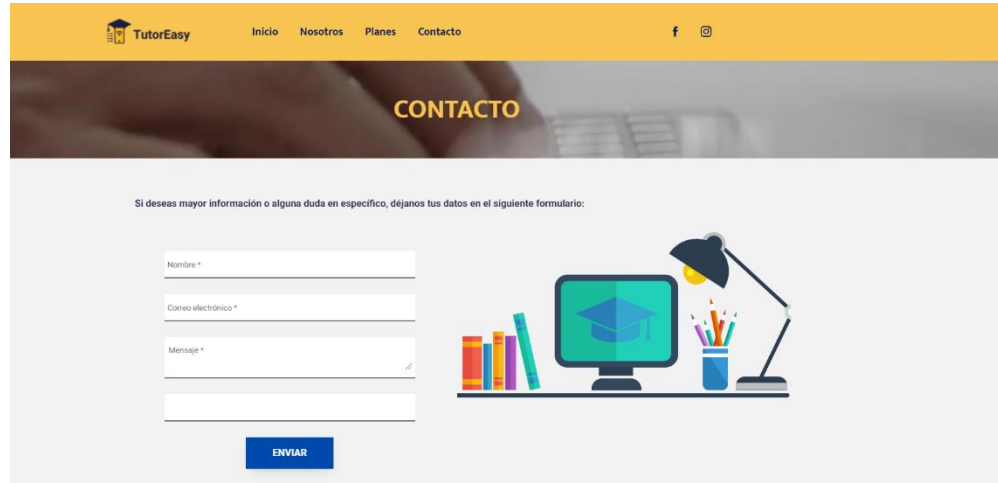

Fuente: Elaboración propia (2021)

## **c. Imágenes de los resultados obtenidos del anuncio**

Figura 114. Resultados obtenidos

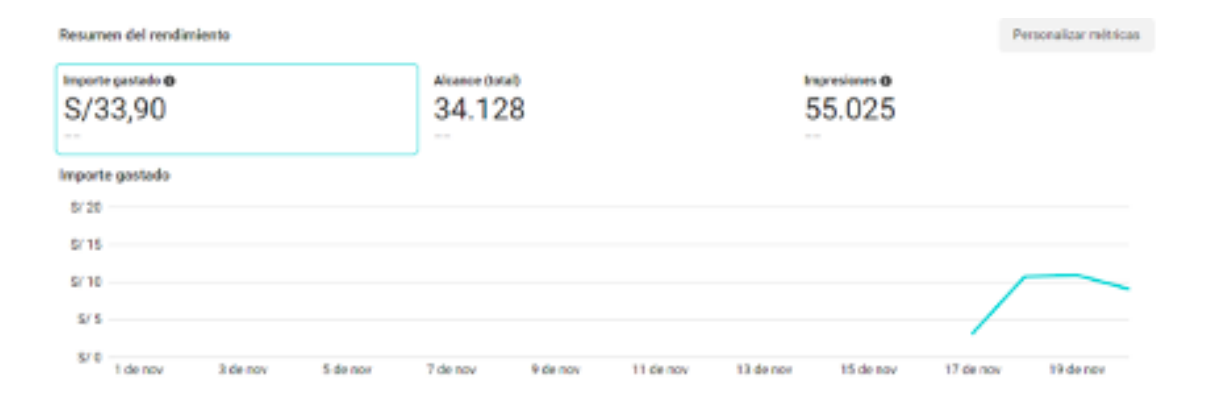

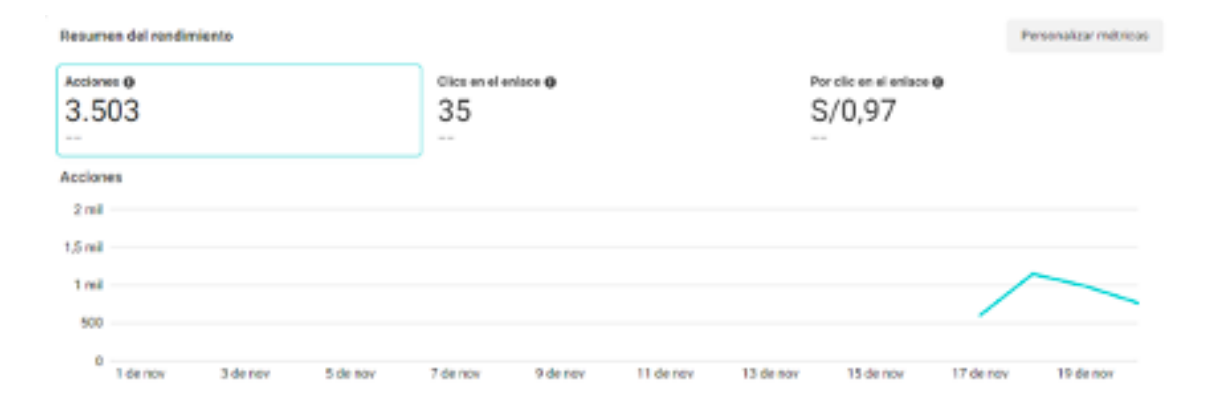

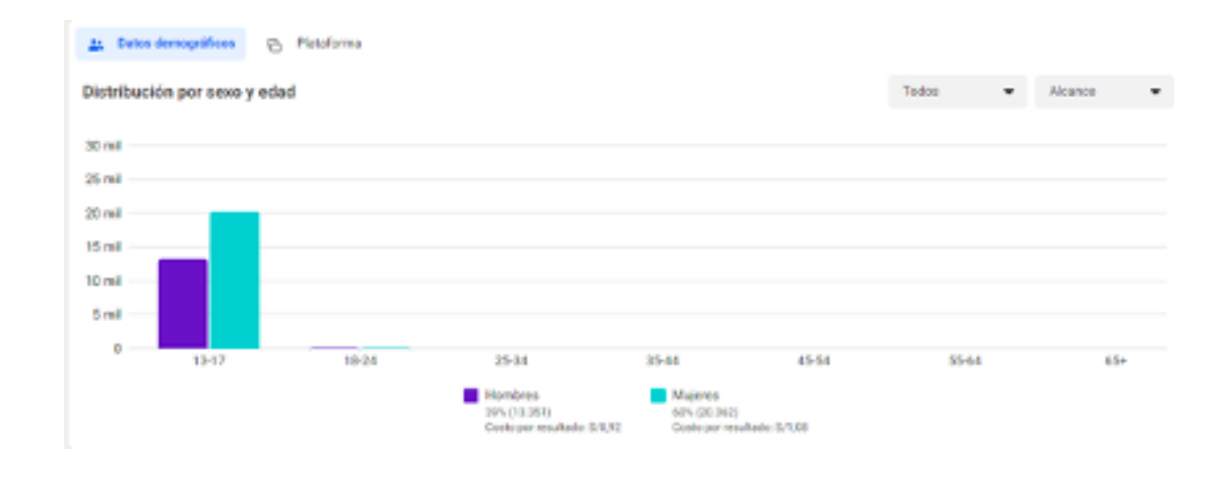

| CPM (costo por<br>mil<br>impresiones) | Clics on el<br>enlace | CPC (costo por<br>clic en el<br>enlace) | CTR<br>(porcentaje de<br>clics en el | Clics (todos) | CTR (todos) | CPC (todos)<br>$\sim$ |
|---------------------------------------|-----------------------|-----------------------------------------|--------------------------------------|---------------|-------------|-----------------------|
| \$/0.62                               | 35                    | S/0.97                                  | $0,06\%$                             | 102           | 0.19%       | <b>S/0.33</b>         |

Fuente: Elaboración propia (2021)

#### Figura 115. Leads

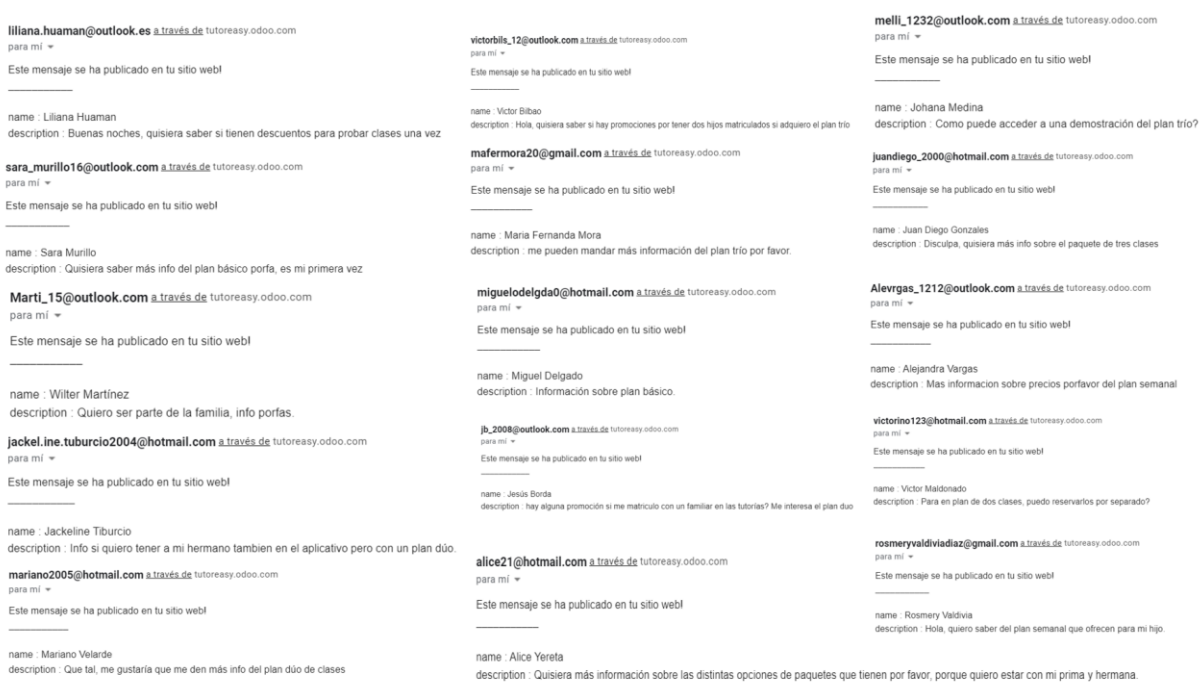

#### Fuente: Elaboración propia (2021)

#### **7.6. Resultados finales del concierge**

Con el fin de poder elaborar el concierge, se consideraron los experimentos de acuerdo con la planificación del concierge descrito con anterioridad. En este caso, en todos los experimentos realizados se empleó un mismo formato para la recepción del interés de compra de los usuarios potenciales, en donde la métrica empleada fue número de leads recibidos o número de formularios completados, los cuales se obtuvieron a través de nuestro landing page. De este modo, se pudo detallar todos los planes de clases que solicitaron los usuarios en los diferentes experimentos realizados en el concierge y se pudo obtener un total de 21, 29, 28 y 15 personas interesadas en el plan básico, dúo, trio y semanal respectivamente. Y para la proyección de ventas, se empleará el total de usuarios interesados en cada plan del experimento N°1 al N°5 que al final represento un total de 93 personas interesadas en los distintos planes de TutorEasy, de acuerdo con la metodología para efectuar una propicia proyección de ventas.

*Tabla 33: Resultados del experimento N°1 al N°5 del Concierge*

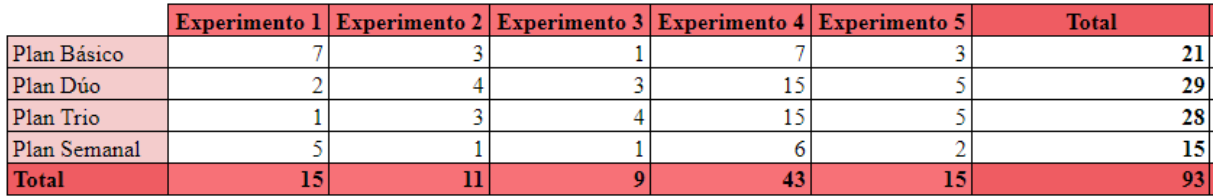

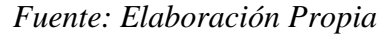

Y con el fin de efectuar el pronóstico de ventas para TutorEasy, se realizó una tabla para observar el crecimiento porcentual del interés de compra entre los experimentos del método concierge, en donde se logró obtener un crecimiento promedio total del 135.20%, el cual sería el valor porcentual a tomar en cuenta para el crecimiento de las ventas, y en cuanto a este valor consideramos que este crecimiento se efectúa de forma cuatrimestral, puesto que buscaríamos coincidir el crecimiento en base a las fechas usuales donde los estudiantes se encuentran en fechas de vacaciones o recién empiezan a incorporarse a sus clases, y esto se reflejó en lo dicho por Minedu en declaraciones al diario La República (2021) donde las fechas de vacaciones se asignaron del 17 al 21 de mayo, del 26 de julio al 6 de agosto, del 11 al 15 de agosto y con la culminación del año escolar el 17 de diciembre. Y por ello, el crecimiento cuatrimestral de 135.20%, se reflejaría en un crecimiento mensual de las ventas en un valor de 33.8%.

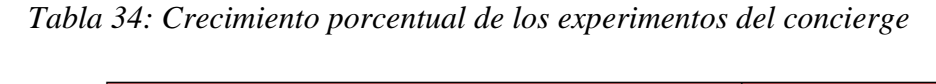

|         | Crecimiento porcentual entre experimentos | Crecimiento promedio |         |            |         |
|---------|-------------------------------------------|----------------------|---------|------------|---------|
| Básico  | $-57.14%$                                 | $-66.67\%$           | 600.00% | $-57.14%$  | 139.68% |
| Dúo     | 100.00%                                   | $-25.00%$            | 400.00% | $-66.67\%$ | 136.11% |
| Trío    | 200.00%                                   | 33.33%               | 275.00% | $-66.67\%$ | 147.22% |
| Semanal | $-80.00\%$                                | $0.00\%$             | 500.00% | $-66.67\%$ | 117.78% |
| Total   | $-26.67\%$                                | $-18.18%$            | 377.78% | $-65.12\%$ | 135.20% |

*Fuente: Elaboración Propia*

## **7.7. Conclusiones de los experimentos**

• A través de la realización de los diferentes experimentos del concierge, se logró observar la relevancia que tiene el contenido de las piezas graficas efectuadas para cada experimento, ya que esta debe ser un factor fundamental para captar la atención de los usuarios y permita comunicar de forma precisa la propuesta de valor de TutorEasy para conocer el interés de compra de los potenciales usuarios a través de Instagram.

- Se concluye que el tiempo de circulación de un anuncio publicitario es determinante. De los cinco experimentos, el que mayor alcance tuvo fue el experimento tres, que, a diferencia de los otros, tuvo mayor tiempo de circulación, sin embargo, se debe tener en cuenta que, a mayor circulación, la inversión aumenta. Es por esto que es importante contar con un presupuesto coherente para la publicidad en redes.
- Es de suma importancia el contenido que acompaña el anuncio, es decir, el Copywritting, ya que, de esta manera, se ataca el problema y se concientiza a mayor profundidad la oportunidad que un posible cliente puede tener con la marca o la compañía. Es por esta razón, que se debe de conocer a detalle cuales son las características de nuestro público objetivo al que se quiere llegar.
- Gracias al experimento Concierge, se pudo detectar que el servicio proporcionado por TutorEasy, si genera interés de compra al público objetivo al cual se va dirigido, en este caso, jóvenes entre los 13 y 17 años que cursan el nivel secundario en colegios de Lima, Paralelamente, se detecta que el crecimiento porcentual de las interacciones comprueba que la propuesta de valor es efectiva si se gestiona e implementa de la manera correcta.
- Asimismo, es importante considerar los días y horarios en el que estará activa la publicidad. Considerando que el segmento objetivo son estudiantes de secundaria suelen tener una mayor presencia en las redes sociales durante las tardes y noches, principalmente en los fines de semana, ya que de lunes a viernes están ocupados con sus deberes académicos. Este sustento se comprobó principalmente durante el último experimento, el cual fue publicado durante el fin de semana, y logrado un mayor alcance.

#### **8. Plan de marketing**

#### **8.1. Mercado meta**

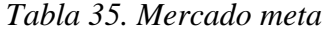

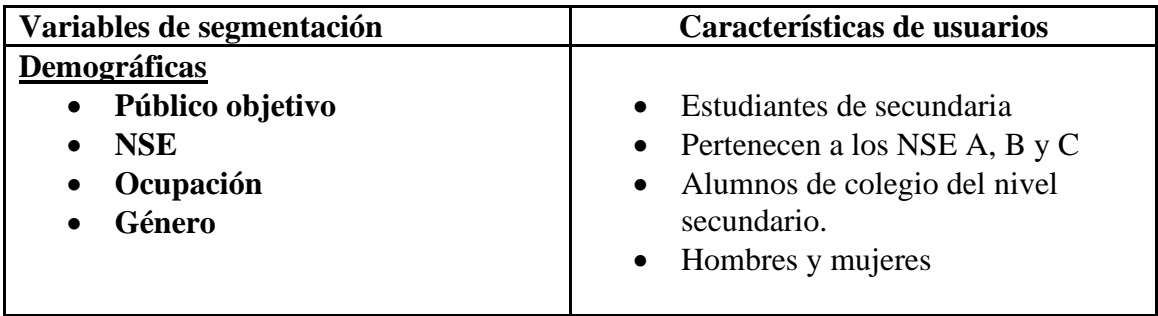

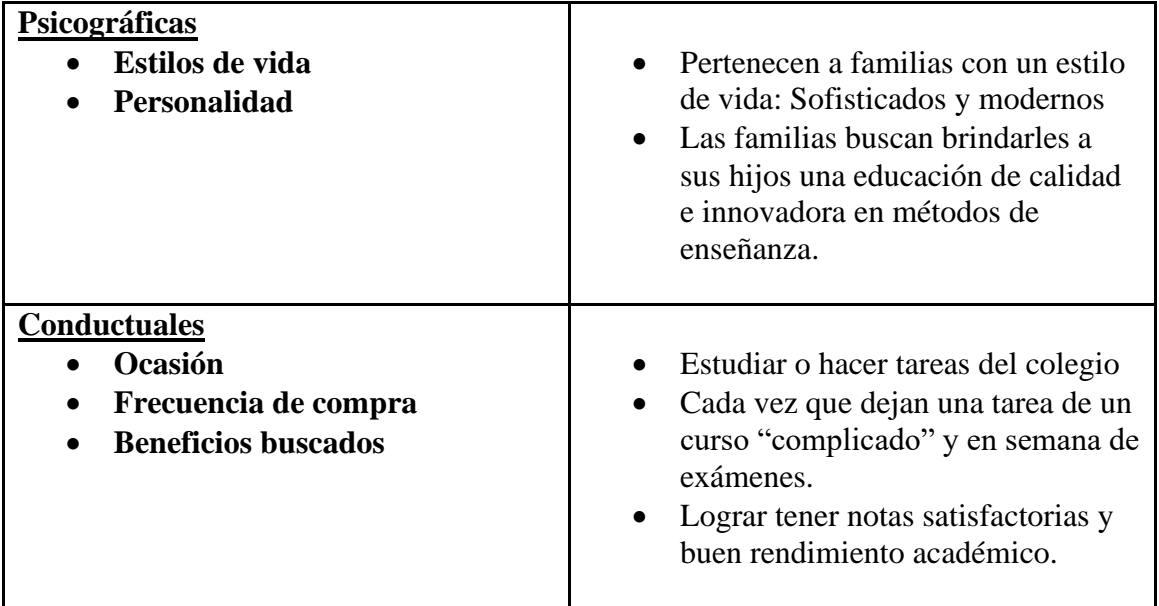

## *Fuente: Elaboración Propia*

Con el fin de poder determinar el mercado meta para Tutor Easy, se tomaron en cuenta los siguientes pasos:

• **Mercado total:** En primer lugar, se identificó que el número de estudiantes del nivel secundaria en todo el Perú para el año 2020 representaba un total de 2 '569,267 según Comex Perú 2020.

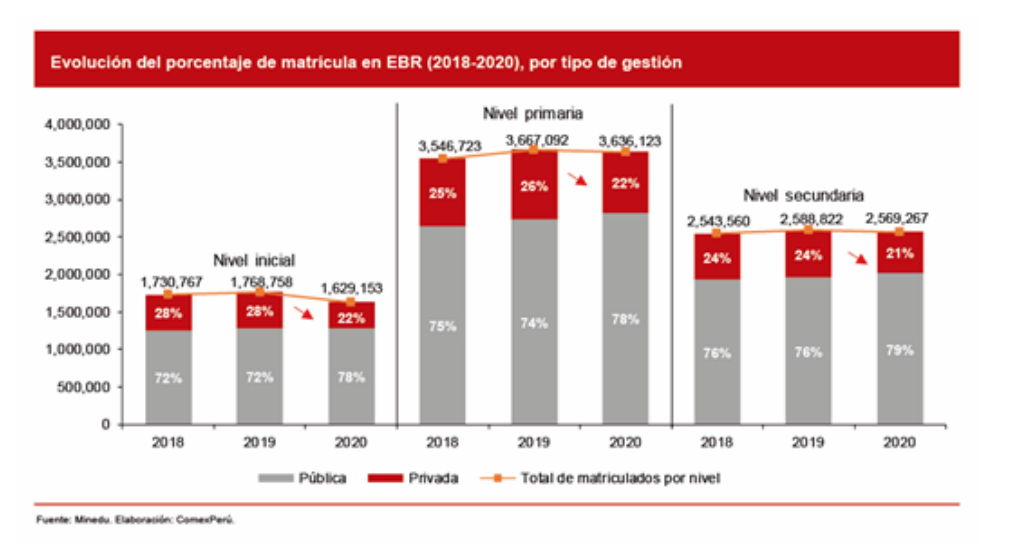

Figura 116. Distribución de alumnos según niveles en el Perú 2020

*Fuente: Comex Perú, 2020.*

- **Mercado potencial:** En segundo lugar, se halló el número de estudiantes de nivel secundaria que viven en Lima Metropolitana, tomando en cuenta el dato de que Lima Metropolitana equivale al 29.7% de toda la población del país según INEI 2020, representan un total de 763,073 estudiantes.
- **Mercado disponible:** En tercer lugar, el mercado disponible en base a los niveles socioeconómicos que se busca captar, los cuales son el NSE A, B y C nos refleja que los estudiantes de Lima Metropolitana que pertenecen a tales NSE equivalen al 69.2%, y ello se refleja en un total de 528,047 estudiantes.

Figura 117. Distribución de hogares según NSE 2020

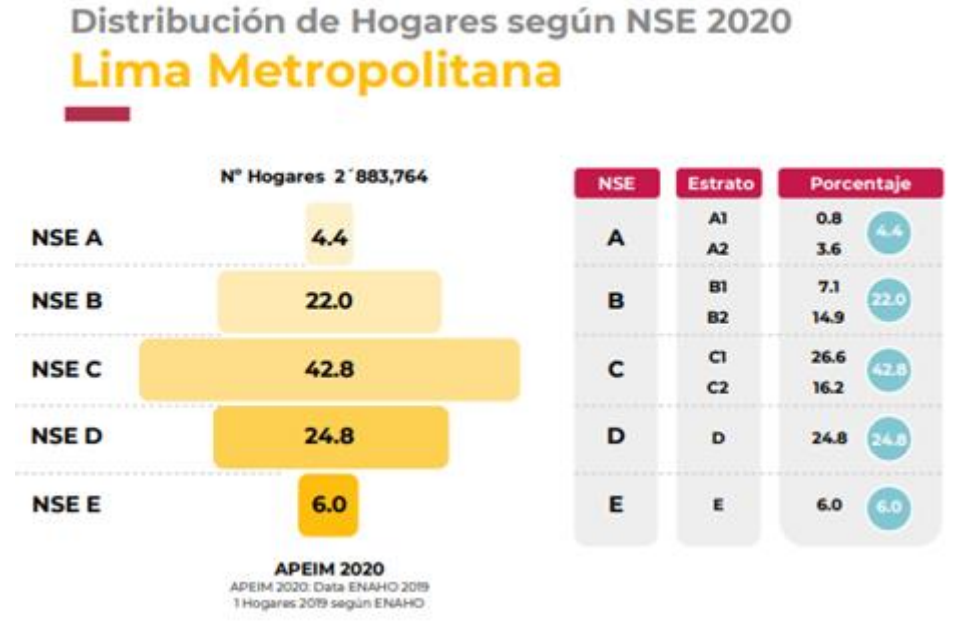

*Fuente: APEIM, 2020.*

• **Mercado meta:** Finalmente, el total de mercado meta que podría captar TutorEasy estaría representado por el 32% del total de alumnos que no logran una nota mínima satisfactoria según el Diario Gestión (2021), y este número de estudiantes que necesitan apoyo en su aprendizaje tendría un valor total de 168,975 estudiantes.

## **8.2. Objetivos**

Como parte fundamental del plan de marketing, se plantean los siguientes objetivos a alcanzar en el corto plazo y en el largo plazo:

## **Corto plazo**

- Lograr aumentar en un 40% el número de leads generados a través de nuestra landing en la sección "Contacto" para finales de las tres primeras semanas de inversión en publicidad digital.
- Contar con más de 25 clientes activos en nuestro aplicativo móvil para finales de nuestro primer mes de inversión en publicidad digital.
- Aumentar el tráfico de nuestra landing page en un 50% para brindar mayor conocimiento a nuestro público objetivo acerca de TutorEasy para finales del año 2021.

## **Largo plazo**

- Contar con más de 100 clientes activos en nuestro aplicativo para finales del primer semestre del año 2023.
- Mantener un mínimo de 15 tutores afiliados con nuestra app de tutorías para finales del primer semestre del año 2023.
- Generar un incremento del 100% en la interacción con las publicaciones en nuestra página de Instagram para finales del primer semestre del año 2023.

#### **8.3. Estrategias**

- **8.3.1. Estrategias de introducción**
	- **i. Producto**
		- **a. Descripción del producto**

El modelo de negocio propuesto se basa en un aplicativo móvil que ofrecerá el servicio de tutorías para los estudiantes de nivel secundaria a nivel de Lima Metropolitana. Como parte del valor diferencial de este servicio se aplicará un sistema de beneficios por la compra de los planes de tutorías, es decir, por cada tutoría adquirida que adquieran los usuarios podrán disponer de una cantidad de puntos o también llamados easypuntos (20 easypuntos por clase). Los usuarios podrán ir acumulando estos easypuntos para canjearlos en diversas marcas que abarcarían categoría como comida, entretenimiento, útiles y educación.

Figura 118. Aplicativo TutorEasy

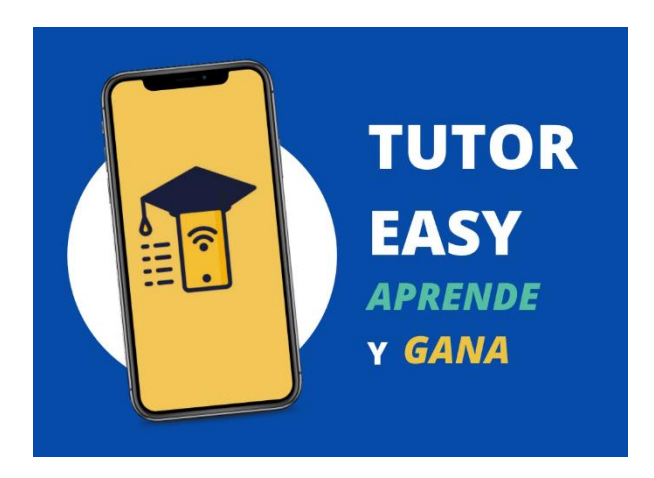

Fuente: Elaboración propia (2021)

La plataforma móvil está compuesta principalmente por cinco secciones principales, los cuales se describirán brevemente a continuación:

- **Inicio:** Esta será la interfaz principal el cual se mostrará al entrar al aplicativo, en ella aparecerá las tutorías que se tienen pendientes por dictar y el historial de las clases que se llevaron, por lo que será la sección que dirigirá a los clientes a su clase de una forma más rápida al solo seleccionar la tutoría que tienen pendiente en el horario que se inscribieron.
- **Foro:** En esta sección, las cuentas podrán dejar sus dudas puntuales, y que necesitan cubrirla en el menor tiempo posible, con el fin de ser respondidas por los tutores, otras cuentas o NOA, en caso la pregunta haya

sido sobre temas técnicos. La respuesta, por parte del personal, no deberá tardar más de 5 horas en contestar la duda.

- **Cursos:** La tercera sección se trata de los cursos que se dispondrán en el servicio. Cabe resaltar que los cursos se categorizarán por áreas para una mayor organización, entre las áreas a las que se podrán acceder estarán matemáticas, letras, ciencias, inglés, entre otros.
- **Promociones:** Es en esta sección donde los suscriptores podrán realizar la compra de las tutorías, seleccionando el plan de clases que más prefieran y ser dirigidos a la pasarela de pagos para llegar al paso de acción de la venta (pago del servicio). Luego de podrán desbloquear los cursos y elegir el que necesiten con los tutores que mejor consideren.
- **Perfil:** Por último, se tiene al perfil en donde se encontrará la información principal de cada cuenta como su foto, nombre, grado, colegio y distrito. Dicha información solo podrá ser visualizada por cada usuario debido a que son menores de edad y se debe tener una mayor restricción con la publicación de datos.

Asimismo, se tienen otras opciones para una mejor experiencia de los usuarios en el uso del aplicativo, tales como la sección de easypuntos donde podrán canjearlos en sus marcas favoritas de acuerdo con la cantidad de puntos acumulados; un calendario en el que podrán agendar sus tutorías reservadas y se le hará aviso a través de notificaciones previo al horario seleccionado. También dispondrán de un asistente virtual llamado NOA que se asegurará de cubrir todas las dudas sobre el funcionamiento de la app a los usuarios; una interfaz de noticias donde podrán encontrar información relacionada a tips de estudio, recomendaciones para los exámenes de admisión, entre otros datos de interés sobre el sector educación. De igual forma, se cuenta con las opciones de notificaciones, configuración, contacto y calificación al aplicativo.

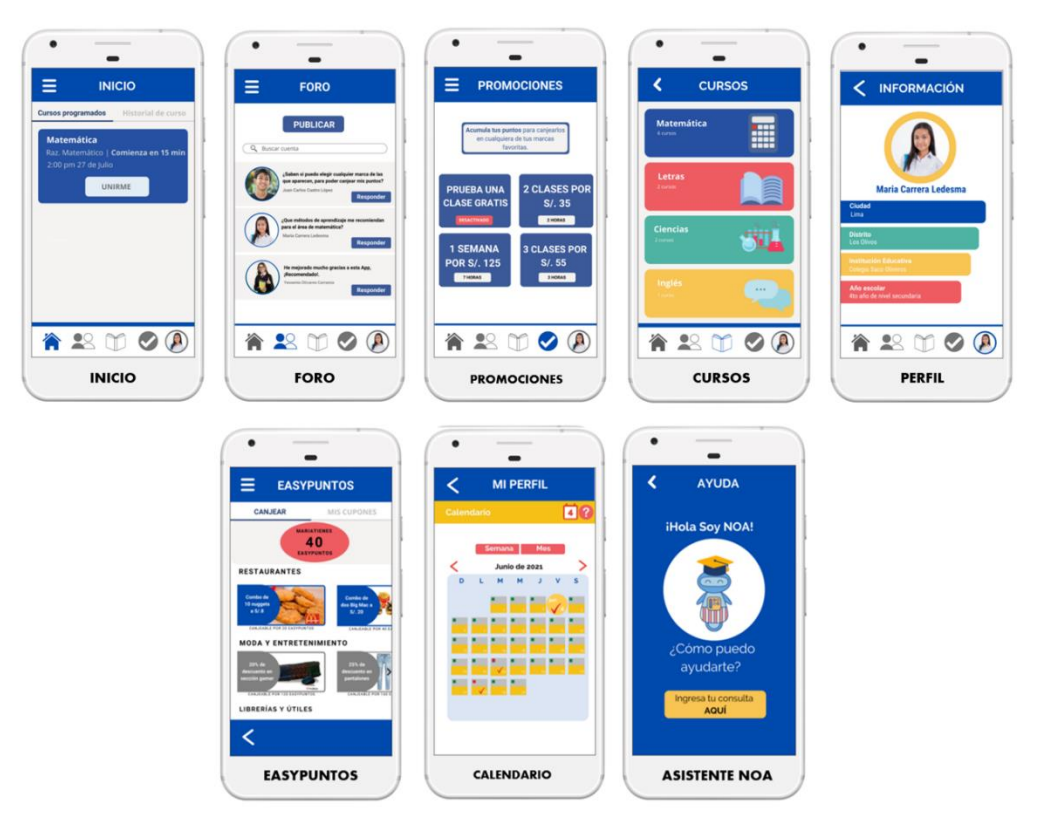

Figura 119. Secciones de TutorEasy

Fuente: Elaboración propia (2021)

# **b. Ventajas competitivas**

"TutorEasy: El aplicativo ideal, aprenderás con los mejores tutores mientras disfrutas de tus marcas favoritas"

La ventaja competitiva del servicio se simplificaría a través de la frase anteriormente descrita. De acuerdo con ello, se enfocaría en desarrollar tres de los cuatro elementos básicos de una ventaja competitiva.

• **Calidad:** Esto se debería a la calidad del servicio de tutoría, por lo que se tendría una mayor exigencia en el filtro y selección de los tutores. Además, se proporcionarán capacitaciones a este personal para una mejora continua, así como también se evaluarán de acuerdo con la retroalimentación recibida de los usuarios de la plataforma y una evaluación de conocimientos. Los procesos previamente mencionados permitirán ir perfeccionando el servicio principal del modelo de negocio, las tutorías.

- **Innovación:** TutorEasy proporcionará a los estudiantes de nivel secundaria una nueva forma de aprender mediante un sistema de incentivo por aprendizaje al cual se le asignará el nombre de Easypuntos. Con esta metodología dicho segmento de consumo tendría una mayor motivación por adquirir el servicio de tutorías.
- **Respuesta al cliente:** Esta propuesta de Easypuntos permitirá beneficiar a los usuarios por frecuencia de consumo del servicio de tutoría a través de la recolección de puntos; por lo que mientras haya un mayor consumo de este, el usuario tendrá mayor acceso a beneficios, en este caso posibilidad de canjear sus puntos en una mayor cantidad de marcas.

#### **c. Branding**

En el presente punto se identificarán los elementos que distinguirán al servicio con un enfoque a la marca TutorEasy.

#### • **Identidad verbal**

#### o **Nombre propuesto**

El nombre que se propuso para la marca es TutorEasy debido a que mediante dicho nombre se buscaba expresar el principal enfoque del modelo de negocio, una forma tan fácil de encontrar a tutor tan solo en la palma de la mano, en otras palabras, sería mediante el dispositivo móvil de los estudiantes de nivel secundaria.

Además, TutorEasy cumpliría con requisitos como ser memorable, significativo y protegible. La marca llega a ser memorable por lo sencillo que podría ser recordarlo y pronunciarlo a pesar de su denominación en inglés, también se destaca que es corta por lo que no implicaría grandes "sacrificios" a los usuarios por aprendérsela. También se consideraría significativa puesto a que se relaciona con el tipo de servicio que se pretende ofrecer. Además, es protegible debido a que no existe ninguna marca registrada en Indecopi con la misma denominación o una muy similar.

Asimismo, es importante resaltar la aprobación que ha logrado tener a lo largo de los experimentos con los usuarios, en los cuales se le cuestionaba sobre el nombre de la marca y, tras ello, se obtuvieran resultados positivos. Entre los comentarios que se mencionaban frecuentemente era por la estrecha relación que tenía el nombre y el servicio y lo sencillo de recordar.

Figura 120. Accesibilidad al nombre de la marca

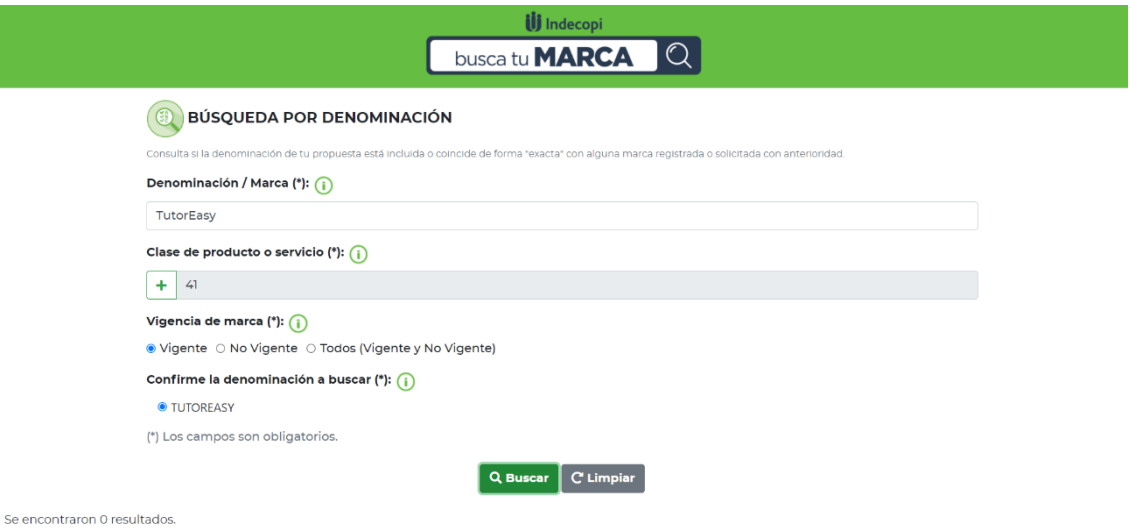

Fuente: Indecopi (2021)

#### o **Slogan**

El slogan que fortalecerá el valor que buscará proporcionar la empresa al segmento objetivo, y que formará parte de su identidad de marca será el de "Gana aprendiendo", mediante él se comunicará la propuesta de valor del incentivo por aprendizaje.

- **Identidad visual**
	- o **Logotipo**

Respecto a la identidad visual de la marca TutorEasy, será representada por un imaginotipo, en otras palabras, estará compuesto por un ícono y una tipografía que podrán ser representados y distinguidos tanto en conjunto como separados. Mientras que en el ícono será representado por una gráfica de un dispositivo móvil junto con un birrete basado en el tipo de servicio que se busca brindar; la tipografía utilizada será Open Sans, mediante el cual se espera connotar la modernidad y dinamismo tanto de la marca y servicio.

Figura 121. Imagen del logotipo de TutorEasy

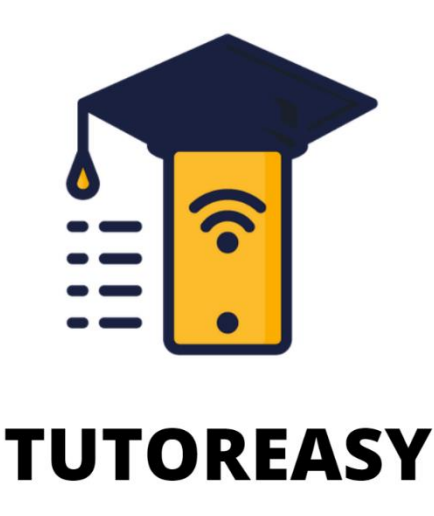

Fuente: Elaboración propia (2021)

#### o **Colores**

Los colores utilizados en la apariencia visual del aplicativo y en las piezas de comunicación serán azul, rojo, amarillo y verde debido a que se centra en un público juvenil se requiere hacer uso de una paleta de colores sea vivaz. Además, se tiene otros colores secundarios como el color celeste y rosado, los cuales se utilizarán de vez en cuando en las piezas gráficas.

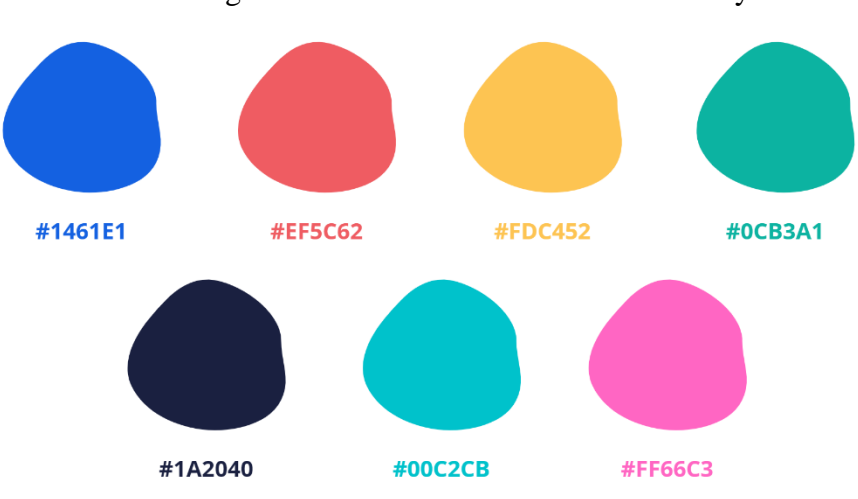

Figura 122. Paleta de colores de TutorEasy

Fuente: Elaboración Propia (2021)

Es importante señalar que los elementos de la identidad también han sido validados durante los experimentos con los usuarios, es por ello que se mantuvo con la presente propuesta, debido a los resultados positivos que obtuvieron por parte del segmento seleccionado.

#### **d. Niveles estratégicos**

Respecto a los atributos, beneficios o características, estos se clasificarán de acuerdo con el modelo de Niveles de servicio, desde el nivel básico hasta el nivel aumentado como se muestra en la siguiente imagen. Asimismo, se consideró el producto potencial, el cual refiere a estrategias potenciales que se podrían agregar al modelo de negocio próximamente.

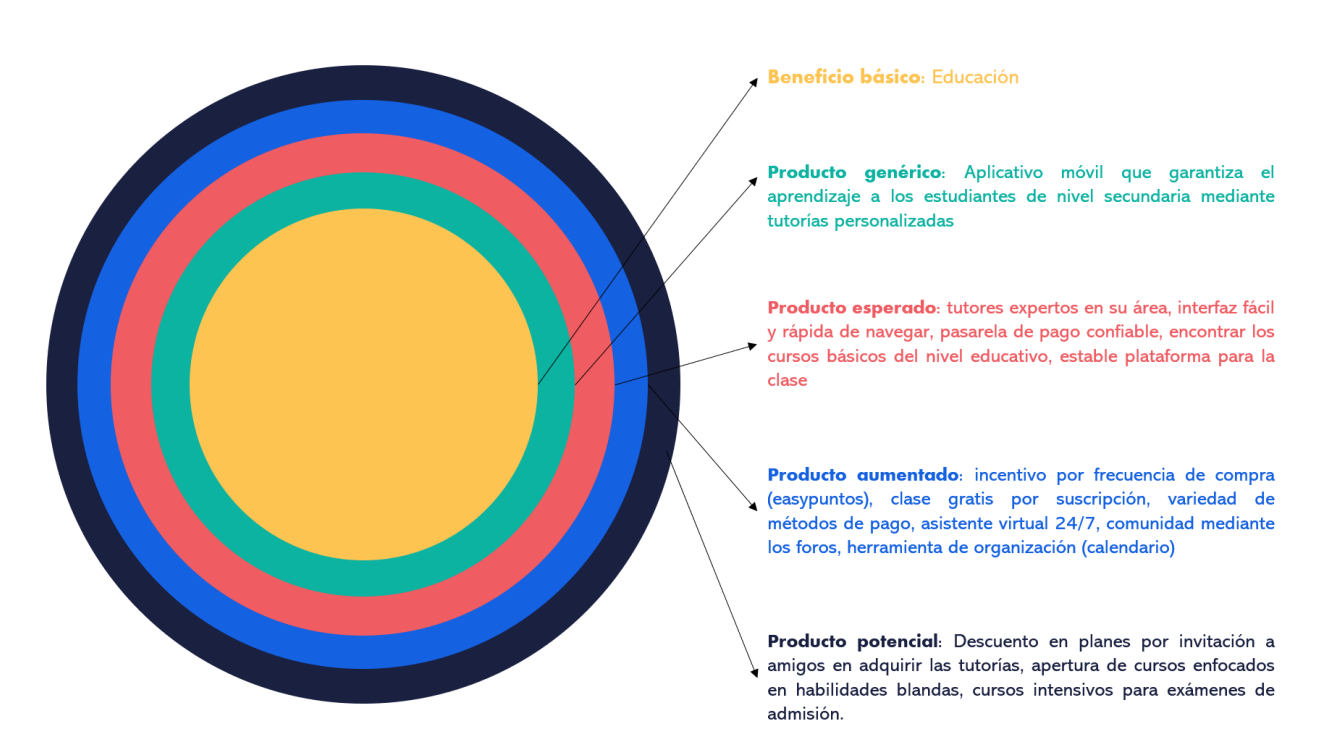

## Figura 123. Niveles estratégicos de TutorEasy

Fuente: Elaboración propia (2021)

## **e. Posicionamiento**

Como herramienta para la descripción del posicionamiento se utilizará el reconocido Golden circle de Sinek (2018), el cual describe el qué, cómo y porqué del aplicativo de tutorías propuesto en el presente proyecto. A continuación, en la siguiente imagen se muestran los elementos de la mencionada herramienta.

#### Figura 124. Golden circle

Why: Las clases virtuales que se estuvieron, y continúan realizando, durante la pandemia ha reducido el desempeño de los estudiantes. Ante esto, se tiene como propósito, brindar la oportunidad a los estudiantes de secundaria, quienes muestran una mayor independencia al momento de realizar sus deberes académicos, en mejorar su desempeño y resultados académicos mediante un nuevo sistema de aprendizaje que los motiven para reforzar sus conocimientos o encontrar una solución a sus dudas.

How: El servicio de tutorías de TutorEasy se propone ofrecerse mediante un aplicativo móvil. El servicio contaría con diversos horarios con una variedad de expertos en su área que podrán emplear la mejor metodología de acuerdo al tipo de estudiante. Asimismo, se tiene como propuesta diferencial el otorgar beneficios por tutoría adquirida mediante puntos de descuento en las marcas favoritas del target.

What: TutorEasy es un servicio de tutorías disponible para los estudiantes de nivel secundaria de Lima .<br>Metropolitana que busquen apoyo académico o reforzamiento en sus cursos.

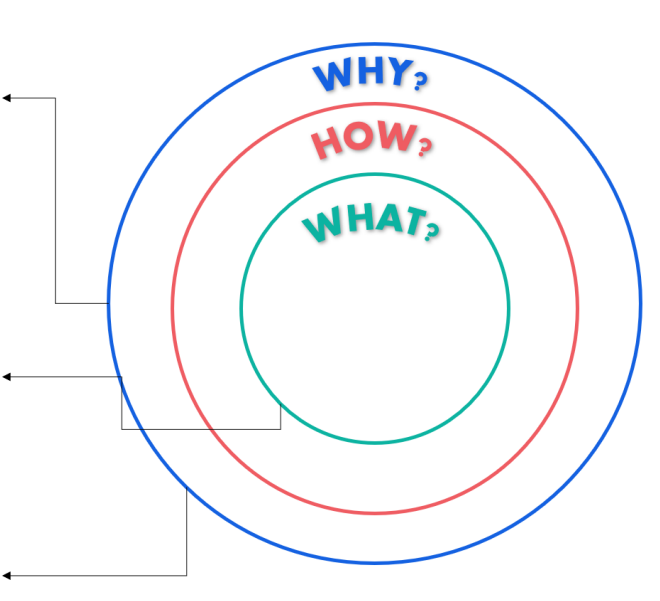

Fuente: Elaboración propia (2021)

#### **ii. Precio**

#### • **Estrategia de Penetración**

El aplicativo de TutorEasy, seguirá con una Estrategia de penetración, la cual en el corto plazo (menor a 1 año), se mantendrá a 20 soles por recibir el Plan Básico, 35 soles en Plan Dúo, 55 soles en Plan Trío y 125 soles el Plan Semanal. Esta estrategia, nos ayudará a que se unan más suscriptores o clientes, y en aumentar la cuota del mercado. Se sabe que, si aumentamos el volumen de personas inscritas y que usen la aplicación, los costes de la empresa serán menores.

Dentro de los criterios para poder establecer los precios de los distintos panes, se tuvieron en cuenta los siguientes:

Pago a profesores: Para poder implementar un precio de lanzamiento fue importante realizar una investigación del mercado en cuanto a la remuneración de los profesores que brindar asesorías o tutorías. En base a ello se estimó que el pago en este tipo de ocasiones se realiza por horas, dado que no todos los profesores tienen la misma frecuencia de clases. El pago mínimo por profesor es de 8 soles la hora y el máximo el de 15 soles la hora.

- Perfil de los profesores: El pago o sueldo de los profesores y el precio a cobrar a los clientes tiene que ir directamente relacionado con el perfil de los profesores. Mientras más estudios y capacitaciones tengan la persona encargada de realizar las tutorías, mayor debe ser su remuneración, y, por ende, mayor el precio a cobrar al cliente. Por esta razón es importante saber cuál es el perfil del profesor que vaya a brindar las asesorías. En el caso de TutorEasy, se dará oportunidad a que estudiantes universitarios con excelente promedio sean los encargados de brindar las tutorías, de esta manera se apoya a jóvenes a generar ingresos. Por otro lado, los jóvenes escolares guardan una mejor relación con personas de similar edad.
- Margen de contribución: Es importante tener en cuenta cuanto es el margen que se desea percibir y en base a ello establecer un precio que vaya acorde con ello.
- Precio de la competencia: Se realizó una investigación de profesores particulares que brindan tutorías a escolares en Lima Perú. En base a que se implementará una estrategia de penetración de mercado, los precios ofrecidos por TutorEasy, en sus planes, son menores al de la competencia.

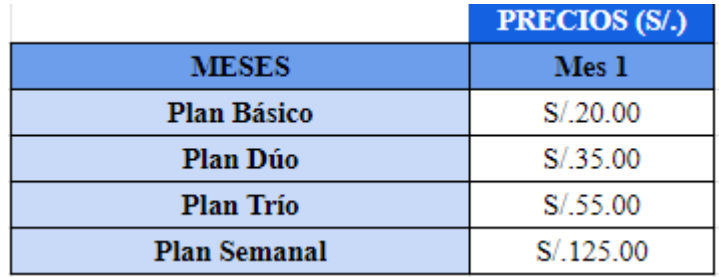

## *Tabla 36: Precio de los planes por mes en el corto plazo*

*Fuente: Elaboración propia*

- **Competencia directa**
	- **MiprofePE:**
Este aplicativo llamado "MiprofePE" nace de un profesor que se hizo viral mediante su propia cuenta de TikTok, y gracias a su llegada al público y de hacerse viral es que nace la idea de crear su propio aplicativo en medio de esta época de la pandemia. MiprofePE se encuentra sólo disponible para descargas por Android y IOS, maneja un precio por clase de 35 soles en 1 hora académica y está acompañado de horarios accesibles, el cual es de lunes a Domingo de 8:00 am hasta las 10:00 pm.

#### **UniversidadEnTuCasa:**

Este sitio web, proporciona servicio de clases particulares para estudiantes tanto de un colegio estándar, bachillerato y universitarios, La metodología consiste en 2 horas de enseñanza donde la primera el profesor explica los ejercicios del tema que se quiere reforzar y la segunda hora el alumno desarrolla los problemas, garantizando el aprendizaje del alumno, El horario de atención es de Lunes a Domingo de 9:00 a.m a 11:00 p.m. El costo por hora pedagógica es de 65 soles, es decir, por el servicio completo de un día, el costo es de 130 soles.

#### • **Competencia indirecta**

#### - **TikTok y Youtube:**

Se lograron identificar servicios relacionados al proporcionado por TutorEasy que se consideran competencia indirecta. Hoy en día, gracias a la nueva virtualidad, los profesores se han visto en la obligación de usar las redes sociales para poder captar clientes y generar confianza a los alumnos. Es por esta razón que, hoy en día, encontramos profesores escolares que crean contenido por medio de redes sociales como TikTok y Youtube. En estos canales los profesores no solo crean contenido, también existe interacción entre ellos y el público objetivo. Al haber interacción, los profesores saben cuáles son los temas que necesitan potenciar los alumnos y realizan clases en vivo, donde gran cantidad de personas puede acceder de manera gratuita. Este medio lo hacen con la finalidad de captar mayor público y seguidores como se mencionó anteriormente.

#### **iii. Plaza**

Respecto a la plaza en la cual se podría ubicar el servicio, este se ofrecerá mediante un aplicativo móvil que estará disponible para descargar en las plataformas distribución como Play Store o App Store. En los siguientes párrafos se explicarán sobre los medios que se utilizarán para mantener contacto con el target.

#### • **Aplicativo móvil**

En la aplicación de TutorEasy se llevará a cabo el servicio descrito previamente, las tutorías virtuales; así como también, el usuario podrá acceder a otras opciones como las mencionadas en el punto anterior: los horarios y tutores por curso, los planes del servicio, los easypuntos, foros, noticias, entre otros. Además, ante alguna duda que se presente en los suscriptores, se tiene al asistente virtual NOA que mediante la inteligencia artificial estará disponible de resolver dichas inquietudes las 24 horas de la semana.

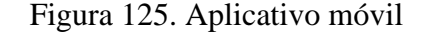

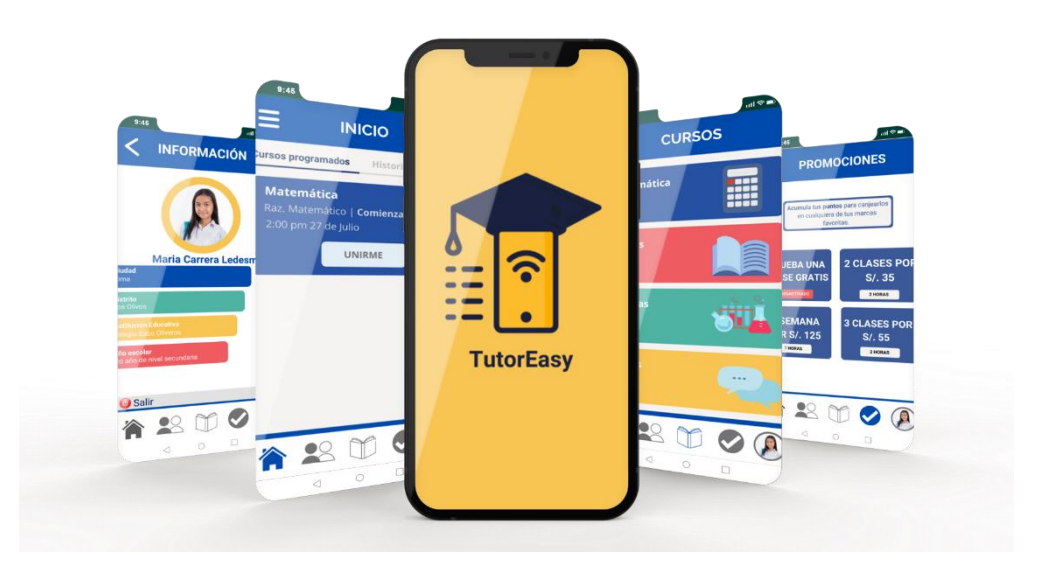

Fuente: Elaboración propia (2021)

#### • **Página web**

Con relación a la página web, esta plataforma cumplirá mayormente el rol de información, por lo que el público objetivo podrá dirigirse a ella para informarse; aunque, también se contará con una opción de contacto para que los visitantes puedan dejar sus datos para recibir a través de su correo electrónico una atención más personalizada. Asimismo, mediante él también se pretende realizar próximamente acciones de publicidad como el llevar a cabo estrategias SEO que permitan una mejor posición en las búsquedas de los estudiantes al investigar por el navegador de Google "tutorías virtuales" o palabras similares.

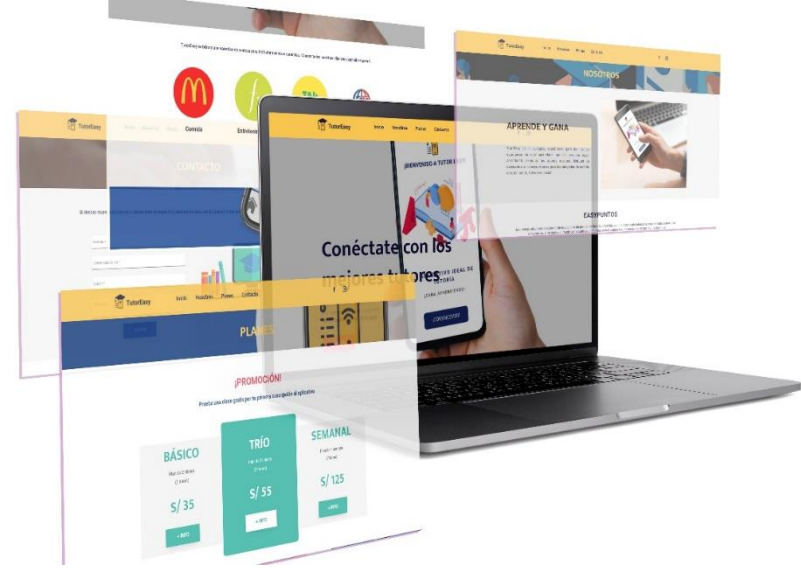

Figura 126. Página web TutorEasy

Fuente: Elaboración propia (2021)

## • **Redes sociales**

El segmento seleccionado es un público que está constantemente presente en las redes sociales, por lo que es de suma importancia interactuar con ellos mediante estas plataformas digitales. Ante esto, se plantea el uso de Facebook, Instagram y Tik Tok como los canales de comunicación de la marca, en el cual no solo se publicará la publicidad sobre información, novedades o beneficios de TutorEasy; sino que también se buscará una mayor participación de los seguidores a través de dinámicas que le permitan tener un rol más activo.

Figura 127. Redes sociales TutorEasy – Instagram

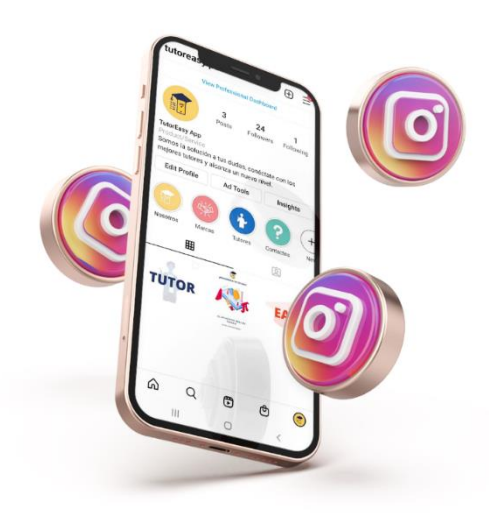

Fuente: Elaboración propia (2021)

## **iv. Promoción**

Para el presupuesto de promociones para el aplicativo de TutorEasy en el primer año, se tiene enfocado realizar gastos digitales y físicos. Dentro de los gastos digitales se tiene presupuesto para realizar anuncios publicitarios en las redes como Instagram, Tik Tok y YouTube, se eligieron estas redes porque son las más utilizadas por nuestro público objetivo tal y cual se mencionó en Canva elaborado inicialmente. Ahora, con respecto a la publicidad física, se tiene mapeado realizar afiches publicitarios con el fin de comunicarse de los murales de los colegios.

- **Anuncios en redes sociales:**
- **YouTube:** Para los anuncios de YouTube se tiene planeado gastar un presupuesto solo en el mes 1, 2 y 3 ya que, los alumnos se encuentran por recién entrar a sus clases educativas y necesitan de alguna publicidad menor con el fin de que tengan en conocimiento de que hay un aplicativo de tutoría virtual. De ahí, se tendrá otro presupuesto en el mes 5- 6 - 7 y 10 – 11, se destinó estos meses por ser los más requeridos en obtener un tutor ya que son tiempos de preparación para sus exámenes o evaluaciones colegiales.
- **Instagram y** Tik Tok: Se da un presupuesto desde enero hasta el mes de diciembre puesto que se quiere lograr comunicar el lanzamiento del aplicativo, como también porque son meses donde los cuales los alumnos están por entrar a clases, durante el

periodo educacional y terminando estas. Por otro lado, la cantidad de presupuesto se diferencia con un monto menor en el último mes donde están por terminar el semestre (agosto y diciembre).

## • **Afiches Impresos:**

Se tendrá afiches impresos publicitarios para colocarlo en las afueras de los colegios o en los mismos paneles murales que tienen. El fin de esta publicidad es dar la información necesaria del aplicativo y promociones mediante el escaneo de un código QR, este código será escaneado por los estudiantes para que puedan acceder al landing page. El presupuesto se dará cuando el alumno esté estudiando en el colegio y al inicio de clases, esto se da en los 3 primeros meses del año y en el mes de agosto puesto que, hay las clases se dividen entre las vacacionales y regulares.

*Tabla 37: Presupuesto de Promoción en el año 1*

| PRESUPUESTO DE PROMOCIONES PARA TUTOREASY - AÑO 1 |                  |                  |                  |                  |                  |                  |                  |                  |                  |               |               |               |                    |
|---------------------------------------------------|------------------|------------------|------------------|------------------|------------------|------------------|------------------|------------------|------------------|---------------|---------------|---------------|--------------------|
| <b>ACTIVIDADES</b>                                | MES <sub>1</sub> | MES <sub>2</sub> | MES <sub>3</sub> | MES <sub>4</sub> | MES <sub>5</sub> | MES <sub>6</sub> | MES <sub>7</sub> | MES <sub>8</sub> | MES <sub>9</sub> | <b>MES 10</b> | <b>MES 11</b> | <b>MES 12</b> | <b>TOTAL ANUAL</b> |
| ANUNCIOS EN YOUTUBE                               | S/.250.00        | S/.250.00        | S/.250.00        |                  | S/.100.00        | S/.250.00        | S/.100.00        |                  |                  | s/200.00      | S/.250.00     |               | S/.2,200.00        |
| ANUNCIOS EN INSTAGRAM                             | S/.250.00        | S/.250.00        | S/.300.00        | /150.00          | S/.150.00        | S/.200.00        | S/.100.00        | S/.50.00         | S/.100.00        | S/.250.00     | S/.300.00     | S/.100.00     | S/.2,700.00        |
| <b>ANUNCIOS EN TIK TOK</b>                        | S/.300.00        | S/.300.00        | S/.300.00        | /.200.00         | S/.200.00        | S/.300.00        | S/100.00         | S/.50.00         | S/.150.00        | S/.300.00     | S/.350.00     | S/.150.00     | \$/.1.650.00       |
| <b>AFICHES IMPRESOS</b>                           | S/.250.00        | S/.250.00        | S/.100.00        | $\sim$           |                  |                  |                  | S/.150.00        |                  |               |               |               | S/0.750.00         |
| <b>TOTAL</b>                                      | S/.1.050.00      | S/.1.050.00      | S/.950.00        | S/.350.00        | S/.450.00        | S/.750.00        | S/.300.00        | S/.250.00        | S/.250.00        | S/.750.00     | S/.900.00     | S/.250.00     | S/.7.300.00        |

Fuente: Elaboración propia (2021)

## **8.3.2. Estrategias de fidelización**

## **i. Producto**

A medida que el producto "Tutor Easy" cobre relevancia y obtenga cada más clientes, la supervivencia de la empresa dependerá de la recompra de sus clientes. Por ello, es importante mapear las posibles acciones que tendrá que realizar la empresa para mejorar la fidelidad del cliente.

En el caso particular del producto, o las acciones alrededor de él que puedan relacionarse con la fidelidad y recompra de los clientes pueden enfocarse en la estrategia de **monitoreo continuo del comportamiento del cliente**, no sólo actual, también se habla del cliente post covid, esto con la intención de adaptar el producto con las nuevas tendencias del mercado.

• **Agregar más cursos a la oferta educativa** 

En función a la investigación de mercado y feedback recopilado por el cliente, se tendrá un mayor panorama de los cursos y/o áreas en la que los estudiantes presentan mayor dificultad educativa, los cuales podrán ser agregados a la parrilla de cursos.

#### • **Repotenciar el diseño y funcionalidades**

A medida que transcurra el tiempo, con la opinión de los consumidores y nuevas herramientas tecnológicas, se podrá mejorar el diseño para ser más adaptable a los cambios del cliente y podrán agregar nuevas funcionalidades que no se cuentan actualmente y podrían ser valiosas para ellos en un futuro.

#### • **Nuevas marcas ofertantes en los easypuntos**

Se sabe que los gustos de los clientes son variables, pero si hablamos de adolescentes, esta variabilidad se puede ver multiplicada, por ello, se debe seguir las tendencias y gustos actuales de este mercado, para poder ofrecerles marcas y recompensas coherentes con su entorno.

### • **Nuevos servicios**

Otro punto o ventaja que nos da el monitoreo del comportamiento del cliente es que puedes obtener información valiosa para poder crear nuevos servicios o diversificar su segmento, como lo puede ser la implementación de reserva de profesores a domicilio y que los estudiantes puedan filtrarlos por zonas de residencia. Este servicio es coherente con el servicio actual de clases en línea, pero podría resolver posibles futuras necesidades de los clientes en un escenario post pandemia y que les guste la cercanía y presencialidad del servicio.

## **ii. Precio**

A continuación, se describirá cada uno de los cambios que se presentarán en la variable precio como parte de la estrategia de fidelización de la marca

• **Aumento de precio**

De acuerdo con lo que se mencionó previamente, el valor del aplicativo aumentará por una mayor variedad de cursos, marcas ofertantes, nuevos servicios y otros beneficios que mejorarían la experiencia de los usuarios; por lo que, como primera acción a tomar será una variación en el precio. Considerando que el precio regular por clase es de 20 soles, este subiría en 15% y llegando a aumentar el precio regular a 23 soles.

|                      |    | <b>Antes</b> | <b>Después</b> |        |  |
|----------------------|----|--------------|----------------|--------|--|
| <b>Clase regular</b> | S/ | 20.00        | S/             | 23.00  |  |
| <b>Plan Básico</b>   | S/ | 35.00        | S/             | 43.00  |  |
| <b>Plan Trio</b>     | S/ | 55.00        | S/             | 63.00  |  |
| <b>Plan Semanal</b>  |    | 125.00       |                | 143.00 |  |

*Tabla 38: Precios de los planes en el corto plazo*

Fuente: Elaboración propia (2021)

#### • **Aumento de comisión para los profesores**

Como parte de otro de nuestras adaptaciones con respecto a nuestra estrategia de precios en el largo plazo, habrá un aumento en las comisiones percibidas por clase por parte de nuestros profesores o tutores afiliados, con el fin de captar una mayor cantidad de tutores interesados en formar parte de TutorEasy y ofrezcan sus servicios de tutoría. En base a ello, tomando en cuenta que al principio se consideró una comisión total del 40% por monto dependiendo del plan elegido por el alumno, implementaremos una comisión por plan del 50% para los tutores afiliados, que representará un medio para fidelizar a nuestros tutores afiliados a que sigan brindando clases de gran calidad y siempre buscando oportunidades de mejora para ofrecer la enseñanza óptima a los alumnos que reserven clases en nuestro aplicativo.

#### • **Paquete de promoción por exámenes**

Otra opción que se plantea es en base a un plan temporal o paquete de promoción por semana de exámenes. A través de lo que se denominará EasyWeek, los estudiantes podrán acceder a un corto plan de una semana, el cual diferirá del plan semanal regular, puesto a que este será más intensificado por tener un mayor enfoque en la semana de evaluaciones de los usuarios. Si bien en el aplicativo se tendrán estudiantes de diversos colegios, a través del uso del clusters por medio del machine learning se aprovechará de la data obtenida durante el proceso de registro, en el cual se le pregunta por su colegio, para programar y activar el paquete una semana antes de su semana de exámenes por el grupo de alumnos de cada colegio registrado en la app.

#### • **Plan 2x1**

Como una táctica de precios enfocada a captar más usuarios, se implementará el plan "2x1" de forma temporal, donde los usuarios podrán reservar una clase junto a un amigo que sea un usuario totalmente nuevo, y esto con el fin de enfocar los esfuerzos de TutorEasy de buscar que los usuarios activos del aplicativo puedan llevar clases junto a un amigo que no se encuentra registrado, y esto permita amplificar la cantidad de usuarios en nuestro aplicativo y mejorar el volumen de ventas del proyecto.

## **iii. Plaza**

Con respecto a la Plaza dentro del plan de marketing en una estrategia de fidelización, se tendrán que implementar nuevos medios para poder lograr una diferenciación en los tipos de cliente. Por esta razón, se implementarán nuevos canales donde la compañía llegue a conectar los servicios brindado y el cliente de manera diferenciada. A pesar de ya contar con canales como las redes sociales, la misma aplicación y la página web, en un futuro, basado en las tendencias y en los cambios en cuanto al comportamiento del consumidor, se adjuntan tres nuevos canales que serán explicados a continuación:

#### • **Canal de Telegram:**

En el largo plazo, la empresa ya contará con una extensa base de datos, de los cuales, algunos de ellos claramente habrán aportado de manera más relevante a la compañía. Por este motivo, y teniendo en cuenta el gran impacto y utilidad que está teniendo esta nueva red social, sobre todo en empresas, se implementará un canal de Telegram exclusiva para clientes VIP de TutorEasy. El uso que se le dará a este canal es para otorgar contenido de valor a los alumnos con mayor participación a la marca, donde se adjuntarán enlaces e invitaciones a clases gratuitas de manera esporádica.

#### • Cuenta de **TikTok**

Actualmente TikTok es una aplicación con un crecimiento importante. Cabe resaltar que ofrece un mayor alcance que otras redes sociales, lo que permite conectar con un posible cliente potencial de manera rápida y directa. Por otro lado, se destaca que cuenta con herramientas que no solo ayudan a poder ser vistos por un gran número de persona si se utiliza de manera correcta, si no, también, por medio de lives, las personas podrán interactuar contigo mientras tu expones o explicas la propuesta del proyecto y las bases del mismo. Claramente este medio será utilizado netamente para atraer nuevos clientes, mas no para brindar la propuesta de valor, es decir, las tutorías de por sí.

## • **Presencialidad**

Si bien la idea de la aplicación es poder brindar asesorías de manera online, el panorama para que las clases presenciales vuelvan a la normalidad es óptimo. Por tal detalle, se puede dar la opción de brindar clases a domicilio, solo en algunas oportunidades, a clientes VIP, que ya estén totalmente fidelizados a la marca. De esta manera se le otorga un grado de personalización a ciertos clientes que hayan demostrado darle un uso correcto a la aplicación.

#### **iv. Promoción**

Con respecto a la promoción a largo plazo, se pretende mantener la misma estrategia que en el corto plazo, la cual se enfoca en el ambiente digital a través de contenido orgánico y anuncios pagados en las principales redes sociales de nuestro público objetivo como lo puede ser Instagram, Tik Tok y Youtube. Sin embargo, se pretende incursionar también en la publicidad tradicional a través de afiches.

#### • **Anuncios en redes sociales**

La promoción del aplicativo y servicio de tutorías de TutorEasy se seguirá promocionando a través de Instagram, Tik Tok y YouTube. Además, se mantendrá una estacionalidad en la división de gastos mensuales comprendiendo la naturaleza del servicio en sí que depende de los estudiantes y su ciclo escolar.

#### • **Afiches impresos**

Otra forma de promocionar el aplicativo se realizará a través de afiches a las afueras de los colegios o en los paneles murales de estos. En estos afiches se dará a conocer el aplicativo y mediante un código QR los estudiantes podrán acceder a una landing page con mayor información y promociones.

*Tabla 39: Presupuesto de Promoción en el año 2*

| <b>PRESUPUESTO DE PROMOCIONES PARA TUTOREASY - AÑO 2</b> |                  |                  |                  |                  |                    |                  |                  |                  |                  |               |               |               |                    |
|----------------------------------------------------------|------------------|------------------|------------------|------------------|--------------------|------------------|------------------|------------------|------------------|---------------|---------------|---------------|--------------------|
| <b>ACTIVIDADES</b>                                       | MES <sub>1</sub> | MES <sub>2</sub> | MES <sub>3</sub> | MFS <sub>4</sub> | MES <sub>5</sub>   | MES <sub>6</sub> | MES <sub>7</sub> | MES <sub>8</sub> | MES <sub>9</sub> | <b>MES 10</b> | <b>MES 11</b> | <b>MES 12</b> | <b>TOTAL ANUAL</b> |
| <b>ANUNCIOS EN INSTAGRAM</b>                             |                  | S/.200           | S/.200           | S/.100           | S/.150             | S/.200           | S/.100           | S/0.50           | S/.100           | S/.200        | S/.250        | S/0.100       | S/.1.650,00        |
| <b>ANUNCIOS EN TIK TOK</b>                               |                  | S/.250           | S/.250           | S/.100           | S/.200             | S/.300           | S/0.100          | S/0.50           | S/.1.000         | S/.200        | S/.300        | S/.150        | S/.2.900,00        |
| <b>ANUNCIOS EN YOUTUBE</b>                               |                  | S/.150           |                  |                  | S/.100             | S/.250           |                  |                  |                  | S/.150        | S/.200        |               | S/.850,00          |
| <b>AFICHES IMPRESOS</b>                                  |                  |                  | S/.350           |                  |                    |                  |                  |                  |                  |               |               | S/.350        | S/.700,00          |
| <b>TOTAL</b>                                             | S1.0             | S/0.600          | S/0.800          | S/0.200          | S <sub>1.450</sub> | SI.750           | $S1$ .200        | S/0.100          | S1.1.100         | S/.550        | SI.750        | S/0.600       | S/0.6.100          |

Fuente: Elaboración propia (2021)

## *Tabla 40: Presupuesto de Promoción en el año 3*

| PRESUPUESTO DE PROMOCIONES PARA TUTOREASY - AÑO 3 |                  |                    |                  |                  |                    |                  |                  |                     |                  |                     |                    |               |                       |
|---------------------------------------------------|------------------|--------------------|------------------|------------------|--------------------|------------------|------------------|---------------------|------------------|---------------------|--------------------|---------------|-----------------------|
| <b>ACTIVIDADES</b>                                | MES <sub>1</sub> | MES <sub>2</sub>   | MES <sub>3</sub> | MES <sub>4</sub> | MES <sub>5</sub>   | MES <sub>6</sub> | MES <sub>7</sub> | MES <sub>8</sub>    | MES <sub>9</sub> | <b>MES 10</b>       | <b>MES 11</b>      | <b>MES 12</b> | <b>TOTAL ANUAL</b>    |
| <b>ANUNCIOS EN INSTAGRAM</b>                      |                  | S/.200             | S/.120           | S/.50            | S/.100             | S/.150           | S/.50            | S/.50               | s/.50            | S/.150              | S/.200             | S/.100        | S/.1.220              |
| <b>ANUNCIOS EN TIK TOK</b>                        |                  | S/.250             | S/0.150          | S/.50            | S/0.150            | S/0.200          | S/.50            | S/0.50              | S/.50            | S/.100              | S/0.250            | S/0.150       | S/.1.450              |
| <b>ANUNCIOS EN YOUTUBE</b>                        |                  | S/.100             |                  |                  | S/.100             | S/.180           |                  |                     |                  | S/.95               | S/.135             |               | S/.610                |
| <b>AFICHES IMPRESOS</b>                           |                  |                    | S/.250           |                  |                    |                  |                  |                     |                  |                     |                    |               | S/.250                |
| <b>TOTAL</b>                                      | S/L0             | S <sub>1.550</sub> | S/0.520          | S/0.100          | S <sub>L</sub> 350 | S/L530           | S/.100           | S <sub>I</sub> .100 | S/0.100          | S <sub>1</sub> .345 | S <sub>L</sub> 585 | S/L250        | S <sub>1</sub> .3.530 |

Fuente: Elaboración propia (2021)

## **9. Plan Financiero**

## **9.1. Proyección de ventas**

Con el fin de realizar la proyección de ventas, a través de la siguiente tabla se mostrarían los distintos precios de nuestros planes de clases de nuestro aplicativo TutorEasy tanto para el año 1, 2 y 3.

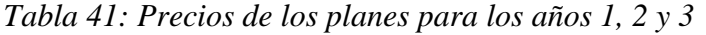

| <b>PRECIOS</b>   | Año 1     | Año $2 y 3$ |
|------------------|-----------|-------------|
| Plan Básico      | S/.20.00  | S/.23.00    |
| Plan Dúo         | S/.35.00  | S/0.43.00   |
| <b>Plan Trio</b> | S/.55.00  | S/.63.00    |
| Plan Semanal     | S/.125.00 | S/.143.00   |

*Fuente: Elaboración Propia*

Para el primer año de proyección de ventas, se tomó en cuenta el crecimiento promedio mensual de 33.8% obtenido bajo el método concierge, y este aumento de las ventas se mantendrá de forma uniforme para cada mes de este primer año. Asimismo, según Cio (2021) la tasa de abandono o desinstalación para aplicativos de educación equivale a un 29%, y en base al abandono, se tomará en cuenta el precio promedio proveniente de todos nuestros planes que sería de S/.58.75.

Para el segundo y tercer año de proyección de ventas, según proyecciones del Magisterio (2020) la tasa de crecimiento anual de las aplicaciones móviles educativas será del 26% hasta el año 2024, y por ello mensualmente la cantidad total de planes solicitados por los usuarios crecerá en un 2.167%. Del mismo modo, la tasa de abandono se mantendría exactamente igual para el segundo año y tercer año, y se consideró el precio promedio de nuestros planes por un valor de S/.68.

Tal como se observa en los pronósticos de ventas, el incremento porcentual de la cantidad de planes solicitados por los usuarios aumenta en mayor medida para el segundo año en un 259.17%, y este crecimiento del año 2 al 3 fue de 29.05%.

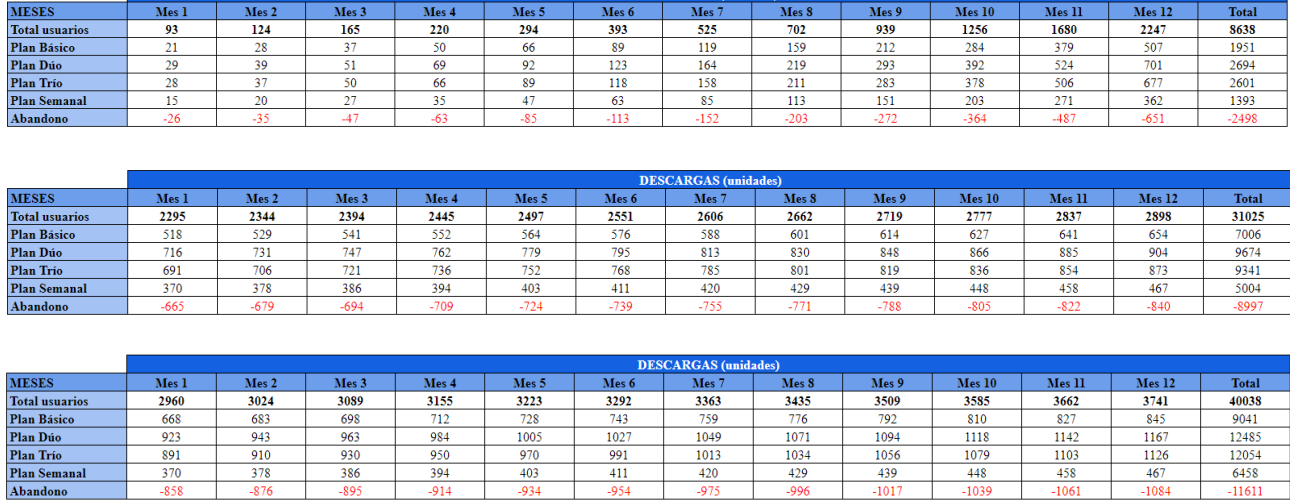

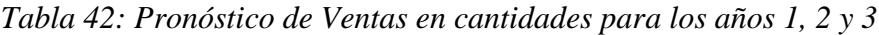

## **9.2. Presupuesto de Inversión del proyecto**

*Fuente: Elaboración Propia*

Para el inicio del proyecto del aplicativo Tutor Easy es necesario incurrir en ciertos gastos a modo de inversión inicial. A continuación, se presentan todas las inversiones a costear en el año 0:

| Inversión                                          |              |  |  |  |  |
|----------------------------------------------------|--------------|--|--|--|--|
| Desarrollo del aplicativo (Ver detalle)            | S/.25,000.00 |  |  |  |  |
| Contratación de Software y Licencias (Ver detalle) | S/.9,928.87  |  |  |  |  |
| Constitución de la empresa                         | S/.600.00    |  |  |  |  |
| Garantía y gastos de alianzas con empresas         | S/.5,000.00  |  |  |  |  |
| Diseño de Landing Page                             | S/.150.00    |  |  |  |  |
| Laptops de gama baja                               | S/.1.278.00  |  |  |  |  |
| Laptops de gama media                              | S/.5,398.00  |  |  |  |  |
| Sillas                                             | S/.408.00    |  |  |  |  |
| Útiles de oficina                                  | S/.50.00     |  |  |  |  |
| Escritorios                                        | S/.333.00    |  |  |  |  |
| Total                                              | S/.47,812.87 |  |  |  |  |

*Tabla 43: Presupuesto de inversión del Proyecto Tutor Easy*

\*Ver anexos para la sustentación de costos

*Fuente: Elaboración Propia*

*Tabla 44: Detalle del presupuesto del detalle de aplicativo*

| Desarrollo del aplicativo |               |  |  |  |  |  |
|---------------------------|---------------|--|--|--|--|--|
| . Programador             | S/.7.500.00   |  |  |  |  |  |
| 1 Desarrollador           | S/10,000.00   |  |  |  |  |  |
| 1 Diseñador UX            | S/.7.500.00   |  |  |  |  |  |
| Total                     | S/0.25,000.00 |  |  |  |  |  |

*Fuente: Elaboración Propia*

*Tabla 45: Detalle del presupuesto de Software y Licencias*

| <b>Software y Licencias</b>          | Costo por el proyecto | Licencias | <b>Total</b> |
|--------------------------------------|-----------------------|-----------|--------------|
| G - Suite                            | \$25.00               | 11        | \$275.00     |
| Asana - Business                     | \$19.99               |           | \$219.89     |
| <b>Unity Pro</b>                     | \$125.00              |           | \$1,000.00   |
| Creative Cloud (Adobe 2018)          | \$166.49              |           | \$832.45     |
| Articy: draft Team Bundles - Premium | \$167.35              |           | \$167.35     |
| Total (\$)                           |                       |           | \$2,494.69   |
| Total $(S/\lambda)$                  |                       |           | S/.9.929     |

*Fuente: Elaboración Propia*

## • **Inversión en desarrollo del aplicativo**

Al tratarse de un aplicativo nuevo, el diseño y desarrollo debe partir desde cero. Para ello, se está planteando la idea de contratar a personas especializadas para que realicen esta laboral. Según las entrevistas realizadas con expertos, para el proyecto se necesitaría un desarrollador que asuma todas las tareas relacionadas con la creación o aplicación de software para el

proyecto digital, un programador para encargarse de la creación del código de la aplicación, y un diseñador UX para que se encarga de las vistas, partes estéticas y funcionalidades (Ver Anexo 6).

#### • **Inversión en Software y Licencias**

Para que los desarrolladores puedan realizar su trabajo, se requerirán de ciertos software y licencias como parte de las herramientas que utilizarán. Por ello, para el proyecto se necesitarán licencias en G-Suits, Asana – Business, Unity Pro, Creative Cloud y Articy Draft (Ver anexo 6).

#### • **Inversión en Constitución de la empresa**

Para iniciar la empresa de manera formal, se necesitaría registrarla ante la SUNARP y obtener un código RUC, para que posteriormente se proceda a abrir una cuenta empresarial en algún banco. El costo promedio para formalizar una empresa puede comenzar en S/500 (Ver anexo 3).

#### • **Inversión en gastos de alianzas con empresas**

Como parte de la propuesta de valor de la aplicación, se encuentra la funcionalidad de los Easy Puntos, la cual consiste en la acumulación de puntos por sus reservas para que luego puedan canjearse en productos y/o servicios de marcas específicas. Es por ello que, se está considerando como gasto inicial de S/.5000 por el tema de garantías y demás aspectos consolidados en el contrato con dichas marcas.

#### • **Inversión en diseño de Landing Page**

Un punto de contacto y de exposición de la propuesta de valor del aplicativo es el landing page que contendrá información básica de los servicios como planes, contacto, entre otras cosas. Por ello, se decidió subcontratar a una persona para que pueda construir esta página.

#### • **Inversiones en productos electrónicos y otros**

En la inversión de productos electrónicos se está considerando la compra de 4 laptops (dos de gama baja y dos de gama alta). Los equipos de gama baja serán asignados a personal administrativo y los equipos de gama alta serán asignados a personal técnico involucrado en el desarrollo del aplicativo. Por otro lado, también se está considerando un presupuesto para mobiliario y útiles de escritorio para la oficina (Ver anexos 1, 2, 4, y 5).

## **9.3. Ingresos y Egresos**

## **9.3.1. Ingresos**

En esta presente tabla, se pueden observar los diversos montos a nivel mensual que equivaldrían nuestros ingresos por ventas para los tres años de duración de nuestro proyecto de TutorEasy, y tal como se observa en el primer año obtener un total de ventas de S/. 303,677.50, para el segundo y tercer año nuestros ingresos tienen un valor de S/. 1'269,770 y de 1'430,605 respectivamente, los cuales serían reflejo de nuestro posicionamiento y solidificación como el aplicativo ideal de tutorías para estudiantes de secundaria en Lima Metropolitana, ya que se logra un crecimiento porcentual del año 1 al 2 del 318.13% y del año 2 al 3 del 12.66%.

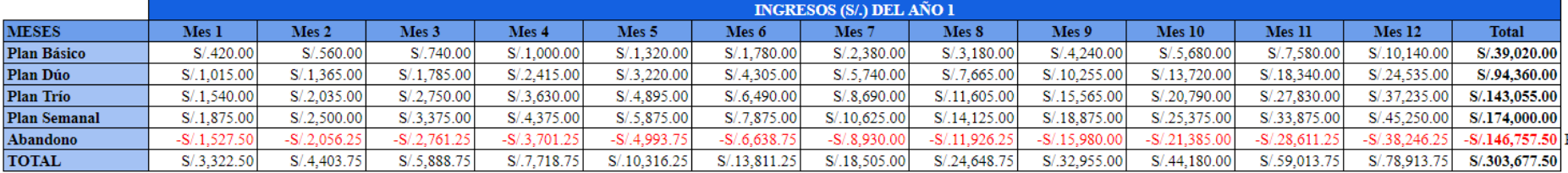

# *Tabla 46: Ingreso por ventas en soles proyectados para los años 1, 2 y 3*

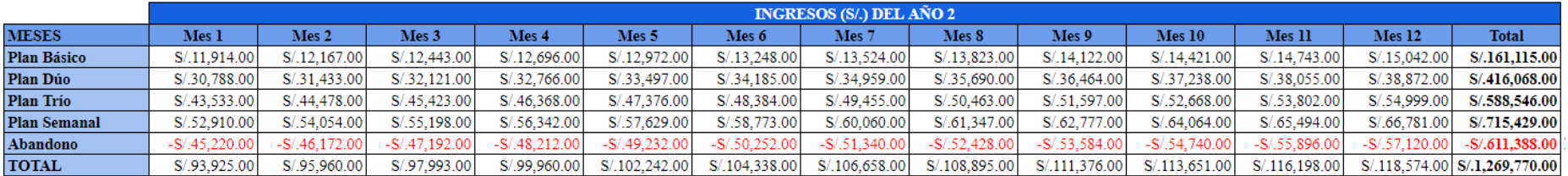

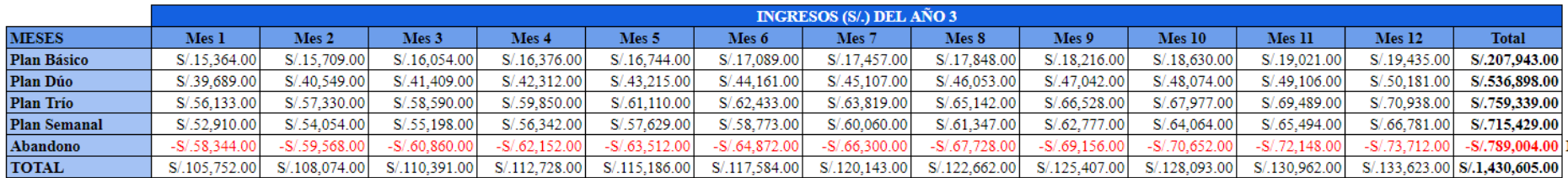

## **9.3.2. Egresos**

## **9.3.2.1. Gastos totales**

Con respecto a los Gastos totales que presenta la aplicación TutorEasy incluye los Costos Variables, el Presupuesto de Marketing, Operaciones y Recursos humanos, todo lo mencionado anteriormente conforma un gasto total en el año 1 con 249,980.42 soles, el año 2 con 766,648.38 soles y el año 3 con 964,355.36 soles.

## *Tabla 47: Gastos totales del año 1,2 y 3*

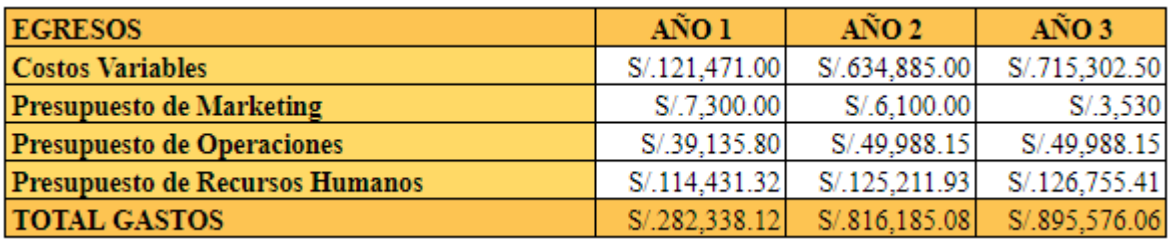

*Fuente: Elaboración Propia*

## **9.3.2.2. Gastos mensuales**

## **9.3.2.2.1. Presupuesto de Costos Variables**

A través de la presente tabla, se puede reflejar los costos variables tanto para los años 1, 2 y 3 que estará en operación TutorEasy, en donde se puede observar que en el primer año se tiene un costo variable total que equivale un 40% de las comisiones que perciben los tutores de S/. 121,471.00, y este costo variable total aumenta a S/. 634,885.00, y S/. 715,302.50, en donde las comisiones equivalen al 50% de las ventas percibidas en esos años.

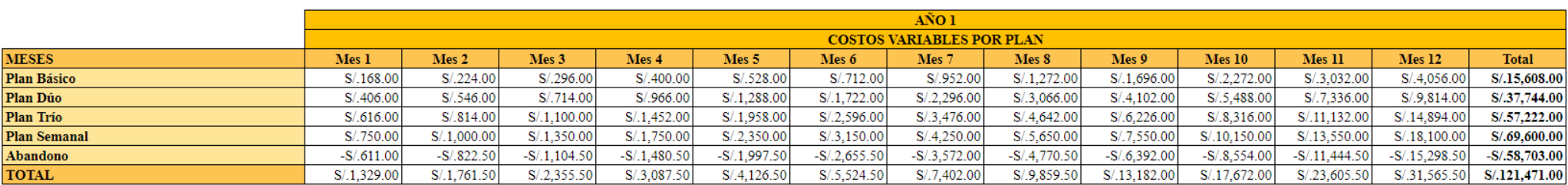

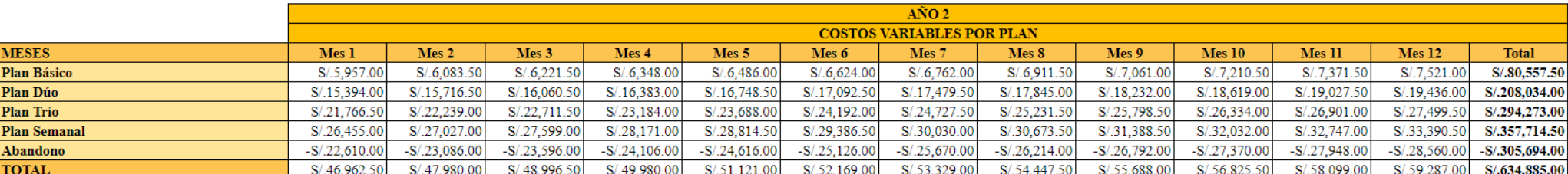

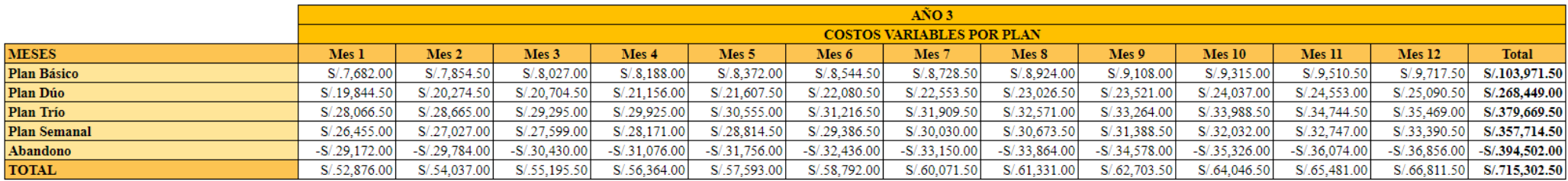

*Fuente: Elaboración Propia*

# *Tabla 48: Costos Variables para los años 1,2 y 3*

#### **9.3.2.2.2. Presupuesto de Recursos Humanos**

Con relación al presupuesto de Recursos Humanos, se consideró adecuado tener en planilla seis colaboradores en planilla durante el desarrollo del proyecto. Entre los miembros responsables de gestionar el proyecto se dispondrá de un CEO o Gerente Comercial que será apoyado de un Asistente Comercial. Por el lado de la creación y mejora del servicio, se tendrá a un Programador y un Diseñador UX que trabajarán en conjunto, con el fin de estar en constantes mejoras del aplicativo y pagina web, aunque se tendrá un mayor enfoque en la experiencia del usuario en la app. Además, se contará con un Community Manager para el primer año, y dos para los siguientes periodos, y tendrán la función principal de administrar el canal de redes sociales de la marca, ya que como se ha demostrado durante la elaboración del proyecto, el segmento objetivo tiene una alta presencia en las plataformas sociales, y por lo que sería ideal la apertura de dicha canal, el cual permitirá lograr una comunicación más dinámica con los potenciales usuarios. Frente a esto, se puede mencionar que para el primer año se tendrán cinco colaboradores en planilla, mientras que en los años posteriores se aumentará a seis, siendo el rango de los sueldos entre 11,000 a 31,000 soles. (Indeed, 2021).

Tal como se muestra en las siguientes tablas, se realizó un cálculo del pago total de las vacaciones, gratificaciones y CTS, que aplicarían para los meses 8, 6 y 5 conjunto con 12, respectivamente. Además, se hará un aumento en el sueldo en el año 3 a cada uno de los trabajadores del área administrativa, ya que para dicho periodo se espera un aumento en las ventas y un mejor escenario financiero con respecto al recupero de la inversión.

Asimismo, se accederá a servicios externos para el reclutamiento y selección de personal, principalmente para los tutores que llevarán a cabo el servicio por medio de la aplicación, las capacitaciones y evaluaciones semestrales para el personal; los cuales se llevarían a cabo por medio de freelancers del área de recursos humanos, siendo el monto por destinar en promedio de 1,000 soles por cada actividad (Mipleo, 2021). Además, se contratará un servicio contable para la empresa, en el cual durante los dos primeros periodos se destinaron 240 soles mensuales por el Plan Pro; y en el último se optó por aumentar al Plan Plata, pagando 350 soles por mes. (Tucontadormype, 2021)

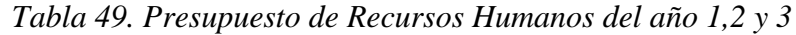

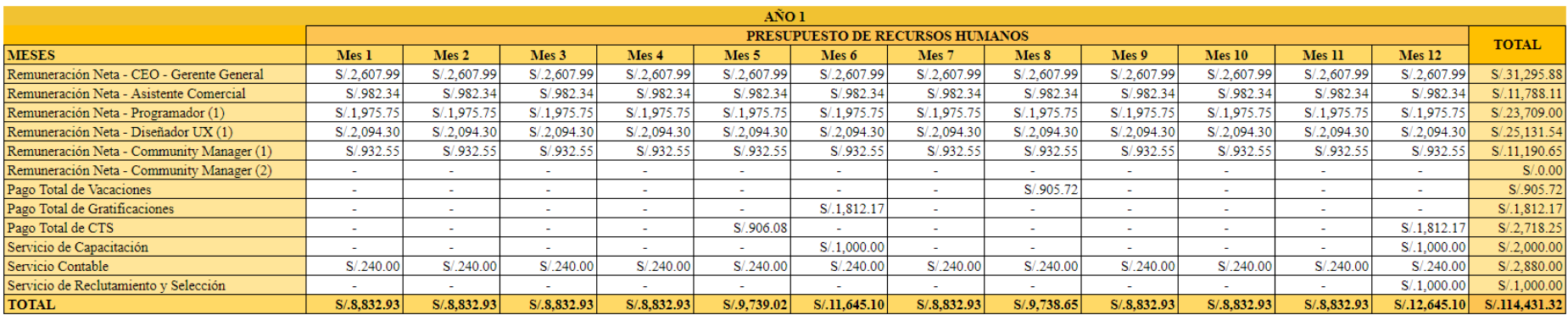

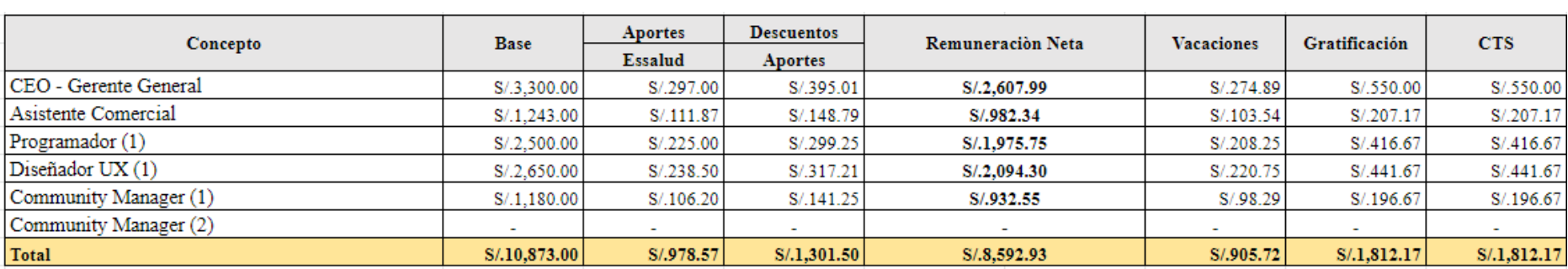

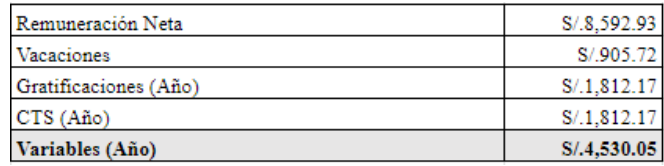

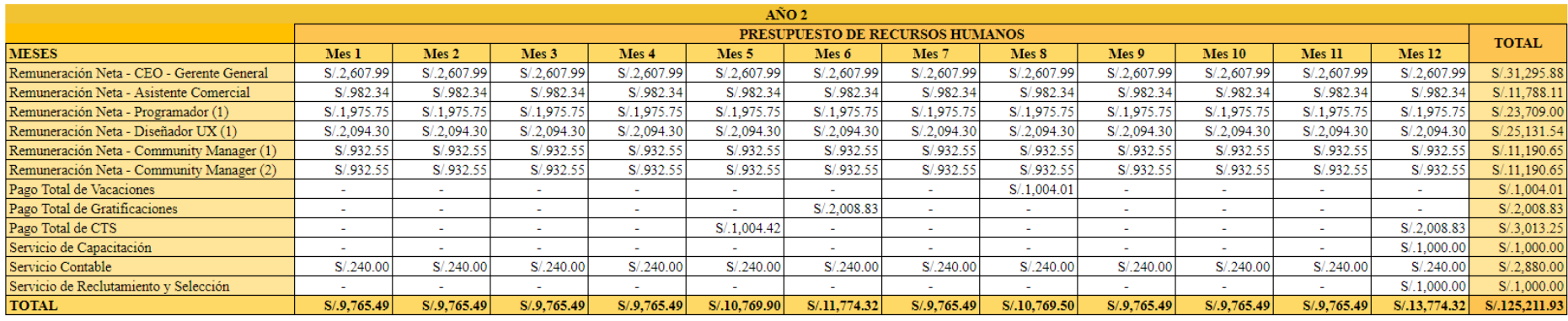

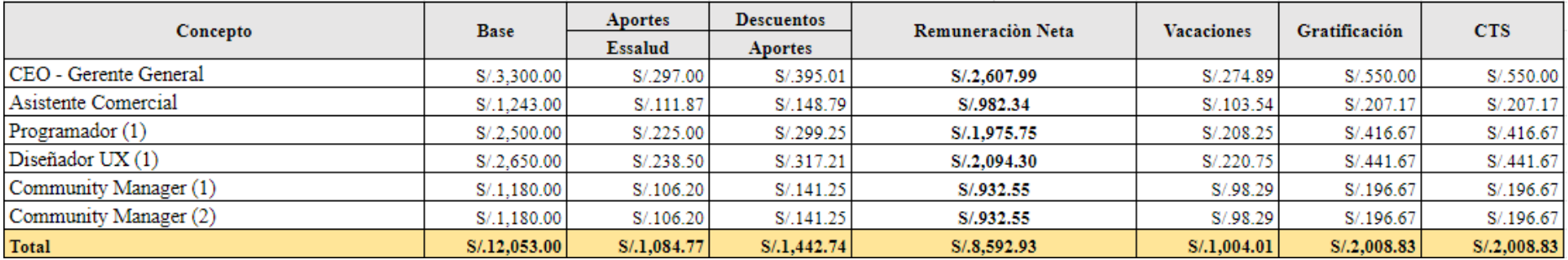

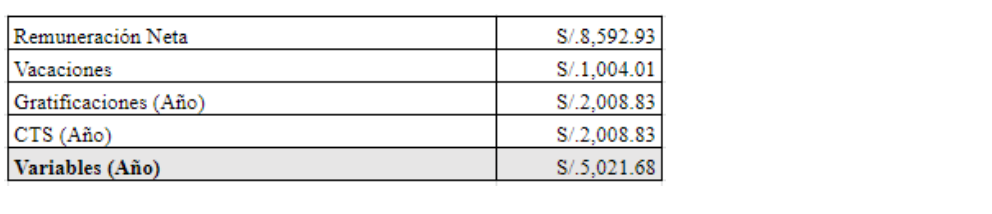

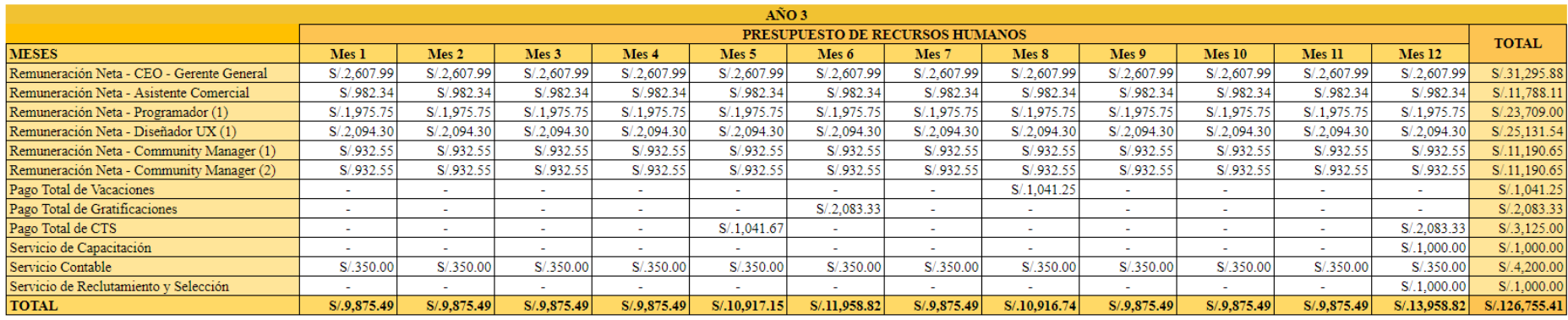

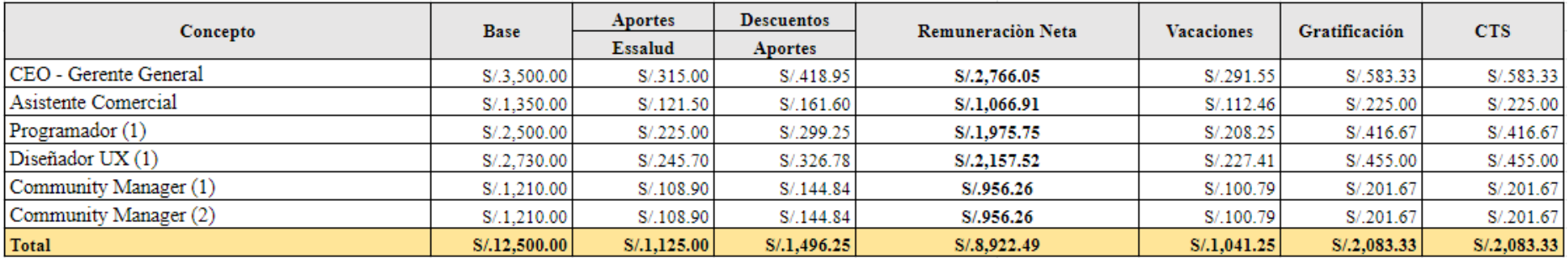

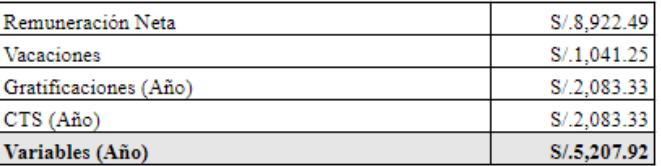

#### **9.3.2.2.3. Presupuesto de Marketing**

El presupuesto detallado para Marketing se tiene planeado para 3 años con un total de 4 actividades tales como, Anuncios de Instagram, Tik Tok, YouTube y Afiches publicitarios, combinando en total el marketing online y físico.

Con respecto al marketing online, se eligieron esas 3 redes ya que son las más usadas por el público objetivo y de manera adicional, varios entrevistados confirmaron que hacen uso de la YouTube para buscar información sobre la resolución de los temas los cuales no presentan algún conocimiento; por lo tanto, la acción realizada para estas es de diversos anuncios publicitarios. Con respecto al presupuesto online, las redes sociales de Instagram y TikTok tendrán un gasto mensual desde el Mes de enero de manera que se comunica el lanzamiento del nuevo aplicativo de tutorías "TutorEasy" y preparan al estudiante para su ingreso a clases o de manera informativa sobre el aplicativo, y este presupuesto continúa hasta el mes de diciembre por el motivo de que se necesita un tutor durante todo el año escolar. Asimismo, según las tablas se muestra que hay un presupuesto menor al inicio del semestre y al final de este puesto que son momentos donde ya se acaban las clases y exámenes escolares, por lo que no se necesita tanto de un tutor académico. Ahora, por el lado de YouTube, se tiene un presupuesto de 3 meses más en el primer año que en el año 2 y 3 puesto que en este año 1 se quiere lograr tener un mayor alcance del público objetivo para que tengan conocimiento de este nuevo aplicativo, y de manera adicional se sabe que en YouTube no se dará un presupuesto mensual a diferencia de Instagram y TikTok puesto que es una red que se usa con menos frecuencia por el público objetivo.

Finalmente, con respecto al segundo tipo de anuncios los cuales corresponde a un marketing publicitario físico, este se dará por medio de afiches impresos que se colocarán en los paneles informativos de los colegios, esto es con el objetivo de que tengan conocimiento del aplicativo a través del escaneo del código QR que se encontrará en el contenido de este mismo. El presupuesto que se tiene para este medio publicitario es mayor para el primer año porque se quiere lograr alcance de los alumnos y este se va reduciendo en los años 2 y consecuente en el año 3 puesto que el aplicativo ya se va haciendo mucho más conocido.

# *Tabla 50. Presupuesto de Marketing del año 1,2 y 3*

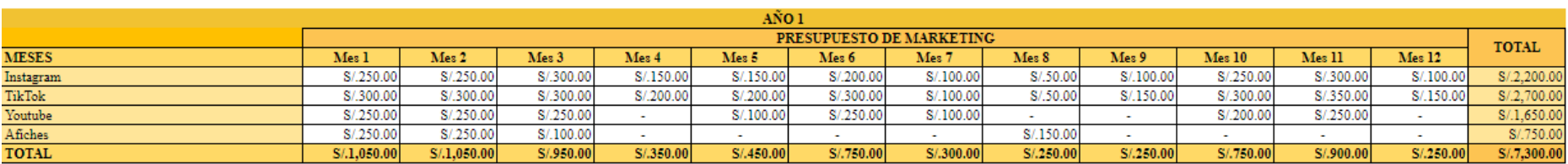

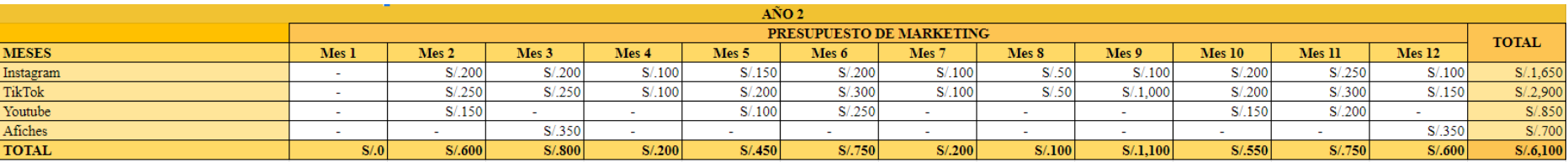

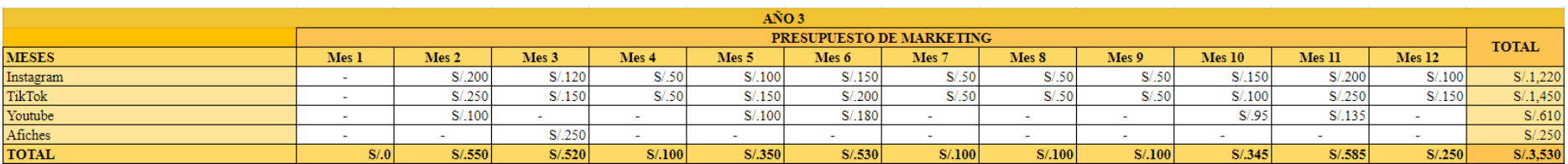

#### **9.3.2.2.4. Presupuesto Operativo**

Respecto al propuesto operativo que se destinará al servicio virtual de tutorías, se plantea nueve elementos esenciales para un buen desempeño del aplicativo cuando realice su ingreso en el mercado, entre ellas el hosting, dominio, mantenimiento, entre otras más que se describirán a continuación:

Comenzando con el hosting, este servicio de alojamiento web permitirá a TutorEasy contactar a un servidor para el alquiler de un espacio virtual ideal, en el que pueda almacenar todos los datos y archivos del sitio web de la marca. Es importante considerar este recurso, puesto a que, como se mostraba en los experimentos de validación de compra a través del método Concierge, se hizo uso de un landing page que permitía obtener leads, y por ende, lograr aumentar los prospectos del público objetivo. Unza vez identificada su importancia, se evalúo que lo adecuado es invertir en un monto promedio 220 soles para obtener el "Plan Profesional o de Negocio", que se pagaría en cuotas anuales. (GoDaddy, 2019)

Según GoDaddy (2021), también se debe considerar el posicionamiento web que se desea tener, por el cual se recomendaría la adquisición de un dominio que represente a la marca, genere interés y sea de fácil acceso y recordación por parte de los usuarios; es por ello que para el nombre y extensión del dominio que se hará uso de "tutoreasyapp.com", por el que se pagará un promedio de 40 anual.

Asimismo, se debe tener en cuenta que al subir el aplicativo en canales como Play Store y App Store se debe pagar un monto de publicación; no obstante, en apps del sistema operativo Android, y que usan Play Store, solo se necesita de un pago único de 25 dólares, mientras que en el caso del sistema iOSs se basa en el pago anual de 99 dólares (Yeeply, 2020). Pese a la diferencia en los planes de publicación entre ambas tiendas digital, no se debe omitir a los dispositivos Apple, ya que se estaría limitando el potencial de mercado del aplicativo, lo que reduciría el número de usuarios alcanzados, y por ende, las ventas se estancarían.

Otro punto que se debe cubrir es el mantenimiento del aplicativo. De acuerdo con Disaps (2021), el costo de mantenimiento de una app durante los dos primeros años implicaría el 35% del costo de desarrollo, el cual para TutorEasy es de 25,000 y por lo que se pagarían montos de 8,750 anuales por los dos primeros periodos del aplicativo; mientras que, para el siguiente periodo (o año 3) se disminuiría la cuota a 30% del costo de desarrollo.

Ahora, si bien se contaba con un dominio y hosting, también se debe tomar en consideración el costo de mantenimiento de la página web. Para esta actividad, se propuso recurrir a una agencia de diseño digital como Avendano Design, con un plan mensual de 19 dólares mensuales. A través del mencionado plan, la página podrá disponer no solo de la actualización del software del sitio web, sino también la corrección de códigos HTML, actualizaciones que mejorarán el aspecto visual de la plataforma con respecto al diseño y texto, una mejora en la optimización de motores de búsqueda que beneficiaría al posicionamiento SEO, una copia de seguridad, y entre otras opciones que favorecería a la experiencia digital del usuario en el canal web de TutorEasy.

Además, al tener información de contacto de los usuarios se podrá disponer de los correos electrónicos en donde se le hará un seguimiento, ya sea para atracción para los no usuarios o de retención para las personas que se descargaron la app. Ante esto, se optará por comprar un plan para acceder a un correo corporativo de 7.49 al mes (GoDaddy, 2021). El plan permitirá que el correo coincida con el dominio elegido, tenga un adecuado almacenamiento (como mínimo 25 GB), sea compartido para el equipo de trabajo de la empresa y se sincronice con el calendario y contactos de la cuenta.

Cabe resaltar que se contará con un local comercial de 1000 metros cuadrados disponible para el personal, y por el cual se destinaría un monto de 300 soles mensuales por alquiler. De acuerdo con Urbania (2021), el local ofrecería los servicios básicos de agua, luz e internet (WiFi), pese a ello, para un mejor desempeño en la oficina, se hará la compra de un plan de internet más telefonía fija, este último para aperturar un canal de atención alternativo, en caso los padres de familia quieran contactarse con la marca.

En relación con la propuesta de valor, los easypuntos, se tuvo en cuenta los experimentos previos para proponer una cuota mensual de S/ 2010 por alianzas estratégicas para los easypuntos, los cuales se mantendrán hasta el final del periodo o ciclo de vida del proyecto. Por último, para los periodos 2 y 3 se incrementaron los montos en una mínima proporción debido a los aumentos potenciales en los precios de cada recurso obtenido, como el alquiler que durante este último año 2021 que se incrementó en una tasa de 1.7%, según Urbanía (2021).

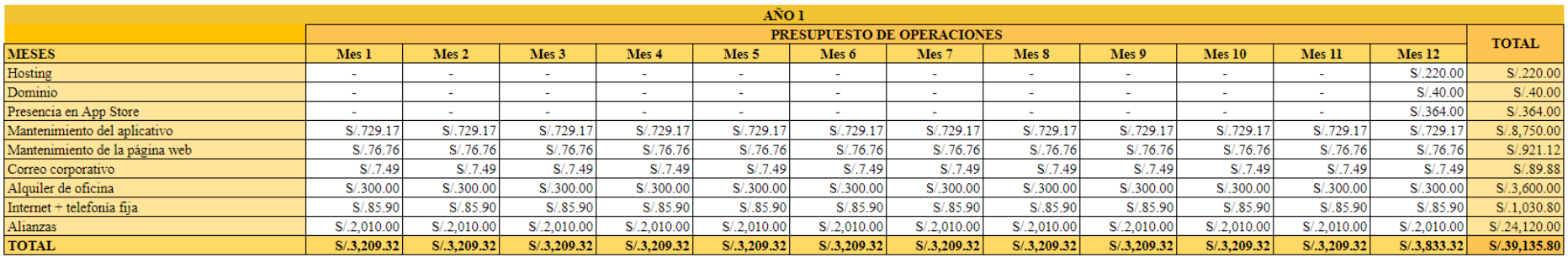

# *Tabla 51: Presupuesto de Operaciones del año 1,2 y 3*

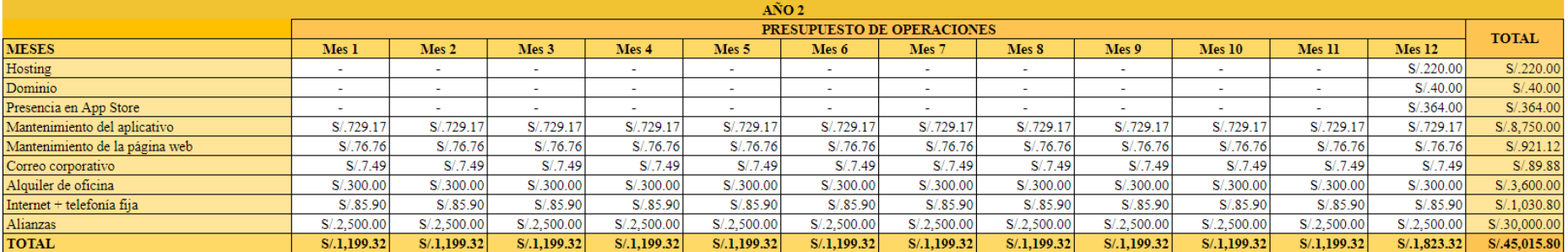

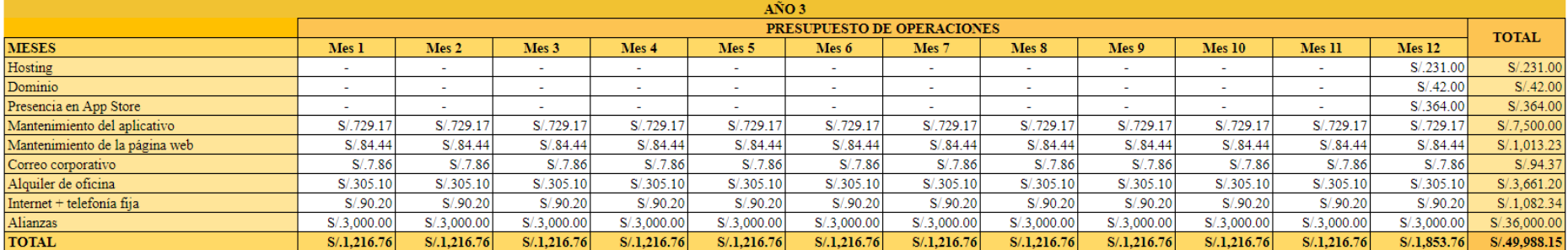

#### **9.3.2.2.5. Presupuesto de Capital de Trabajo**

Con relación a nuestro presupuesto de capital de trabajo, se comenzó calculando el capital de trabajo inicial empleando el método de difícil acumulado, el cual indica las pérdidas del primer año de operación de TutorEasy que se reflejó en nuestro flujo de caja libre, todo con el fin de poder financiar las operaciones en los 7 primeros meses y cubrir los flujos de caja negativos. Estos resultados negativos o perdidas van desde el primer mes al séptimo mes de operación, dando un valor S/. 54,534.24. Para obtener la razón de capital de trabajo se utilizó el método de razón de capital de trabajo, en donde se divide el capital de trabajo inicial entre las ventas percibidas durante el primer año de operación, ofreciéndonos un porcentaje del 17.96%. Este mismo porcentaje representa el capital de trabajo requerido, el cual para el primer año se multiplica por el capital de trabajo inicial y para los próximos dos años (tanto año 2 como 3) por las ventas obtenidos en el flujo de cada libre. Y finalmente, para calcular el capital de trabajo neto se utilizó el mismo dato para el año 0, para el año 1, la diferencia del año anterior y para el año 2 empleando el mismo procedimiento. Y esta tabla con los presupuestos de capital de trabajo se reflejó en el flujo de caja libre de los años 1, 2 y 3.

## *Tabla 52: Presupuesto de Capital de Trabajo*

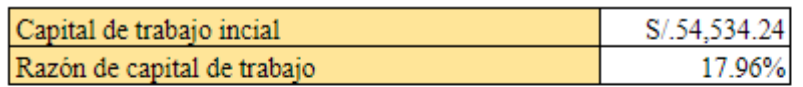

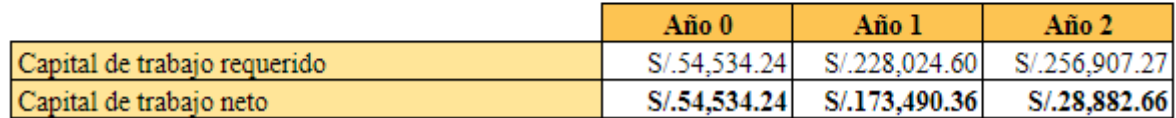

#### **9.3.2.2.6. Presupuesto de Recupero de Activos Fijos**

En lo que respecta a nuestro presupuesto para recupero de activos fijos, consideramos el valor de adquisición de todos los activos fijos mencionados anteriormente que tiene un valor de S/. 6,624.80 con una depreciación bajo el método de línea recta anual de S/. 2,208.27. De este modo, para obtener el valor de recupero de los activos para el último año del proyecto, se tomó en cuenta que al final del proyecto los activos fijos tendrían un valor del 25% de su valor de adquisición que equivale a S/. 1,656.20 y un valor en libros de S/.0, y al efectuar la fórmula para su cálculo se obtuvo que el valor de recupero fue de S/.1,167.62 en el tercer año que finaliza el proyecto, y este se ve reflejado en el flujo de caja libre de los años 1, 2 y 3.

| АF                  |              |
|---------------------|--------------|
| VALOR ADQ           | S/.6,624.80  |
| VIDA ÚTIL           |              |
| DEPRECIACIÓN        | S/.2,208.27  |
| VALOR MCDO          | S/.1,656.20  |
| <b>VALOR LIBROS</b> |              |
| VALOR RECUPERO      | S/.1, 167.62 |

*Tabla 53: Presupuesto de Recupero de Activos Fijos*

## **9.4. Utilidad Bruta**

Para el cálculo de la Utilidad Bruta, se colocó el total de las ventas y se le restó los costos de las ventas los cuales incluyen la comisión de los tutores, este cálculo se dio por cada mes durante los 3 años calculados. Ahora, por el lado de los resultados, la utilidad bruta se mantuvo con un crecimiento desde el primer año.

*Fuente: Elaboración Propia*

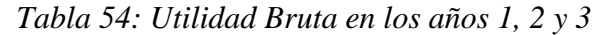

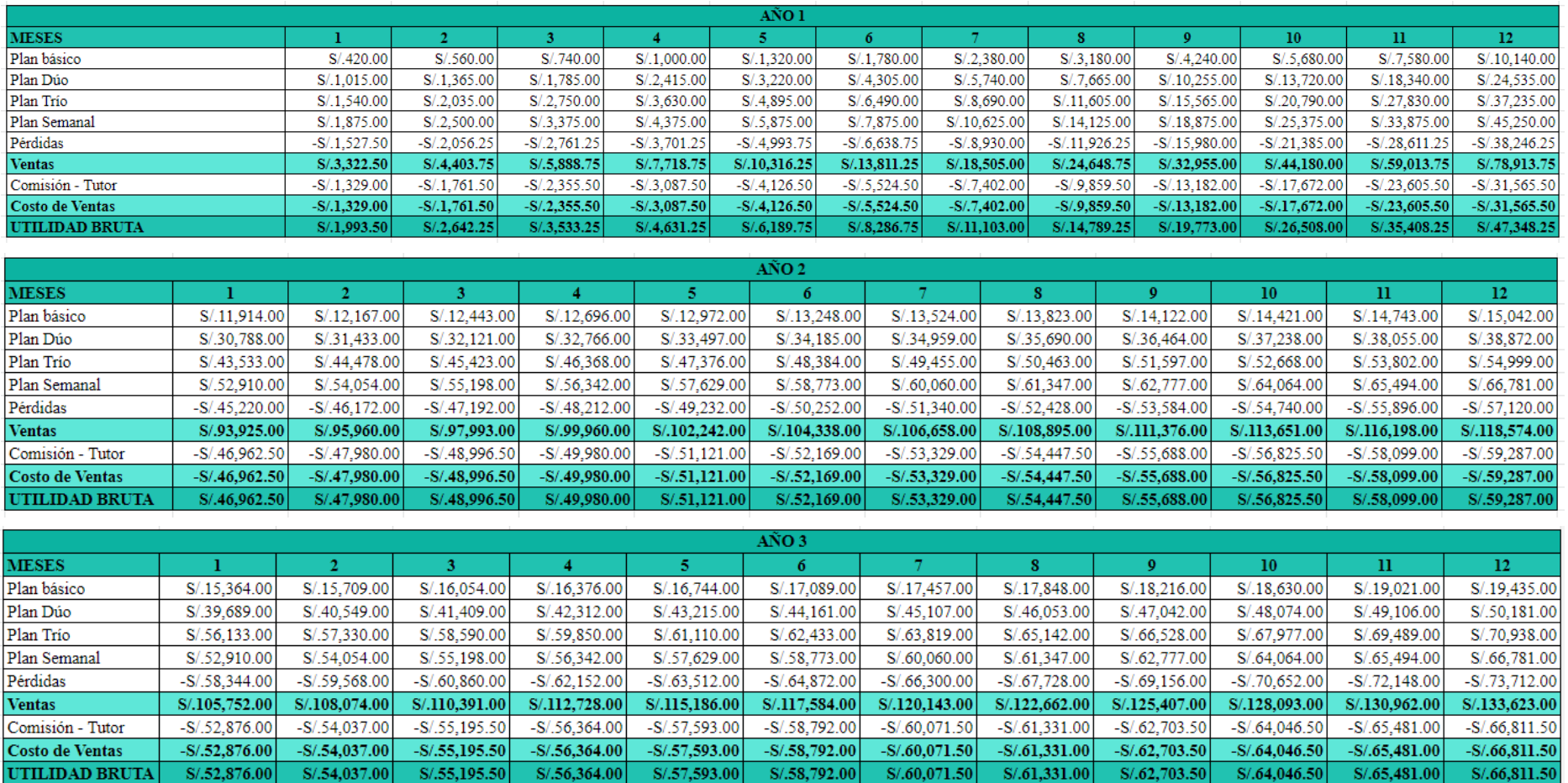

## **9.5 Flujo de Caja**

Se ha logrado efectuar un análisis al detalle en lo que respecta al flujo de caja del proyecto donde se reflejan tanto los ingresos y egresos de dinero que percibirá nuestro proyecto de TutorEasy en los primeros 3 años de operación, y esto es vital para determinar si la empresa podrá tener un flujo de efectivo propicio para cumplir con las obligaciones financieras. Asimismo, si el proyecto tendrá la solvencia necesaria para cubrir sus costos y gastos, y las ventas son suficientes para lograrlo.

## **9.5.1. Flujo de caja para el año 1 en meses**

Se observa que nuestro primer año de operación al haber considerado una inversión inicial, inversión en capital de trabajo neto para seguir operando e inversión en activos fijos que equivale a un monto total de - S/.102,347.11, se tiene un flujo de caja mensual negativo desde enero hasta julio, en donde ya se comenzarán a percibir ingresos para los próximos meses del año.

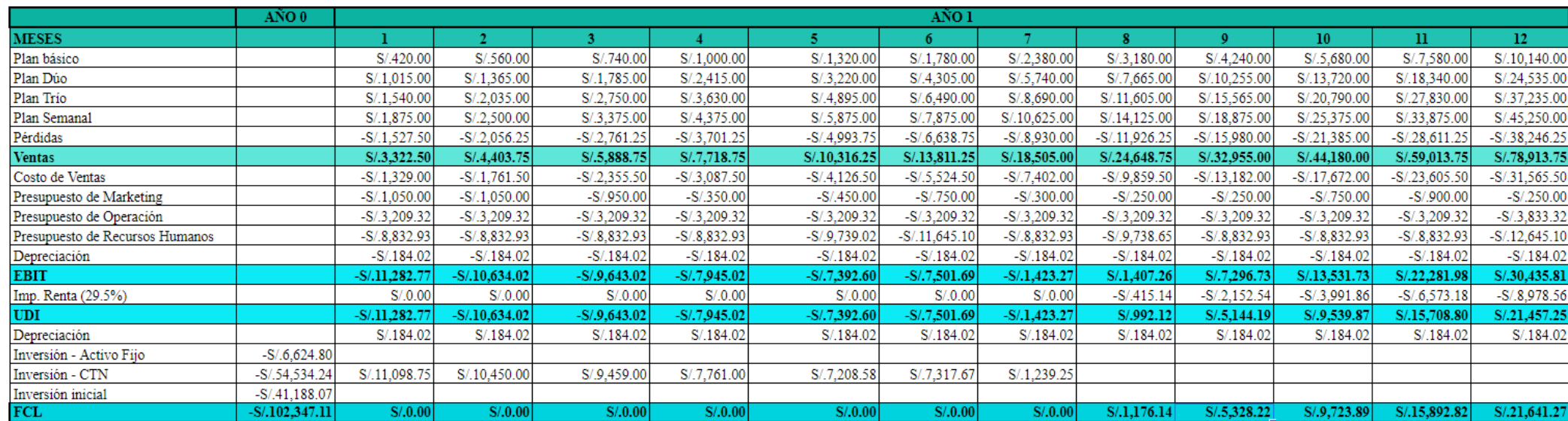

*Tabla 55: Flujo de caja libre para el año 1 en meses*

## **9.5.2. Flujo de caja para el año 2 en meses**

Ya para el segundo año de operación, durante todos los meses del año los ingresos son superiores a los egresos percibidos, lo cual nos permite conocer que la empresa está generando ganancias reflejando la rentabilidad del proyecto. Sin embargo, se observa que en los meses 5, 6 y 12 hay caídas en los niveles de caja libre, puesto que realizan los pagos de gratificación y beneficios sociales de recursos humanos.

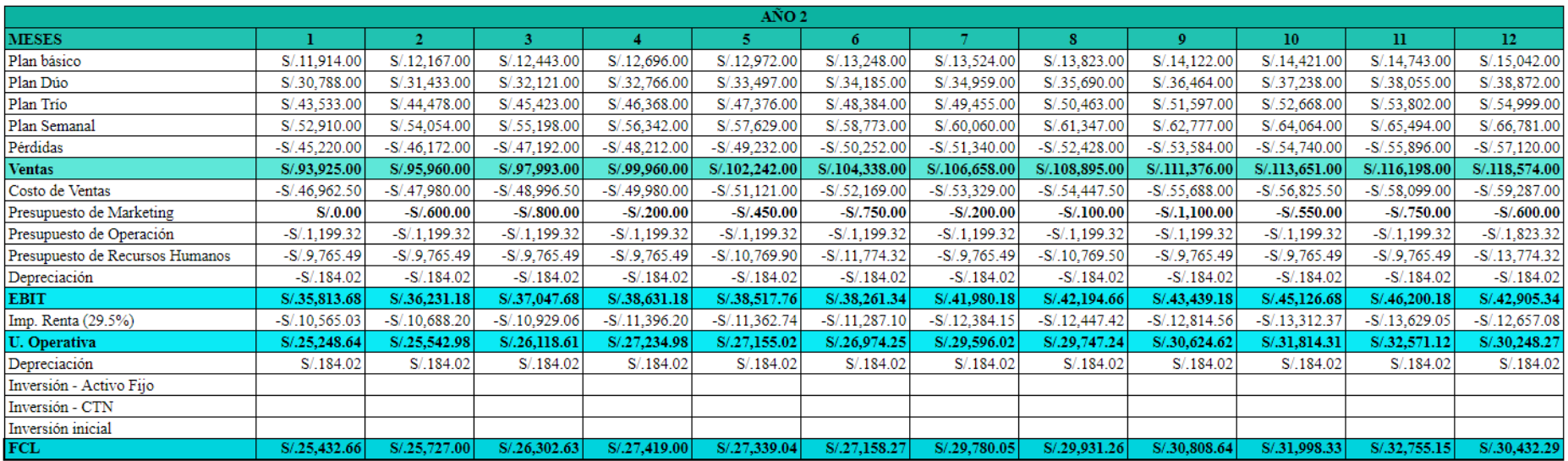

# *Tabla 56: Flujo de caja libre para el año 2 en meses*

## **9.5.3. Flujo de caja para el año 3 en meses**

Se observa que, en el año 3, de igual forma que en el año pasado, se obtuvieron flujos de caja positivos durante todos los meses, y del mismo existen "bajones" en los niveles de flujo en los meses 5, 6 y 12 por pagos de gratificaciones y beneficios sociales de recursos humanos.

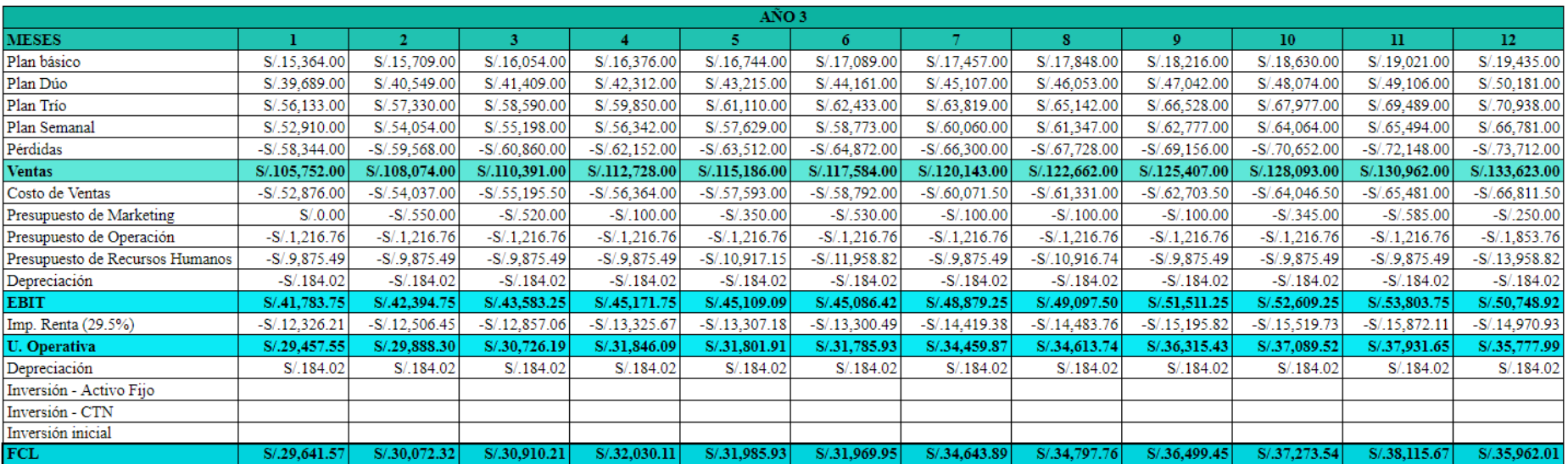

## *Tabla 57: Flujo de caja libre para el año 3 en meses*
#### **9.5.4. Flujo de caja para los años 1, 2 y 3**

Para analizar el flujo de caja con un horizonte de duración del proyecto de tres años, se puede reflejar que para el año 0 se tiene un flujo de caja negativo de S/.102,347.11 que es la inversión que se dará para iniciar el proyecto y tenerlo operativo. Para el primer año se obtuvo un resultado de flujo de caja aún negativo de S/. 157,454.29,794.66 en el segundo año se obtuvo un monto positivo de S/. 316,201.65 y en el tercer año un monto de S/. 403,513.21. Y en cuanto al crecimiento, se puede observar que del año 1 al año 2, las ventas crecieron en S/. 966,092.5 y del año 2 al 3 en S/.160,835.

|                                 | AÑO 0            | AÑO 1            | AÑO 2            | AÑO 3            |
|---------------------------------|------------------|------------------|------------------|------------------|
| <b>MESES</b>                    |                  |                  |                  |                  |
| Plan básico                     |                  | S/.39,020.00     | S/.161,115.00    | S/.207,943.00    |
| Plan Dúo                        |                  | S/.94,360.00     | S/.416,068.00    | S/.536,898.00    |
| Plan Trío                       |                  | S/.143,055.00    | S/.588,546.00    | S/.759,339.00    |
| Plan Semanal                    |                  | S/.174,000.00    | S/.715,429.00    | S/.715,429.00    |
| Pérdidas                        |                  | $-S/.146,757.50$ | $-S/.611,388.00$ | $-S/.789,004.00$ |
| Ventas                          |                  | S/.303,677.50    | S/.1,269,770.00  | S/.1,430,605.00  |
| Costo de Ventas                 |                  | $-S/.121,471.00$ | $-S/.634,885.00$ | $-S/.715,302.50$ |
| Presupuesto de Marketing        |                  | $-S/.7,300.00$   | $-S/.6,100.00$   | $-S/.3,530.00$   |
| Presupuesto de Operación        |                  | $-S/.39,135.80$  | $-S/.15,015.80$  | $-S/.15,238.15$  |
| Presupuesto de Recursos Humanos |                  | $-S/.114,431.32$ | $-S/.125,211.93$ | $-S/.126,755.41$ |
| Depreciación                    |                  | $-S/.2,208.27$   | $-S/.2,208.27$   | $-S/.2,208.27$   |
| <b>EBIT</b>                     |                  | S/19,131.11      | S/.486,349.00    | S/.567,570.67    |
| Imp. Renta                      |                  | $-S/.5,643.68$   | $-S/.143,472.96$ | $-S/.167,433.35$ |
| <b>UDI</b>                      |                  | S/13,487.43      | S/.342,876.05    | S/.400,137.32    |
| Depreciación                    |                  | S/.2,208.27      | S/.2,208.27      | S/.2,208.27      |
| Inversión - Activo Fijo         | $-S/.6,624.80$   |                  |                  | S/0.1, 167.62    |
| Inversión - CTN                 | $-S/.54,534.24$  | $-S/.173,490.36$ | $-S/.28,882.66$  |                  |
| Inversión inicial               | $-S/.41,188.07$  |                  |                  |                  |
| <b>FCL</b>                      | $-S/.102.347.11$ | $-S/.157,794.66$ | S/.316,201.65    | S/.403,513.21    |

*Tabla 58: Flujo de caja libre para los años 1,2 y 3*

*Fuente: Elaboración Propia*

#### **9.6. Indicadores financieros**

Con el fin de medir los resultados de la proyección financiera elaborada, se plantean el uso de indicadores como el VAN, TIR, Punto de Equilibrio, EBITDA y la Utilidad Neta, los cuales se describirán a continuación:

# **9.6.1. VAN**

Previo a calcular el VAN del proyecto se deberá hallar tasa del Costo de Oportunidad de Capital (o COK). Como se sabe, el COK se utiliza para conocer el mínimo rendimiento que se debería exigir para invertir en un negocio similar al negocio propuesto. Para ello, se consultó a Damodaran para obtener la Prima de Riesgo (Rm – Rf) de 6.43%. Asimismo, con el fin de conseguir el Beta Apalancado se consideró la industria de educación y software para una mayor precisión. Y, con relación al Riesgo Actual (1.55%) y Riesgo País (1.72%) se obtuvo por medio del Banco Central de Reserva del Perú. Otros datos que se utilizaron fueron los montos de la Deuda (D) y Capital (E) para hallar la proporción D/E y así determinar finalmente la tasa de COK de 11.12%.

# *Tabla 59: Cálculo del COK*

| <b>Arithmetic Average Historical Return</b> |                        |                |                   |                           |                             |              |             |           |
|---------------------------------------------|------------------------|----------------|-------------------|---------------------------|-----------------------------|--------------|-------------|-----------|
| <b>Year</b>                                 | S&P 500 (includes      | 3-month T.Bill | <b>US T. Bond</b> | <b>Baa Corporate</b>      |                             |              |             |           |
| 1928-2019                                   | 11.57%                 | 3.40%          | 5.15%             | 7.22%                     |                             |              |             |           |
| 1970-2019                                   | 11.89%                 | 4.64%          | 7.39%             | 9.46%                     |                             |              |             |           |
| 2010-2019                                   | 14.02%                 | 0.52%          | 4.35%             | 7.23%                     |                             |              |             |           |
| - Prima de Riesgo (Rm - Rf)                 |                        |                |                   |                           |                             |              |             |           |
| Rm                                          | 11.57%                 |                |                   |                           |                             |              |             |           |
| Rf                                          | 5.15%                  |                |                   |                           |                             |              |             |           |
| $(Rm-Rf)$                                   | 6.43%                  |                |                   |                           |                             |              |             |           |
| - BetaApalancado                            |                        |                |                   |                           |                             |              |             |           |
| <b>Industry Name</b>                        | <b>Number of firms</b> | <b>Beta</b>    | <b>D/E</b> Ratio  | <b>Effective Tax rate</b> | <b>Unlevered beta</b>       |              |             |           |
| Educación                                   | 38                     | 1.15           | 24.33%            | 4.02%                     | 0.97                        |              | BApalancado | 1.2219672 |
| Software (Aplicación)                       | 388                    | 0.91           | 6.55%             | 2.77%                     | 0.87                        |              |             |           |
|                                             |                        |                |                   |                           | 0.8439                      |              |             |           |
| - Riesgo Actual (Rf)*                       |                        |                |                   |                           |                             |              |             |           |
| Rf                                          | 1.55%                  |                |                   |                           |                             |              |             |           |
|                                             |                        |                |                   |                           | Deuda                       | S/.19,200.00 | 37%         |           |
| - Riesgo País (Perú)*                       |                        |                |                   | <b>TUTOREASY</b>          | Capital                     | S/.30,000.00 | 63%         |           |
|                                             |                        |                |                   |                           | $D + E$                     | S/.49,200.00 | 100%        |           |
| <b>RPaís</b>                                | 1.72%                  |                |                   |                           | $\mathbf{D}$ / $\mathbf{E}$ | 0.64         |             |           |
|                                             |                        |                |                   |                           |                             |              |             |           |
|                                             |                        |                |                   |                           |                             |              |             |           |
|                                             |                        |                |                   |                           |                             |              |             |           |
|                                             |                        |                |                   |                           |                             |              |             |           |

*Fuente: Elaboración Propia*

Ahora, si se desea conocer el VAN del Flujo de Caja del Accionista se debe calcular el WACC, o la rentabilidad mínima que esperarían los inversionistas con la propuesta de TutorEasy, se tiene que considerar la participación y TCEA de la fuente de financiamiento, además de la participación restante que correspondería a los inversionistas del proyecto.

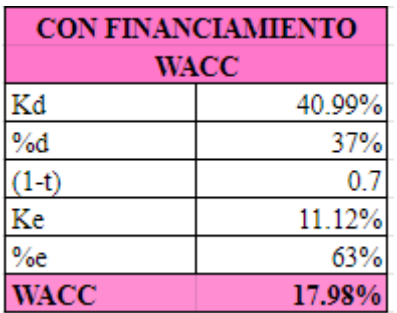

*Tabla 60: Cálculo del WACC*

### *Fuente: Elaboración Propia*

Una vez hallado el COK del proyecto, se obtuvo que el Valor Actual Neto del Proyecto (o VAN) nos da un valor de S/.275,187.95, lo cual comprobaría la viabilidad del proyecto al lograr generar un valor actual neto positivo en la proyección de 3 años.

Por otro lado, al hallar el WACC, también se halló el VAN del Flujo de Caja del Accionista, tras el financiamiento obtenido. El valor actual neto generado resultó S/.201,969.62 para los tres periodos, confirmando la viabilidad de la propuesta de TutorEasy. Cabe destacar que se podrá observar con mayor profundidad los resultados obtenidos en el FCA.

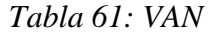

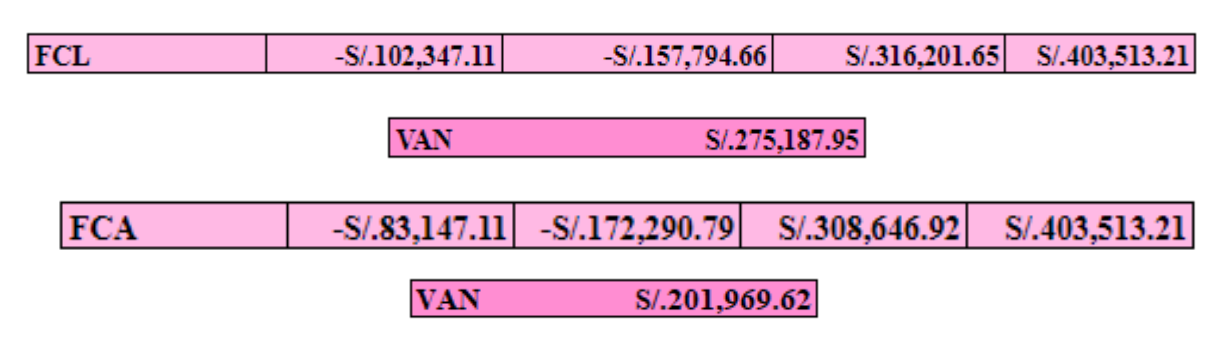

*Fuente: Elaboración Propia*

# **9.6.2. TIR**

El TIR calculado para el modelo de negocios ha generado un valor de 68% respecto al Flujo de Caja Libre, lo cual demostraría que el plan de negocios superaría la rentabilidad que exige el mercado, puesto a que el valor sería mayor al COK de 11.12%. Mientras que, para el Flujo Actual del Accionista el resultado obtenido fue de 72%, siendo superior al valor 17.98%, dicho valor comprobaría la rentabilidad del modelo de negocio.

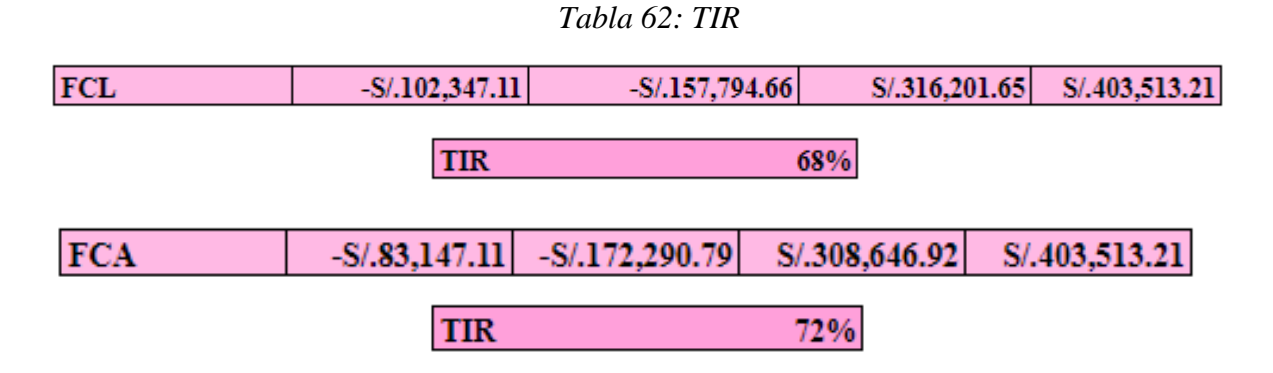

*Fuente: Elaboración Propia*

# **9.6.3. Punto de Equilibrio**

El punto de equilibrio para el modelo de negocio en unidades de planes contratados es diferente para cada tipo de plan. Para el cálculo de este punto (en unidades), se dividió el monto de costos fijos entre el número de planes y se le asigno a cada plan el mismo monto que tiene que cubrir para llegar al equilibrio. En la mirada mensual, se tendría que vender 252 planes básicos, 144 planes dúo, 92 planes trío y 40 planes semanales para obtener el equilibrio, mientras que en la mirada anual, se tendría que vender 3026 planes básicos, 1729 planes dúo, 1100 planes trío y 484 planes semanales.

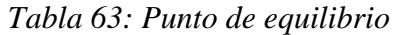

|                        |                                           |                    | S/.12,042.25 |             |                     |
|------------------------|-------------------------------------------|--------------------|--------------|-------------|---------------------|
| ID                     | <b>Descripción</b>                        | <b>Plan Básico</b> | Plan Dúo     | Plan Trío   | <b>Plan Semanal</b> |
| $\overline{\text{CF}}$ | Costos Fijos                              | S/.3,010.56        | S/.3,010.56  | S/.3,010.56 | S/.3,010.56         |
| PU                     | Precio Unitario                           | S/.20.00           | S/.35.00     | S/.55.00    | S/.125.00           |
| <b>CV</b>              | Costos Variables Unitarios                | S/.8.00            | S/14.00      | S/.22.00    | S/0.50.00           |
| <b>PE</b>              | Punto de equilibrio<br>mensual (Unidades) | 251                | 143          | 91          | 40                  |
| <b>PE</b>              | Punto de equilibrio anual<br>(Unidades)   | 3011               | 1720         | 1095        | 482                 |

*Fuente: Elaboración Propia*

#### **9.6.4. EBITDA**

El EBITDA anual o también conocida como la Utilidad Antes de Impuestos y Amortizaciones obtenida durante la vida útil del proyecto resultó positiva para los tres periodos, pese a que durante los primeros meses del año 1 se registrarían perdidas. El incremento en los resultados se debería al crecimiento de las ventas por los diversos planes ofrecidos y, a la par, una disminución en los gastos administrativos en determinados periodos. En relación con los siguientes años, los montos resultaron positivos, evidenciando la capacidad de la empresa por cubrir sus gastos a lo largo de su presencia en el mercado.

# *Tabla 64: EBITDA del año 1,2 y 3*

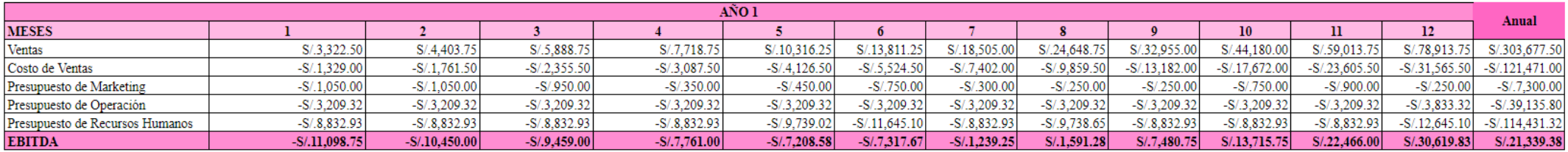

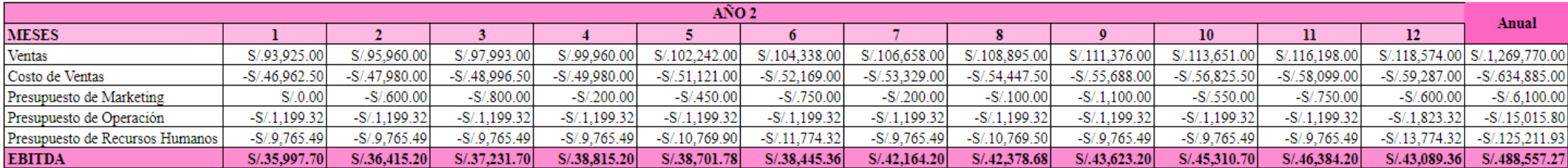

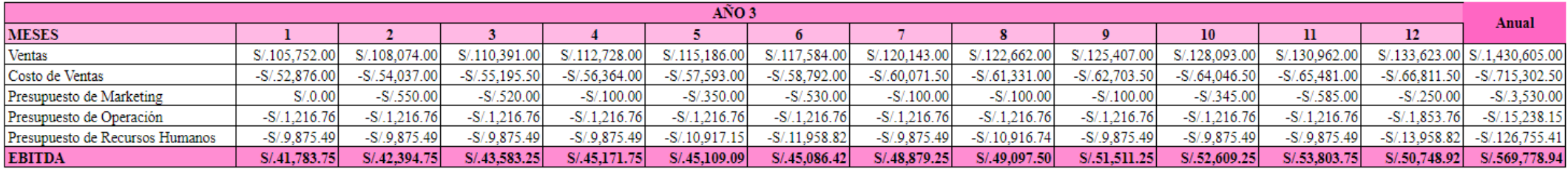

*Fuente: Elaboración Propia*

### **9.6.5. Utilidad Neta**

En la Utilidad Neta para TutorEasy en los tres años planteados fueron positivos, pese deducciones como la depreciación, los gastos financieros que involucraría a los dos primeros años por el financiamiento externo, y el impuesto a la renta a pagar. Los montos de la utilidad neta se principalmente a tres variables: el incremento de las ventas, la disminución en el presupuesto operativo, y la disminución en el presupuesto de marketing, puesto a que para los siguientes periodos (1 y 2) se optará por la mejora continua en la creación de contenido, que permita lograr resultados más orgánicos y no estar en constante dependencia de la publicidad pagada (SEM).

|                                    | Año 01           | Año 02           | Año 03           |
|------------------------------------|------------------|------------------|------------------|
| <b>Ventas</b>                      | S/.303,677.50    | S/.1,269,770.00  | S/.1,430,605.00  |
| Costo de Ventas                    | $-S/.121,471.00$ | $-S/.634,885.00$ | $-S/.715,302.50$ |
| <b>Utilidad Bruta</b>              | S/.182,206.50    | S/.634,885.00    | S/.715,302.50    |
| Presupuesto de Marketing           | $-S/.7,300.00$   | $-S/.6,100.00$   | $-S/.3,530.00$   |
| Presupuesto de Operación           | $-S/.39,135.80$  | $-S/.15,015.80$  | $-S/.15,238.15$  |
| Presupuesto de Recursos Humanos    | $-S/.114,431.32$ | $-S/.125,211.93$ | $-S/.126,755.41$ |
| Depreciación                       | $-S/.2,208.27$   | $-S/.2,208.27$   | $-S/.2,208.27$   |
| <b>Utilidad Operativa</b>          | S/.201,337.61    | S/.1,121,234.00  | S/.1,282,873.17  |
| <b>Gastos Financieros</b>          | $-S/.15,432.00$  | $-S/.7,716.00$   |                  |
| <b>Utilidad Antes de Impuestos</b> | S/.185,905.61    | S/.1,113,518.00  | S/.1,282,873.17  |
| Imp. Renta                         | $-S/.59,394.60$  | $-S/.330,764.03$ | $-S/.378,447.59$ |
| <b>Utilidad Neta</b>               | S/.312,416.63    | S/.1.896,271.98  | S/.2,187,298.76  |

*Tabla 65: Utilidad Neta del año 1,2 y 3*

*Fuente: Elaboración Propia*

#### **9.7 Análisis financiero**

Para comenzar con el proyecto presentado sobre tutorías dirigidas a estudiantes escolares de los últimos años de secundaria, TutorEasy, se debe tener una inversión inicial de S/. 47,812.87. Es por ello que se deben buscar distintos medios de financiamiento que logren dar soporte a los distintos gastos de este emprendimiento. Al ser una compañía nueva, que se encuentra en la etapa de ciclo de vida inicial, se comenzará con un aporte proveniente de las personas fundadoras del proyecto para poder empezar con las primeras gestiones de este emprendimiento. El monto cubierto por los fundadores será por un total de S/. 30.000.00, siendo fraccionado en partes iguales por cada uno de ellos, dando un monto de S/. 6,000.00 por persona. Los fundadores del emprendimiento, a pesar de encontrarse cursando sus últimos ciclos universitarios, han tenido la oportunidad de generar ingresos en distintos trabajos, por lo que cuentan con ahorros. Además, en estos momentos generan ingresos netos de aproximadamente S/. 2,000.00 netos, por lo que cuentan con tarjetas de crédito personales que, permite cubrir el capital destinado para el año 0.

En cuanto se empiecen a generar resultados por parte del proyecto, será posible solicitar financiamiento externo. Para llevar a cabo esta acción, se realizará investigación detallada a distintas fuentes de financiamiento no tradicionales para poder de tomar la decisión sobre cuál es la opción más adecuada y poder solicitar el monto a financiar de S/. 17,812.87, para poder cumplir con el total del capital inicial de inversión destinado al proyecto. Cabe resaltar que se han evaluarán dos opciones de financiamiento y se procederá a elegir la que cumpla con los requisitos necesarios.

• **Crowdfunding – Facturedo.pe:** El Crowdfunding es un medio de financiación que, actualmente, está creciendo como una fuente alternativa a las fuentes tradicionales que ofrecen los bancos. Consiste en que cada plataforma cobra una comisión por la cantidad de dinero que te lleguen a facilita. Se puede financiar un proyecto a través de aportes monetarios provenientes de una numerosa cantidad de personas que se pueden desempeñar de alguna de las distintas maneras: Donantes, Compradores, Prestamistas e Inversores. En esta ocasión, se decidió optar por la empresa Facturedo.pe ya que, es un Crowfunding peruano que no tiene un límite máximo de préstamo. Se investigó por medio de la página web de la compañía y se encontró que es necesario cumplir con una serie de requisitos. Estos son los siguientes:

- o Buenos antecedentes de pago en los últimos dos años
- o Ingresos netos superables a los S/ 1,200.00
- o Tener una cuenta corriente o de ahorros en el sistema financiero peruano
- o Ser peruano o residente con DNI de entre 18 a 70 años.

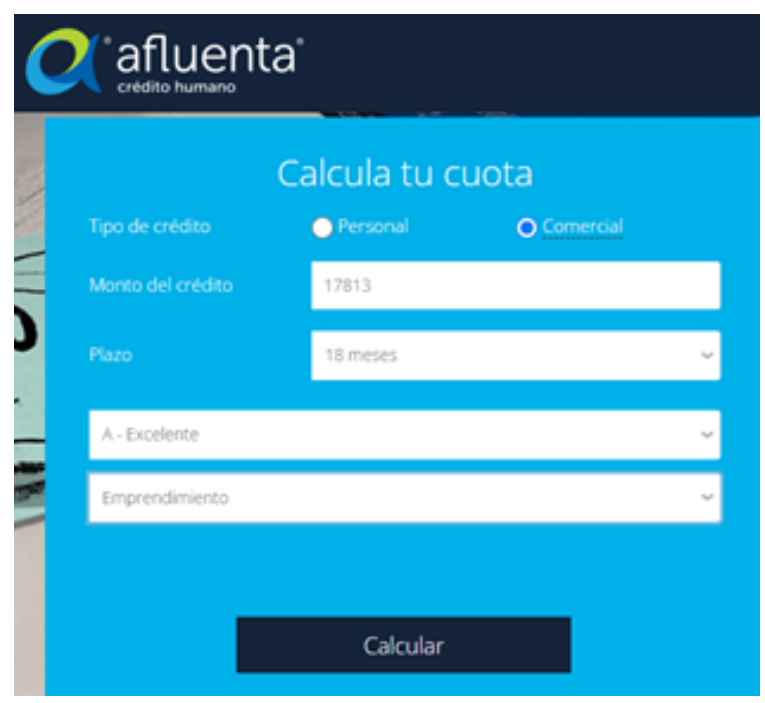

Luego de calcular, se obtuvo un cronograma de pagos estimado en 18 meses. La cuota promedio de pagos es de S/. 1,286.00 con un Tasa Anual Efectiva de 40.99%.

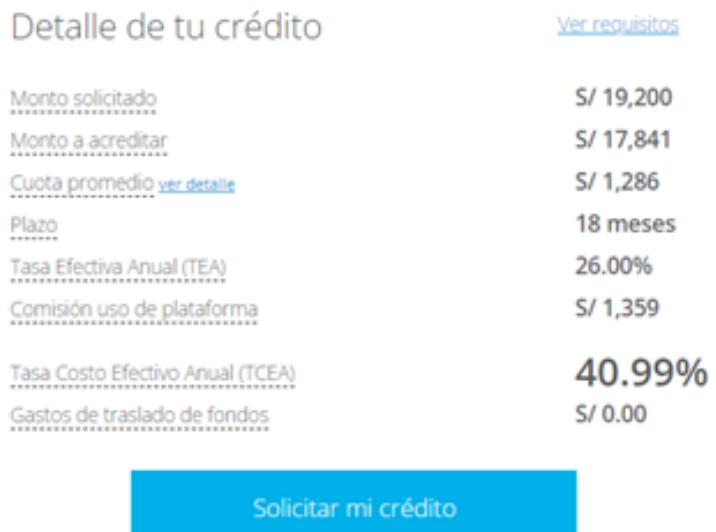

Según lo estipulado, se concluye que la compañía Afluenta es un medio de financiamiento aceptable según los parámetros establecidos por los miembros del proyecto ya que, el préstamo solicitado logra ser aceptado en un tiempo corto.

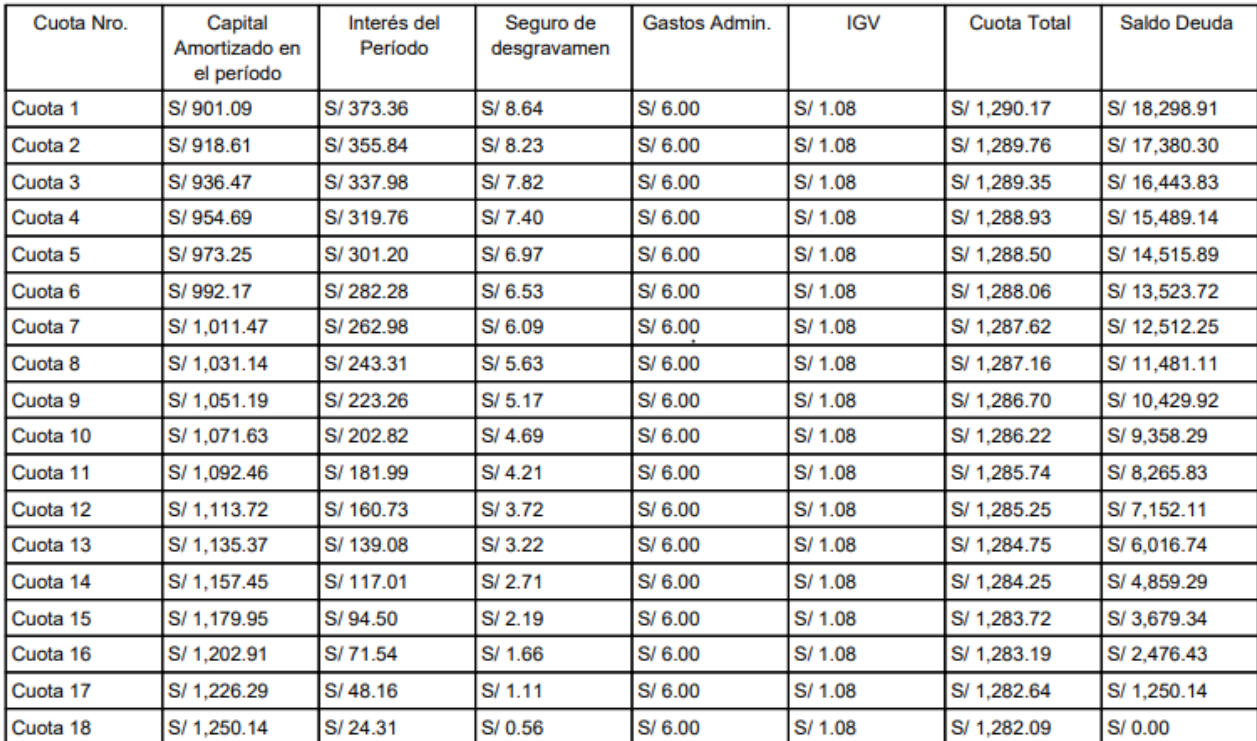

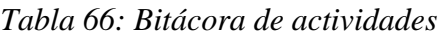

*Fuente: Elaboración Propia*

Aquí se muestra los cronogramas de pago a realizar por los siguientes 18 meses. De esta forma se finalizará pagando la deuda por un monto total de S/, 19,200.00, con una comisión anual por uso de plataforma de S/. 1,359.00.

- **Capital Semilla – StartUPC:** Este término, capital semilla, hace referencia a la financiación inicial de un proyecto emprendedor. En otras palabras, hace referencia al dinero con el que cuenta una sociedad o empresa para poder comenzar un negocio, o, también, el primer dinero con el que un Start up da los primeros pasos. En esta ocasión, optamos por STARTUPC, que es la incubadora de negocios que brinda la Universidad Peruana de Ciencias Aplicadas. Los servicios que ofrecen consta de validación de ideas, Softlanding e incubación. El programa está enfocado en validar modelos de negocios antes de su lanzamiento para verificar que la hipótesis en la que se basa el emprendimiento sea viable y así, encontrar el mejor método que permita a los proyectos escalar en un mediano plazo. Para poder participar, no es necesario ser alumno o miembro de la Universidad de Ciencias Aplicadas. Sin embargo, para poder postular, es importante tener en cuenta algunos requisitos que se tienen que cumplir y estos son los siguientes:
	- o Tener un equipo conformado entre dos a cinco personas
	- o Tener identificado un problema retador a resolver
	- o Contar con una idea o un producto mínimo viable que use tecnología, sea innovador y demuestre tener un mercado potencial
	- o Disposición de tiempo y compromiso con el proyecto

Por otro lado, hay un criterio de evaluación que es el siguiente:

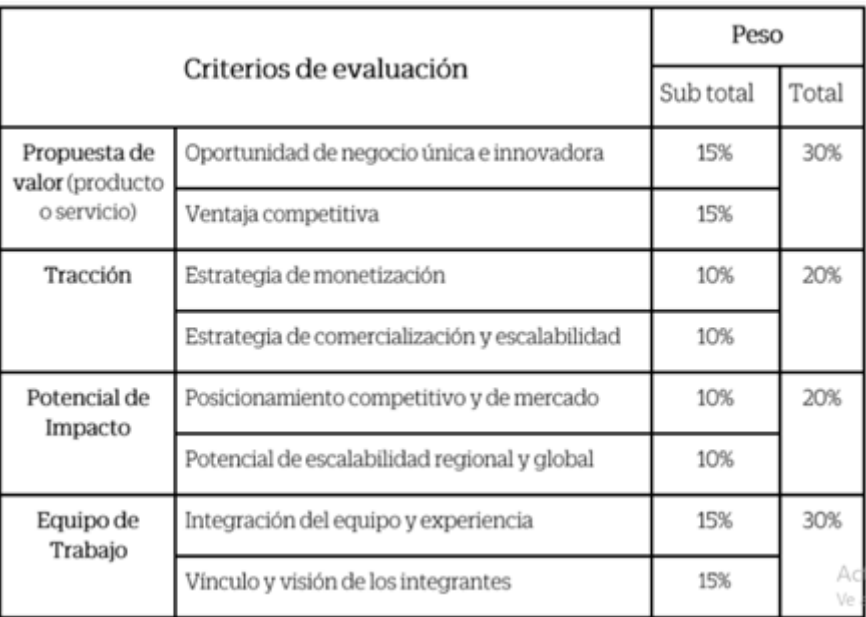

#### *Tabla 67: Criterios de evaluación*

#### *Fuente: Elaboración Propia*

En base a que se debe de pasar por un proceso riguroso compitiendo con otros emprendimientos, este medio de financiación no es 100% seguro.

Luego de hacer un análisis a las dos opciones que se tienen en mente, se optara por escoger la de Crowdfunding otorgado por la compañía Afluenta, debido a que la cobertura es por S/. 30,000.00 a diferencia de los S/. 20.000.00 que brinda la opción de StartUPC. Por otro lado, se toma en cuenta que el proyecto y los fundadores, cuentan con los requisitos con las que deben de cumplir para que el monto a financiar sea otorgado. Del mismo modo, es importante resaltar que el proceso de evaluación no es riguroso, el depósito es seguro y el depósito del monto es directo.

#### **9.7.1. Flujo de caja con financiamiento**

Para poder hallar nuestro flujo de caja con financiamiento, consideraremos el WACC que se pudo hallar previamente, el cual pudo ser obtenido al tomar en cuenta el financiamiento brindado por Afluenta, donde este equivale a un valor de 17.98%. Y finalmente para hallar el presente flujo de caja del accionista se debe considerar el monto del financiamiento que fue de S/.19,200, las cuotas que se deben pagar para los próximos 18 meses y el escudo fiscal que se recibe en cada año. Se obtienen resultados de – S/. 172,290.79, S/.308,646.92 y S/. 403,513.21 para los años 1, 2 y 3 respectivamente. Y de este modo, al descontar mediante el WACC a los flujos de caja de los tres años que es el horizonte de duración del proyecto se obtiene un VAN de S/. 201,969.62 y un TIR de 72%, y estos indicadores financieros nos demuestran tanto la viabilidad y la rentabilidad que tiene el desarrollo de nuestro proyecto TutorEasy.

| AÑO                             | AÑO 0            | AÑO 1            | AÑO 2            | AÑO <sub>3</sub> |
|---------------------------------|------------------|------------------|------------------|------------------|
| Plan básico                     |                  | S/.39,020.00     | S/.161,115.00    | S/.207,943.00    |
| Plan Dúo                        |                  | S/.94.360.00     | S/.416,068.00    | S/.536,898.00    |
| Plan Trío                       |                  | S/.143,055.00    | S/.588,546.00    | S/.759,339.00    |
| Plan Semanal                    |                  | S/.174,000.00    | S/.715,429.00    | S/.715,429.00    |
| Pérdidas                        |                  | $-S/.146,757.50$ | $-S/.611.388.00$ | $-S/.789,004.00$ |
| <b>Ventas</b>                   |                  | S/.303,677.50    | S/.1,269,770.00  | S/1,430,605.00   |
| Costo de Ventas                 |                  | $-S/.121,471.00$ | $-S/.634,885.00$ | $-S/.715,302.50$ |
| Presupuesto de Marketing        |                  | $-S/.7,300.00$   | $-S/.6,100.00$   | $-S/.3,530.00$   |
| Presupuesto de Operación        |                  | $-S/.39.135.80$  | $-S/.15.015.80$  | $-S/.15,238.15$  |
| Presupuesto de Recursos Humanos |                  | $-S/.114,431.32$ | $-S/.125,211.93$ | $-S/.126,755.41$ |
| Depreciación                    |                  | $-S/.2,208.27$   | $-S/.2,208.27$   | $-S/.2,208.27$   |
| <b>EBIT</b>                     |                  | S/.19,131.11     | S/.486.349.00    | S/.567,570.67    |
| Imp. Renta                      |                  | $-S/.5,643.68$   | $-S/.143,472.96$ | $-S/.167,433.35$ |
| <b>UDI</b>                      |                  | S/.13,487.43     | S/.342,876.05    | S/.400,137.32    |
| Depreciación                    |                  | S/.2,208.27      | S/.2,208.27      | S/.2,208.27      |
| Inversión - Activo Fijo         | $-S/.6,624.80$   |                  |                  | S/1,167.62       |
| Inversión - CTN                 | $-S/.54,534.24$  | $-S/.173,490.36$ | $-S/.28,882.66$  |                  |
| Inversión inicial               | $-S/.41,188.07$  |                  |                  |                  |
| <b>FCL</b>                      | $-S/.102,347.11$ | $-S/.157,794.66$ | S/.316,201.65    | S/.403,513.21    |
| Financiamiento                  | S/.19,200.00     |                  |                  |                  |
| Cuotas                          |                  | $-S/.15,453.46$  | $-S/.7,700.64$   |                  |
| Escudo físcal                   |                  | S/.957.33        | S/.145.91        |                  |
| Flujo de caja del accionista    | $-S/.83,147.11$  | $-S/.172,290.79$ | S/.308,646.92    | S/.403,513.21    |

*Tabla 68: Flujo de caja del accionista para los años 1,2 y 3 e indicadores financieros*

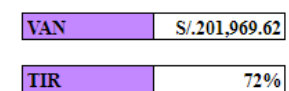

*Fuente: Elaboración Propia*

#### **10. Conclusiones y recomendaciones**

#### **10.1. Conclusiones**

- Durante los primeros experimentos se logró ir validando la importancia e interés que mostraban los potenciales usuarios, estudiantes de secundaria, sobre el aplicativo TutorEasy, principalmente en la propuesta de valor que se basa en el aprendizaje por incentivo. Cada mejora propuesta de los estudiantes era realizada para mejorar la experiencia, desde el aspecto visual, actividades disponibles, información disponible, horarios de tutorías y; especialmente, las alianzas con las marcas, aumentando las categorías de beneficios que los usuarios podría utilizar.
- Con los últimos experimentos realizados, tanto con las entrevistas e investigaciones que se llevaron a cabo, se logró evidenciar que el aplicativo debe tener varios requisitos que se deben cumplir y así de esta manera estar al alcance de todos los usuarios.
- Es importante a validar el cumplimiento de las siete facetas de la experiencia del usuario, ya que este conjunto conjunto de factores y elementos importantes en la interacción del usuario, en un entorno o dispositivo concreto tiene como desenlace la generación de una percepción positiva o negativa del mismo.
- Para TutorEasy como emprendimiento digital es muy relevante considerar una comunicación constante con los usuarios, sobre todo al tratarse de un público objetivo principal como son los estudiantes de secundaria, y por ende se debe tener un contenido actualizado y de valor a través de los medios sociales como Instagram o YouTube con el fin de generar un mayor engagement en las publicaciones que se realicen.
- Uno de los aspectos que se deben de tener en cuenta al momento de emprender un negocio en base a un producto digital, es el de soporte tecnológico ya que, al ser productos complicados, suelen tener fallas que llegan a dificultar el uso por parte de los clientes, Gracias a los experimentos se pude evidenciar la importancia de este aspecto.
- Otro de los hallazgos obtenidos se basaba en el impacto en el contenido compartido por las redes sociales de TutorEasy, puesto a que, tras los cuatro experimentos realizados, el que tuvo una mayor alcance y aceptación fue la pieza gráfica realizada para el último, en el cual se apostó por utilizar el humor y los gustos del segmento objetivo. Dicho impactado se pudo ver reflejado en los resultados obtenidos en la publicidad, logrando un mejoramiento en las métricas muy resaltante frente a los otros concierges, en donde se elaboraron las piezas con otro tipo de contenido, en el que predominaba más las letras que el aspecto de gráficos, considerando que este segmento no destina un gran tiempo de atención por publicación de redes sociales.

#### **10.2. Recomendaciones**

• Si bien se obtuvo una gran cantidad de resultados positivos durante el experimento del formulario, sería recomendable preguntar a las personas que calificaron con un menor puntaje al aplicativo, debido a que se estará entrevistando a usuarios más exigentes, lo cual no solo podría mejorar el diseño del aplicativo, sino que también que aumentaría las expectativas y satisfacción de los usuarios que se presentaban más atraídos a TutorEasy desde un inicio.

- Si bien el aplicativo resalta por ofrecer una atractiva forma de aprender (ganando puntos por los EasyPuntos), se debe tener en cuenta que no solo debe optimizar esta parte del aplicativo sino, incluso estar más en contacto con los gustos y preferencias de una mayor cantidad de posibles usuarios, esto se dio gracias al formulario dado, puesto que fueron 40 personas entrevistadas.
- Se recomienda la implementación de mejoras obtenidas en base al análisis de las 7 facetas de la experiencia del usuario en los experimentados realizados. La única faceta a considerar es la confiabilidad, ya que, si bien es cierto que su calificación era buena y aceptable, era la menor en comparación con el análisis del resto de facetas, por lo que se deben implementar mejoras pequeñas para potenciarla e igualar su calificación al resto de facetas.
- Asimismo, se debe tomar en cuenta el realizar Social Listening a través de los medios sociales de la marca, todo con el fin de considerar las quejas o sugerencias que puedan tener los usuarios para realizar las mejoras pertinentes en el aplicativo. Adicional a ello, para generar una mayor notoriedad, es relevante generar contenido de utilidad y valor para los usuarios, con el fin de lograr fidelización y preferencia de los usuarios por con el contenido brindado y por el aplicativo posteriormente.
- Tener una buena herramienta para poder gestión los datos que brindan los usuarios son importante. Por esta razón, se recomienda hacer un buen uso de los datos para aumentar el grado de personalización al momento de brindar descuentos o promociones a clientes más frecuentes.
- Se recomienda continuar con la creación de contenido relevante en sus canales sociales, puesto a que esto beneficiaría en lograr mejores resultados orgánicos en los esfuerzos de marketing, y disminuyendo así la dependencia de la publicidad pagada (SEM); además, mediante esta actividad se podría reducir los gastos de marketing.

#### **11. Referencias**

- Alcántara, O. (20 de junio de 2020). La enseñanza del Derecho en entornos virtuales a propósito de la pandemia. Estado de la cuestión en Perú. Repositorio Universidad de Lima, 3 (16), pp. 171 – 183. Recuperado de: [https://repositorio.ulima.edu.pe/bitstream/handle/20.500.12724/11893/Alcantara\\_Franci](https://repositorio.ulima.edu.pe/bitstream/handle/20.500.12724/11893/Alcantara_Francia_La_%20ense%c3%b1anza_del_Derecho_en_%20entornos_%20virtuales_a_prop%c3%b3sito_de_la_pandemia_Estado_%20de_la_cuesti%c3%b3n_en_Per%c3%ba%281%29.pdf?sequence=1&isAllowed=y) [a\\_La\\_%20ense%c3%b1anza\\_del\\_Derecho\\_en\\_%20entornos\\_%20virtuales\\_a\\_prop%c3](https://repositorio.ulima.edu.pe/bitstream/handle/20.500.12724/11893/Alcantara_Francia_La_%20ense%c3%b1anza_del_Derecho_en_%20entornos_%20virtuales_a_prop%c3%b3sito_de_la_pandemia_Estado_%20de_la_cuesti%c3%b3n_en_Per%c3%ba%281%29.pdf?sequence=1&isAllowed=y) [%b3sito\\_de\\_la\\_pandemia\\_Estado\\_%20de\\_la\\_cuesti%c3%b3n\\_en\\_Per%c3%ba%281%](https://repositorio.ulima.edu.pe/bitstream/handle/20.500.12724/11893/Alcantara_Francia_La_%20ense%c3%b1anza_del_Derecho_en_%20entornos_%20virtuales_a_prop%c3%b3sito_de_la_pandemia_Estado_%20de_la_cuesti%c3%b3n_en_Per%c3%ba%281%29.pdf?sequence=1&isAllowed=y) [29.pdf?sequence=1&isAllowed=y](https://repositorio.ulima.edu.pe/bitstream/handle/20.500.12724/11893/Alcantara_Francia_La_%20ense%c3%b1anza_del_Derecho_en_%20entornos_%20virtuales_a_prop%c3%b3sito_de_la_pandemia_Estado_%20de_la_cuesti%c3%b3n_en_Per%c3%ba%281%29.pdf?sequence=1&isAllowed=y) [Fecha de consulta: 10 de abril de 2020].
- Avendano Design. (2021). Mantenimiento web. Recuperado de: <https://www.avendanodesign.com/peru/mantenimiento-de-paginas-web-en-peru.html> [Consulta: 12 de noviembre de 2021].
- Batalla, D. (2020, septiembre). El estado de la educación superior en el mundo. (Estudio de la educación en el mundo, EAE Business School de Barcelona, España). Recuperado de: [http://marketing.eae.es/prensa/SRC\\_Educacion.pdf](http://marketing.eae.es/prensa/SRC_Educacion.pdf) [Fecha de consulta: 18 de abril de 2021].
- Blanco, M. (24 de enero de 2020). ¿Cuántas universidades públicas y privadas hay en el Perú?. Rankia. Recuperado de: [https://www.rankia.pe/blog/mejores-universidades-escuelas](https://www.rankia.pe/blog/mejores-universidades-escuelas-peru/4169587-cuantas-universidades-publicas-privadas-hay-peru)[peru/4169587-cuantas-universidades-publicas-privadas-hay-peru](https://www.rankia.pe/blog/mejores-universidades-escuelas-peru/4169587-cuantas-universidades-publicas-privadas-hay-peru) [Fecha de consulta: 18 de abril de 2021].
- British Council (2020). ¿Pueden las aplicaciones para aprender inglés sustituir las clases?. Recuperado de: <https://www.britishcouncil.org.mx/blog/apps-o-clases-de-ingles> [Fecha de consulta: 04 de julio de 2021].
- Chaves, A. (2020, 3 septiembre). El carrusel es el formato de Instagram con más engagement: por qué deberías usarlo. M4rketing Ecommerce. Recuperado de: <https://marketing4ecommerce.net/que-es-carrusel-instagram/> [Fecha de consulta: 17 de septiembre de 2021].
- CIO México. (27 de agosto de 2021). Aplicaciones móviles de educación crecen 54% en instalaciones y 40% en ingresos en México. Recuperado de:

[https://cio.com.mx/aplicaciones-moviles-de-educacion-crecen-54-en-instalaciones-y-](https://cio.com.mx/aplicaciones-moviles-de-educacion-crecen-54-en-instalaciones-y-40-en-ingresos-en-mexico/)[40-en-ingresos-en-mexico/](https://cio.com.mx/aplicaciones-moviles-de-educacion-crecen-54-en-instalaciones-y-40-en-ingresos-en-mexico/) [Consulta: 12 de noviembre de 2021].

- Comex Perú. (2020). 230 estudiantes dejaron de ir al colegio en 2020. Recuperado de: [https://www.comexperu.org.pe/articulo/230000-estudiantes-dejaron-de-ir-al-colegio](https://www.comexperu.org.pe/articulo/230000-estudiantes-dejaron-de-ir-al-colegio-en-2020)[en-2020](https://www.comexperu.org.pe/articulo/230000-estudiantes-dejaron-de-ir-al-colegio-en-2020) [Fecha de consulta: 15 de octubre de 2021].
- Conferencia Académica. (2020). Competencias TIC: una estrategia para invertir en tecnología educativa (Versión resumida). Conferencia Académica. Recuperado de: [http://www.metasbicentenario.consorcio.edu.pe/educacion-e-innovacion](http://www.metasbicentenario.consorcio.edu.pe/educacion-e-innovacion-tecnologica/competenciastic/)[tecnologica/competenciastic/](http://www.metasbicentenario.consorcio.edu.pe/educacion-e-innovacion-tecnologica/competenciastic/) [Fecha de consulta: 10 de abril de 2020].
- Congreso de la República del Perú. (10 de diciembre de 2018). Ley que impone la obligación de un test de orientación profesional en el cuarto y quinto de educación secundaria. (Proyecto de Ley N°3720 / 2018 - CR). Recuperado de: [https://leyes.congreso.gob.pe/Documentos/2016\\_2021/Proyectos\\_de\\_Ley\\_y\\_de\\_Resolu](https://leyes.congreso.gob.pe/Documentos/2016_2021/Proyectos_de_Ley_y_de_Resoluciones_Legislativas/PL0372020181210..pdf) [ciones\\_Legislativas/PL0372020181210..pdf](https://leyes.congreso.gob.pe/Documentos/2016_2021/Proyectos_de_Ley_y_de_Resoluciones_Legislativas/PL0372020181210..pdf) [Fecha de consulta: 18 de abril de 2021].
- Cortés, M. (2021, 27 agosto). Aplicaciones móviles de educación crecen 54% en instalaciones y 40% en ingresos en México. CIO. Recuperado de: [https://cio.com.mx/aplicaciones](https://cio.com.mx/aplicaciones-moviles-de-educacion-crecen-54-en-instalaciones-y-40-en-ingresos-en-mexico/)[moviles-de-educacion-crecen-54-en-instalaciones-y-40-en-ingresos-en-mexico/](https://cio.com.mx/aplicaciones-moviles-de-educacion-crecen-54-en-instalaciones-y-40-en-ingresos-en-mexico/) [Fecha de consulta: 18 de abril de 2021].
- Diario Gestión (2021). Tres de cada 10 alumnos en 17 regiones no obtuvo la nota mínima satisfactoria el 2020. Recuperado de: [https://gestion.pe/peru/tres-de-cada-10-alumnos](https://gestion.pe/peru/tres-de-cada-10-alumnos-en-17-regiones-no-obtuvo-la-nota-minima-satisfactoria-el-2020-noticia/?ref=gesr)[en-17-regiones-no-obtuvo-la-nota-minima-satisfactoria-el-2020-noticia/?ref=gesr](https://gestion.pe/peru/tres-de-cada-10-alumnos-en-17-regiones-no-obtuvo-la-nota-minima-satisfactoria-el-2020-noticia/?ref=gesr) [Fecha de consulta: 15 de octubre de 2021].
- Diario Gestión. (5 de septiembre de 2016). ¿Cuán rentable es hacer un app en el Perú?. Diario Gestión. Recuperado de: [https://gestion.pe/tecnologia/rentable-app-peru-114307](https://gestion.pe/tecnologia/rentable-app-peru-114307-noticia/?ref=signwall) [noticia/?ref=signwall](https://gestion.pe/tecnologia/rentable-app-peru-114307-noticia/?ref=signwall) [Fecha de consulta: 18 de abril de 2021].
- Diario Gestión. (7 de julio de 2019). Minedu: Apenas 7 de cada 10 peruanos terminan la secundaria en cinco años. Diario Gestión. Recuperado de: [https://gestion.pe/peru/unicef-apenas-7-10-peruanos-terminan-secundaria-cinco-anos-](https://gestion.pe/peru/unicef-apenas-7-10-peruanos-terminan-secundaria-cinco-anos-274412-noticia/)[274412-noticia/](https://gestion.pe/peru/unicef-apenas-7-10-peruanos-terminan-secundaria-cinco-anos-274412-noticia/) [Fecha de consulta: 18 de abril de 2021].
- Diario La República (12 de julio de 2021). ¿Cuándo iniciarán las vacaciones escolares en Perú, según Minedu?. Diario La República.. Recuperado de: [https://larepublica.pe/datos](https://larepublica.pe/datos-lr/actualidad/2021/07/12/vacaciones-escolares-2021-conoce-aqui-fechas-clases-escolares-aprendo-en-casa-segun-minedu-atmp/)[lr/actualidad/2021/07/12/vacaciones-escolares-2021-conoce-aqui-fechas-clases](https://larepublica.pe/datos-lr/actualidad/2021/07/12/vacaciones-escolares-2021-conoce-aqui-fechas-clases-escolares-aprendo-en-casa-segun-minedu-atmp/)[escolares-aprendo-en-casa-segun-minedu-atmp/](https://larepublica.pe/datos-lr/actualidad/2021/07/12/vacaciones-escolares-2021-conoce-aqui-fechas-clases-escolares-aprendo-en-casa-segun-minedu-atmp/) [Fecha de consulta: 26 de noviembre de 2021].
- Disaps. (2020). ¿Cuánto cuesta el desarrollo de aplicaciones? Recuperado de: <https://disaps.com/cuanto-cuesta-el-desarrollo-de-aplicaciones/> [Consulta: 12 de noviembre de 2021].
- Educa Web. (25 de enero de 2021). ¿Hacia dónde se encamina la orientación académica y profesional? Educa Web. Recuperado de: [https://www.educaweb.com/noticia/2021/01/25/tendencias-emergentes-orientacion](https://www.educaweb.com/noticia/2021/01/25/tendencias-emergentes-orientacion-academica-profesional-19431/)[academica-profesional-19431/](https://www.educaweb.com/noticia/2021/01/25/tendencias-emergentes-orientacion-academica-profesional-19431/) [Fecha de consulta: 18 de abril de 2021].
- Educrea. (2016). Las TICS en el ámbito educativo. Educrea. Recuperado de: <https://educrea.cl/las-tics-en-el-ambito-educativo/> [Fecha de consulta: 10 de abril de 2020].
- El Comercio. (07 de enero de 2021). Orientación vocacional: ¿por qué es tan importante antes de elegir una carrera? El Comercio. Recuperado de: [https://elcomercio.pe/respuestas/orientacion-vocacional-por-que-es-tan-importante](https://elcomercio.pe/respuestas/orientacion-vocacional-por-que-es-tan-importante-antes-de-elegir-una-carrera-estudiantes-pronabec-carrera-tecnica-carrera-universitaria-noticia/)[antes-de-elegir-una-carrera-estudiantes-pronabec-carrera-tecnica-carrera-universitaria](https://elcomercio.pe/respuestas/orientacion-vocacional-por-que-es-tan-importante-antes-de-elegir-una-carrera-estudiantes-pronabec-carrera-tecnica-carrera-universitaria-noticia/)[noticia/](https://elcomercio.pe/respuestas/orientacion-vocacional-por-que-es-tan-importante-antes-de-elegir-una-carrera-estudiantes-pronabec-carrera-tecnica-carrera-universitaria-noticia/) [Fecha de consulta: 10 de abril de 2020].
- El Comercio. (17 de abril de 2020). La gran prueba de la educación virtual: ¿Cómo un docente puede entusiasmar a sus estudiantes? El Comercio. Recuperado de[:](https://rpp.pe/peru/actualidad/coronavirus-en-peru-la-gran-prueba-de-la-educacion-virtual-como-un-docente-puede-entusiasmar-a-sus-estudiantes-en-clases-virtuales-noticia-1259300) [https://rpp.pe/peru/actualidad/coronavirus-en-peru-la-gran-prueba-de-la-educacion](https://rpp.pe/peru/actualidad/coronavirus-en-peru-la-gran-prueba-de-la-educacion-virtual-como-un-docente-puede-entusiasmar-a-sus-estudiantes-en-clases-virtuales-noticia-1259300)[virtual-como-un-docente-puede-entusiasmar-a-sus-estudiantes-en-clases-virtuales](https://rpp.pe/peru/actualidad/coronavirus-en-peru-la-gran-prueba-de-la-educacion-virtual-como-un-docente-puede-entusiasmar-a-sus-estudiantes-en-clases-virtuales-noticia-1259300)[noticia-1259300](https://rpp.pe/peru/actualidad/coronavirus-en-peru-la-gran-prueba-de-la-educacion-virtual-como-un-docente-puede-entusiasmar-a-sus-estudiantes-en-clases-virtuales-noticia-1259300) [Fecha de consulta: 10 de abril de 2020].
- El Comercio. (28 de septiembre de 2020). Unos 174.000 estudiantes peruanos dejaron la universidad en lo que va del 2020El Comercio. Recuperado de: [https://elcomercio.pe/lima/sucesos/unos-174000-estudiantes-peruanos-dejaron-la](https://elcomercio.pe/lima/sucesos/unos-174000-estudiantes-peruanos-dejaron-la-universidad-en-lo-que-va-del-2020-noticia/)[universidad-en-lo-que-va-del-2020-noticia/](https://elcomercio.pe/lima/sucesos/unos-174000-estudiantes-peruanos-dejaron-la-universidad-en-lo-que-va-del-2020-noticia/) [Fecha de consulta: 10 de abril de 2020].
- El economista. (2021, 05 de enero). MiProfe, la aplicación peruana para fomentar clase virtuales de matemáticas. El economista. Recuperado de: [https://www.eleconomistaamerica.pe/telecomunicacion-tecnologia](https://www.eleconomistaamerica.pe/telecomunicacion-tecnologia-pe/noticias/10975877/01/21/MiProfe-la-aplicacion-peruana-para-fomentar-clase-virtuales-de-matematicas-.html)[pe/noticias/10975877/01/21/MiProfe-la-aplicacion-peruana-para-fomentar-clase](https://www.eleconomistaamerica.pe/telecomunicacion-tecnologia-pe/noticias/10975877/01/21/MiProfe-la-aplicacion-peruana-para-fomentar-clase-virtuales-de-matematicas-.html)[virtuales-de-matematicas-.html](https://www.eleconomistaamerica.pe/telecomunicacion-tecnologia-pe/noticias/10975877/01/21/MiProfe-la-aplicacion-peruana-para-fomentar-clase-virtuales-de-matematicas-.html) [Fecha de consulta: 10 de octubre de 2021].
- El Peruano. (5 de diciembre de 2020). Jóvenes podrán elegir su futuro profesional con ayuda del portal web Ponte en Carrera. El Peruano. Recuperado de: [https://elperuano.pe/noticia/110281-jovenes-podran-elegir-su-futuro-profesional-con](https://elperuano.pe/noticia/110281-jovenes-podran-elegir-su-futuro-profesional-con-ayuda-del-portal-web-ponte-en-carrera)[ayuda-del-portal-web-ponte-en-carrera](https://elperuano.pe/noticia/110281-jovenes-podran-elegir-su-futuro-profesional-con-ayuda-del-portal-web-ponte-en-carrera) [Fecha de consulta: 18 de abril de 2021].
- Frisancho, A. E. (2006). La orientación vocacional en los colegios públicos y privados en Lima: Situación actual y propuesta de un programa de acción para la secundaria pública. Recuperado de: [https://publications.iadb.org/publications/spanish/document/Las](https://publications.iadb.org/publications/spanish/document/Las-tutor%C3%ADas-como-estrategia-para-apoyar-procesos-de-inclusi%C3%B3n-social-juvenil-Evidencias-y-desaf%C3%ADos.pdf)[tutor%C3%ADas-como-estrategia-para-apoyar-procesos-de-inclusi%C3%B3n-social](https://publications.iadb.org/publications/spanish/document/Las-tutor%C3%ADas-como-estrategia-para-apoyar-procesos-de-inclusi%C3%B3n-social-juvenil-Evidencias-y-desaf%C3%ADos.pdf)[juvenil-Evidencias-y-desaf%C3%ADos.pdf](https://publications.iadb.org/publications/spanish/document/Las-tutor%C3%ADas-como-estrategia-para-apoyar-procesos-de-inclusi%C3%B3n-social-juvenil-Evidencias-y-desaf%C3%ADos.pdf) [Fecha de consulta: 18 de abril de 2021].
- Gestión. (07 de diciembre de 2018). Los mejores test de orientación vocacional gratis online. Gestión. Recuperado de: [https://gestion.pe/economia/management-empleo/mejores](https://gestion.pe/economia/management-empleo/mejores-tests-orientacion-vocacional-gratis-online-espanol-nnda-nnlt-252057-noticia/)[tests-orientacion-vocacional-gratis-online-espanol-nnda-nnlt-252057-noticia/](https://gestion.pe/economia/management-empleo/mejores-tests-orientacion-vocacional-gratis-online-espanol-nnda-nnlt-252057-noticia/) [Fecha de consulta: 10 de abril de 2020].
- Gestión. (08 de mayo de 2019). El 80% de escolares no sabe qué carrera profesional estudiar al terminar el colegio. Gestión. Recuperado de: [https://gestion.pe/economia/management-empleo/80-escolares-carrera-profesional](https://gestion.pe/economia/management-empleo/80-escolares-carrera-profesional-estudiar-terminar-colegio-266166-noticia/#:~:text=De%20acuerdo%20con%20el%20estudio,est%C3%A1n%20por%20terminar%20el%20colegio.&text=%22Si%20existe%20mucha%20duda%2C%20lo,%2C%20moda%2C%20dise%C3%B1o%20u%20otros)[estudiar-terminar-colegio-266166](https://gestion.pe/economia/management-empleo/80-escolares-carrera-profesional-estudiar-terminar-colegio-266166-noticia/#:~:text=De%20acuerdo%20con%20el%20estudio,est%C3%A1n%20por%20terminar%20el%20colegio.&text=%22Si%20existe%20mucha%20duda%2C%20lo,%2C%20moda%2C%20dise%C3%B1o%20u%20otros) [noticia/#:~:text=De%20acuerdo%20con%20el%20estudio,est%C3%A1n%20por%20te](https://gestion.pe/economia/management-empleo/80-escolares-carrera-profesional-estudiar-terminar-colegio-266166-noticia/#:~:text=De%20acuerdo%20con%20el%20estudio,est%C3%A1n%20por%20terminar%20el%20colegio.&text=%22Si%20existe%20mucha%20duda%2C%20lo,%2C%20moda%2C%20dise%C3%B1o%20u%20otros) [rminar%20el%20colegio.&text=%22Si%20existe%20mucha%20duda%2C%20lo,%2C](https://gestion.pe/economia/management-empleo/80-escolares-carrera-profesional-estudiar-terminar-colegio-266166-noticia/#:~:text=De%20acuerdo%20con%20el%20estudio,est%C3%A1n%20por%20terminar%20el%20colegio.&text=%22Si%20existe%20mucha%20duda%2C%20lo,%2C%20moda%2C%20dise%C3%B1o%20u%20otros) [%20moda%2C%20dise%C3%B1o%20u%20otros.](https://gestion.pe/economia/management-empleo/80-escolares-carrera-profesional-estudiar-terminar-colegio-266166-noticia/#:~:text=De%20acuerdo%20con%20el%20estudio,est%C3%A1n%20por%20terminar%20el%20colegio.&text=%22Si%20existe%20mucha%20duda%2C%20lo,%2C%20moda%2C%20dise%C3%B1o%20u%20otros) [Fecha de consulta: 10 de abril de 2020].
- Gestión. (18 de junio de 2020). MTPE: Estos son los 16 servicios virtuales que brinda durante la cuarentena. Gestión. Recuperado de: [https://gestion.pe/economia/mtpe-estos-son-los-](https://gestion.pe/economia/mtpe-estos-son-los-16-servicios-virtuales-que-brinda-durante-la-cuarentena-noticia/)[16-servicios-virtuales-que-brinda-durante-la-cuarentena-noticia/](https://gestion.pe/economia/mtpe-estos-son-los-16-servicios-virtuales-que-brinda-durante-la-cuarentena-noticia/) [Fecha de consulta: 10 de abril de 2020].
- Gestión. (20 de noviembre de 2020). Generación Z: Sies características de los centennials. Gestión. Recuperado de: [https://gestion.pe/fotogalerias/generacion-z-sies](https://gestion.pe/fotogalerias/generacion-z-sies-caracteristicas-de-los-centennials-noticia/?ref=gesr)[caracteristicas-de-los-centennials-noticia/?ref=gesr](https://gestion.pe/fotogalerias/generacion-z-sies-caracteristicas-de-los-centennials-noticia/?ref=gesr) [Fecha de consulta: 10 de abril de 2020].
- Gestión. (2016). Apps peruanos: Conoce las 10 aplicaciones más exitosas hechas en Perú. Gestión. Recuperado de: [https://gestion.pe/tecnologia/apps-peruanos-conoce-10](https://gestion.pe/tecnologia/apps-peruanos-conoce-10-aplicaciones-exitosas-hechas-peru-111760-noticia/?ref=gesr) [aplicaciones-exitosas-hechas-peru-111760-noticia/?ref=gesr](https://gestion.pe/tecnologia/apps-peruanos-conoce-10-aplicaciones-exitosas-hechas-peru-111760-noticia/?ref=gesr) [Fecha de consulta: 10 de abril de 2020].
- Gestión. (2019). ¿Qué tan saludables son los hábitos de los peruanos?. Gestión. Recuperado de: https://gestion.pe/economia/empresas/que-tan-saludables-son-los-habitos-de-losperuanos-noticia/ [Fecha de consulta: 10 de abril de 2020].
- GoDaddy. (09 de junio de 2021). ¿Cuánto cuesta un dominio web? Ejemplos de extensiones y precios. Recuperado de: [https://pe.godaddy.com/blog/cuanto-cuesta-dominio-web](https://pe.godaddy.com/blog/cuanto-cuesta-dominio-web-precios-extensiones-ejemplos/)[precios-extensiones-ejemplos/](https://pe.godaddy.com/blog/cuanto-cuesta-dominio-web-precios-extensiones-ejemplos/) [Consulta: 12 de noviembre de 2021].
- GoDaddy. (2021). Elige el mejor plan para tu empresa. Recuperado de: [https://www.godaddy.com/es/email/correo-empresarial?isc=goempe1&marketid=es-](https://www.godaddy.com/es/email/correo-empresarial?isc=goempe1&marketid=es-PE¤cyType=PEN&gclid=CjwKCAiAvriMBhAuEiwA8Cs5lSAXAEKE6TVfnFjGOorr_0tmg_3Cc3zBhfh1SaScdIwJsYthT7TW7hoCUQAQAvD_BwE)[PE&currencyType=PEN&gclid=CjwKCAiAvriMBhAuEiwA8Cs5lSAXAEKE6TVfnF](https://www.godaddy.com/es/email/correo-empresarial?isc=goempe1&marketid=es-PE¤cyType=PEN&gclid=CjwKCAiAvriMBhAuEiwA8Cs5lSAXAEKE6TVfnFjGOorr_0tmg_3Cc3zBhfh1SaScdIwJsYthT7TW7hoCUQAQAvD_BwE) [jGOorr\\_0tmg\\_3Cc3zBhfh1SaScdIwJsYthT7TW7hoCUQAQAvD\\_BwE](https://www.godaddy.com/es/email/correo-empresarial?isc=goempe1&marketid=es-PE¤cyType=PEN&gclid=CjwKCAiAvriMBhAuEiwA8Cs5lSAXAEKE6TVfnFjGOorr_0tmg_3Cc3zBhfh1SaScdIwJsYthT7TW7hoCUQAQAvD_BwE) [Consulta: 12 de noviembre de 2021].
- GoDaddy. (23 de septiembre de 2019). ¿Cuánto cuesta un hosting en Perú? Conoce los precios promedio. Recuperado de: [https://pe.godaddy.com/blog/cuanto-cuesta-hosting-basico](https://pe.godaddy.com/blog/cuanto-cuesta-hosting-basico-precios-promedio/)[precios-promedio/](https://pe.godaddy.com/blog/cuanto-cuesta-hosting-basico-precios-promedio/) [Consulta: 12 de noviembre de 2021].
- Google Play. (s.f.). Test vocacional & Orientación profesional. Recuperado de: [https://play.google.com/store/apps/details?id=com.softF.Vocacional&hl=es\\_PE&gl=U](https://play.google.com/store/apps/details?id=com.softF.Vocacional&hl=es_PE&gl=US) [S](https://play.google.com/store/apps/details?id=com.softF.Vocacional&hl=es_PE&gl=US) [Fecha de consulta: 18 de abril de 2021].
- Grupo Amauta. (2020). Minedu aprueba Norma "Lineamientos de Tutoría y Orientación educativa para la educación básica". Grupo Amauta. Recuperado de: https://amautaenlinea.com/blog/educacion/minedu-aprueban-norma-lineamientos-de-

tutoria-y-orientacion-educativa-para-la-educacion-basica/ [Fecha de consulta: 10 de abril de 2020].

- Indecopi. (2021). Busca tu marca. Recuperado de: <https://enlinea.indecopi.gob.pe/buscatumarca/#/busqueda-denominacion/2> [Fecha de consulta: 12 de octubre de 2021].
- Indeed. (2021). ¿Cuál es el salario de un/a Asistente comercial en Perú? Recuperado de: [https://pe.indeed.com/career/asistente-comercial/salaries?from=top\\_sb](https://pe.indeed.com/career/asistente-comercial/salaries?from=top_sb) [Consulta: 12 de noviembre de 2021].
- INEI (2020). La población de Lima supera los nueve millones y medio de habitantes. INEI. Recuperado de: [http://m.inei.gob.pe/prensa/noticias/la-poblacion-de-lima-supera-los](http://m.inei.gob.pe/prensa/noticias/la-poblacion-de-lima-supera-los-nueve-millones-y-medio-de-habitantes-12031/)[nueve-millones-y-medio-de-habitantes-12031/](http://m.inei.gob.pe/prensa/noticias/la-poblacion-de-lima-supera-los-nueve-millones-y-medio-de-habitantes-12031/) [Fecha de consulta: 15 de octubre de 2021].
- INEI. (2016). El 35,5% de la población peruana de 15 y más años de edad padece de sobrepeso. INEI. Recuperado de: [https://www.inei.gob.pe/prensa/noticias/el-355-de-la-poblacion](https://www.inei.gob.pe/prensa/noticias/el-355-de-la-poblacion-peruana-de-15-y-mas-anos-de-edad-padece-de-sobrepeso-9161/)[peruana-de-15-y-mas-anos-de-edad-padece-de-sobrepeso-9161/](https://www.inei.gob.pe/prensa/noticias/el-355-de-la-poblacion-peruana-de-15-y-mas-anos-de-edad-padece-de-sobrepeso-9161/) [Fecha de consulta: 10 de abril de 2020].
- INEI. (2020). Número de alumnos matriculados en universidades. INEI. Recuperado de: <http://m.inei.gob.pe/estadisticas/indice-tematico/university-tuition/> [Fecha de consulta: 10 de abril de 2020].
- Infoempleo. (2014). El uso de las apps en educación. Infoempleo. Recuperado de: <https://blog.infoempleo.com/a/el-uso-de-las-apps-en-educacion/> [Fecha de consulta: 10 de abril de 2020].
- Información y Comunicación en los hogares. INEI. Recuperado de: [https://www.inei.gob.pe/media/MenuRecursivo/boletines/01-informe-tecnico-tic-iv](https://www.inei.gob.pe/media/MenuRecursivo/boletines/01-informe-tecnico-tic-iv-trimestre-2020.pdf)[trimestre-2020.pdf](https://www.inei.gob.pe/media/MenuRecursivo/boletines/01-informe-tecnico-tic-iv-trimestre-2020.pdf) [Fecha de consulta: 10 de abril de 2020].
- Instituto Nacional de Estadística e Informática (INEI). (2018). Número de alumnos/as matriculados en universidades publicas y privadas, 2008-2018: INEI. Recuperado de: <http://m.inei.gob.pe/estadisticas/indice-tematico/university-tuition/> [Fecha de consulta: 18 de abril de 2021].
- Itop (2018). 10 Claves para diseñar una buena App para móviles. Itop. Recuperado de: <https://www.itop.es/blog/item/10-claves-para-disenar-una-buena-app-para-moviles.html> [Consulta: 04 de julio de 2021].
- Kevin Melgarejo. (2019). ¿Cuánto cuesta subir una App a Play Store de Google? Recuperado de: <https://kevinmelgarejo.com/cuanto-cuesta-subir-una-app-a-play-store-google/> [Consulta: 12 de noviembre de 2021].
- Kubo Sas. (2019). Aplicaciones móviles para empresas y startups. Kubo sas. Recuperado de: <https://kubo.co/> [Fecha de consulta: 10 de abril de 2020].
- La Cámara. (18 de febrero de 2020). Tecnología fitness: conoce esta tendencia en gimnasios. La Cámara de Comercio de Lima. Recuperado de: [https://lacamara.pe/tecnologia](https://lacamara.pe/tecnologia-fitness-conoce-esta-tendencia-en-gimnasios/#:~:text=El%20gerente%20general%20de%20Smart%20Fit%20indica%20que%20en%20el,5%20millones%20por%20cada%20gimnasio)[fitness-conoce-esta-tendencia-en](https://lacamara.pe/tecnologia-fitness-conoce-esta-tendencia-en-gimnasios/#:~:text=El%20gerente%20general%20de%20Smart%20Fit%20indica%20que%20en%20el,5%20millones%20por%20cada%20gimnasio)[gimnasios/#:~:text=El%20gerente%20general%20de%20Smart%20Fit%20indica%20q](https://lacamara.pe/tecnologia-fitness-conoce-esta-tendencia-en-gimnasios/#:~:text=El%20gerente%20general%20de%20Smart%20Fit%20indica%20que%20en%20el,5%20millones%20por%20cada%20gimnasio) [ue%20en%20el,5%20millones%20por%20cada%20gimnasio.](https://lacamara.pe/tecnologia-fitness-conoce-esta-tendencia-en-gimnasios/#:~:text=El%20gerente%20general%20de%20Smart%20Fit%20indica%20que%20en%20el,5%20millones%20por%20cada%20gimnasio)[Fecha de consulta: 18 de abril de 2021].
- La República. (15 de septiembre de 2020). Alfa, la primera generación 100% nativa digital que destronará a los millennials. La República. Recuperado de[:](https://larepublica.pe/mundo/2020/09/15/generacion-alfa-que-es-cuales-son-sus-caracteristicas-y-por-que-se-llama-asi-atmp/?ref=lre) [https://larepublica.pe/mundo/2020/09/15/generacion-alfa-que-es-cuales-son-sus](https://larepublica.pe/mundo/2020/09/15/generacion-alfa-que-es-cuales-son-sus-caracteristicas-y-por-que-se-llama-asi-atmp/?ref=lre)[caracteristicas-y-por-que-se-llama-asi-atmp/?ref=lre](https://larepublica.pe/mundo/2020/09/15/generacion-alfa-que-es-cuales-son-sus-caracteristicas-y-por-que-se-llama-asi-atmp/?ref=lre) [Fecha de consulta: 10 de abril de 2020].
- La República. (2019). DATUM presenta estudio sobre la vida saludable. La República. Recuperado de: [https://larepublica.pe/marketing/1200803-datum-presenta-estudio](https://larepublica.pe/marketing/1200803-datum-presenta-estudio-sobre-vida-saludable/?ref=lre)[sobre-vida-saludable/?ref=lre](https://larepublica.pe/marketing/1200803-datum-presenta-estudio-sobre-vida-saludable/?ref=lre) [Fecha de consulta: 10 de abril de 2020].
- Ledo, V. M. (2009, septiembre). Plataformas didácticas como tecnología educativa. Recuperado de: http://scielo.sld.cu/scielo.php?script=sci\_arttext&pid=S0864-21412009000300013 [Fecha de consulta: 18 de abril de 2021].
- Lima Gallery. (2017). Conoce a TutorApp, la nueva aplicación de tutoría en casa. Lima Gallery. Recuperado de: <https://limagallery.com/?p=8647> [Fecha de consulta: 10 de abril de 2020].
- Llasera, J. P. (2021, 1 mayo). Psicología del color: Qué es y cómo escoger el mejor para tu marca. Imborrable. Recuperado de: <https://imborrable.com/blog/psicologia-del-color/> [03 de julio del 2021].
- Llasera, J. P. (2021, 1 mayo). Psicología del color: Qué es y cómo escoger el mejor para tu marca. Imborrable. Recuperado de:<https://imborrable.com/blog/psicologia-del-color/> [Consulta: 07 de septiembre del 2021].
- Lp. (10 de diciembre de 2020). Protocolo sanitario para el reinicio de gimnasios [RM 00407- 2020-Produce]. Pasión por el Derecho. Recuperado de: [https://lpderecho.pe/protocolo](https://lpderecho.pe/protocolo-sanitario-reinicio-actividades-economicas-gimnasios-resolucion-ministerial-00407-2020-produce/)[sanitario-reinicio-actividades-economicas-gimnasios-resolucion-ministerial-00407-](https://lpderecho.pe/protocolo-sanitario-reinicio-actividades-economicas-gimnasios-resolucion-ministerial-00407-2020-produce/) [2020-produce/](https://lpderecho.pe/protocolo-sanitario-reinicio-actividades-economicas-gimnasios-resolucion-ministerial-00407-2020-produce/) [Fecha de consulta: 18 de abril de 2021].
- Macro Consult. (15 de agosto de 2020). Educación a distancia. Recuperado de: https://sim.macroconsult.pe/educacion-a-distancia/ [Fecha de consulta: 10 de abril de 2020].
- Magisterio. (13 de julio de 2020). Apps educativas: claves para enseñar y aprender desde el teléfono móvil o la tableta. Recuperado de: [https://www.magisnet.com/2020/07/apps](https://www.magisnet.com/2020/07/apps-educativas-claves-para-ensenar-y-aprender-desde-el-telefono-movil-o-la-tableta/)[educativas-claves-para-ensenar-y-aprender-desde-el-telefono-movil-o-la-tableta/](https://www.magisnet.com/2020/07/apps-educativas-claves-para-ensenar-y-aprender-desde-el-telefono-movil-o-la-tableta/) [Consulta: 12 de noviembre de 2021].
- Magisterio. (2019). El 70% de los 'millennials' que entra en YouTube lo hace para aprender. Magisterio. Recuperado de: [https://www.magisnet.com/2019/12/el-70-de-los-millenials](https://www.magisnet.com/2019/12/el-70-de-los-millenials-que-entra-en-youtube-lo-hace-para-aprender/)[que-entra-en-youtube-lo-hace-para-aprender/](https://www.magisnet.com/2019/12/el-70-de-los-millenials-que-entra-en-youtube-lo-hace-para-aprender/) [Fecha de consulta: 10 de abril de 2020].
- Magisterio. (2020). Apps educativas: claves para enseñar y aprender desde el teléfono móvil o la tableta. Recuperado de: [https://www.magisnet.com/2020/07/apps-educativas-claves](https://www.magisnet.com/2020/07/apps-educativas-claves-para-ensenar-y-aprender-desde-el-telefono-movil-o-la-tableta/)[para-ensenar-y-aprender-desde-el-telefono-movil-o-la-tableta/](https://www.magisnet.com/2020/07/apps-educativas-claves-para-ensenar-y-aprender-desde-el-telefono-movil-o-la-tableta/) [Fecha de consulta: 18 de abril de 2021].
- MINEDU. (2020). DCBN 2020. Recuperado de: [http://www.minedu.gob.pe/superiorpedagogica/categoria](http://www.minedu.gob.pe/superiorpedagogica/categoria-producto/publicaciones/dcbn/dcbn-2020/)[producto/publicaciones/dcbn/dcbn-2020/](http://www.minedu.gob.pe/superiorpedagogica/categoria-producto/publicaciones/dcbn/dcbn-2020/) [Consulta: 07 de septiembre de 2021].
- Mipleo. (2021). Freelance de Reclutamiento y Selección. Recuperado de: [https://www.mipleo.com.pe/ofertas-de-trabajo/oferta-de-trabajo-en-lima/freelance-para](https://www.mipleo.com.pe/ofertas-de-trabajo/oferta-de-trabajo-en-lima/freelance-para-reclutamiento-y-seleccion-callao-3356394.html?utm_campaign=google_jobs_apply&utm_source=google_jobs_apply&utm_medium=organic)[reclutamiento-y-seleccion-callao-](https://www.mipleo.com.pe/ofertas-de-trabajo/oferta-de-trabajo-en-lima/freelance-para-reclutamiento-y-seleccion-callao-3356394.html?utm_campaign=google_jobs_apply&utm_source=google_jobs_apply&utm_medium=organic)

[3356394.html?utm\\_campaign=google\\_jobs\\_apply&utm\\_source=google\\_jobs\\_apply&u](https://www.mipleo.com.pe/ofertas-de-trabajo/oferta-de-trabajo-en-lima/freelance-para-reclutamiento-y-seleccion-callao-3356394.html?utm_campaign=google_jobs_apply&utm_source=google_jobs_apply&utm_medium=organic) [tm\\_medium=organic](https://www.mipleo.com.pe/ofertas-de-trabajo/oferta-de-trabajo-en-lima/freelance-para-reclutamiento-y-seleccion-callao-3356394.html?utm_campaign=google_jobs_apply&utm_source=google_jobs_apply&utm_medium=organic) [Fecha de consulta: 18 de abril de 2021].

- Mundo Empresarial. (12 de octubre de 2020). Perú creció 93,1% en estudiantes matriculados en educación superior en los últimos 10 años. Mundo empresarial. Recuperado de: https://www.mundoempresarial.pe/actualidad/3069-peru-estudiantes-educacionsuperior-10-anos.html [Fecha de consulta: 10 de abril de 2020].
- Mundo Empresarial. (12 de octubre de 2020). Perú creció 93,1% en estudiantes matriculados en educación superior en los últimos 10 años. Mundo Empresarial. Recuperado de: [https://www.mundoempresarial.pe/actualidad/3069-peru-estudiantes-educacion](https://www.mundoempresarial.pe/actualidad/3069-peru-estudiantes-educacion-superior-10-anos.html)[superior-10-anos.html](https://www.mundoempresarial.pe/actualidad/3069-peru-estudiantes-educacion-superior-10-anos.html) [Fecha de consulta: 18 de abril de 2021].
- Pérez, J. (2017b, mayo 4). Ventajas y desventajas de Marvel App en la creación de prototipos | IDA Chile. Blog IDA Chile | Estrategia para el éxito de tu negocio. Recuperado de : <https://blog.ida.cl/diseno/ventajas-marvel-app-prototipos/> [03 de julio del 2021].
- Pérez, R. (s. f.). Padres y tensiones a la hora de elegir una carrera. IiVVO. Recuperado de: [http://www.orientacionvocacional.com/index.php/blogs/item/539-padres-y-tensiones-a](http://www.orientacionvocacional.com/index.php/blogs/item/539-padres-y-tensiones-a-la-hora-de-elegir-una-carrera)[la-hora-de-elegir-una-carrera](http://www.orientacionvocacional.com/index.php/blogs/item/539-padres-y-tensiones-a-la-hora-de-elegir-una-carrera) [Fecha de consulta: 18 de abril de 2021].
- Perú Retail. (13 de marzo de 2020). ¿Quiénes son los jugadores en el mercado de gimnasios en Perú?. Perú Retail. Recuperado de: [https://www.peru-retail.com/quienes-son-los](https://www.peru-retail.com/quienes-son-los-jugadores-en-el-mercado-de-gimnasios-en-peru/)[jugadores-en-el-mercado-de-gimnasios-en-peru/](https://www.peru-retail.com/quienes-son-los-jugadores-en-el-mercado-de-gimnasios-en-peru/) [Fecha de consulta: 18 de abril de 2021].
- Perú Retail. (2016). Consejos para mejorar las ventas en tiendas físicas y virtuales. Perú Retail. Recuperado de: [https://www.peru-retail.com/consejos-para-mejorar-ventas-tiendas](https://www.peru-retail.com/consejos-para-mejorar-ventas-tiendas-fisicas-virtuales/)[fisicas-virtuales/](https://www.peru-retail.com/consejos-para-mejorar-ventas-tiendas-fisicas-virtuales/)
- RPP Noticias. (21 de septiembre de 2020). El peligro de la deserción escolar durante la pandemia: ¿Cómo evitar una tragedia educativa en el Perú? RPP Noticias. Recuperado de: [https://rpp.pe/politica/estado/el-peligro-de-la-desercion-escolar-durante-la](https://rpp.pe/politica/estado/el-peligro-de-la-desercion-escolar-durante-la-pandemia-como-evitar-una-tragedia-educativa-en-el-peru-noticia-1293377#:~:text=Uno%20de%20los%20efectos%20m%C3%A1s,ha%20sido%20la%20deserci%C3%B3n%20escolar.&text=De%20acuerdo%20con%20el%20Ministerio,de%204.1%25%20a%203.5%25)[pandemia-como-evitar-una-tragedia-educativa-en-el-peru-noticia-](https://rpp.pe/politica/estado/el-peligro-de-la-desercion-escolar-durante-la-pandemia-como-evitar-una-tragedia-educativa-en-el-peru-noticia-1293377#:~:text=Uno%20de%20los%20efectos%20m%C3%A1s,ha%20sido%20la%20deserci%C3%B3n%20escolar.&text=De%20acuerdo%20con%20el%20Ministerio,de%204.1%25%20a%203.5%25)[1293377#:~:text=Uno%20de%20los%20efectos%20m%C3%A1s,ha%20sido%20la%2](https://rpp.pe/politica/estado/el-peligro-de-la-desercion-escolar-durante-la-pandemia-como-evitar-una-tragedia-educativa-en-el-peru-noticia-1293377#:~:text=Uno%20de%20los%20efectos%20m%C3%A1s,ha%20sido%20la%20deserci%C3%B3n%20escolar.&text=De%20acuerdo%20con%20el%20Ministerio,de%204.1%25%20a%203.5%25) [0deserci%C3%B3n%20escolar.&text=De%20acuerdo%20con%20el%20Ministerio,de](https://rpp.pe/politica/estado/el-peligro-de-la-desercion-escolar-durante-la-pandemia-como-evitar-una-tragedia-educativa-en-el-peru-noticia-1293377#:~:text=Uno%20de%20los%20efectos%20m%C3%A1s,ha%20sido%20la%20deserci%C3%B3n%20escolar.&text=De%20acuerdo%20con%20el%20Ministerio,de%204.1%25%20a%203.5%25) [%204.1%25%20a%203.5%25.](https://rpp.pe/politica/estado/el-peligro-de-la-desercion-escolar-durante-la-pandemia-como-evitar-una-tragedia-educativa-en-el-peru-noticia-1293377#:~:text=Uno%20de%20los%20efectos%20m%C3%A1s,ha%20sido%20la%20deserci%C3%B3n%20escolar.&text=De%20acuerdo%20con%20el%20Ministerio,de%204.1%25%20a%203.5%25) [Fecha de consulta: 10 de abril de 2020].
- RPP. (17 de marzo de 2021). Precios de alquileres en Lima suben por segundo mes consecutivo. RPP. Recuperado de: [https://rpp.pe/economia/economia/precios-de](https://rpp.pe/economia/economia/precios-de-alquiler-en-lima-suben-por-segundo-mes-consecutivo-noticia-1326518)[alquiler-en-lima-suben-por-segundo-mes-consecutivo-noticia-1326518](https://rpp.pe/economia/economia/precios-de-alquiler-en-lima-suben-por-segundo-mes-consecutivo-noticia-1326518) [Consulta: 12 de noviembre de 2021].
- SUNEDU. (2020). II Informe bienal sobre la realidad universitaria en el Perú. Recuperado de: <https://cdn.www.gob.pe/uploads/document/file/1230044/Informe%20Bienal.pdf> [Fecha de consulta: 18 de abril de 2021].
- Talledos, E. (2018). La importancia de los ChatBots. Medium. Recuperado de: <https://medium.com/edgar-talledos/la-importancia-de-los-chatbots-56fc0a36633c> [Consulta: 04 de julio de 2021].
- Tucontadormype. (2021). Elegir mi plan. Recuperado de: [https://tucontadormype.com/?gclid=CjwKCAiAqIKNBhAIEiwAu\\_ZLDuD2kfMi47V9](https://tucontadormype.com/?gclid=CjwKCAiAqIKNBhAIEiwAu_ZLDuD2kfMi47V97vE9JHQ2pFXWRGmdYBqCHCqT9gaQb93tGnQPABx5PxoCBGUQAvD_BwE) [7vE9JHQ2pFXWRGmdYBqCHCqT9gaQb93tGnQPABx5PxoCBGUQAvD\\_BwE](https://tucontadormype.com/?gclid=CjwKCAiAqIKNBhAIEiwAu_ZLDuD2kfMi47V97vE9JHQ2pFXWRGmdYBqCHCqT9gaQb93tGnQPABx5PxoCBGUQAvD_BwE) [Fecha de consulta: 18 de abril de 2021].
- UE. (16 de septiembre de 2020). ORIENTACIÓN VOCACIONAL EN TIEMPOS DE CORONAVIRUS. Universidad Esan. Recuperado de: <https://www.ue.edu.pe/opinando/orientacion-vocacional-en-tiempos-de-coronavirus> [Fecha de consulta: 18 de abril de 2021].
- Unir, V. (2020, 28 septiembre). ¿Cómo hacer una tutoría en secundaria? Funciones y objetivos clave de una tutoría. UNIR. Recuperado de: <https://www.unir.net/educacion/revista/como-hacer-una-tutoria/> [Fecha de consulta: 18 de abril de 2021].
- Universidad de Piura. (2020). Retos y transformaciones en la educación universitaria. Universidad de Piura. Recuperado de: [http://udep.edu.pe/hoy/2020/retos-y](http://udep.edu.pe/hoy/2020/retos-y-transformaciones-en-la-educacion-universitaria/)[transformaciones-en-la-educacion-universitaria/](http://udep.edu.pe/hoy/2020/retos-y-transformaciones-en-la-educacion-universitaria/) [Fecha de consulta: 10 de abril de 2021].
- Urbania. (2021). Alquiler de Oficinas en San Isidro Surco. Recuperado de: [https://urbania.pe/inmueble/alquiler-de-local-comercial-en-san-isidro-san-isidro](https://urbania.pe/inmueble/alquiler-de-local-comercial-en-san-isidro-san-isidro-ascensor-62270629)[ascensor-62270629](https://urbania.pe/inmueble/alquiler-de-local-comercial-en-san-isidro-san-isidro-ascensor-62270629) [Consulta: 12 de noviembre de 2021].

#### **12.Anexos**

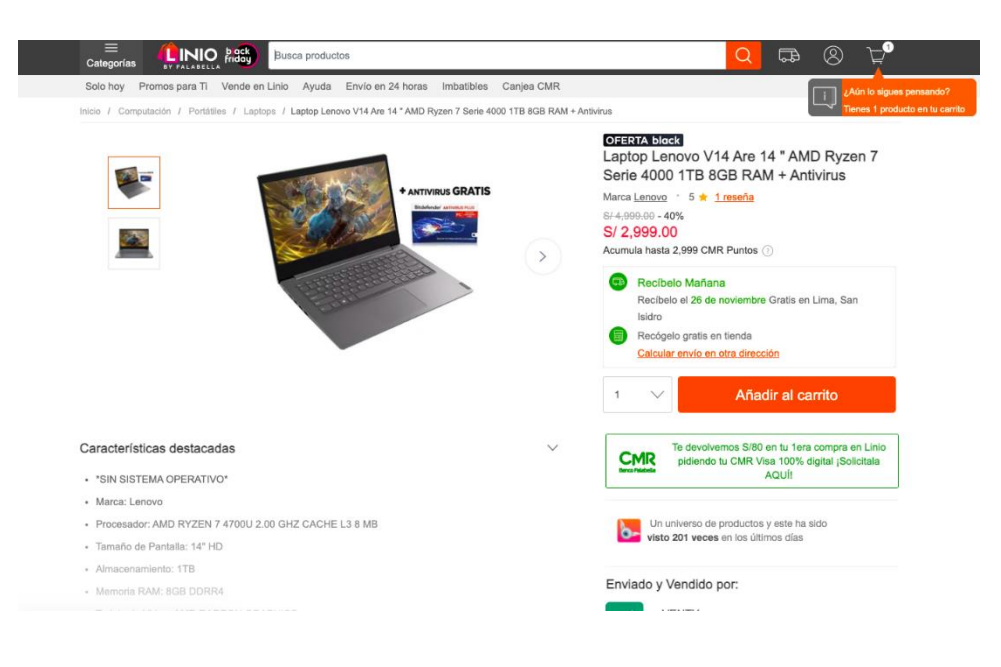

*Anexo 1. Precio promedio de computadora de gama media*

*Fuente: Linio.com*

*Anexo 2. Precio promedio de computadora de gama baja*

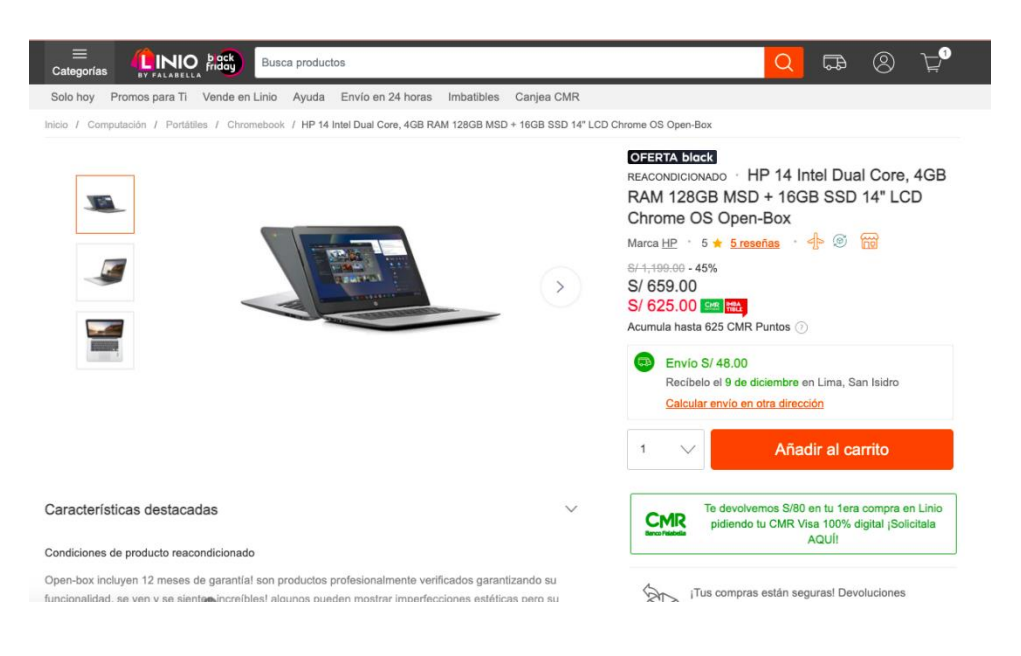

*Fuente: Linio.com*

*Anexo 3. Costos asociados a la constitución de una empresa*

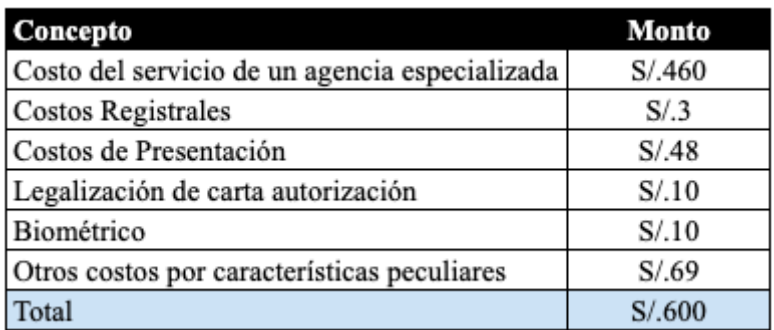

*Fuente: Contituyetuempresa.com* 

*Anexo 4. Costos asociados a la compra de sillas*

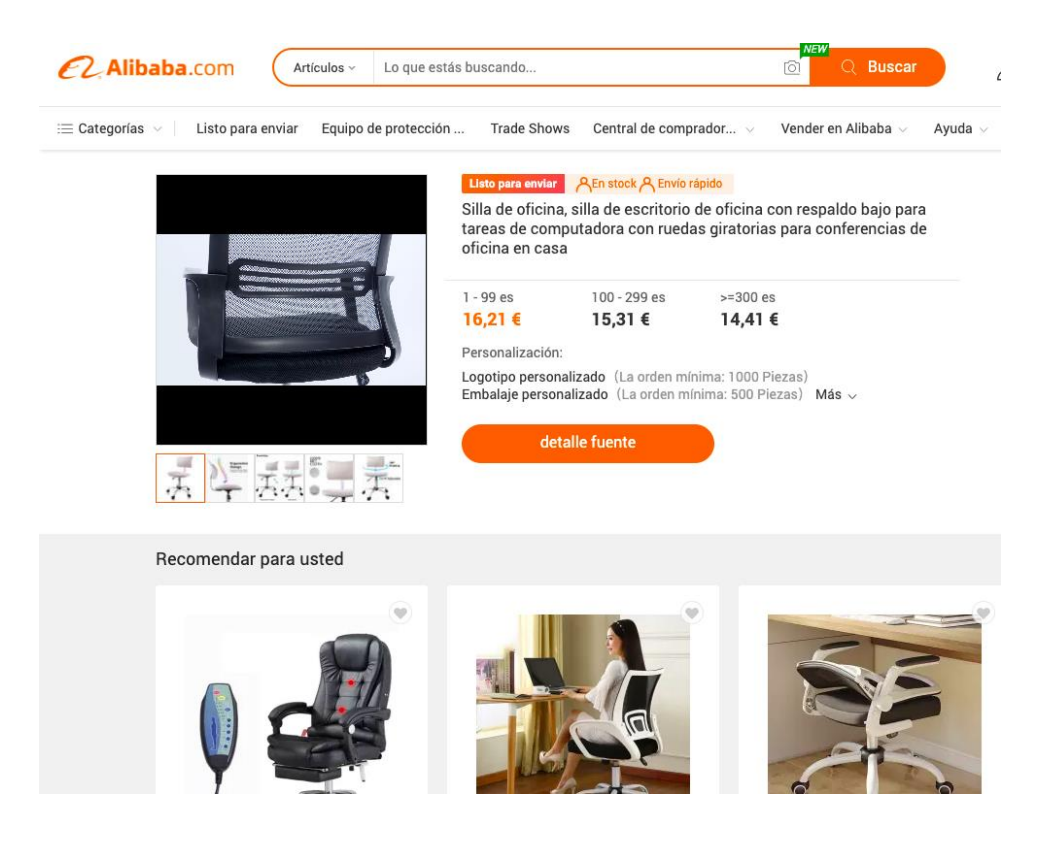

*Fuente: Alibaba.com*

*Anexo 5. Costos asociados a la compra de mesas* 

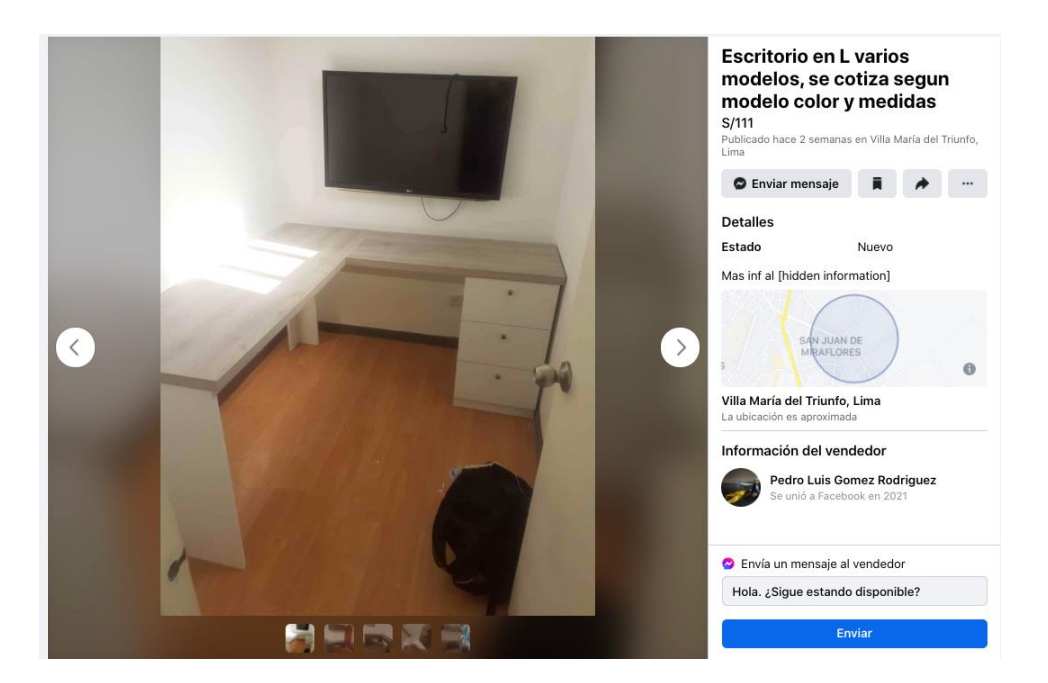

*Fuente: Marketplace*

# *Anexo 6. Costos asociados a una aplicación de reservas de servicios con pasarella de pago similar a la de Tutor Easy*

Para poder determinar los costos asociados a una app similar a la de Tutor Easy, Carlos Cuzco, el experto en temas de aplicaciones y detalles técnicos, nos proporcionó un Excel donde se puede encontrar los costos básicos para la creación de la aplicación.

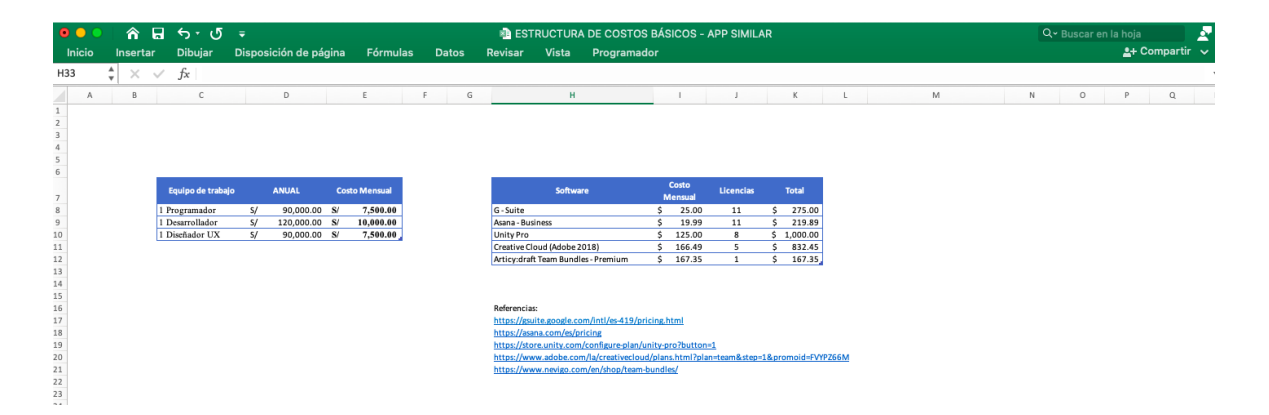

*Fuente: Carlos Cuzco – Experto entrevistado a lo largo del proyecto*